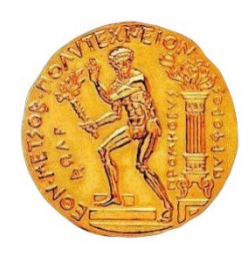

**ΕΘΝΙΚΟ ΜΕΤΣΟΒΙΟ ΠΟΛΥΤΕΧΝΕΙΟ ΣΧΟΛΗ ΠΟΛΙΤΙΚΩΝ ΜΗΧΑΝΙΚΩΝ ΤΟΜΕΑΣ ΥΔΑΤΙΚΩΝ ΠΟΡΩΝ ΚΑΙ ΘΑΛΑΣΣΙΩΝ ΕΡΓΩΝ ΔΙΕΠΙΣΤΗΜΟΝΙΚΟ- ΔΙΑΤΜΗΜΑΤΙΚΟ ΠΡΟΓΡΑΜΜΑ ΜΕΤΑΠΤΥΧΙΑΚΩΝ ΣΠΟΥΔΩΝ «ΕΠΙΣΤΗΜΗ ΚΑΙ ΤΕΧΝΟΛΟΓΙΑ ΥΔΑΤΙΚΩΝ ΠΟΡΩΝ»**

# **ΜΕΤΑΠΤΥΧΙΑΚΗ ΕΡΓΑΣΙΑ ΑΝΑΛΥΣΗ ΠΛΗΜΜΥΡΙΚΟΥ ΚΙΝΔΥΝΟΥ ΣΤΗΝ ΠΟΛΗ ΤΟΥ ΡΕΘΥΜΝΟΥ ΚΡΗΤΗΣ**

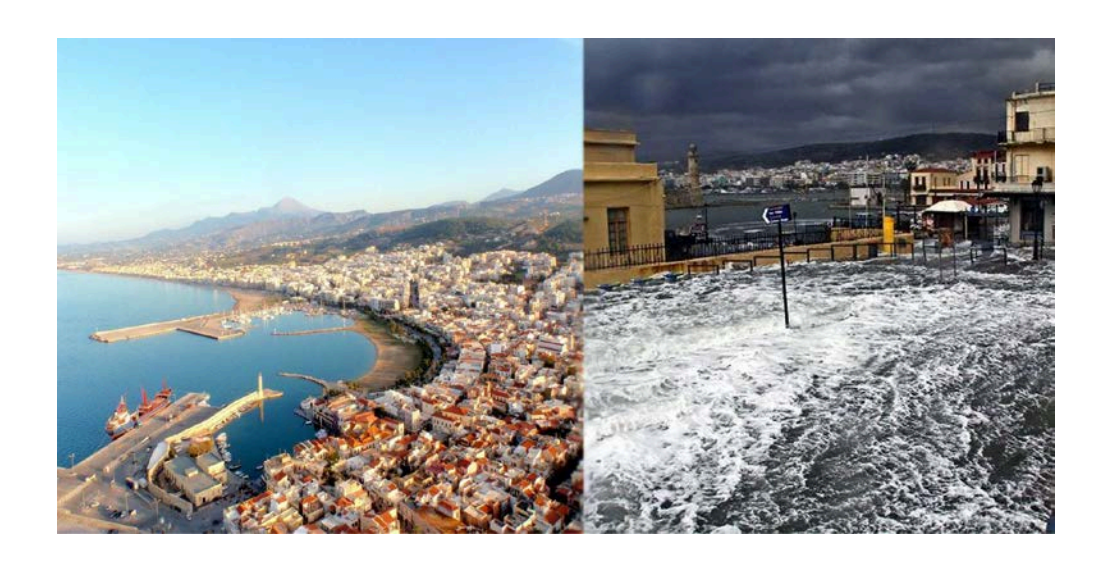

# **ΓΙΑΝΝΙΟΥ ΠΑΡΑΣΚΕΥΗ ΕΠΙΒΛΕΠΩΝ: Χ. ΜΑΚΡΟΠΟΥΛΟΣ, ΕΠ. ΚΑΘΗΓΗΤΗΣ ΕΜΠ**

**ΑΘΗΝΑ, ΙΟΥΝΙΟΣ 2015**

#### **ΕΥΧΑΡΙΣΤΙΕΣ**

Η παρούσα μεταπτυχιακή εργασία εκπονήθηκε στα πλαίσια της ολοκλήρωσης του μεταπτυχιακού προγράμματος Επιστήμη και Τεχνολογία Υδατικών Πόρων, του Εθνικού Μετσόβιου Πολυτεχνείου, υπό την επίβλεψη του επίκουρου καθηγητή ΕΜΠ κ. Χρήστο Μακρόπουλο.

Αρχικά, θα ήθελα να ευχαριστήσω ιδιαίτερα τον κο Μακρόπουλο για την εμπιστοσύνη που μου έδειξε αναθέτοντάς μου αυτή την εργασία, για την καθοδήγησή του καθόλη τη διάρκειά της και κυρίως για την ευκαιρία που μου έδωσε να ασχοληθώ με ένα τόσο ενδιαφέρον και επίκαιρο θέμα.

Στη συνέχεια, θα ήθελα να ευχαριστήσω την Αρχοντία Λύκου, για την υποδειγματική και καθοριστική συνεργασία, όσο και για την προθυμία και υπομονή που έδειχνε κάθε φορά που χρειάστηκα τη βοήθειά της καθ' όλη τη διάρκεια εκπόνησης της εργασίας.

Τέλος, ευχαριστώ θερμά την οικογένεια και τους φίλους μου για τη συνεχή υποστήριξη και βοήθεια σε οποιοδήποτε προσωπικό μου εγχείρημα.

## **ΠΕΡΙΛΗΨΗ**

<span id="page-3-0"></span>Στα πλαίσια της παρούσας μεταπτυχιακής εργασίας περιγράφεται η διαδικασία ανάλυσης πλημμύρας, μέσω των διαδικασιών της υδρολογικής προσομοίωσης λεκάνης απορροής ποταμού και της μετέπειτα υδραυλικής προσομοίωσης των υδατορευμάτων, με τελικό στόχο την εξαγωγή χαρτών πλημμυρικής κατάκλυσης.

Η επίτευξη των παραπάνω κατέστη εφικτή με την χρήση του λογισμικού HEC-HMS για την υδρολογική προσομοίωση και HEC-RAS για την υδραυλική προσομοίωση, σχεδιασμένα από το Σώμα Μηχανικών του Αμερικανικού Στρατού. Συγκεκριμένα, το πρώτο εφαρμόζεται για την προσομοίωση των διεργασιών βροχόπτωσης- απορροής σε λεκάνες απορροής, ενώ το δεύτερο επιτρέπει τη μονοδιάστατη ανάλυση και την προσομοίωση φυσικών υδατορευμάτων ή τεχνητών συστημάτων. Η προεπεξεργασία των πρωτογενών δεδομένων και η οπτικοποίηση των αποτελεσμάτων υπό μορφή χαρτών πραγματοποιείται στο σύστημα γεωγραφικών πληροφοριών ArcGIS, με την χρήση των αντίστοιχων εργαλειοθηκών (επεκτάσεων) HEC-GeoHMS και HEC-GeoRAS. Επιπλέον, μέσω της εργαλειοθήκης Waves (επέκταση του ArcGIS), αξιοποιούνται δεδομένα μετρήσεων ταχύτητας και διεύθυνσης ανέμου για την εξαγωγή του χαρακτηριστικού ύψους κύματος στις εκβολές των υδατορευμάτων, ώστε αυτό στη συνέχεια να αποτελέσει δεδομένο εισόδου για περαιτέρω υδραυλική ανάλυση των υδατορευμάτων.

Η περιοχή μελέτης που επιλέχθηκε βρίσκεται στο Υδατικό Διαμέρισμα Κρήτης και συγκεκριμένα στο βόρειο τμήμα του Νομού Ρεθύμνου. Η περιοχή χαρακτηρίζεται ως αρκετά ορεινή με τα πεδινά να περιορίζονται κυρίως στα βόρεια παράλια. Στην όλη περιοχή δεσπόζει το όρος Βρύσινας, οι βόρειες κλιτύες του οποίου και οι συνεχόμενες καταπτώσεις του σχηματίζουν μια εκτεταμένη υδρολεκάνη πενήντα περίπου τετραγωνικών χιλιομέτρων. Η επιλογή της περιοχής μελέτης βασίστηκε κυρίως στο γεγονός ότι υπάρχουν πολυάριθμοι μεγάλοι χείμαρροι και αρκετοί μικρότεροι, οι οποίοι διασχίζουν την πόλη του Ρεθύμνου, εκβάλλοντας στη θάλασσα. Ένα άλλο σημαντικό χαρακτηριστικό της περιοχής είναι το φράγμα Ποταμών Αμαρίου, το οποίο βρίσκεται σε απόσταση εικοσιπέντε περίπου χιλιομέτρων από το Ρέθυμνο και παρουσιάζει μεγάλο υδρολογικό ενδιαφέρον.

Συγκεκριμένα, πραγματοποιήθηκε η συλλογή πρωτογενών δεδομένων, δηλαδή το ψηφιακό μοντέλο εδάφους, οι χάρτες χρήσεων γης και τύπου εδάφους. Ακολούθησε η υδρολογική προσομοίωση της λεκάνης μελέτης, για τέσσερις περιόδους επαναφοράς

T=20, 50, 100, 1000 έτη, και ενός παρατηρημένου επεισοδίου βροχής της 10<sup>ης</sup> Νοεμβρίου 1999. Από την υδρολογική προσομοίωση εξήχθησαν τα πλημμυρογραφήματα για κάθε υπολεκάνη της περιοχής μελέτης και για κάθε υδρολογικό σενάριο, και τα οποία στη συνέχεια χρησιμοποιήθηκαν στην υδραυλική προσομοίωση των ποταμών. Η υδραυλική προσομοίωση της ροής κατά μήκος του κάθε ποταμού σε συνθήκες μόνιμης ροής εξήγαγε τελικά τις γραμμές ενέργειας και τα πιεζομετρικά βάθη για κάθε περίοδο επαναφοράς και την παρατηρημένη βροχόπτωση. Επιπλέον, πραγματοποιήθηκε υδραυλική προσομοίωση για το συνδυασμό του πραγματικού επεισοδίου βροχόπτωσης και του ύψους κύματος, όπως αυτό προέκυψε ύστερα από επεξεργασία των δεδομένων ανέμου που επικρατούσαν την συγκεκριμένη ημέρα.

Τα τελικά αποτελέσματα της υδραυλικής προσομοίωσης εξήγαγαν τις πιεζομετρικές επιφάνειες, οι οποίες συγκρινόμενες με το ψηφιακό μοντέλο εδάφους υπολογίζουν τα βάθη του νερού. Με τον τρόπο αυτό, ορίστηκαν τα ακριβή όρια της κατάκλυσης της πλημμύρας και πραγματοποιήθηκε σύγκριση της διακύμανσης των πλημμυρισμένων εκτάσεων σε σχέση με την αύξηση της πλημμυρικής παροχής αιχμής. Η διαδικασία της χαρτογράφησης της πλημμύρας πραγματοποιήθηκε στο πρόγραμμα HEC-RAS και επαναλήφθηκε για κάθε υδρολογικό σενάριο.

Από τα αποτελέσματα προέκυψε σχετικά μικρό πεδίο πλημμυρικών κατακλύσεων με μικρή αύξηση του εμβαδού των κατακλυζόμενων εκτάσεων με την αύξηση της περιόδου επαναφοράς. Το γεγονός αυτό δικαιολογείται απόλυτα λόγω των σημαντικών υψομετρικών διαφορών ανάντη και κατάντη των ποταμών. Ωστόσο, από τη σύγκριση των κατακλυζόμενων περιοχών που προέκυψαν από το επεισόδιο βροχής της 10ης Νοεμβρίου 1999 και εκείνων από το συνδυασμό αυτού με το ύψος κύματος προέκυψαν μεγάλες διαφορές με σημαντική αύξηση των εμβαδών κατάκλυσης στη δεύτερη περίπτωση. Το γεγονός αυτό πιθανότατα οφείλεται στις πολύ μικρές κλίσεις στην παράκτια περιοχή.

ii

## **EXTENDED ABSTRACT**

#### <span id="page-5-0"></span>**Introduction- Scope**

Flood disasters are among the world' s most frequent and damaging types of disasters and a trend is observed of increasing frequency of occurrence. A flood can simply defined as the temporary covering by water of land not normally covered by water. Floods are normally caused by climatic processes, while their evolution depends mainly on geomorphological factors, such as stability and permeability, vegetation cover, as well as the geometric characteristics of the river basin.

In the framework of the present Postgraduate Thesis, entitled as, "Flood Risk Analysis in Rethymno City of Crete Island", the process of hydrological river basin simulation, the hydraulic simulation of stream sections and finally the export of flood depth maps and floodplain polygon maps are examined.

The study was accomplished through the use of the software developed by the Hydrologic Engineering Center of the U.S. Army Corps of Engineers, specifically the hydrological model HEC-HMS and hydraulic model HEC-RAS. The first, applied to simulate rain- runoff processes in river basins, while the second allows the one- dimensional analysis and simulation of natural water courses or artificial systems. The preprocessing of the data obtained with the geographical information system ArcGIS and specifically with ArcGIS extensions, HEC-GeoHMS and HEC-GeoRAS. Moreover, through the toolbox Waves (extension of ArcGIS), speed and wind direction measurement data are utilized for extracting the characteristic wave height at the mount of water courses, for further hydraulic analysis.

#### **Thesis outline**

The thesis is structured in chapters as follows:

- Chapter 1- Introduction
	- $\triangleright$  Thesis scope and brief description of the methodology followed.
	- $\triangleright$  Presentation of the software used.
	- $\triangleright$  Description of the thesis structure.
- Chapter 2- Floods
	- $\triangleright$  Definition of flood and description of flood characteristics.
- $\triangleright$  Flood classification and causes of flooding.
- $\triangleright$  Flood conditions in Greece, especially in Crete.
- $\triangleright$  The institutional framework for floods.
- Chapter 3- Case study
	- $\triangleright$  Presentation of the case study.
	- $\triangleright$  Geomorphological and geographical information.
	- $\triangleright$  Digital elevation model, slopes, land use map, soil type map.
	- $\triangleright$  Historical flood events in study area.
- Chapter 4- Hydrologic Simulation

 $\triangleright$  Data preprocessing, through the use of HEC-GeoHMS, for the determination of basin topology and hydrographic network and finally the computation of topographical and hydrological characteristics.

 Hydrologic simulation, through the use of HEC-HMS, for the computation of design floods for several returned periods and an observed rainfall event.

- $\triangleright$  Scientific background of the methodology followed.
- $\triangleright$  Hydrologic simulation results.
- Chapter 5- Hydraulic simulation

 $\triangleright$  Creation of geometry file and determination of river geometry through the use of HEC- GeoRAS.

 $\triangleright$  Import of hydrologic file to HEC-RAS, from the hydrologic model HEC-HMS.

 $\triangleright$  Hydraulic open channel flow simulation in steady flow conditions for the computation of piezometric surface and energy gradients.

- $\triangleright$  Scientific background of the methodology followed.
- $\triangleright$  Hydraulic simulation results.
- Chapter 6- Hydraulic simulation taking into account the wave height
	- $\triangleright$  Creation of Wind Fetch-Data preprocessing for the use in Fetch Model.

 $\triangleright$  Description of the methodology followed for the computation of wave height through the use of Wave model.

- $\triangleright$  Hydraulic simulation, using hydrologic data and the resulting wave height.
- Chapter 7- Digital flood mapping
	- $\triangleright$  Description of the methodology followed for the digital mapping of water surface and floodplain delineation for each hydrologic scenario.
- Chapter 8- Evaluation of simulation results and production of flood maps
	- $\triangleright$  Evaluation of hydrologic simulation results.
	- $\triangleright$  Evaluation of hydraulic simulation results.
	- $\triangleright$  Water depth maps and floodplain delineation maps for the hydrologic scenarios.
- Chapter 9- Conclusion of the study
	- $\triangleright$  Comparative analysis between the results of the different hydrologic scenarios.
	- $\triangleright$  Evaluation of the study and recommendations for further research.

#### **Case study**

The case study of the developed methodology is part of an extended basin, which is located at the northern part of Rethymno in Crete Island and formed by the northern slopes of Vrisinas mount, covering an area of 50 km<sup>2</sup>. The study area consists of many large rivers, which cross the city of Rethymno and flow into the sea. For this region, the collected raw data consisted of the digital elevation model, as well as the land use and soil type maps. For the hydrologic inputs, reliable rainfall intensity curves were used in the estimation of design rain, as well as, an observed rainfall event which was recorded from a rain gauge in Rethymno. The hydraulic simulation is run along the rivers in steady flow analysis.

#### **Hydrologic simulation**

The hydrologic simulation was designed and run through the use of HEC-HMS, with the collaboration of HEC- GeoHMS, which is a hydrologic extension in the ArcGIS platform.

The input files required, are the basin model file, which is constructed in HEC-GeoHMS software, and the meteorologic model file. Initially, the methods for the computation of rainfall losses and direct runoff were selected. Specifically, the SCS method was applied for the computation of rainfall losses and the SCS Unit Hydrograph was applied for the calculation of the direct runoff. The Muskingum Routing Method was applied for the

computation of channel flow and the baseflow component was omitted on purpose, due to lack of data.

The meteorologic model file consists of an observed rainfall event and rainfall derived from the rainfall intensity curves, corresponding to the return periods T=20, 50, 100 and 1000 years, applied in each subbasin of the case study. The simulation was run for each event, resulting in a package of flood hydrographs for each subbasin. (figure.1)

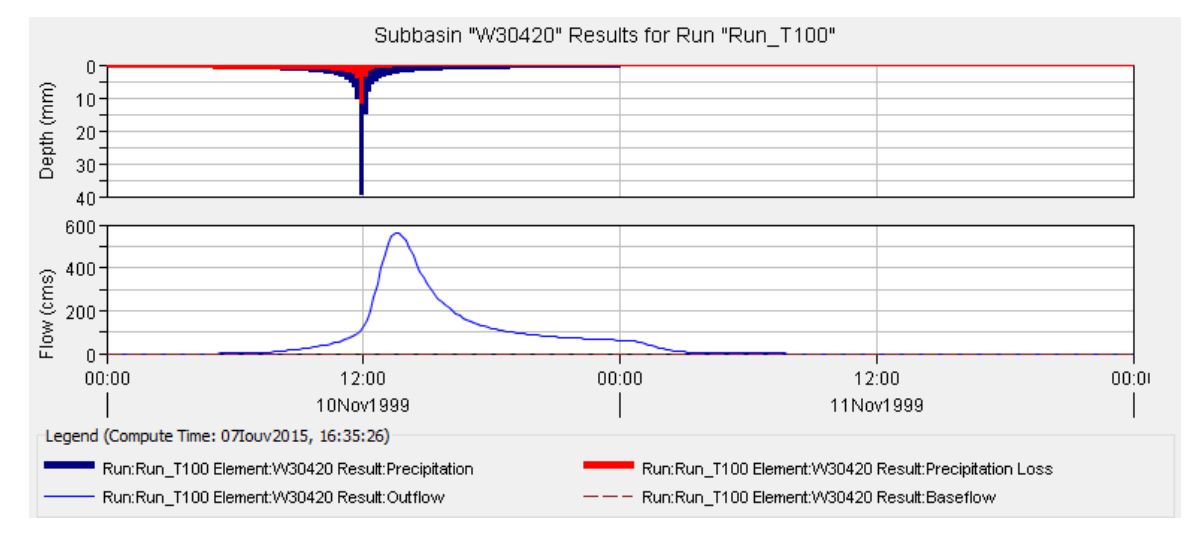

*Figure 1. Rainfall hyetograph and direct runoff hydrograph for a 48- hour rainfall event corresponding to 100- years return period to an upstream river basin.*

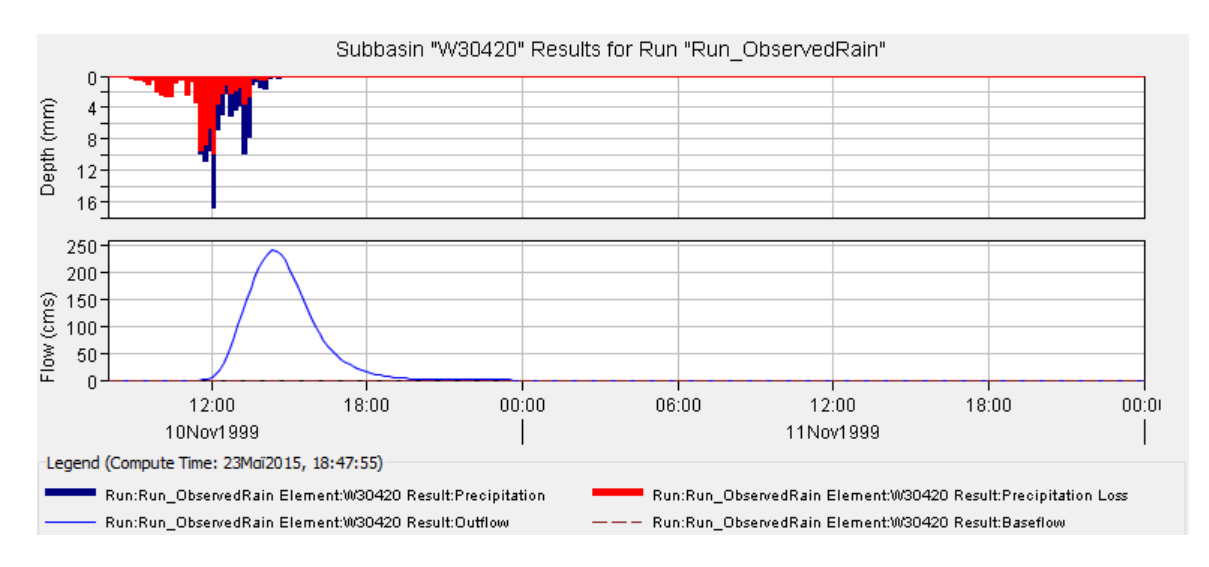

*Figure 2. Rainfall hyetograph and direct runoff hydrograph for an observed rainfall event of 10th of November 1999 to an upstream river basin*

#### **Hydraulic simulation**

The hydraulic simulation along the rivers was designed and run for the selected hydrologic scenarios mentioned previously through the use of HEC-RAS, with the collaboration of HEC-GeoRAS, an add-in to ArcGIS.

Firstly, a geometric file is created in HEC-GeoRAS, which includes the basic layers of the geometry of river, i.e. stream centerline, banks, cross section, etc. Then the geometric file is imported in HEC-RAS program. Subsequently, each river was simulated in steady flow conditions and the relevant boundary conditions, as set up according to the specific requirements of each flood.

The whole computational procedure is based on the resolution of the energy balance equation between successive river cross- sections. Particularly, the calculations result in the determination of the piezometric depth, the mean kinetic energy and the energy gradient for every cross- section. In the following chart is presented a river cross section to a randomly selected position for a 20, 50, 100 and 1000 year flood and the flood resulted from the observed rainfall event.

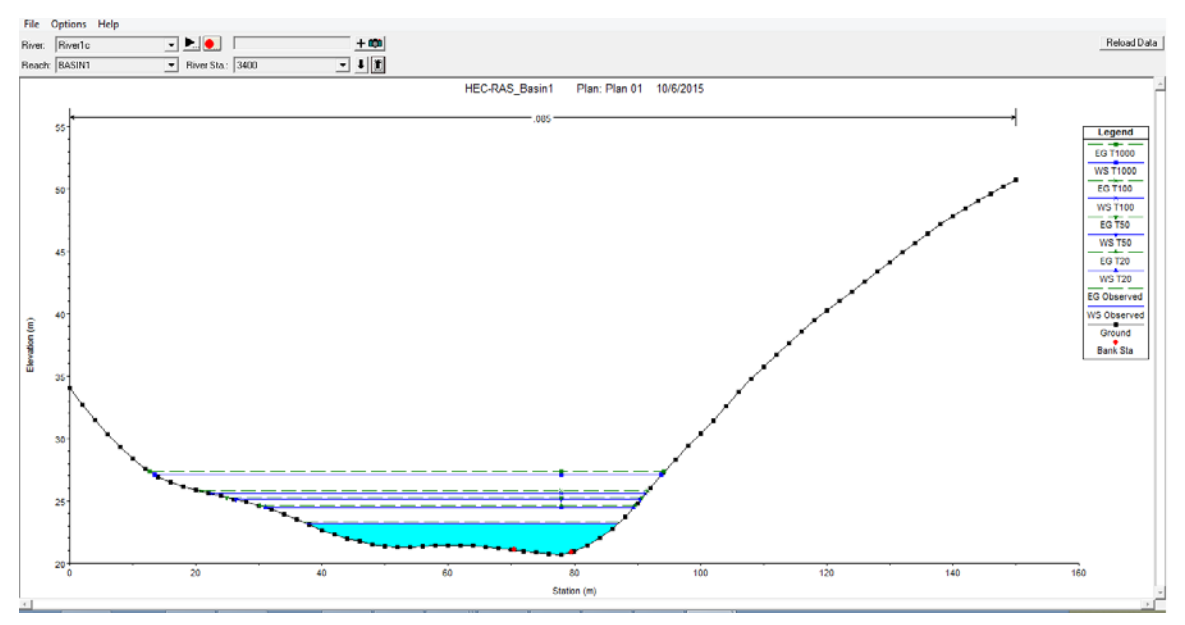

*Chart 1. A river cross section for all flood events*

#### **Digital mapping**

The results of hydrologic and hydraulic simulation are the necessary information for the creation of floodplain maps, which is implemented through RAS Mapper in HEC-RAS program.

The first step in performing the geospatial analysis of HEC-RAS results is to pre- process the geometry data to create transition lines for an interpolation surface, using the cross section locations, shape of the stream centerline and bank stations, from cross section to cross section over the area of interest. Then, the water surface elevations are mapped by evaluating the difference in the water surface elevation and the ground surface. The resulting water surface depth grid is used for the creation of floodplain boundaries (floodmap) by contouring the water surface depth grid at zero- depth. A floodplain inundation map of a randomly selected river for a 1000 year flood event is presented.

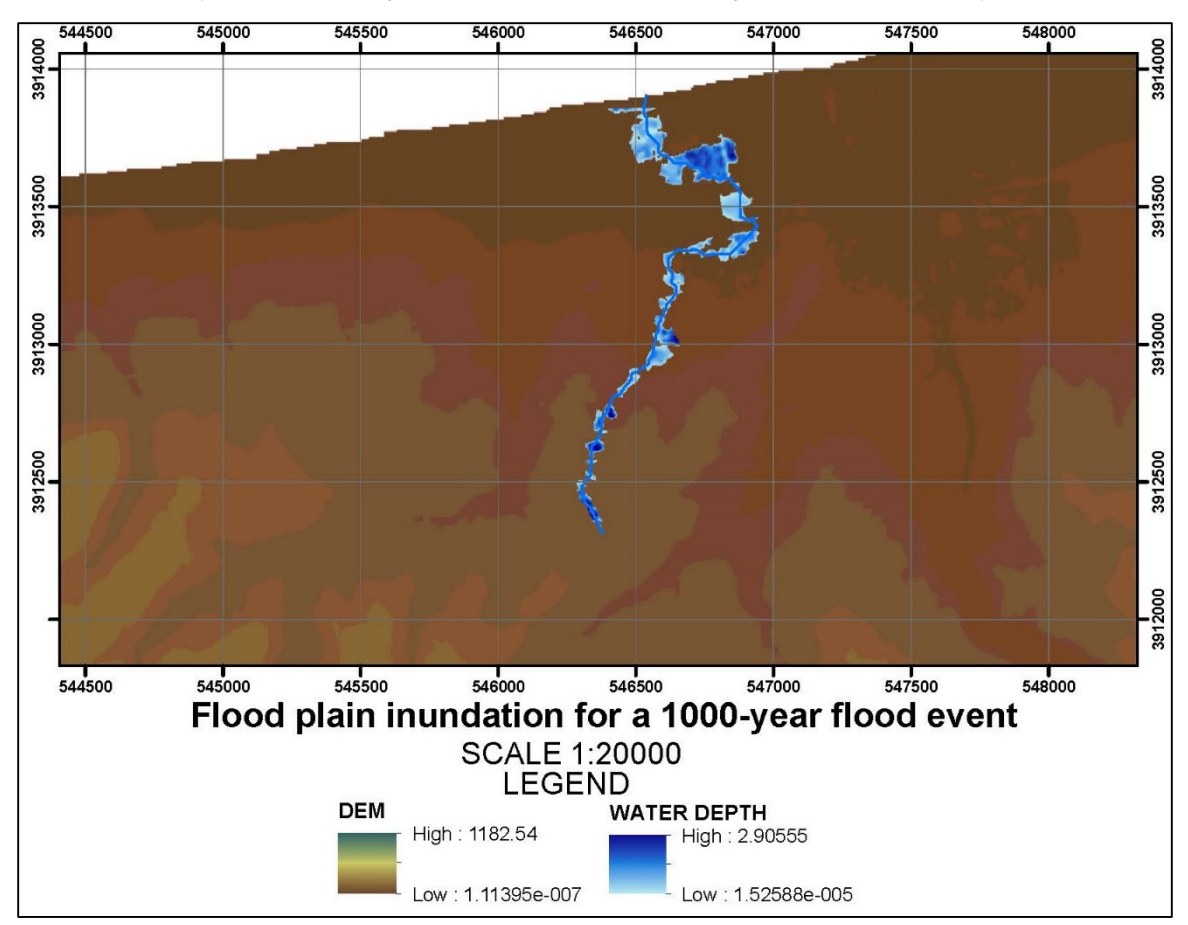

#### **Conclusions**

The comparison between the inundated areas between the different flood events leads to the conclusion that there is a little correlation between the increase in peak discharge flows with the corresponding increase in the floodplain area. This can be justified by the fact that the slopes of the basin areas along the river are steep enough to avert a «blowup» in the inundated areas.

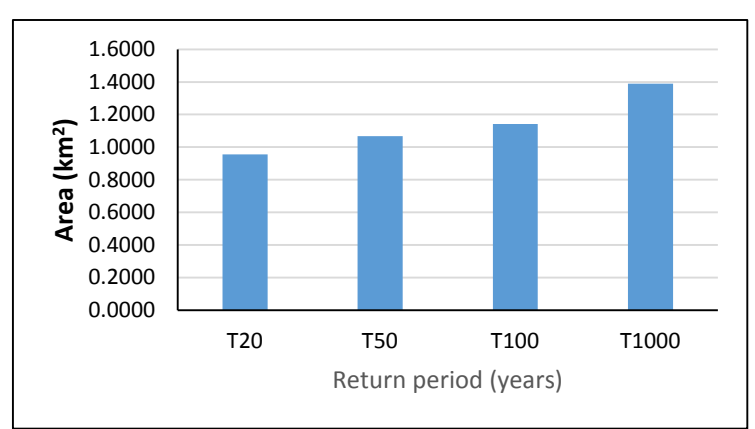

*Chart 2. Inundated areas for four flood events*

#### **Evaluation of the study**

Floods are among the most crucial problems in the field of natural disasters management. The floodplain delineation of a basin for several events is of vital importance, specifically in regions where human activities flourish.

An evaluation of the study could be the creation of flood hazard maps, which is an essential part of the Directive 2007/60/EC on the management of flood risk. The integrated approach to the evaluation of flood affected by the flood risk mapping, which describe the adverse flood events.

Another plan of evaluation of this thesis could be the examination of the other methods for computation of rainfall losses and direct runoff which provides the HEC-HMS program.

# Περιεχόμενα

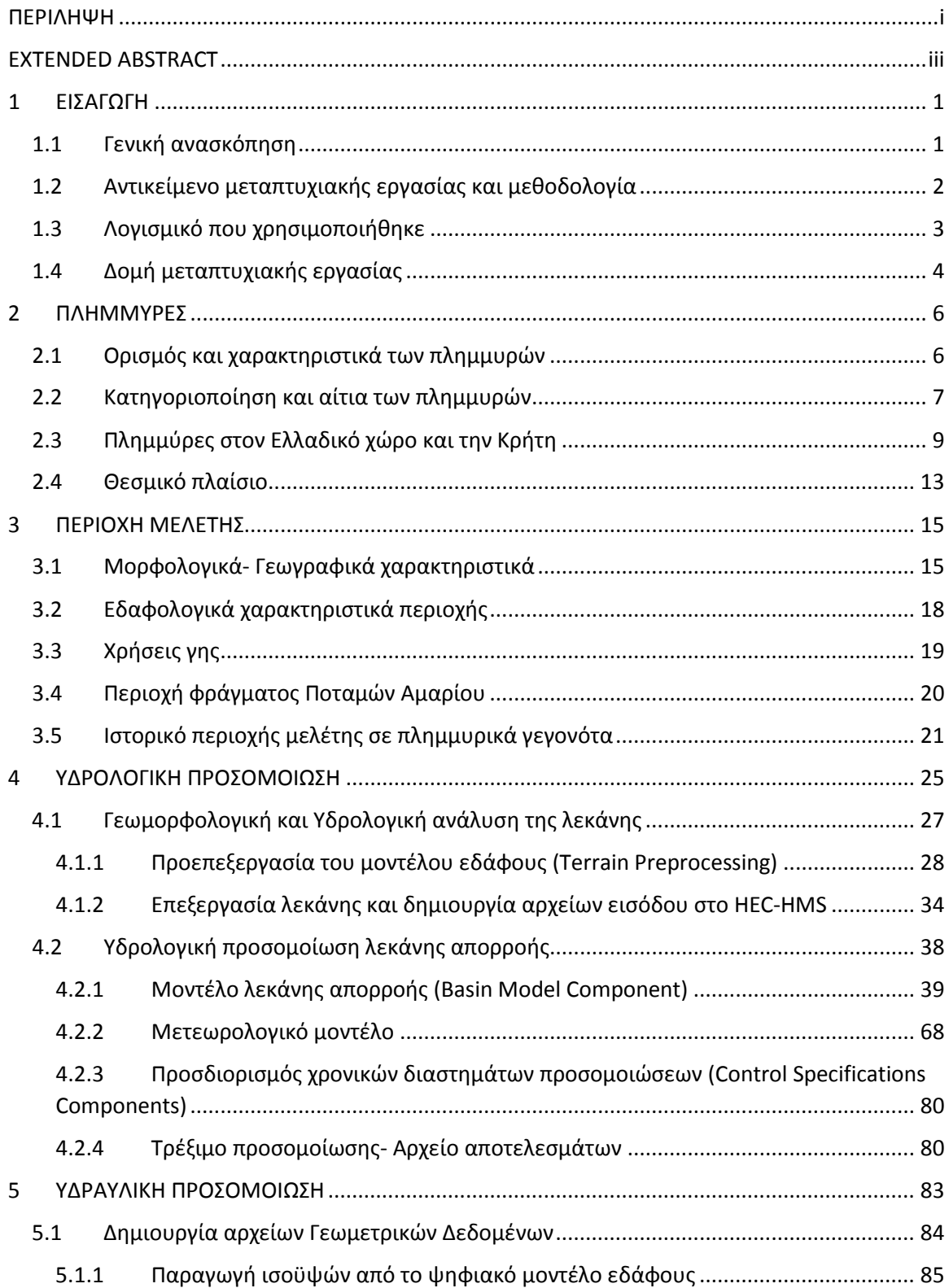

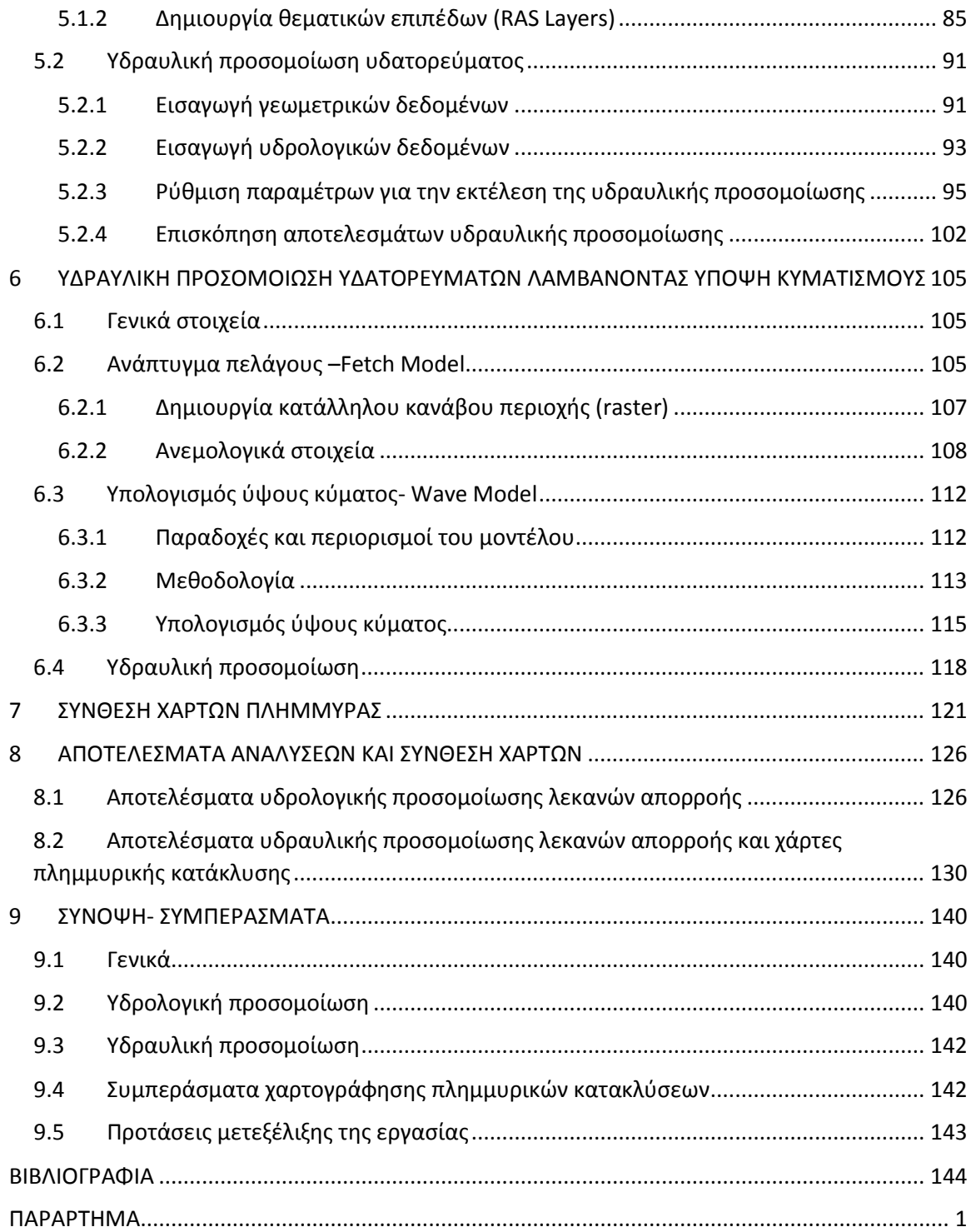

# **1 ΕΙΣΑΓΩΓΗ**

## <span id="page-15-1"></span><span id="page-15-0"></span>**1.1 Γενική ανασκόπηση**

.

Οι πλημμύρες θεωρούνται από τους πλέον συχνούς και καταστρεπτικούς τύπους φυσικών καταστροφών σε παγκόσμιο επίπεδο. Εκδηλώνονται είτε ως βραδείας εξέλιξης πλημμύρες, που δεν προκαλούν μεγάλες καταστροφές και μπορούν εύκολα να προβλεφθούν και να ελεγχθούν, είτε ως ξαφνικά γεγονότα με δυσμενείς επιπτώσεις για το φυσικό και ανθρωπογενές περιβάλλον. Η έκθεση της ανθρώπινης ζωής και περιουσίας σε κίνδυνο, η καταστροφή έργων υποδομής, γεωργικών και κτηνοτροφικών εγκαταστάσεων, η έντονη διάβρωση εδαφών και η μόλυνση υδατικών μαζών είναι μερικές από τις πιο σημαντικές επιπτώσεις τους.

Οι πλημμύρες είναι φυσικά φαινόμενα, όμως συμβαίνουν όταν η χωρητικότητα του συστήματος αποστράγγισης (φυσικού ή ανθρωπογενούς), δεν μπορεί να διοχετεύσει τον όγκο του νερού που παράγεται από τη βροχόπτωση. Τα φυσικά φαινόμενα που προκαλούν πλημμύρες δεν μπορούν να ελεγχθούν, αλλά οι γεωλογικές, γεωμορφολογικές και εδαφολογικές συνθήκες της λεκάνης απορροής είναι δυνατόν να τροποποιηθούν με την ανθρώπινη επέμβαση (Μαμάσης, 2013).

Τα κύρια μεγέθη μιας πλημμύρας είναι η παροχή αιχμής και η αντίστοιχη στάθμη στο υδατόρευμα, ο πλημμυρικός όγκος και η χρονική διάρκεια του πλημμυρικού γεγονότος που σχετίζεται με τη διάρκεια της βροχόπτωσης. Το μέγεθος μιας πλημμύρας συνδέεται με τα χαρακτηριστικά της βροχόπτωσης (συνολικό ύψος, ένταση, διάρκεια), της λεκάνης απορροής (έκταση, συντελεστής απορροής, χρόνος συρροής) και των υδατορευμάτων (διατομή, κλίση, τραχύτητα, κατάντη στάθμες).

Η ανάλυση των πλημμυρών περιλαμβάνει δύο κύρια πεδία, την υδρολογική και την υδραυλική ανάλυση. Με την υδρολογική ανάλυση μελετάται το επεισόδιο βροχής και γίνεται η εκτίμηση των παροχών απορροής σε συνδυασμό με τα χαρακτηριστικά της λεκάνης απορροής. Με αυτά τα δεδομένα η υδραυλική ανάλυση περιγράφει την εξέλιξη της ροής στο υφιστάμενο υδρογραφικό δίκτυο της λεκάνης καθώς και την πιθανή κατάκλυση στα πλημμυρικά πεδία εκατέρωθεν των καναλιών.

## <span id="page-16-0"></span>**1.2 Αντικείμενο μεταπτυχιακής εργασίας και μεθοδολογία**

Το αντικείμενο της παρούσας μεταπτυχιακής εργασίας είναι η ολοκληρωμένη περιγραφή της υδρολογικής προσομοίωσης λεκάνης απορροής ποταμού, της μετέπειτα υδραυλικής προσομοίωσης των υδατορευμάτων και τελικά, η εξαγωγή χαρτών πλημμυρικής κατάκλυσης. Απώτερος στόχος της εργασίας είναι η διευρεύνηση της πλημμυρικής συμπεριφοράς της περιοχής μελέτης που επιλέχθηκε.

Η περιοχή μελέτης βρίσκεται στο Υδατικό διαμέρισμα της Κρήτης και συγκεκριμένα στο βόρειο τμήμα του νομού Ρεθύμνου. Στην περιοχή, η οποία χαρακτηρίζεται αρκετά ορεινή, δεσπόζει το όρος Βρύσινας, οι βόρειες κλιτύες του οποίου και οι συνεχόμενες καταπτώσεις του σχηματίζουν μια εκτεταμένη υδρολεκάνη, πενήντα περίπου τετραγωνικών χιλιομέτρων. Η γεωφυσική διαμόρφωση της περιοχής προσδιορίζεται από μεγάλους χειμάρρους και αρκετούς μικρότερους. Ένα άλλο σημαντικό χαρακτηριστικό της περιοχής αποτελεί το φράγμα των Ποταμών Αμαρίου, το υδροσύστημα του οποίου παρουσιάζει μεγάλο υδρολογικό ενδιαφέρον.

Η επεξεργασία των υδρολογικών δεδομένων πραγματοποιήθηκε συνδυαστικά σε περιβάλλον ArcGIS (HEC-GeoHMS), και στο υδρολογικό μοντέλο HEC-HMS. Ομοίως, η υδραυλική ανάλυση πραγματοποιήθηκε σε περιβάλλον ArcGIS (HEC-GeoRAS) και η προσομοίωση ολοκληρώθηκε στο υδραυλικό μοντέλο HEC-RAS.

Θεωρείται απαραίτητο στα πλαίσιο της παρούσας εργασίας, να καταγραφεί η διαδικασία που ακολουθείται για την εκπόνηση των πλημμυρικών χαρτών και γι' αυτό δίνεται ιδιαίτερη έμφαση στην μεθοδολογία των προσομοιώσεων. Συνοπτικά, η μεθοδολογία που αναπτύσσεται στα επόμενα κεφάλαια, εστιάζει στα παρακάτω στοιχεία:

- Επεξεργασία γεωγραφικής πληροφορίας σε δεδομένο ψηφιακό μοντέλο εδάφους της περιοχής μελέτης, με σκοπό την οριοθέτηση βασικών γεωμετρικών και τοπογραφικών στοιχείων της λεκάνης απορροής και του υδατορεύματος.
- Υπολογισμός της υδρολογικής απόκρισης της υπό μελέτη λεκάνης και την εξαγωγή των υδρογραφημάτων.
- Ανάλυση υδατορεύματος, με σκοπό τον προσδιορισμό γεωμετρικών στοιχείων αυτού.
- Υδραυλική μονοδιάστατη προσομοίωση των επιλεχθέντων υδατορευμάτων σε συνθήκες μόνιμης ροής.

• Αξιοποίηση των αποτελεσμάτων της υδραυλικής προσομοίωσης για την δημιουργία χαρτών πλημμυρικής κατάκλυσης.

Επιπλέον, πραγματοποιήθηκε υδραυλική προσομοίωση των υδατορευμάτων λαμβάνοντας υπόψη το ύψος κύματος στις εκβολές τους στην παράκτια περιοχή του Ρεθύμνου. Το χαρακτηριστικό ύψος κύματος υπολογίστηκε με τη βοήθεια του μοντέλου Waves σε περιβάλλον ArcGIS λαμβάνοντας υπόψη το ανάπτυγμα πελάγους και τη βαθυμετρία της περιοχής ενδιαφέροντος, καθώς και δεδομένα ταχύτητας και διεύθυνσης ανέμων.

#### <span id="page-17-0"></span>**1.3 Λογισμικό που χρησιμοποιήθηκε**

Τα λογισμικά που χρησιμοποιήθηκαν στην παρούσα εργασία είναι τα προγράμματα HEC-HMS και HEC-RAS, τα οποία αναπτύχθηκαν από το Σώμα Μηχανικών του Αμερικανικού στρατού. Τα λογισμικά αυτά πακέτα συνεργάζονται με το σύστημα γεωγραφικής πληροφορίας ArcMap της ESRI, με σκοπό την προεπεξεργασία των αρχικών δεδομένων.

Τα μοντέλα αυτά αποτελούν μοντέλα υδρολογικής και υδραυλικής προσομοίωσης αντίστοιχα. Ανήκουν στην κατηγορία των εννοιολογικών μοντέλων, αφού αναπαριστούν τους φυσικούς μηχανισμούς με απλοποιημένες σχέσεις και παραδοχές. Όσον αφορά την χωρική κλίμακα ανάλυσης, τα μοντέλα αυτά θεωρούνται ημικατανεμημένα, αφού η περιοχή μελέτης εξετάζεται σε υπολεκάνες με διαφορετικές παραμέτρους η καθεμία. Τέλος, το υδρολογικό μοντέλο HEC-HMS ανήκει στην κατηγορία των διακριτών μοντέλων, αφού περιγράφουν ένα μεμονωμένο γεγονός, όπως είναι το υδρογράφημα ή η αιχμή πλημμύρας, και η αναπαράστασή τους γίνεται μέσω εμπειρικών ή συστημικών προσεγγίσεων (πχ ορθολογική μέθοδος, μοναδιαίο υδρογράφημα), παραλείποντας ορισμένες διεργασίες του υδρολογικού κύκλου, όπως είναι η εξατμισοδιαπνοή και η διήθηση (Efstradiadis et al., 2008).

Οι εκδόσεις των προγραμμάτων που χρησιμοποιήθηκαν για την εκτέλεση των προσομοιώσεων και την τελική εκπόνηση των χαρτών πλημμύρας της περιοχής μελέτης είναι το HEC-HMS 4.0 και το HEC-RAS 4.1.0. Τα προγράμματα αυτά είναι συμβατά με την έκδοση του προγράμματος διαχείρισης συστημάτων γεωγραφικών πληροφοριών ArcGIS 10.1 της εταιρείας ESRI.

Επιπλέον, στα πλαίσια της παρούσας εργασίας χρησιμοποιήθηκε το μοντέλο Waves το οποίο αναπτύχθηκε επίσης από το Σώμα Μηχανικών του Αμερικανικού Στρατού στα πλαίσια ενός προγράμματος περιβαλλοντικής διαχείρισης. Το συγκεκριμένο μοντέλο

λαμβάνοντας υπόψη το ανάπτυγμα πελάγους μιας περιοχής για διάφορες διευθύνσεις ανέμων, τη βαθυμετρία, καθώς και δεδομένα ταχύτητας και διεύθυνσης ανέμου εκτιμά το ύψος κύματος στην παράκτια ζώνη. Η τελευταία έκδοση της εργαλειοθήκης αυτής είναι απόλυτα συμβατή με το σύστημα γεωγραφικών πληροφοριών ArcGIS 10.1 της ESRI.

## <span id="page-18-0"></span>**1.4 Δομή μεταπτυχιακής εργασίας**

Η παρούσα μεταπτυχιακή εργασία συμπεριλαμβανομένου του παρόντος, συνίσταται από εννιά κεφάλαια. Ακολουθεί μια συνοπτική περιγραφή των κεφαλαίων:

Στο Κεφάλαιο 2 παρατίθενται μερικά βασικά θεωρητικά στοιχεία των πλημμυρών, όπως ο ορισμός τους, τα χαρακτηριστικά, η κατηγοριοποίησή τους και τα αίτια εμφάνισής τους. Επίσης, περιγράφεται το πλημμυρικό καθεστώς που επικρατεί γενικότερα στην Ελλάδα και ειδικότερα στην Κρήτη, όπου βρίσκεται η περιοχή μελέτης. Τέλος, δίνονται τα βασικά στοιχεία του θεσμικού πλαισίου για τη διαχείριση του πλημμυρικού κινδύνου.

Στο Κεφάλαιο 3 γίνεται μια συνοπτική και περιεκτική περιγραφή της περιοχής μελέτης, με παράθεση χαρτών για τις χρήσεις γης, τους τύπους των εδαφών, καθώς επίσης και για την ακριβή γεωγραφική τοποθέτηση των λεκανών απορροής και των αντίστοιχων υδρογραφικών δικτύων. Επιπλέον, γίνεται εκτενής αναφορά στο ιστορικό της περιοχής μελέτης σε πλημμυρικά γεγονότα.

Στο κεφάλαιο 4 παρουσιάζεται βήμα προς βήμα όλη η διαδικασία της υδρολογικής ανάλυσης και προσομοίωσης των λεκανών απορροής. Ιδιαίτερη σημασία δόθηκε στην ανάλυση του επιστημονικού υποβάθρου, το οποίο διέπει την εκτέλεση του υδρολογικού μοντέλου. Στο τέλος του κεφαλαίου αυτού παρατίθενται ενδεικτικά κάποια αποτελέσματα της υδρολογικής προσομοίωσης.

Στο Κεφάλαιο 5 παρουσιάζεται, επίσης, βήμα προς βήμα η διαδικασία της υδραυλικής ανάλυσης και προσομοίωσης των υδατορευμάτων. Δίνονται βασικά θεωρητικά στοιχεία για την εκτέλεση του υδραυλικού μοντέλου και τελικά παρουσιάζονται ενδεικτικά τα αποτελέσματα της υδραυλικής προσομοίωσης.

Στο Κεφάλαιο 6 παρουσιάζεται η μεθοδολογία υπολογισμού του ύψους κύματος στις εκβολές των υδατορευμάτων της περιοχής μελέτης. Στη συνέχεια, ακολουθείται ξανά η διαδικασία υδραυλικής προσομοίωσης των υδατορευμάτων.

Στο Κεφάλαιο 7 περιγράφεται η διαδικασία της σύνθεσης των χαρτών πλημμυρικής κατάκλυσης.

Στο Κεφάλαιο 8 παρατίθενται τα συγκεντρωτικά αποτελέσματα των αναλύσεων και οι αντίστοιχοι πλημμυρικοί χάρτες. Το κεφάλαιο αυτό περιλαμβάνει το γενικό σχολιασμό των αποτελεσμάτων.

Στο κεφάλαιο 9 γίνεται η εξαγωγή των συμπερασμάτων από την χρήση των μοντέλων, καθώς και προτάσεις για μελλοντική μετεξέλιξη της εργασίας.

## **2 ΠΛΗΜΜΥΡΕΣ**

## <span id="page-20-1"></span><span id="page-20-0"></span>**2.1 Ορισμός και χαρακτηριστικά των πλημμυρών**

Πλημμύρα ονομάζεται η κατάσταση κατά την οποία περιοχές, που συνήθως είναι στεγνές, καλύπτονται από ποσότητες νερού για συγκεκριμένο χρονικό διάστημα. Οι πλημμυρικοί όγκοι νερού προέρχονται από την τοπική βροχόπτωση, την υπερχείλιση ποταμού, την εισροή της θάλασσας σε παράκτιες περιοχές ή από τη θραύση φράγματος (Μαμάσης, 2013).

Η εμφάνιση των πλημμυρών αποτελεί ένα αρκετά πολύπλοκο φαινόμενο στο οποίο υπεισέρχονται διάφορες και πολύπλοκες φυσικές και τεχνικές διεργασίες. Η εμφάνιση βροχοπτώσεων μεγάλης έντασης, η αύξηση του συντελεστή απορροής σε συνδυασμό με τη μείωση του χρόνου συγκέντρωσης και παράλληλα η μείωση της παροχετευτικής ικανότητας και η αύξηση της έντασης πολλών δραστηριοτήτων στο πλημμυρικό πεδίο έχουν ως συνέπεια την αύξηση του πλημμυρικού κινδύνου στην ευρύτερη περιοχή.

Οι διεργασίες του υδρολογικού κύκλου οι οποίες εμπλέκονται στη δημιουργία μιας πλημμύρας είναι:

- η βροχόπτωση, προκαλώντας την επιφανειακή απορροή
- η κατακράτηση από τη φυτοκάλυψη και το έδαφος, η οποία επιβραδύνει τη βροχή και μετατρέπει το μεγαλύτερο μέρος σε εξάτμιση
- η εξατμισοδιαπνοή από τις λίμνες, το έδαφος και τα φυτά, η οποία είναι ασήμαντη όταν πέφτει η βροχή αλλά γίνεται σημαντική στη συνέχεια
- η διήθηση του εδάφους, η οποία συγκρατεί το νερό εντός των εδαφικών κοιλοτήτων
- η βαθειά διήθηση προς τους υπόγειους υδροφορείς, όπου το νερό επιστρέφει ως επιφανειακή απορροή στο υδατόρευμα, με σημαντική όμως χρονική υστέρηση

Για την ποσοτική εκτίμηση μιας πλημμύρας πρέπει να ληφθούν υπόψη τα κύρια μεγέθη της, που σε φυσικό πλαίσιο είναι η παροχή αιχμής, ο πλημμυρικός όγκος και η χρονική διάρκεια.

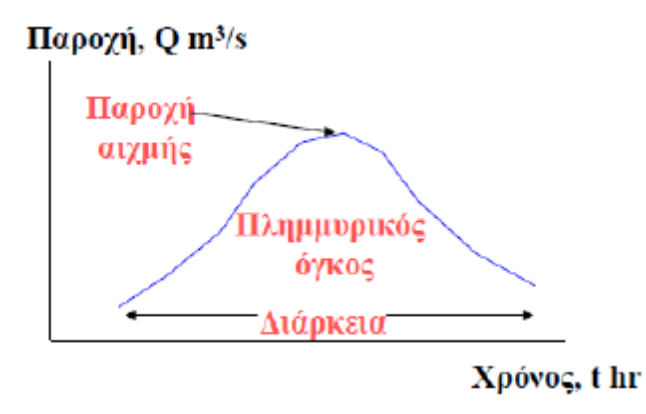

*Σχήμα 2.1 Τα κύρια μεγέθη μιας πλημμύρας (Μαμάσης, 2013)*

Ωστόσο, εξίσου σημαντικό ρόλο, στην ποσοτική εκτίμηση μιας πλημμύρας σε μια λεκάνη απορροής παίζουν η στάθμη που θα φτάσει το νερό εντός του υδατορεύματος και το εμβαδόν των εκτάσεων που θα έχουν κατακλυστεί από αυτή. Τα μεγέθη των πλημμυρών που συνδέονται με τα χαρακτηριστικά του φυσικού συστήματος λεκάνης απορροής είναι (Μαμάσης, 2013):

- Η βροχόπτωση (συνολικό ύψος, ένταση, διάρκεια)
- Η μορφολογία της λεκάνης απορροής και τα υδρολογικά μεγέθη που πηγάζουν από αυτή (έκταση, συντελεστής απορροής, χρόνος συρροής)
- Τα υδατορεύματα (διατομή, κλίση, τραχύτητα, κατάντη στάθμες)

Σημείο εκκίνησης για το φυσικό φαινόμενο της πλημμύρας είναι η εμφάνιση ακραίων μετεωρολογικών δεδομένων. Το φαινόμενο αυτό εντείνεται από την αλλοίωση των γεωμορφολογικών χαρακτηριστικών της λεκάνης απορροής, ενώ η επίδρασή της αυξάνεται όσο εντείνεται η ανθρώπινη δραστηριότητα στα πλημμυρικά πεδία.

## <span id="page-21-0"></span>**2.2 Κατηγοριοποίηση και αίτια των πλημμυρών**

Η κατάταξη των πλημμυρών σε κατηγορίες δεν είναι εύκολη εξαιτίας των πολυποίκιλων αιτιών που μπορούν να τις προκαλέσουν και των παραγόντων, που επηρεάζουν την εξέλιξή τους, όπως είναι ο τόπος και η διάρκειά τους. Ανάλογα με τον χώρο που λαμβάνουν χώρα, τις αίτιες πρόκλησής τους και τις επιπτώσεις τους, διακρίνονται στις παρακάτω κατηγορίες.

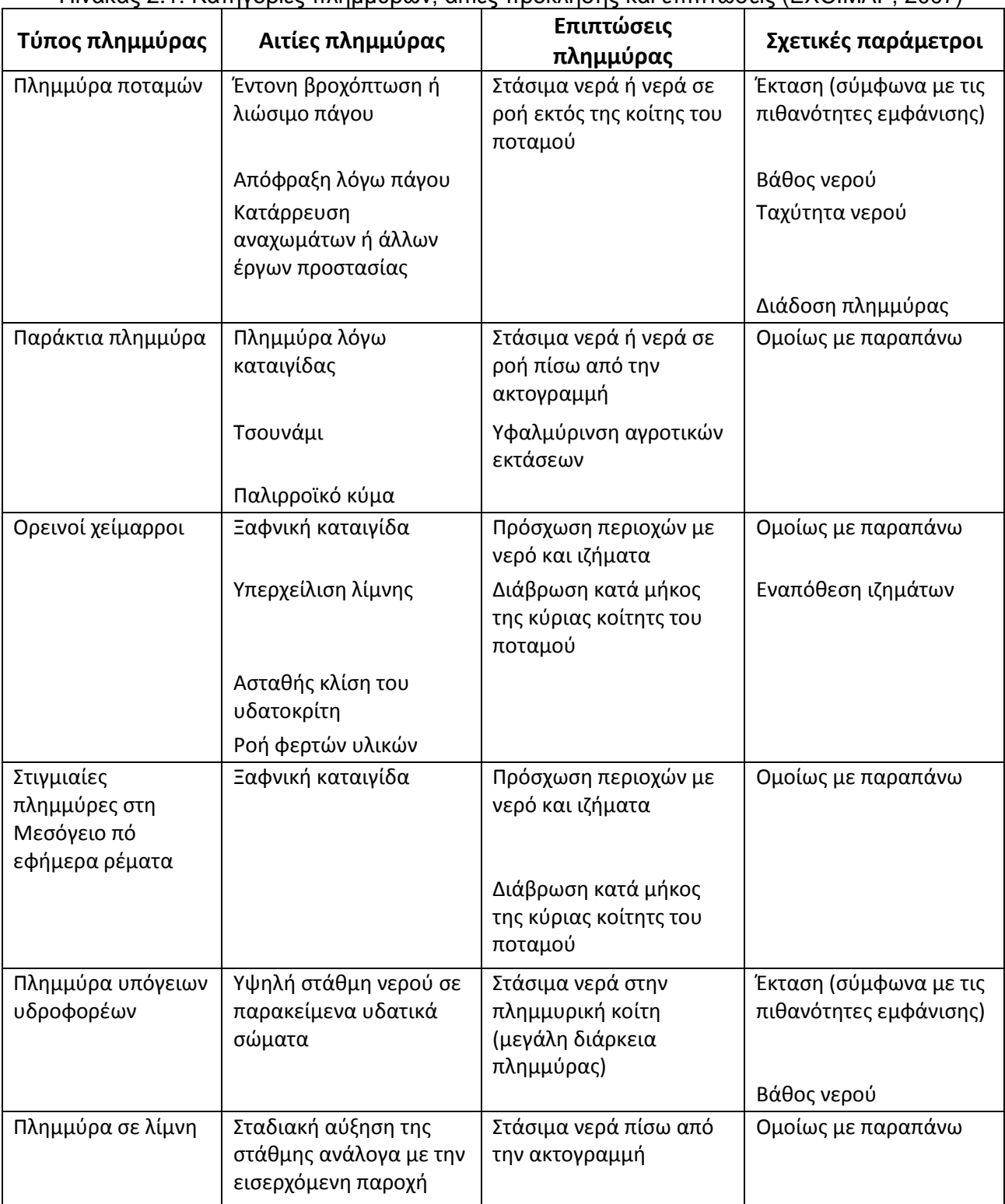

Πίνακας 2.1. Κατηγορίες πλημμυρών, αιτίες πρόκλησης και επιπτώσεις (EXCIMAP, 2007)

Η εκδήλωση πλημμυρών εξαρτάται από μια σειρά από παράγοντες που σχετίζονται με τα ιδιαίτερα χαρακτηριστικά των υδρολογικών λεκανών, τις μετεωρολογικές παραμέτρους, τα χαρακτηριστικά των καταιγίδων, τη γεωλογία και τις ανθρωπογενείς παρεμβάσεις. Ορισμένα από αυτά τα χαρακτηριστικά είναι σχετικά στατικά (πχ τοπογραφία, σχήμα υδρολογικής λεκάνης) ενώ άλλα διαφοροποιούνται με το χρόνο (πχ βαθμός κορεσμού εδάφους, ένταση βροχόπτωσης).

Ένας από τους πιο σημαντικούς δυναμικούς παράγοντες στην εκδήλωση πλημμυρών είναι η ένταση της βροχόπτωσης (Amadio et al., 2003; Georgakakos, 2005). Οι Martin-Vide et al. (1999) υποστηρίζουν ότι οι καταιγίδες υψηλής έντασης μικρής διάρκειας τείνουν να δημιουργούν πολύ μεγαλύτερους όγκους απορροής από ότι οι καταιγίδες μεγάλης διάρκειας ή οι καταιγίδες μεγάλου συνολικού ύψους βροχής. Με αυτό τον τρόπο έδειξαν τη σημασία του μεγέθους της έντασης της βροχόπτωσης στο φαινόμενο των πλημμυρών.

Επίσης, το εάν μια δεδομένη βροχόπτωση, θα έχει δυσμενείς επιπτώσεις λόγω πλημμύρας εξαρτάται σε μεγάλο βαθμό από το μέγεθος των ανθρωπογενών παρεμβάσεων στο φυσικό περιβάλλον και κατ' επέκταση στη φυσιολογική λειτουργία των υδρολογικών συστημάτων. Οι παρεμβάσεις αυτές επιφέρουν σημαντικές αλλαγές στις συνθήκες που επικρατούν στο περιβάλλον των παραποτάμιων περιοχών.

Τέτοιες είναι η εντατική αστικοποίηση περιοχών με κατάληψη του φυσικού τους περιβάλλοντος, η αποδάσωση των ανάντη τμημάτων της λεκάνης απορροής είτε από αποψίλωση, είτε λόγω εκδήλωσης δασικών πυρκαγιών εντός της λεκάνης με αποτέλεσμα να μειωθεί η παρεμπόδιση και η κατακράτηση από τη βλάστηση και να αυξηθεί η επιφανειακή απορροή. Επιπλέον, στην εμφάνιση πλημμύρας λειτουργούν η ευθυγράμμιση της ροής των ποταμών, η ανεπαρκής αποστράγγιση, η εξάλειψη των φυσικών πεδίων κατάκλυσης, αφού έχουν καταληφθεί από ανθρωπογενείς δραστηριότητες, οι οποίες δεν είναι προσαρμοσμένες σε γεγονότα πλημμύρας και τέλος η οικοδόμηση κατασκευών και κτιρίων σε πλημμυρικά πεδία.

### <span id="page-23-0"></span>**2.3 Πλημμύρες στον Ελλαδικό χώρο και την Κρήτη**

Η Ελλάδα παρουσιάζει έντονη μεταβλητότητα στο ανάγλυφό της καθώς και μεγάλης έκτασης ακτογραμμή, χαρακτηριστικά τα οποία συμβάλουν στην εκδήλωση πλημμυρικών γεγονότων. Εξαιτίας της πολυπλοκότητας του ανάγλυφου και της διαφορετικότητας των χαρακτηριστικών των λεκανών απορροής και στα πλαίσια εφαρμογής της 2007/60/ΕΚ Οδηγίας και σύμφωνα με την αρ. 706/16-07-2010 απόφασης της Εθνικής Επιτροπής Υδάτων καθορίστηκαν 14 υδατικά διαμερίσματα, όπως φαίνονται στο παρακάτω σχήμα.

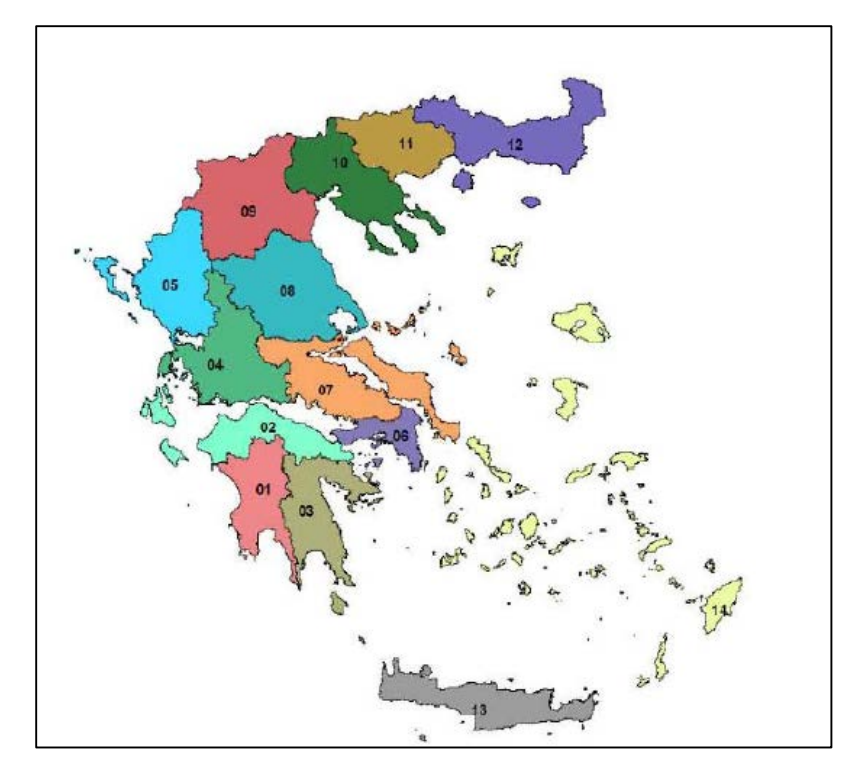

*Χάρτης 2.1 Υδατικά διαμερίσματα του ελλαδικού χώρου (Ειδική Γραμματεία Υδάτων, 2012)*

Στον ελλαδικό χώρο παρατηρείται έντονη διακύμανση της μέσης ετήσιας βροχόπτωσης, με τη δυτική Ελλάδα να παρουσιάζει αυξημένες βροχοπτώσεις σε σύγκριση με την ανατολική. Η παρατήρηση αυτή αποδίδεται κατά κύριο λόγο στην οροσειρά της Πίνδου. Ωστόσο, η εκδήλωση πλημμυρικών συμβάντων δεν σχετίζεται άμεσα με τη μέση ετήσια βροχόπτωση, αλλά με την ένταση, τη διάρκεια των βροχοπτώσεων και το ανάγλυφο της λεκάνης απορροής. Γι' αυτόν τον λόγο, παρότι το ύψος βροχής στη δυτική χώρα είναι μεγαλύτερο απ' ότι στην ανατολική, τα πλημμυρικά γεγονότα στην ανατολική είναι πυκνότερα (χάρτης 2.2).

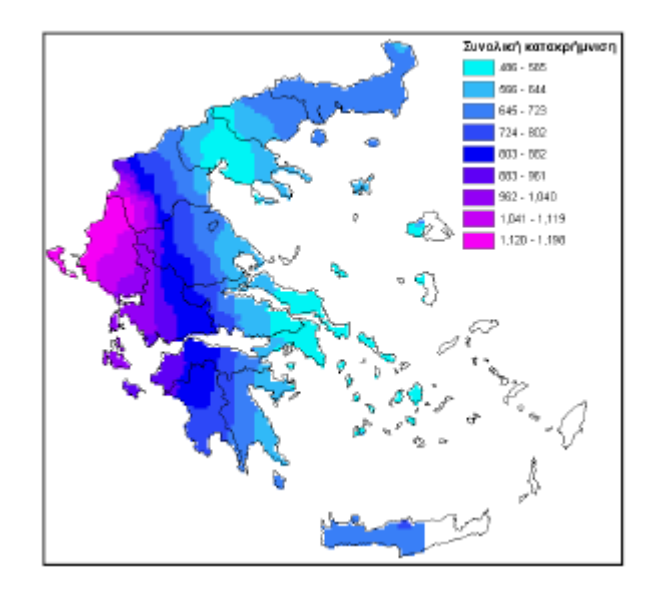

*Χάρτης 2.2 Μέση ετήσια βροχόπτωση σε mm [\(http://ndbhmi.chi.civil.ntua.gr](http://ndbhmi.chi.civil.ntua.gr/), ΕΤΥΜΠ)*

Το πλημμυρικό πρόβλημα στην Ελλάδα είναι ιδιαίτερα οξύ στις πεδινές περιοχές ρεμάτων, τα οποία διασχίζουν αστικές περιοχές με έντονη οικιστική ανάπτυξη. Ολοένα και περισσότερες περιοχές οι οποίες τις προηγούμενες δεκαετίες ήταν δάση ή αγροί, μετατρέπονται σε αστικές, με αποτέλεσμα την παραγωγή μεγαλύτερων απορροών σε σχέση με τη προηγούμενη κατάσταση. Ως συνέπεια αυτού είναι οι κοίτες των ρεμάτων να μην επαρκούν για τη διόδευση των αυξημένων παροχών και να πλημμυρίζουν οι γειτνιάζουσες περιοχές.

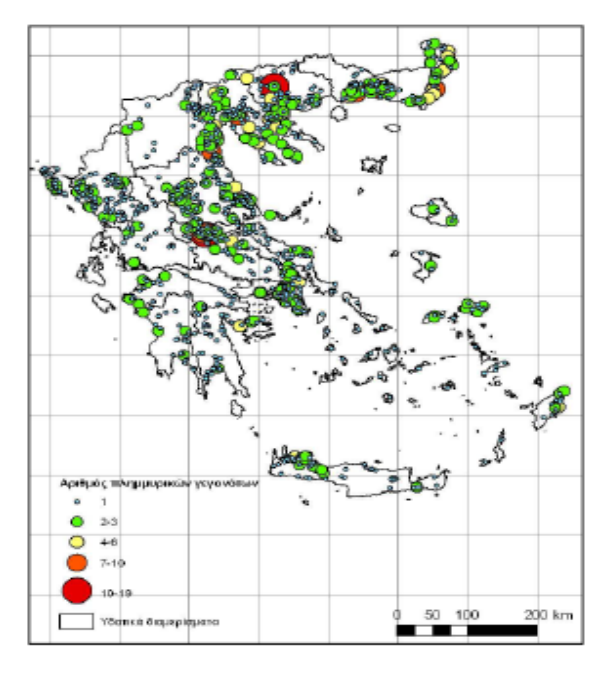

*Χάρτης 2.3 Αριθμός πλημμυρικών γεγονότων (Ειδική Γραμματεία Υδάτων, 2012)*

Οι πλημμύρες στο νησί της Κρήτης, είναι ένα σχετικά συχνό φαινόμενο, το οποίο γίνεται όλο και εντονότερο τα τελευταία χρόνια. Μια από τις βασικές αιτίες δημιουργίας πλημμυρών, είναι η κατανομή της βροχόπτωσης. Για τη μελέτη των πλημμυρικών γεγονότων, στην ευρύτερη περιοχή της Κρήτης, δεν υπάρχουν αρκετά διαθέσιμα στοιχεία, καθώς δεν υπάρχει αρμόδιος φορέας για τη διεξαγωγή μετρήσεων. Με στόχο τη γνώση της κατανομής της βροχόπτωσης στο νησί της Κρήτης, δημιουργήθηκε ένας χάρτης ημερήσιας βροχόπτωσης με περίοδο επαναφοράς εκατό ετών από στοιχεία βροχομετρικών σταθμών εγκατεστημένων στο νησί (χάρτης 2.4). Ο χάρτης παράχθηκε χρησιμοποιώντας μετρήσεις ημερήσιας βροχόπτωσης από 52 σταθμούς. Οι χρονοσειρές βροχόπτωσης που χρησιμοποιήθηκαν έχουν στοιχεία έως το υδρολογικό έτος 2005-2006, με ένα εύρος 25 – 30 ετών, ανάλογα το σταθμό (Τσιτσιλώνης, 2008).

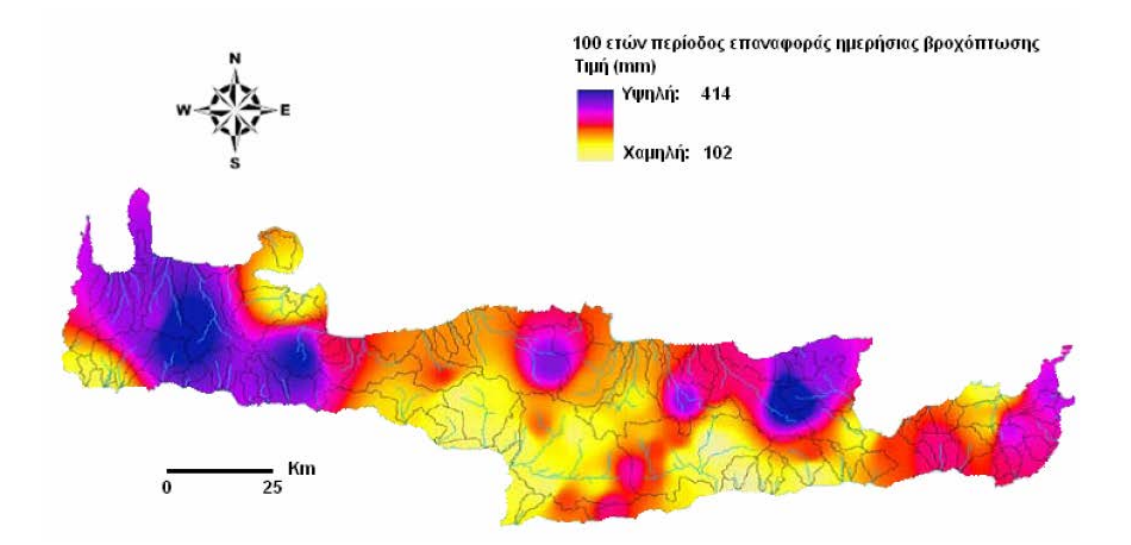

*Χάρτης 2.4 Χάρτης ημερήσιας βροχόπτωσης εκατονταετίας στην Κρήτη (Τσιτσιλώνης, 2008)*

Σύμφωνα με τον παραπάνω χάρτη παρατηρείται ότι ο νομός Ρεθύμνου εμφανίζει μέτρια επικινδυνότητα δημιουργίας πλημμύρας, σε ότι αφορά πάντα τη κατανομή βροχόπτωσης. Κυρίως οι περιοχές που γειτνιάζουν με ορεινούς όγκους εμφανίζουν μέτρια προς υψηλή ημερήσια βροχόπτωση, ενώ η αστικοποιημένη περιοχή του Ρεθύμνου εμφανίζει μέτρια ημερήσια βροχόπτωση. Θα πρέπει ωστόσο να επισημανθεί ότι ο παραπάνω χάρτης δεν αποκλείει σε καμία περίπτωση την εμφάνιση μεγάλων πλημμυρικών γεγονότων, ακόμα και σε περιοχές με σχετικά χαμηλή επικινδυνότητα όσον αφορά την κατανομή της βροχόπτωσης.

#### <span id="page-27-0"></span>**2.4 Θεσμικό πλαίσιο**

Το Ευρωπαϊκό Κοινοβούλιο, κατανοώντας τη σημασία του υδάτινου περιβάλλοντος, προχώρησε στη διαμόρφωση ολοκληρωμένης κοινοτικής πολιτικής στον τομέα των υδάτων. Έτσι, έπειτα από μια σειρά διαβουλεύσεων, στην προσπάθεια του να θεσπίσει νόμους για τη προστασία και τη διαχείριση υδάτων, διαμόρφωσε την Οδηγία πλαίσιο για τα νερά 2000/60/ΕΚ και την Οδηγία Πλαίσιο 2007/60/ΕΚ για την αξιολόγηση και διαχείριση των κινδύνων πλημμύρας.

Η Οδηγία Πλαίσιο 2000/60/ΕΚ εισήγαγε μια νέα αντίληψη ολοκληρωμένης πολιτικής και έβαλε το πλαίσιο για την ποιότητα των υδάτων, έχοντας σκοπό την αποτροπή της περαιτέρω επιδείνωσης των υδάτων, την προστασία και βελτίωση της κατάστασης των υδάτινων οικοσυστημάτων, καθώς και των αμέσως εξαρτώμενων από αυτά χερσαίων οικοσυστημάτων και υγροτόπων σε ό,τι αφορά τις ανάγκες τους σε νερό. Μεταξύ άλλων συμβάλλει στο μετριασμό των επιπτώσεων από τις πλημμύρες και τις ξηρασίες.

Στην κατεύθυνση αυτή, ενισχυτικά και εξειδικευμένα διατυπώνεται η 2007/60/ΕΚ Οδηγία για την αξιολόγηση και διαχείριση των κινδύνων πλημμύρας. Βασικός στόχος της Οδηγίας είναι η δημιουργία ενός ευρωπαϊκού πλαισίου για τη διαχείριση των κινδύνων πλημμύρας, ώστε να μειωθούν οι αρνητικές συνέπειες στην ανθρώπινη υγεία, το περιβάλλον, την πολιτιστική κληρονομιά και τις οικονομικές δραστηριότητες. Η διαδικασία διαχείρισης του κινδύνου πλημμύρας, σύμφωνα με την Οδηγία υλοποιείται σε τρία στάδια:

- Στο πρώτο στάδιο τα κράτη μέλη συντάσσουν προκαταρκτική αξιολόγηση των κινδύνων πλημμύρας για τις λεκάνες απορροής ποταμών ώστε να προσδιοριστούν οι περιοχές με σοβαρή επικινδυνότητα πλημμύρας.
- Στο δεύτερο στάδιο, εκπονούνται χάρτες επικινδυνότητας και χάρτες κινδύνων πλημμύρας για τις περιοχές που είναι δυνητικά επικίνδυνες για εκδήλωση πλημμυρών, στους οποίους αποτυπώνονται οι αρνητικές τους συνέπειες σε πληθυσμό, εγκαταστάσεις κλπ.
- Στο τρίτο στάδιο καταρτίζονται σχέδια διαχείρισης των κινδύνων πλημμύρας τα οποία περιλαμβάνουν μέτρα μείωσης της πιθανότητας πλημμύρας και περιορισμού των πιθανών επιπτώσεων της. Τα σχέδια αυτά θα εστιάζουν στην πρόληψη των πλημμυρών και των επιπτώσεων τους, στην προστασία μέσω κατασκευαστικών και μη κατασκευαστικών μέτρων και στην ετοιμότητα του πληθυσμού για την αντιμετώπιση ενός πλημμυρικού γεγονότος.

Η Οδηγία για την αξιολόγηση και διαχείριση των κινδύνων πλημμύρας ενσωματώθηκε στο Εθνικό Δίκαιο με την ΚΥΑ ΗΠ31822/1542/Ε103 (ΦΕΚ 1108/Β/21-7-2010).

Σε εφαρμογή των ανωτέρω η Ειδική Γραμματεία Υδάτων προχώρησε το Δεκέμβριο του 2012 στην προκαταρκτική αξιολόγηση των κινδύνων πλημμύρας, η οποία περιλαμβάνει την καταγραφή των ιστορικών πλημμυρών με τα κύρια χαρακτηριστικά τους, τον εντοπισμό των περιοχών όπου είναι πιθανόν να εκδηλωθούν πλημμύρες με αξιολόγηση των δυνητικών αρνητικών συνεπειών τους και τον καθορισμό των Ζωνών Δυνητικά Υψηλού Κινδύνου Πλημμύρας. Ως Ζώνες Δυνητικά Υψηλού Κινδύνου Πλημμύρας προσδιορίστηκαν οι περιοχές εκείνες που είναι πιθανόν να σημειωθεί πλημμύρα -θέσεις προσχωματικών αποθέσεων και θέσεις με κλίση εδάφους μικρότερη από 2%- και για τις οποίες εκτιμώνται δυνητικά σημαντικές συνέπειες από μελλοντικές πλημμύρες -λόγω των χρήσεων γης που περιλαμβάνουν λαμβάνοντας υπόψη και τα στοιχεία των ιστορικά καταγεγραμμένων πλημμυρών και των απόψεων των περιφερειακών φορέων.

## **3 ΠΕΡΙΟΧΗ ΜΕΛΕΤΗΣ**

### <span id="page-29-1"></span><span id="page-29-0"></span>**3.1 Μορφολογικά- Γεωγραφικά χαρακτηριστικά**

Η προς μελέτη περιοχή βρίσκεται στο Υδατικό Διαμέρισμα Κρήτης και συγκεκριμένα στο νομό Ρεθύμνου. Το έδαφος του νομού κατά ποσοστό 65% είναι ορεινό, ένα ποσοστό περίπου 19% είναι ημιορεινό και το υπόλοιπο 16% είναι πεδινό. Τα πεδινά εδάφη περιορίζονται κυρίως στα βόρεια και νότια παράλια. Το έδαφος του νομού παρουσιάζει ενδιαφέρουσες εναλλαγές στη μορφολογία, όπως φαράγγια, πολυάριθμα σπήλαια, κατάφυτες κοιλάδες και μικρά και μεγάλα ποτάμια. Η περιοχή που επιλέχθηκε βρίσκεται στη βόρεια πλευρά του νομού και χαρακτηρίζεται αρκετά ορεινή, με πεδινή εκείνη της πόλης του Ρεθύμνου.

Η περιοχή μελέτης έχει έκταση 411,27 km<sup>2</sup> περίπου, με μεταβολή υψομέτρου 0-1182,54m και μέσο υψόμετρο 445,70m. Στην όλη περιοχή δεσπόζει το όρος Βρύσινας με ύψος 857 μέτρα και μήκος 8 περίπου χιλιόμετρα, σχεδόν παράλληλα με την ακτή και σε απόσταση 5-6 χιλιομέτρων από τη θάλασσα. Οι βόρειες κλιτύες του Βρύσινα από τον υδροκρίτη της κορυφογραμμής και οι συνεχόμενες καταπτώσεις του σχηματίζουν μια εκτεταμένη υδρολεκάνη, πενήντα περίπου τετραγωνικών χιλιομέτρων. Οι όμβριες παροχές της υδρολεκάνης αυτής, λόγω των ισχυρών κλίσεων, κατευθύνονται αποκλειστικά προς το βορρά είτε διαμέσου των χειμάρρων (8 μεγαλύτερων και αρκετών μικρότερων) είτε επιφανειακά, ακολουθώντας τα πρανή των καταπτώσεων, είτε διαμέσου των δρόμων της πόλης και των ανατολικών προαστίων της και καταλήγουν στη θάλασσα (Αρχοντάκης, 1999).

Ειδικότερα, η γεωφυσική διαμόρφωση της κύριας οικιστικής περιοχής της πόλης, βόρεια της Νέας Εθνικής Οδού, προσδιορίζεται από τους ανωτέρω χειμάρρους, ιδιαίτερα τους μεγάλους που δημιουργούν ρεματιές σε μεγάλο βάθος. Στη πραγματικότητα, ολόκληρη η οικιστική περιοχή, αποτελείται από δέκα περίπου παράλληλα αντερείσματα, που χαμηλώνουν σταδιακά προς τη θάλασσα και εξασθενούν ομαλά στην επίπεδη παραλιακή λωρίδα γης. Τα γεωφυσικά δεδομένα της περιοχής μελέτης φαίνονται στον παρακάτω χάρτη.

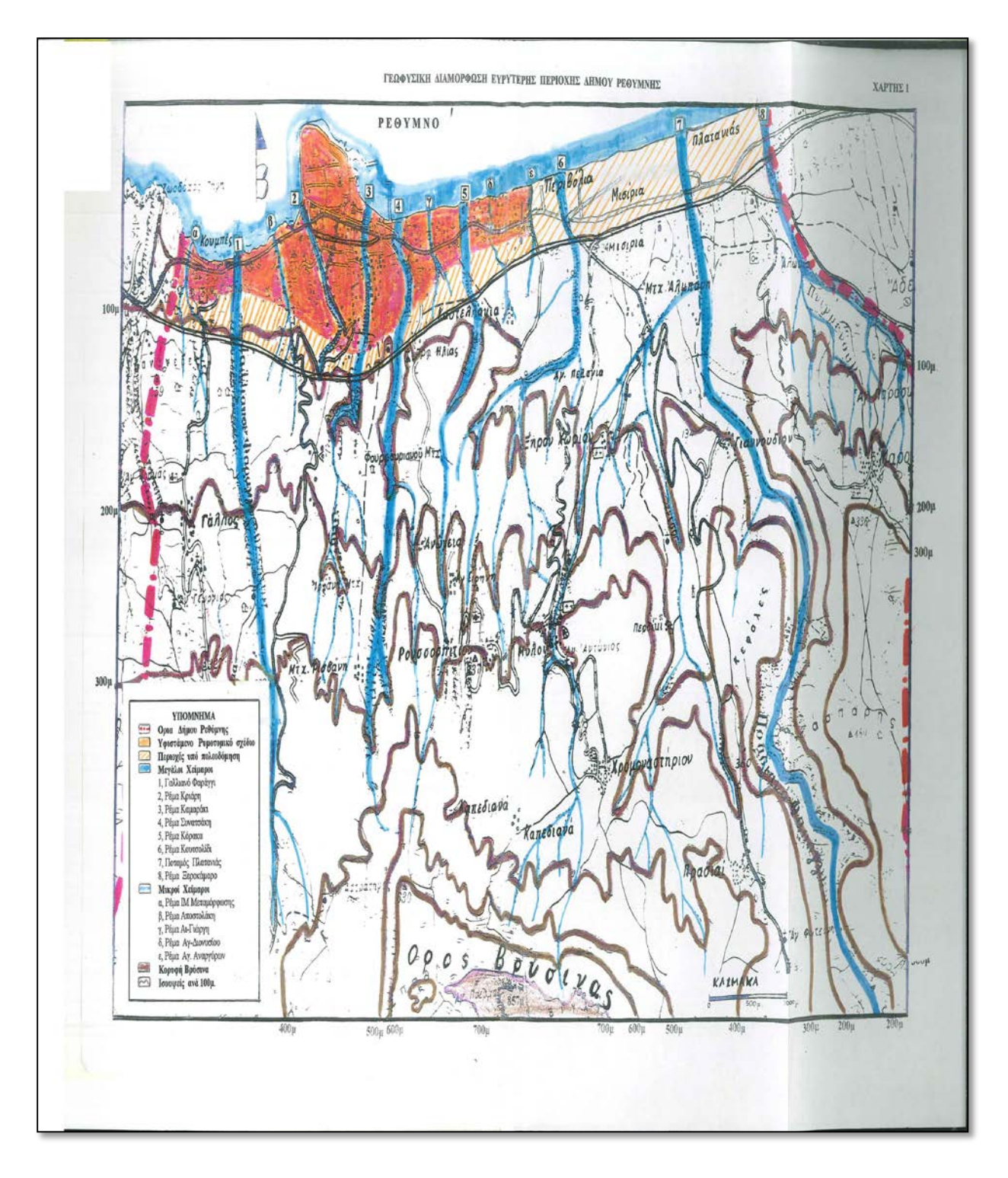

*Χάρτης 3.1 Γεωφυσικά δεδομένα περιοχής μελέτης (Αρχοντάκης, 1999)*

Η επιλογή της συγκεκριμένης περιοχής μελέτης βασίστηκε στο γεγονός ότι υπάρχουν αρκετοί χείμαρροι, οι οποίοι εκβάλουν στο Κρητικό Πέλαγος διασχίζοντας τη πόλη του Ρεθύμνου. Ένα άλλο σημαντικό χαρακτηριστικό της περιοχής μελέτης αποτελεί το φράγμα Ποταμών Αμαρίου το οποίο βρίσκεται 25 km περίπου νοτιοανατολικά της πόλης του Ρεθύμνου. Η λίμνη που σχηματίζεται από το φράγμα βρίσκεται στην κοιλάδα του Αμαρίου και αποτελεί σπουδαίο υδροβιότοπο της νοτιοανατολικής λεκάνης της Μεσογείου. Το υδροσύστημα του φράγματος παρουσιάζει μεγάλο υδρολογικό ενδιαφέρον. Στον παρακάτω χάρτη φαίνεται η περιοχή μελέτης με απόδοση ανάγλυφου φωτοσκίασης.

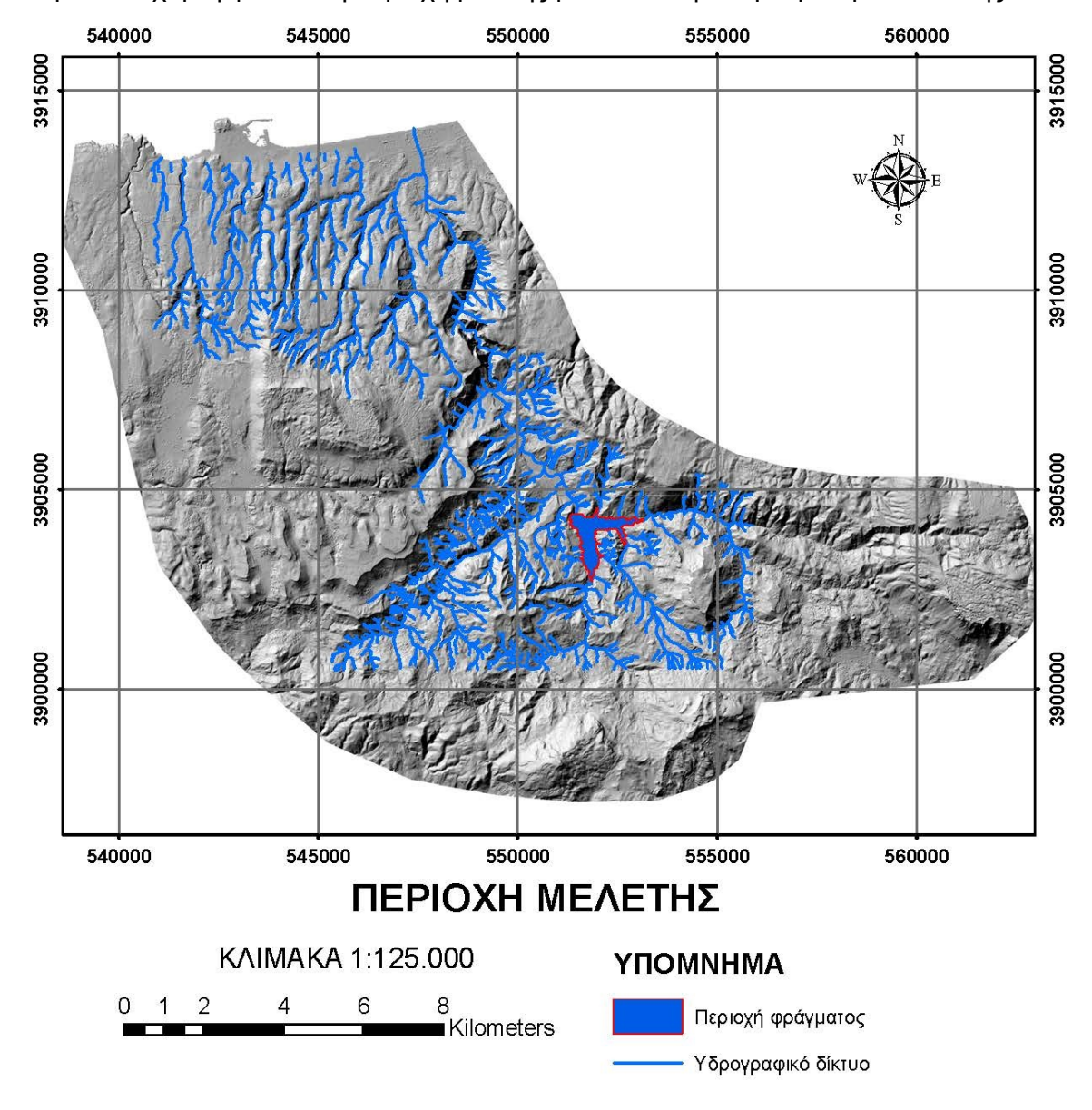

*Χάρτης 3.2 Απόδοση ανάγλυφου με φωτοσκίαση της περιοχής μελέτης*

#### <span id="page-32-0"></span>**3.2 Εδαφολογικά χαρακτηριστικά περιοχής**

Προκειμένου να εκπονηθεί οποιαδήποτε υδρολογική μελέτη είναι απαραίτητο να είναι γνωστά τα εδαφολογικά χαρακτηριστικά της περιοχής. Οι ιδιότητες των πετρωμάτων και των γεωλογικών σχηματισμών καθορίζουν τις τιμές των εξαιρετικά σημαντικών συντελεστών απορροής. Υπάρχουν εδάφη για παράδειγμα που χαρακτηρίζονται ως αδιαπέρατα, που σημαίνει ότι οι απώλειες λόγω διήθησης σε αυτά είναι σχεδόν μηδενικές. Ύστερα από αίτηση στο Ινστιτούτο Δασικών Ερευνών, διατέθηκαν δεδομένα σχετικά με τα εδαφολογικά χαρακτηριστικά του Νομού Ρεθύμνου, που βασίζονται σε γεωλογικούς χάρτες 1:150.000 και τα οποία στη συνέχεια τροποποιήθηκαν για τη περιγραφή μόνο της περιοχής μελέτης. Ο εδαφολογικός χάρτης παρουσιάζεται παρακάτω.

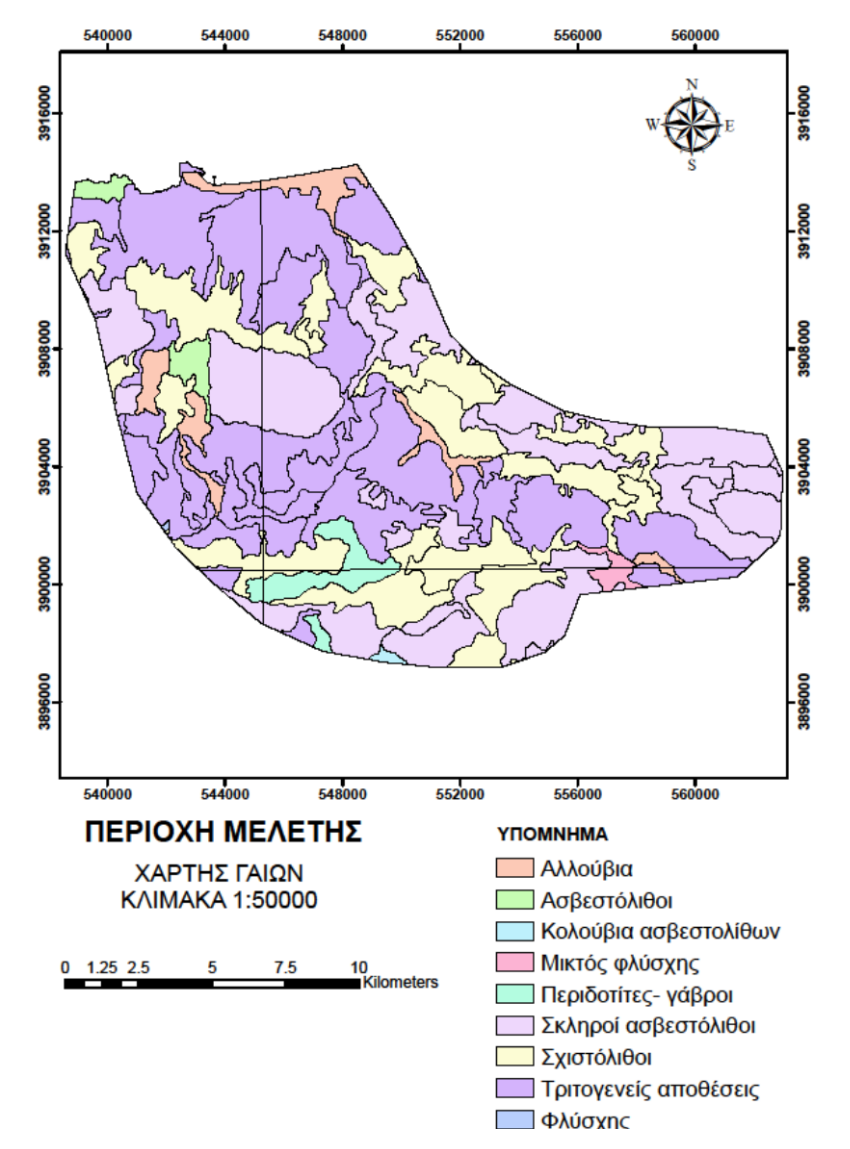

*Χάρτης 3.3 Εδαφολογικός χάρτης περιοχής μελέτης (Ινστιτούτο Δασικών Ερευνών, 2014)*

## <span id="page-33-0"></span>**3.3 Χρήσεις γης**

Οι χρήσεις γης της περιοχής αποτελούν επίσης σημαντικά δεδομένα για τον καθορισμό του συντελεστή απορροής κατά τη μέθοδο SCS, η οποία θα αναλυθεί σε επόμενο κεφάλαιο. Τα δεδομένα που χρησιμοποιήθηκαν δημιουργήθηκαν στο πλαίσιο του προγράμματος Corine που εποπτεύεται από την Ευρωπαϊκή Ένωση για το σύνολο της Ελλάδας και περιλαμβάνουν δεδομένα κάλυψης γης με πιο πρόσφατα αυτά του 2000. Ακολουθεί ο χάρτης χρήσεων γης της περιοχής ενδιαφέροντος.

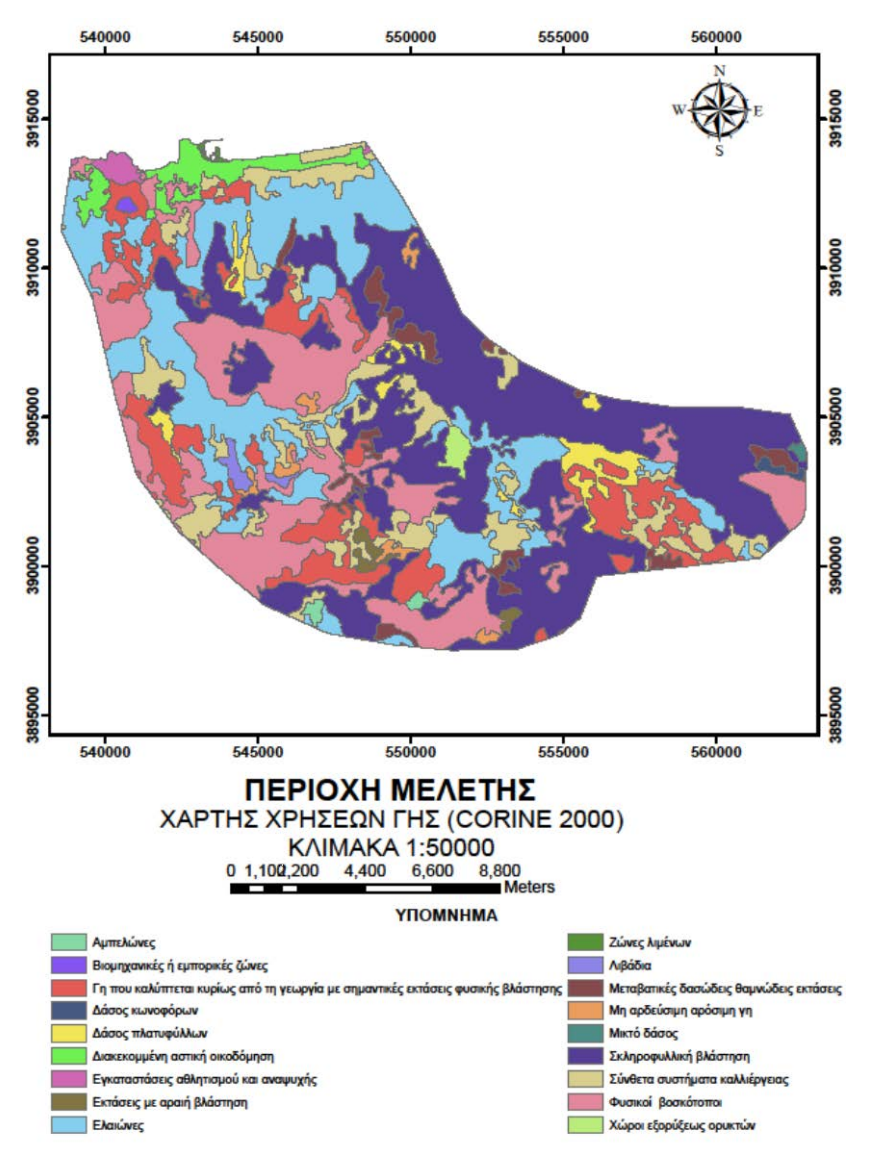

*Χάρτης 3.4 Χάρτης χρήσεων γης περιοχής μελέτης (Corine 2000)*

## <span id="page-34-0"></span>**3.4 Περιοχή φράγματος Ποταμών Αμαρίου**

Η λίμνη των ποταμών διαμορφώνεται από το φράγμα του Αμαρίου, το οποίο τελειοποιήθηκε και εγκαινιάστηκε κατά το έτος 2009. Η λίμνη τοποθετείται γεωγραφικά 25 km νοτιοανατολικά της πόλης του Ρεθύμνου και εντός της καταπράσινης κοιλάδας του Αμαρίου. Το μέγιστο βάθος της λίμνης των Ποταμών φτάνει περίπου τα 44m όταν είναι πλήρης. Ο ταμιευτήρας του φράγματος έχει συνολική χωρητικότητα περίπου 23 εκατομμύρια κυβικά μέτρα και αποτελεί ένα σημαντικό υδροβιότοπο στην νοτιοανατολική λεκάνη της Μεσογείου.

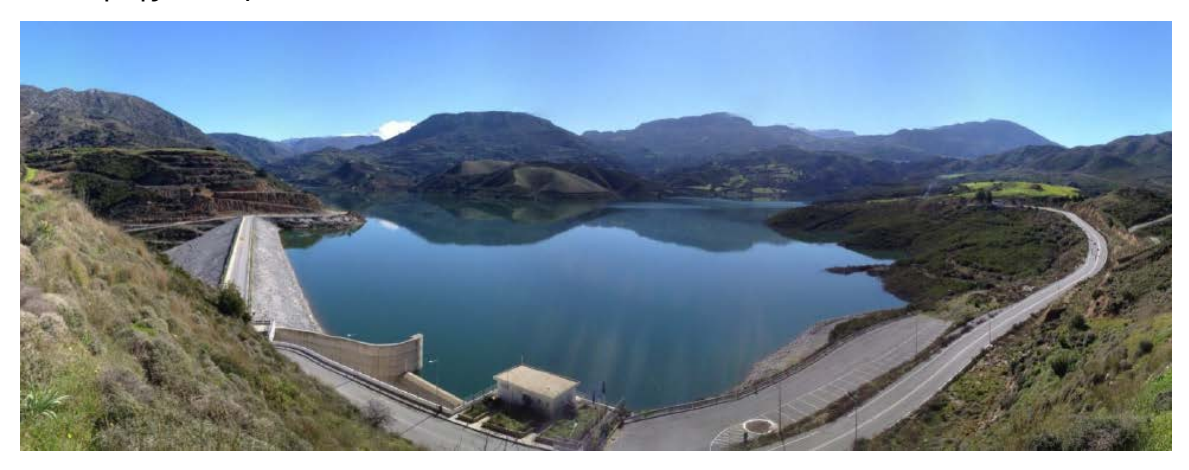

*Εικονα 3.1 Τεχνητή λίμνη φράγματος Ποταμών Αμαρίου*

Η περιοχή του ταμιευτήρα είναι λοφώδης έως ορεινή και γενικά έχει έντονες κλίσεις φυσικών πρανών. Η κοιλάδα του ταμιευτήρα αποτελείται από 2 κύριους κλάδους, τον νότιο στη ρεματιά των «Κεφαλοβρυσσών» και τον ανατολικό στην κυρίως ρεματιά της λεκάνης «Αποστολόρεμα». Οι δύο αυτοί κλάδοι ενώνονται περίπου 500m ανάντη του άξονα του φράγματος με αποτέλεσμα να σχηματίζουν μια ενιαία κοιλάδα. Η κοιλάδα στη περιοχή του ταμιευτήρα είναι σχετικά ανοιχτή και η κατά μήκος κλίση των κυρίως ρεμάτων είναι σχετικά μικρή.

Η μεγάλη ανομοιογένεια των μηχανικών ιδιοτήτων των πετρωμάτων που δομούν το έδαφος έδρασης του φράγματος, η ύπαρξη έντονα κερματισμένων ζωνών λόγω μεγάλης τεκτονικής καταπόνησης, η διάρρηξη των πετρωμάτων και τέλος η δυνατότητα χρησιμοποίησης των υλικών εκσκαφής των εντερεισμάτων, συνηγόρησαν στην επιλογή χωμάτινου φράγματος ύψους 55m, με αδιαπέρατο πυρήνα από αργιλικά υλικά, το οποίο έχει λιθορριφθεί (εξωτερικά) ανάντη και κατάντη.

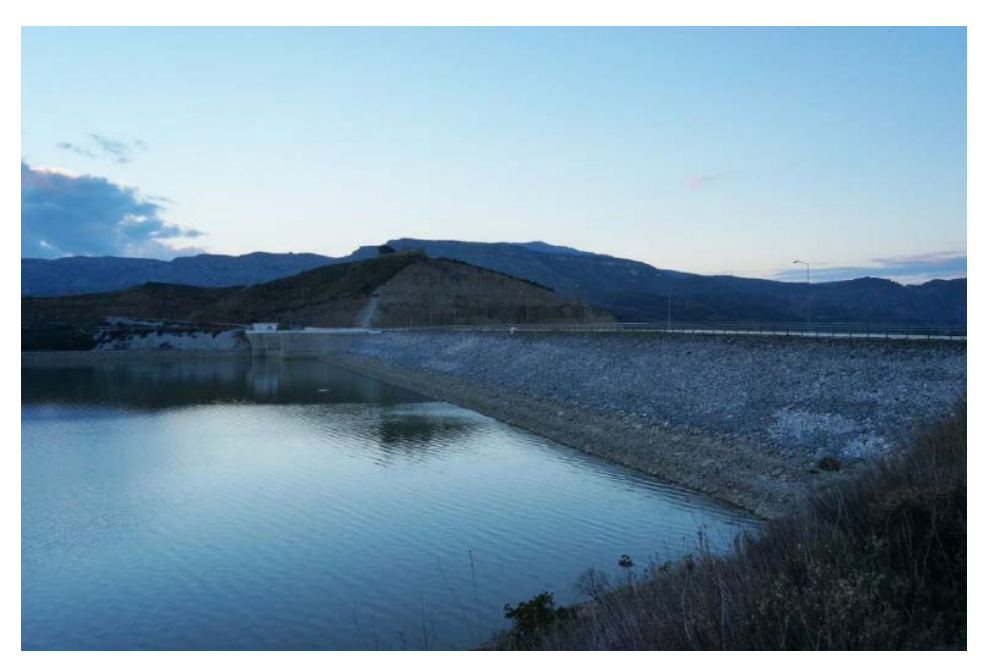

*Εικονα 3.2 Φράγμα Ποταμών Αμαρίου από την ανατολική πλευρά*

Όπως αναφέρθηκε παραπάνω, η ύπαρξη του φράγματος στην περιοχή ενέχει μεγάλου υδρολογικού ενδιαφέροντος και επομένως, η περαιτέρω ανάλυση του υδροσυστήματος κατέστη υποχρεωτική. Σε επόμενο κεφάλαιο θα περιγραφεί εκτενώς η ανάλυση στην περιοχή του φράγματος και θα δοθούν περαιτέρω τεχνικά χαρακτηριστικά του.

## <span id="page-35-0"></span>**3.5 Ιστορικό περιοχής μελέτης σε πλημμυρικά γεγονότα**

Όπως αναφέρθηκε παραπάνω, σε επίπεδο Κρήτης τα καιρικά φαινόμενα παρουσιάζουν ασυνήθιστη ένταση τα τελευταία χρόνια και ήδη σημειώνονται συχνότερα πλημμύρες σε αστικά κέντρα, παρά τη προφανή βελτίωση των μέτρων προστασίας τους.

Ειδικότερα, στη πόλη του Ρεθύμνου σημειώθηκε στις 10-11-1999, για πρώτη φορά απ' ότι είναι γνωστό, βροχόπτωση ύψους κατά μέσο όρο 134 χιλιοστών, μέσα σε ένα χρονικό διάστημα δυόμισι ωρών. Συγκεκριμένα, το βροχόμετρο της ΕΜΥ κατέγραψε 127 χιλιοστά, του ΙΓΜΕ 134 χιλιοστά και της Γεωργικής Υπηρεσίας 140 χιλιοστά, ήτοι κατά μέσο όρο 134 χιλιοστά (Αρχοντάκης, 1999).

Η μεγάλη ένταση και ο μικρός χρόνος κατανομής της βροχόπτωσης είχαν ως αποτέλεσμα να εισορμήσουν στη πόλη, σε όλο το μήκος της, επιφανειακοί χείμαρροι ομβρίων, προερχόμενοι από τα πρανή των νότιων λόφων, να προστεθούν στα όμβρια των ψηλότερων συνοικιών, να υπερκαλύψουν κάθε αγωγό ή δίκτυο ομβρίων και να κατακλύσουν τις χαμηλότερες περιοχές της πόλης.
Συγκεκριμένα τα επιφανειακά ύδατα κατέκλυσαν την Παλαιά Εθνική Οδό σε όλο το μήκος της αλλά ιδιαίτερα στην έκταση του κεντρικού οικιστικού πυρήνα της πόλης. Οι παρακάτω φωτογραφίες δείχνουν μια φάση, όχι την κορυφαία, της πλημμύρας στην Παλαιά Εθνική Οδό.

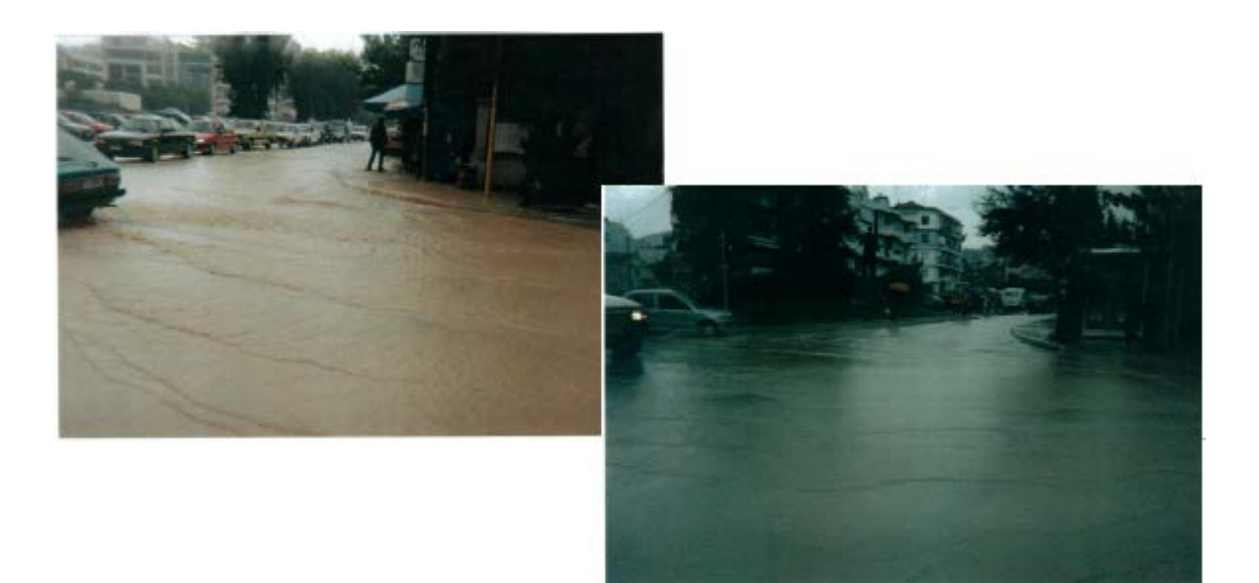

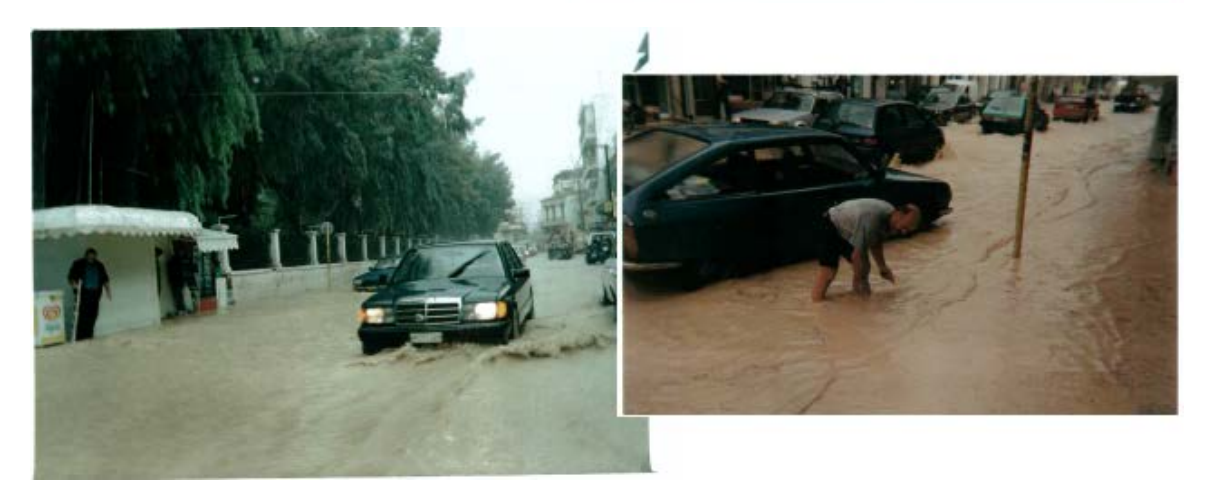

*Εικονα 3.3 Στιγμιότυπα της πλημμύρας στην Παλαιά Εθνική Οδό, 10/11/1999 (Αρχοντάκης, 1999)*

Τα όμβρια έρρευσαν από τις κλιτύες των νότιων λόφων, εκτός χειμάρρων, και από την υδρολεκάνη της οικιστικής ζώνης μεταξύ Νέας και Παλαιάς Εθνικής Οδού, και επομένως θα είχαν εισρεύσει στην πόλη ακόμα και αν είχαν κατασκευαστεί λεκάνες ανάσχεσης σε όλους ανεξαιρέτως τους χειμάρρους που τη διασχίζουν.

Το ύψος των νερών στις χαμηλότερες περιοχές της Παλαιάς πόλης έφτασε τουλάχιστον τα 0,80- 0,85 μέτρα παρά τη πλήρη λειτουργία του Κεντρικού Συλλεκτήρα Ομβρίων και τις πολλαπλές εξόδους του προς τη λιμενολεκάνη, το ενετικό λιμάνι και το πέλαγος.

Η έκταση της πλημμύρας κάλυψε ολόκληρη την πόλη, από το δυτικό άκρο της (Κουμπές) μέχρι το ανατολικό (Πλατανιάς). Το κυριότερο χαρακτηριστικό της πλημμύρας αυτής ήταν κατά κάποιο τρόπο, η ομοιόμορφη εξέλιξή της κατά μήκος της πόλης και η εκρηκτική έντασή της. Η διάρκεια της πλημμύρας ήταν σύντομη. Εκδηλώθηκε λίγη ώρα μετά την έναρξη της ισχυρής βροχόπτωσης, κορυφώθηκε ταχύτατα και έληξε απότομα μόλις έπαψε να τροφοδοτείται από τη βροχή. Η έκταση της πλημμύρας απεικονίζεται στον παρακάτω χάρτη.

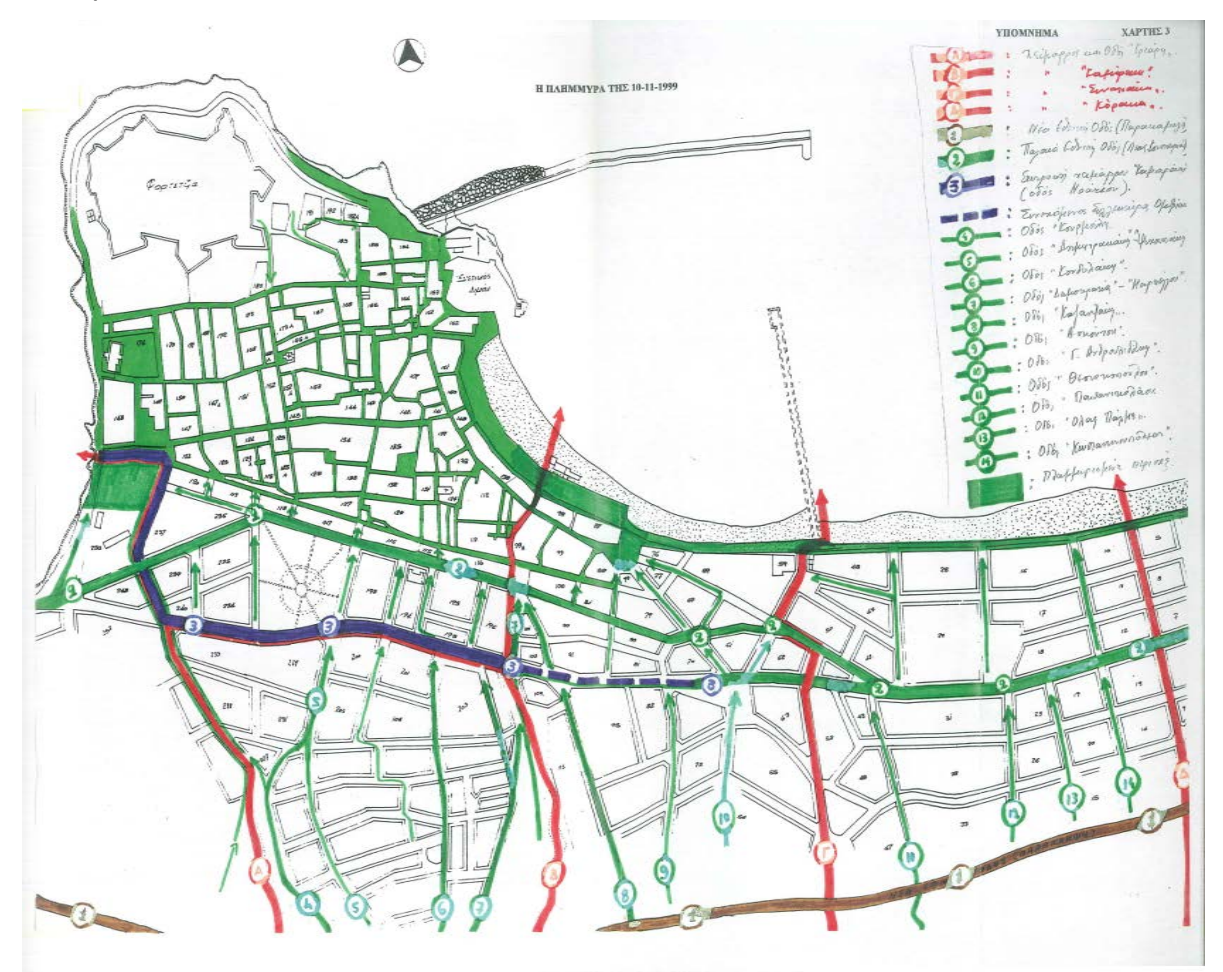

*Χάρτης 3.5 Απεικόνιση έκτασης πλημμύρας της 10-11-1999 (Αρχοντάκης, 1999)*

Τα κύρια συμπεράσματα τα οποία επισημάνθηκαν στην αντίστοιχη έκθεση-μελέτη του τότε δήμαρχου Ρεθύμνου, κύριου Αρχοντάκη είναι τα εξής:

Η αντίληψη για τους πλημμυρικούς κινδύνους της πόλης του Ρεθύμνου, που είχε διαμορφωθεί με βάση τις μεγάλες πλημμύρες του 1968, του 1984 και του 1991, ότι η πόλη κινδυνεύει βασικά από την απόφραξη των μεγάλων χειμάρρων που τη διασχίζουν, ενώ τα επιφανειακά όμβρια μπορούν να προκαλέσουν μικρότερης μόνο έντασης και σημασίας πλημμυρικά φαινόμενα, θεωρείται πλέον ανεπαρκής.

Η πλημμύρα της 10/11/1999 επέφερε νέα δεδομένα που επιβάλουν την αναθεώρησή της, και τα οποία είναι:

- Ιδιαίτερα έντονες βροχοπτώσεις, σε συνδυασμό με την προϊούσα αποψίλωση και αστικοποίηση των πρανών των νότιων λόφων και της συνακόλουθης μείωσης της απορροφητικότητάς τους, των χειμάρρων της πόλης λόγω υπερπλήρωσης των διατομών τους, χωρίς να έχει ακολουθηθεί η εκβολή τους στη θάλασσα.
- Στις ίδιες περιπτώσεις τα εκτός χειμάρρων επιφανειακά ύδατα είναι σε θέση να προκαλέσουν καταστρεπτικές πλημμύρες, κυρίως στις χαμηλότερες περιοχές της πόλης βόρεια της ΠΕΟ, ακόμη και αν η ροή των χειμάρρων έχει ρυθμιστεί με λεκάνες ανάσχεσης ανάντη της πόλης και δεν υπάρχει πρόβλημα υπερχείλισης ή απόφραξής τους.
- Αν συντρέξουν και οι δύο ανωτέρω αρνητικές συγκυρίες ταυτόχρονα, η πόλη θα γνωρίσει πραγματικό κατακλυσμό με ανθρώπινα θύματα και ανυπολόγιστες υλικές καταστροφές.

Δεδομένης της έντασης και της έκτασης της πλημμύρας της 10ης Νοεμβρίου 1999, και επιπλέον λόγω της ύπαρξης δεδομένων μετρήσεων των υψών βροχής, από βροχογράφο της περιοχής, κρίθηκε απαραίτητη η λήψη του συγκεκριμένου επεισοδίου στην υδρολογική και υδραυλική προσομοίωση των λεκανών απορροής της περιοχής μελέτης.

# **4 ΥΔΡΟΛΟΓΙΚΗ ΠΡΟΣΟΜΟΙΩΣΗ**

Στο παρόν κεφάλαιο, παρουσιάζεται η διαδικασία που ακολουθείται για την υδρολογική προσομοίωση της λεκάνης απορροής στην περιοχή μελέτης που επιλέχθηκε. Συγκεκριμένα, πραγματοποιήθηκε η γεωμορφολογική και η υδρολογική ανάλυση της περιοχής με τελικά εξαγόμενα τα πλημμυρογραφήματα σχεδιασμού για επιλεγμένες περιόδους επαναφοράς και για το συγκεκριμένο επεισόδιο βροχής που περιεγράφηκε στο προηγούμενο κεφάλαιο.

Η αρχική επεξεργασία για την εξαγωγή των τοπογραφικών και υδρολογικών χαρακτηριστικών της λεκάνης γίνεται με τη βοήθεια του λογισμικού HEC- GeoHMS, το οποίο αποτελεί επέκταση του προγράμματος ArcGIS 10.1. Με αυτό τον τρόπο δημιουργείται το μοντέλο της λεκάνης απορροής το οποίο εισάγεται μαζί με το μετεωρολογικό μοντέλο στο υδρολογικό μοντέλο HEC-HMS, έτσι ώστε να πραγματοποιηθεί τελικώς η υδρολογική προσομοίωση της λεκάνης. Στο επόμενο σχήμα φαίνεται διαγραμματικά η διαδικασία της υδρολογικής ανάλυσης και προσομοίωσης που ακολουθήθηκε.

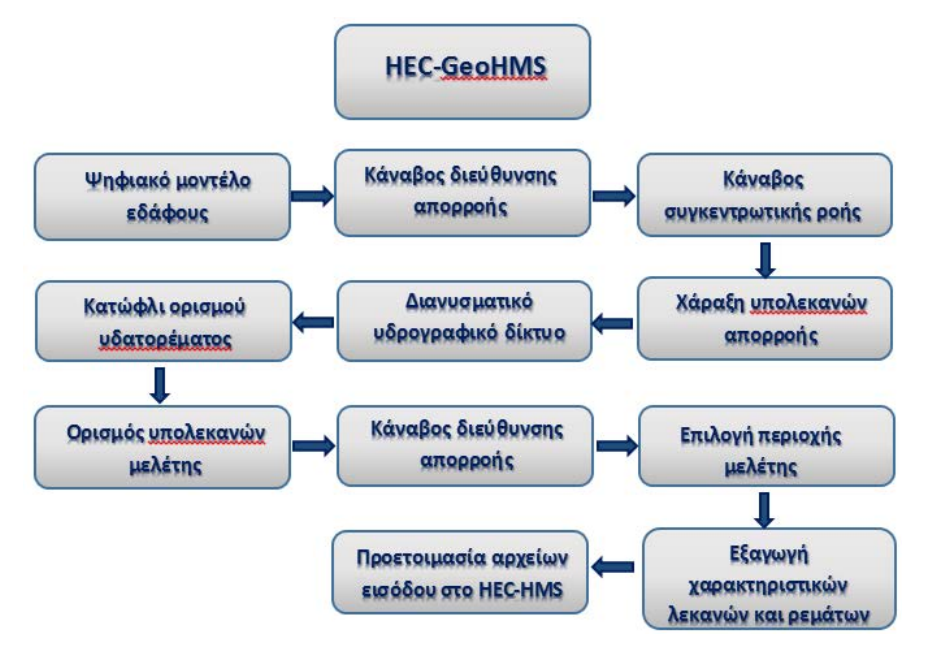

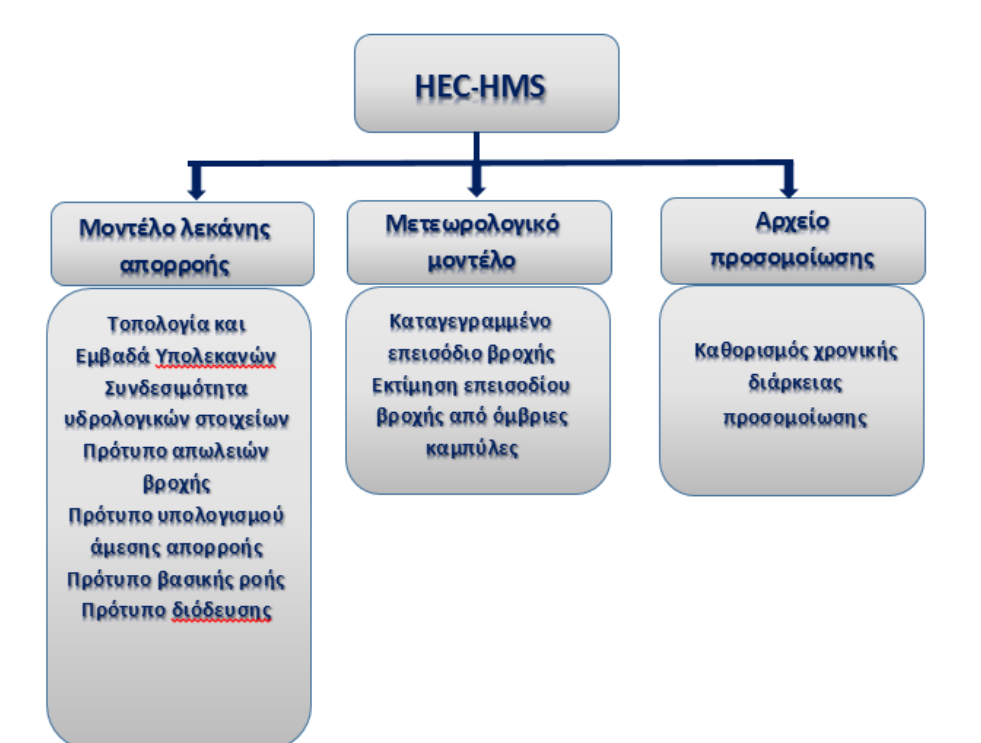

*Σχήμα 4.1 Διαδικασία υδρολογικής ανάλυσης και υδρολογικής προσομοίωσης*

Το λογισμικό HEC- HMS δημιουργήθηκε από το Κέντρο Τεχνικής Υδρολογίας του Ινστιτούτου Υδατικών Πόρων που ανήκει στο Σώμα Μηχανικών του Αμερικανικού Στρατού και είναι σχεδιασμένο ώστε να προσομοιώνει τις υδρολογικές διαδικασίες βροχής απορροής για δενδριτικού τύπου λεκάνες απορροής. Είναι σχεδιασμένο ώστε να μπορεί να εφαρμοστεί σε μια μεγάλη ποικιλία γεωγραφικών περιοχών για να επιλύσει το μεγάλο εύρος των προβλημάτων που προκύπτουν, όπως προβλήματα παροχής ύδατος και υδρολογίας πλημμυρών σε μεγάλες λεκάνες απορροής έως μικρές αστικές ή φυσικές.

Τα υδρογραφήματα που παράγονται μπορούν να χρησιμοποιηθούν ευθέως ή σε συνδυασμό με άλλα λογισμικά για μελέτες που περιλαμβάνουν διαθεσιμότητα νερού, αστικής αποστράγγισης, πρόγνωση πλημμυρών, επιπτώσεις μελλοντικής αστικής ανάπτυξης, σχεδιασμός υπερχειλιστή φράγματος, μείωση καταστροφών από πλημμύρες κ.ά.

Το πρόγραμμα αποτελεί ένα γενικό σύστημα μοντελοποίησης ικανό να αναπαραστήσει πολλές διαφορετικές μεταξύ τους λεκάνες. Το μοντέλο προσομοίωσης κατασκευάζεται απομονώνοντας τον υδρολογικό κύκλο σε μικρά και εύκολα διαχειρίσιμα τμήματα, ώστε ο μελετητής να μπορεί να επιλέξει ποια διαδικασία προσομοίωσης ταιριάζει καλύτερα στις απαιτήσεις και στόχους της μελέτης του (Scharffenberg & Fleming, 2010). Οι δυνατότητες προσομοίωσης του HEC- HMS περιλαμβάνουν τα εξής:

- Φυσική προσομοίωση της λεκάνης απορροής και διαχείριση των συνιστωσών της
- Μοντελοποίηση υπολεκανών (πρότυπα απωλειών, επιφανειακής και βασικής απορροής, επιφανειακής απορροής)
- Μοντελοποίηση υδατορευμάτων (μέθοδοι διόδευσης) και ταμιευτήρων ( σχέσης επιφάνειας- αποθέματος, χρήση υπερχειλιστών, κ.ά)
- Προσομοίωση μετεωρολογικού μοντέλου
- Υπολογισμός υδρολογικών παραμέτρων
- Υδρολογικός σχεδιασμός

## **4.1 Γεωμορφολογική και Υδρολογική ανάλυση της λεκάνης**

Η γεωμορφολογική και υδρολογική ανάλυση της λεκάνης πραγματοποιήθηκε σε περιβάλλον GIS, με τη βοήθεια της εργαλειοθήκης του HEC-GeoHMS. Το HEC-GeoHMS αποτελεί μια προέκταση του ArcMap και διατίθεται ελεύθερα μέσω της ιστοσελίδας του Κέντρου Τεχνικής Υδρολογίας του Ινστιτούτου Υδατικών Πόρων που ανήκει στο Σώμα Μηχανικών του Αμερικανικού Στρατού [\(http://www.hec.usace.army.mil/software/hec](http://www.hec.usace.army.mil/software/hec-hms/)[hms/\)](http://www.hec.usace.army.mil/software/hec-hms/).

Με τη βοήθεια αυτού, ο χρήστης έχει τη δυνατότητα να οπτικοποιεί τη χωρική πληροφορία, να καταγράφει τα χαρακτηριστικά της λεκάνης, να οριοθετεί τις λεκάνες και τα ρέματα και κατ' επέκταση να παράγει τα απαραίτητα αρχεία εισόδου που απαιτούνται για την εκτέλεση του υδρολογικού μοντέλου HEC-HMS.

Τα αρχεία εισόδου στο HEC-GeoHMS είναι το ψηφιακό μοντέλο εδάφους, ο υδρογεωλογικός χάρτης, ο χάρτης χρήσεων γης καθώς και άλλα αρχεία χωρικών δεδομένων σε διανυσματική μορφή, όπως αυτό του υδρογραφικού δικτύου.

Με τη διαδικασία η οποία θα αναλυθεί στα επόμενα της εργασίας, παράγονται δύο αρχεία, τα οποία αποτελούν τα αρχεία εισόδου στο πρόγραμμα HEC-HMS. Συγκεκριμένα εξάγονται τα εξής:

- Αρχείο χάρτη (background map), στον οποίο οπτικοποιούνται οι υπολεκάνες απορροής και τα υδατορεύματα της περιοχής μελέτης
- Αρχείο του μοντέλου της λεκάνης απορροής (basin model), το οποίο περιέχει τα υδρολογικά και γεωμορφολογικά στοιχεία της λεκάνης

Τα υπόλοιπα αρχεία που απαιτούνται για τη λειτουργία του HEC-HMS είναι το μετεωρολογικό μοντέλο, τα παρατηρούμενα πλημμυρογραφήματα και κάποιες παράμετροι για την εφαρμογή των μαθηματικών προτύπων του προγράμματος.

Τα βασικά βήματα που ακολουθούνται στο HEC-GeoHMS είναι:

- 1. Η προεπεξεργασία του μοντέλου εδάφους (Terrain Preprocessing)
- 2. Ορισμός της υπολεκάνης μελέτης (project) που θα εισαχθεί στο HEC-HMS (HMS Project Setup)
- 3. Επεξεργασία της λεκάνης απορροής (Basin Processing)
- 4. Υπολογισμός και προσδιορισμός των υδρολογικών και γεωμορφολογικών δεδομένων (Stream and Watershed Characteristics)
- 5. Τέλος, προετοιμασία του αρχείου λεκάνης απορροής για εισαγωγή στο υδρολογικό μοντέλο HEC-HMS (HEC-HMS Model Files)

#### **4.1.1 Προεπεξεργασία του μοντέλου εδάφους (Terrain Preprocessing)**

Προκειμένου να ξεκινήσει η επεξεργασία στο HEC-GeoHMS, απαιτείται η προεπεξεργασία των γεωμορφολογικών χαρακτηριστικών του ψηφιακού μοντέλου εδάφους της περιοχής μελέτης. Στη παρούσα εργασία, το ψηφιακό μοντέλο εδάφους που χρησιμοποιήθηκε έχει διάσταση κανάβου 2m x 2m και διατέθηκε από την Κτηματολόγιο Α.Ε.

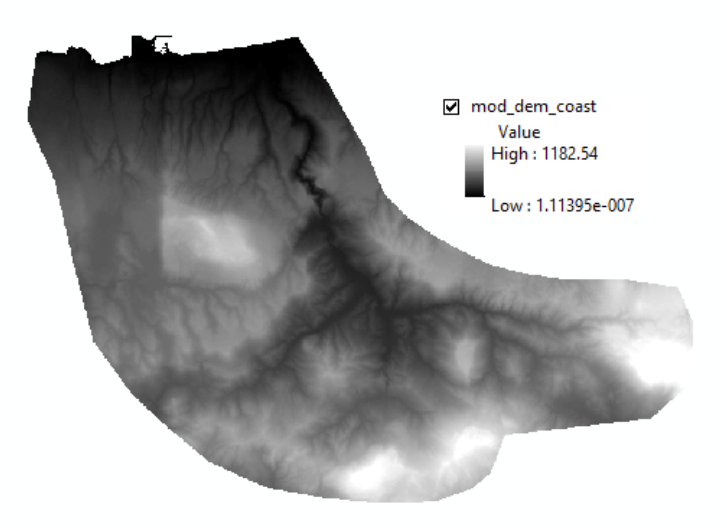

*Εικονα 4.1 Ψηφιακό μοντέλο εδάφους περιοχής μελέτης*

Η διαδικασία της προεπεξεργασίας του μοντέλου εδάφους επιτυγχάνεται μέσω των επιλογών της εντολής Terrain Preprocessing που φαίνονται στην παρακάτω εικόνα.

|                           |                                     | Preprocessing v Project Setup v Basin Processing v Characteristics v Parameters v HMS v Utility |  |  |
|---------------------------|-------------------------------------|-------------------------------------------------------------------------------------------------|--|--|
| Data Management           |                                     |                                                                                                 |  |  |
| <b>DEM Reconditioning</b> |                                     |                                                                                                 |  |  |
| <b>Build Walls</b>        |                                     |                                                                                                 |  |  |
| <b>Fill Sinks</b>         |                                     |                                                                                                 |  |  |
| <b>Flow Direction</b>     |                                     |                                                                                                 |  |  |
| <b>Flow Accumulation</b>  |                                     |                                                                                                 |  |  |
| <b>Stream Definition</b>  |                                     |                                                                                                 |  |  |
|                           | <b>Stream Segmentation</b>          |                                                                                                 |  |  |
|                           | <b>Catchment Grid Delineation</b>   |                                                                                                 |  |  |
|                           | Catchment Polygon Processing        |                                                                                                 |  |  |
|                           | Drainage Line Processing            |                                                                                                 |  |  |
|                           | <b>Adjoint Catchment Processing</b> |                                                                                                 |  |  |

*Εικονα 4.2 Εντολές του Terrain Preprocessing της εργαλειοθήκης HEC-GeoHMS*

Στη συνέχεια περιγράφονται οι εντολές που χρησιμοποιήθηκαν κατά τη διαδικασία προεπεξεργασίας του εδάφους.

#### **Fill Sinks**

Κατά τη δημιουργία του ψηφιακού μοντέλου εδάφους προκύπτουν ψευδή βυθίσματα στο ανάγλυφο. Ως βύθισμα, θεωρείται ένα ή περισσότερα φατνία, γύρω από τα οποία υπάρχουν φατνία με υψηλότερο υψόμετρο. Τα βυθίσματα αυτά διορθώνονται ώστε να μην απομονώνουν τμήματα της λεκάνης που δημιουργούν προβλήματα στη μετέπειτα διαδικασία εξαγωγής του υδρογραφικού δικτύου (Στάμου & Σκοπελίτη, 2013).

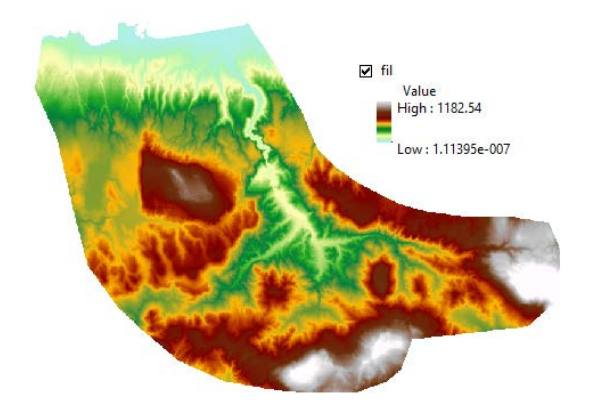

*Εικονα 4.3 Διόρθωση βυθισμάτων ψηφιακού μοντέλου εδάφους*

#### **Flow direction**

Στη συνέχεια, δημιουργείται ο κάναβος διεύθυνσης απορροής. Εφαρμόζεται στον κάναβο υψομέτρου και υπολογίζει για κάθε φατνίο προς τα πού θα κατευθυνθεί η ροή. Η βασική αρχή του κανάβου απορροής είναι ότι η απορροή ξεκινά από κάθε φατνίο του ψηφιακού μοντέλου εδάφους προς ένα και μόνο φατνίο από τα 8 γειτονικά του, ανάλογα με τη διεύθυνση της μέγιστης κλίσης. Η κλίση μεταξύ δύο γειτονικών φατνίων υπολογίζεται ως η διαφορά των υψομέτρων τους διαιρεμένη με το 1, αν το εν λόγω φατνίο βρίσκεται οριζόντια ή κάθετα του αρχικού, ή διαιρεμένη με το √2 αν βρίσκεται διαγώνια. Ανάλογα με τη διεύθυνση της απορροής, κάθε φατνίο παίρνει μια τιμή όπως φαίνεται στην ακόλουθη εικόνα 4.4 (Στάμου & Σκοπελίτη, 2013).

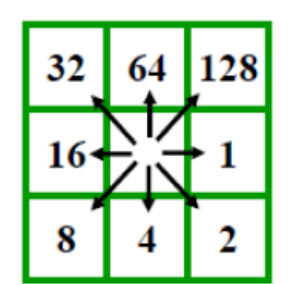

1= ανατολικά, 2= νοτιοανατολικά 4= νότια, 8= νοτιοδυτικά 16=δυτικά, 32= βορειοδυτικά 64= βόρεια, 128= βορειοανατολικά

*Εικονα 4.4 Τιμή κεντρικού φατνίου ανάλογα με τη διεύθυνση απορροής (Στάμου & Σκοπελίτη, 2013)*

Έτσι, σύμφωνα με την παραπάνω κωδικοποίηση της διεύθυνσης απορροής, προκύπτει τελικά ο κάναβος διεύθυνσης απορροής, όπως φαίνεται παρακάτω.

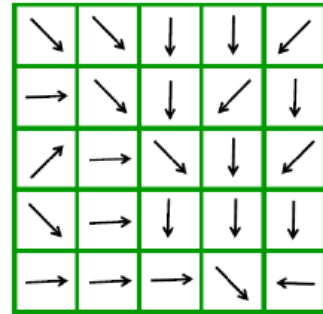

| $\boldsymbol{2}$ | 2 | 4 | 4 | 8  |
|------------------|---|---|---|----|
| 1                | 2 | 4 | 8 | 4  |
| 128              |   | 2 | 4 | 8  |
| 2                |   | 4 | 4 | 4  |
| 1                |   | 1 | 2 | 16 |

*Εικονα 4.5 Κάναβος διευθύνσεων απορροής (Στάμου & Σκοπελίτη, 2013)*

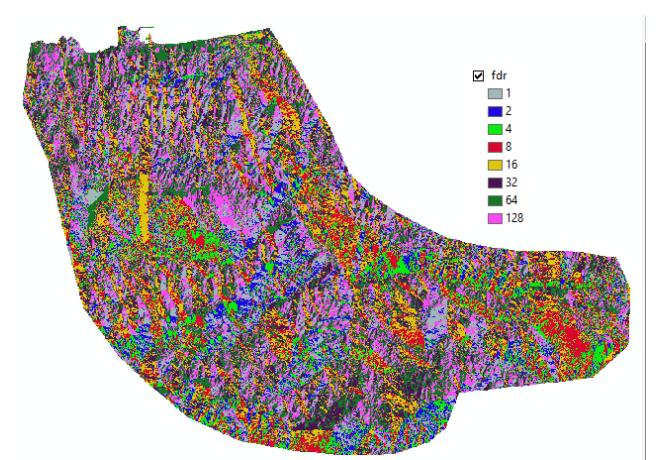

*Εικονα 4.6 Κάναβος διεύθυνσης απορροής περιοχής μελέτης*

#### **Flow accumulation**

Βασιζόμενοι στο κάναβο διεύθυνσης απορροής που δημιουργήθηκε προηγουμένως, ακολουθεί ο προσδιορισμός του κανάβου της συγκεντρωτικής ροής του ψηφιακού μοντέλου εδάφους. Η συγκεντρωτική ροή για κάθε φατνίο του κανάβου ισούται με το άθροισμα των γειτονικών φατνίων που απορρέουν σε αυτό. Τα φατνία συγκεντρωτικής ροής με υψηλές τιμές αντιστοιχούν στις μισγάγγειες, ενώ αυτά με τις μηδενικές τιμές αντιστοιχούν στις κορυφογραμμές (Στάμου & Σκοπελίτη, 2013).

Επομένως, καθορίζεται ο αριθμός των ανάντη φατνίων που αποστραγγίζονται σε ένα συγκεκριμένο φατνίο. Το εμβαδόν της ανάντη περιοχής αποστράγγισης μπορεί να υπολογιστεί εύκολα με τον πολλαπλασιασμό της τιμής συσσώρευσης του συγκεκριμένου κατάντη κελιού με το εμβαδόν του κελιού.

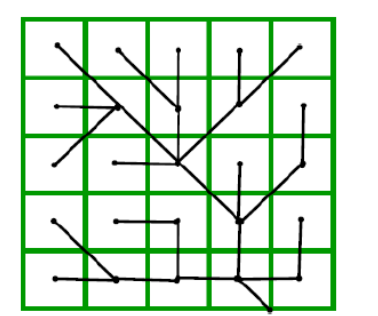

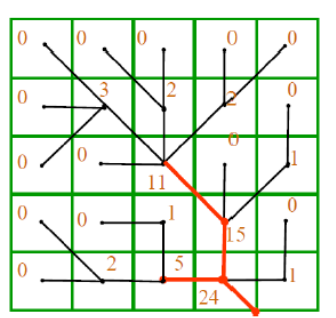

*Εικονα 4.7 Κάναβος πλήθους φατνίων απορροής (Στάμου & Σκοπελίτη, 2013)*

#### **Stream definition**

Με την εντολή αυτή δημιουργείται ένας κάναβος υδατορευμάτων έχοντας ως εισαγόμενο κάναβο εκείνον της συγκεντρωτικής απορροής και ορίζοντας ένα κατώφλι (threshold). Το κατώφλι είναι μια ελάχιστη τιμή οριοθέτησης ποταμού που επιλέγεται από το χρήστη. Ουσιαστικά, επιλέγονται τα κελιά που έχουν συσσώρευση ροής μεγαλύτερη από το

οριζόμενο κατώφλι. Στον πίνακα εισαγωγής των δεδομένων, εμφανίζεται μια προεπιλεγμένη τιμή για το κατώτατο όριο οριοθέτησης του ποταμού, η οποία αποτελεί το 1% της μέγιστης συσσωρευμένης ροής. Ωστόσο, οποιαδήποτε τιμή κατωφλίου μπορεί να επιλεγεί. Μικρή τιμή κατωφλίου οδηγεί σε πυκνότερο υδρογραφικό δίκτυο και σε περισσότερες οριοθετημένες λεκάνες (Fleming & Doan, 2013).

Τα κριτήρια επιλογής της τιμής του κατωφλίου είναι:

- Να προκύπτουν αρκετές λεκάνες από αυτές που μας ενδιαφέρουν
- Να εμφανίζονται τα ποτάμια που διακρίνονται σε χάρτες κλίμακας 1:500.000

Στα πλαίσια της παρούσας εργασίας, πραγματοποιήθηκαν αρκετές δοκιμές για τον προσδιορισμό του κατωφλίου, προκειμένου να εμφανίζεται, όσο το δυνατό, όλο το υδρογραφικό δίκτυο. Επομένως, ως εμβαδό προσδιορισμού ποταμού επιλέχθηκε η τιμή 0,03km2 , η οποία τιμή αντιστοιχεί σε 7357 ελάχιστο αριθμό φατνίων που προσδιορίζουν ένα ποτάμι.

#### **Stream segmentation**

Με τη χρήση της συγκεκριμένης εντολής, γίνεται ιεράρχηση του υδρογραφικού δικτύου με μια μέθοδο αρίθμησης της σύνδεσης των τμημάτων από τα οποία αποτελείται το υδρογραφικό δίκτυο. Με την ιεράρχηση του υδρογραφικού δικτύου εντοπίζονται και ταξινομούνται οι τύποι των ροών ανάλογα με τον αριθμό των παραποτάμων. Υπάρχουν δύο μέθοδοι ιεράρχησης του υδρογραφικού δικτύου, η μέθοδος Strahler και η μέθοδος Shreve. Στα πλαίσια της εργασίας επιλέχθηκε η μέθοδος Strahler.

#### **Catchment grid delineation**

Η εντολή αυτή δημιουργεί υπολεκάνες για κάθε τμήμα του υδρογραφικού δικτύου.

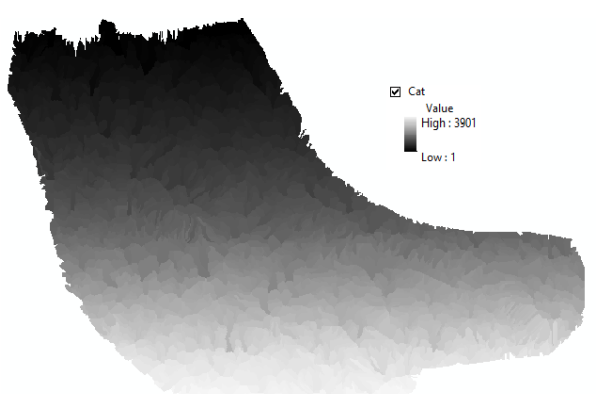

*Εικονα 4.8 Οριοθέτηση υπολεκανών για κάθε τμήμα υδατορεύματος σε μορφή πλέγματος*

Όπως αναφέρθηκε, λόγω της επιλογής μικρής τιμής κατωφλίου, δημιουργήθηκε πυκνότερο υδρογραφικό δίκτυο και κατ' επέκταση περισσότερες οριοθετημένες υπολεκάνες.

#### **Catchment polygon processing**

Με αυτή την εντολή, οι υπολεκάνες που παρήχθησαν στο προηγούμενο βήμα μετατρέπονται σε διανυσματική μορφή.

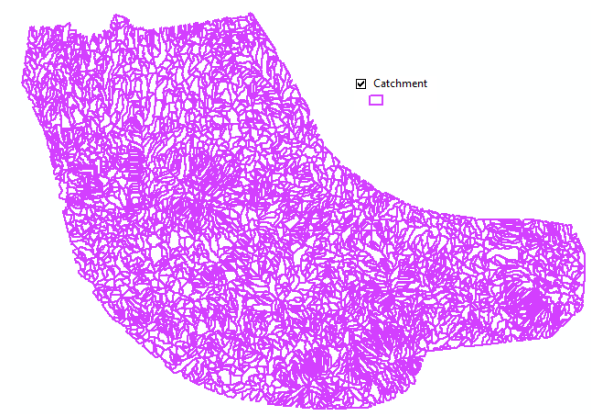

*Εικονα 4.9 Οριοθέτηση υπολεκανών για κάθε τμήμα υδατορεύματος σε διανυσματική μορφή*

#### **Drainage line processing**

Η εντολή αυτή μετατρέπει το υδρογραφικό δίκτυο από μορφή κανάβου (grid) σε διανυσματική μορφή.

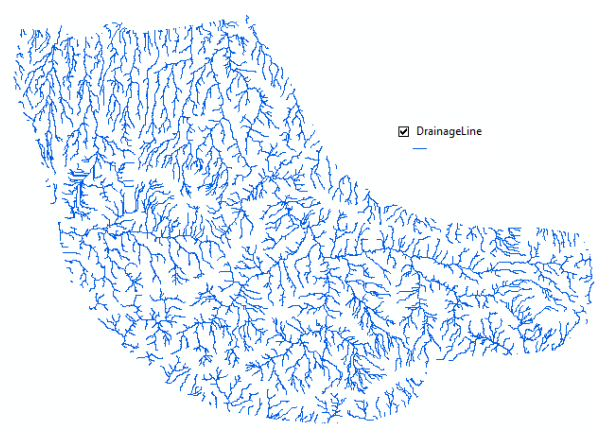

*Εικονα 4.10 Υδρογραφικό δίκτυο περιοχής μελέτης σε διανυσματική μορφή*

#### **Adjoint catchment processing**

Σε αυτό το βήμα αθροίζονται οι ανάντη υπολεκάνες σε κάθε συμβολή του υδατορέματος. Ωστόσο, το βήμα αυτό δεν έχει κάποια υδρολογική σημασία.

Μετά την ολοκλήρωση των παραπάνω βημάτων προεπεξεργασίας του μοντέλου εδάφους ακολουθεί η προετοιμασία των αρχείων εισόδου στο πρόγραμμα HEC-HMS, για την υδρολογική προσομοίωση της λεκάνης της μελέτης.

## **4.1.2 Επεξεργασία λεκάνης και δημιουργία αρχείων εισόδου στο HEC-HMS**

Μετά την ολοκλήρωση της υδρολογικής ανάλυσης ολόκληρης της περιοχής, ορίζονται οι υπολεκάνες μελέτης προσδιορίζοντας ένα σημείο εξόδου για κάθε λεκάνη. Η κάθε λεκάνη μελέτης καλύπτει την περιοχή ανάντη του σημείου εξόδου της.

Στη παρούσα μεταπτυχιακή εργασία η περιοχή χωρίστηκε σε 13 υπολεκάνες απορροής, όσοι και οι βασικοί χείμαρροι που διασχίζουν την πόλη του Ρεθύμνου. Για την εκτέλεση της παραπάνω διαδικασίας χρησιμοποιείται το μενού HMS Project Setup της εργαλειοθήκης του HEC-GeoHMS, το οποίο χρησιμοποιείται για να εξάγει αρχεία εισόδου για το HEC-HMS, που θα χρησιμοποιηθούν στη μοντελοποίηση της βροχής σε απορροή.

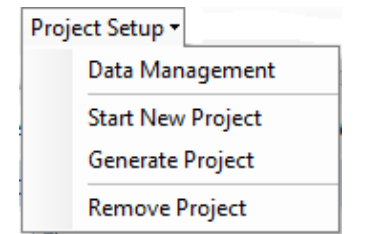

*Εικονα 4.11 Μενού εντολών Project Setup*

Μέσω της εντολής Start New Project του HMS Project setup, ορίζεται ένα όνομα για τη μελέτη καθώς και οι μήτρες δεδομένων για το ψηφιακό μοντέλο εδάφους, το υδρογραφικό δίκτυο, τον κάναβο συγκεντρωτικής ροής κλπ, με βάση τα αρχεία που δημιουργήθηκαν σε προηγούμενα βήματα.

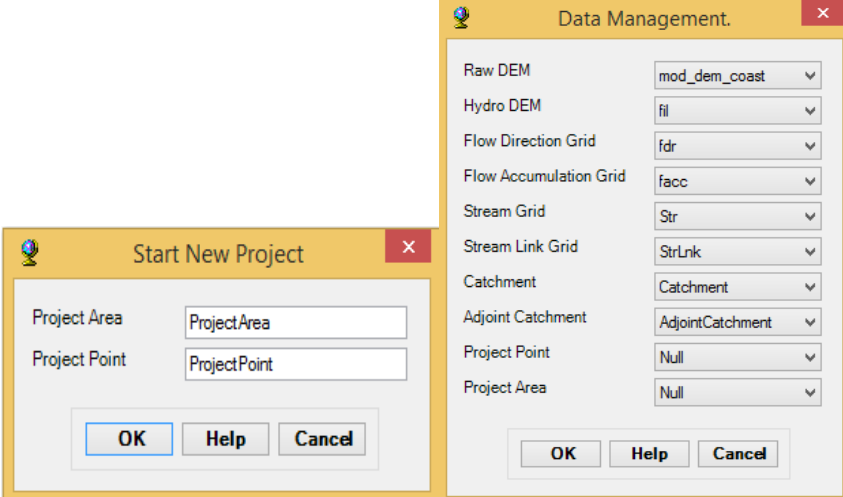

*Εικονα 4.12 Παράθυρα ορισμού νέου project και ορισμού μήτρας δεδομένων*

Ως σημείο εξόδου (Project point) επιλέγεται με το εργαλείο ζε το επιθυμητό σημείο εξόδου της κάθε λεκάνης και εν συνεχεία μέσω της εντολής Generate project παράγεται η περιοχή μελέτης ανάντη του σημείου αυτού. Η επιλογή της κάθε λεκάνης μελέτης έγινε με βάση τις θέσεις των εξόδων των χειμάρρων στην ακτή της πόλης του Ρεθύμνου.

Αφού ολοκληρωθεί η προεπεξεργασία του ψηφιακού μοντέλου εδάφους και δημιουργηθεί το νέο project για κάθε λεκάνη, ακολουθεί η επεξεργασία των υπολεκανών και τελικά, η εξαγωγή χρήσιμων τοπογραφικών χαρακτηριστικών τους. Αυτά επιτυγχάνονται με τις εντολές των Basin Processing και Basin Characteristics του μενού του HEC-GeoHMS.

|                                                                                | Characteristics             |
|--------------------------------------------------------------------------------|-----------------------------|
| Basin Processing                                                               | Data Management             |
| Data Management                                                                | River Length                |
| <b>Basin Merge</b>                                                             | <b>River Slope</b>          |
| Subbasin Divide by Maximum Area                                                | <b>Basin Slope</b>          |
| <b>River Merge</b>                                                             | Longest Flowpath            |
| Split Basin at Confluences                                                     | <b>Basin Centroid</b>       |
| Import Batch Points                                                            | <b>Centroid Elevation</b>   |
| <b>Delineate Batch Points</b>                                                  | Centroidal Longest Flowpath |
| us 119 Meyer was delivered and constant the level include the Depair Droppoing |                             |

*Εικονα 4.13 Μενού εντολών επεξεργασίας της λεκάνης μελέτης (Basin Processing) και εξαγωγής χαρακτηριστικών της (Characteristics)*

Από το μενού Basin Processing χρησιμοποιήθηκε μόνο η εντολή basin merge. Με την εντολή αυτή επιλέγονται δύο γειτονικές λεκάνες και συνενώνονται σε μια καινούργια λεκάνη. Λόγω της επιλογής μικρής τιμής κατωφλίου για τον προσδιορισμό του υδρογραφικού δικτύου προέκυψαν αρκετές υπολεκάνες, οι οποίες δεν ενδιαφέρουν στη συγκεκριμένη μελέτη αφού δεν υπάρχουν επαρκή στοιχεία για περαιτέρω επαλήθευση των αποτελεσμάτων της υδρολογικής προσομοίωσης. Επομένως, η περιοχή χωρίστηκε σε 13 υπολεκάνες και μια από αυτές σε επιμέρους 4 υπολεκάνες, όπως φαίνεται στη παρακάτω εικόνα.

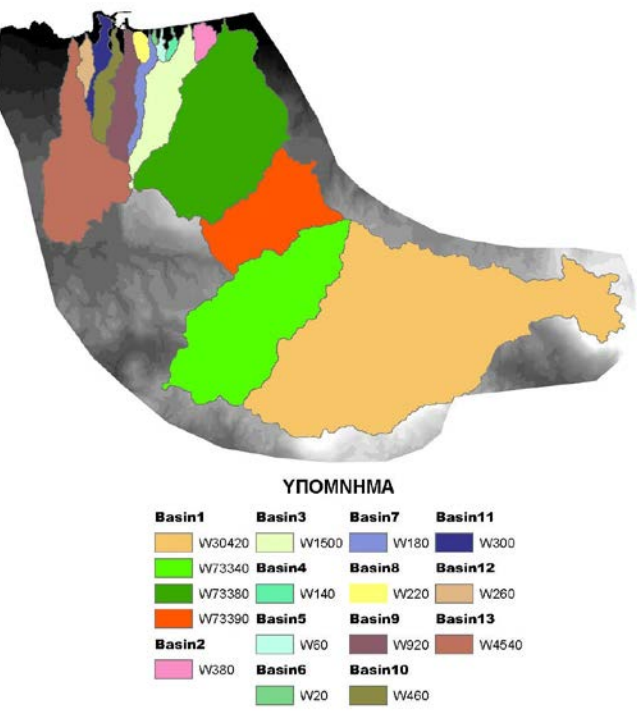

*Εικονα 4.14 Οριοθετημένες λεκάνες μελέτης*

Στη συνέχεια, υπολογίζονται τα τοπογραφικά χαρακτηριστικά των λεκανών μελέτης, τα οποία θα αποτελέσουν δεδομένα εισόδου στην υδρολογική προσομοίωση με σκοπό την διαμόρφωση των υδρολογικών παραμέτρων. Τα χαρακτηριστικά αυτά υπολογίζονται από το μενού Characteristics και είναι:

- Το μήκος των τμημάτων του ποταμού (river length)
- Η κλίση του ποταμού (river slope)
- Οι κλίσεις των υπολεκανών (basin slope)
- Το κέντρο βάρους κάθε υπολεκάνης (basin centroid)
- Το μέγιστο μήκος της υδάτινης διαδρομής της υπολεκάνης μέχρι την έξοδο (longest flowpath)
- Το μήκος της υδάτινης διαδρομής από το κέντρο βάρους της λεκάνης μέχρι την έξοδό της (centroidal flowpath)

Ακολουθεί ο υπολογισμός διαφόρων υδρολογικών παραμέτρων με τη βοήθεια του μενού Parameters. Αρχικά, δίνεται η δυνατότητα επιλογής των μεθόδων που θα χρησιμοποιηθούν στο HEC-HMS (Select HMS Processes). Συγκεκριμένα, τα πρότυπα για τον υπολογισμό των απωλειών βροχής, της άμεσης απορροής, της βασικής ροής και της διόδευσης του πλημμυρογραφήματος. Στη παρούσα εργασία επιλέχθηκαν οι παρακάτω μέθοδοι υπολογισμού της κάθε παραμέτρου.

- Πρότυπο απωλειών βροχής: SCS
- Πρότυπο άμεσης απορροής: Συνθετικό Μοναδιαίο Υδρογράφημα της SCS
- Πρότυπο βασικής ροής: Δεν επιλέχθηκε κάποια μέθοδος
- Πρότυπο διόδευσης πλημμυρογραφήματος: Μέθοδος Muskingum

Στη συνέχεια, δίνονται ονόματα στα υδατορεύματα και στις υπολεκάνες, ξεκινώντας από τα ανάντη στα κατάντη με το μενού River Auto Name και Basin Auto Name.

Το τελευταίο βήμα αποτελεί η τελική επεξεργασία των αρχείων εισόδου πριν την εισαγωγή τους στο HEC-HMS. Αυτό επιτυγχάνεται με μια σειρά εντολών στο μενού HMS, οι οποίες περιγράφονται παρακάτω:

- Map to HMS Units > αντιστοιχία των μονάδων των δεδομένων σε μονάδες συμβατές με το HEC-HMS
- Check Data  $\rightarrow$  ελέγχει την ορθότητα των δεδομένων
- HMS Schematic > Δημιουργία ενός απλού υδρογραφικού δικτύου και έλεγχος της σύνδεσης των κόμβων και των συνδέσμων
- HMS Legend > αναπαράσταση των βασικών στοιχείων (υπολεκάνες, συνδέσμους, σημείο εξόδου, κλπ)
- Add Coordinates  $\rightarrow \varepsilon \xi \alpha \gamma \omega \gamma \eta$  συντεταγμένων στα στοιχεία κόμβων και συνδέσμων
- Prepare Data for model export $\rightarrow$  αποθήκευση των δεδομένων υπολεκανών και υδατορευμάτων σε πίνακες ιδιοτήτων για την εξαγωγή του μοντέλου λεκάνης (basin model) στο HEC-HMS
- Background shape file  $\rightarrow \varepsilon \xi \alpha \gamma \omega \gamma \gamma \gamma$  χάρτη συμβατού σε περιβάλλον HEC-HMS
- Basin Model File  $\rightarrow \epsilon \xi$ αγωγή του μοντέλου λεκάνης με τα υδρολογικά στοιχεία, τη συνδεσιμότητα τους και τις απαραίτητες γεωγραφικές πληροφορίες
- Create HEC-HMS Project > Δημιουργία ενός Project έτοιμο για επεξεργασία στο HEC-HMS

Να σημειωθεί ότι υπάρχει δυνατότητα δημιουργίας και μετεωρολογικού μοντέλου (Met Model File) στο HEC- GeoHMS. Ωστόσο, στην παρούσα εργασία τα μετεωρολογικά μοντέλα δημιουργήθηκαν κατευθείαν στο HEC-HMS.

# **4.2 Υδρολογική προσομοίωση λεκάνης απορροής**

Σκοπός του συγκεκριμένου τμήματος της εργασίας είναι η ανάλυση της υδρολογικής απόκρισης της κάθε λεκάνης μελέτης για συγκεκριμένα επεισόδια βροχής. Η επεξεργασία γίνεται σε περιβάλλον HEC-HMS.

Το υδρολογικό μοντέλο HEC-HMS ανήκει στα προσδιοριστικά παραμετρικά μοντέλα και βασίζεται στη θεωρία του μοναδιαίου υδρογραφήματος για τη μετατροπή της βροχής σε απορροή. Η αναπαράσταση των διαδικασιών βροχής-απορροής απλοποιείται και μοντελοποιείται σε περιβάλλον HEC-HMS ως παρατίθεται στα ακόλουθα διαγράμματα.

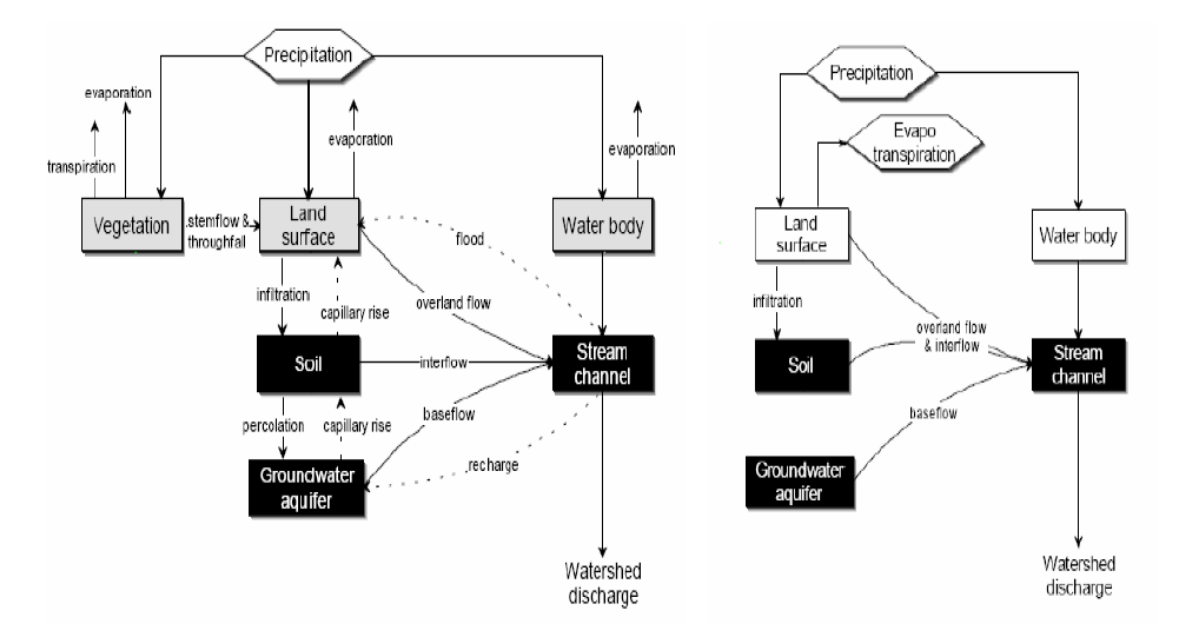

*Σχήμα 4.2 Απεικόνιση διεργασιών βροχής- απορροής (αριστερά), Μοντελοποίηση αποροοής στο HEC-HMS (δεξιά),( Feldman, 2000)*

Το HEC-HMS χωρίζει τον υδρολογικό κύκλο σε επιμέρους συνιστώσες και αντιμετωπίζει την καθεμία ξεχωριστά. Έτσι, ο χρήστης μπορεί να επιλέξει τα μαθηματικά μοντέλα για κάθε μια διαδικασία χωριστά και να κάνει τους δικούς του συνδυασμούς ή ακόμη και να κάνει σύγκριση μεταξύ των διαφόρων προτύπων. Φυσικά, κάθε μαθηματικό πρότυπο έχει συγκεκριμένους περιορισμούς και δεν μπορεί να εφαρμοστεί σε κάθε περίπτωση. Η σωστή επιλογή επαφίεται στην κρίση του μελετητή και τους στόχους που έχει θέσει για τη μελέτη του, καθώς επίσης και στα διαθέσιμα δεδομένα.

Τα μαθηματικά πρότυπα που διατίθενται στο HEC-HMS χωρίζονται σε:

- Πρότυπα υπολογισμού απωλειών βροχής
- Πρότυπα υπολογισμού άμεσης απορροής
- Πρότυπα υπολογισμού βασικής απορροής
- Πρότυπα διόδευσης πλημμυρογραφήματος

## **4.2.1 Μοντέλο λεκάνης απορροής (Basin Model Component)**

Μέσω των βημάτων του HEC-GeoHMS δημιουργήθηκε το αρχείο μοντελοποίησης της λεκάνης απορροής. Το αρχείο εισάγεται στο HEC-HMS με την εντολή Import->Basin model και στην οθόνη του χρήστη εμφανίζεται μια απλοποιημένη δομή της λεκάνης, ως ένα σύστημα κόμβων και διαύλων, που συνδέουν διάφορα υδρολογικά στοιχεία.

Ο χρήστης μπορεί επίσης να παραθέσει και τους χάρτες υποβάθρου της λεκάνης και του ποταμού μέσω της εντολής View->Background maps, ώστε να έχει μια εποπτική εικόνα. Στην επόμενη εικόνα φαίνεται το μοντέλο μιας τυχαία επιλεγμένης υπολεκάνης απορροής (Basin 1) και η επεξήγηση των στοιχείων του χάρτη.

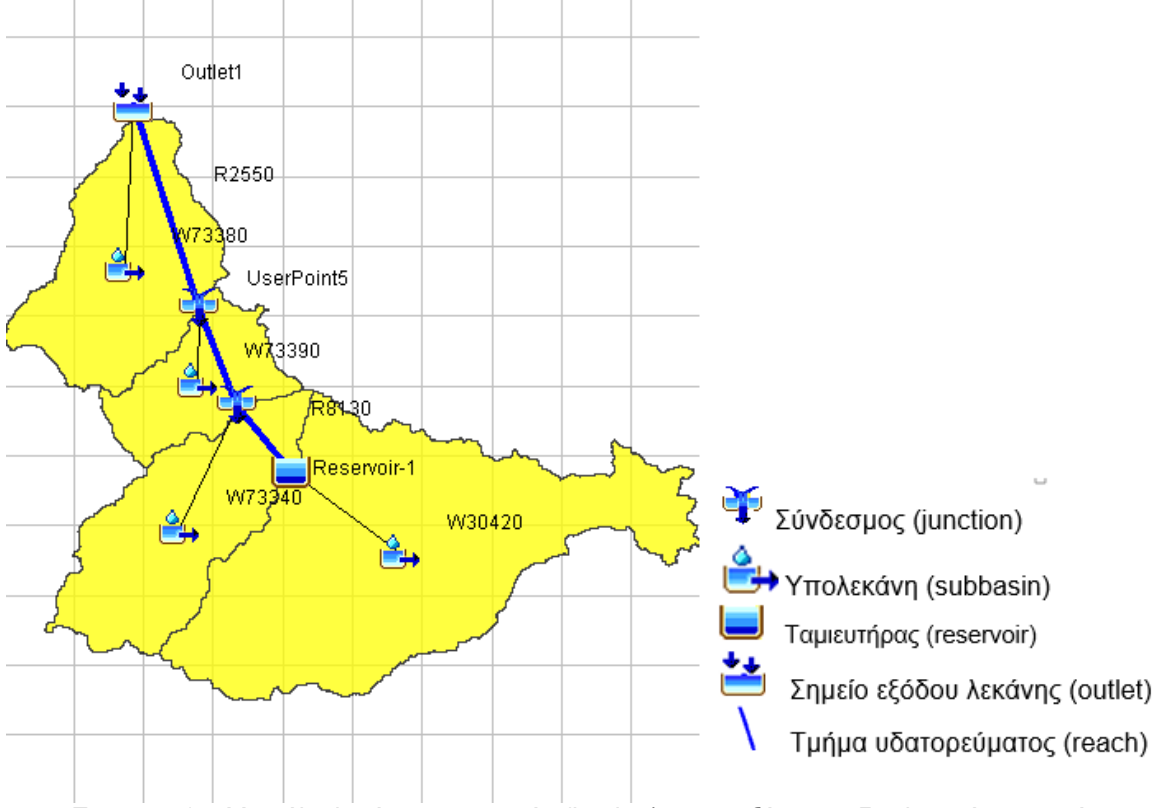

*Εικονα 4.15 Μοντέλο λεκάνης απορροής (basin1) και επεξήγηση υδρολογικών στοιχείων*

Για κάθε υπολεκάνη δίνονται στοιχεία για την έκτασή της, το τμήμα ρέματος με το οποίο συνδέεται κατάντη και τα μαθηματικά πρότυπα που επιλέγονται, όπως παρουσιάζονται στην παρακάτω εικόνα.

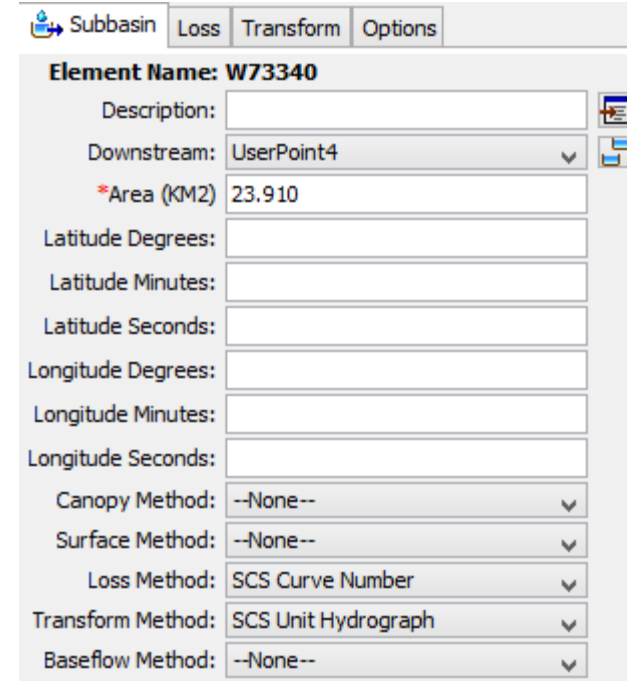

*Εικονα 4.16 Τα χαρακτηριστικά στοιχεία των υπολεκανών*

Ακολούθως, παρουσιάζονται τα επιλεχθέντα πρότυπα της παρούσας μεταπτυχιακής εργασίας.

#### *4.2.1.1 Πρότυπο υπολογισμού απωλειών βροχής*

Η Υπηρεσία Διατήρησης Εδαφών (Soil Conservation Service) του Υπουργείου Γεωργίας των Ηνωμένων Πολιτειών της Αμερικής ανέπτυξε την αναφερόμενη ως μέθοδο SCS για την εκτίμηση των υδρολογικών απωλειών χρησιμοποιώντας την παράμετρο καμπύλης CN. Η παράμετρος αυτή σχετίζεται με τον τύπο του εδάφους, τις χρήσεις γης και τις υπάρχουσες συνθήκες εδαφικής υγρασίας και μπορεί να εκτιμηθεί είτε με χρήση δεδομένων βροχόπτωσης, είτε μέσω πινάκων που έχουν καταρτιστεί για το σκοπό αυτό. Αν και η διαδικασία SCS δεν σχεδιάστηκε για να υπολογίζει άμεσα τη διήθηση, στην ουσία ενσωματώνει μια εκτίμησή της (Μιμίκου & Μπαλτάς, 2006).

Η μέθοδος SCS στηρίζεται στις εξής παραδοχές:

- Σε ένα αρχικό χρονικό διάστημα t<sub>0</sub>, όλη η πραγματική βροχόπτωση ύψους h<sub>0</sub> μετατρέπεται εξ' ολοκλήρου σε έλλειμα, χωρίς να δίνει καθόλου ενεργή βροχόπτωση. Μετά το χρονικό διάστημα t<sub>0</sub>, το μέγιστο ενεργό ύψος βροχόπτωσης h<sub>e</sub> δεν μπορεί να υπερβεί το δυνητικό μέγεθος (y=h-h<sub>0</sub>), όπου h το ολικό ακαθάριστο ύψος βροχής.
- Το επιπλέον, πέρα του αρχικού h<sub>0</sub>, ελλειμματικό ύψος που μπορεί να χρησιμοποιηθεί σε μια βροχόπτωση με μεγάλο ολικό ύψος h, δεν μπορεί να ξεπεράσει μια μέγιστη τιμή S, γνωστή ως δυνητικά μέγιστη κατακράτηση.

Επομένως, η μέθοδος υπολογίζει το ενεργό ύψος βροχής, δηλαδή την ποσότητα βροχής που απορρέει επιφανειακά, σύμφωνα με τη παρακάτω σχέση (Μιμίκου & Μπαλτάς, 2006):

$$
h_e = \begin{cases} 0, & h \le 0.2S \\ \frac{(h-0.2S)^2}{h+0.8S}, & h > 0.2S \end{cases}
$$
 (4.1)

Όπου:

he: το ενεργό ύψος βροχής, mm

h: το συνολικό ύψος βροχής, mm

S: δυνητικά μέγιστη κατακράτηση, mm

Το S είναι μια παράμετρος που συνδέεται με τον αριθμό καμπύλης CN σύμφωνα με τη σχέση:

$$
S\ (mm) = 254 * (\frac{100}{CN} - 1) \tag{4.2}
$$

Η σχέση (4.2) χρησιμοποιείται στη περίπτωση που δεν υπάρχουν δεδομένα για την απορροή, και επομένως ακολουθείται μια εμπειρική μεθοδολογία εκτίμησης της S.

Η παράμετρος CN παίρνει τιμές από 0 έως 100 κι επηρεάζεται από τις συνθήκες εδάφους και χρήσεις γης της λεκάνης απορροής, καθώς και από τις προηγούμενες συνθήκες εδαφικής υγρασίας.

Η μέθοδος SCS κατατάσσει τα εδάφη ανάλογα με τη διαπερατότητά τους στις ακόλουθες κατηγορίες (Μιμίκου & Μπαλτάς, 2006):

- **Κατηγορία Α**: Εδάφη με υψηλούς ρυθμούς διήθησης ακόμα και αν διαβραχούν διεξοδικά (πολύ χαμηλό δυναμικό απορροής). Συνήθως περιέχουν πλήρως στραγγιζόμενες άμμους ή χαλίκια.
- **Κατηγορία Β**: Εδάφη με μέτριους ρυθμούς διήθησης, όπως για παράδειγμα αμμώδης πηλός.
- **Κατηγορία C**: Εδάφη με χαμηλούς ρυθμούς διήθησης, όπως είναι τα εδάφη με σημαντικό ποσοστό αργίλου.
- **Κατηγορία D**: Εδάφη με πολύ μικρούς ρυθμούς διήθησης (πολύ υψηλό δυναμικό απορροής). Συνήθως περιλαμβάνουν αργιλώδη εδάφη με υψηλή πιθανότητα διόγκωσης ή ρηχά εδάφη πάνω σε σχεδόν αδιαπέρατο υλικό.

Οι αριθμοί καμπύλης διαχωρίζονται και ανάλογα με τις υπάρχουσες συνθήκες εδαφικής υγρασίας. Τέτοιες συνθήκες υγρασίας είναι οι ακόλουθες (Μιμίκου & Μπαλτάς, 2006):

- **Κατάσταση Ι**: Η κατάσταση κατά την οποία τα εδάφη είναι στεγνά, αλλά όχι στο σημείο μόνιμης μάρανσης και όταν λαμβάνει χώρα ικανή άροση ή καλλιέργεια.
- **Κατάσταση ΙΙ**: Η μέση περίπτωση για ετήσιες πλημμύρες, δηλαδή ένας μέσος όρος των συνθηκών που προηγήθηκαν της μέγιστης ετήσιας πλημμύρας σε αρκετές λεκάνες απορροής.
- **Κατάσταση ΙΙΙ**: Αν έντονη βροχόπτωση ή ελαφρά βροχόπτωση και χαμηλές θερμοκρασίες έχουν συμβεί τις τελευταίες 5 ημέρες πριν τη δεδομένη καταιγίδα και το έδαφος είναι σχεδόν κορεσμένο.

Για συνθήκες υγρασίας τύπου ΙΙ, η SCS δίνει αναλυτικούς πίνακες με τιμές του CN για κάθε ομάδα εδαφών και χρήσεις γης.

| ΠΕΡΙΓΡΑΦΗ ΧΡΗΣΗΣ ΓΗΣ                    | ΥΔΡΟΛΟΓΙΚΟΣ ΤΥΠΟΣ ΕΔΑΦΟΥΣ |           |                        |           |           |  |
|-----------------------------------------|---------------------------|-----------|------------------------|-----------|-----------|--|
|                                         |                           | A         | в                      | с         | D         |  |
| Καλλιεργημένες εκτάσεις                 |                           | $62 - 72$ | $71 - 81$              | $78 - 88$ | $81 - 91$ |  |
| Λιβάδια, βοσκότοποι                     |                           | $30 - 68$ | $58 - 79$              | $71 - 86$ | $78 - 89$ |  |
| Δάση                                    |                           | $25 - 45$ | $55 - 66$<br>$70 - 77$ |           | $77 - 83$ |  |
| Ανοιγτοί γώροι, πάρκα, νεκροταφεία κτλ. |                           |           |                        |           |           |  |
| με κάλυψη από πράσινο > 75%<br>٠        |                           | 39        | 61                     | 74        | 80        |  |
| με κάλυψη από πράσινο 50 - 75%<br>۰     |                           | 89        | 92                     | 79        | 84        |  |
| Εμπορικές περιοχές                      |                           | 81        | 88                     | 91        | 95        |  |
| Βιομηχανικές περιοχές (72% αδιαπέρατες) |                           | 81<br>88  |                        | 91        | 93        |  |
| Οικιστικές περιοχές                     |                           |           |                        |           |           |  |
| Méoo<br>μέγεθος                         | Ποσοστό<br>αδιαπέρατης    |           |                        |           |           |  |
| οικοπέδου (στρ)                         | επιφάνειας (%)            |           |                        |           |           |  |
| $\leq$ 0.5                              | 65                        | 77        | 85                     | 90        | 92        |  |
| 1                                       | 38                        | 61        | 75                     | 83        | 87        |  |
| 1.5                                     | 30                        | 57        | 72                     | 81        | 86        |  |
| $\overline{2}$                          | 25                        | 54        | 70                     | 80        | 85        |  |
| 4                                       | 20                        | 51        | 68                     | 79        | 84        |  |
| Δρόμοι                                  |                           |           |                        |           |           |  |
| με οδόστρωμα και δίκτυο ομβρίων<br>۰    | 98<br>98                  |           | 98                     | 98        |           |  |
| γαλκόστρωτοι<br>۰                       |                           | 76<br>85  |                        | 89        | 91        |  |
| γωματόστρωτοι<br>۰                      |                           | 72        | 82                     | 87        | 89        |  |

Πίνακας 4.1. Τιμές αριθμού καμπύλης CN για την υδρολογική κατάσταση ΙΙ (Κουτσογιάννης & Ξανθόπουλος, 1999)

Ένας σύνθετος αριθμός καμπύλης, για μια λεκάνη που περιλαμβάνει περισσότερες από μία χρήσεις γης ή τύπο εδάφους, μπορεί να υπολογιστεί πολλαπλασιάζοντας κάθε επιμέρους αριθμό καμπύλης με το συντελεστή βάρους που προκύπτει από το ποσοστό της επιφάνειας. Επομένως, βάση της έκτασης που καταλαμβάνει κάθε συνδυασμός ομάδας εδάφους- χρήσης γης προκύπτει η σταθμισμένη τελική τιμή της παραμέτρου CN σύμφωνα με τη παρακάτω σχέση (Feldman, 2000).

$$
CN = \sum_{j=1}^{N} \frac{F_i}{F} C Ni
$$
\n(4.3)

Όπου F η συνολική έκταση της υπολεκάνης και i δείκτης που αναφέρεται στο συνδυασμό υδρολογικής ομάδας και χρήσης γης.

## **ΔΙΑΔΙΚΑΣΙΑ ΥΠΟΛΟΓΙΣΜΟΥ ΑΡΙΘΜΟΥ ΚΑΜΠΥΛΗΣ CN**

Ο υπολογισμός του αριθμού καμπύλης CN πραγματοποιείται στο περιβάλλον ArcMap του ArcGIS 10.1. Συγκεκριμένα, τα βήματα που ακολουθήθηκαν ήταν τα παρακάτω:

## • **Επεξεργασία του χάρτη χρήσεων γης**

- 1. Εισαγωγή του χάρτη χρήσεων γης CORINE 2000 και απομόνωση των τμημάτων που καλύπτουν μόνο την περιοχή μελέτης με την εντολή Geoprocessing Tools Clip.
- 2. Στη συνέχεια δημιουργείται ένα νέο πεδίο στον πίνακα ιδιοτήτων του επιθέματος των χρήσεων γης, με την αντίστοιχη περιγραφή του κωδικού αριθμού σύμφωνα με τα δεδομένα του παρακάτω πίνακα.

| ΚΩΔΙΚΟΣ | <b>ПЕРІГРАФН</b>                                      |
|---------|-------------------------------------------------------|
| 112     | Διακεκομμένη αστική οικοδόμηση                        |
| 121     | Βιομηχανικές ή εμπορικές ζώνες                        |
| 123     | Ζώνες λιμένων                                         |
| 131     | Χώροι εξορύξεως ορυκτών                               |
| 142     | Εγκαταστάσεις αθλητισμού και αναψυχής                 |
| 211     | Μη αρδεύσιμη αρόσιμη γη                               |
| 221     | Αμπελώνες                                             |
| 223     | Ελαιώνες                                              |
| 231     | Λιβάδια                                               |
| 242     | Σύνθετα συστήματα καλλιέργειας                        |
| 243     | Γη που καλύπτεται κυρίως από τη γεωργία με σημαντικές |
|         | εκτάσεις φυσικής βλάστησης                            |
| 311     | Δάσος πλατυφύλλων                                     |
| 312     | Δάσος κωνοφόρων                                       |
| 313     | Μικτό δάσος                                           |
| 321     | Φυσικοί βοσκότοποι                                    |
| 323     | Σκληροφυλλική βλάστηση                                |
| 324     | Μεταβατικές δασώδεις θαμνώδεις εκτάσεις               |
| 333     | Εκτάσεις με αραιή βλάστηση                            |

Πίνακας 4.2. Περιγραφή κωδικών χρήσεων γης Corine 2000

3. Οι παραπάνω κατηγορίες χρήσεων γης συγχωνεύονται και κατηγοριοποιούνται, για λόγους απλοποίησης, σε έξι νέες ομάδες με την εντολή Spatial Analyst Tools-Reclass-Reclassify αφού πρώτα μετατραπούν από πολυγωνική μορφή σε μορφή κανάβου (raster). Τελικά προκύπτουν οι παρακάτω κατηγορίες χρήσεων γης.

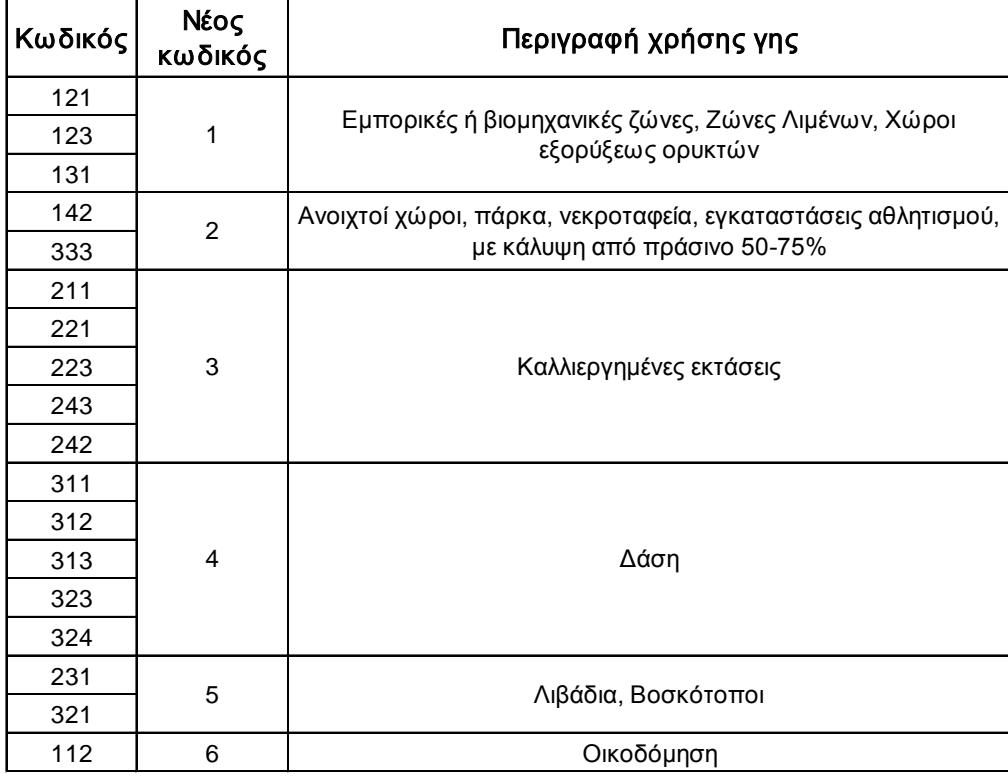

#### Πίνακας 4.3. Νέα κωδικοποίηση χρήσεων γης

#### • **Επεξεργασία χάρτη γαιών και βλάστησης**

4. Εισάγεται ο χάρτης γαιών και βλάστησης, τα οποία παραχωρήθηκαν από το Ινστιτούτο Δασικής Υπηρεσίας. Ο χάρτης γαιών περιέχει πληροφορίες σχετικά με τα εδαφολογικά στοιχεία της περιοχής όπως ο τύπος πετρωμάτων, το βάθος του εδάφους, η διάβρωση του εδάφους, η κλίση των πετρωμάτων, ο βαθμός ανθρωπογενούς επίδρασης και η διαπερατότητα των πετρωμάτων. Ο χάρτης βλάστησης περιέχει πληροφορίες σχετικά με το είδος της βλάστησης που υπάρχει στη περιοχή. Βασιζόμενοι στις τεχνικές προδιαγραφές κωδικοποίησης των γαιών και της βλάστησης, τα πετρώματα χωρίστηκαν σε διαπερατά και αδιαπέρατα, και στη συνέχεια με τη βοήθεια του παρακάτω πίνακα τα εδάφη κατατάχθηκαν στις κατηγορίες διαπερατότητας A, B, C, D που περιεγράφηκαν παραπάνω.

|                                                                                                    | <u>Διαπερατότητα μητρικού υλικού εδάφους/</u> |                                                                                                    |  |  |  |  |
|----------------------------------------------------------------------------------------------------|-----------------------------------------------|----------------------------------------------------------------------------------------------------|--|--|--|--|
|                                                                                                    | Διαπερατά/Βαθιά                               | Επεξήγηση συμβολισμού                                                                                                    |  |  |  |  |
|                                                                                                    | JJD                                           | <u>Κολλούβια περιδοτιτών</u>                                                                                                    |  |  |  |  |
|                                                                                                    | AAD                                           | Αλλούβια                                                                                                    |  |  |  |  |
|                                                                                                    | SSD                                           | Κώνοι αποθέσεων                                                                                                    |  |  |  |  |
|                                                                                                    | LCD                                           | Δολίνες                                                                                                    |  |  |  |  |
| A                                                                                                    | CCD                                           | Σκληροί ασβεστόλιθοι                                                                                                    |  |  |  |  |
|                                                                                                    | VVD                                           | Κολλούβια σχιστολίθων                                                                                                    |  |  |  |  |
|                                                                                                    | WWD                                           | Κολλούβια γνευσίων                                                                                                    |  |  |  |  |
|                                                                                                    | <b>KKD</b><br>$\overline{\text{TDD}^*}$       | Κολλούβια φλύσχη                                                                                                    |  |  |  |  |
|                                                                                                    | HHD                                           |                                                                                                    |  |  |  |  |
|                                                                                                    |                                               |                                                                                                    |  |  |  |  |
|                                                                                                    | Διαπερατά/Αβαθή,                              |                                                                                                    |  |  |  |  |
|                                                                                                    | βράχια                                        |                                                                                                    |  |  |  |  |
|                                                                                                    | JJS                                           |                                                                                                    |  |  |  |  |
|                                                                                                    | AAS                                           |                                                                                                    |  |  |  |  |
|                                                                                                    |                                               |                                                                                                    |  |  |  |  |
|                                                                                                    |                                               | <u>Κολλούβια ασβεστολίθων</u><br>Επεξήγηση συμβολισμού<br>Κολλούβια περιδοτιτών<br>Αλλούβια<br>Κώνοι αποθέσεων<br>Σκληροί ασβεστόλιθοι<br>Κολλούβια σχιστολίθων<br>Κολλούβια γνευσίων<br>Κολλούβια φλύσχη<br>Τριτογενείς αποθέσεις<br>Κολλούβια ασβεστολίθων<br>Επεξήγηση συμβολισμού<br><u>Περιδοτίτες- γάβροι</u><br>Γρανίτης<br>Σχιστόλιθοι<br>Γνεύσιοι<br>Μάργες<br>Μικτός φλύσχης |  |  |  |  |
| SSS<br>$\overline{ccs}$<br>B<br>vvs<br>wws<br>KKS<br>$TTS*$<br><b>HHS</b><br>TTT*<br>HHH<br>PPD<br>NND |                                               |                                                                                                    |  |  |  |  |
|                                                                                                    |                                               |                                                                                                    |  |  |  |  |
|                                                                                                    |                                               |                                                                                                    |  |  |  |  |
|                                                                                                    |                                               |                                                                                                    |  |  |  |  |
|                                                                                                    |                                               |                                                                                                    |  |  |  |  |
|                                                                                                    |                                               |                                                                                                    |  |  |  |  |
|                                                                                                    |                                               |                                                                                                    |  |  |  |  |
|                                                                                                    | <u>Αδιαπερατά/Βαθιά</u>                       |                                                                                                    |  |  |  |  |
|                                                                                                    |                                               |                                                                                                    |  |  |  |  |
|                                                                                                    |                                               |                                                                                                    |  |  |  |  |
|                                                                                                    | XXD                                           |                                                                                                    |  |  |  |  |
| Ċ                                                                                                    | $\overline{ZZD}$                              |                                                                                                    |  |  |  |  |
|                                                                                                    | $TDD**$                                       |                                                                                                    |  |  |  |  |
|                                                                                                    | FRD                                           |                                                                                                    |  |  |  |  |
|                                                                                                    | $\overline{\text{FFD}}$                       |                                                                                                    |  |  |  |  |
|                                                                                                    | <b>FYD</b>                                    |                                                                                                    |  |  |  |  |
|                                                                                                    | Αδιαπερατά/Αβαθή,                             |                                                                                                    |  |  |  |  |
|                                                                                                    | Βράχια                                        | Επεξήγηση συμβολισμού                                                                                                    |  |  |  |  |
|                                                                                                    | PPS                                           | <u>Περιδοτίτες- γάβροι</u>                                                                                                    |  |  |  |  |
|                                                                                                    | $_{\text{PP}}$                                | Περιδοτίτες- γάβροι                                                                                                    |  |  |  |  |
|                                                                                                    | <b>NNS</b>                                    | Γρανίτης                                                                                                    |  |  |  |  |
|                                                                                                    | XXS                                           | Σχιστόλιθοι                                                                                                    |  |  |  |  |
|                                                                                                    | <b>XXX</b>                                    | Σχιστόλιθοι                                                                                                    |  |  |  |  |
| D                                                                                                    | <b>ZZS</b>                                    | Γνεύσιοι                                                                                                    |  |  |  |  |
|                                                                                                    | ZZZ                                           | Γνεύσιοι                                                                                                    |  |  |  |  |
|                                                                                                    | $\overline{\text{III}}^{**}$                  | Μάργες                                                                                                    |  |  |  |  |
|                                                                                                    | FRS                                           |                                                                                                    |  |  |  |  |
|                                                                                                    | FRR                                           |                                                                                                    |  |  |  |  |
|                                                                                                    | FFS                                           |                                                                                                    |  |  |  |  |
|                                                                                                    | FFF<br>FYS                                    | <u>Μικτός φλύσχης</u>                                                                                                    |  |  |  |  |

Πίνακας 4.4. Κατηγορίες υδροπερατότητας εδάφους

5. Στη συνέχεια συγχωνεύονται οι δύο χάρτες χρήσεων γης και τύπου εδάφους με την εντολή Geoprocessing > Intersect

- 6. Επόμενο βήμα αποτελεί η δημιουργία ενός πίνακα CNLookUP μέσα στη γεωβάση, ο οποίος περιέχει τα εξής πεδία:
	- Object ID
	- LUValue (short integer)
	- Description (text)
	- A, B, C, D (short integer)

Με τη βοήθεια του editor εισάγονται στα πεδία του CNLookUP τα στοιχεία του παρακάτω πίνακα:

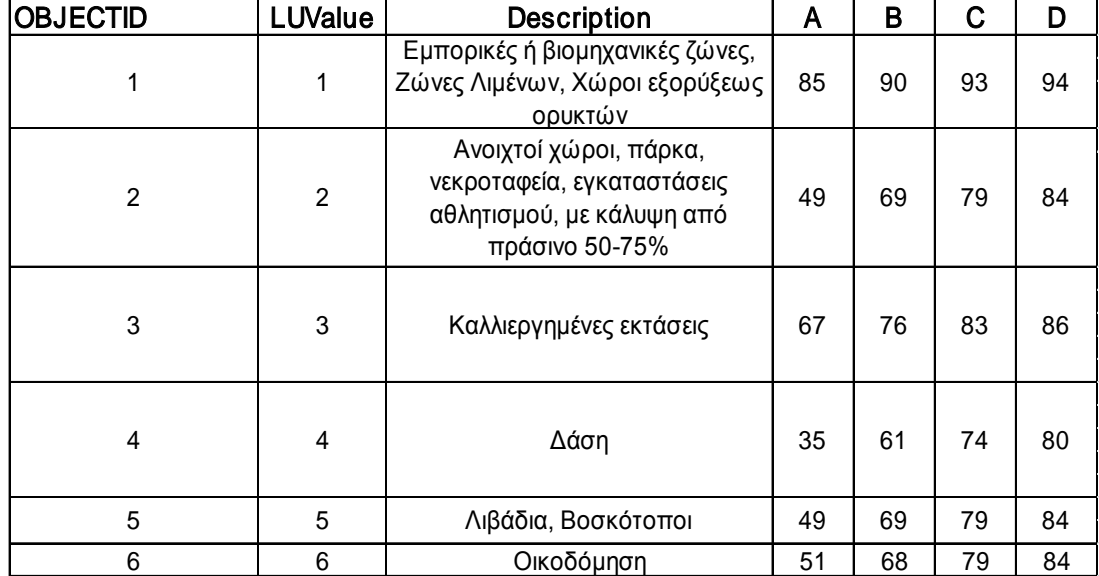

Πίνακας 4.5. CNLookUP Table

Ο παραπάνω πίνακας είναι απαραίτητος στην εκτέλεση της εντολής Generate CN Grid , η οποία περιγράφεται σε επόμενο βήμα. Προσοχή πρέπει να δοθεί στην ονομασία της κάθε στήλης του πίνακα ώστε να αναγνωριστεί από το πρόγραμμα κατά την εφαρμογή της επόμενης εντολής.

- 7. Προστίθεται στον συγχωνευμένο χάρτη χρήσεων γης και γαιών ένα νέο πεδίο με το όνομα LandUse, και με τη βοήθεια του Field Calculator εξισώνεται με τη στήλη GRIDCODE.
- 8. Τελικά ο κάναβος του CN δημιουργείται εκτελώντας την εντολή Utility->Create CN Grid.

Με τη παραπάνω διαδικασία δημιουργείται τελικά ο κάναβος του αριθμού καμπύλης για όλη τη περιοχή. Ωστόσο, σε επίπεδο λεκάνης μελέτης ενδιαφέρει, όπως αναφέρθηκε και

παραπάνω, η σταθμισμένη τιμή του CN. Η σταθμισμένη τιμή του CN για κάθε λεκάνη μελέτης προσδιορίζεται μέσω μιας εντολής του HEC-GeoHMS, η οποία υπολογίζει αυτόματα τον σταθμισμένο αριθμό καμπύλης, λαμβάνοντας ως δεδομένα τον κάναβο CN όλης της περιοχής και το πολύγωνο που οριοθετεί τη λεκάνη. Η εντολή αυτή βρίσκεται στο μενού του HEC-GeoHMS, Parameters > Subbasin Parameters from raster.

Παρακάτω παρατίθεται ενδεικτικά μια εικόνα του πίνακα ιδιοτήτων μιας λεκάνης μελέτης, όπου στο πεδίο CN βρίσκονται οι σταθμισμένες τιμές του για κάθε υπολεκάνη, που υπολογίστηκαν από την παραπάνω εντολή.

| $\square$ $\times$<br>Table                                                                                                    |                  |                         |       |                       |                 |         |                |          |                 |    |
|----------------------------------------------------------------------------------------------------|------------------|-------------------------|-------|-----------------------|-----------------|---------|----------------|----------|-----------------|----|
| $\mathbb{E} \cdot \ \mathbf{E}^{\mathbf{a}}\  = \mathbf{E}^{\mathbf{a}} \cdot \mathbf{E}^{\mathbf{a}}\  \times \mathbf{E}^{\mathbf{a}}$ |                  |                         |       |                       |                 |         |                |          |                 |    |
| Subbasin1                                                                                                    |                  |                         |       |                       |                 |         |                | $\times$ |                 |    |
|                                                                                                    | <b>OBJECTID*</b> | Shape *                 | Name  | Shape Length          | Shape Area      | HydrolD | <b>BasinCN</b> | Tc.      | <b>BasinLag</b> | Dr |
|                                                                                                    | 10               | Polygon                 | W7338 | 32334.123             | 24550393.930416 | 7338    | 65.945015      | 2.2033   | 1.321994        |    |
|                                                                                                    | 1011             | Polygon                 | W3042 | 61057.6174            | 58486615.423882 | 3042    | 68.099586      | 2.5036   | 1.502219        |    |
|                                                                                                    | 1957             | Polygon                 | W7334 | 33246.878             | 23910432.755143 | 7334    | 61.321182      | 2.6581   | 1.594919        |    |
|                                                                                                    | 1958             | Polygon                 | W7339 | 24676.6802            | 11853492.445965 | 7339    | 62.946445      | 1.6731   | 1.003886        |    |
|                                                                                                    |                  |                         |       |                       |                 |         |                |          |                 |    |
| ¢                                                                                                    |                  |                         |       |                       |                 |         |                |          |                 | Y. |
|                                                                                                    | $14 - 4$         | H  ■<br>$0 \rightarrow$ |       | (0 out of 4 Selected) |                 |         |                |          |                 |    |
|                                                                                                    | Subbasin1        |                         |       |                       |                 |         |                |          |                 |    |

*Εικονα 4.17 Πίνακας ιδιοτήτων της υπολεκάνης 1 με τους αντίστοιχους αριθμούς CN*

Η εισαγωγή των τιμών του CN πραγματοποιείται στο HEC-HMS και συγκεκριμένα στην καρτέλα των απωλειών της υπολεκάνης όπως φαίνεται στη παρακάτω εικόνα.

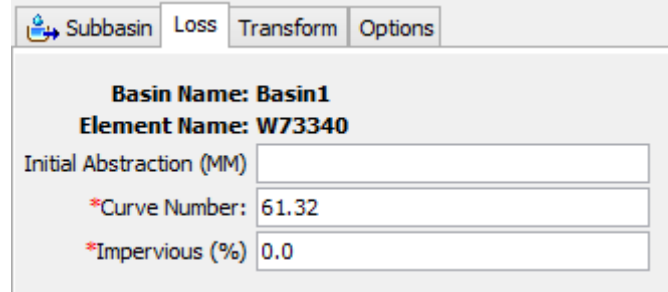

*Εικονα 4.18 Εισαγωγή του αριθμού καμπύλης CN στην υπολεκάνη 1*

Στο σημείο αυτό, θα πρέπει να επισημανθεί πως για τον τελικό υπολογισμό των απωλειών, είναι απαραίτητη η συμπλήρωση δύο ακόμα πεδίων (Initial Abstraction, Impervious (%)). Στη παρούσα εργασία το Initial Abstraction δεν συμπληρώνεται από το χρήστη. Στη περίπτωση αυτή, το πρόγραμμα θεωρεί ότι το αρχικό έλλειμα ισούται με το 20% της δυνητικής μέγιστης κατακράτησης, κάτι στο οποίο βασίζεται και η σχέση για τον υπολογισμό της ενεργού βροχόπτωσης. Όσον αφορά το πεδίο Impervious, επίσης δεν συμπληρώνεται από το χρήστη και επομένως θεωρείται μηδενική. Η σύμβαση αυτή υιοθετείται εντός του HEC-HMS διότι η ύπαρξη αδιαπέρατων επιφανειών έχει ληφθεί υπόψη κατά την εκτίμηση των αριθμών CN και δεν πρέπει να επανεισαχθεί στις παραμέτρους της μεθόδου υπολογισμού υδρολογικών απωλειών.

## *4.2.1.2 Πρότυπο υπολογισμού άμεσης απορροής*

Η άμεση απορροή είναι φυσική συνέπεια της ενεργού βροχόπτωσης στη λεκάνη απορροής. Η ενεργός βροχόπτωση ισούται με τη συνολική βροχόπτωση μείον τις απώλειες. Έτσι, μπορεί να προσδιοριστεί ο όγκος της άμεσης απορροής, όχι όμως και η χρονική του κατανομή. Για το λόγο αυτό αναπτύχθηκαν κάποια πρότυπα που να προσδιορίζουν το χρόνο, τη παροχή αιχμής, το χρόνο υστέρησης και τη διάρκεια της άμεσης απορροής.

Υπάρχουν δύο ειδών μοντέλα. Τα μοντέλα φυσικής βάσης όπως το πρότυπο κινηματικού κύματος, τα οποία στηρίζονται σε εξισώσεις υδραυλικής και τα μοντέλα που στηρίζονται στη θεωρία του μοναδιαίου υδρογραφήματος (Ντοανίδης, 2007).

## **Το Μοναδιαίο Υδρογράφημα**

Ως μοναδιαίο υδρογράφημα (ΜΥ) ορίζεται το υδρογράφημα που προκαλείται από ενεργό βροχή ύψους ίσου με τη μονάδα (στο μετρικό σύστημα ίσης με ένα εκατοστό), που είναι ομοιόμορφα κατανεμημένη σ' όλη την έκταση της υδρολογικής λεκάνης κι έχει ομοιόμορφη ένταση. Δηλαδή, το μοναδιαίο υδρογράφημα είναι ένα υδρογράφημα απορροής που προκαλείται από ενεργό βροχή ίση με 10mm συγκεκριμένης διάρκειας (Μιμίκου & Μπαλτάς, 2006).

## *Παραδοχές του Μοναδιαίου Υδρογραφήματος*

Η θεωρία του μοναδιαίου υδρογραφήματος βασίζεται στις ακόλουθες παραδοχές (Μιμίκου & Μπαλτάς, 2006):

- Σε μια συγκεκριμένη υδρολογική λεκάνη, βροχές ίσης διάρκειας που προκαλούν απορροή, δίνουν υδρογραφήματα άμεσης απορροής με την ίδια περίπου χρονική βάση ανεξάρτητα από την ένταση της βροχής.
- Σε μια δεδομένη υδρολογική λεκάνη, η άμεση απορροή που προκαλείται από μια συγκεκριμένη βροχή είναι ανεξάρτητη από τις προηγούμενες βροχές ή τις επόμενες.
- Η κατάσταση της υδρολογικής λεκάνης παραμένει αμετάβλητη σε σχέση με το χρόνο.

#### Αρχές του μοναδιαίου υδρογραφήματος

- **Αρχή της επαλληλίας**: το συνολικό υδρογράφημα απορροής, που προκύπτει από επιμέρους βροχοπτώσεις, είναι το υδρογράφημα με τεταγμένες το άθροισμα των τεταγμένων των υδρογραφημάτων απορροής των επιμέρους βροχοπτώσεων.
- **Αρχή της αναλογίας**: Δύο ενεργές βροχές ίσης διάρκειας αλλά διαφορετικών εντάσεων, προκαλούν πλημμυρογραφήματα που έχουν την ίδια χρονική βάση και σε κάθε χρονική στιγμή ο λόγος των παροχών τους ισούται με το λόγο των εντάσεών τους.

Στη παρούσα εργασία έγινε χρήση του Συνθετικού Υδρογραφήματος της Soil Conservation Service (SCS).

### **Το Συνθετικό Υδρογράφημα της SCS**

Το συνθετικό υδρογράφημα της SCS είναι ένα υδρογράφημα στο οποίο η απορροή της λεκάνης εκφράζεται από το λόγο της παροχής U<sub>t</sub> ή q<sub>t</sub> προς τη παροχή αιχμής U<sub>p</sub> ή q<sub>p</sub> και ο χρόνος από το λόγο του χρόνου t προς το χρόνο ανόδου του MY, T<sub>p</sub>. Με δεδομένα τη παροχή αιχμής και το χρόνο συρροής, για γνωστή διάρκεια ενεργού βροχόπτωσης, δύναται να υπολογιστεί το συνθετικό μοναδιαίο υδρογράφημα για τη δεδομένη λεκάνη απορροής.

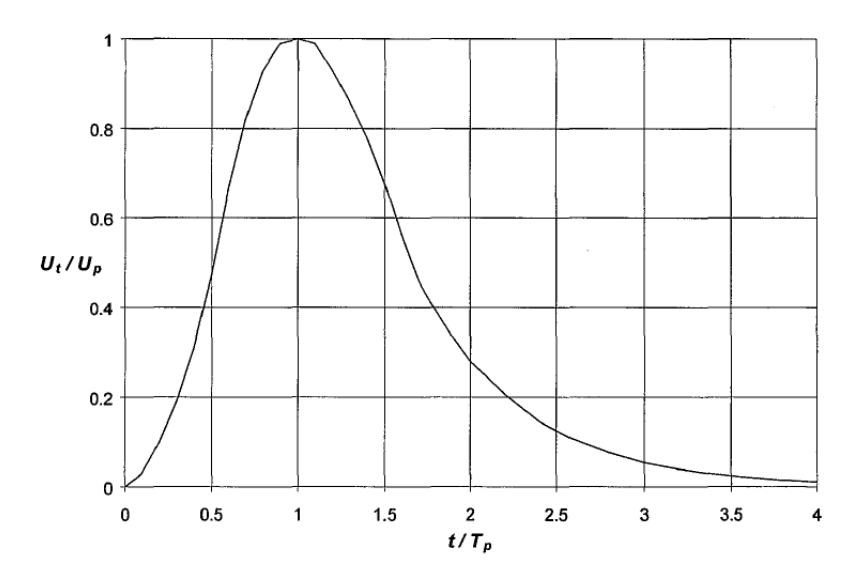

*Σχήμα 4.3 Το μοναδιαίο υδρογράφημα της SCS (Feldman, 2000)*

Μετά την επεξεργασία μεγάλου αριθμού ΜΥ, η SCS προτείνει ως χρόνο καθόδου του υδρογραφήματος ίσο με 1.67Tp. Η περιοχή κάτω από το ΜΥ είναι ίση με την άμεση απορροή ισοδύναμης ενεργού βροχόπτωσης ύψους 1cm και ο χρόνος ανόδου μπορεί να

εκφραστεί ως συνάρτηση του χρόνου υστέρησης, t<sub>p</sub>. Έτσι μπορεί εύκολα να αποδειχθεί ότι:

$$
q_p = \frac{CA}{T_p} \tag{4.4}
$$

$$
T_p = \frac{t_r}{2} + t_p \tag{4.5}
$$

Όπου

C=2,08 (ή 483,4 στο Αγγλικό σύστημα μονάδων)

Α: το εμβαδόν της λεκάνης απορροής σε km2

Επιπλέον, μελέτη ΜΥ από μεγάλες έως μικρές αγροτικές λεκάνες απορροής, υποδεικνύει ότι η χρονική υστέρηση της λεκάνης ισούται με t<sub>p</sub>=0,6Tc.

Όπου

Τc: ο χρόνος συγκέντρωσης της λεκάνης

Για την περίπτωση υδρολογικών λεκανών, που τα μήκη διαδρομής είναι σχετικά μεγάλα και οι επιφάνειές τους παρουσιάζουν ανομοιομορφία, έχουν επινοηθεί διάφορες εμπειρικές σχέσεις για τον υπολογισμό του χρόνου συγκέντρωσης. Στη παρούσα εργασία χρησιμοποιείται έμμεσα η παρακάτω σχέση υπολογισμού της Soil Conservation Service (SCS).

$$
t_c = \frac{L^{1.15}}{7700H^{0.38}}
$$
 (4.6)

Όπου

tc: χρόνος συγκέντρωσης της λεκάνης σε ώρες hr

L: το μήκος του κύριου υδατορεύματος σε ft

Η: η υψομετρική διαφορά ανάμεσα στο πλέον απομακρυσμένο σημείο και στην έξοδο της λεκάνης σε ft

Η σχέση του χρόνου συγκέντρωσης της λεκάνης απορροής είναι ενσωματωμένη στο πρόγραμμα HEC-HMS, ωστόσο για τον υπολογισμό της απαιτείται η εισαγωγή από τον χρήστη της τιμής του χρόνου υστέρησης της λεκάνης απορροής.

Ο χρόνος υστέρησης της λεκάνης απορροής υπολογίστηκε σε περιβάλλον GIS μέσω του μενού Parameters-CN Lag της εργαλειοθήκης του HEC-GeoHMS. Η συγκεκριμένη εντολή υπολογίζει την χρονική υστέρηση της λεκάνης απορροής (BasinLag) με την

προϋπόθεση να έχει προηγηθεί η επιλογή μεθόδου άμεσης απορροής από το μενού Parameters > Select HMS Processes, ώστε να έχουν δημιουργηθεί τα απαραίτητα πεδία στον πίνακα ιδιοτήτων του επιθέματος της λεκάνης. Η συγκεκριμένη εντολή υπολογίζει το χρονική υστέρηση της λεκάνης σε ώρες, επομένως η τιμή που προκύπτει πολλαπλασιάζεται με 60 για να μετατραπεί σε λεπτά. Τελικά, εισάγονται οι τιμές στο πρόγραμμα HEC-HMS όπως φαίνεται παρακάτω.

|                                                   | Subbasin   Loss   Transform   Options |              |
|---------------------------------------------------|---------------------------------------|--------------|
| <b>Basin Name: Basin1</b><br>Element Name: W30420 |                                       |              |
| Graph Type: Standard                              |                                       | $\checkmark$ |
| *Lag Time (MIN) 90.133                            |                                       |              |

*Εικονα 4.19 Εισαγωγή της τιμής του χρόνου υστέρησης* 

## *4.2.1.3 Πρότυπο υπολογισμού βασικής ροής*

Δύο είναι οι συνιστώσες της επιφανειακής απορροής, η άμεση απορροή και η βασική ροή. Η άμεση απορροή σχετίζεται ευθέως με την ενεργό βροχόπτωση, ενώ η βασική ροή αποτελεί ένα σύνολο προηγούμενων κατακρημνισμάτων αποθηκευμένων προσωρινά στη λεκάνη απορροής και της υπόγειας απορροής της τρέχουσας βροχόπτωσης.

Στην ανάλυση ενός υδρογραφήματος, το οποίο περιλαμβάνει την άμεση και τη βασική απορροή, παρατηρείται ότι η βασική ροή είναι διαρκής, καθ' όλη τη διάρκεια του επεισοδίου βροχής, ενώ η άμεση απορροή ανέρχεται μέχρι την παροχή αιχμής, και σιγά σιγά φθίνει μέχρι να φτάσει τη βασική ροή, εφόσον αυτή υπάρχει, ή μπορεί να φτάσει και το μηδέν (Μιμίκου & Μπαλτάς, 2006).

Στη παρούσα εργασία, λόγω της έλλειψης δεδομένων για την προσομοίωση της βασικής ροής, δεν επιλέχθηκε κάποιο πρότυπο υπολογισμού της. Εξάλλου, δεδομένου ότι η βασική ροή οφείλεται σχεδόν αποκλειστικά στην υπόγεια ροή των υδάτων, δεν επηρεάζεται αισθητά κατά τη διάρκεια των πλημμυρών, οπότε δε σχετίζεται με το σκοπό της παρούσας εργασίας.

#### *4.2.1.4 Πρότυπο υπολογισμού διόδευσης πλημμύρας*

Ένα από τα συνηθέστερα προβλήματα στην επιστήμη της υδρολογίας είναι ο χωροχρονικός προσδιορισμός του πλημμυρικού κύματος, καθώς αυτό μετακινείται σε ένα τμήμα ποταμού ή σε ταμιευτήρα. Το πρόβλημα αυτό επιλύεται με τεχνικές διόδευσης πλημμύρας. Στην περίπτωση πλημμύρας σε τμήμα ποταμού, είναι συνήθως γνωστό το υδρογράφημα σε ένα σημείο του υδατορεύματος και αναζητείται το υδρογράφημα σε μια θέση που βρίσκεται στα κατάντη. Το γνωστό υδρογράφημα ονομάζεται υδρογράφημα εισόδου, ενώ το ζητούμενο υδρογράφημα ονομάζεται υδρογράφημα εξόδου. Το πρόβλημα της διόδευσης μέσα από ταμιευτήρα είναι ανάλογο με αυτό της διόδευσης σε ποταμό, με τη διαφορά ότι η παροχή στην έξοδο πραγματοποιείται μέσα από τον υπερχειλιστή και συνδέεται μονοσήμαντα με τη στάθμη.

Με την παραδοχή ότι η πλευρική εισροή στο υπό εξέταση τμήμα υδατορέματος είναι αμελητέα, το υδρογράφημα εξόδου παρουσιάζει τις ακόλουθες ιδιότητες:

- 1. Μικρότερη πλημμυρική αιχμή
- 2. Μεγαλύτερη διάρκεια
- 3. Μεγαλύτερη χρονική υστέρηση
- 4. Ίδιο πλημμυρικό όγκο

Οι μέθοδοι επίλυσης του γενικού προβλήματος της διόδευσης διακρίνονται σε δύο κατηγορίες:

- 1. **Υδραυλικές μέθοδοι**: οι υδραυλικές μέθοδοι χρησιμοποιούν τις εξισώσεις ασταθούς ροής σε ανοιχτούς αγωγούς (εξισώσεις Saint Venant). Η επίδραση της αποθήκευσης του ποταμού πάνω στο κύμα περιγράφεται με την εξίσωση συνέχειας και η επίδραση των ανωμαλιών και της τραχύτητας της κοίτης με την εξίσωση των ροπών.
- 2. **Υδρολογικές μέθοδοι**: η υδρολογική διόδευση ενέχει τις εξισώσεις συνέχειας σε γραμμική ή μη γραμμική μορφή και τις εξισώσεις ποσότητας κίνησης ως σχέσεις ανάμεσα στην αποθηκευτικότητα και την παροχή ή στάθμη σε τμήμα ποταμού ή σε ταμιευτήρα. Στην περίπτωση της διόδευσης σε ταμιευτήρα υπεισέρχεται ακόμα μια σχέση που συνδέει την παροχή εξόδου με τη στάθμη στον υπερχειλιστή. Πρόκειται γενικά για απλούστερες εξισώσεις σε σχέση με τις υδραυλικές, στις οποίες γίνονται αρκετές παραδοχές ως προς την περιγραφή των φαινομένων διόδευσης.

#### **Α) ΥΔΡΟΛΟΓΙΚΗ ΔΙΟΔΕΥΣΗ ΣΕ ΠΟΤΑΜΙ**

Όλες οι μέθοδοι διόδευσης σε ποτάμι, βασίζονται στην απλοποιημένη μορφή της εξίσωσης συνέχειας:

$$
I - Q = dS/dt \tag{4.7}
$$

Όπου:

Ι= η εισροή στο συγκεκριμένο τμήμα του ποταμού

Q= η εκροή από το τμήμα του ποταμού

dS/ dt= η μεταβολή της αποθηκευτικότητας στο τμήμα του ποταμού

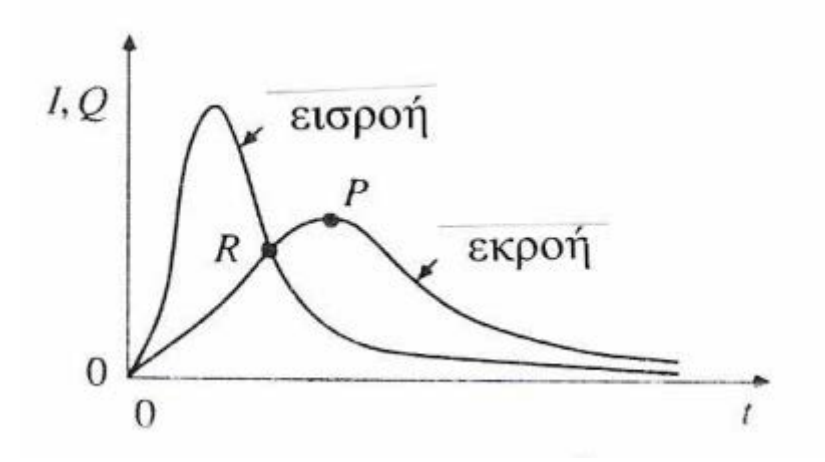

*Σχήμα 4.4 Διόδευση πλημμύρας σε ποτάμι (Βαφειάδης, 2005)*

Στην παρούσα εργασία χρησιμοποιήθηκε ως μέθοδος διόδευσης η απλοποιημένη μέθοδος Muskingum. Η μέθοδος αυτή είναι μια απλή υδρολογική μέθοδος, η οποία συνδυάζει την εξίσωση συνέχειας με μια εξίσωση υπολογισμού της αποθήκευσης που στηρίζεται στο διαχωρισμό της αποθηκευτικότητας σε πρισματική και σφηνοειδή, για την εξαγωγή μιας αναδρομικής σχέσης, υπολογισμού της εκροής.

Σύμφωνα με την μέθοδο Muskingum η συνολική αποθήκευση του υδατορεύματος μπορεί να θεωρηθεί ίση με το άθροισμα της πρισματικής αποθήκευσης και της σφηνοειδούς αποθήκευσης, που μπορεί να απλοποιηθεί στην ακόλουθη γραμμική εξίσωση:

$$
So\lambda = S\pi\rho\omega\mu + S\sigma\varphi\eta\nu = KQ + Kx(I - Q) = K[xI + (1 - x)Q]
$$
 (4.8)

#### Όπου:

Κ: παράμετρος η οποία εκφράζει το χρόνο που χρειάζεται το πλημμυρικό κύμα για να διανύσει το συγκεκριμένο τμήμα ποταμού και είναι περίπου ίση με τη χρονική απόσταση των αιχμών των πλημμυρογραφημάτων εισόδου και εξόδου.

x: αδιάστατη παράμετρος που εκφράζει την εξασθένιση του πλημμυρικού κύματος. Λαμβάνει τιμές από 0 έως 0.5, με τις μεγάλες τιμές να αντιστοιχούν σε μικρή εξασθένιση και συνεπώς σε παραπλήσιες παροχές αιχμής στα πλημμυρογραφήματα εισόδου και εξόδου. Εκφράζει επίσης, τη συμμετοχή της εισροής και της εκροής στην αποθηκευτικότητα του τμήματος του υδατορεύματος. Όταν οι στάθμες σε ένα τμήμα ποταμού καθορίζονται αποκλειστικά από την παροχή στο κατάντη άκρο, όπως στην περίπτωση ενός υπερχειλιστή ή ταμιευτήρα, η τιμή του συντελεστή x είναι ίση με το 0. Όταν όμως, η απορροή στο ανάντη συμμετέχει στο προφίλ της υδάτινης επιφάνειας, σχηματίζοντας τη σφηνοειδή αποθήκευση, η τιμή του χ αυξάνεται και φτάνει το 0.50 σε ομοιόμορφους αγωγούς, όπου η εισροή και η εκροή συμμετέχουν εξίσου.

Σημειώνεται ότι για την χρησιμοποίηση της μεθόδου θεωρείται ότι η ροή στο υδατόρευμα είναι μόνιμη και ομοιόμορφη πριν την εκδήλωση της πλημμύρας εισόδου.

Για τον προσδιορισμό των παραμέτρων Κ και x, συνήθως χρησιμοποιούνται υδρογραφήματα εισροής και εκροής εάν είναι διαθέσιμα. Σε περίπτωση που δεν υπάρχουν διαθέσιμα τέτοια υδρογραφήματα, όπως συνέβη και στην περίπτωση της συγκεκριμένης εργασίας, γίνεται μια εκτίμηση των δύο αυτών παραμέτρων, όπως περιγράφεται παρακάτω.

#### **Εκτίμηση παραμέτρων K και x**

Για την εκτίμηση των παραμέτρων της μεθόδου χρησιμοποιούνται δύο κατηγορίες μεθόδων. Οι μέθοδοι της πρώτης κατηγορίας είναι ημιεμπειρικές και περιλαμβάνουν είτε δοκιμαστικές επαναλήψεις με επιλογή τιμών του x και γραφική εκτίμηση της τιμής του K, είτε άμεση γραφική εκτίμηση των x και Κ. Οι μέθοδοι της δεύτερης κατηγορίας ανήκουν στη θεωρία ανάλυσης χρονοσειρών.

Λόγω του ότι στη συγκεκριμένη εργασία δεν υπήρχαν μετρήσεις, χρησιμοποιήθηκαν εμπειρικές σχέσεις για την εκτίμηση των παραμέτρων της μεθόδου.

Σύμφωνα με πρόταση του εγχειριδίου χρήσης του προγράμματος HEC-HMS μια καλή προσέγγιση της παραμέτρου Κ είναι ο λόγος του μήκους του υδατορεύματος προς τη ταχύτητα του κύματος. Ο υπολογισμός του μήκους του υδατορεύματος προκύπτει μέσω του προγράμματος GIS, ενώ η αρχική ταχύτητα ροής θεωρήθηκε ίση με 1m/s. Το χρονικό

βήμα της προσομοίωσης όπως θα αναλυθεί παρακάτω είναι 10min. Παρακάτω φαίνεται η εξίσωση υπολογισμού της παραμέτρου Κ.

$$
K = \frac{L}{3600V} \tag{4.9}
$$

Όπου:

Κ: παράμετρος, h

L: μέγιστο μήκος υδατορεύματος, m

V: μέση ταχύτητα ροής, m/s

Επιπλέον, πρέπει να ορισθεί ο αριθμός των τμημάτων του υδατορεύματος. Σε πολύ μεγάλα μήκη ποταμού, το υδατόρευμα υποδιαιρείται σε επιπλέον τμήματα ίσου μήκους, ώστε ο χρόνος ροής σε αυτά να ικανοποιούν την παρακάτω συνθήκη (Yuan & Qaiser, 2011):

$$
2Kx < \Delta t < K \tag{4.10}
$$

Όπου:

Κ: παράμετρος, min

Δt: χρονικό βήμα προσομοίωσης, min

Ο αριθμός των τμημάτων στα οποία πρέπει να υποδιαιρεθεί ο ποταμός προκύπτει εφαρμόζοντας τη παρακάτω σχέση (Yuan & Qaiser, 2011):

$$
n = int \left[ \frac{2x \left( \frac{L}{60V} \right)}{\Delta t} \right] + 1 \tag{4.11}
$$

Όπου:

x: παράμετρος μεθόδου διόδευσης

L: μήκος υδατορεύματος από την έξοδο μιας λεκάνης μέχρι την επόμενη, m

V: ταχύτητα ροής, 1m/s

Οι τιμές των παραμέτρων διόδευσης ορίζονται στην αντίστοιχη καρτέλα στο HEC- HMS, για κάθε τμήμα υδατορεύματος, όπως φαίνεται στην παρακάτω εικόνα.

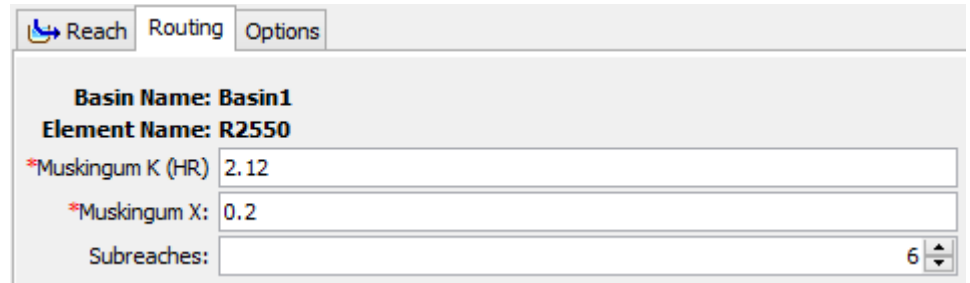

*Εικονα 4.20 Εισαγωγή των τιμών των παραμέτρων διόδευσης Muskingum*

Στον παρακάτω πίνακα δίνονται οι τιμές των παραμέτρων όπως ορίστηκαν για κάθε τμήμα υδατορεύματος της λεκάνης 1.

Πίνακας 4.6. Παράμετροι μεθόδου διόδευσης Muskingum για κάθε τμήμα ποταμού

| Υδατορεύματα | Μήκος,<br>(m) | Χρονικό βήμα<br>προσομοίωσης,<br>$\Delta t$ , (min) | Μέση<br>ταχύτητα,<br>$V=1m/s$ | x   | К    | Αριθμός<br>τμημάτων<br>ποταμού,<br>n |
|--------------|---------------|-----------------------------------------------------|-------------------------------|-----|------|--------------------------------------|
| R8130        | 2310.64       | 10                                                  |                               | 0.2 | 0.84 |                                      |
| R73360       | 3459.95       | 10                                                  |                               | 0.2 | 0.96 |                                      |
| R2550        | 8340.77       | 10                                                  |                               | 0.2 | 2.12 |                                      |

## **Β) ΔΙΟΔΕΥΣΗ ΠΛΗΜΜΥΡΑΣ ΜΕΣΩ ΤΑΜΙΕΥΤΗΡΑ**

Στη περίπτωση της διόδευσης πλημμυρογραφήματος μέσω ταμιευτήρα ισχύουν οι γενικές αρχές της υδρολογικής διόδευσης, που αναφέρονται και στη διόδευση σε ποτάμι. Ωστόσο, ο ταμιευτήρας, όπου αποθήκευση και εισροή συνδέονται με μονοσήμαντη σχέση, αποτελεί ειδική περίπτωση και σκόπιμο είναι να εξεταστεί χωριστά. Γενικά, η εισροή εξαρτάται από τη φυσική ροή των ανάντη υδατορευμάτων, ενώ η εκροή μπορεί να είναι ελεγχόμενη ή ελεύθερη μέσω του εκχειλιστή. Στη περίπτωση ελεύθερης ροής η εκροή εξαρτάται από τη στάθμη του νερού στον ταμιευτήρα και τη γεωμετρία του ταμιευτήρα και του υπερχειλιστή. Η σχηματική διάταξη ενός ταμιευτήρα με υπερχειλιστή παρουσιάζεται στην παρακάτω εικόνα.
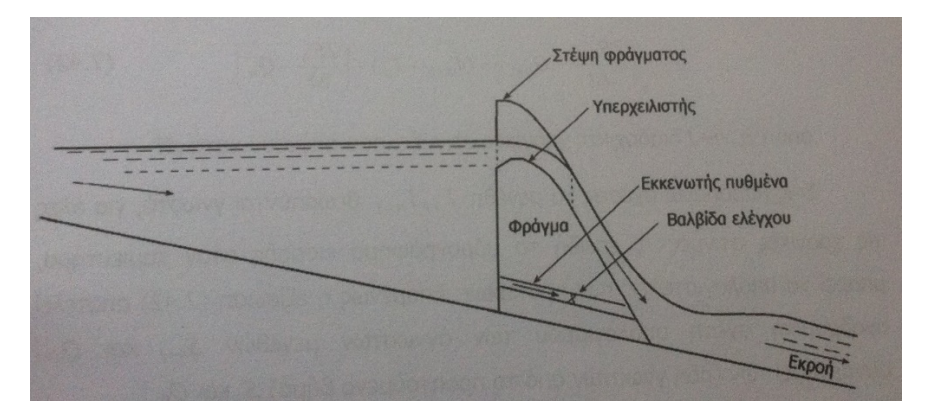

*Εικονα 4.21 Ο ταμιευτήρας και η ελεγχόμενη ροή (Μιμίκου & Μπαλτάς, 2006)*

Για να είναι ασφαλές ένα φράγμα, πρέπει να μην υπάρχει κίνδυνος υπερπήδησης της στέψης σε πλημμύρες μικρότερες από την πλημμύρα σχεδιασμού. Για το σκοπό αυτό κατασκευάζεται ο υπερχειλιστής του φράγματος, ο οποίος πρέπει να έχει ικανή παροχετευτικότητα και διαστάσεις, ώστε πλημμύρες προκαλούμενες από ισχυρές καταιγίδες να είναι δυνατό να διέρχονται μέσω αυτού, χωρίς να παρουσιαστεί υπερπήδηση του φράγματος, ακόμα και αν ο ταμιευτήρας είναι πλήρης, κατά την έναρξη της πλημμύρας.

Καθώς το πλημμυρογράφημα εισέρχεται στον ταμιευτήρα, είναι δυνατό να συμβούν τα εξής:

- Εάν ο ταμιευτήρας δεν είναι πλήρης κατά την έναρξη της πλημμυρικής απορροής, τότε ο όγκος της πλημμύρας συγκεντρώνεται και ανυψώνει την στάθμη του νερού. Η εκροή από τον ταμιευτήρα κατά το στάδιο αυτό είναι μηδενική, και η αποθήκευση νερού στο φράγμα αυξάνει. Κατά το στάδιο αυτό ο ταμιευτήρας πραγματοποιεί πλήρη ανάσχεση της πλημμύρας.
- Ανύψωση της στάθμης τόσο, ώστε να υπερβεί τη στέψη του υπερχειλιστή και να αρχίσει η εκροή από τον υπερχειλιστή. Τότε η στάθμη συνεχίζει να ανυψώνεται μεν, αλλά η ανύψωση αυτή είναι μειωμένη, σε σχέση με το προηγούμενο στάδιο, επειδή η εκροή από τον υπερχειλιστή μειώνει τη μεταβολή της αποθήκευσης στο φράγμα.

Η σχέση μεταξύ στάθμης- αποθήκευσης είναι μονοσήμαντη και η μέγιστη εκροή συμβαίνει όταν η στάθμη άρα και η αποθήκευση είναι μέγιστη.

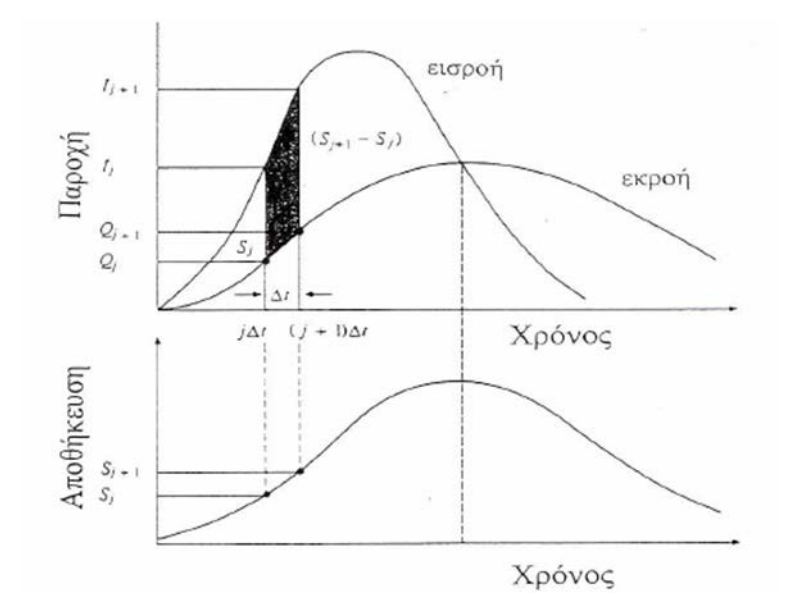

*Σχήμα 4.5 Μεταβολή της αποθήκευσης κατά τη διόδευση πλημμύρας μέσω ταμιευτήρα (Βαφειάδης, 2005)*

Για τον υπολογισμό της διόδευσης ενός πλημμυρικού κύματος μέσω ταμιευτήρα πρέπει να είναι γνωστά:

- Το υδρογράφημα εισροής στον ταμιευτήρα.
- Η σχέση στάθμης- αποθήκευσης του ταμιευτήρα.
- Η σχέση στάθμης- εκροής, που γίνεται μέσω του υπερχειλιστή προς τα κατάντη του ταμιευτήρα.

Η διόδευση πραγματοποιήθηκε στο HEC-HMS με μία από τις διαθέσιμες μεθόδους. Στα πλαίσια της παρούσας εργασίας επιλέχθηκε η μέθοδος Καμπύλης Εκροής σύμφωνα με την οποία, η απόκριση του ταμιευτήρα στο πλημμυρικό κύμα εκφράζεται σε όρους τριών διαφορετικών σχέσεων των χαρακτηριστικών αποθήκευσης:

- στάθμης- επιφάνειας- εκροής
- στάθμης- αποθήκευσης- εκροής
- αποθήκευσης- εκροής.

Η επιλογή του είδους των καμπυλών βασίζεται στα διαθέσιμα κάθε φορά δεδομένα. Οι καμπύλες της μεθόδου αποθήκευσης που επιλέχθηκαν να κατασκευαστούν τελικά ήταν η στάθμη- αποθήκευση- εκροή.

### **Υπολογισμός χαρακτηριστικών καμπύλων ταμιευτήρα**

Οποιαδήποτε θέση άξονα φράγματος κατά μήκος ενός ποταμού και υψομετρικά, ορίζει την αντίστοιχη λεκάνη κατάκλυσης του ταμιευτήρα που σχηματίζεται ανάντη του φράγματος. Η χωρητικότητα μιας λεκάνης κατάκλυσης και τα επιμέρους χαρακτηριστικά της, για μία συγκεκριμένη θέση του άξονα του φράγματος, προκύπτουν από δύο βασικά διαγράμματα του ταμιευτήρα:

- Διάγραμμα συνάρτησης στάθμης και επιφάνειας ταμιευτήρα
- Διάγραμμα συνάρτησης στάθμης και όγκου ταμιευτήρα

Το διάγραμμα στάθμης- επιφάνειας του ταμιευτήρα προκύπτει από εμβαδομέτρηση των επιφανειών που περικλείονται μεταξύ των ισοϋψών του φυσικού εδάφους και των αντίστοιχων ισοϋψών του ανάντη πρανούς του φράγματος.

Οι ισοϋψείς καμπύλες της λεκάνης κατάκλυσης υπολογίστηκαν σε περιβάλλον ArcMap του GIS, χρησιμοποιώντας την εντολή Contour List της εργαλειοθήκης Spatial Analyst Tools. Με τη χρήση αυτής της εντολής είναι δυνατή η εξαγωγή συγκεκριμένων ισοϋψών, οι οποίες περιγράφουν μόνο την περιοχή του φράγματος. Στην παρακάτω εικόνα δείχνονται οι ισοϋψείς της λεκάνης κατάκλυσης, μεταξύ των υψομέτρων +158m και +209.5m.

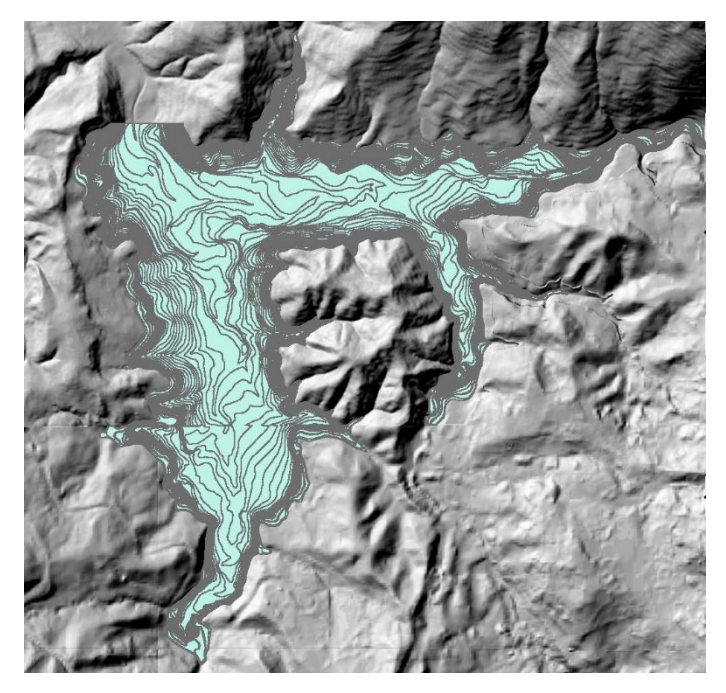

*Εικονα 4.22 Ισοϋψείς καμπύλες λεκάνης κατάκλυσης για εμβαδομέτρηση επιφανειών*

Σημειώνεται ότι ο όγκος του φράγματος ανάντη του άξονά του που καταλαμβάνει μέρος του ταμιευτήρα, δεν λήφθηκε υπόψη στους υπολογισμούς.

Η εμβαδομέτρηση των κλειστών επιφανειών που αντιστοιχούν στα διάφορα υψόμετρα του παραπάνω σχήματος, δείχνονται στις στήλες [1] και [2] του παρακάτω πίνακα.

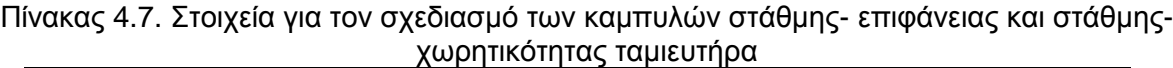

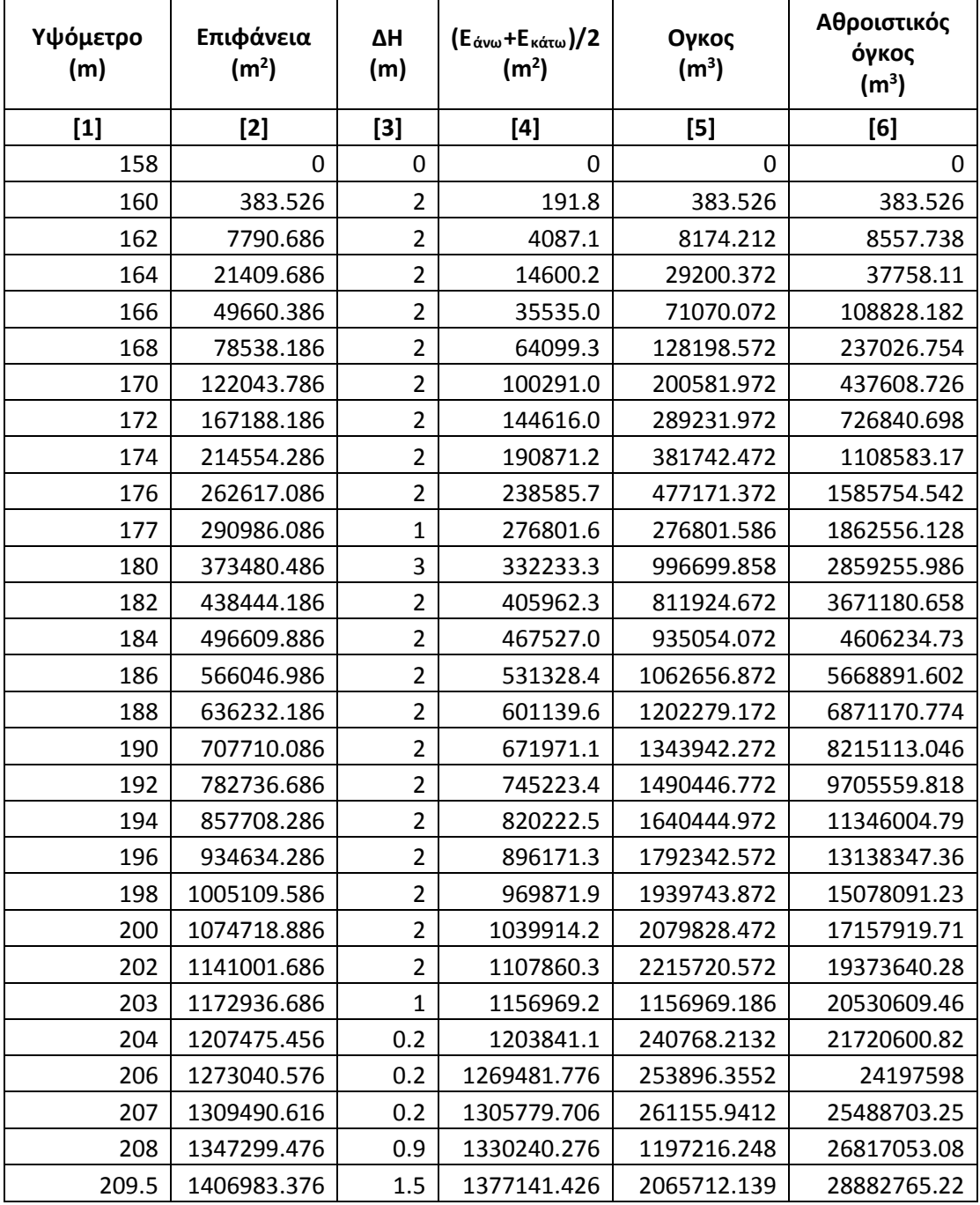

Το διάγραμμα στάθμης- επιφάνειας ταμιευτήρα για τη συγκεκριμένη θέση του φράγματος δείχνεται στο παρακάτω σχήμα.

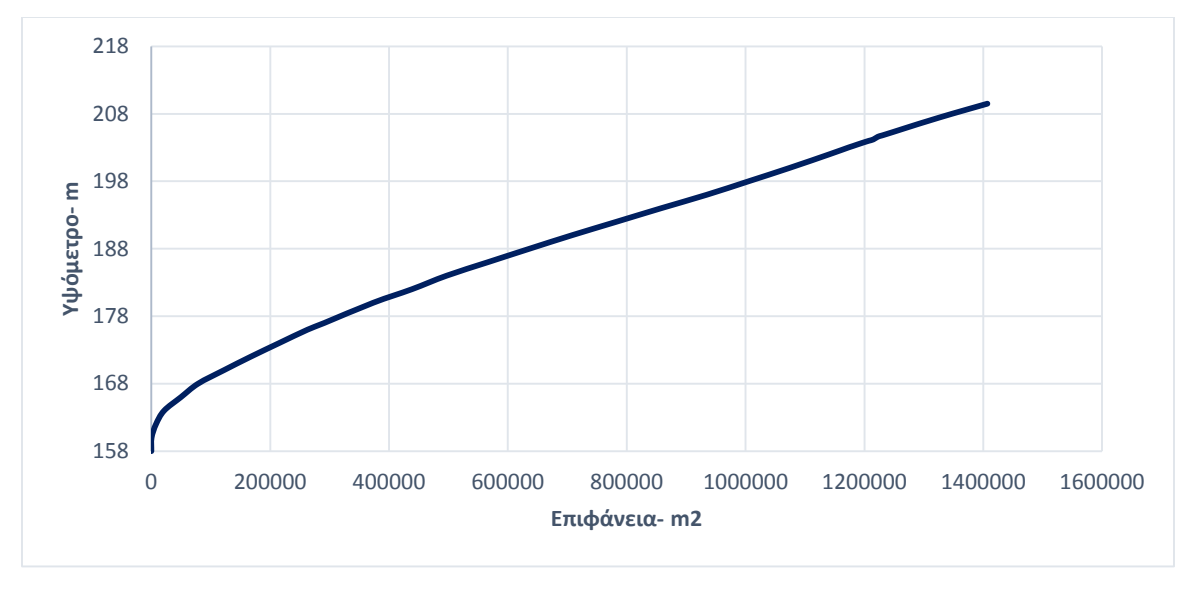

*Σχήμα 4.6 Καμπύλη Στάθμης- Επιφάνειας ταμιευτήρα*

Το διάγραμμα στάθμης- χωρητικότητας (όγκου) ταμιευτήρα προκύπτει από εκτίμηση των όγκων μεταξύ των επιφανειών για τις διάφορες στάθμες του ταμιευτήρα (στήλες [4] και [5] του πίνακα τάδε) και στη συνέχεια υπολογίζεται η αθροιστική καμπύλη του όγκου του ταμιευτήρα. Η καμπύλη στάθμης- χωρητικότητας του ταμιευτήρα δείχνεται στο παρακάτω σχήμα.

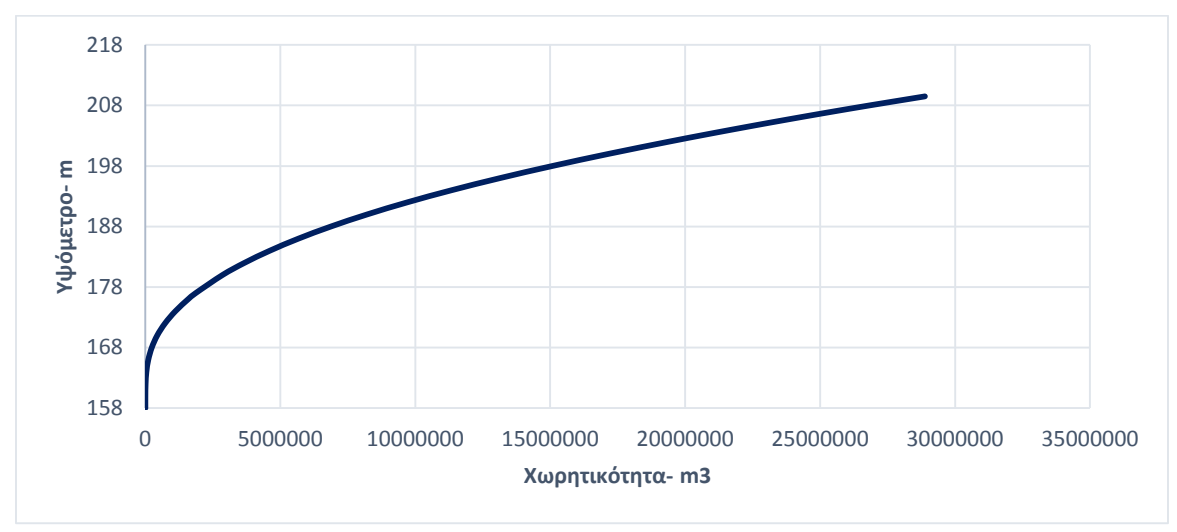

*Σχήμα 4.7 Καμπύλη Στάθμης- Χωρητικότητας ταμιευτήρα*

Στη συνέχεια πραγματοποιείται ο υπολογισμός της σχέσης στάθμης- εκροής που γίνεται μέσω του υπερχειλιστή προς τα κατάντη του ταμιευτήρα. Προκειμένου να επιτευχθεί αυτό απαιτούνται τεχνικά και υδραυλικά χαρακτηριστικά του φράγματος και του υπερχειλιστή.

Σύμφωνα με την οριστική μελέτη του Ο.Α.ΔΥ.Κ (Οργανισμός Αναπτύξεως Δυτικής Κρήτης), το φράγμα και το έργο υπερχείλισης διαστασιολογήθηκαν σύμφωνα με την μέγιστη πιθανή πλημμύρα (ΜΜΠ), η οποία έχει τα ακόλουθα χαρακτηριστικά:

- Όγκος πλημμύρας: 17,06 εκατ. m<sup>3</sup> νερού
- Παροχή αιχμής: 717,52 m<sup>3</sup>/s
- Διάρκεια πλημμύρας: t=20 ώρες

Τα βασικά τεχνικά χαρακτηριστικά του φράγματος και του υπερχειλιστή είναι:

- Ύψος φράγματος: 55m
- Χωρητικότητα ταμιευτήρα: 22,5 εκατ. m<sup>3</sup>
- Υψόμετρο στέψης φράγματος: +209,5m
- Ανώτατη στάθμη λειτουργίας (Α.Σ.Λ): +203m
- Κατώτατη στάθμη υδροληψίας (Κ.Σ.Υ): +177m
- Ανώτατη στάθμη πλημμύρας ή υπερχείλισης (Α.Σ.Υ): 207,10m
- Στάθμη κατωφλίου υπερχειλιστή ή στάθμη στέψης υπερχειλιστή: +203m
- Μέγιστο ύψος νερού στον υπερχειλιστή, h<sub>max</sub>: 4,10m
- Μήκος στέψης υπερχειλιστή, L: 30m
- Ύψος ασφαλείας μη υπερπήδησης του φράγματος (freeboard): 2,40m
- Τύπος φράγματος: Χωμάτινο
- Τύπος διατομής υπερχειλιστή: CREAGER

Η τυπική διατομή CREAGER και τα χαρακτηριστικά μεγέθη της φαίνονται στο παρακάτω σχήμα.

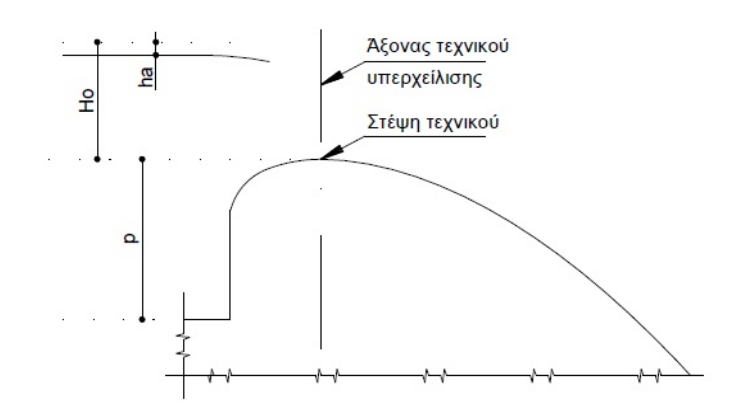

*Σχήμα 4.8 Τυπική διατομή CREAGER (Bureu of Reclamation, 1946)*

Η μέγιστη τιμή της παροχής που διέρχεται από τον υπερχειλιστή κατά τη φάση ανάσχεσης της πλημμύρας δίνεται από τη παρακάτω σχέση.

$$
Q_{max} = C_o * L * H_o^{\frac{3}{2}}
$$
 (4.12)

Όπου:

Co: συντελεστής υπερχείλισης για την παροχή σχεδιασμού

C: μεταβλητός συντελεστής

Ο συντελεστής υπερχείλισης Co και ο μεταβλητός συντελεστής C συνδέονται με μεταξύ τους σύμφωνα με την παρακάτω σχέση:

$$
C_o = \frac{2}{3} * C * (2g)^{\frac{1}{2}}
$$
 (4.13)

L: μήκος στέψης υπερχείλισης, m

Ηo: μέγιστο ύψος νερού στον υπερχειλιστή, m

Η: ύψος νερού στον υπερχειλιστή, m

Εφαρμόζοντας τη παραπάνω σχέση για τη ΜΠΠ υπολογίζεται ο συντελεστής Co ίσος με 2,88. Στη συνέχεια, έχοντας δεδομένο το συντελεστή Co, υπολογίζεται ο μεταβλητός συντελεστής C συναρτήσει του Co και του λόγου H/Ho από το παρακάτω διάγραμμα.

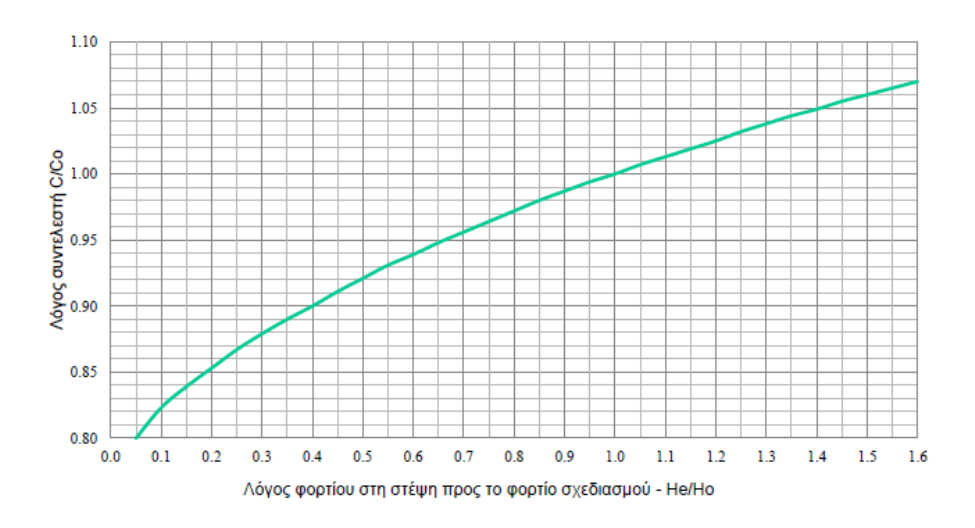

*Σχήμα 4.9Τροποποιημένο Διάγραμμα μεταβολής C/Co με H/Ho (Bureu of Reclamation, 1987)*

Έχοντας υπολογίσει το πώς κυμαίνεται ο μεταβλητός συντελεστής C για κάθε στάθμη, η παροχή εκροής προκύπτει για κάθε στάθμη εφαρμόζοντας τον παραπάνω τύπο της παροχής.

|             | Υψόμετρο<br>(m) | Υψος Η πάνω<br>από την ΑΣΛ=<br>203m | $\sim$ P $\sim$ A'IS<br>$H^{3/2}$ | anports and plannon<br>$H/H$ o | C/Co         | $\mathsf{C}$   | Q,<br>(m <sup>3</sup> /s) |
|-------------|-----------------|-------------------------------------|-----------------------------------|--------------------------------|--------------|----------------|---------------------------|
|             | 203             | $\overline{0}$                      | $\mathbf 0$                       | $\mathbf 0$                    | $\mathbf 0$  | $\overline{0}$ | $\mathbf 0$               |
|             | 203.2           | 0.2                                 | 0.089                             | 0.05                           | 0.8          | 2.305          | 6.18                      |
|             | 203.4           | 0.4                                 | 0.253                             | 0.10                           | 0.825        | 2.377          | 18.04                     |
|             | 203.6           | 0.6                                 | 0.465                             | 0.15                           | 0.84         | 2.420          | 33.74                     |
|             | 203.8           | 0.8                                 | 0.716                             | 0.20                           | 0.855        | 2.463          | 52.88                     |
|             | 204             | $\mathbf{1}$                        | 1.000                             | 0.24                           | 0.865        | 2.492          | 74.76                     |
|             | 204.2           | 1.2                                 | 1.315                             | 0.29                           | 0.88         | 2.535          | 99.98                     |
| YNEPXEIVISH | 204.6           | 1.6                                 | 2.024                             | 0.39                           | 0.9          | 2.593          | 157.43                    |
|             | 204.8           | 1.8                                 | 2.415                             | 0.44                           | 0.92         | 2.650          | 192.02                    |
|             | 205.2           | 2.2                                 | 3.263                             | 0.54                           | 0.93         | 2.679          | 262.29                    |
|             | 205.4           | 2.4                                 | 3.718                             | 0.59                           | 0.94         | 2.708          | 302.07                    |
|             | 205.6           | 2.6                                 | 4.192                             | 0.63                           | 0.945        | 2.723          | 342.41                    |
|             | 205.8           | 2.8                                 | 4.685                             | 0.68                           | 0.955        | 2.751          | 386.72                    |
|             | 206             | 3                                   | 5.196                             | 0.73                           | 0.96         | 2.766          | 431.13                    |
|             | 206.2           | 3.2                                 | 5.724                             | 0.78                           | 0.970        | 2.795          | 479.90                    |
|             | 206.4           | 3.4                                 | 6.269                             | 0.83                           | 0.978        | 2.818          | 529.93                    |
|             | 206.6           | 3.6                                 | 6.831                             | 0.88                           | 0.983        | 2.832          | 580.32                    |
|             | 206.8           | 3.8                                 | 7.408                             | 0.93                           | 0.991        | 2.855          | 634.46                    |
|             | 207             | 4                                   | 8.000                             | 0.98                           | 0.998        | 2.875          | 690.05                    |
|             | 207.1           | 4.1                                 | 8.302                             | 1.00                           | $\mathbf{1}$ | 2.881          | 717.52                    |

Πίνακας4.8. Υπολογισμός παροχής- εκροής υπερχειλιστή

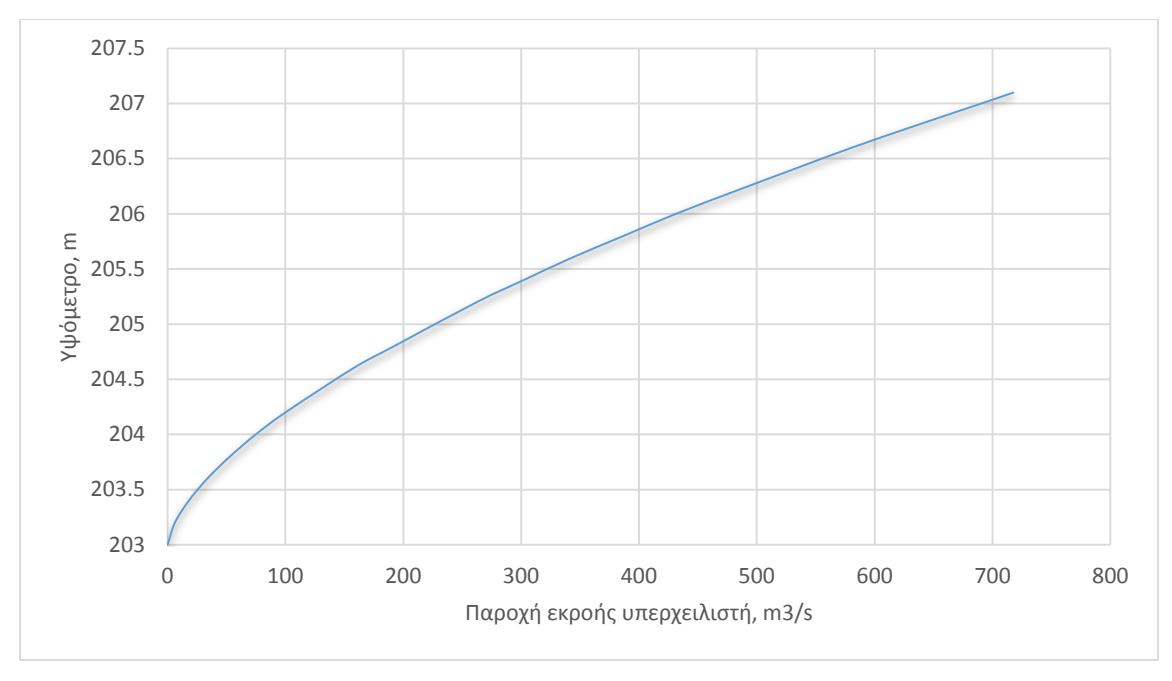

Επομένως, το διάγραμμα στάθμης- εκροής που προέκυψε φαίνεται στο παρακάτω σχήμα.

*Σχήμα 4.10 Διάγραμμα Στάθμης- Εκροής υπερχειλιστή*

#### **Εισαγωγή δεδομένων στο HEC-HMS**

Πρώτο βήμα στην ανάλυση του ταμιευτήρα είναι ο καθορισμός στο HEC-HMS του σημείου εξόδου του ταμιευτήρα με την τοποθέτηση του εικονιδίου **(an** από την μπάρα δημιουργίας νέων σημείων εξόδου του προγράμματος . Το σημείο εξόδου τοποθετείται στην κατάλληλη θέση και στη συνέχεια συνδέεται κατάντη με το κατάλληλο τμήμα υδατορέματος, όπως φαίνεται παρακάτω.

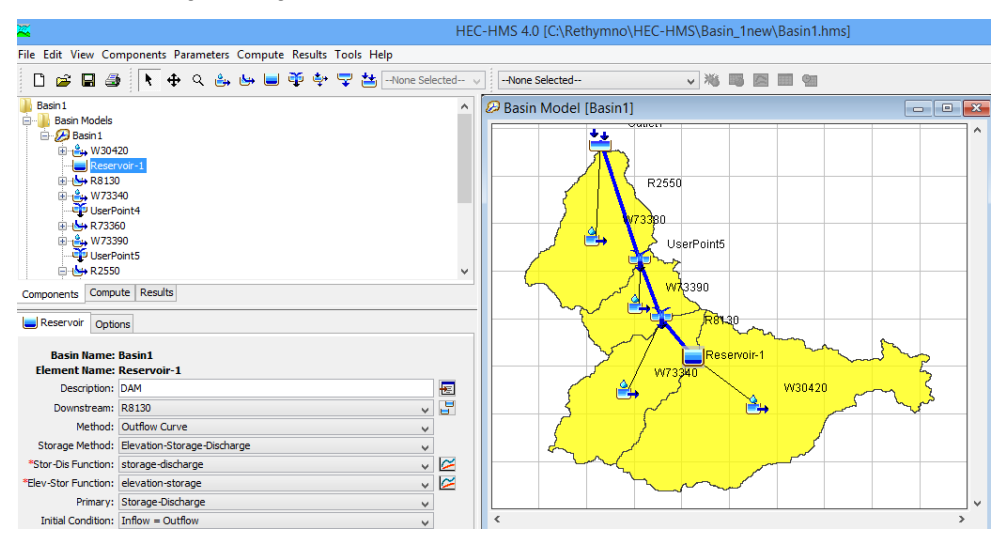

*Εικονα 4.23 Δημιουργία σήμειου εξόδου ταμιευτήρα και σύνδεσή του με το τμήμα υδατορέματος R8130*

Στη συνέχεια, ορίζεται η μέθοδος Καμπύλης Εκροής και ως μέθοδος αποθήκευσης η Στάθμη- Χωρητικότητα- Εκροή και εισάγονται τα δεδομένα των διαγραμμάτων που υπολογίστηκαν παραπάνω. Συγκεκριμένα, η εισαγωγή των σχέσεων Χωρητικότητας-Εκροής και Στάθμης- Χωρητικότητας επιτυγχάνεται μέσω του μενού Components και με την επιλογή της εντολής Paired Data Manager, όπως φαίνεται στις παρακάτω εικόνες.

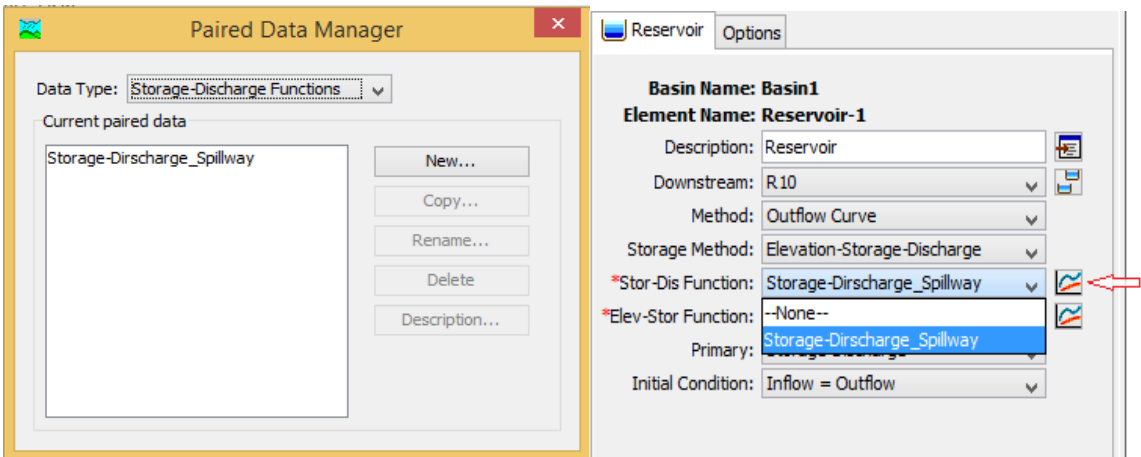

*Εικονα 4.24 Αριστερά- δημιουργία πίνακα για την εισαγωγή των δεδομένων Χωρητικότητας-Εκροής, δεξιά- επιλογή του πίνακα και άνοιγμα αυτού για την αντιγραφή των υπολογισμών από το excel*

|                       | Select a Paired Data |                           | × |
|-----------------------|----------------------|---------------------------|---|
| Select Table<br>Graph |                      |                           |   |
| Storage (1000 M3)     |                      | Discharge (M3/S)          |   |
|                       | 20530.60938          | 0.00                      |   |
|                       | 20765.88477          | 6.18                      |   |
|                       | 21002.51367          | 18.04                     |   |
|                       | 21240.48633          | 33.74                     |   |
|                       | 21479.83203          | 52.88                     |   |
|                       | 21720.60156          | 74.76                     |   |
|                       | 21962.84375          | 99.98                     |   |
|                       | 22450.36133          | 157.43                    |   |
|                       | 22695.62500          | 192.02                    |   |
|                       | 23190.53906          | 262.29                    |   |
|                       | 23440.16797          | 302.07                    |   |
|                       | 23691.22461          | 342.41                    |   |
|                       | 23943.70117          | 386.72                    |   |
|                       | 24197.59766          | 431.13                    |   |
|                       | 24452.92383          | 479.90                    |   |
|                       | 24709.68164          | 529.93                    |   |
|                       | 24967.87891          | 580.32                    |   |
|                       | 25227.54688          | 634.46                    |   |
|                       | 25488.70312          | 690.05                    |   |
|                       | 25619.83594          | 717.52                    |   |
|                       |                      |                           |   |
|                       |                      |                           |   |
|                       |                      | Select<br>Cancel<br>Apply |   |

*Εικονα 4.25 Εισαγωγή των δεδομένων Χωρητικότητας- Εκροής*

Τέλος, επιλέγονται οι αρχικές συνθήκες για την εκτέλεση της προσομοίωσης. Στη παρούσα εργασία ως αρχική συνθήκη θεωρήθηκε η εισροή να είναι ίση με την εκροή.

### **4.2.2 Μετεωρολογικό μοντέλο**

Με τη δημιουργία του μετεωρολογικού μοντέλου επιτυγχάνεται η εισαγωγή της μετεωρολογικής πληροφορίας για την εκτέλεση της υδρολογικής προσομοίωσης. Εισάγονται είτε παρατηρούμενα επεισόδια βροχόπτωσης είτε υποθετικά επεισόδια βροχόπτωσης για επιλεγμένη περίοδο αναφοράς.

Στη παρούσα εργασία δημιουργήθηκαν μετεωρολογικά μοντέλα και για τους δύο παραπάνω τύπους δεδομένων βροχόπτωσης. Συγκεκριμένα, δημιουργήθηκε μετεωρολογικό μοντέλο για το παρατηρημένο επεισόδιο βροχής της 10/11/1999. Ωστόσο, λόγω της απουσίας περαιτέρω μετεωρολογικών δεδομένων κρίθηκε απαραίτητη η δημιουργία μετεωρολογικών μοντέλων για υποθετικά επεισόδια βροχής τα οποία εκτιμήθηκαν μέσω των όμβριων καμπυλών της περιοχής και για περιόδους επαναφοράς 20, 50, 100 και 1000 έτη.

### *4.2.2.1 Παρατηρημένο επεισόδιο βροχής της 10/11/1999*

Οι μετρήσεις βροχόπτωσης που λαμβάνονται από τα βροχόμετρα και τους βροχογράφους είναι σημειακές και ως εκ τούτου αντιπροσωπεύουν το σημείο στο οποίο μετρήθηκε η βροχόπτωση. Ωστόσο, στην υδρολογική εφαρμογή χρειάζονται πάντα οι επιφανειακές μέσες εντάσεις για τη λεκάνη απορροής που μελετάται και όχι οι σημειακές εντάσεις. Για λόγο αυτό, σε μια λεκάνη απορροής εγκαθίσταται δίκτυο βροχογράφων, οι θέσεις των οποίων θα πρέπει να είναι τέτοιες ώστε να περιγράφουν όσο το δυνατό καλύτερα τη χωρική διαφοροποίηση της βροχής. Κατόπιν, οι σημειακές μετρήσεις των βροχογράφων ανάγονται σε επιφανειακή βροχόπτωση της λεκάνης απορροής.

Το δίκτυο των βροχογράφων είναι συνήθως αραιό, πολύ αραιότερο από το δίκτυο των βροχομέτρων, και έτσι σπάνια διατίθεται αριθμός βροχογράφων επαρκής για την εξαγωγή επιφανειακών εντάσεων βροχής. Σε τέτοιες περιπτώσεις, η σημειακή ένταση της βροχής ανάγεται σε επιφανειακή με τον πολλαπλασιασμό της επί τον συντελεστή επιφανειακής αναγωγής (Κουτσογιάννης & Ξανθόπουλος, 1999). Ο συντελεστής αυτός έχει τις ακόλουθες ιδιότητες:

- 1. Είναι πάντα μικρότερος από 1: όταν καταγράφεται μέγιστη ένταση στη θέση του βροχογραφικού σταθμού, είναι απίθανο την ίδια στιγμή να καταγράφεται μέγιστη ένταση σε όλη την υπόψη επιφάνεια.
- 2. Είναι φθίνουσα συνάρτηση της έκτασης: η αύξηση της έκτασης της επιφάνειας συνεπάγεται τη μείωση του συντελεστή επιφανειακής αναγωγής.
- 3. Είναι αύξουσα συνάρτηση της διάρκειας: η αύξηση της διάρκειας βροχής συνοδεύεται από αύξηση του συντελεστή επιφανειακής αναγωγής.
- 4. Εξαρτάται σε κάποιο βαθμό από την περίοδο επαναφοράς και φαίνεται ότι η αύξηση της οδηγεί σε ασθενή μείωση του συντελεστή επιφανειακής αναγωγής. Ωστόσο, δεν υπάρχουν ακόμα κατηγορηματικά συμπεράσματα για αυτή την εξάρτηση, η οποία δεν έχει διερευνηθεί σε αντίστοιχο βαθμό με αυτές που αναφέρονται στη διάρκεια και την έκταση.

Για εύρος μεταβολής της διάρκειας (1min- 25ημέρες) και της έκτασης (1-30000km2 ), προσαρμόστηκε η ακόλουθη αναλυτική έκφραση.

$$
\varphi = 1 - \frac{0.048A^{0.36} - 0.01lnA}{d^{0.35}} \ge 0.25 \tag{4.14}
$$

Όπου:

φ: αδιάστατος συντελεστής επιφανειακής αναγωγής

Α: έκταση λεκάνης, km2

d: διάρκεια βροχής, h (Δt)

Τα σημειακά δεδομένα βροχής καταγράφηκαν από έναν βροχογράφο και θεωρήθηκε ότι περιγράφουν τη βροχόπτωση για όλη την περιοχή μελέτης. Προκειμένου να καταμεριστεί η βροχή αυτή στις επιμέρους λεκάνες απορροής, χρησιμοποιήθηκε η παραπάνω μέθοδος του συντελεστή επιφανειακής αναγωγής. Στην επόμενη εικόνα φαίνεται η ταινία του βροχογράφου με το καταγεγραμμένο επεισόδιο βροχής και ενδεικτικά πίνακας υπολογισμού της επιφανειακής βροχόπτωσης σε μια τυχαία λεκάνη.

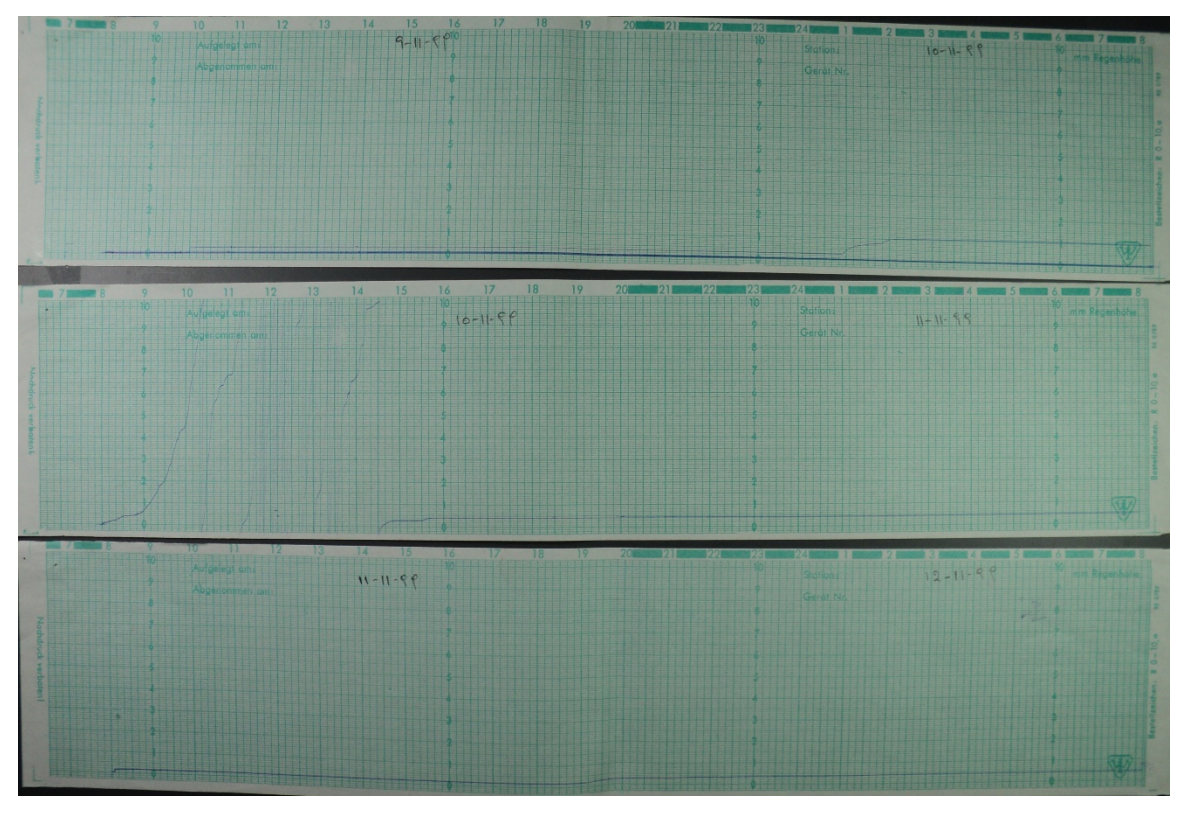

*Εικονα 4.26 Ταινία βροχογράφου επεισοδίου βροχής 10/11/1999*

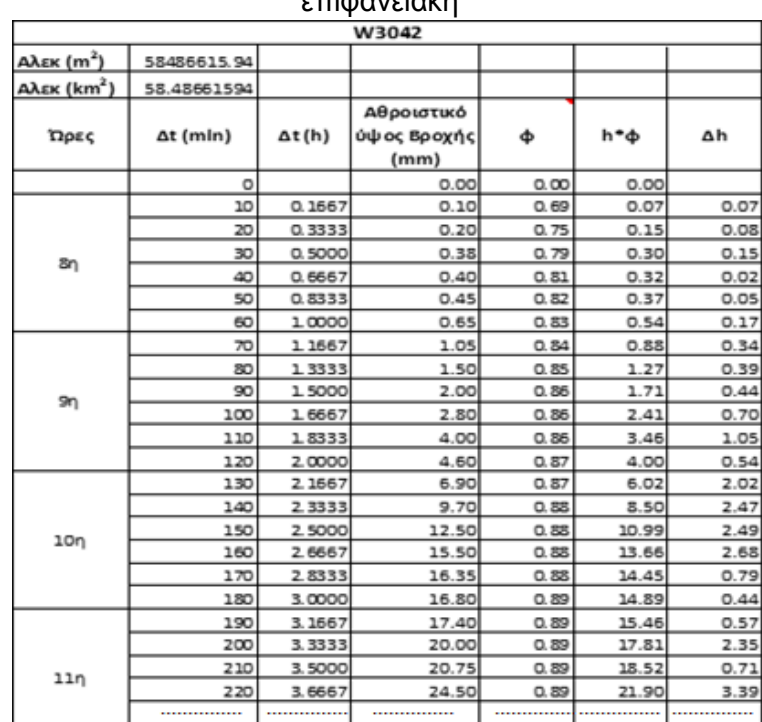

# επιφανειακή

Πίνακας 4.9. Ενδεικτικός πίνακας αναγωγής της σημειακής βροχόπτωσης σε

Μετά τη μετατροπή των σημειακών υψών βροχής σε επιφανειακά μεγέθη και την κατανομή τους σε επίπεδο λεκανών, ακολουθεί η εισαγωγή τους στο μετεωρολογικό μοντέλο.

Ειδικότερα, στο περιβάλλον του HEC-HMS η εισαγωγή τους γίνεται ως εξής:

• Εισαγωγή νέου μετεωρολογικού μοντέλου, όπου εισάγονται τα δεδομένα. Στο σημείο αυτό γίνεται και ο καθορισμός του τύπου των δεδομένων.

HEC-HMS→Components→Meteorologic Model Manager

• Δημιουργία αρχείων που δέχεται τα δεδομένα σε μορφή χρονοσειράς. Το δεδομένο εισόδου είναι το βροχογράφημα.

 $HEC-HMS \rightarrow Components \rightarrow Time$  series data

- > Time Window > καθορισμός επεισοδίου βροχόπτωσης (πχ 24hr με βήμα 10min)
- Table Εισαγωγή χρονοσειράς
- Graph Διάγραμμα της χρονοσειράς- Υετόγραμμα
- > Time series gage > Εισαγωγή δεδομένων χρονοσειράς είτε χειροκίνητα, είτε μέσω αρχείου dss. (στη παρούσα εργασία έγινε χειροκίνητη εισαγωγή των χρονοσειρών.

### *4.2.2.2 Εκτίμηση επεισοδίων βροχόπτωσης μέσω όμβριων καμπύλων*

Όπως αναφέρθηκε παραπάνω, στη παρούσα εργασία κρίθηκε απαραίτητη η εκτίμηση υποθετικών επεισοδίων βροχής μέσω όμβριων καμπύλων. Τα επεισόδια βροχής προέκυψαν με τη βοήθεια των μέσων επιφανειακών όμβριων καμπυλών της περιοχής σύμφωνα με στοιχεία μελέτης, η οποία αφορά την εκτίμηση όμβριων καμπύλων του Υδατικού Διαμερίσματος Κρήτης (Μαμάσης κ.α.).

### **Μεθοδολογία κατάρτισης όμβριων καμπύλων**

Σύμφωνα με τις προδιαγραφές, εφαρμόζεται η απλοποιημένη συναρτησιακή σχέση όμβριων καμπύλων:

$$
i(d,T) = \frac{\lambda'(T^{\kappa} - \psi')}{(1 + \frac{d}{\theta})^{\eta}}
$$
\n(4.15)

Όπου κ>0, λ>0 και ψ οι παράμετροι σχήματος, κλίμακας και θέσης, αντίστοιχα λ'= λ/κ και ψ'=1- κψ. Όπου i μέγιστη ένταση βροχής διάρκειας d για περίοδο επαναφοράς Τ και θ και

η παραμέτροι προς εκτίμηση, με θ≥0 (σε μονάδες χρόνου) και 0<η<1. Σύμφωνα με την μελέτη οι εκτιμώμενες τιμές των παραμέτρων θ και η ήταν θ=0.052 και η=0.654. Επίσης, η παράμετρος σχήματος κ, θεωρήθηκε ότι διαφοροποιείται σε δύο γεωγραφικές ζώνες, με τιμές κ<sub>1</sub>=0.09 και κ<sub>2</sub>=0.15

Oι σημειακές όμβριες καμπύλες εγγυώνται τη βέλτιστη προσαρμογή των παραμέτρων τους σε κάθε δείγμα, όμως επειδή τα δείγματα αυτά είναι γενικά μικρά, η εκτίμησή τους διέπεται από σημαντική αβεβαιότητα. Για τον λόγο αυτό δεν συστήνεται η χρήση τους σε μελέτες πλημμυρικών μεγεθών μεγάλης περιόδου επαναφοράς. Στην περίπτωση αυτή, συστήνεται η εφαρμογή επιφανειακών όμβριων καμπύλων (Μαμάσης κ.α.)

Προκειμένου να καταρτιστούν οι επιφανειακές όμβριες καμπύλες, επιλέχθηκαν από τη παραπάνω έκθεση μόνο οι σταθμοί του νομού Ρεθύμνου οι οποίοι είναι αντιπροσωπευτικοί της περιοχής. Στο παρακάτω πίνακα δίνονται οι τιμές των παραμέτρων των σταθμών του νομού Ρεθύμνου, οι οποίες εφαρμόζονται στην κατάρτιση των όμβριων καμπύλων σε σημειακή κλίμακα και οι οποίες στη συνέχεια χρησιμοποιούνται στην κατάρτιση των επιφανειακών όμβριων καμπύλων.

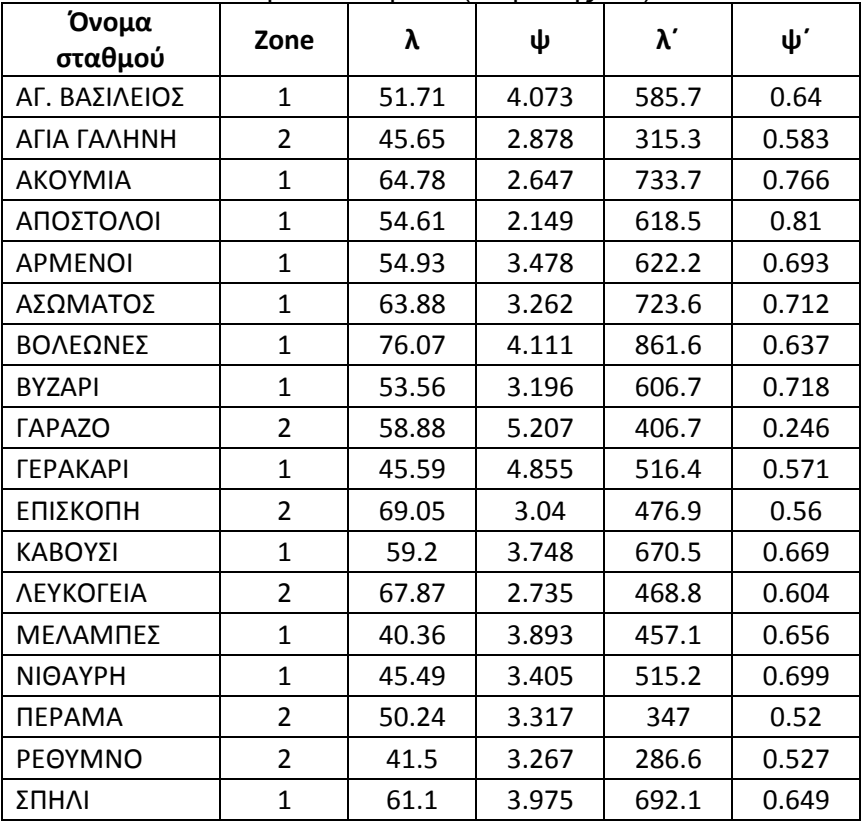

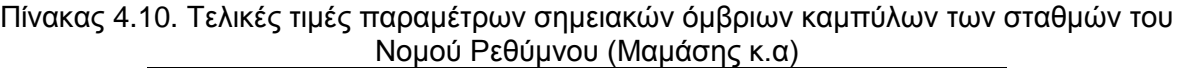

Προκειμένου να καταρτιστούν οι επιφανειακές όμβριες καμπύλες, απαιτείται ο προσδιορισμός μιας αντιπροσωπευτικής τιμής της κάθε παραμέτρου στην αντίστοιχη χωρική κλίμακα, μέσω μιας μεθοδολογίας επιφανειακής ολοκλήρωσης. Η μέθοδος επιφανειακής ολοκλήρωσης που επιλέχθηκε στη παρούσα εργασία ήταν η μέθοδος των πολυγώνων Thiessen. Προφανώς, αυτό αφορά στις παραμέτρους κλίμακας, λ, και θέσης, ψ (ή τις αντίστοιχες ανοιγμένες τιμές, λ΄και ψ΄), οι οποίες μεταβάλλονται χωρικά. Αντίθετα, για την παράμετρο σχήματος κ απαιτείται ολοκλήρωση μόνο εφόσον η επιφάνεια αναφοράς εκτείνεται και στις δύο ζώνες μεταβολής του κ.

#### **Μέθοδος πολυγώνων Thiessen**

Μέσω της μεθοδολογίας επιφανειακής ολοκλήρωσης που πραγματοποιήθηκε εκτιμήθηκαν οι τιμές των παραμέτρων των επιφανειακών όμβριων καμπύλων, κάνοντας χρήση των δεδομένων τιμών των παραμέτρων κατάρτισης των σημειακών όμβριων του προηγούμενου πίνακα.

Σύμφωνα με τη μέθοδο Thiessen, η συνολική επιφάνεια Α χωρίζεται γεωμετρικά σε ζώνες επιρροής Αi, μία για κάθε σταθμό, έτσι ώστε (Μιμίκου & Μπαλτάς, 2006):

$$
\sum_{i=1}^{k} Ai = A \tag{4.15}
$$

Ο συντελεστής βάρους θεωρείται ανάλογος του εμβαδού της ζώνης επιρροής του κάθε σταθμού, δηλαδή:

$$
Wi = \frac{Ai}{A}
$$
 (4.16)

Οι ζώνες επιρροής προσδιορίζονται έτσι ώστε κάθε σημείο της ζώνης του σταθμού i να απέχει από τη θέση του σταθμού i λιγότερο από όσο απέχει από οποιονδήποτε άλλο σταθμό της περιοχής. Η αρχή αυτή οδηγεί άμεσα σε μια απλή γεωμετρική κατασκευή των ζωνών επιρροής βασισμένη στις μεσοκαθέτους των ευθύγραμμων τμημάτων που συνδέουν τους σταθμούς ανά ζεύγη. Παρά τη μεγάλη ηλικία της, η μέθοδος παραμένει και σήμερα ευρέως διαδεδομένη, λόγω της απλότητας στην εφαρμογή της και των αξιόπιστων εκτιμήσεών της.

Η εφαρμογή της μεθόδου και η χάραξη των πολυγώνων γίνεται αυτοματοποιημένα σε περιβάλλον GIS ακολουθώντας μια σειρά βημάτων.

Αρχικά, γίνεται η εισαγωγή των μετεωρολογικών σταθμών του νομού Ρεθύμνου, βάση των συντεταγμένων τους με την εντολή Add X, Y data. Προσοχή πρέπει να δοθεί στη μορφή του πίνακα που δημιουργείται στο excel ώστε να γίνονται αντιληπτά από το πρόγραμμα,

καθώς και ο τύπος του αρχείου που πρέπει να είναι .xlxs. Τα στοιχεία των μετεωρολογικών σταθμών που εισήχθησαν στο GIS φαίνονται στον παρακάτω πίνακα.

| ID             | <b>Name</b>       | X         | Υ          | Z      |
|----------------|-------------------|-----------|------------|--------|
| 1              | Agios<br>Vasilios | 541178.00 | 3899924.00 | 299.00 |
|                |                   |           |            |        |
| $\overline{2}$ | Agia Galini       | 562696.00 | 3883780.00 | 20.00  |
| 3              | Akoymia           | 552936.00 | 3891141.00 | 512.00 |
| 4              | Apostoloi         | 557467.00 | 3900725.00 | 500.00 |
| 5              | Armenoi           | 541645.00 | 3906282.00 | 373.00 |
| 6              | Aswmatos          | 560118.00 | 3899879.00 | 332.00 |
| 7              | Voleones          | 552861.00 | 3902359.00 | 260.00 |
| 8              | Vuzari            | 563266.00 | 3895810.00 | 310.00 |
| 9              | Garazo            | 571668.00 | 3911363.00 | 260.00 |
| 10             | Gerakari          | 556336.00 | 3897010.00 | 660.00 |
| 11             | Episkopi          | 530096.00 | 3909648.00 | 100.00 |
| 12             | Kavoysi           | 554179.00 | 3906323.00 | 580.00 |
| 13             | Kalyvos           | 572123.00 | 3907709.00 | 552.00 |
| 14             | Lefkogeia         | 540774.00 | 3893055.00 | 90.00  |
| 15             | <b>Melambes</b>   | 558436.00 | 3887380.00 | 560.00 |
| 16             | Nithavri          | 566470.00 | 3891884.00 | 461.00 |
| 17             | Perama            | 563825.00 | 3914489.00 | 54.00  |
| 18             | Rethymno          | 545653.00 | 3913647.00 | 5.00   |
| 19             | Spili             | 547996.00 | 3897760.00 | 390.00 |

Πίνακας 4.11. Στοιχεία συντεταγμένων των μετεωρολογικών σταθμών νομού Ρεθύμνου

Κάνοντας χρήση της εντολής Create Thiessen Polygons της εργαλειοθήκης Spatial Analyst Tools, υπολογίζονται τα πολύγωνα Thiessen σύμφωνα με τους χαρακτηριστικούς σταθμούς της περιοχής μελέτης και τα οποία φαίνονται στην παρακάτω εικόνα.

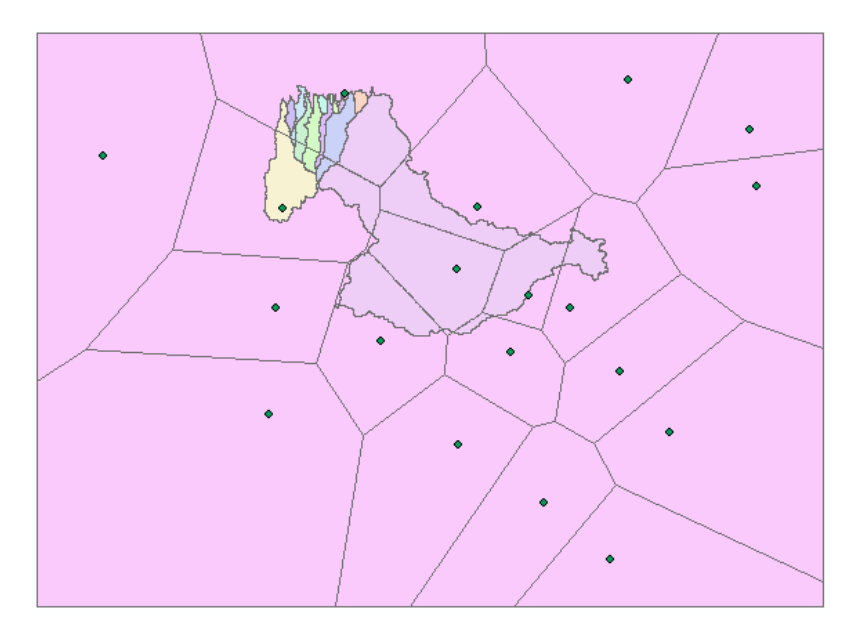

*Εικονα 4.27 Πολύγωνα Thiessen της περιοχής μελέτης*

Στη συνέχεια, για τον υπολογισμό των εμβαδών, απαιτείται να 'κοπούν' τα πολύγωνα Thiessen στα όρια των υπολεκανών απορροής με την εντολή Clip της εργαλειοθήκης Geoprocessing. Στο νέο shapefile που δημιουργείται υπολογίζονται τα εμβαδά των επιμέρους πολυγώνων. Ο υπολογισμός αυτός είναι κάπως πολυπλοκότερος και χρειάζονται προσεκτικά βήματα εντός του GIS για να πραγματοποιηθεί.

Αρχικά, απαιτείται η δημιουργία ενός νέου πεδίου (field) στον πίνακα ιδιοτήτων του αρχείου, το οποίο ονομάζεται "Area" (εμβαδό), με τύπο "double" και χωρίς να προσδιοριστούν τα στοιχεία Precision και Scale (αφορούν τη δομή που θα έχει η πληροφορία μέσα στα αντίστοιχα κελιά του πεδίου και πρέπει να μείνουν κενά κατά τη δημιουργία του). Στη συνέχεια, με δεξί κλικ στο πεδίο "Area" εμφανίζεται ένα υπομενού, στο οποίο πρέπει να επιλεγεί η εντολή "Calculate Geometry" (υπολογισμός γεωμετρικών ιδιοτήτων). Ακολουθώντας απλές οδηγίες και την επιθυμητή μονάδα μέτρησης, το πεδίο "Area" συμπληρώνεται αυτόματα.

Με την ίδια λογική δημιουργείται ένα επιπλέον πεδίο στον πίνακα ιδιοτήτων με όνομα "Wi" (βάρη πολυγώνων Thiessen). Το βάρος των πολυγώνων υπολογίζεται με τη βοήθεια του Field Calculator, ως το πηλίκο του εμβαδού του κάθε επιμέρους πολυγώνου προς το συνολικό εμβαδό του πολυγώνου της λεκάνης. Οι συντελεστές Thiessen που προέκυψαν φαίνονται συγκεντρωτικά για κάθε λεκάνη στον επόμενο πίνακα.

| Όνομα<br>λεκάνης   | Όνομα<br>υπολεκάνης | Όνομα Σταθμού | Βάρη Thiessen,<br>wi |
|--------------------|---------------------|---------------|----------------------|
|                    |                     | Gerakari      | 0.0206               |
|                    |                     | Kavoysi       | 0.1136               |
|                    | W30420              | Spili         | 0.0947               |
|                    |                     | Aswmatos      | 0.0914               |
|                    |                     | Apostoloi     | 0.2508               |
|                    |                     | Voleones      | 0.4289               |
|                    |                     | Kavoysi       | 0.0782               |
| Basin1             | W73340              | Spili         | 0.4561               |
|                    |                     | Voleones      | 0.4656               |
|                    |                     | Kavoysi       | 0.0483               |
|                    | W73380              | Armenoi       | 0.2634               |
|                    |                     | Rethymno      | 0.6883               |
|                    |                     | Kavoysi       | 0.6604               |
|                    | W73390              | Armenoi       | 0.1513               |
|                    |                     | Voleones      | 0.1883               |
| Basin2             | W380                | Rethymno      | 1.0000               |
|                    | W1500               | Armenoi       | 0.1671               |
| Basin3             |                     | Rethymno      | 0.8329               |
| Basin4             | W140                | Rethymno      | 1.0000               |
| Basin5             | W60                 | Rethymno      | 1.0000               |
| Basin6             | W20                 | Rethymno      | 1.0000               |
| Basin7             |                     | Armenoi       | 0.1613               |
|                    | W180                | Rethymno      | 0.8387               |
| Basin <sub>8</sub> | W220                | Rethymno      | 1.0000               |
|                    |                     | Armenoi       | 0.3171               |
| Basin9             | W920                | Rethymno      | 0.6829               |
|                    |                     | Armenoi       | 0.2881               |
| Basin10            | W460                | Rethymno      | 0.7119               |
|                    |                     | Armenoi       | 0.0624               |
| Basin11            | W300                | Rethymno      | 0.9376               |
| Basin12            | W260                | Rethymno      | 1.0000               |
|                    |                     | Armenoi       | 0.9125               |
| Basin13            | W4540               | Rethymno      | 0.0875               |

Πίνακας 4.12. Συντελεστές Thiessen για κάθε σταθμό σε κάθε λεκάνη μελέτης

Όπως είναι φανερό και από τον παραπάνω πίνακα, ορισμένες υπολεκάνες επηρεάζονται από έναν και μόνο σταθμό. Στις περιπτώσεις αυτές, ο συντελεστής είναι μονάδα. Στην

περίπτωση όμως που υπολεκάνες αποτελούν μέρος δύο ή περισσότερων πολυγώνων, ο συντελεστής Thiessen προκύπτει ως ποσοστό της συνολικής επιφάνειας.

### **Εκτίμηση επιφανειακών όμβριων καμπύλων**

Μετά την ολοκλήρωση των υπολογισμών των συντελεστών Thiessen ακολουθεί η εκτίμηση των επιφανειακών όμβριων καμπύλων. Αυτό πραγματοποιείται εκτιμώντας τους συντελεστές περιγραφής των καμπύλων. Όπως αναφέρθηκε, απαιτείται ο προσδιορισμός μιας αντιπροσωπευτικής τιμής των παραμέτρων λ και ψ, οι οποίες μεταβάλλονται χωρικά. Το ίδιο ισχύει και για την παράμετρο σχήματος, κ, εφόσον η επιφάνεια αναφοράς εκτείνεται και στις δύο ζώνες μεταβολής του κ.

Κάνοντας χρήση των δεδομένων της μελέτης και των συντελεστών που προέκυψαν με τη μέθοδο Thiessen για κάθε λεκάνη, προκύπτει ο παρακάτω πίνακας, ο οποίος περιλαμβάνει τις τελικές τιμές των παραμέτρων των επιφανειακών όμβριων καμπύλων.

| Όνομα<br>λεκάνης | Όνομα<br>υπο-<br>λεκάνης | Όνομα<br>Σταθμού | wi*λi | λ           | wi*wi | ψ     | wi* <sub>K</sub> | к               | λ΄     | ψ΄          | θ           | η           |
|------------------|--------------------------|------------------|-------|-------------|-------|-------|------------------|-----------------|--------|-------------|-------------|-------------|
|                  |                          | Gerakari         | 0.94  |             | 0.10  |       | 0.002            |                 |        |             |             |             |
|                  |                          | Kavoysi          | 6.72  |             | 0.43  |       | 0.010            |                 |        | 0.685       | 0.052 0.654 |             |
|                  | W30420                   | Spili            | 5.79  | 65.61       | 0.38  | 3.503 | 0.009            | 0.090           | 729.02 |             |             |             |
|                  |                          | Aswmatos         | 5.84  |             | 0.30  |       | 0.008            |                 |        |             |             |             |
|                  |                          | Apostoloi        | 13.69 |             | 0.54  |       | 0.023            |                 |        |             |             |             |
|                  |                          | Voleones         | 32.63 |             | 1.76  |       | 0.039            |                 |        |             |             |             |
|                  |                          | Kavoysi          | 4.63  |             | 0.29  |       | 0.007            |                 |        |             |             |             |
| Basin1           | W73340 Spili             |                  | 27.87 | 67.92       | 1.81  | 4.021 | 0.041            | 0.090           | 754.69 | 0.638       |             | 0.052 0.654 |
|                  |                          | Voleones         | 35.42 |             | 1.91  |       | 0.042            |                 |        |             |             |             |
|                  |                          | Kavoysi          | 2.86  |             | 0.18  |       | 0.004            |                 |        |             |             |             |
|                  |                          | W73380 Armenoi   | 14.47 | 45.89       | 0.92  | 3.346 | 0.024            | 0.131<br>349.53 | 0.561  | 0.052 0.654 |             |             |
|                  |                          | Rethymno         | 28.56 |             | 2.25  |       | 0.103            |                 |        |             |             |             |
|                  |                          | Kavoysi          | 39.10 | 61.73       | 2.48  | 3.775 | 0.059            |                 |        | 0.660       |             | 0.052 0.654 |
|                  |                          | W73390 Armenoi   | 8.31  |             | 0.53  |       | 0.014            | 0.090           | 685.89 |             |             |             |
|                  |                          | Voleones         | 14.32 |             | 0.77  |       | 0.017            |                 |        |             |             |             |
| Basin2           | W380                     | Rethymno         |       | 41.50 41.50 | 3.27  | 3.267 | 0.150            | 0.150           | 276.67 | 0.510       | 0.052       | 0.654       |
| Basin3           | W1500                    | Armenoi          | 9.18  | 43.74       | 0.58  | 3.302 | 0.015            | 0.140           | 312.52 | 0.538       | 0.052       | 0.654       |
|                  |                          | Rethymno         | 34.56 |             | 2.72  |       | 0.125            |                 |        |             |             |             |
| Basin4           | W140                     | Rethymno         | 41.50 | 41.50       | 3.27  | 3.267 | 0.150            | 0.150           | 276.67 | 0.510       | 0.052 0.654 |             |
| Basin5           | W60                      | Rethymno         | 41.50 | 41.50       | 3.27  | 3.267 | 0.150            | 0.150           | 276.67 | 0.510       | 0.052       | 0.654       |
| Basin6           | W20                      | Rethymno         | 41.50 | 41.50       | 3.27  | 3.267 | 0.150            | 0.150           | 276.67 | 0.510       | 0.052       | 0.654       |
| Basin7           | W180                     | Armenoi          | 8.86  | 43.67       | 0.56  | 3.301 | 0.015            | 0.140           |        |             |             |             |
|                  |                          | Rethymno         | 34.81 |             | 2.74  |       | 0.126            |                 | 311.19 | 0.537       | 0.052       | 0.654       |
| Basin8           | W220                     | Rethymno         | 41.50 | 41.50       | 3.27  | 3.267 | 0.150            | 0.150           | 276.67 | 0.510       | 0.052       | 0.654       |
|                  | W920                     | Armenoi          | 17.42 | 45.76       | 1.10  | 3.334 | 0.029            |                 |        |             |             |             |
| Basin9           |                          | Rethymno         | 28.34 |             | 2.23  |       | 0.102            | 0.131           | 349.37 | 0.563       | 0.052       | 0.654       |
|                  |                          | Armenoi          | 15.83 |             | 1.00  |       | 0.026            |                 |        |             |             |             |
| Basin10          | W460                     | Rethymno         | 29.54 | 45.37       | 2.33  | 3.328 | 0.107            | 0.133           | 341.87 | 0.558       | 0.052       | 0.654       |
|                  |                          | Armenoi          | 3.43  |             | 0.22  |       | 0.006            |                 |        |             |             | 0.654       |
| Basin11          | W300                     | Rethymno         | 38.91 | 42.34       | 3.06  | 3.280 | 0.141            | 0.146           | 289.48 | 0.520       | 0.052       |             |
| Basin12          | W260                     | Rethymno         | 41.50 | 41.50       | 3.27  | 3.267 | 0.150            | 0.150           | 276.67 | 0.510       | 0.052       | 0.654       |
|                  |                          | Armenoi          | 50.12 |             | 3.17  |       | 0.082            |                 |        |             |             | 0.654       |
| Basin13          | W4540                    | Rethymno         | 3.63  | 53.75       | 0.29  | 3.460 | 0.013            | 0.095           | 564.36 | 0.670       | 0.052       |             |

Πίνακας 4.13. Τελικές τιμές παραμέτρων επιφανειακών όμβριων καμπύλων

Τελικά, με την αντικατάσταση των τιμών του παραπάνω πίνακα στην γενική εξίσωση της όμβριας καμπύλης (εξίσωση 4.19), υπολογίζονται τα επιφανειακά ύψη βροχής για κάθε λεκάνη και για τέσσερις περιόδους επαναφοράς Τ=20, 50, 100, 1000 έτη.

Για την κατανομή του συνολικού ύψους βροχής στο χρόνο και συνεπώς την κατάρτιση υετογραφήματος σχεδιασμού, επιλέγεται η μέθοδος των εναλλασσόμενων τμηματικών υψών βροχής.

### **Μέθοδος των εναλλασσόμενων τμηματικών υψών βροχής**

Με βάση τις όμβριες καμπύλες κατασκευάζεται ένα υποθετικό υετογράφημα το οποίο θεωρείται ότι έχει την δυσμενέστερη κατανομή για μία δεδομένη περίοδο επαναφοράς. Σύμφωνα με τη μέθοδο των εναλλασσόμενων τμηματικών υψών βροχής, η συνολική διάρκεια της βροχής χωρίζεται σε μικρά χρονικά διαστήματα, έτσι ώστε στο καθένα να αντιστοιχεί ένα τμήμα του συνολικού ύψους βροχής και διατάσσονται κατά το δυνατόν συμμετρικά και σε φθίνουσα σειρά ύψους βροχής γύρω από την κεντρική τιμή, η οποία συμπίπτει με το μέγιστο τμηματικό ύψος βροχής.

Η υδρολογική προσομοίωση πραγματοποιείται για τέσσερις περιόδους επαναφοράς Τ=20, Τ=50, Τ=100, Τ=1000 έτη. Επιλέγεται υποτιθέμενο επεισόδιο βροχής διάρκειας 24 ωρών με χρονικό βήμα d=10 λεπτά και επομένως, οι εντάσεις και τα ύψη βροχής υπολογίζονται για κάθε περίοδο επαναφοράς από τις επιφανειακές όμβριες καμπύλες, όπως περιεγράφηκαν παραπάνω.

Ωστόσο, επειδή η κάθε τιμή ύψους βροχής περιέχει και την προηγούμενη, γίνεται τμηματικός υπολογισμός για κάθε ποσοστό της ώρας και στη συνέχεια ανακατατάσσονται, ούτως ώστε η μεγαλύτερη τιμή να τοποθετείται στη μέση του επεισοδίου, η αμέσως μεγαλύτερη μια ώρα μετά, η αμέσως επόμενη μία ώρα πριν, κλπ. Η ανακατάταξη αυτή μπορεί να γίνει περισσότερο αντιληπτή από το παρακάτω σχήμα.

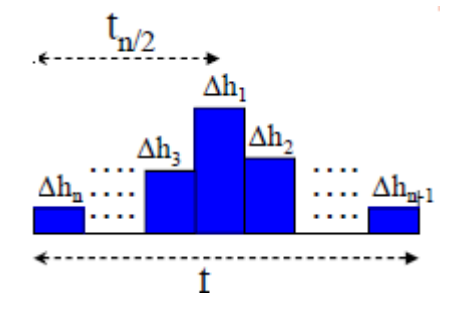

*Σχήμα 4.11 Μέθοδος εναλλασσόμενων μπλοκ (Μαμάσης, 2013)*

Ακολούθως παρουσιάζεται ενδεικτικά η παραπάνω διαδικασία των υπολογισμών για περίοδο επαναφοράς Τ=50 μιας τυχαίας επιλεγείσας λεκάνης συνολικού εμβαδού Α= 0.93 km2 .

| <b>W380</b>       |                                   |                                          |       |                 |                                  |  |  |  |
|-------------------|-----------------------------------|------------------------------------------|-------|-----------------|----------------------------------|--|--|--|
| Χρόνος,<br>t, (h) | Ένταση<br>βροχής,<br>I,<br>(mm/h) | Αθροιστικό<br>Ύψος<br>βροχής, h,<br>(mm) | Δh    | Δh<br>(αυξουσα) | Διατεταγμένα<br><b>Υψη, (mm)</b> |  |  |  |
| 0.00              | 0.00                              | 0.00                                     |       |                 |                                  |  |  |  |
| 0.17              | 139.32                            | 23.22                                    | 23.22 | 0.37            | 0.38                             |  |  |  |
| 0.33              | 96.18                             | 32.06                                    | 8.84  | 0.38            | 0.38                             |  |  |  |
| 0.50              | 76.03                             | 38.02                                    | 5.96  | 0.38            | 0.38                             |  |  |  |
| 0.67              | 63.98                             | 42.66                                    | 4.64  | 0.38            | 0.39                             |  |  |  |
| 0.83              | 55.82                             | 46.52                                    | 3.87  | 0.38            | 0.39                             |  |  |  |
| 1.00              | 49.87                             | 49.87                                    | 3.35  | 0.38            | 0.39                             |  |  |  |
| 1.17              | 45.30                             | 52.85                                    | 2.98  | 0.38            | 0.40                             |  |  |  |
| 1.33              | 41.65                             | 55.54                                    | 2.69  | 0.39            | 0.40                             |  |  |  |
| 1.50              | 38.67                             | 58.01                                    | 2.47  | 0.39            | 0.41                             |  |  |  |
| 1.67              | 36.18                             | 60.29                                    | 2.29  | 0.39            | 0.41                             |  |  |  |
| 1.83              | 34.05                             | 62.43                                    | 2.13  | 0.39            | 0.41                             |  |  |  |
| 2.00              | 32.22                             | 64.43                                    | 2.00  | 0.39            | 0.42                             |  |  |  |
| 2.17              | 30.61                             | 66.33                                    | 1.89  | 0.40            | 0.42                             |  |  |  |
| 2.33              | 29.20                             | 68.12                                    | 1.80  | 0.40            | 0.43                             |  |  |  |
| 2.50              | 27.93                             | 69.84                                    | 1.71  | 0.40            | 0.43                             |  |  |  |
| 2.67              | 26.80                             | 71.47                                    | 1.64  | 0.40            | 0.44                             |  |  |  |
|                   |                                   |                                          |       |                 |                                  |  |  |  |
| 22.67             | 6.69                              | 151.55                                   | 0.39  | 2.47            | 0.40                             |  |  |  |
| 22.83             | 6.65                              | 151.93                                   | 0.39  | 2.69            | 0.40                             |  |  |  |
| 23.00             | 6.62                              | 152.32                                   | 0.38  | 2.98            | 0.40                             |  |  |  |
| 23.17             | 6.59                              | 152.70                                   | 0.38  | 3.35            | 0.39                             |  |  |  |
| 23.33             | 6.56                              | 153.08                                   | 0.38  | 3.87            | 0.39                             |  |  |  |
| 23.50             | 6.53                              | 153.46                                   | 0.38  | 4.64            | 0.38                             |  |  |  |
| 23.67             | 6.50                              | 153.84                                   | 0.38  | 5.96            | 0.38                             |  |  |  |
| 23.83             | 6.47                              | 154.21                                   | 0.38  | 8.84            | 0.38                             |  |  |  |
| 24.00             | 6.44                              | 154.59                                   | 0.37  | 23.22           | 0.37                             |  |  |  |

Πίνακας 4.14: Κατανομή βροχής με τη μέθοδο των εναλλασσόμενων τμηματικών υψών

Στη συνέχεια, τα διατεταγμένα ύψη βροχής που προέκυψαν από τη μέθοδο των εναλλασσόμενων τμηματικών υψών βροχής εισάγονται στο HEC-HMS με τη μορφή χρονοσειρών, όπως περιεγράφηκε στην περίπτωση του καταγεγραμμένου επεισοδίου βροχόπτωσης.

### **4.2.3 Προσδιορισμός χρονικών διαστημάτων προσομοιώσεων (Control Specifications Components)**

Στο μενού Control Specifications ορίζεται το χρονικό διάστημα για το οποίο το μοντέλο θα εκτελέσει την προσομοίωση. Στη παρούσα εργασία, το χρονικό αυτό διάστημα είναι 40 ώρες για το παρατηρημένο επεισόδιο βροχής και 48 ώρες για τα υποθετικά επεισόδια που προέκυψαν για περιόδους επαναφοράς Τ=20, 50, 100 και 1000 έτη. Ιδιαίτερη προσοχή θα πρέπει να δοθεί στη σύμβαση γραφής των ημερομηνιών.

Πιο ειδικά, η ενεργοποίηση της εντολής αυτής γίνεται από το μενού Components  $\rightarrow$  Control Specifications Manager και προκύπτει το παράθυρο της παρακάτω εικόνας, όπου εισάγεται το χρονικό διάστημα της προσομοίωσης.

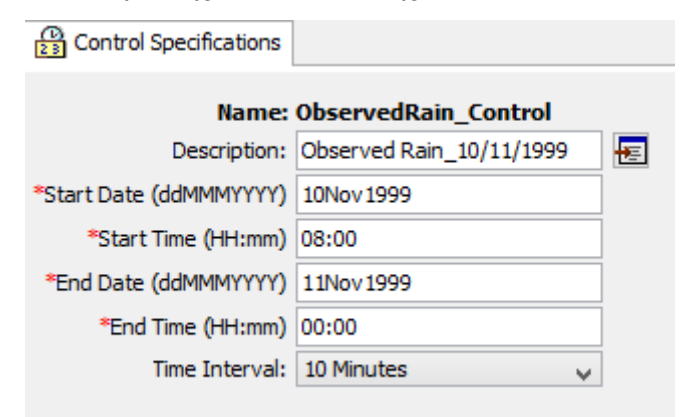

*Εικονα 4.28 Παράθυρο εισαγωγής χρονικών διαστημάτων προσομοίωσης*

### **4.2.4 Τρέξιμο προσομοίωσης- Αρχείο αποτελεσμάτων**

Αφού έχουν ετοιμαστεί όλα τα αρχεία εισόδου στο HEC-HMS, το πρόγραμμα είναι έτοιμο να ξεκινήσει τη προσομοίωση και να εξάγει τα αποτελέσματα. Τα αποτελέσματα περιλαμβάνουν το υδρογράφημα της κάθε λεκάνης, διαγράμματα και πίνακες βροχόπτωσης, απωλειών και άμεσης απορροής.

Ο υπολογισμός αυτών καθίσταται εφικτός, αρχικά, μέσω της δημιουργίας ενός αρχείου υπολογισμών που θα εκτελέσει το πρόγραμμα, όπου ορίζεται το μοντέλο λεκάνης απορροής και το μετεωρολογικό μοντέλο που θα ληφθεί υπόψη κατά την εκτέλεση της

προσομοίωσης. Αυτό επιτυγχάνεται μέσω της εντολής Compute-> Simulation Run Manager.

Στη συνέχεια, με την εντολή Compute/ Select Run, εκτελείται η προσομοίωση. Ενδεικτικά παρουσιάζονται τα αποτελέσματα της λεκάνης μελέτης W380 για περιόδο επαναφοράς T= 1000 έτη, καθώς και για το παρατηρημένο επεισόδιο βροχής. Τα αποτελέσματα της υδρολογικής προσομοίωσης των λεκανών μελέτης παρουσιάζονται αναλυτικά στο κεφάλαιο 8.

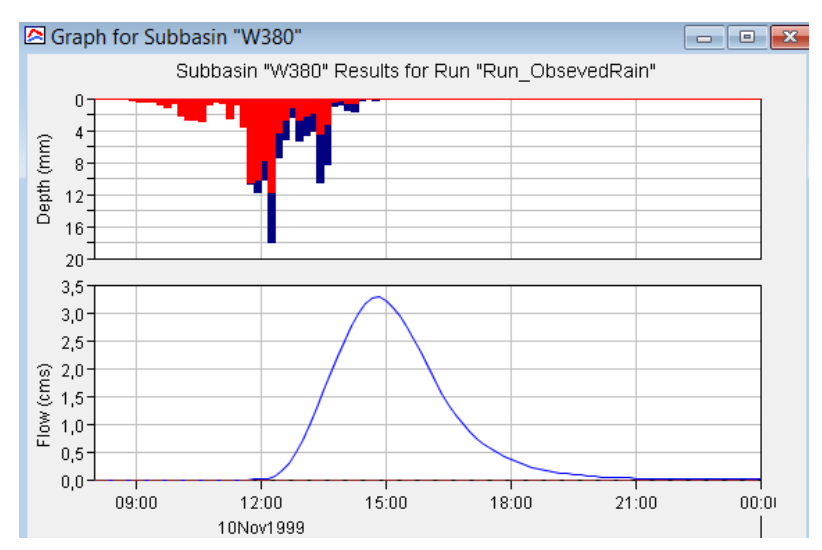

*Εικονα 4.29 Υδρογράφημα και Πλημμυρογράφημα λεκάνης 2 για το παρατηρημένο επεισόδιο βροχής στις 10/11/1999*

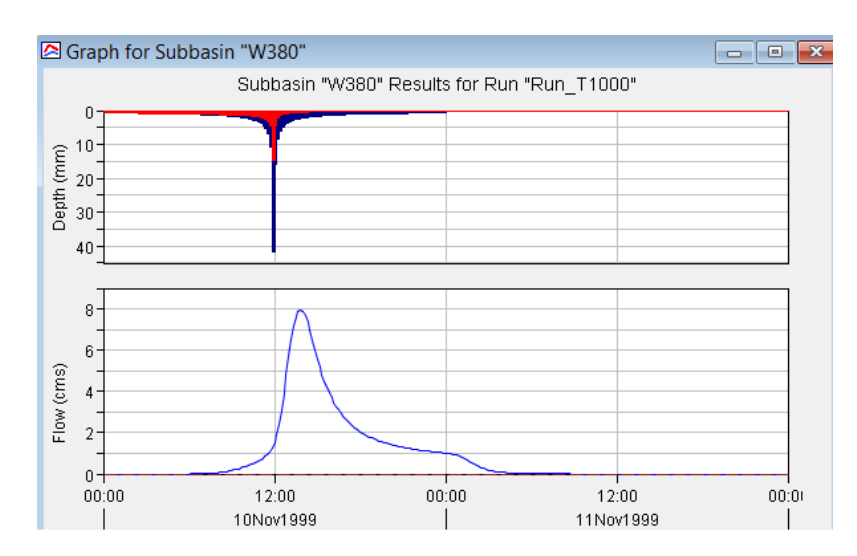

*Εικονα 4.30 Υδρογράφημα και Πλημμυρογράφημα λεκάνης 2 για περίοδο επαναφοράς Τ=1000 έτη*

Τέλος, παρατίθενται ενδεικτικά οι συγκεντρωτικοί πίνακες τις παραπάνω λεκάνης για το παρατηρημένο επεισόδιο βροχής και για περίοδο επαναφοράς Τ= 1000 έτη.

|                         | E Summary Results for Subbasin "W380"                                                                |                                                                                                    | <b>- 1</b> - |
|-------------------------|----------------------------------------------------------------------------------------------------|----------------------------------------------------------------------------------------------------|--------------|
|                         | Project: Basin2                                                                                      | Simulation Run: Run ObsevedRain<br>Subbasin: W380                                                            |              |
|                         | Start of Run: 10Νοε1999, 08:00<br>End of Run: 11Noε 1999, 00:00<br>Compute Time: 16Maï2015, 20:13:48 | Basin Model: <b>Basin</b><br>Meteorologic Model: ObservedRain<br>Control Specifications:ObservedRain Control | Basin2       |
|                         |                                                                                                    | Volume Units: (a) MM (2) 1000 M3                                                                             |              |
|                         |                                                                                                    |                                                                                                    |              |
| <b>Computed Results</b> |                                                                                                    |                                                                                                    |              |
| Peak Discharge:         | $3.3$ (M $3/5$ )                                                                                     | Date/Time of Peak Discharge: 10Νοε1999, 14:50                                                                |              |
|                         | Precipitation Volume: 127.41 (MM)                                                                    | Direct Runoff Volume:                                                                                        | 38.59 (MM)   |
| Loss Volume:            | 88.82 (MM)                                                                                           | <b>Baseflow Volume:</b>                                                                                      | $0.00$ (MM)  |

*Εικονα 4.31 Συγκεντρωτικός πίνακας αποτελεσμάτων λεκάνης για το παρατηρημένο επεισόδιο βροχής στις 10/11/1999*

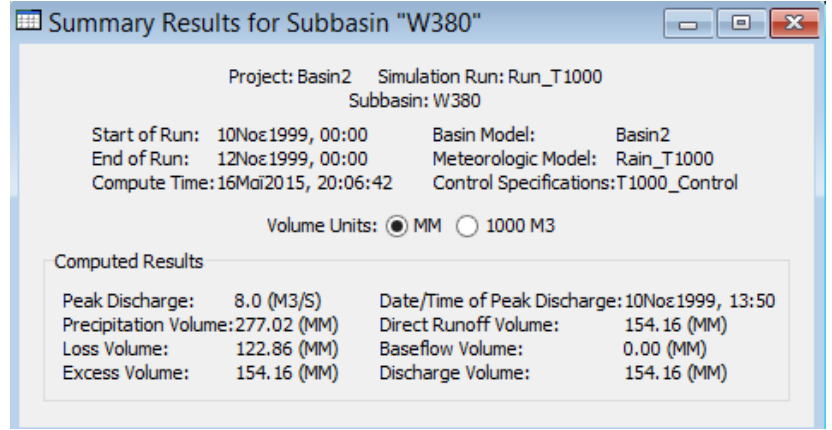

*Εικονα 4.32 Συγκεντρωτικός πίνακας αποτελεσμάτων λεκάνης για περίοδο επαναφοράς Τ=1000 έτη*

# **5 ΥΔΡΑΥΛΙΚΗ ΠΡΟΣΟΜΟΙΩΣΗ**

Μετά την ολοκλήρωση της υδρολογικής προσομοίωσης της λεκάνης απορροής στην περιοχή μελέτης, ακολουθεί η υδραυλική προσομοίωση των ποταμών. Η διαδικασία αυτή πραγματοποιείται στο υδραυλικό μοντέλο HEC- RAS. Το μοντέλο αυτό επιτρέπει τη μονοδιάστατη ανάλυση και την προσομοίωση φυσικών υδατορευμάτων ή τεχνικών συστημάτων. Πρόκειται για ένα σύνολο μοντέλων με τέσσερις συνιστώσες ανάλυσης (Brunner, 2010):

- 1. Υπολογισμός του προφίλ της ελεύθερης επιφάνειας σε συνθήκες μόνιμης ροής.
- 2. Υπολογισμοί σε συνθήκες μη μόνιμης ροής
- 3. Υπολογισμοί απόθεσης φερτών υλών
- 4. Υπολογισμοί σχετικά με τη θερμοκρασία του νερού

Συγκεκριμένα, το πρόγραμμα υπολογίζει τη στάθμη της ελεύθερης επιφάνειας του νερού για βαθμιαίως μεταβαλλόμενη ροή, σε σύστημα υδατορευμάτων σε τεχνητά συστήματα ή σε φυσικές κοίτες υδατορευμάτων, σε συνθήκες υποκρίσιμης, υπερκρίσιμης ή και μικτής ροής. Ακόμα, μπορεί να υπολογίσει, υδραυλικά άλματα, υδραυλικές συνθήκες σε γέφυρες, υπερχειλιστές, καθώς και τη διάβρωση της κοίτης σε γέφυρες. Τα βασικά μέρη του προγράμματος αυτού, είναι το γεωμετρικό αρχείο και το υδρολογικό αρχείο που προέκυψε από την υδρολογική προσομοίωση, τα οποία αναπτύσσονται παρακάτω.

Αρχικά, δημιουργείται ένα γεωμετρικό υπόβαθρο στο λογισμικό HEC-GeoRAS, το οποίο αποτελεί μια επέκταση του ArcGIS 10.1. Το λογισμικό αυτό, δίνει τη δυνατότητα στο χρήστη να δημιουργήσει ένα αρχείο απαραίτητων γεωμετρικών δεδομένων (κοίτη ποταμού, όχθες, κ.α.) προτού τα εισάγει για τελική επεξεργασία στο HEC-RAS. Εφόσον ολοκληρωθεί η επεξεργασία στο HEC-GeoRAS και εξαχθεί το γεωμετρικό αρχείο, ακολουθούν οι υδρολογικές πληροφορίες (παροχές σχεδιασμού, συνθήκες μόνιμης ροής) όπως αυτές προέκυψαν από την υδρολογική προσομοίωση. Ακολουθεί σχεδιάγραμμα στο οποίο παρουσιάζεται η πορεία των εργασιών για την υδραυλική προσομοίωση.

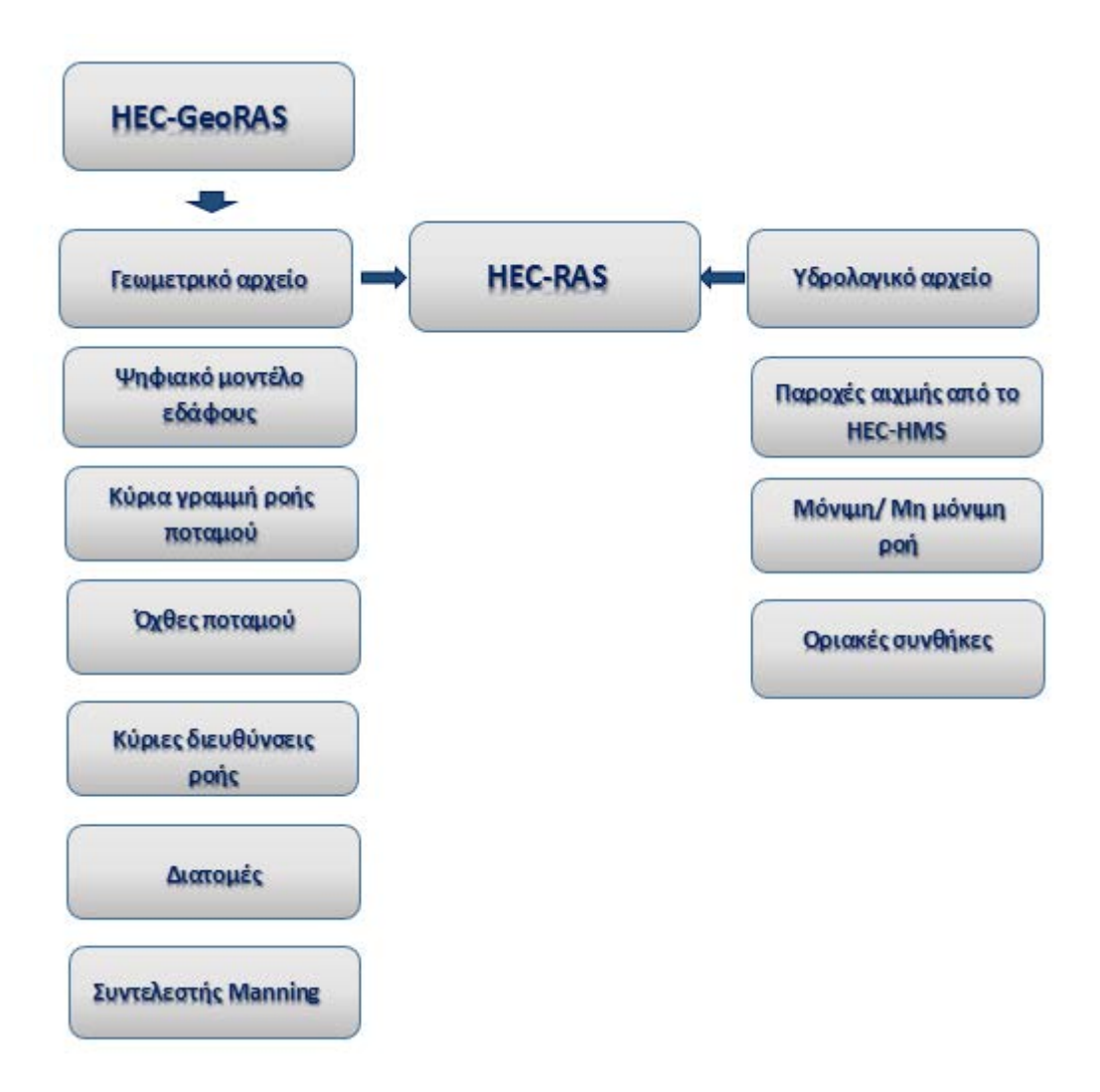

*Σχήμα 5.1 Βήματα διαδικασίας υδραυλικής ανάλυσης και προσομοίωσης*

# **5.1 Δημιουργία αρχείων Γεωμετρικών Δεδομένων**

Το αρχείο γεωμετρικών δεδομένων περιλαμβάνει την οριζοντιογραφία της περιοχής μελέτης, τη μηκοτομή του τμήματος του ποταμού που έχει επιλεγεί και έναν αριθμό διατομών σε καθορισμένες θέσεις. Τα βήματα που συνθέτουν τη διαδικασία συνοψίζονται ως εξής:

- Παραγωγή ισοϋψών από το ψηφιακό μοντέλο εδάφους
- Δημιουργία θεματικών επιπέδων
	- Κύρια ροή ποταμού ( Stream Centerline)
	- Όχθες (Banks)
- Κύριες διευθύνσεις ροής ( Flowpaths)
- Διατομές (XS Cut Lines)
- Γέφυρες/ υπόγειοι οχετοί (Bridges/culverts)
- Αναχώματα (Levees)
- Περιοχές ανενεργού ροής (Ineffective flow areas)
- Περιοχές αποθήκευσης νερού (Floodplain storage areas)
- Χρήσεις γης- Εξαγωγή συντελεστών Manning (Land Use)
- Σύνθεση θεματικών επιπέδων και εξαγωγή γεωμετρικού αρχείου

# **5.1.1 Παραγωγή ισοϋψών από το ψηφιακό μοντέλο εδάφους**

Οι ισοϋψείς καμπύλες παράγονται από το ψηφιακό μοντέλο εδάφους μέσω της εντολής Contour της εργαλειοθήκης Spatial Analyst. Οι ισοϋψείς που δημιουργήθηκαν είχαν ισοδιάσταση 2m και χρησίμευσαν στην καλύτερη εποπτεία των υψομετρικών διαφορών της περιοχής μελέτης για την ακριβέστερη χάραξη της κοίτης του ποταμού.

# **5.1.2 Δημιουργία θεματικών επιπέδων (RAS Layers)**

Τα RAS Layers είναι τα θεματικά επίπεδα τα οποία περιέχουν πληροφορίες και δεδομένα για τη γεωμετρία των υδατορευμάτων της περιοχής μελέτης. Τα θεματικά αυτά επίπεδα δημιουργούνται μέσω του μενού RAS Geometry και με την εντολή Create RAS Layers. Στην παρούσα εργασία δημιουργήθηκαν τα παρακάτω θεματικά επίπεδα, τα οποία θεωρήθηκαν απαραίτητα για την μετέπειτα υδραυλική προσομοίωση.

- Κύρια γραμμή ροής ποταμού
- Όχθες ποταμού
- Κύριες διευθύνσεις ροής
- Διατομές ποταμού
- Χρήσεις γης

# *5.1.2.1 Χάραξη κύριας γραμμής ροής ποταμού (Stream Centerline)*

Με βάση το παραχθέν υδρογραφικό δίκτυο του μοντέλου εδάφους, κατά την υδρολογική ανάλυση που προηγήθηκε, ψηφιοποιείται η κύρια γραμμή ροής του υδατορεύματος που

ενδιαφέρει. Η ψηφιοποίηση γίνεται κατά τη φορά της ροής, από τα ανάντη στα κατάντη. Αφού ψηφιοποιηθεί η κύρια γραμμή ροής, θα πρέπει στη συνέχεια να ονομαστεί, με τη βοήθεια του εργαλείου <sup>ιο ζ</sup> (river reach Id). Το παράθυρο που εμφανίζεται επιτρέπει την εισαγωγή του ονόματος του ποταμού και του αντίστοιχου τμήματός του.

Στη συνέχεια υπολογίζονται και ελέγχονται τα χαρακτηριστικά του ποταμού, με την εκτέλεση της εντολής RAS Geometry->Stream Centerline Attribute->All.

- Topology: ελέγχει τη σύνδεση και τον προσανατολισμό των τμημάτων του υδρογραφικού δικτύου που έχει σχηματιστεί
- Lengths/ Stations: υπολογίζει τα μήκη της κύριας γραμμής ροής για κάθε τμήμα και καθορίζει τη φορά της ροής
- Elevations: μετατρέπει τη δισδιάστατη γραμμή ροής σε τρισδιάστατη χρησιμοποιώντας το ψηφιακό μοντέλο εδάφους

# *5.1.2.2 Κύριες όχθες (Bank Lines)*

Οι όχθες του ποταμού είναι δύο πολυγωνικές γραμμές εκατέρωθεν της κύριας γραμμής του, οι οποίες διαχωρίζουν τη ροή εντός και εκτός της κοίτης του ποταμού. Αν και προαιρετική, η δημιουργία αυτού του επιπέδου διευκολύνει τον μετέπειτα ορισμό των οχθών στο HEC-RAS.

Οι κανόνες στους οποίους θεμελιώνεται η κατασκευή αυτών των γραμμών είναι οι ακόλουθοι:

- Ακριβώς δύο τέτοιες γραμμές πρέπει να τέμνουν την κάθε διατομή
- Ο προσανατολισμός τους δεν έχει σημασία
- Οι γραμμές μπορεί να είναι συνεχείς ή διακοπτόμενες
- Για την ακριβή ψηφιοποίηση των οχθών είναι χρήσιμη και η αξιοποίηση ενός τρισδιάστατου μοντέλου εδάφους.

Λόγω του μεγάλου μεγέθους αρχείο του ψηφιακού μοντέλου εδάφους, δεν ήταν δυνατή η εξαγωγή τρισδιάστατου μοντέλου εδάφους (αρχείο ΤΙΝ). Αντ' αυτού, δημιουργήθηκε ένας κάναβος φωτοσκίασης (hillshade), ο οποίος και χρησιμοποιήθηκε για την ακριβή ψηφιοποίηση των οχθών.

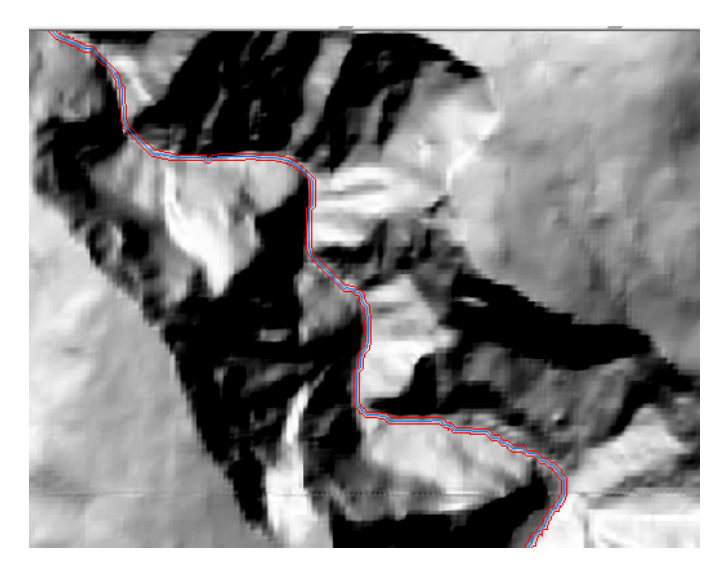

*Εικονα 5.1 Ψηφιοποίηση οχθών ποταμού*

# *5.1.2.3 Κύριες διευθύνσεις ροής (Flow paths)*

Οι κύριες διευθύνσεις ροής αποτελούν ένα προαιρετικό θεματικό επίπεδο, ωστόσο είναι απαραίτητο για τη συμπλήρωση της απόστασης κάθε διατομής από την κατάντη, όπως θα προκύψει στο επόμενο βήμα. Το αντίστοιχο θεματικό επίπεδο δημιουργείται από το μενού Geometry με την εντολή Flow path Centerlines.

Οι κύριες διευθύνσεις ροής δημιουργούνται αυτόματα κατά τη διεύθυνση ροής από τα ανάντη στα κατάντη. Εφόσον έχει δημιουργηθεί το θεματικό επίπεδο, η κύρια διεύθυνση ροής του ποταμού ουσιαστικά προκύπτει από την αντιγραφή της κύριας γραμμής ροής που δημιουργήθηκε παραπάνω. Στη συνέχεια δημιουργούνται δύο ακόμα γραμμές αριστερά και δεξιά της κύριας διεύθυνσης της ροής, οι οποίες οριοθετούν τον ποταμό. Τέλος, γίνεται ο καθορισμούς του είδους των τριών αυτών γραμμών με τη χρήση του εργαλείου <sup>44</sup> ως αριστερή, κεντρική και δεξιά κοίτη.

### *5.1.2.4 Διατομές (Cross- sectional cut lines)*

Το θεματικό αυτό επίπεδο αφορά στην κατασκευή διατομών σε αντιπροσωπευτικές θέσεις του ποταμού. Οι διατομές αυτές πρέπει πάντα να σχεδιάζονται κάθετα στη ροή του ποταμού, από αριστερά προς τα δεξιά κοιτώντας προς τα κατάντη και να καλύπτουν όλη την περιοχή κατάκλυσης.

Η κατασκευή του θεματικού αυτού επιπέδου γίνεται μέσω του μενού RAS Geometry και με την εντολή XS Cut Lines. Η σχεδίαση των διατομών γίνεται μία προς μία χειροκίνητα με τη χρήση του εργαλείου Edit. Εναλλακτικά, οι διατομές μπορούν να κατασκευαστούν αυτόματα όλες μαζί με εφαρμογή του εργαλείου  $\tilde{\mathcal{C}}$  (Construct Cut Lines), όπου επιλέγεται από το χρήστη η απόσταση μεταξύ των διατομών καθώς και το πλάτος αυτών (σχήμα τάδε).

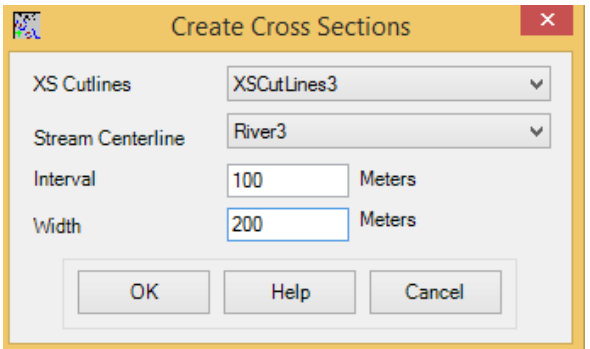

*Εικονα 5.2 Αυτόματη δημιουργία διατομών πλάτους 200m και ισοδιάστασης 100m*

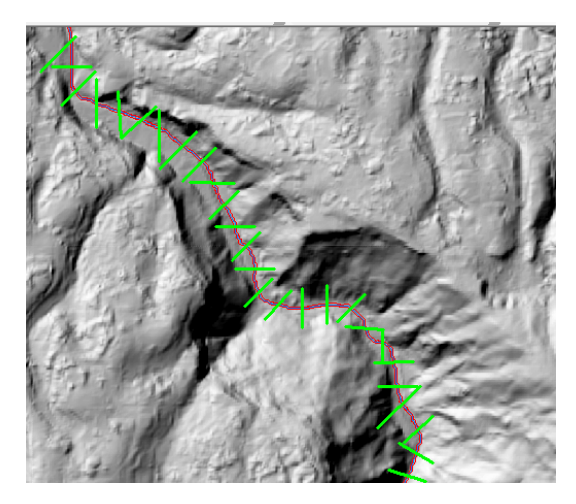

*Εικονα 5.3 Απεικόνιση διατομών τμήματος υδατορεύματος*

Η εκτέλεση της εντολής συνεπάγεται τη δημιουργία διατομών σε καθορισμένη απόσταση και με καθορισμένο πλάτος. Ωστόσο, πρέπει να σημειωθεί ότι υπάρχει περίπτωση σύμπτωσης δύο ή περισσότερων διατομών. Σε αυτή τη περίπτωση τροποποιούνται ή σβήνονται μέσω της εργαλειοθήκης editor.

H επισκόπηση της εκάστοτε διατομής γίνεται με το εργαλείο  $\nabla$  (XS Plot). Με αυτό το εργαλείο κρίνεται αν η διατομή πρέπει να επεκταθεί σε υψηλότερα υψόμετρα, ώστε να αποτυπώσει το πλήρες πλημμυρικό πεδίο σε αυτή τη θέση.

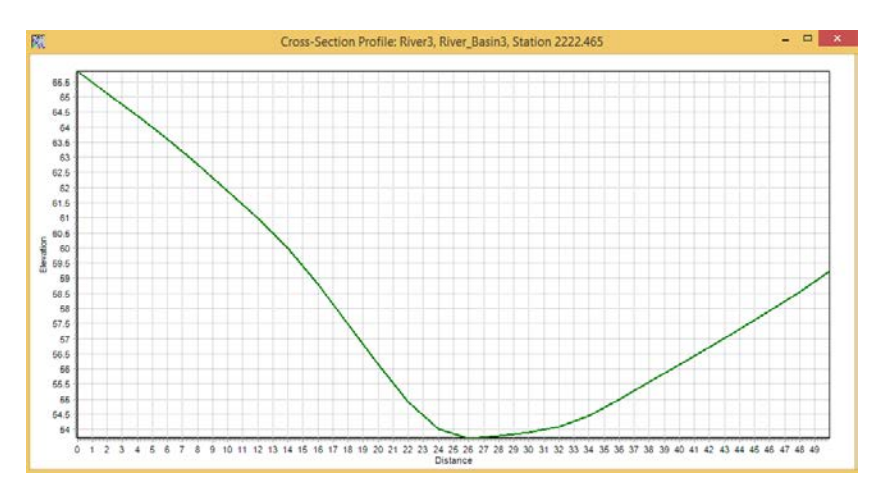

*Εικονα 5.4 Ενδεικτική διατομή της κοίτης του ποταμού*

Τέλος, γίνεται ο υπολογισμός κάποιων χαρακτηριστικών στον πίνακα ιδιοτήτων του θεματικού επιπέδου XS Cut Lines, τα οποία απαιτούνται κατά την εισαγωγή τους στο πρόγραμμα HEC-RAS. Συγκεκριμένα, με τη χρήση της εντολής XS Cut Line Attributes > All υπολογίζονται τα εξής:

- River/ Reach Names: χρησιμοποιεί στοιχεία από τον πίνακα ιδιοτήτων της κεντρικής γραμμής ροής και τα προσθέτει στον πίνακα ιδιοτήτων των διατομών
- Stationing: υπολογίζει την απόσταση κάθε διατομής από τα κατάντη του ποταμού
- Bank Stations: υπολογίζει την απόσταση κάθε διατομής από τη δεξιά και την αριστερή όχθη αντίστοιχα
- Downstream Reach Lengths: καθορίζει την απόσταση κάθε διατομής από την επόμενη κατάντη διατομή, λαμβάνοντας υπόψη τις κύριες διευθύνσεις ροής
- Elevations: υπολογίζει το υψόμετρο από το ψηφιακό μοντέλο εδάφους και μετατρέπει τις δισδιάστατες διατομές σε τρισδιάστατες

### *5.1.2.5 Χρήσεις γης (Land Use)*

Το θεματικό επίπεδο των χρήσεων γης αξιοποιείται στην εκτίμηση του συντελεστή Manning στη θέση κάθε διατομής. Ανάλογα με το πολύγωνο χρήσης γης εκτιμάται η αντίστοιχη τιμή n του Manning σύμφωνα με τα δεδομένα του παρακάτω πίνακα.

| <b>LUCode</b> | ⊷∽<br><b>ПЕРІГРАФН</b>                                                           | N_Values |
|---------------|----------------------------------------------------------------------------------|----------|
| 112           | <u>Διακεκομμένη αστική οικοδόμηση</u>                                            | 0.015    |
| 121           | Βιομηχανικές ή εμπορικές ζώνες                                                   | 0.2      |
| 123           | Ζώνες λιμένων                                                                    | 0.0536   |
| 131           | <u>Χώροι εξορύξεως ορυκτών</u>                                                   | 0.12     |
| 142           | Εγκαταστάσεις αθλητισμού και αναψυχής                                            | 0.0725   |
| 211           | Μη αρδεύσιμη αρόσιμη γη                                                          | 0.035    |
| 221           | Αμπελώνες                                                                        | 0.1      |
| 222           | Οπωροφόρα δένδρα και φυτείες με σαρκώδεις καρπούς                                | 0.15     |
| 223           | Ελαιώνες                                                                         | 0.15     |
| 231           | Λιβάδια                                                                          | 0.033    |
| 242           | Σύνθετα συστήματα καλλιέργειας                                                   | 0.05     |
| 243           | Γη που καλύπτεται κυρίως από τη γεωργία με σημαντικές εκτάσεις φυσικής βλάστησης | 0.05     |
| 311           | Δάσος πλατυφύλλων                                                                | 0.12     |
| 312           | Δάσος κωνοφόρων                                                                  | 0.2      |
| 313           | Μικτό δάσος                                                                      | 0.2      |
| 321           | Φυσικοί βοσκότοποι                                                               | 0.035    |
| 323           | Σκληροφυλλική βλάστηση                                                           | 0.085    |
| 324           | Μεταβατικές δασώδεις θαμνώδεις εκτάσεις                                          | 0.085    |
| 331           | Παραλίες αμμόλοφοι αμμουδιές                                                     | 0.045    |
| 333           | Εκτάσεις με αραιή βλάστηση                                                       | 0.0425   |

Πίνακας 5.1. Αντιστοίχιση τιμών συντελεστή Manning αναλόγως χρήσεων γης (Yan Huang,  $2005$ 

Μέσω της εντολής RAS Geometry->Create RAS Layers->Land Use, δημιουργείται το θεματικό επίπεδο των χρήσεων γης. Στο θεματικό επίπεδο επικολλιούνται από το αρχικό επίθεμα των χρήσεων γης όσα πολύγωνα τέμνουν τις σχεδιασμένες διατομές. Έτσι, δημιουργείται ένα επίθεμα που περιέχει μόνο τα πολύγωνα που χρειάζονται για την εκτίμηση του συντελεστή Manning στις περιοχές που εκτείνονται οι διατομές.

Στη συνέχεια, αποδίδονται τιμές του συντελεστή n σε κάθε πολύγωνο αναλόγως των χρήσεων γης σύμφωνα με τα δεδομένα του παραπάνω πίνακα. Έτσι, καταρτίζεται πίνακας μέσω της εντολής RAS Geometry->Manning N Values->Create LU Manning table, και εξάγονται οι τιμές που αφορούν κάθε διατομή σε νέο πίνακα μέσω της εντολής RAS Geometry → Manning N Values → Extract N values. Σημειώνεται ότι ακόμα και κατά μήκος της ίδιας διατομής μπορεί να απαντώνται διαφορετικοί συντελεστές.

# *5.1.2.6 Σύνθεση θεματικών επιπέδων και εξαγωγή στο HEC-RAS*

Το τελικό βήμα για την παραγωγή του γεωμετρικού αρχείου εισόδου του προγράμματος HEC-RAS είναι η σύνθεση των δημιουργημένων θεματικών επιπέδων και του ψηφιακού μοντέλου εδάφους. Η σύνθεση γίνεται μέσω της εντολής RAS Geometry->Layer setup και η εξαγωγή του αρχείου γίνεται μέσω της εντολής RAS Geometry->Extract GIS data.

# **5.2 Υδραυλική προσομοίωση υδατορεύματος**

Η υδραυλική προσομοίωση επιτυγχάνεται με τη χρήση του προγράμματος HEC-RAS, το οποίο, όπως αναφέρθηκε παραπάνω, αποτελεί ένα υδραυλικό μοντέλο με το οποίο μπορεί να υπολογιστεί το προφίλ της ελεύθερης επιφάνειας του ποταμού σε συνθήκες μόνιμης και μη μόνιμης ροής, αλλά και οι αποθέσεις φερτών υλών.

Στα πλαίσια της παρούσας εργασίας γίνεται υδραυλική προσομοίωση των τμημάτων των ποταμών σε συνθήκες μόνιμης ροής. Η διαδικασία η οποία ακολουθείται είναι η εξής:

- Ορισμός νέου project
- Εισαγωγή των γεωμετρικών δεδομένων
- Εισαγωγή των υδρολογικών δεδομένων
- Εκτέλεση των υδραυλικών υπολογισμών
- Σύνθεση χαρτών κατάκλυσης

### **5.2.1 Εισαγωγή γεωμετρικών δεδομένων**

Αρχικά, δημιουργείται ένα νέο project με της εντολές File $\rightarrow$ New Project και κατόπιν από τις κεντρικές επιλογές του προγράμματος Options $\rightarrow$  Unit System γίνεται η επιλογή των μονάδων μέτρησης στο μετρικό σύστημα (S.I).

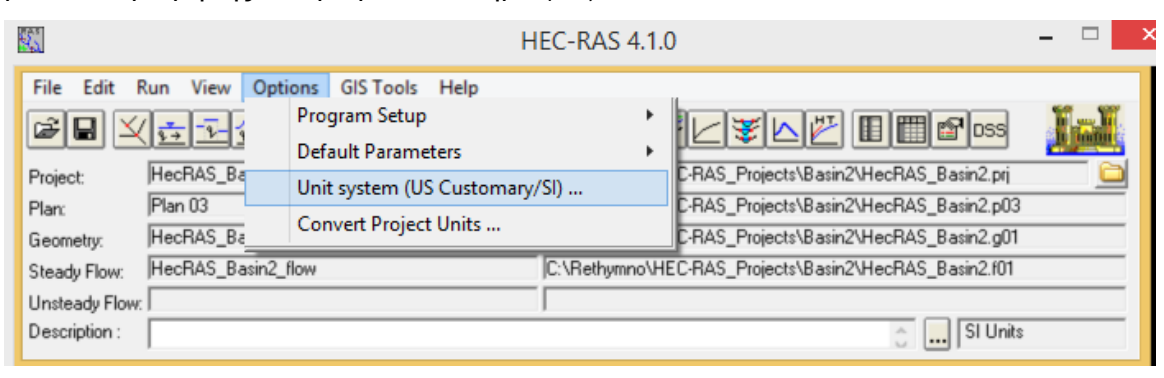

*Εικονα 5.5 Κεντρικό μενού του προγράμματος HEC-RAS*

Η εισαγωγή του γεωμετρικού αρχείου, που παρήχθη από το HEC-GeoRAS γίνεται μέσω του κεντρικού μενού του HEC-RAS με την εντολή File->Geometric Data και στη συνέχεια από το παράθυρο των γεωμετρικών δεδομένων χρησιμοποιείται η εντολή File->Import Geometry->GIS Format.

Τα χαρακτηριστικά της κάθε διατομής και η επεξεργασία τους πραγματοποιείται με την εφαρμογή της εντολής Edit Cross Section.

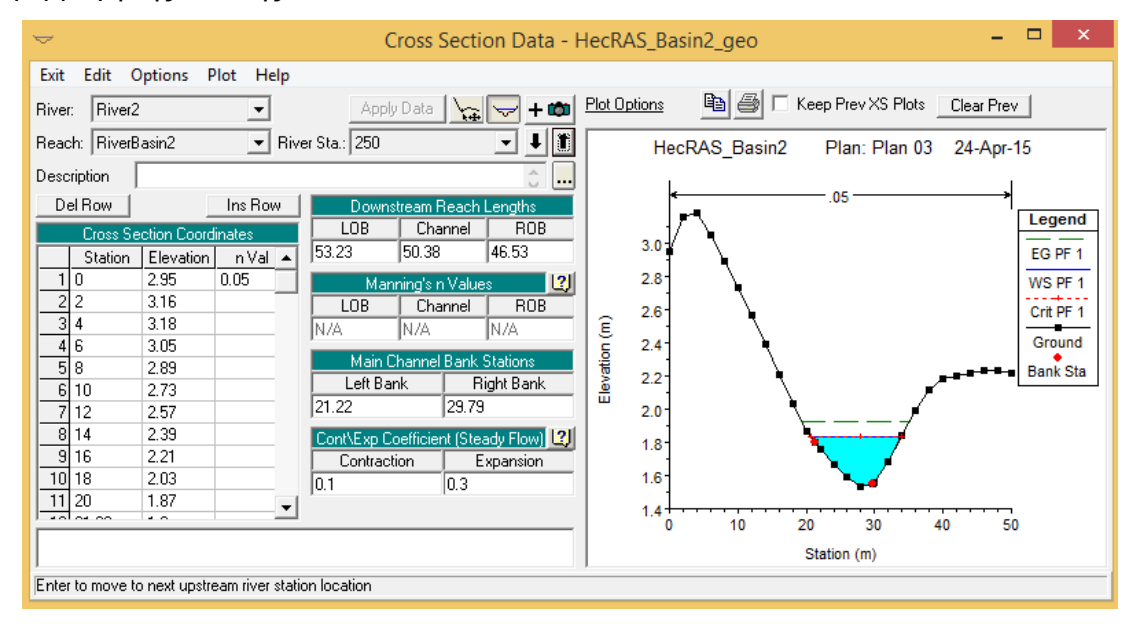

*Εικονα 5.6 Χαρακτηριστικά διατομής και επεξεργασία των γεωμετρικών δεδομένων*

Στο παραπάνω παράθυρο ο χρήστης μπορεί να επεξεργαστεί τα ακόλουθα στοιχεία:

- River/Reach: Όνομα/ τμήμα ποταμού στο οποίο ανήκει η διατομή
- River Station: Ο κωδικός αριθμός της διατομής, ο οποίος δείχνει την απόσταση της διατομής από το αρχικό κατάντη τμήμα του ποταμού
- Cross Section Coordinates: πίνακας που περιλαμβάνει τα χαρακτηριστικά σημεία της διατομής. Συγκεκριμένα, την απόστασή τους από το αριστερό άκρο της διατομής με τα αντίστοιχα υψόμετρά τους.
- Downstream Reach Lengths: η απόσταση της κάθε διατομής από την κατάντη της
- Manning's n values: Οι τιμές του συντελεστή manning για την αριστερή και δεξιά όχθη και την κύρια κοίτη του ποταμού.
- Main Channel Bank Stations: Οι αποστάσεις της αριστερής και δεξιάς όχθης από το αριστερό άκρο της διατομής.
- Cont/ Exp Coefficients: Οι συντελεστές συστολής/ διαστολής για τον μετέπειτα υπολογισμό των τοπικών απωλειών. Οι τιμές είναι προκαθορισμένες από το πρόγραμμα για τη μόνιμη ροή.

Στην παρούσα εργασία, υπήρξαν προβλήματα στην απεικόνιση των διατομών σε σημεία όπου οι ισοϋψείς ήταν πολύ αραιές, γεγονός που δημιουργούσε προβλήματα στους μετέπειτα υδραυλικούς υπολογισμούς. Το πρόβλημα ήταν ότι το συγκεκριμένο πλάτος των διατομών που είχε ορισθεί αρχικά δεν κάλυπτε όλη την περιοχή κατάκλυσης στη θέση της διατομής, όπως φαίνεται στο παρακάτω σχήμα.

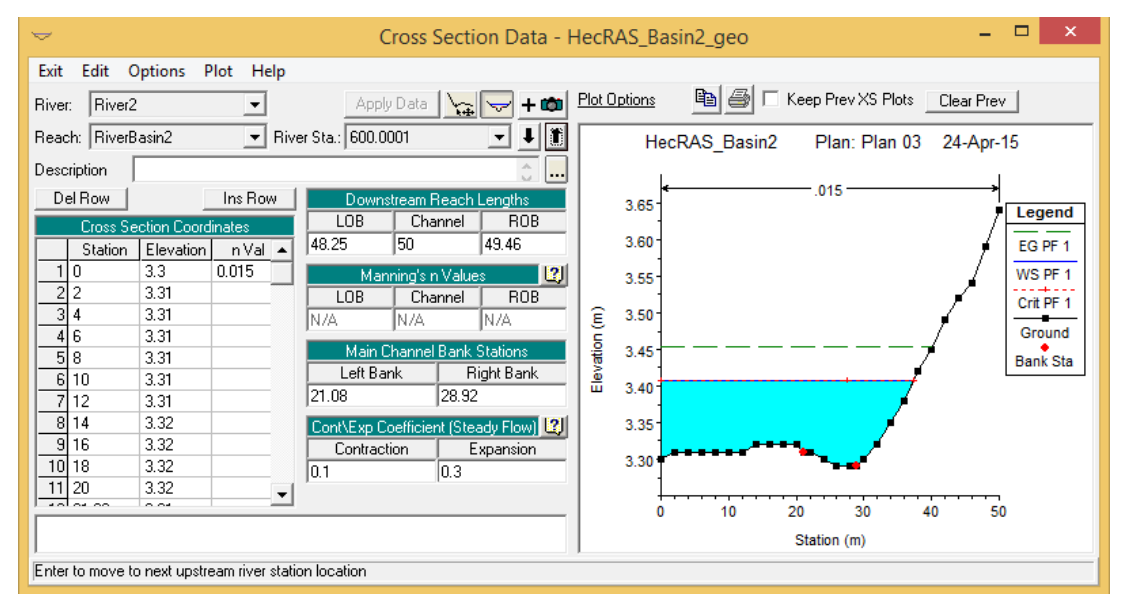

*Εικονα 5.7 Πρόβλημα απεικόνισης περιοχής κατάκλυσης στη θέση της διατομής*

Για την επίλυση αυτού του προβλήματος, έγινε περαιτέρω επεξεργασία των διατομών που είχαν πρόβλημα στο HEC-GeoHMS σε περιβάλλον GIS. Συγκεκριμένα οι διατομές αυτές δημιουργήθηκαν πάλι με μεγαλύτερο πλάτος.

### **5.2.2 Εισαγωγή υδρολογικών δεδομένων**

Η υδραυλική προσομοίωση στην παρούσα εργασία πραγματοποιήθηκε σε συνθήκες μόνιμης ροής. Η εισαγωγή των υδρολογικών δεδομένων, όπως προέκυψαν από την υδρολογική προσομοίωση στο HEC-HMS πραγματοποιείται μέσω της εντολής Edit->Steady Flow Data, με την οποία δίνεται επιπλέον η δυνατότητα επεξεργασίας τους.

Στο παράθυρο των δεδομένων των συνθηκών μόνιμης ροής, εισάγεται αρχικά ο αριθμός των προφίλ, για καθένα από τα οποία συμπληρώνονται οι αντίστοιχες πλημμυρικές αιχμές για την κάθε υδατόρευμα. Ως προφίλ νοείται κάθε διαφορετική ανάλυση/ προσομοίωση με βάση ξεχωριστό επεισόδιο βροχόπτωσης συγκεκριμένης διάρκειας και περιόδου επαναφοράς. Τα προφίλ εδώ είναι πέντε όπως φαίνονται στη παρακάτω εικόνα. Η μετονομασία των επιλεγμένων προφίλ επιτυγχάνεται μέσω της εντολής Edit Profile Names του μενού Options.
| Options<br><b>File</b> | Help<br>Enter/Edit Number of Profiles (25000 max): | 15                   |                                | Reach Boundary Conditions |                            | Apply Data                   |       |  |
|------------------------|----------------------------------------------------|----------------------|--------------------------------|---------------------------|----------------------------|------------------------------|-------|--|
|                        |                                                    |                      | Locations of Flow Data Changes |                           |                            |                              |       |  |
| River1a<br>River:      | $\overline{\phantom{a}}$                           |                      |                                |                           |                            | Add Multiple                 |       |  |
| Reach: BASIN1          | $\blacktriangledown$                               | River Sta.: 2842.176 |                                | $\vert \mathbf{v} \vert$  | Add A Flow Change Location |                              |       |  |
|                        | Flow Change Location                               |                      |                                |                           |                            | Profile Names and Flow Rates |       |  |
| <b>River</b>           | Reach                                              | <b>RS</b>            | Observed                       | T20                       | <b>T50</b>                 | T100                         | T1000 |  |
| Biver1a                | <b>BASIN1</b>                                      | 2842.176 104.9       |                                | 184.5                     | 255.9                      | 319                          | 581.6 |  |
| 2 River1b              | <b>BASIN1</b>                                      | 3449.834 125.5       |                                | 242.9                     | 334.5                      | 414.5                        | 746.7 |  |
| 3 River1c              | <b>BASIN1</b>                                      | 7500                 | 123.5                          | 251.3                     | 343.7                      | 424.1                        | 754.2 |  |
|                        |                                                    |                      |                                |                           |                            |                              |       |  |
|                        |                                                    |                      |                                |                           |                            |                              |       |  |
|                        |                                                    |                      |                                |                           |                            |                              |       |  |
|                        |                                                    |                      |                                |                           |                            |                              |       |  |

*Εικονα 5.8 Εισαγωγή υδρολογικών δεδομένων*

Η ολοκλήρωση της εισαγωγής των υδρολογικών δεδομένων επιτυγχάνεται με τον ορισμό των οριακών συνθηκών του προβλήματος. Οι οριακές συνθήκες αποτελούν το σημείο έναρξης της βήμα προς βήμα ολοκλήρωσης για τον υπολογισμό των επιμέρους στοιχείων της εξίσωσης ενέργειας. Ανάλογα με το καθεστώς ροής που επικρατεί στο υδατόρευμα (υποκρίσιμη/ υπερκρίσιμη/ μικτή ροή), ορίζεται και η θέση των οριακών συνθηκών. Συνεπώς, για θεώρηση υπερκρίσιμης ροής, οι υπολογισμοί γίνονται από τα κατάντη προς ανάντη και οριακή συνθήκη ορίζεται στην πλέον ανάντη θέση. Στην περίπτωση της υποκρίσιμης ροής οι υπολογισμοί γίνονται από τα ανάντη προς κατάντη και τέλος στην περίπτωση της μικτής ροής χρειάζεται ορισμός οριακής συνθήκης και στα δύο άκρα.

Στην παρούσα εργασία, επιλέχθηκε η μεικτή ροή, καθώς παρατηρούνται ήπιες κλίσεις εδάφους σε κάποια σημεία του υδατορεύματος και εντονότερες σε άλλα σημεία. Συνεπώς, ορίστηκαν οριακές συνθήκες και στην ανάντη θέση και στην κατάντη.

Ο χρήστης μπορεί να επιλέξει ανάμεσα σε τέσσερις διαφορετικούς τύπους οριακών συνθηκών, συγκεκριμένα (Brunner, 2010):

- Γνωστό πιεζομετρικό φορτίο (Known Water Surface Elevation): Σε αυτή την οριακή συνθήκη εισάγεται ένα γνωστό πιεζομετρικό φορτίο για κάθε προφίλ.
- Κρίσιμο βάθος (Critical Depth): Σε αυτή την εντολή δεν χρειάζεται να εισαχθεί καμία επιπλέον πληροφορία. Το πρόγραμμα υπολογίζει το κρίσιμο βάθος για κάθε προφίλ και το χρησιμοποιεί σαν οριακή συνθήκη.
- Ομοιόμορφο βάθος (Normal Depth): Σε αυτή την οριακή συνθήκη, εισάγεται η κλίση της γραμμής ενέργειας, βάση της οποίας υπολογίζεται το ομοιόμορφο βάθος με την εξίσωση Manning. Γενικά, η κλίση της γραμμής ενέργειας προσδιορίζεται κατά προσέγγιση ως η μέση κλίση της κύριας κοίτης του υδατορεύματος.
- Καμπύλη στάθμης- παροχής (Rating Curve): Η οριακή αυτή συνθήκη προϋποθέτει την εισαγωγή ζευγών τιμών στάθμης- παροχής. Από την καμπύλη αυτή το

πρόγραμμα με παρεμβολή υπολογίζει το πιεζομετρικό φορτίο για την αντίστοιχη παροχή.

Στη παρούσα εργασία, λόγω έλλειψης υδρομετρικών δεδομένων, ως οριακή συνθήκη επιλέχθηκε το ομοιόμορφο βάθος, το οποίο προκύπτει από την κλίση του πυθμένα. Κατασκευάζεται λοιπόν, σε περιβάλλον ArcMap, ο κάναβος των κλίσεων εδάφους (Spatial Analyst Tools->Slope), από τον οποίο εξάγεται η κλίση στην ανάντη και στην κατάντη διατομή του κάθε ποταμού.

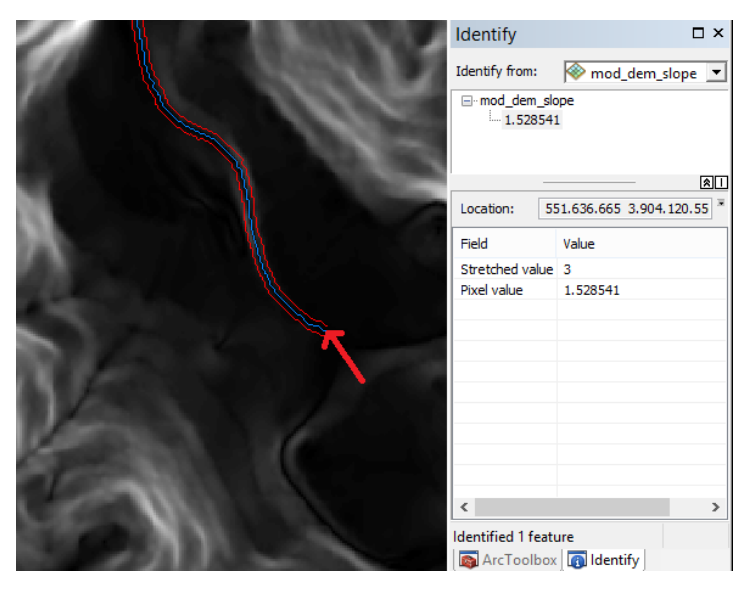

*Εικονα 5.9 Εξαγωγή της κλίσης στην ανάντη θέση του ποταμού της λεκάνης 1*

### **5.2.3 Ρύθμιση παραμέτρων για την εκτέλεση της υδραυλικής προσομοίωσης**

Η εκτέλεση των υδραυλικών υπολογισμών είναι το τελευταίο βήμα για την προσομοίωση σε περιβάλλον HEC-RAS. Η διεργασία πραγματοποιείται από την εντολή Run->Steady Flow Analysis, όπου ο χρήστης καθορίζει τα ακόλουθα στοιχεία:

- Ονομασία σχεδίου (Plan ID)
- Μήτρα γεωμετρικών δεδομένων (Geometry file)
- Μήτρα υδρολογικών δεδομένων μόνιμης ροής (Steady flow file)
- Είδος ροής (mixed)

Για την ακριβέστερη προσομοίωση των πραγματικών συνθηκών ροής, ρυθμίζονται κάποιες παράμετροι του μοντέλου. Οι παράμετροι αυτοί φαίνονται στο παρακάτω σχήμα.

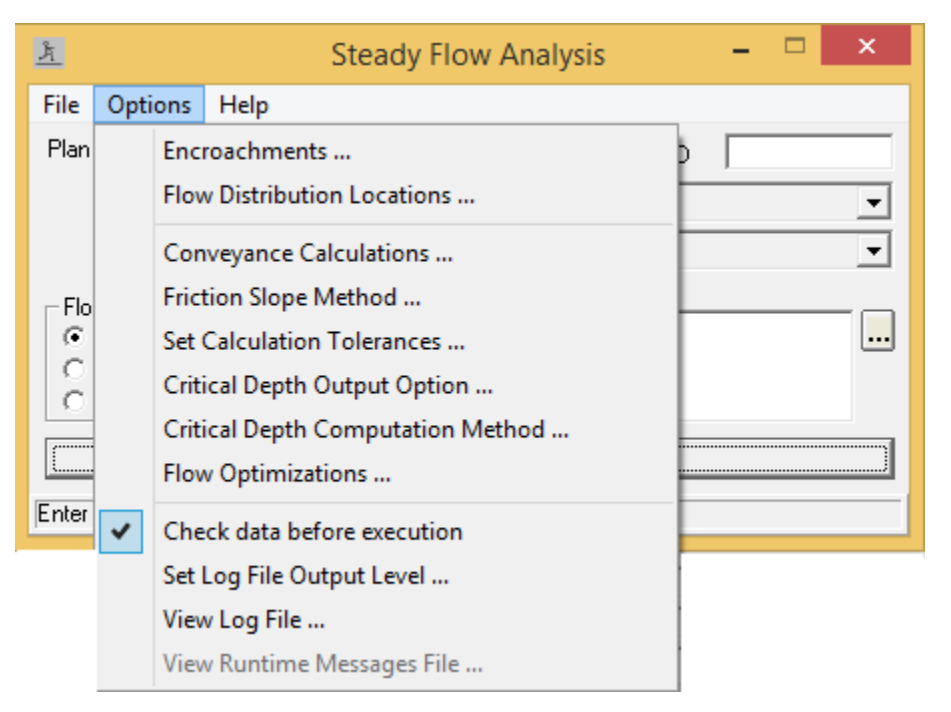

*Εικονα 5.10 Ρύθμιση παραμέτρων υδραυλικής προσομοίωσης*

### *5.2.3.1 Επιλογή διατομών μελέτης*

Η εντολή Flow distribution locations αφορά στην επιλογή διατομών για την προσομοίωση και διαίρεση της διατομής σε τρία τμήματα (κοίτη, πέραν της αριστερής και πέραν της δεξιάς όχθης) ή περαιτέρω. Στη παρούσα εργασία εφαρμόστηκε η αρχική προεπιλογή των τριών τμημάτων.

### *5.2.3.2 Παράμετροι επίλυσης της εξίσωσης ενέργειας*

Σε συνθήκες μόνιμης ροής υπολογίζεται το προφίλ της ελεύθερης επιφάνειας του νερού με την επίλυση της εξίσωσης ενέργειας σε μονοδιάστατη ανάλυση. Η επίλυση πραγματοποιείται από διατομή σε διατομή διαδοχικά με επαναληπτικό αλγόριθμο, με στόχο την σύγκλιση των δύο υπολογισμένων πιεζομετρικών βαθών για την ίδια διατομή.

Η ολική ενέργεια, ως προς ένα επίπεδο αναφοράς, δίνεται από τη παρακάτω εξίσωση.

$$
H - z + E - z + y + \frac{\alpha V^2}{2g}
$$
 (5.1)

Η εξίσωση ενέργειας μεταξύ δύο διαδοχικών διατομών είναι:

$$
z_1 + y_1 + \frac{a_1 V_1^2}{2g} - z_2 + y_2 + \frac{a_2 V_2^2}{2g} + \Delta H \tag{5.2}
$$

Όπου:

z1, z2: υψόμετρα πυθμένα υδατορεύματος από επίπεδο αναφοράς

h1, h2: βάθη νερού

- V1, V2: μέσες ταχύτητες ροής της διατομής
- α1, α2: συντελεστές διόρθωσης της κινητικής ενέργειας

Τα παραπάνω μεγέθη φαίνονται στο παρακάτω σχήμα.

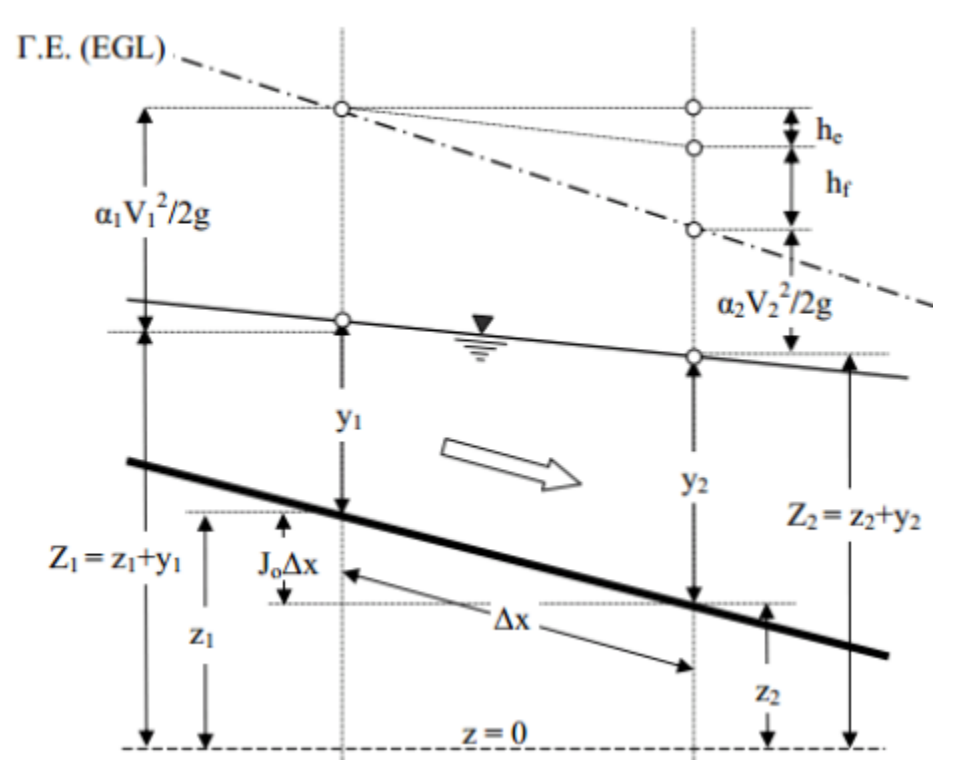

*Σχήμα 5.2 Απεικόνιση μεγεθών εξίσωσης ενέργειας (Παπανικολάου, 2008)*

Οι ολικές απώλειες ενέργειας περιλαμβάνουν τις τοπικές και τις γραμμικές απώλειες και δίνονται από τον ακόλουθο τύπο:

$$
\Delta H = L * \overline{S}_f + C * \left| \frac{a_1 * V_1^2}{2g} - \frac{a_2 * V_2^2}{2g} \right| \tag{5.3}
$$

Όπου:

L: μέση σταθμισμένη απόσταση μεταξύ δύο διαδοχικών διατομών

 $\bar{S}_{\rm f}$ : απώλειες λόγω τριβής

Ο: συντελεστής συστολή/ διαστολής για τις τοπικές απώλειες ενέργειας. Οι τιμές του συντελεστή είναι 0.3 για διαστολή και 0.1 για συστολή

 $\left|\frac{a_1 * V_1^2}{2a} - \frac{a_2 * V_2^2}{2a}\right|$ : διαφορά κινητικής ενέργειας μεταξύ δύο διαδοχικών διατομών

# Υπολογισμός γραμμικών απωλειών

Η μέση σταθμισμένη απόσταση μεταξύ δύο διαδοχικών διατομών χρησιμοποιείται στον υπολογισμό των γραμμικών απωλειών και δίνεται από τη παρακάτω σχέση.

$$
L = \frac{L_{lob} * \overline{Q_{lob}} + L_{ch} * \overline{Q_{ch}} + L_{rob} * \overline{Q_{rob}}}{\overline{Q_{lob}} + \overline{Q_{ch}} + \overline{Q_{rob}}}
$$
(5.4)

Όπου:

L<sub>lob</sub>, L<sub>ch</sub>, L<sub>rob</sub>: αποστάσεις μεταξύ διαδοχικών διατομών κατά τη διεύθυνση της ροής για το αριστερό τμήμα, την κοίτη και το δεξί τμήμα αντίστοιχα

 $\overline{\mathrm{Q}_\mathrm{lob}}$ ,  $\overline{\mathrm{Q}_\mathrm{coh}}$ . μέσες παροχές μεταξύ των διατομών στο αριστερό τμήμα, την κοίτη και το δεξί τμήμα αντίστοιχα

Επίσης, υπολογίζεται ο συντελεστής μεταφορικότητας Κ, επιλέγοντας μία από τις διαθέσιμες μεθόδους υπολογισμού του, οι οποίες φαίνονται στο παρακάτω σχήμα.

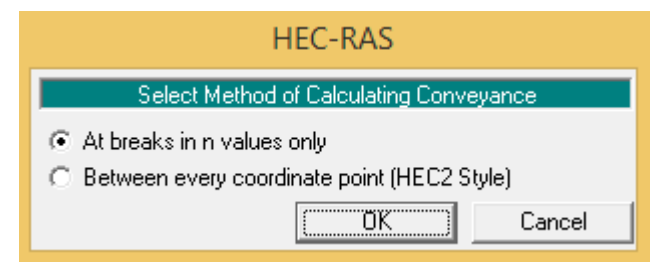

Εικονα 5.11 Επιλογή μεθόδου υπολογισμού της μεταφορικότητας, Κ

Τελικά, επελέγη η μέθοδος At breaks in n values only, σύμφωνα με την οποία τα δύο πλευρικά τμήματα της διατομής (πέραν της αριστερής και δεξιάς όχθης) χωρίζονται σε επιπλέον τμήματα ανάλογα με το αν αλλάζει ο συντελεστής Manning n ή όχι, έτσι ώστε κάθε τμήμα να έχει μια ενιαία τιμή n.

Ακολούθως, υπολογίζεται η τιμή Κί για κάθε τμήμα ενιαίου συντελεστή η και επιμέρους τιμές αθροίζονται για να προκύψουν οι τιμές Klob για το αριστερό πλευρικό τμήμα και Krob για το δεξί πλευρικό τμήμα. Το τμήμα εντός της κοίτης αντιμετωπίζεται γενικά ως ενιαίο αλλά ο χρήστης μπορεί να εισάγει περισσότερες τιμές συντελεστή τραχύτητας αν κριθεί σκόπιμο με βάση και το κριτήριο των πλευρικών κλίσεων. Ο ολικός συντελεστής Κ υπολογίζεται από την παρακάτω σχέση.

$$
K = \frac{1.486}{n} * A * R^{\frac{2}{3}}
$$
 (5.5)

Όπου:

n: συντελεστής Manning

Α: εμβαδό διατομής

R: υδραυλική ακτίνα

Η τελική τιμή του συντελεστή Κ για όλη τη διατομή δίνεται από το παρακάτω άθροισμα.

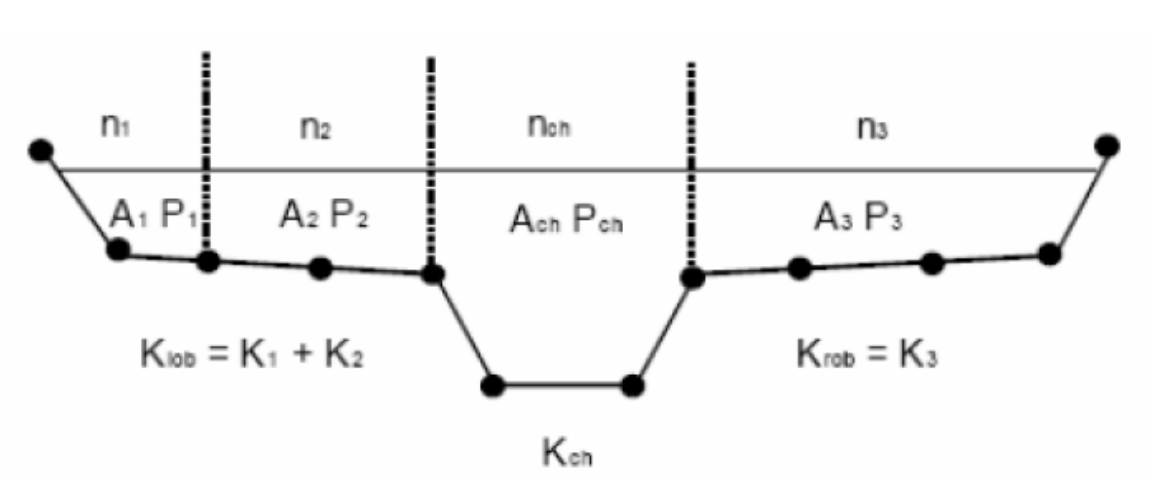

 $K = K_{\text{lob}} + K_{\text{ch}} + K_{\text{rob}}$  (5.6)

*Σχήμα 5.3 Υπολογισμός μεταφορικότητας Κ όλης της διατομής (Brunner, 2010)*

Για τον υπολογισμό απωλειών λόγω τριβής δίνονται έξι επιλογές μεθόδου, οι οποίες φαίνονται στη παρακάτω εικόνα.

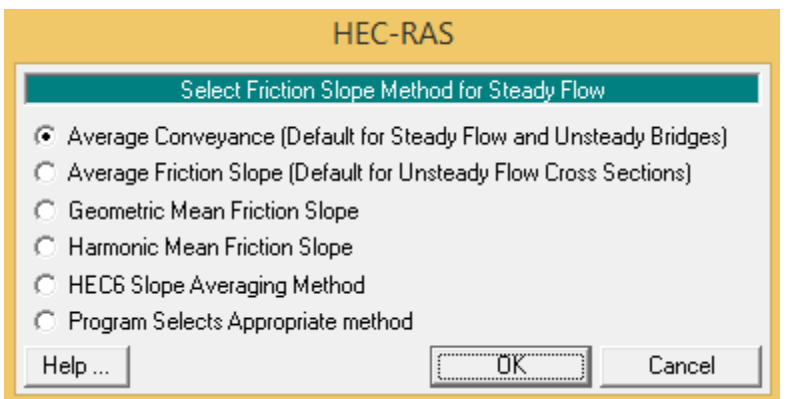

*Εικονα 5.12 Μέθοδοι υπολογισμού απωλειών λόγω τριβής*

Στη παρούσα εργασία επιλέχθηκε η μέθοδος Average Conveyance (προεπιλεγμένη μέθοδος), σύμφωνα με την οποία η μέση κλίση της γραμμής ενέργειας δίνεται από τη παρακάτω σχέση.

$$
S_f = \left(\frac{Q_1 + Q_2}{K_1 + K_2}\right)^2\tag{5.7}
$$

Όπου:

- Q1, Q2 : μέσες παροχές σε δύο διατομές
- Κ1, Κ2: συντελεστής μεταφορικότητας Κ για κάθε διατομή

### **Υπολογισμός τοπικών απωλειών**

Για την εύρεση των ολικών απωλειών ενέργειας, το τελευταίο βήμα είναι ο υπολογισμός των τοπικών απωλειών ενέργειας, ήτοι η διαφορά της μέσης κινητικής ενέργειας κάθε διατομής. Για V<sub>1</sub>, V<sub>2</sub>, οι μέσες ταχύτητες διατομών, V η μέση ταχύτητα όλης της διατομής και Q1, Q2 οι μέσες παροχές στις δύο διαδοχικές διατομές, ισχύει η παρακάτω σχέση σύμφωνα με το ακόλουθο σχήμα.

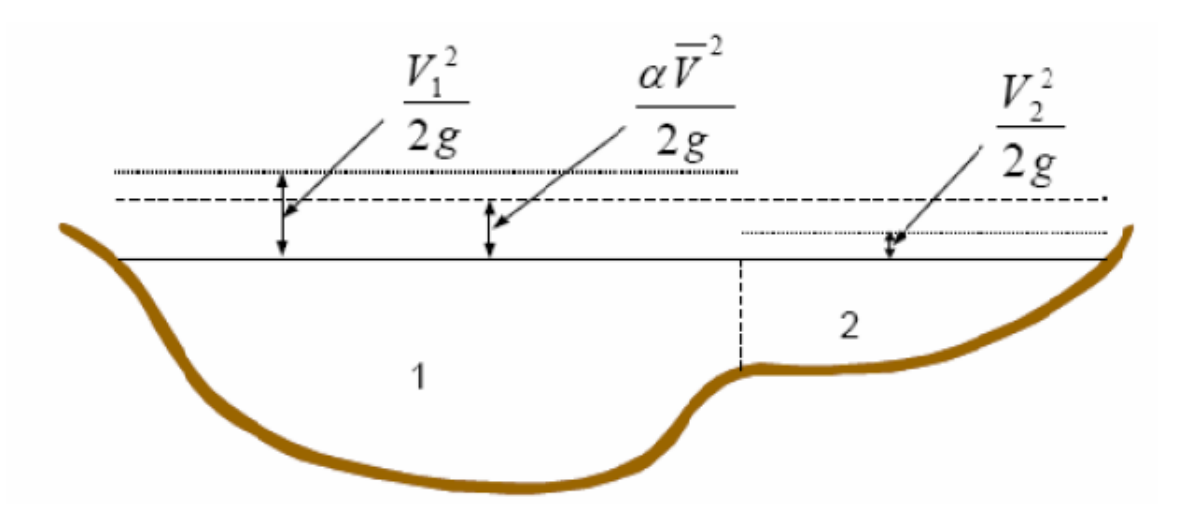

*Σχήμα 5.4 Υπολογισμός μέσης κινητικής ενέργειας της διατομής (Brunner, 2010)*

$$
\alpha \frac{V^2}{2g} = \frac{Q_1 \frac{V_1^2}{2g} + Q_2 \frac{V_2^2}{2g}}{Q_1 + Q_2} \tag{5.8}
$$

Από τη παραπάνω σχέση και απλοποιώντας την επιτάχυνση της βαρύτητας προκύπτει ο διορθωτικός συντελεστής κινητικής ενέργειας α:

$$
\alpha = \frac{Q_1 V_1^2 + Q_2 V_2^2}{(Q_1 + Q_2)V^2} \tag{5.9}
$$

επομένως, μπορεί πλέον να υπολογιστεί η διαφορά της μέσης κινητικής ενέργειας της διατομής.

Το τελευταίο κομμάτι που πρέπει να προσδιορισθεί είναι ο συντελεστής συστολής/ διαστολής (contraction/ expansion). Το πρόγραμμα θεωρεί ότι η συστολή στη ροή συμβαίνει όταν η μέση ταχύτητα κατάντη είναι μεγαλύτερη από τη μέση ταχύτητα ανάντη, και αντίστοιχα η διαστολή, όταν η μέση ταχύτητα ανάντη είναι μεγαλύτερη από τη μέση ταχύτητα κατάντη. Για υποκρίσιμη ροή οι συντελεστές αυτοί παίρνουν τυπικές τιμές 0.1 και 0.3 αντίστοιχα, ενώ στην υπερκρίσιμη ροή οι τυπικές τιμές είναι 0.01 και 0.03 αντίστοιχα (Brunner, 2010).

Τελικά, οι τοπικές απώλειες ενέργειας υπολογίζονται μέσω της παρακάτω σχέσης.

$$
h_e = C * \left| \frac{a_1 * V_1^2}{2g} - \frac{a_2 * V_2^2}{2g} \right| \tag{5.10}
$$

Έχοντας όλα τα δεδομένα υπολογίζονται οι απώλειες ενέργειας και κατ' επέκταση ξεκινούν οι υπολογισμοί στην εξίσωση ενέργειας.

Ουσιαστικά, εφαρμόζεται ένας επαναληπτικός αλγόριθμος για τον προσδιορισμό του πιεζομετρικού φορτίου σε κάθε διατομή, βασιζόμενος στην εξίσωση ενέργειας και την εξίσωση απωλειών. Συγκεκριμένα, το πρόγραμμα υποθέτει ένα αρχικό πιεζομετρικό φορτίο για την ανάντη διατομή, εάν πρόκειται για υποκρίσιμη ροή (και αντίστοιχα στην κατάντη διατομή για υπερκρίσιμη ροή), και βάση αυτού, υπολογίζει το συντελεστή μεταφοράς Κ και τη μέση ταχύτητα. Στη συνέχεια, υπολογίζεται η μέση κλίση της γραμμής ενέργειας Sf και τέλος τις ολικές απώλειες ενέργειας. Με την εξίσωση ενέργειας υπολογίζει τελικά το πιεζομετρικό φορτίο της διατομής.

Η διαδικασία ολοκληρώνεται με τη σύγκριση της υπολογισμένης τιμής και της τιμής που τέθηκε αρχικά, και ελέγχεται αν συγκλίνει σε ένα επιτρεπτό όριο.

Κατά τη διάρκεια των υπολογισμών το πρόγραμμα υπολογίζει το κρίσιμο βάθος με μέθοδο που ορίζεται από την εντολή Critical Depth Computation Method και το συγκρίνει με το πιεζομετρικό βάθος στη διατομή μελέτης, συμβάλλοντας στον έλεγχο της ορθότητας των εισαχθέντων δεδομένων. Στην παρούσα εργασία, για τον υπολογισμό του κρίσιμου βάθους επελέγη η παραβολική μέθοδος, η οποία είναι η ταχύτερη και προτείνεται από τους κατασκευαστές του HEC- RAS (Brunner, 2010).

### **5.2.4 Επισκόπηση αποτελεσμάτων υδραυλικής προσομοίωσης**

Το HEC-RAS δίνει τη δυνατότητα επισκόπησης των αποτελεσμάτων σε μορφή διαγραμμάτων και πινάκων για όλες τις διατομές και την μηκοτομή του ποταμού. Ενδεικτικά παρουσιάζονται τα αποτελέσματα της υδραυλικής προσομοίωσης σε μια διατομή ενός ποταμού για το παρατηρημένο επεισόδιο βροχής και για περιόδους επαναφοράς Τ=20, Τ=50, Τ=100, Τ=1000. Επίσης, δίνεται και η μεταβολή της στάθμης στην διατομή με την αύξηση της πλημμυρικής παροχής. Τέλος, δίνεται και μια τρισδιάστατη απεικόνιση της πλημμυρικής κατάκλυσης σε όλο το τμήμα του συγκεκριμένου ποταμού για πλημμύρα περιόδου επαναφοράς Τ=1000 έτη.

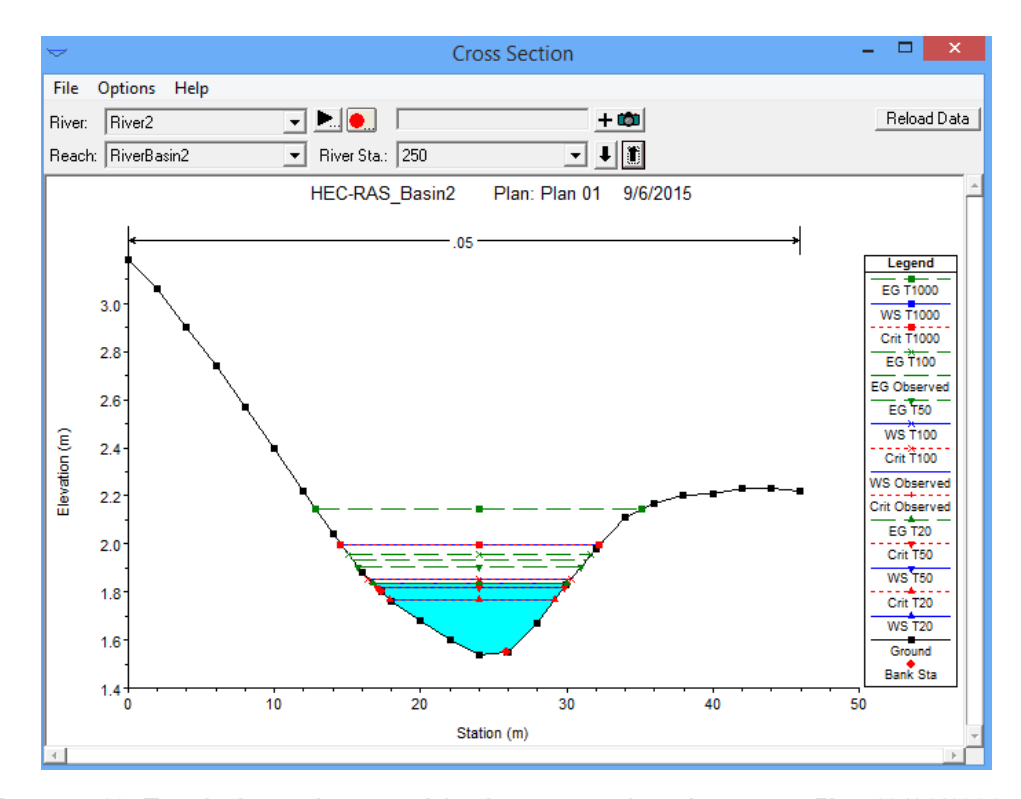

*Εικονα 5.13 Τυχαία Διατομή ποταμού λεκάνης 2 για πλημμύρα επεισοδίου 10/11/1999 και για περιόδους επαναφοράς Τ=20, 50, 100 και 1000 έτη*

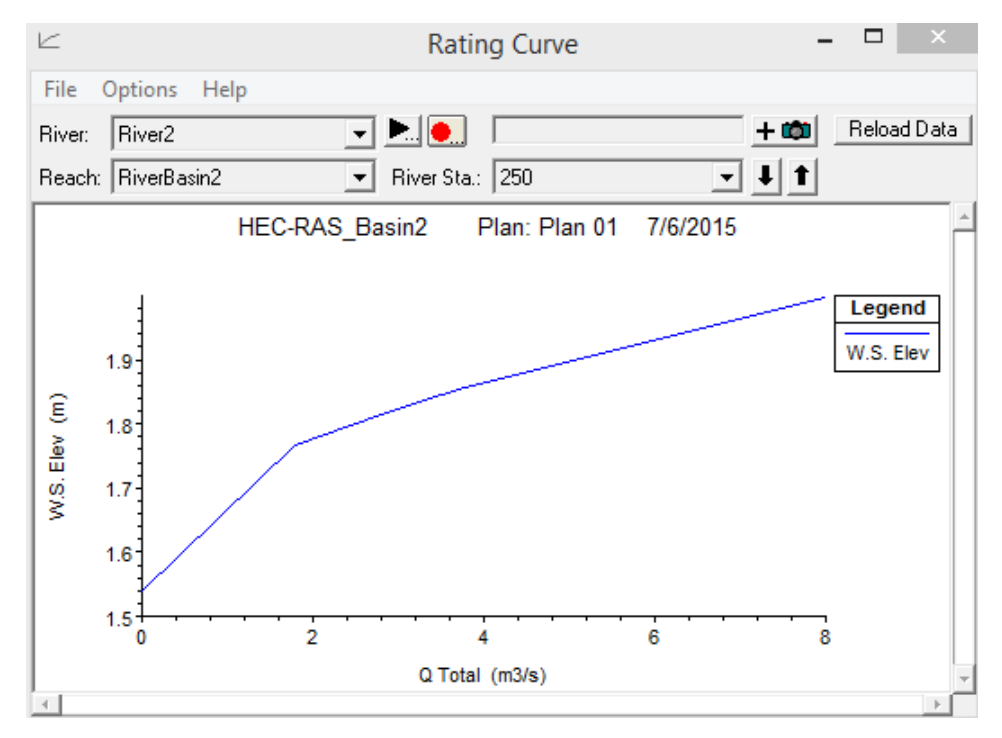

*Εικονα 5.14 Μεταβολή της στάθμης στη διατομή με την αύξηση της πλημμυρικής παροχής*

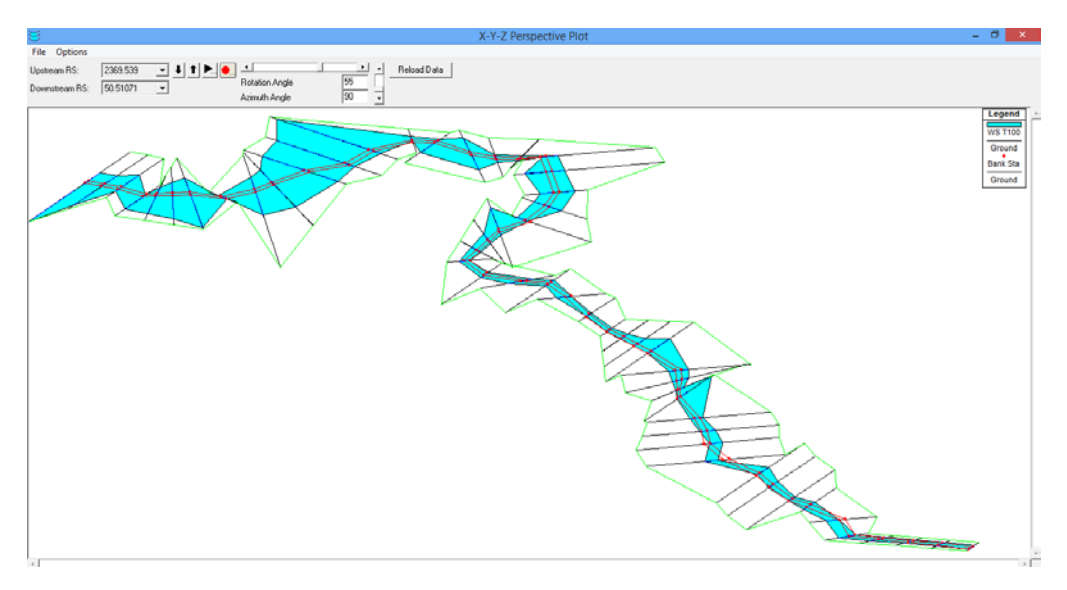

*Εικονα 5.15 Τρισδιάστατη απεικόνιση πλημμυρικής κατάκλυσης περιόδου επαναφοράς Τ=1000 έτη*

Στον παρακάτω πίνακα φαίνεται η έκταση της πλημμυρικής κατάκλυσης στη λεκάνη 2 συνολικά και η στάθμη του νερού για το παρατηρημένο επεισόδιο βροχής και για περιόδους επαναφοράς Τ=20, 50, 100 και 1000 έτη.

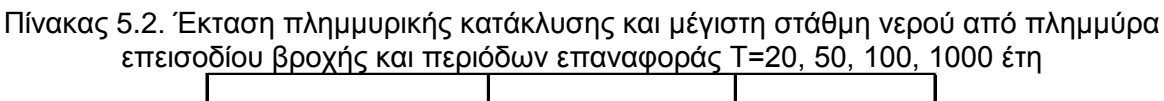

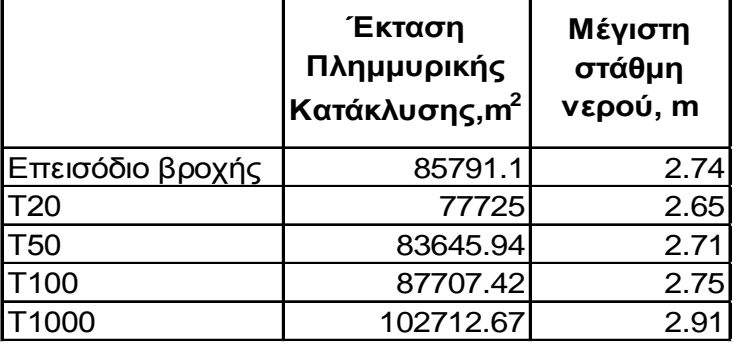

Τα αναλυτικά αποτελέσματα της υδραυλικής ανάλυσης και ο σχολιασμός τους παρατίθενται στο κεφάλαιο 8.

# **6 ΥΔΡΑΥΛΙΚΗ ΠΡΟΣΟΜΟΙΩΣΗ ΥΔΑΤΟΡΕΥΜΑΤΩΝ ΛΑΜΒΑΝΟΝΤΑΣ ΥΠΟΨΗ ΚΥΜΑΤΙΣΜΟΥΣ**

# **6.1 Γενικά στοιχεία**

Η πλημμύρα παράκτιων περιοχών μπορεί να προκληθεί από καταιγίδες στη θάλασσα λόγω των ανέμων που κατακλύζουν την ξηρά με πλημμυρίδες. Σε πολλές περιοχές, η ευπάθεια στις πλημμύρες έχει αυξηθεί λόγω της παράκτιας διάβρωσης. Όταν οι θαλάσσιες καταιγίδες συμπίπτουν με ανύψωση της στάθμης του νερού στις εκβολές ποταμών τότε είναι πιθανό να προκληθούν εκτεταμένες ζημιές (Μαμάσης, 2013). Στην παράκτια περιοχή του Ρεθύμνου έχει παρατηρηθεί αρκετές φορές το συνδυασμένο φαινόμενο πλημμύρας λόγω ανεμογενών κυμάτων και επεισοδίου βροχής.

Για την ανάλυση του φαινομένου έχουν αναπτυχθεί μοντέλα τα οποία βασίζονται σε εξισώσεις της παράκτιας μηχανικής και έχουν ως σκοπό τον υπολογισμό του αναπτύγματος πελάγους (fetch) και αρκετών φυσικών χαρακτηριστικών των κυμάτων όπως το χαρακτηριστικό ύψος, μήκος, περίοδο αιχμής, και τη διατμητική τάση. Στη συνέχεια, οι τιμές των μεγεθών αυτών αποτελούν δεδομένα εισόδου σε υδραυλικά μοντέλα, που σε συνδυασμό με τα υδρολογικά δεδομένα εξάγουν πληροφορίες σχετικά με την έκταση της πλημμύρας στην περιοχή.

Στη παρούσα εργασία, χρησιμοποιήθηκε το πρόγραμμα Waves, το οποίο αποτελεί μια επέκταση του ArcGIS. Το πρόγραμμα αναπτύχθηκε από το Σώμα Μηχανικών του Αμερικανικού στρατού, στα πλαίσια του Προγράμματος Περιβαλλοντικής διαχείρισης, ως ένα γεωχωρικό μοντέλο που βασίζεται σε δεδομένα ανέμου και βάθη νερού και περιέχει δύο μοντέλα, το Fetch Model το οποίο χρησιμοποιείται για να δημιουργηθεί το ανάπτυγμα πελάγους που στη συνέχεια ως δεδομένο εισόδου χρησιμοποιείται στο Wave Model, με τη βοήθεια του οποίου υπολογίζονται τα χαρακτηριστικά των κυμάτων.

# **6.2 Ανάπτυγμα πελάγους –Fetch Model**

Ανάπτυγμα κύματος ή ανάπτυγμα πελάγους (Fetch) ονομάζεται το ανεμπόδιστο, ευθύγραμμο κατά τη διεύθυνση της διάδοσης του κύματος, μέγιστο μήκος της θαλάσσιας περιοχής πάνω στην οποία δρα ο άνεμος. Το ανάπτυγμα αποτελεί μια περιοχή μέσα στην οποία η ταχύτητα και η διεύθυνση του ανέμου θεωρούνται σταθερά. Η ενέργεια μεταδίδεται εκτός της διεύθυνσης πνοής του ανέμου και κατά άλλες διευθύνσεις μέσα σε έναν τομέα. Έτσι, προκύπτει η έννοια της ενεργούς διαδρομής ανάπτυξης κυματισμού (effective fetch) που λαμβάνει υπόψη το πλάτος και την μορφολογία της ευρύτερης περιοχής πάνω στην οποία δρα ο άνεμος. (Rohweder et al., 2012).

Το ανάπτυγμα κύματος είναι ένα σημαντικό χαρακτηριστικό της ανοιχτής θάλασσας διότι μεγάλο ανάπτυγμα οδηγεί σε μεγαλύτερους ανεμογενείς κυματισμούς. Τα μεγάλα κύματα από την άλλη μπορεί να προκαλέσουν διάβρωση της ακτογραμμής και απόθεση φερτών.

Για τον υπολογισμό του αναπτύγματος πελάγους εφαρμόζεται η μέθοδος του «ενεργού αναπτύγματος» (effective fetch), όπως αυτή περιγράφεται στο Shore Protection Manual (USACE, 1984). Σύμφωνα με την μέθοδο του ενεργού αναπτύγματος, κατασκευάζονται εννέα ακτίνες από το σημείο ενδιαφέροντος σε διαστήματα τριών μοιρών και στη συνέχεια επεκτείνονται μέχρι αυτές να τέμνουν ακτογραμμή. Το παραγόμενο ανάπτυγμα πελάγους είναι ο αριθμητικός μέσος όρος των τιμών μήκους των εννέα ακτίνων.

Για την περιοχή μελέτης εξετάζονται αρχικά τι διευθύνσεων άνεμοι δρουν. Ξεκινώντας από την κεντρική διεύθυνση του ανέμου φέρνονται ακτίνες ανά τρεις μοίρες χωρίζοντας τον τομέα σε 8 τμήματα, και μετριούνται τα αντίστοιχα fetch. Στη συνέχεια, αθροίζονται τα fetch που μετρήθηκαν και διαιρούνται με τον αντίστοιχο αριθμό των τμημάτων, ώστε να υπολογιστεί ο μέσος όρος του fetch. Η διαδικασία επαναλαμβάνεται για κάθε κύρια διεύθυνση του ανέμου που προσεγγίζει την παράκτια περιοχή μελέτης. Ο υπολογισμός του ενεργού αναπτύγματος πελάγους πραγματοποιείται εφαρμόζοντας την παρακάτω εξίσωση.

$$
F_{eff} = \frac{\sum_{i}(X i * cos^{2} a_{i})}{\sum_{i} cos a_{i}} \tag{6.1}
$$

Όπου:

i: ακέραιος που περιγράφει την κατεύθυνση ακτίνων ανά τρεις μοίρες εκατέρωθεν της κύριας διευθύνσεως ανέμου

Χi: το γραμμικό μήκος αναπτύγματος της κατεύθυνσης i

αi: η γωνία που σχηματίζει η ακτίνα i με την κατεύθυνση του ανέμου

To μοντέλο, μέσω του εργαλείου Fetch Model, δίνει τη δυνατότητα υπολογισμού του fetch για πολλαπλές διευθύνσεις ανέμου. Ως δεδομένα εισόδου λαμβάνονται το ψηφιδωτό αρχείο (raster) της περιοχής και ένα αρχείο .txt στο οποίο περιέχονται οι κύριες διευθύνσεις του ανέμου. Στα επόμενα, περιγράφεται αναλυτικά η διαδικασία υπολογισμού του fetch που ακολουθήθηκε.

# **6.2.1 Δημιουργία κατάλληλου κανάβου περιοχής (raster)**

Προκειμένου να υπολογιστεί το ανάπτυγμα πελάγους με το Fetch Model απαιτείται η δημιουργία ενός ψηφιδωτού αρχείου της περιοχής, στο οποίο διαχωρίζονται τα φατνία που ανήκουν σε 'στεριά' από εκείνα που ανήκουν σε 'θάλασσα'. Τα δεδομένα στεριάς/θάλασσας όλης της Ελλάδας (και παράλια Τουρκίας) παραχωρήθηκαν σε πολυγωνική μορφή και φαίνονται στην παρακάτω εικόνα.

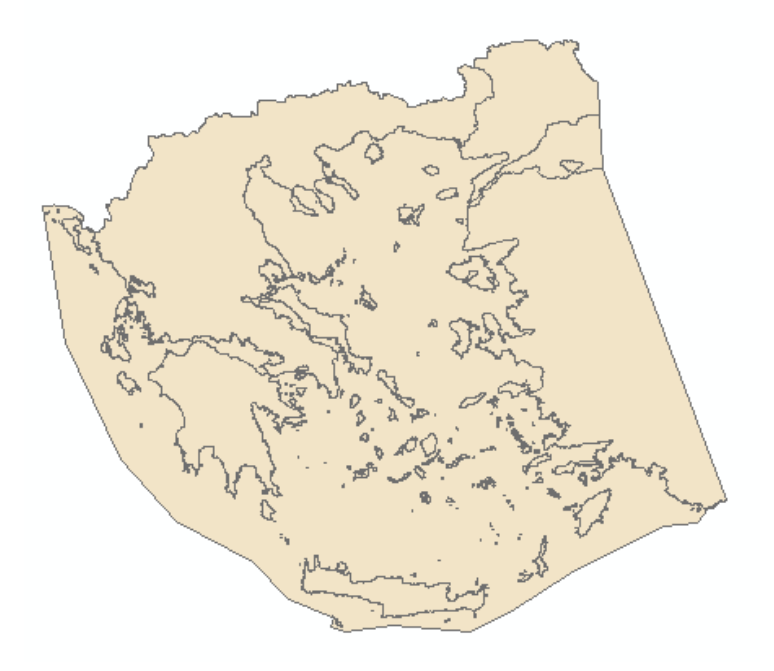

*Εικονα 6.1 Πολυγωνική μορφή περιοχής υπολογισμού αναπτύγματος πελάγους*

Στον πίνακα ιδιοτήτων του επιθέματος αυτού δημιουργείται ένα νέο πεδίο Land\_Sea, τύπου short integer, το οποίο συμπληρώνεται ώστε τα πολύγωνα που αντιστοιχούν στη στεριά να έχουν την τιμή '1' και τα πολύγωνα που αντιστοιχούν στη θάλασσα να έχουν την τιμή '0'. Το επίθεμα αυτό, στη συνέχεια, μετασχηματίζεται από πολυγωνική μορφή σε μορφή κανάβου, σύμφωνα με την εντολή Feature to Raster της εργαλειοθήκης Conversion Tools, λαμβάνοντας υπόψη μόνο το πεδίο Land\_Sea.

Η διάσταση του κανάβου που παράγεται παίζει σημαντικό ρόλο στους μετέπειτα υπολογισμούς. Εάν το μέγεθος των φατνίων του κανάβου είναι πολύ μεγάλο, υπάρχει μεγάλη πιθανότητα τα μικρά πολύγωνα (συνήθως μικρά νησιά) να παραληφθούν. Από την άλλη, εάν το μέγεθος των φατνίων είναι πολύ μικρό, ο χρήστης πιθανώς να αντιμετωπίσει μεγάλους χρόνους υπολογισμών και δραματικά μεγάλου μεγέθους παραγόμενα αρχεία (Rohweder et al., 2012). Δεδομένου ότι το πολυγωνικό αρχείο της περιοχής ήταν πολύ μεγάλο, επιλέχθηκε μέγεθος φατνίου του παραγόμενου κανάβου 1000m. Στην επόμενη εικόνα φαίνεται το αρχείο κανάβου που δημιουργήθηκε.

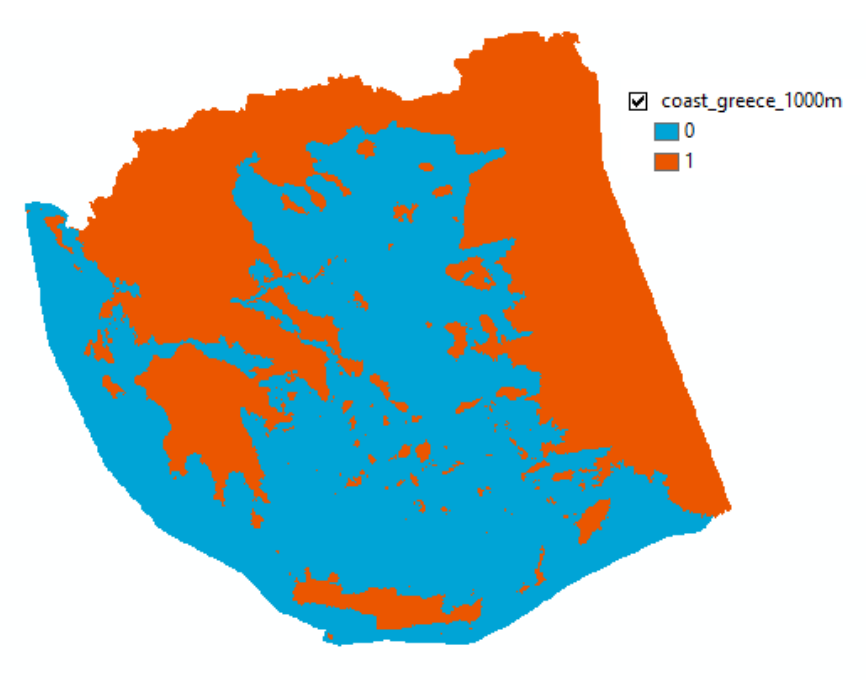

*Εικονα 6.2 Κάναβος Land/Sea*

# **6.2.2 Ανεμολογικά στοιχεία**

Τα στοιχεία που χρησιμοποιήθηκαν για την μελέτη του ανεμολογικού καθεστώτος στην περιοχή, προέρχονται από τις ανά τρίωρο παρατηρήσεις του μετεωρολογικού σταθμού της Εθνικής Μετεωρολογικής Υπηρεσίας στο Ρέθυμνο. Συγκεκριμένα, διατέθηκαν από το εργαστήριο Λιμενικών Έργων, ΕΜΠ, δεδομένα ταχύτητας ανέμου για την περίοδο 27/05/1957 έως 08/09/2008, καθώς και δεδομένα διεύθυνσης ανέμου για την περίοδο 30/03/1983 έως 08/09/2008.

Σύμφωνα με τα δεδομένα διευθύνσεων ανέμου, οι επικρατούντες και συχνότερα εμφανιζόμενοι άνεμοι είναι οι Βορειοανατολικοί με συχνότητα εμφάνισης 27,03%, οι Βορειοδυτικοί με συχνότητα εμφάνισης 18,14%, καθώς και οι Βόρειοι με 14,19%. Στο παρακάτω ραβδόγραμμα φαίνονται οι συχνότητες όλων των διευθύνσεων των ανέμων που καταγράφηκαν από τον μετεωρολογικό σταθμό του Ρεθύμνου για τις περιόδους 30/30/1983 έως 08/09/2008.

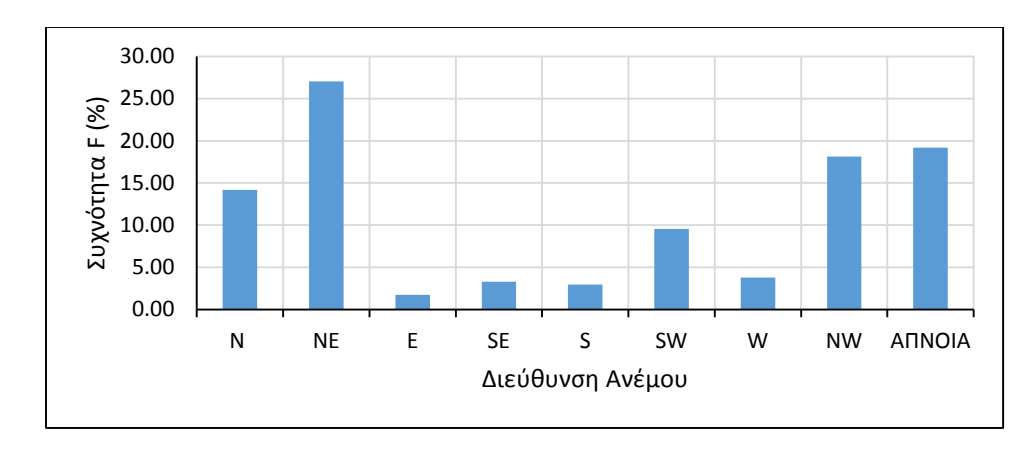

*Σχήμα 6.1 Ραβδόγραμμα συχνότητας εμφάνισης διευθύνσεων ανέμου*

Λόγω του προσανατολισμού της παράκτιας περιοχής του Ρεθύμνου, επελέγη να εξεταστούν στη συνέχεια, οι κυματισμοί που οφείλονται στους Β, ΒΔ και ΒΑ ανέμους.

### *6.2.2.1 Υπολογισμός αναπτύγματος πελάγους- Fetch Model*

Στην επόμενη εικόνα φαίνεται το παράθυρο εισαγωγής δεδομένων του εργαλείου Fetch Model.

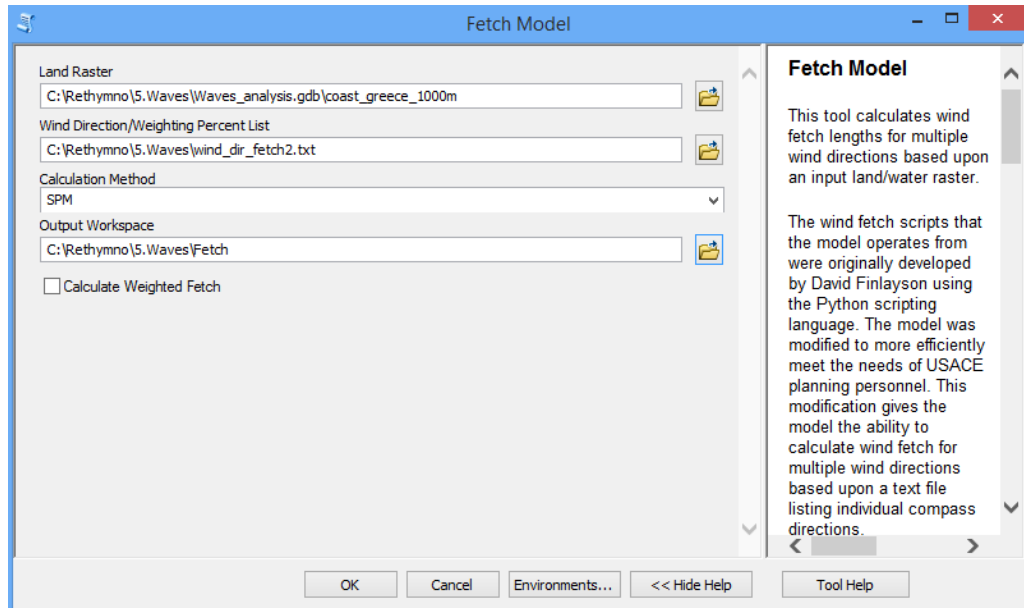

*Εικονα 6.3 Παράθυρο εισαγωγής δεδομένων για τον υπολογισμό του αναπτύγματος πελάγους*

Τα δεδομένα διευθύνσεων του ανέμου εισάγονται στο μοντέλο με τη μορφή λίστας σε τύπο αρχείου .txt, όπως φαίνεται στην παρακάτω εικόνα.

|               | $\blacksquare$ wind_dir_fetch2.txt - Σημειωματάριο |  |  | × |
|---------------|----------------------------------------------------|--|--|---|
|               | Αρχείο Επεξεργασία Μορφή Προβολή Βοήθεια           |  |  |   |
| 10.0          |                                                    |  |  | ۸ |
| 20.0          |                                                    |  |  |   |
| 30.0          |                                                    |  |  |   |
| 50.0          |                                                    |  |  |   |
| 60.0          |                                                    |  |  |   |
| 70.0          |                                                    |  |  |   |
| 90.0<br>270.0 |                                                    |  |  |   |
| 280.0         |                                                    |  |  |   |
| 290.0         |                                                    |  |  |   |
| 300.0         |                                                    |  |  |   |
| 310.0         |                                                    |  |  |   |
| 320.0         |                                                    |  |  |   |
| 330.0         |                                                    |  |  |   |
| 340.0         |                                                    |  |  |   |
| 350.0         |                                                    |  |  |   |
| 360.0         |                                                    |  |  |   |
|               |                                                    |  |  | w |
| $\,<$         |                                                    |  |  | a |

*Εικονα 6.4 Λίστα διευθύνσεων ανέμου για τις οποίες υπολογίζεται το ανάπτυγμα πελάγους*

Ως μέθοδος υπολογισμού, όπως αναφέρθηκε και παραπάνω, επιλέχθηκε η SPM, ακρωνύμιο του Shore Protection Manual. Ωστόσο, υπάρχουν και άλλες δύο διαθέσιμες μέθοδοι υπολογισμού του fetch, η μέθοδος 'Single' που υπολογίζει το fetch λαμβάνοντας υπόψη μία και μόνο ακτίνα και η μέθοδος 'SPM-restricted' που υπολογίζει το fetch χρησιμοποιώντας πέντε ακτίνες ανά τρεις μοίρες. Στην επόμενη εικόνα φαίνεται ο τρόπος υπολογισμού του αναπτύγματος πελάγους με τις τρεις μεθόδους.

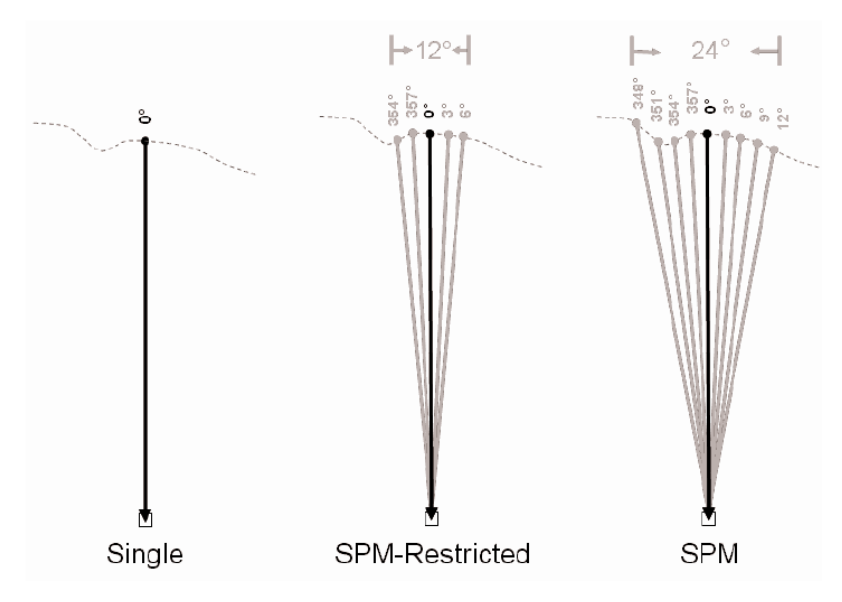

*Εικονα 6.5 Υπολογισμός αναπτύγματος πελάγους χρησιμοποιώντας τις τρεις διαθέσιμες μεθόδους του Fetch Model (Rohweder et al., 2012)*

Πριν την εκτέλεση του μοντέλου, μέσω του μενού Environments, ορίζεται ο χώρος εργασίας, μέσα στον οποίο θα αποθηκευτούν τα αρχεία που θα προκύψουν. Σύμφωνα με τον οδηγό χρήσης του μοντέλου προτείνεται ο χώρος αυτός να είναι φάκελος (folder) και όχι γεωβάση (geodatabase) διότι πιθανότατα θα υπάρξει πρόβλημα στην εκτέλεσή του.

Μετά την εκτέλεση του μοντέλου υπολογίζονται τα ενεργά αναπτύγματα για κάθε κύρια διεύθυνση του ανέμου, όπως ορίστηκε από τη λίστα διευθύνσεων. Στις επόμενες εικόνες φαίνονται ενδεικτικά τα ενεργά αναπτύγματα για διευθύνσεις ανέμου 360º, 50º και 320º.

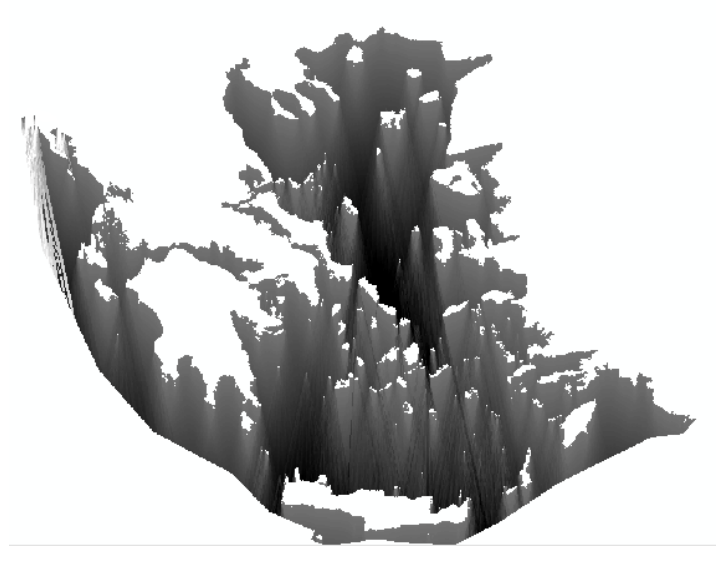

*Εικονα 6.6 Ανάπτυγμα πελάγους για διεύθυνση ανέμου 360ο*

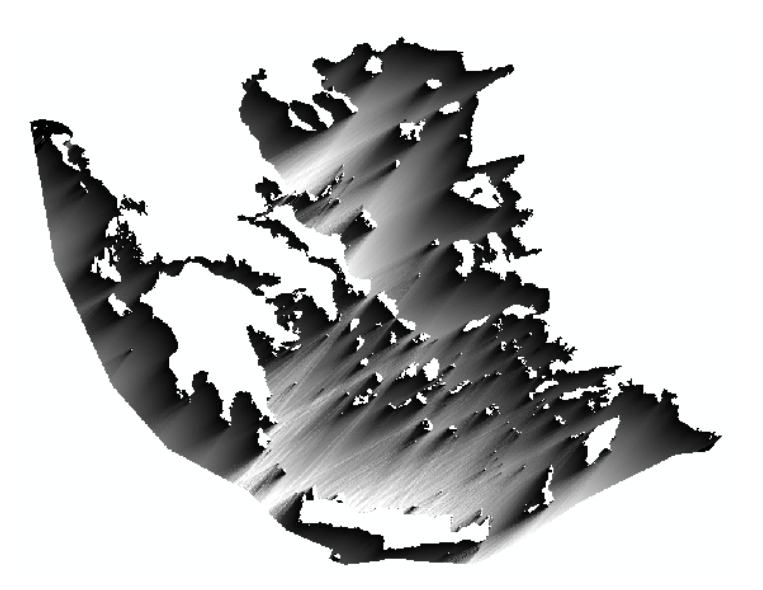

*Εικονα 6.7 Ανάπτυγμα πελάγους για διεύθυνση ανέμου 50ο*

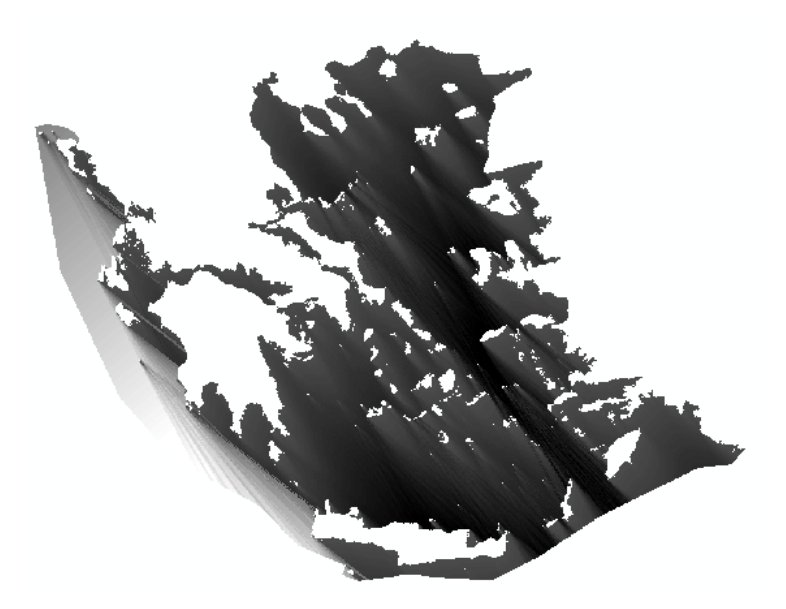

*Εικονα 6.8 Ανάπτυγμα πελάγους για διεύθυνση ανέμου 320ο*

# **6.3 Υπολογισμός ύψους κύματος- Wave Model**

#### **6.3.1 Παραδοχές και περιορισμοί του μοντέλου**

Το Wave Model αποτελεί ένα απλοποιημένο μοντέλο υπολογισμού χαρακτηριστικών παραμέτρων των κυμάτων. Ωστόσο, πρέπει να σημειωθεί ότι σε πολλές περιπτώσεις αυτές οι απλοποιημένες μέθοδοι έχουν αντικατασταθεί με πιο ρεαλιστικά και πολύπλοκα αριθμητικά μοντέλα. Το συγκεκριμένο μοντέλο παρέχει μια πρώτης τάξης προσομοίωση του κυματικού πεδίου και θα πρέπει να σημειωθεί ότι η μεθοδολογία που χρησιμοποιείται αγνοεί την επιρροή της βαθυμετρίας στην γένεση του κύματος. Επιπλέον, επειδή το μοντέλο δεν λαμβάνει υπόψη την διάθλαση ή περίθλαση λόγω της μορφολογίας, της ανάκλασης λόγω εμποδίων (συμπεριλαμβάνεται και η ακτογραμμή) και τη γραμμική αλληλεπίδραση των κυματισμών, τα αποτελέσματα μπορούν να θεωρηθούν ρεαλιστικά μόνο σε επίπεδο μιας περιοχής και όχι σε επίπεδο φατνίου (Rohweder et al., 2012).

Για την εκτίμηση των χαρακτηριστικών μεγεθών των κυμάτων που γεννώνται ανοιχτά της περιοχής, εφαρμόζεται το ομοίωμα S.M.B, όπως αυτό περιγράφεται στο Shore Protection Manual (USACE, 1984). Σύμφωνα με τη μέθοδο αυτή για βαθιά νερά, τα μεγέθη του χαρακτηριστικού κύματος υπολογίζονται σε συνάρτηση με το ενεργό ανάπτυγμα πελάγους, την ταχύτητα και τη διάρκεια πνοής του ανέμου που δημιουργεί τον κυματισμό.

Το μοντέλο αυτό δεν περιλαμβάνει επίσης την επίπτωση της χερσαίας υψομετρίας στη διάδοση των κυμάτων.

## **6.3.2 Μεθοδολογία**

Ο υπολογισμός των χαρακτηριστικών του κύματος πραγματοποιείται με τη χρήση αλγορίθμων που έχουν δημοσιευθεί στο Shore Protection Manual (USACE, 1984). Παρακάτω δίνονται χαρακτηριστικές παράμετροι οι οποίες περιλαμβάνονται στους αλγορίθμους.

U: καταγεγραμμένη ταχύτητα ανέμου, miles/ hour

UA: προσαρμοσμένη ταχύτητα ανέμου, m/s

z: υψόμετρο καταγραφής της ταχύτητας ανέμου, m

t: μέσος όρος διαστημάτων καταγραφής ανέμων, seconds

Ut: αναλογία της ταχύτητας ανέμου οποιασδήποτε διάρκειας προς τη 1- ώρα διάρκειας ταχύτητα

C<sub>d</sub>: συντελεστής τριβής

U\*: ταχύτητα τριβής

 $\lambda_1 = 0.0413$ 

 $λ<sub>2</sub>=0.751$ 

 $m_1 = 1/2$ 

 $m_2 = 1/3$ 

H^m0: αδιάστατο χαρακτηριστικό ύψος κύματος

Ηm0: χαρακτηριστικό ύψος κύματος, m

x^: αδιάστατο ανάπτυγμα πελάγους

x: ανάπτυγμα πελάγους, m

g: επιτάχυνση της βαρύτητας, 9.82m/s2

Το πρώτο βήμα στο Wave Model είναι να γίνουν προσαρμογές στα δεδομένα της ταχύτητας του ανέμου για την καλύτερη προσέγγιση των πραγματικών συνθηκών πάνω από το νερό. Όπως αναφέρθηκε, τα δεδομένα ταχύτητας και διεύθυνσης του ανέμου παραχωρήθηκαν από το εργαστήριο Λιμενικών Έργων, ΕΜΠ. Λόγω του ότι πραγματοποιήθηκε υδραυλική ανάλυση για το πραγματικό καταγεγραμμένο επεισόδιο βροχής της 10ης Νοεμβρίου 1999, κρίθηκε σκόπιμο να υπολογιστεί το χαρακτηριστικό ύψος κύματος που δημιουργήθηκε λόγω των ανέμων που έπνεαν εκείνη την ημερομηνία.

Τα δεδομένα ανέμου που κατέγραψε ο μετεωρολογικός σταθμός του Ρεθύμνου εκείνη την ημέρα φαίνονται στον παρακάτω πίνακα.

| Έτος | Μήνας | Μέρα | $\Omega$ PA<br><b>UTC</b> | Ταχύτητα<br>ανέμου,<br>knots | Διεύθυνση<br>ανέμου,<br>μοίρες |
|------|-------|------|---------------------------|------------------------------|--------------------------------|
| 1999 | 11    | 10   | 6                         | 4,000                        | 50                             |
| 1999 | 11    | 10   | 9                         | 4,000                        | 50                             |
| 1999 | 11    | 10   | 12                        | 8,000                        | 50                             |
| 1999 | 11    | 10   | 18                        | 33,000                       | 50                             |

Πίνακας 6.1. Ανεμολογικά στοιχεία 10/11/1999

Το μοντέλο εκτελέστηκε για την δυσμενέστερη ταχύτητα της ημέρας (33 knots) και για διεύθυνση ανέμου 50 μοίρες.

Η ταχύτητα του ανέμου μετρήθηκε από ανεμόμετρο ύψους 5 μέτρων, επομένως δεν χρειάζεται καμία αναπροσαρμογή της ταχύτητας λόγω υψομέτρου.

Στη συνέχεια, η ταχύτητα του ανέμου διορθώνεται ώστε να προσεγγίζει καλύτερα την 1 ώρα διάρκειας πνοής του ανέμου. Ο μέσος όρος διαστημάτων καταγραφής του ανέμου είναι τρεις ώρες και συμπληρώνεται σε δευτερόλεπτα (10800sec). Χρησιμοποιείται στον υπολογισμό της Ut, σύμφωνα με τον παρακάτω τύπο.

$$
U_t = 1.277 + 0.296 * \tanh(0.9 * log_{10}\left(\frac{45}{t}\right))
$$
 (6.2)

$$
U_A = \frac{U_A}{U_t} \tag{6.3}
$$

Λόγω του ότι τα δεδομένα ανέμου προέκυψαν από μετρήσεις που πραγματοποιήθηκαν στην ξηρά, η ταχύτητα ανέμου διορθώνεται ώστε να προσεγγίζει την τιμή της ταχύτητας που θα είχε ο άνεμος αν η μέτρηση γινόταν πάνω από τη θάλασσα (Chamberlin, 1994).

$$
U_A = 1.2 * (U_A) \tag{6.4}
$$

Τελικά, οι διορθωμένες τιμές της ταχύτητας μετατρέπονται από miles/hour σε m/s σύμφωνα με την παρακάτω σχέση.

$$
U_A\left(\frac{m}{s}\right) = U_A\left(\frac{miles}{h}\right) * 0.44704\tag{6.5}
$$

Το χαρακτηριστικό ύψος κύματος αναφέρεται στο μέσο όρο του άνω 1/3 των υψών κύματος που δημιουργούνται από τα δεδομένα της πνοής του ανέμου. Το χαρακτηριστικό ύψος κύματος υπολογίζεται μέσα στο μοντέλο σύμφωνα με τις παρακάτω εξισώσεις που αναφέρονται στο Coastal Engineering Manual (Rohweder et al., 2012).

$$
C_d = 0.001 * (1.1 + (0.035 * U_A))
$$
\n(6.6)

$$
U^* = (C_d)^{\frac{1}{2}} * U_A \tag{6.7}
$$

$$
\hat{\chi} = \frac{g \ast \chi}{(U^*)^2} \tag{6.8}
$$

$$
\widehat{H_{mo}} = \lambda_1 * \hat{x}^{m_1} \tag{6.9}
$$

$$
H_{mo} = \widehat{H_{mo}} * \frac{(U^*)^2}{g} \tag{6.10}
$$

#### **6.3.3 Υπολογισμός ύψους κύματος**

Ο υπολογισμός του χαρακτηριστικού ύψους κύματος υπολογίζεται με τη βοήθεια του Wave Model λαμβάνοντας ως δεδομένα εισόδου το προ- κατασκευασμένο ανάπτυγμα πελάγους της περιοχής ενδιαφέροντος, τις μετρήσεις διεύθυνσης και ταχύτητας ανέμου και τη βαθυμετρία της περιοχής. Επιπλέον, συμπληρώνονται και οι υπόλοιπες παράμετροι που αναφέρθηκαν προηγουμένως. Στην παρακάτω εικόνα, φαίνεται το παράθυρο εισαγωγής των δεδομένων στο μοντέλο.

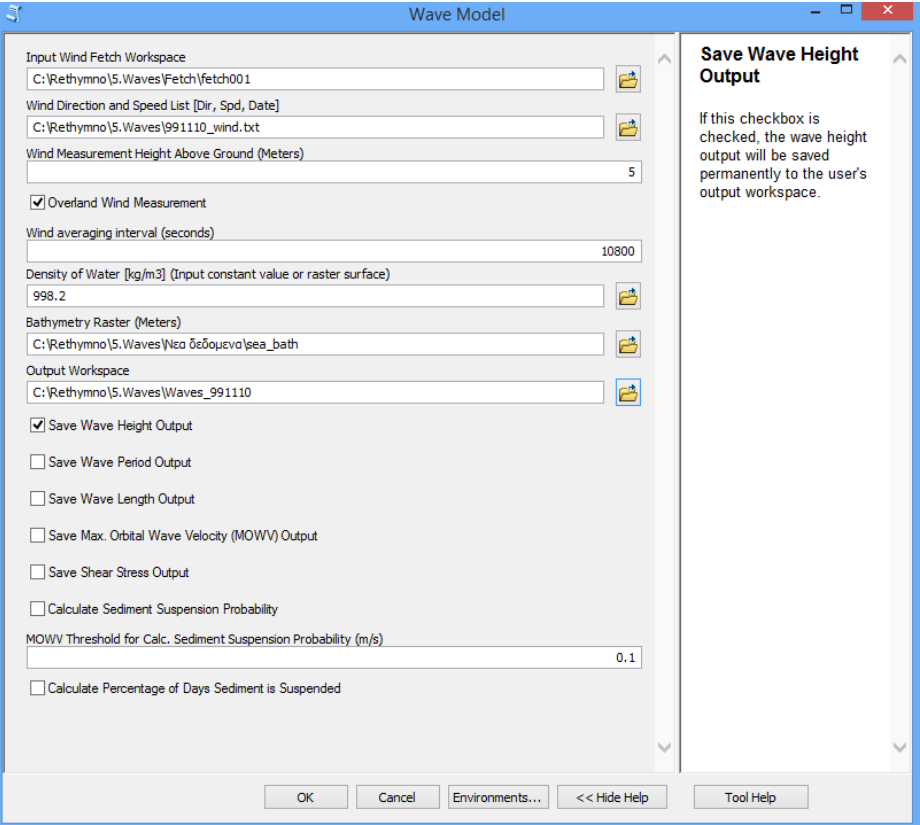

*Εικονα 6.9 Παράθυρο εισαγωγής δεδομένων του μοντέλου*

Τα δεδομένα ταχύτητας και διεύθυνσης του ανέμου εισάγονται στο μοντέλο σε μορφή .txt. Το αρχείο αυτό περιέχει τις τιμές της ταχύτητας σε knots, τη διεύθυνση σε μοίρες και την ημερομηνία που καταγράφηκαν τα δεδομένα, η οποία συμβολίζεται με δύο ψηφία για το χρόνο, ακολουθούν δύο ψηφία για το μήνα και τέλος δύο ψηφία για την ημέρα (πχ. 991110= 10 Νοεμβρίου 1999). Στην παρούσα εργασία ελήφθησαν τα δεδομένα της 10/11/1999, και εισάχθηκαν στο μοντέλο με την παρακάτω μορφή. Σε περίπτωση εκτέλεσης του μοντέλου για περισσότερα δεδομένα ανέμου, αυτά πρέπει να εισάγονται περιέχοντας μία μέτρηση για κάθε ημέρα. Το Wave Model δεν μπορεί να εκτελέσει υπολογισμούς αν το αρχείο .txt περιέχει περισσότερες από μία μετρήσεις ανά ημέρα.

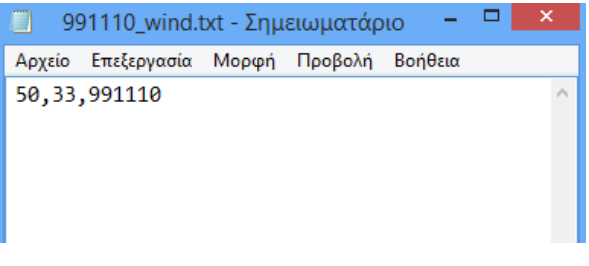

*Εικονα 6.10 Μορφή δεδομένων ανέμου*

Το ύψος καταγραφής των μετρήσεων θεωρήθηκε ίσο με 5 μέτρα, όσο και το ύψος του ανεμομέτρου. Ο μέσος όρος των χρονικών διαστημάτων μεταξύ των δεδομένων της ταχύτητας του ανέμου θεωρήθηκε ίσος με 10800sec, που αντιστοιχούν σε χρονικό διάστημα τριών ωρών μεταξύ διαδοχικών καταγραφών ταχύτητας. Επίσης, εισάγεται ο κάναβος της βαθυμετρίας της περιοχής ο οποίος φαίνεται στο παρακάτω σχήμα.

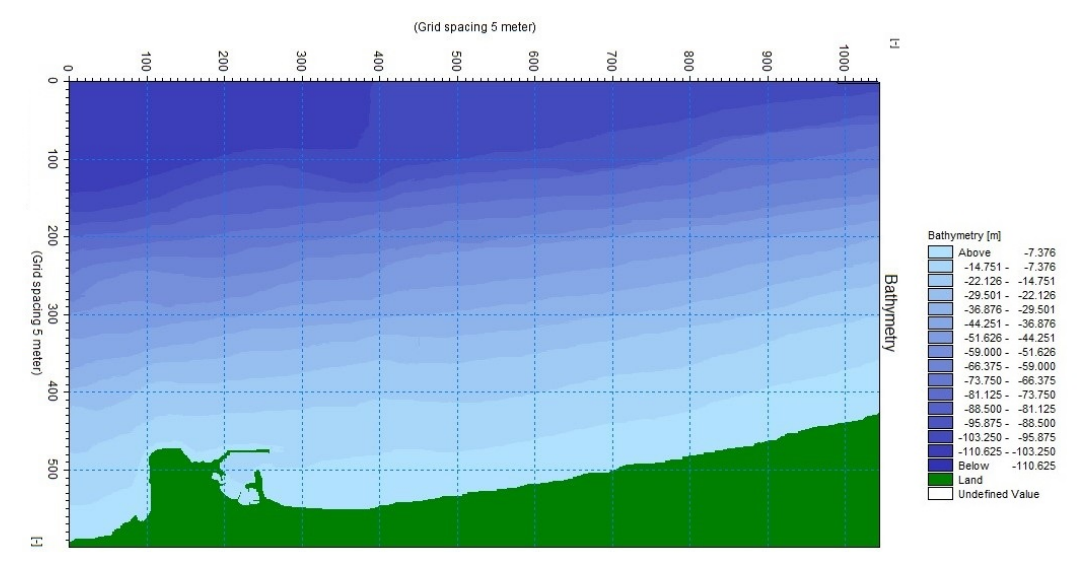

*Χάρτης 6.1 Χάρτης βαθυμετρίας περιοχής μελέτης (Εργαστήριο Λιμενικών Έργων, ΕΜΠ)*

Πριν την εκτέλεση του μοντέλου, μέσω του μενού Environments, ορίζεται ο χώρος εργασίας, μέσα στον οποίο θα αποθηκευτούν τα αρχεία που θα προκύψουν. Σύμφωνα με τον οδηγό χρήσης του μοντέλου προτείνεται ο χώρος αυτός να είναι φάκελος (folder) και όχι γεωβάση (geodatabase) διότι πιθανότατα θα υπάρξει πρόβλημα στην εκτέλεσή του.

Μετά την εκτέλεση του μοντέλου, προκύπτει ο κάναβος του χαρακτηριστικού ύψους κύματος της περιοχής, ο οποίος φαίνεται στην παρακάτω εικόνα.

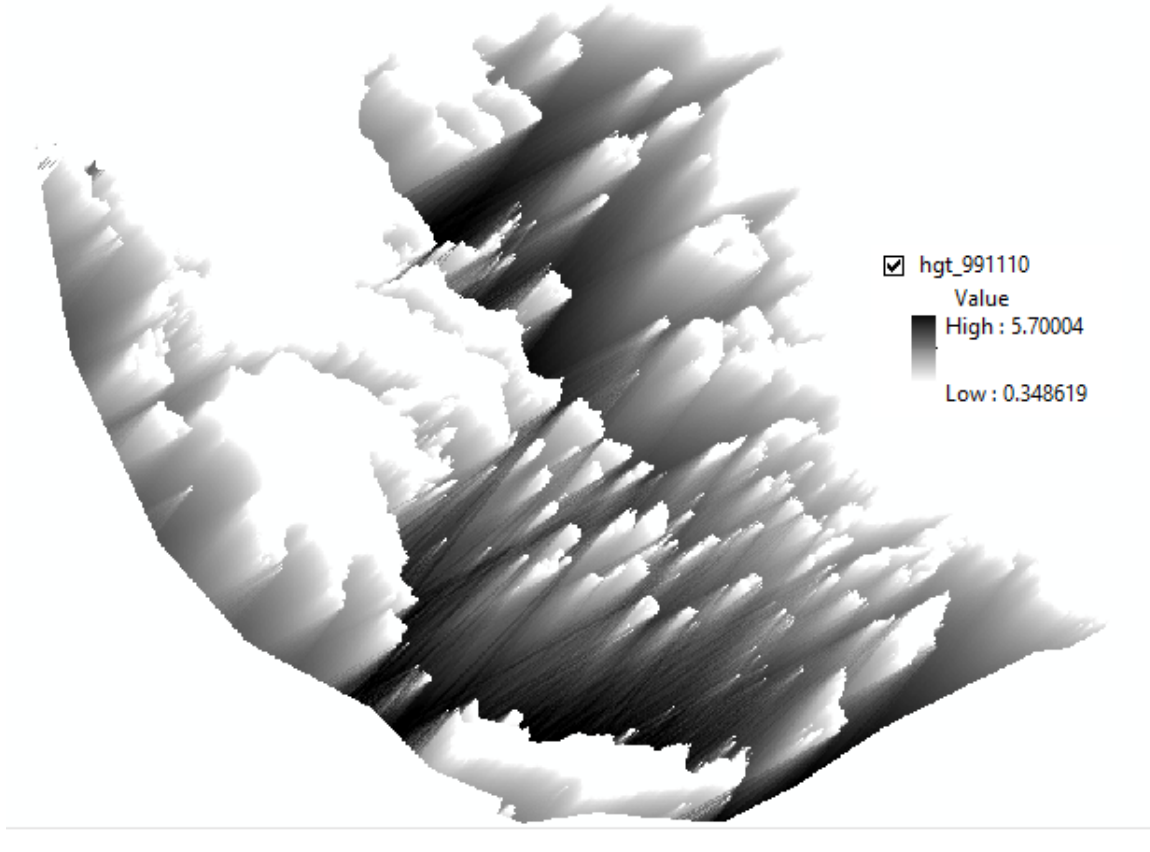

*Εικονα 6.11 Κάναβος ύψους κύματος*

Το μοντέλο όπως αναφέρθηκε παραπάνω δίνει τη δυνατότητα υπολογισμού και άλλων χαρακτηριστικών των κυμάτων όπως μήκος κύματος, περίοδος, κλπ. Ωστόσο, στα πλαίσια της παρούσας εργασίας υπολογίστηκε μόνο το ύψος κύματος το οποίο στη συνέχεια θα αποτελέσει δεδομένο εισόδου στον ορισμό των οριακών συνθηκών στο υδραυλικό μοντέλο HEC-RAS.

Στον παρακάτω πίνακα δίνεται συγκεντρωτικά το ύψος κύματος στην εκβολή του κάθε ποταμού της περιοχής μελέτης όπως προέκυψε από την εκτέλεση του μοντέλου Waves.

| Λεκάνη<br>απορροής | Υδατόρευμα<br>λεκάνης | Ύψος<br>κύματος στα<br>κατάντη, m |
|--------------------|-----------------------|-----------------------------------|
| Basin 1            | River 1c              | 4.82                              |
| Basin 2            | River 2               | 5.26                              |
| Basin 3            | River 3               | 5.26                              |
| Basin 4            | River <sub>4</sub>    | 5.32                              |
| Basin 5            | River 5               | 5.32                              |
| Basin 6            | River 6               | 5.10                              |
| Basin 7            | River <sub>7</sub>    | 5.10                              |
| Basin 8            | River 8               | 5.10                              |
| Basin 9            | River 9               | 4.25                              |
| Basin 10           | River 10              | 4.25                              |
| Basin 11           | River 11              | 4.25                              |
| Basin 12           | River 12              | 4.25                              |
| Basin 13           | River 13              | 4.25                              |

Πίνακας 6.2. Ύψος κύματος στις εκβολές των υδατορευμάτων

Παρατηρείται ότι το ύψος κύματος προέκυψε ίδιο σε κάποια υδατορεύματα. Αυτό προφανώς οφείλεται στο μεγάλο μέγεθος φατνίου (1000m) που επιλέχθηκε κατά τη δημιουργία του κανάβου της περιοχής πάνω στον οποίο βασίστηκαν όλοι οι υπολογισμοί.

### **6.4 Υδραυλική προσομοίωση**

Μετά την ολοκλήρωση των υπολογισμών του ύψους κύματος, επαναλαμβάνεται η υδραυλική προσομοίωση των ποταμών στο υδραυλικό μοντέλο HEC-RAS. Η διαδικασία που ακολουθήθηκε είναι παρόμοια με εκείνη που περιεγράφηκε στο κεφάλαιο 5.

Συγκεκριμένα, η υδραυλική προσομοίωση πραγματοποιείται λαμβάνοντας ως αρχεία εισόδου τα γεωμετρικά αρχεία των υδατορευμάτων όπως αυτά προέκυψαν στο HEC-GeoRAS και οι υδρολογικές πληροφορίες για το παρατηρημένο επεισόδιο βροχής της 10/11/1999, όπως προέκυψε από την υδρολογική προσομοίωση στο HEC-HMS.

Η ολοκλήρωση της εισαγωγής των υδρολογικών δεδομένων επιτυγχάνεται με τον ορισμό των οριακών συνθηκών του προβλήματος. Οι οριακές συνθήκες, όπως ήδη έχει αναφερθεί, αποτελούν το σημείο έναρξης της βήμα προς βήμα ολοκλήρωσης για τον υπολογισμό των επιμέρους στοιχείων της εξίσωσης ενέργειας. Η διαφορά με την υδραυλική προσομοίωση που πραγματοποιήθηκε στο κεφάλαιο 5 έγκειται στον ορισμό των οριακών συνθηκών, που στην προκειμένη περίπτωση γίνεται για Γνωστό Πιεζομετρικό Φορτίο (Known Water Surface Elevation) στην κατάντη θέση και για

ομοιόμορφο βάθος στην ανάντη θέση του υδατορεύματος. Λόγω του ότι το ύψος κύματος προκύπτει ως κάναβος μεταβολής, η τιμή στην αντίστοιχη εκβολή του ποταμού προκύπτει σε περιβάλλον ArcGIS με τη βοήθεια του εργαλείου Identify.

Η εκτέλεση των υδραυλικών υπολογισμών είναι το τελευταίο βήμα της υδραυλικής προσομοίωσης, σε περιβάλλον HEC-RAS. Η διεργασία πραγματοποιείται από την εντολή Run > Steady Flow Analysis, όπου ορίζονται πάλι τα ακόλουθα στοιχεία:

- Ονομασία σχεδίου (Plan ID)
- Μήτρα γεωμετρικών δεδομένων (Geometry file)
- Μήτρα υδρολογικών δεδομένων μόνιμης ροής (Steady flow file)
- Είδος ροής (mixed)

Για την ακριβέστερη προσομοίωση των πραγματικών συνθηκών ροής, ρυθμίζονται οι παράμετροι του μοντέλου, όπως ακριβώς και στο κεφάλαιο 5.

Ενδεικτικά παρουσιάζονται τα αποτελέσματα της υδραυλικής προσομοίωσης σε μια διατομή κατάντη ενός τυχαίου ποταμού για το παρατηρημένο επεισόδιο βροχής και για το συνδυασμό αυτού με το ύψος κύματος στη παράκτια περιοχή.

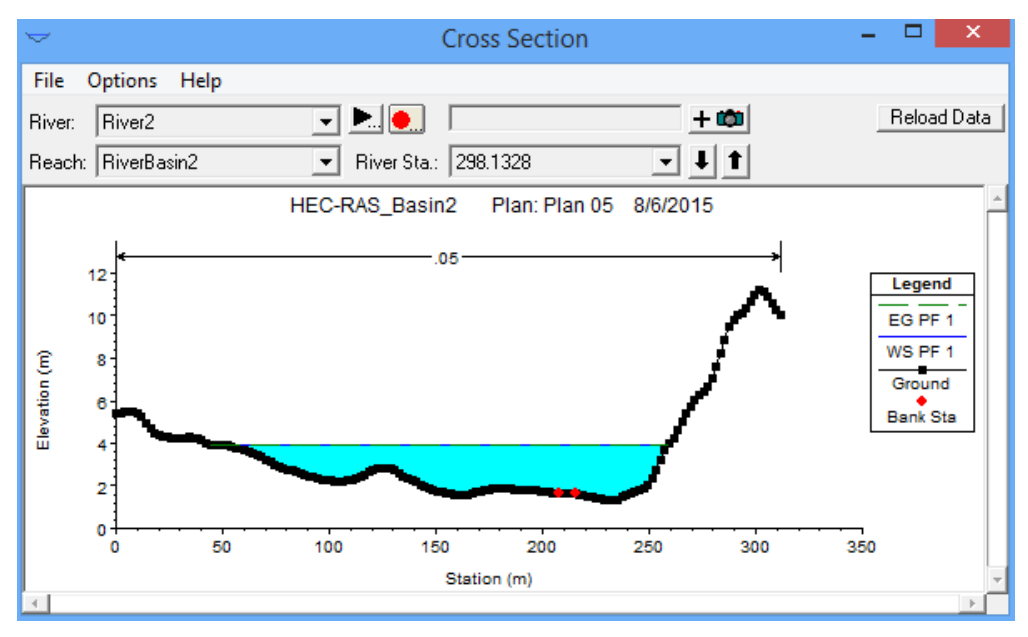

*Εικονα 6.12 Διατομή ποταμού για το συνδυασμό βροχής και ύψους κύματος*

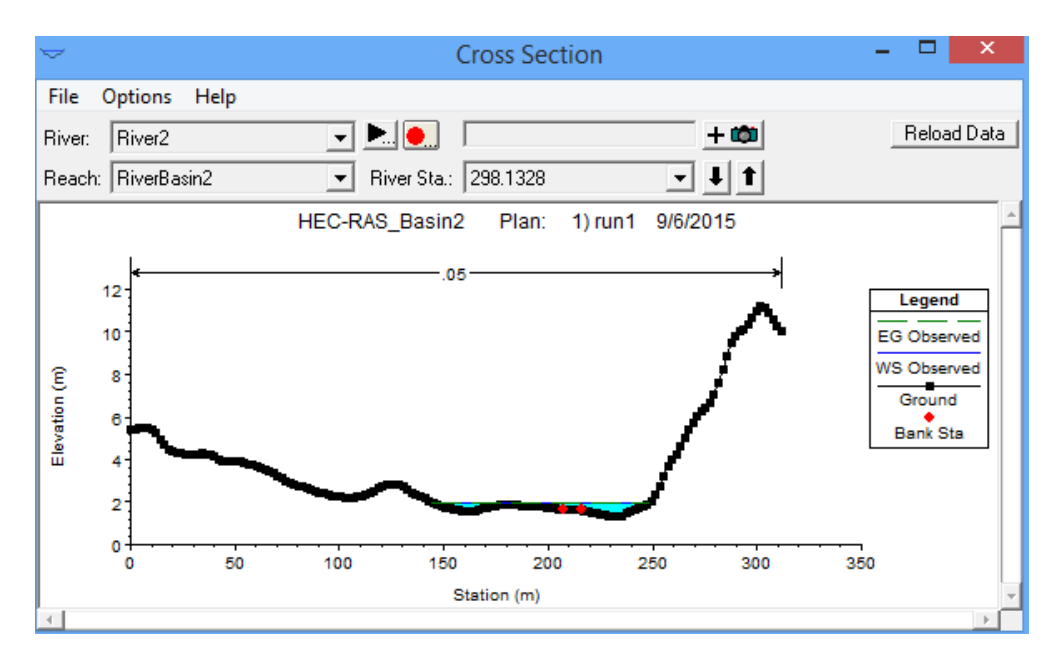

*Εικονα 6.13 Διατομή του ποταμού για το επεισόδιο βροχής*

# **7 ΣΥΝΘΕΣΗ ΧΑΡΤΩΝ ΠΛΗΜΜΥΡΑΣ**

Τελικό προϊόν της υδραυλικής προσομοίωσης των ποταμών αποτελεί η σύνθεση χαρτών πλημμύρας. Αυτοί αποτελούν μια γραφική απεικόνιση των αποτελεσμάτων του πλημμυρικού γεγονότος για την περιοχή μελέτης, όπου δίνουν πληροφορίες για την πιεζομετρική επιφάνεια του ποταμού, τα όρια της κατάκλυσης και τα βάθη του νερού σε αυτή. Η παραγωγή χαρτών πλημμύρας πραγματοποιήθηκε στο HEC-RAS μέσω της εντολής GIS Tools > RAS Mapper του κεντρικού μενού του προγράμματος.

| 國                                   |                                                                                                    | <b>HEC-RAS 4.1.0</b>                           |  |
|-------------------------------------|----------------------------------------------------------------------------------------------------|------------------------------------------------|--|
| <b>File</b><br>Edit Run<br>c¥l<br>日 | <b>GIS Tools</b><br>Options<br>Help<br>View<br>$ \times _{\frac{7}{22}} _{\frac{7}{26}} _{\frac{7}{10}} _{\frac{7}{10}} _{\frac{1}{5}}$<br>RAS Mapper | PHARKREEGIOS                                   |  |
| Project:                            | HecRAS Basin8                                                                                                    | C:\Users\ΠAPAΣKEYH\Documents\HecRAS_Basin8.prj |  |
| Plan:                               | IPlan 01                                                                                                    | C:\Users\NAPAZKEYH\Documents\HecRAS_Basin8.p01 |  |
| Geometry:                           | HecRAS_Basin8_geo                                                                                                    | C:\Users\ΠAPAΣKEYH\Documents\HecRAS Basin8.g01 |  |
| Steady Flow:                        | HecRAS Basin8 flow                                                                                                    | C:\Users\ΠAPAΣKEYH\Documents\HecRAS_Basin8.f01 |  |
| Unsteady Flow:                      |                                                                                                    |                                                |  |
| Description:                        |                                                                                                    | SI Units<br>                                   |  |

*Εικονα 7.1 Επιλογή της εντολής RAS Mapper από το κεντρικό μενού του HEC- RAS*

Το παράθυρο εργασιών του RAS Mapper, το οποίο φαίνεται στη παρακάτω εικόνα, αποτελείται από ένα παράθυρο (Layer Window), το οποίο παρέχει τη λίστα των επιθεμάτων που θα απεικονιστούν στο χάρτη. Τα βασικά επιθέματα που εισάγονται είναι εκείνα του ποταμού και των διατομών, τα οποία στη συνέχεια χρησιμοποιούνται για την παρεμβολή και την απεικόνιση των αποτελεσμάτων της προσομοίωσης.

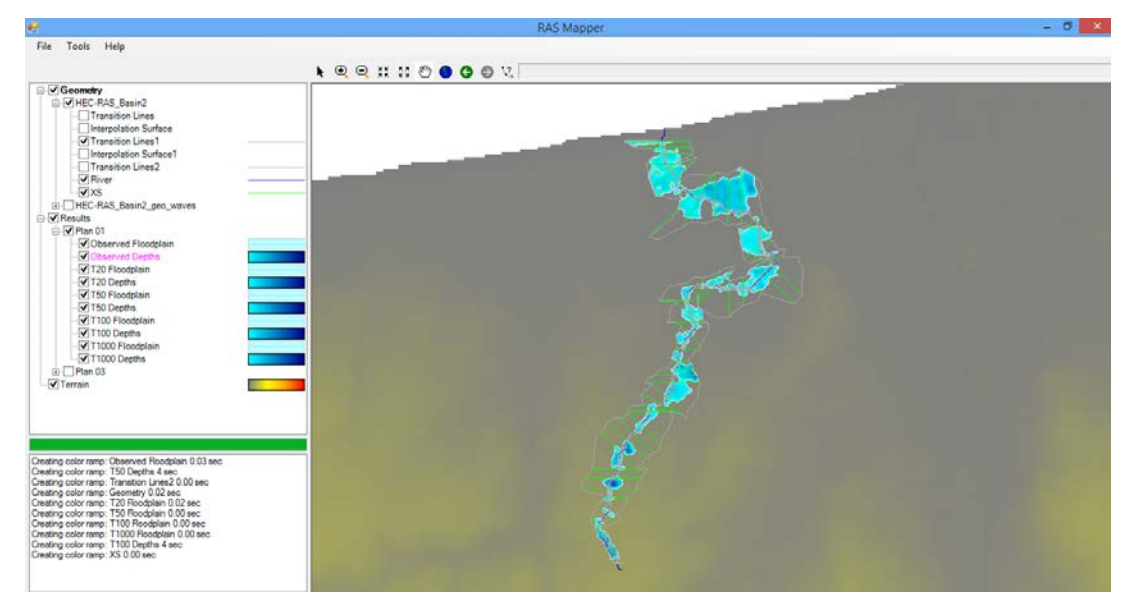

*Εικονα 7.2 Παράθυρο εργασιών του RAS Mapper*

Η σύνθεση του πλημμυρικού χάρτη πραγματοποιείται με τη βοήθεια του εργαλείου Tools Floodplain Mapping του κεντρικού μενού του RAS Mapper. Το παράθυρο διαλόγου του Floodplain Mapping φαίνεται στην παρακάτω εικόνα.

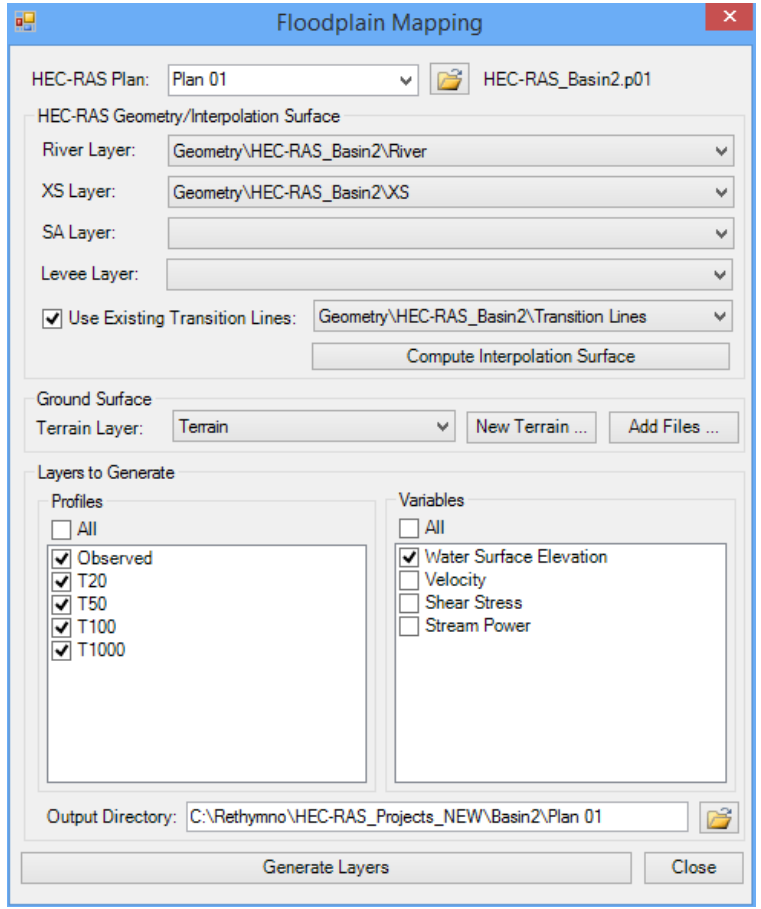

*Εικονα 7.3 Παράθυρο διαλόγου Floodplain Mapping*

Η λίστα του RAS Plan χρησιμοποιείται προκειμένου να επιλεγεί το αρχείο προσομοίωσης που ενδιαφέρει κάθε φορά. Με αυτό τον τρόπο εισάγονται αυτόματα το αντίστοιχο γεωμετρικό αρχείο, καθώς κι οι διατομές του ποταμού της αντίστοιχης προσομοίωσης.

Η μορφή του ποταμού, τα σημεία των διατομών και των οχθών χρησιμοποιούνται ώστε να δημιουργηθούν οι γραμμές μετάπτωσης (transition lines) από διατομή σε διατομή. Αυτές οι γραμμές συνδέουν τις άκρες των διατομών κατά μήκος του ποταμού στα σημεία των θέσεων των οχθών. Στη συνέχεια, οι γραμμές μετάπτωσης και οι διατομές συγχωνεύονται με μέθοδο τριγωνισμού και δημιουργείται μια επιφάνεια παρεμβολής. Η επιφάνεια παρεμβολής δημιουργείται επιλέγοντας την εντολή Compute Interpolation Surface και χρησιμεύει στον καθορισμό της χωρικής κατανομής των αποτελεσμάτων της προσομοίωσης. Στην παρακάτω εικόνα φαίνεται ενδεικτικά η επιφάνεια παρεμβολής.

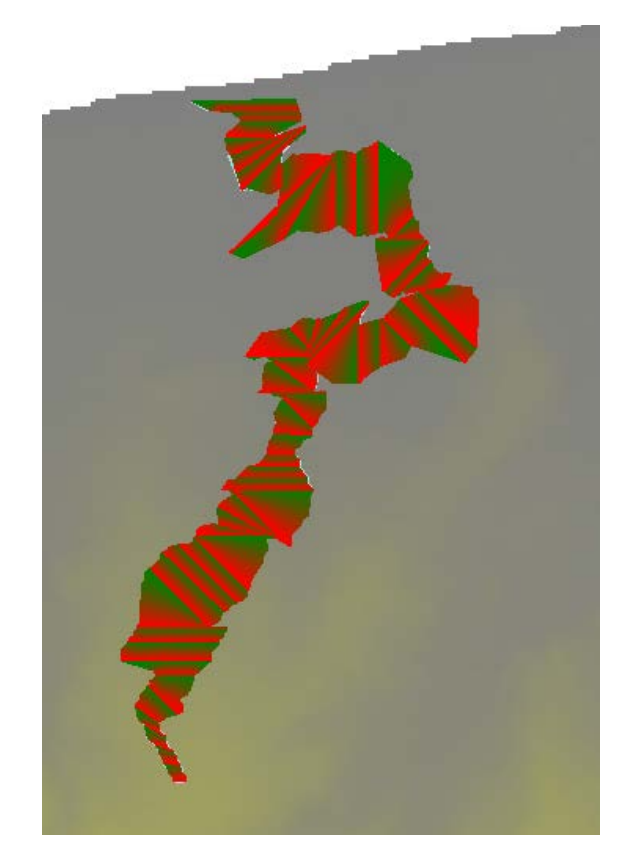

*Εικονα 7.4 Επιφάνεια παρεμβολής κατά μήκος του ποταμού*

Η βασική παραδοχή της χρήσης των γεωχωρικών δεδομένων στο υδραυλικό μοντέλο είναι ότι το ψηφιακό μοντέλο εδάφους χρησιμοποιείται για τον καθορισμό του πλημμυρικού πεδίου της περιοχής μελέτης. Προκειμένου να απεικονισθεί στο RAS Mapper, το ψηφιακό μοντέλο εδάφους πρέπει να είναι σε μορφή .flt.

Οι χάρτες πλημμυρικής κατάκλυσης απεικονίζουν το πλημμυρικό πεδίο, για μια συγκεκριμένη πλημμύρα σχεδιασμού, με ακριβή όρια. Επίσης, δίνουν πληροφορίες για το βάθος του νερού σε όλο το πλημμυρικό πεδίο.

Η σύνθεση των χαρτών πλημμυρικής κατάκλυσης υλοποιείται με τον συνδυασμό της πιεζομετρικής επιφάνειας με το ψηφιακό μοντέλο εδάφους. Με τον τρόπο αυτό, υπολογίζονται τα ακριβή όρια της κατάκλυσης και τα βάθη του νερού στο πλημμυρικό πεδίο, υπολογίζοντας τη διαφορά των υψομέτρων μεταξύ του πιεζομετρικού φορτίου και του ψηφιακού μοντέλου εδάφους. Η εφαρμογή αυτής της διαδικασίας γίνεται επιλέγοντας για κάθε πλημμυρικό επεισόδιο που προέκυψε από την υδραυλική προσομοίωση τη δημιουργία Water Surface Elevation.

Με αυτό τον τρόπο, δημιουργούνται δύο αρχεία. Το ένα περιέχει τα όρια της πλημμυρικής κατάκλυσης σε μορφή πολυγώνου (στα αριστερά της εικόνας 7.5 ) και το άλλο περιέχει τα βάθη του νερού (στα δεξιά της εικόνας 7.5).

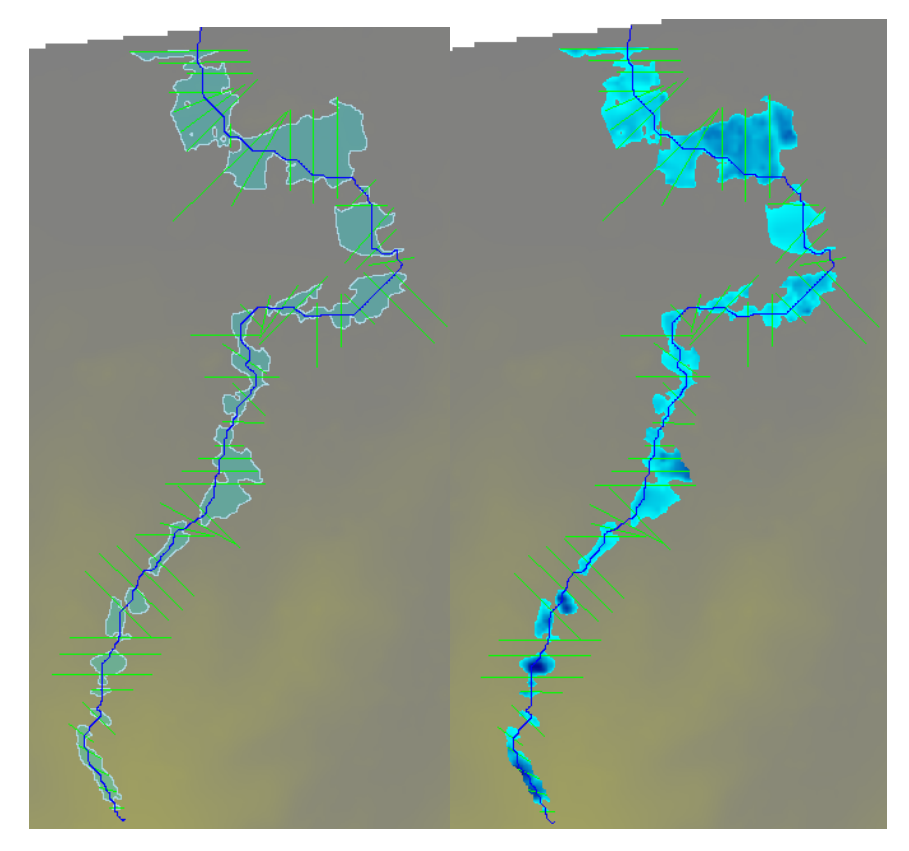

*Εικονα 7.5 Όρια πλημμυρικής κατάκλυσης και βάθη νερού για περίοδο επαναφοράς Τ=1000 έτη*

Στις παραπάνω εικόνες απεικονίζονται τα πλημμυρικά πεδία και τα αντίστοιχα βάθη νερού για πλημμύρες που προέρχονται από περιόδους επαναφοράς Τ=1000 έτη της λεκάνης 2.

Παρατηρείται ότι τα βάθη ροής σε ορισμένα σημεία του ποταμού είναι αρκετά υπερεκτιμημένα. Αυτό οφείλεται στη διαδικασία υπολογισμού των πιεζομετρικών υψών που κάνει το HEC-RAS, όπου κάνει γραμμική παρεμβολή μεταξύ δύο διαδοχικών τιμών για να υπολογίσει τα πιεζομετρικά βάθη στο τμήμα μεταξύ αυτών. Για την διόρθωση αυτών των βαθών θεωρήθηκε σκόπιμο να προστεθούν και άλλες διατομές στο τμήμα του ποταμού που εξετάζεται. Αυτό κατέστη εφικτό με την εντολή Interpolation του προγράμματος HEC-RAS, όπου ορίζεται το τμήμα του ποταμού που θα προστεθούν οι διατομές και η μεταξύ τους απόσταση.

Δημιουργήθηκε, λοιπόν, ένα νέο μοντέλο υδραυλικής προσομοίωσης και αφού ολοκληρώθηκαν οι υπολογισμοί αυτής, δημιουργήθηκαν νέοι χάρτες πιεζομετρικών βαθών και πλημμυρικής κατάκλυσης.

Στο επόμενο κεφάλαιο παρουσιάζονται αναλυτικά οι πλημμυρικοί χάρτες όλων των ποταμών που προσομοιώθηκαν και για κάθε προφίλ.

# **8 ΑΠΟΤΕΛΕΣΜΑΤΑ ΑΝΑΛΥΣΕΩΝ ΚΑΙ ΣΥΝΘΕΣΗ ΧΑΡΤΩΝ**

# **8.1 Αποτελέσματα υδρολογικής προσομοίωσης λεκανών απορροής**

Παρακάτω παρουσιάζονται ενδεικτικά κάποια αντιπροσωπευτικά αποτελέσματα από την υδρολογική προσομοίωση για το παρατηρημένο επεισόδιο βροχής της 10/11/1999 και τα υποθετικά επεισόδια που προέκυψαν από την εφαρμογή επιφανειακών όμβριων καμπύλων για περιόδους επαναφοράς Τ=20, 50, 100 και 1000 έτη.

Πρέπει να σημειωθεί ότι δεν πραγματοποιήθηκε βαθμονόμηση, λόγω έλλειψης δεδομένων παροχής στην περιοχή μελέτης, επομένως οι τιμές των αποτελεσμάτων της υδρολογικής προσομοίωσης δεν μπορούν να ελεγχθούν. Ωστόσο, εξάγονται κάποια συμπεράσματα σχετικά με το μέγεθος των τιμών της παροχής αιχμής ανά επεισόδιο και λεκάνη απορροής, καθώς και σχετικά με το σχήμα των εξαγόμενων υδρογραφημάτων.

Στον παρακάτω πίνακα δίνονται συγκεντρωτικά τα αποτελέσματα των παροχών αιχμής για όλες τις λεκάνες απορροής.

|          |        |                                        | Παροχή αιχμής, (m <sup>3</sup> /s) |        |          |         |                |  |
|----------|--------|----------------------------------------|------------------------------------|--------|----------|---------|----------------|--|
| Λεκάνη   |        | Υπο-Λεκάνη   Εμβαδό (km <sup>2</sup> ) | Επεισόδιο<br>Βροχής                | $T=20$ | $T = 50$ | $T=100$ | $T = 1000$     |  |
| Basin 1  | W30420 | 58.487                                 | 241                                | 362.6  | 471      | 561.2   | 915.8          |  |
| Basin 1  | W73340 | 23.910                                 | 75.4                               | 138.5  | 181.4    | 217.4   | 359.2          |  |
| Basin 1  | W73390 | 11.853                                 | 50.4                               | 76.1   | 101.3    | 122.5   | 206.4          |  |
| Basin 1  | W73380 | 24.550                                 | 124.5                              | 80.6   | 115.9    | 147.2   | 283.8          |  |
| Basin 2  | W380   | 0.92581                                | 3.3                                | 1.2    | 2.8      | 3.7     | 8              |  |
| Basin 3  | W1500  | 5.7854                                 | 12.2                               | 8.6    | 12.5     | 16      | 31.6           |  |
| Basin 4  | W140   | 0.28642                                | 1.2                                | 0.6    |          | 1.4     | 2.8            |  |
| Basin 5  | W60    | 0.29543                                | 0.8                                | 0.5    | 0.7      | 0.9     | 1.9            |  |
| Basin 6  | W20    | 0.0979                                 | 0.6                                | 0.4    | 0.7      | 0.9     | $\overline{2}$ |  |
| Basin 7  | W180   | 1.49                                   | 1.5                                | 1.3    | 1.8      | 2.3     | 4.6            |  |
| Basin 8  | W220   | 0.55517                                | 1.9                                |        | 1.6      | 2.2     | 5.2            |  |
| Basin 9  | W920   | 3.5874                                 | 7.2                                | 5.4    | 7.9      | 10.1    | 19.7           |  |
| Basin 10 | W460   | 2.3039                                 | 4.7                                | 3.6    | 5.1      | 6.5     | 12.3           |  |
| Basin 11 | W300   | 1.4119                                 | 1.2                                | 0.8    | 1.3      | 1.8     | 4.2            |  |
| Basin 12 | W260   | 0.96868                                | 1.1                                | 0.6    |          | 1.5     | 3.9            |  |
| Basin 13 | W4540  | 12.866                                 | 54.2                               | 51.4   | 67.3     | 80.7    | 133            |  |

Πίνακας 8.1. Συγκεντρωτικά αποτελέσματα υδρολογικής προσομοίωσης

Καταρχήν, παρατηρείται αύξηση των τιμών της παροχής αιχμής με την αύξηση της περιόδου επαναφοράς. Η συγκεκριμένη αύξηση παρατηρείται σε όλες ανεξαιρέτως τις λεκάνες απορροής. Στο επόμενο σχήμα παρουσιάζεται διαγραμματικά η αύξηση της παροχής αιχμής της λεκάνης απορροής 3 (basin 3) για κάθε περίοδο επαναφοράς.

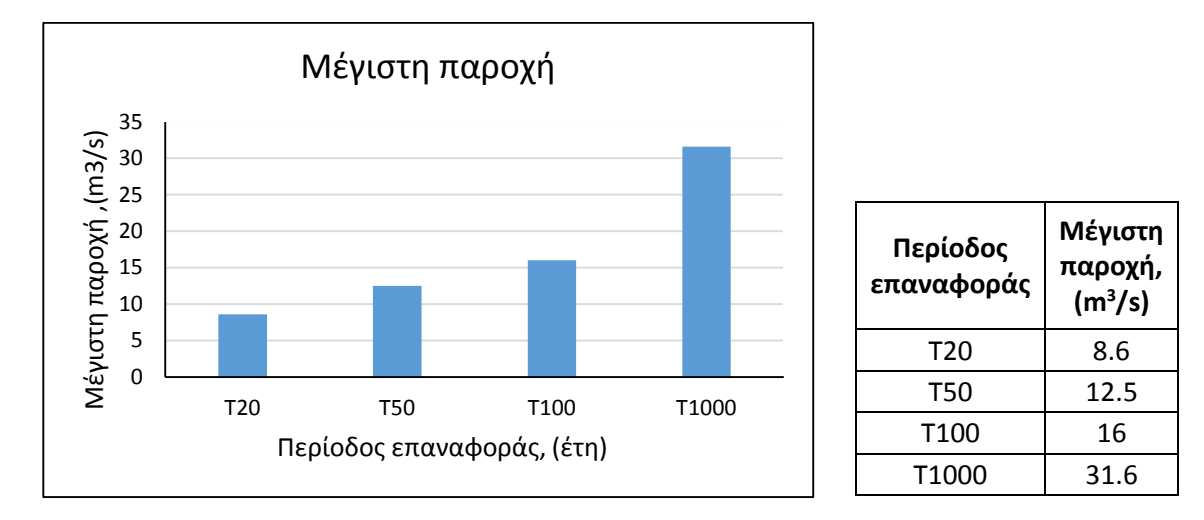

*Σχήμα 8.1 Παροχές αιχμής λεκάνης απορροής 3 ανά περίοδο επαναφοράς*

Συγκρίνοντας τα υδρογραφήματα που προκύπτουν για τις όλες τις λεκάνες παρατηρείται ότι το μέγεθος της λεκάνης απορροής διαμορφώνει το ρυθμό με τον οποίο το νερό φτάνει στην έξοδό της, με αποτέλεσμα να επηρεάζει την καμπύλη ανόδου του υδρογραφήματος και τη χρονική διάρκειά του. Για παράδειγμα, όπως φαίνεται και στο παρακάτω σχήμα, στη λεκάνη 4, όπου το μέγεθός της είναι μικρότερο, η καμπύλη ανόδου του υδρογραφήματος είναι πιο απότομη από εκείνη της λεκάνης 7. Και επίσης, λόγω του ότι ο χρόνος συρροής της πρώτης είναι μικρότερος από το χρόνο συρροής της δεύτερης, η χρονική διάρκεια του υδρογραφήματος της λεκάνης 4 είναι μικρότερη από εκείνη της της λεκάνης 7.

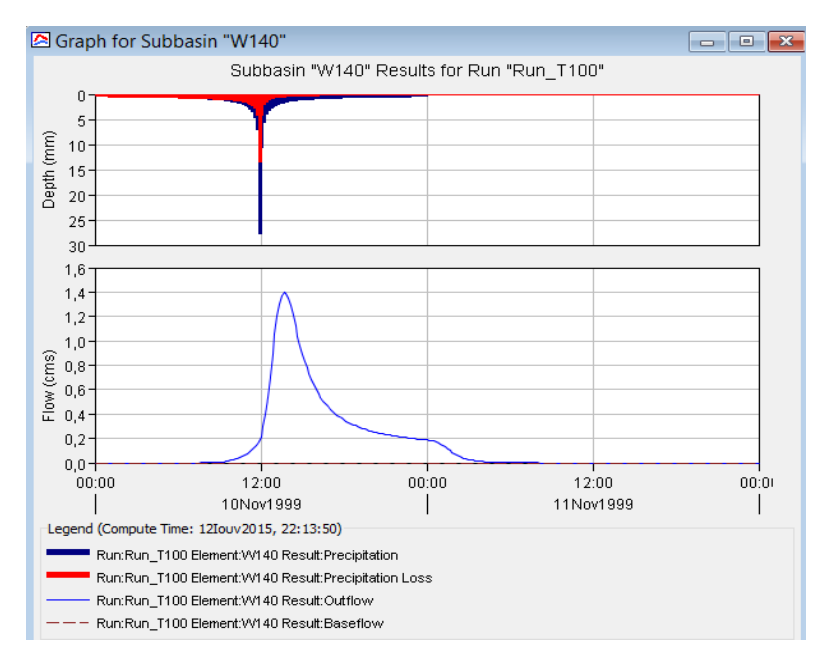

*Εικονα 8.1 Βροχογράφημα και πλημμυρογράφημα σχεδιασμού λεκάνης απορροής 4 για επεισόδιο βροχής 48h περιόδου επαναφοράς 100 ετών*

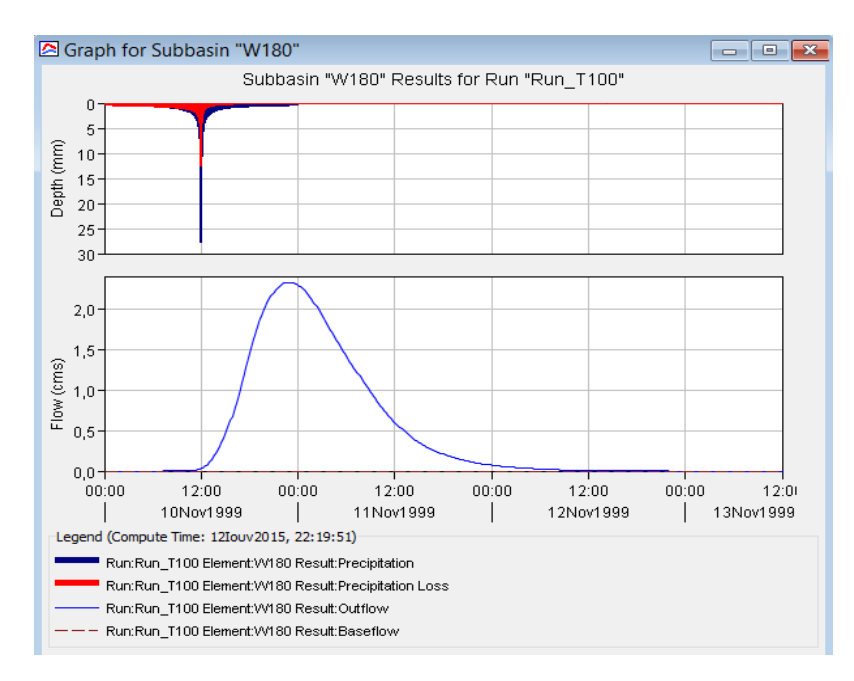

*Εικονα 8.2 Βροχογράφημα και πλημμυρογράφημα σχεδιασμού λεκάνης απορροής 7 για επεισόδιο βροχής 48h περιόδου επαναφοράς 100 ετών*

Επίσης, όπως φαίνεται στο παρακάτω υδρογράφημα εισόδου και εξόδου διόδευσης της πλημμύρας σε ένα τμήμα του υδατορεύματος της λεκάνης 1, παρατηρείται, όπως ήταν αναμενόμενο, ότι το υδρογράφημα εξόδου παρουσιάζει μικρότερη πλημμυρική παροχή, μεγαλύτερη διάρκεια και μεγαλύτερη χρονική υστέρηση.

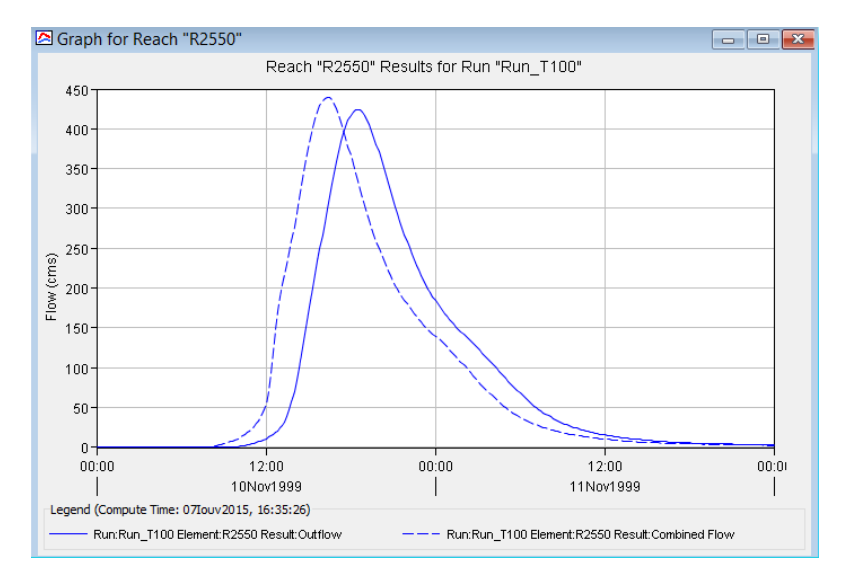

*Εικονα 8.3 Υδρογράφημα εισόδου και εξόδου διόδευσης πλημμύρας σε ποτάμι*

Τέλος, όσον αφορά τον υπερχειλιστή παρατηρήθηκε ότι η μέγιστη διερχόμενη παροχή (Q<sub>max</sub>=599.6 m<sup>3</sup>/s για περίοδο επαναφοράς T=1000 χρόνια) που προέκυψε από την προσομοίωση δεν ξεπέρασε την μέγιστη παροχή σχεδιασμού Q<sub>o</sub>= 717.52 m<sup>3</sup>/s (Μέγιστη πιθανή πλημμύρα). Επομένως, λαμβάνοντας υπόψη τις προσομοιωμένες τιμές παροχής ο υπερχειλιστής λειτούργησε φυσιολογικά χωρίς να δημιουργηθεί πρόβλημα υπερπήδησης του φράγματος.

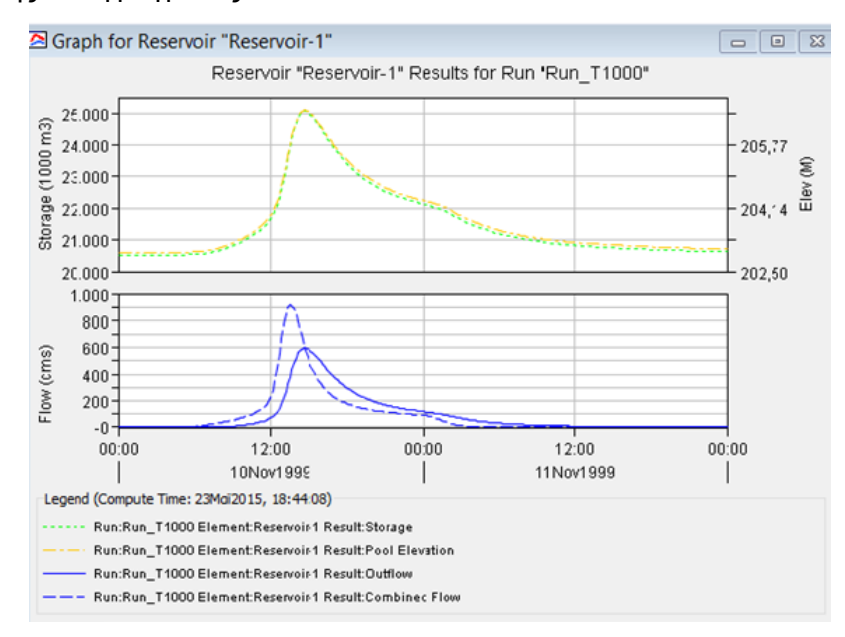

*Εικονα 8.4 Πλημμυρογραφήματα εισόδου και εξόδου από τη διατομή του υπερχειλιστή και σχεδιάγραμμα αποθηκευτικότητας- υψομέτρου*
|                                    |                                 |  | Project: Basin1 Simulation Run: Run_T1000<br>Reservoir: Reservoir-1 |                   |
|------------------------------------|---------------------------------|--|---------------------------------------------------------------------|-------------------|
|                                    | Start of Run: 10Noz 1999, 00:00 |  | Basin Model:                                                        | Basin 1           |
|                                    | End of Run: 12Nos 1999, 00:00   |  | Meteorologic Model: Rain T1000                                      |                   |
| Compute Time: 23Maï 2015, 18:44:08 |                                 |  | Control Specifications: T1000 Control                               |                   |
|                                    |                                 |  | Volume Units: (0) MM (2) 1000 M3                                    |                   |
|                                    |                                 |  |                                                                     |                   |
| <b>Computed Results</b>            |                                 |  |                                                                     |                   |
| Peak Inflow:                       | 915.8 (M3/S)                    |  | Date/Time of Peak Inflow:                                           | 10Nov1999, 13:30  |
| Peak Discharge: 599.6 (M3/S)       |                                 |  | Date/Time of Peak Discharge: 10Noz 1999, 14:40                      |                   |
| Inflow Volume: 259.78 (MM)         |                                 |  | Peak Storage:                                                       | 25060.5 (1000 M3) |

*Εικονα 8.5 Συγκεντρωτικά αποτελέσματα υδρολογικής προσομοίωσης υπερχειλιστή*

Στο παράρτημα δίνονται οι πίνακες των αποτελεσμάτων της υδρολογικής προσομοίωσης όλων των λεκανών απορροής που μελετήθηκαν και για κάθε υδρολογικό σενάριο.

# **8.2 Αποτελέσματα υδραυλικής προσομοίωσης λεκανών απορροής και χάρτες πλημμυρικής κατάκλυσης**

Στο παρόν εδάφιο παρατίθενται συγκεντρωτικοί πίνακες και διαγράμματα των αποτελεσμάτων της υδραυλικής προσομοίωσης των υδατορευμάτων μελέτης για το επεισόδιο βροχής της 10/11/1999, για περιόδους επαναφοράς Τ=20, 50, 100 και 1000 έτη, καθώς και για το συνδυασμό του παρατηρημένου επεισοδίου και του ύψους κύματος.

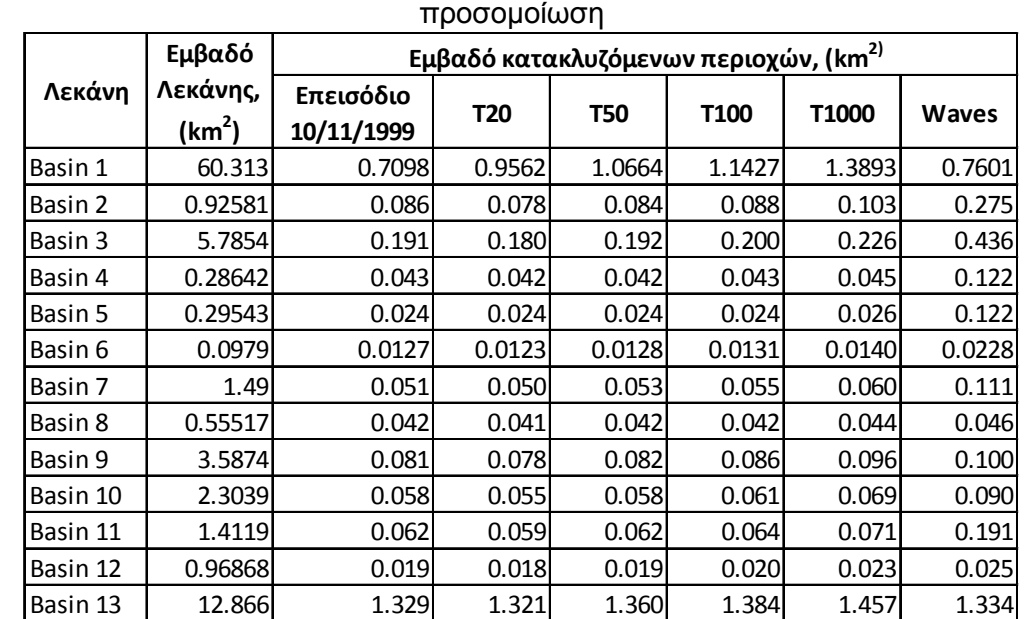

Πίνακας 8.2. Εμβαδό κατακλυζόμενων περιοχών όπως προέκυψαν από την υδραυλική

Συγκρίνοντας τα εμβαδά των κατακλυζόμενων εκτάσεων που προήλθαν από το επεισόδιο βροχής της 10/11/1999 και εκείνων που προήλθαν από το συνδυασμό του συγκεκριμένου επεισοδίου με το ύψος κύματος στις εκβολές των υδατορευμάτων, παρατηρήθηκε μεγάλη αύξηση του εμβαδού της πλημμυρικής κατάκλυσης στην δεύτερη περίπτωση για τα περισσότερα υδατορεύματα. Αυτό παρατηρήθηκε κυρίως στις μικρές λεκάνες απορροής οι οποίες βρίσκονται στην παράκτια περιοχή του Ρεθύμνου και κατ΄ επέκταση οι κλίσεις είναι αρκετά ομαλές και μικρές με αποτέλεσμα η πλημμυρική κατάκλυση να είναι μεγάλη στις εκβολές των ποταμών. Αντίθετα, στις μεγαλύτερες λεκάνες παρατηρήθηκε μικρότερη αύξηση του εμβαδού πλημμυρικής κατάκλυσης.

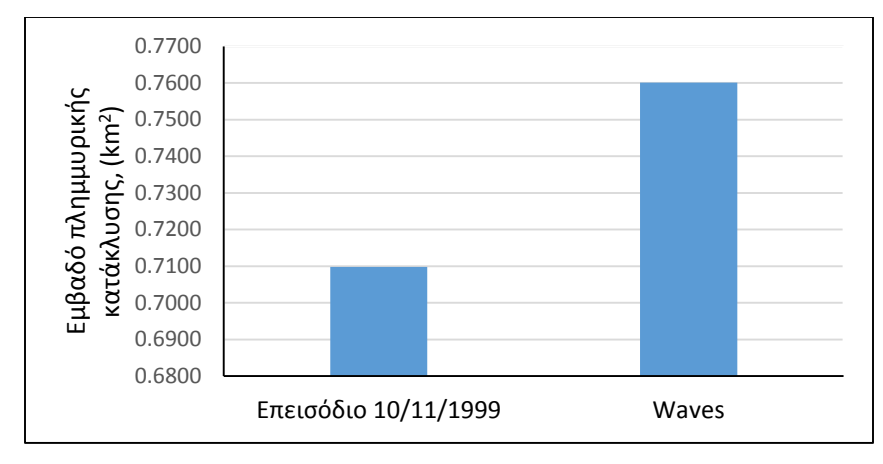

*Σχήμα 8.2 Σύγκριση εμβαδών πλημμυρικής κατάκλυσης λεκάνης 1 για το επεισόδιο 10/11/1999 και το συνδυασμό του με το ύψος κύματος*

Επίσης, όπως φαίνεται ενδεικτικά στο παρακάτω σχήμα, παρατηρήθηκε αύξηση του εμβαδού της πλημμυρικής κατάκλυσης με την αύξηση της περιόδου επαναφοράς σε όλες τις λεκάνες απορροής.

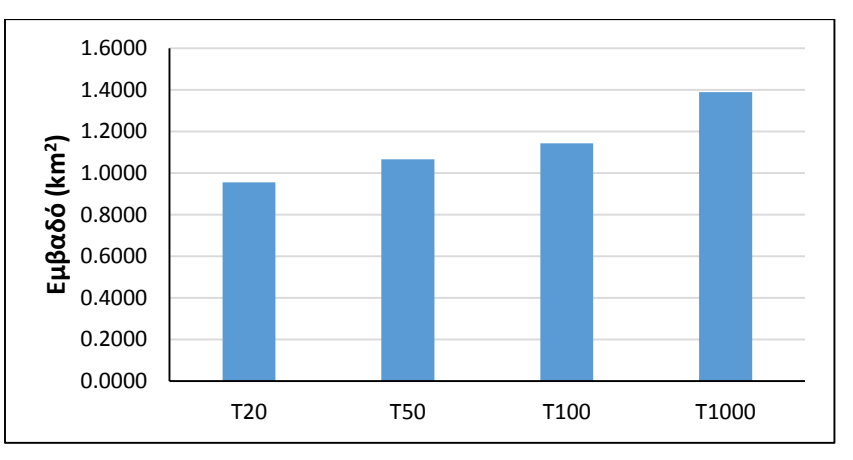

Σχήμα 8.3 Σύγκριση εμβαδών πλημμυρικής κατάκλυσης λεκάνης 1 για περιόδους επαναφοράς Τ=20, 50, 100 και 1000 έτη

Γενικά, τα εμβαδά των κατακλυζόμενων εκτάσεων δεν έχουν μεγάλες διαφορές για τις τέσσερις περιόδους επαναφορά που εξετάστηκαν. Επίσης, η αύξηση του εμβαδού με την αυξανόμενη πλημμυρική παροχή ανά περίοδο επαναφοράς δεν είναι συσχετιζόμενη. Αυτό ίσως οφείλεται στις σχετικά έντονες κλίσεις στα ορεινά τμήματα της περιοχής μελέτης.

Παρακάτω, παρατίθενται οι πλημμυρικοί χάρτες που προέκυψαν ανά επεισόδιο και στους οποίους απεικονίζονται οι πλημμυρικές κατακλύσεις και τα βάθη νερού όλων των υδατορευμάτων που μελετήθηκαν.

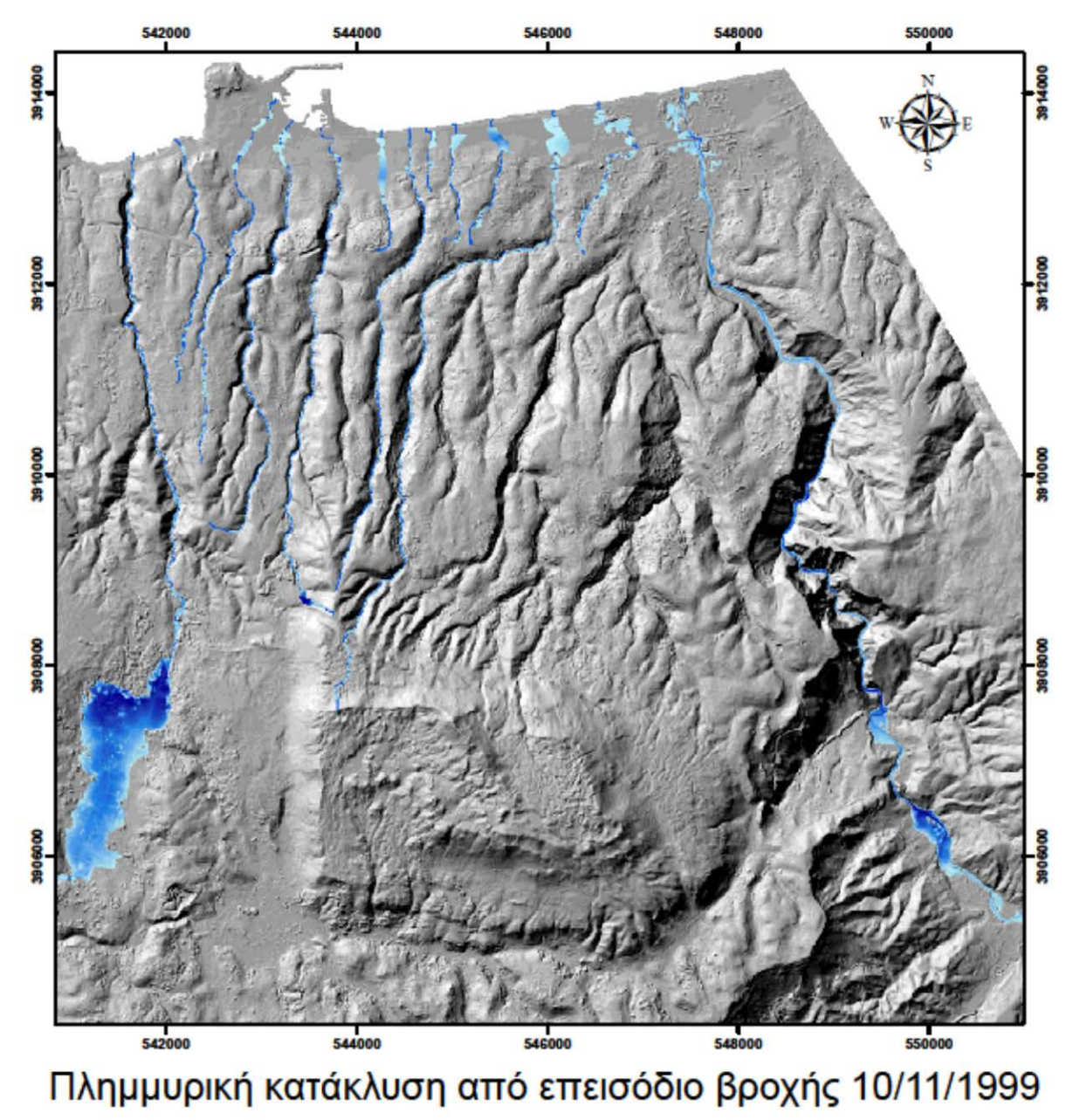

**KAIMAKA** 1:50.000

 $550 - 1.1$ 2.2 Meters ΥΠΟΜΝΗΜΑ

BAΘΟΣ NEPOY<br>High: 15.3274 Low: 7.62939e-006

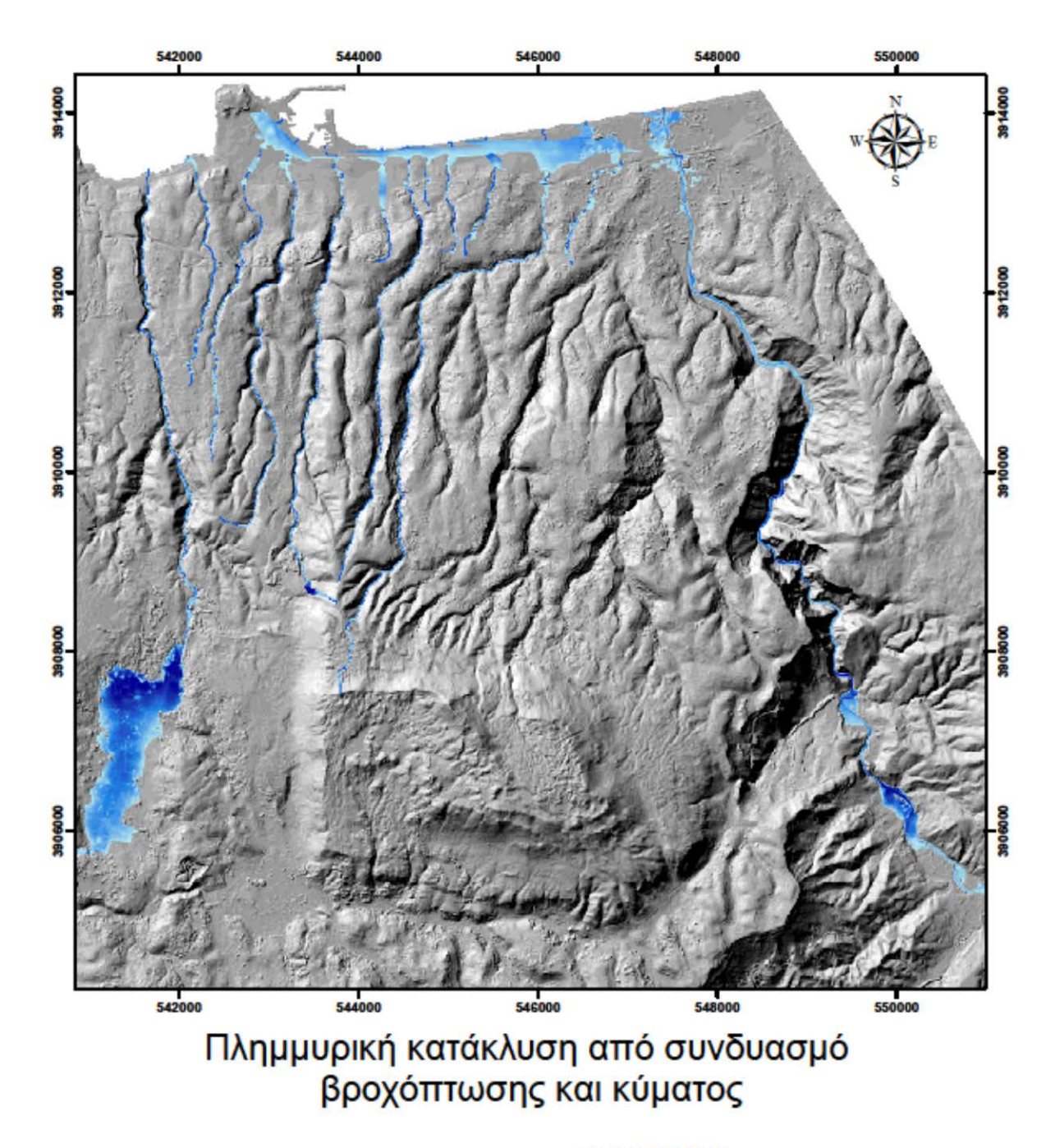

#### **KAIMAKA** 1:50.000

550 1.1 2.2 Meters  $\overline{0}$ 

ΥΠΟΜΝΗΜΑ

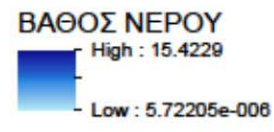

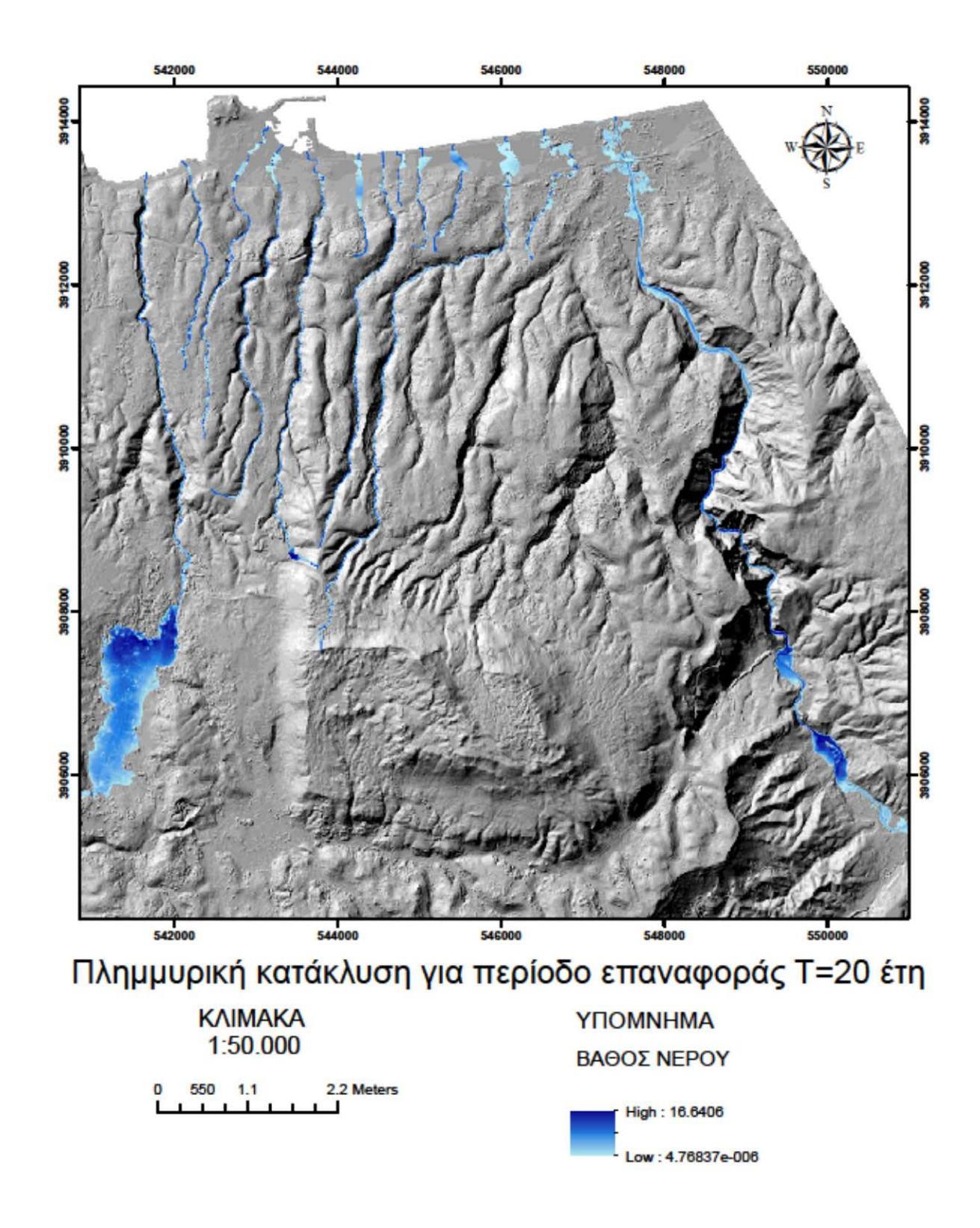

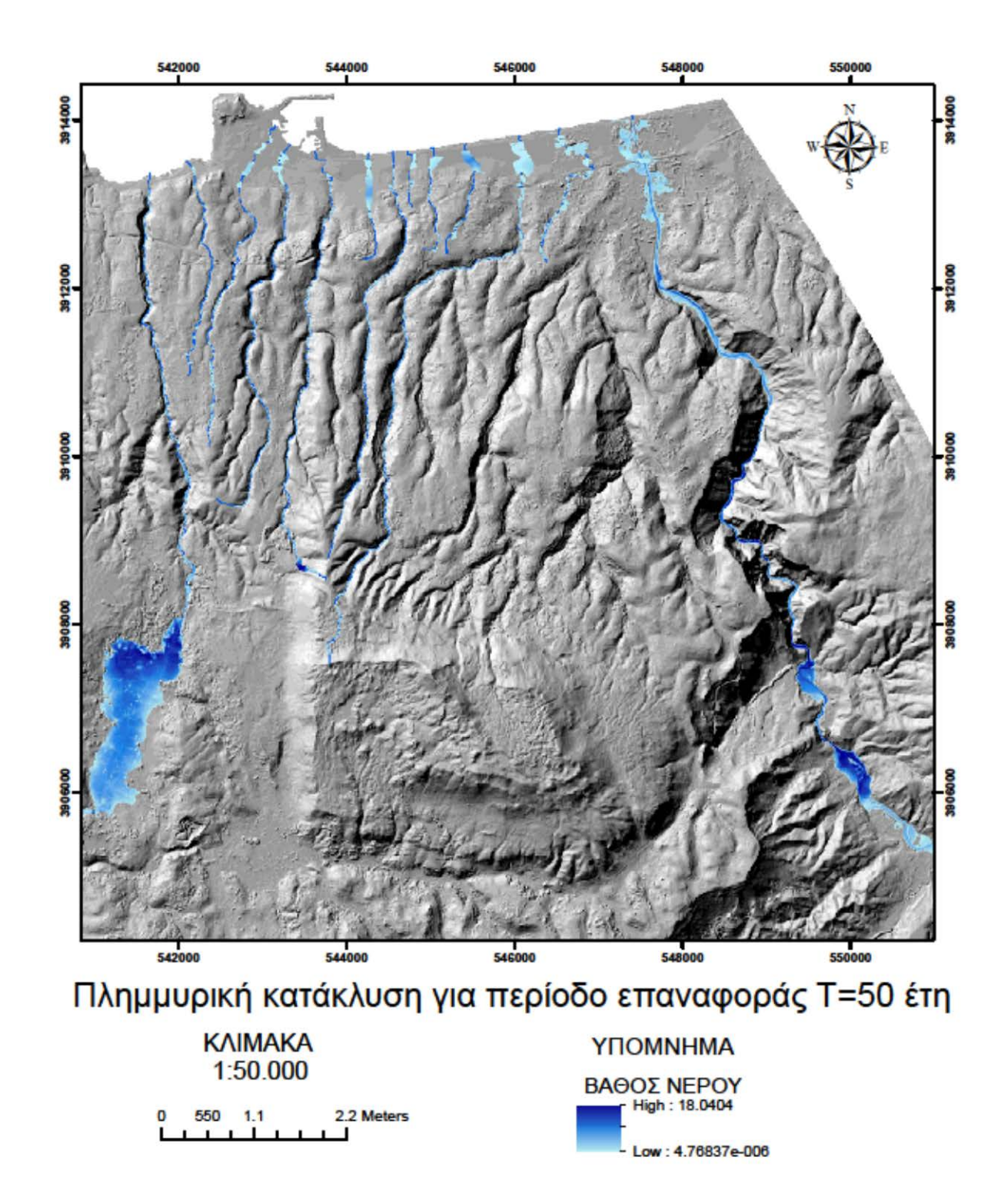

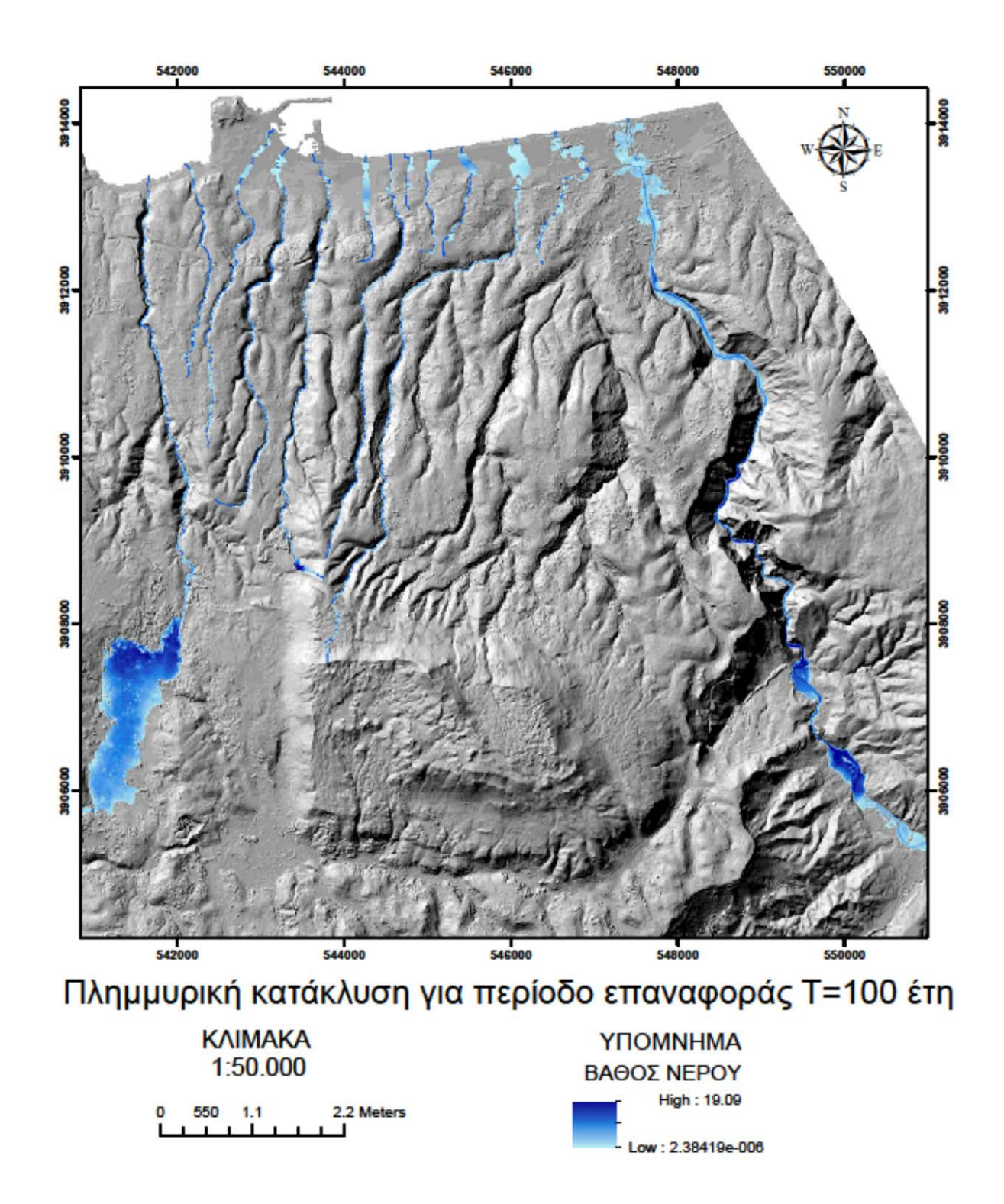

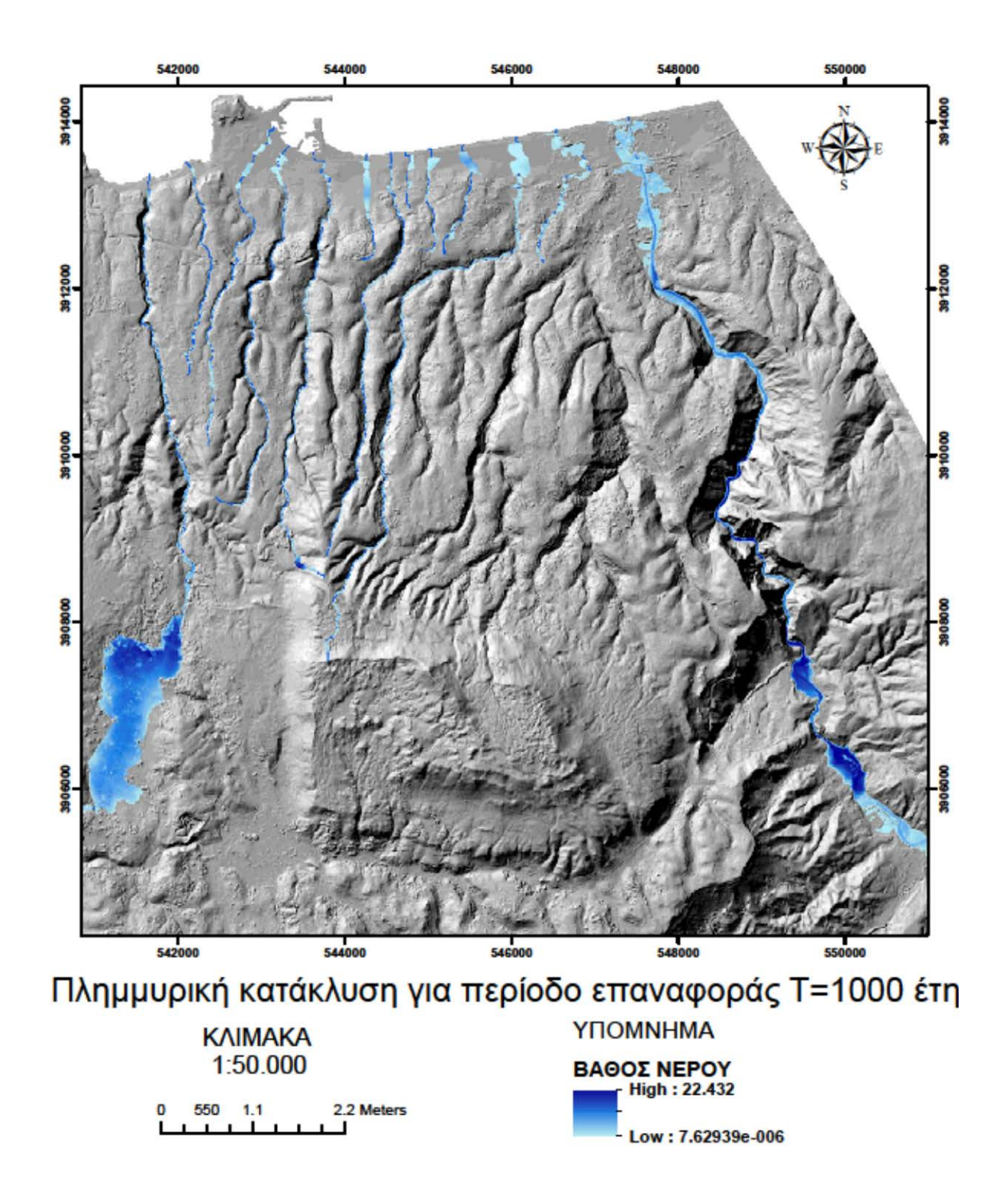

Στο παράρτημα, δίνονται οι πλημμυρικοί χάρτες που προέκυψαν για κάθε λεκάνη μελέτης και για κάθε υδρολογικό σενάριο που εξετάστηκε.

# **9 ΣΥΝΟΨΗ- ΣΥΜΠΕΡΑΣΜΑΤΑ**

## **9.1 Γενικά**

Το αντικείμενο της παρούσας μεταπτυχιακής εργασίας είναι η ανάλυση κινδύνου πλημμύρας υπό διάφορα υδρολογικά σενάρια με τελικό σκοπό την εκπόνηση χαρτών πλημμυρικής επικινδυνότητας. Τα παραπάνω επιτεύχθηκαν μέσω της αξιοποίησης υπολογιστικών λογισμικών επεξεργασίας γεωγραφικής, υδρολογικής και υδραυλικής πληροφορίας.

Ως περιοχή μελέτης, επελέγη η λεκάνη απορροής που σχηματίζεται από τις βόρειες κλιτύες και καταπτώσεις του όρους Βρύσινα στη βόρεια πλευρά του νομού Ρεθύμνου, Κρήτης. Η περιοχή διαιρέθηκε σε 13 υπολεκάνες απορροής και πραγματοποιήθηκε η υδρολογική προσομοίωση αυτών για τέσσερις περιόδους επαναφοράς (Τ=20, 50, 100 και 1000 έτη) και ενός παρατηρημένου επεισοδίου βροχής (10/11/1999). Η υδραυλική προσομοίωση εφαρμόστηκε στα αντίστοιχα υδατορεύματα των λεκανών απορροής σε συνθήκες μόνιμης ροής για τα παραπάνω επεισόδια βροχής και επιπλέον για το συνδυασμό βροχόπτωσης και ύψους κύματος. Τα συμπεράσματα από την ολοκλήρωση της διαδικασίας αυτής είναι τα ακόλουθα.

# **9.2 Υδρολογική προσομοίωση**

Η υδρολογική προσομοίωση των λεκανών μελέτης πραγματοποιήθηκε με τη βοήθεια του υδρολογικού μοντέλου HEC-HMS, αφού προηγήθηκε η απαραίτητη προεπεξεργασία των πρωτογενών δεδομένων στην επέκταση του προγράμματος ArcGIS, HEC-GeoHMS.

Τα πρωτογενή δεδομένα, το ψηφιακό μοντέλο εδάφους, ο χάρτης χρήσεων γης και ο εδαφολογικός χάρτης, οδήγησαν στην τελική χάραξη των υπολεκανών και την εξαγωγή του υδρογραφικού δικτύου. Συγκεκριμένα, στο HEC-GeoHMS δημιουργήθηκε το αρχείο της λεκάνης απορροής, το οποίο μαζί με τα απαραίτητα τοπολογικά χαρακτηριστικά των υπολεκανών και των αντίστοιχων υδρολογικών χαρακτηριστικών εισήχθησαν στο HEC-HMS.

Η αναπαράσταση των υδρολογικών διεργασιών της κάθε λεκάνης μελέτης θεμελιώθηκε στην επιλογή προτύπων για τον υπολογισμό των απωλειών βροχόπτωσης, της προκύπτουσας άμεσης απορροής καθώς και της διόδευσης πλημμύρας, όπου αυτό ήταν απαραίτητο. Παραλήφθηκε εκουσίως η μελέτη της βασικής ροής, αφενός λόγω της έλλειψης των κατάλληλων δεδομένων και αφετέρου λόγω της αμελητέας επίδρασής της στον τελικό στόχο της εργασίας για την εκτέλεση της υδραυλικής προσομοίωσης των ποταμών.

Η μέθοδος SCS, επιλέχθηκε ως πρότυπο υπολογισμού των απωλειών βροχής, η οποία έχει ως δεδομένο τον αριθμό καμπύλης απορροής CN. Το CN προέκυψε για κάθε υπολεκάνη σε περιβάλλον ArcGIS λαμβάνοντας υπόψη τους χάρτες χρήσεων γης και εδαφολογικών χαρακτηριστικών της περιοχής. Όσον αφορά την επιλογή του προτύπου για τον υπολογισμό της άμεσης απορροής κρίθηκε κατάλληλο το συνθετικό αδιάστατο μοναδιαίο υδρογράφημα της SCS για χρονικό βήμα 10 min. Τέλος, ως μέθοδος υπολογισμού διόδευσης επιλέχθηκε η μέθοδος Muskingum, η οποία αποτελεί μια απλή σχετικά υδρολογική μέθοδο διόδευσης πλημμύρας. Στα πλαίσια της παρούσας εργασίας πραγματοποιήθηκε διόδευση πλημμύρας σε ποτάμι και διόδευση διαμέσου ταμιευτήρα λόγω της ύπαρξης στην περιοχή του φράγματος των Ποταμών Αμαρίου.

Το μετεωρολογικό μοντέλο, απαρτίστηκε από υετογραφήματα σχεδιασμού για κάθε υπολεκάνη στην περιοχή μελέτης, όπως αυτά προέκυψαν από την μέθοδο των εναλλασσόμενων τμηματικών υψών βροχής, από τις εκτιμηθείσες επιφανειακές όμβριες καμπύλες της περιοχής. Επίσης, πραγματοποιήθηκε υδρολογική προσομοίωση και για ένα παρατηρημένο επεισόδιο βροχόπτωσης όπως αυτό καταγράφηκε από ένα μετεωρολογικό σταθμό της περιοχής.

Τελικά προϊόντα της προσομοίωσης ήταν τα πλημμυρογραφήματα για κάθε υδρολογικό σενάριο, από τα οποία προέκυψαν οι αντίστοιχες παροχές αιχμής. Λόγω της έλλειψης δεδομένων δεν πραγματοποιήθηκε βαθμονόμηση του μοντέλου. Τα βασικά συμπεράσματα που εξήχθησαν για τις παροχές αιχμής ήταν ότι αυτές αυξάνονταν με την αύξηση της περιόδου επαναφοράς. Επιπλέον, παρατηρήθηκε ότι το σχήμα και το μέγεθος της κάθε λεκάνης έπαιξε σημαντικό ρόλο στην κλίση της καμπύλης ανόδου των παραγόμενων υδρογραφημάτων, όπου σε μικρότερου μεγέθους λεκάνες (και αντίστοιχα μικρότερου μήκους υδρογραφικού δικτύου) η κλίση ήταν πιο απότομη από μεγαλύτερου μεγέθους λεκάνες, καθώς και στη χρονική διάρκεια του υδρογραφήματος όπου αυτή αυξανόταν με την αύξηση του μεγέθους της κάθε λεκάνης.

141

### **9.3 Υδραυλική προσομοίωση**

Η υδραυλική προσομοίωση των ποταμών εκτελέστηκε σε περιβάλλον HEC-RAS για όλα τα προαναφερθέντα υδρολογικά σενάρια και για ένα επιπλέον, εκείνο του συνδυασμού βροχόπτωσης και ύψους κύματος στις εκβολές των ποταμών. Η προετοιμασία των γεωμετρικών αρχείων εισόδου πραγματοποιήθηκε στο HEC-GeoHMS.

Το ύψος κύματος στις εκβολές των ποταμών προέκυψε με τη βοήθεια της εργαλειοθήκης Waves σε περιβάλλον ArcGIS. Συγκεκριμένα, δημιουργήθηκε το ανάπτυγμα πελάγους της περιοχής για Β, ΒΔ και ΒΑ διευθύνσεις ανέμου και στη συνέχεια, υπολογίστηκε το ύψος κύματος λαμβάνοντας επιπλέον υπόψη τη βαθυμετρία της περιοχής, και ανεμολογικά στοιχεία (διεύθυνση και ταχύτητα ανέμων) της 10ης Νοεμβρίου 1999. Το ύψος κύματος στη συνέχεια εισήχθη ως οριακή συνθήκη στο ΗEC-RAS για την πραγματοποίηση της υδραυλικής προσομοίωσης.

Η υδραυλική προσομοίωση έγινε για μόνιμη ροή, σε συνθήκες μικτής ροής, για κάθε παροχή αιχμής, όπως αυτή προέκυψε από την υδρολογική προσομοίωση. Πριν την εκτέλεση της προσομοίωσης ορίστηκαν οι οριακές συνθήκες και πραγματοποιήθηκε ρύθμιση βασικών παραμέτρων για την εξαγωγή σωστών αποτελεσμάτων. Σε πολλά σημεία κρίθηκε αναγκαία η εισαγωγή νέων διατομών με βαθμιαίως αυξανόμενες παροχές προς αποφυγήν παρουσιαζόμενων σφαλμάτων.

Τελικό προϊόν της υδραυλικής προσομοίωσης ήταν ο υπολογισμός των πιεζομετρικών βαθών σε κάθε διατομή και εν συνεχεία ο υπολογισμός των πολυγώνων πλημμυρικής κατάκλυσης, όπου το πιεζομετρικό υψόμετρο υπερβαίνει το αντίστοιχο υψόμετρο εδάφους.

### **9.4 Συμπεράσματα χαρτογράφησης πλημμυρικών κατακλύσεων**

Η χαρτοσύνθεση έγινε σε περιβάλλον HEC-RAS με τη βοήθεια του εργαλείου RAS Mapper, για όλες τις περιόδους επαναφοράς, το παρατηρημένο επεισόδιο βροχής και για το συνδυασμό βροχόπτωσης και ύψους κύματος.

Τα πιεζομετρικά βάθη που προκύπτουν από την υδραυλική προσομοίωση σε κάθε διατομή, συγκρίνονται με τα υψόμετρα του ψηφιακού μοντέλου εδάφους, δίνοντας τελικά τα βάθη της πλημμυρικής κατάκλυσης και τις αντίστοιχες εκτάσεις.

Η σύγκριση των πλημμυρικών πεδίων για τις πέντε περιόδου επαναφοράς συνάγει στο συμπέρασμα ότι λόγω των σχετικά έντονων κλίσεων της περιοχής δεν παρατηρείται συσχετιζόμενη αύξηση του εμβαδού κατακλυζόμενης έκτασης με την αυξανόμενη μέγιστη πλημμυρική παροχή. Επίσης, τα πλημμυρικά πεδία που προέκυψαν από το συνδυασμένο επεισόδιο βροχής και ύψους κύματος παρατηρήθηκε ότι αυξανόταν σημαντικά στις περισσότερες λεκάνες γεγονός που ίσως οφείλεται στις ήπιες κλίσεις της παράκτιας περιοχής.

# **9.5 Προτάσεις μετεξέλιξης της εργασίας**

Οι πλημμύρες αποτελούν αναμφίβολα ένα από τα σοβαρότερα και πιο επίκαιρα προβλήματα φυσικών καταστροφών. Η σημασία της εκτίμησης των πλημμυρικών κατακλύσεων μιας περιοχής είναι μεγάλη, ιδίως αν αυτή φιλοξενεί ανθρώπινες δραστηριότητες.

Συνεπώς, μια πιθανή πρόταση μετεξέλιξης της παρούσας εργασίας θα μπορούσε να είναι η συσχέτιση των χαρτογραφικών προϊόντων πλημμυρικής κατάκλυσης με τις χρήσεις γης της περιοχής με στόχο την εκτίμηση του αναμενόμενου κόστους ζημιών ανά περίοδο επαναφοράς και εν συνεχεία την εκπόνηση χαρτών κινδύνων πλημμύρας (flood risk maps). Με βάση αυτών των χαρτών μπορούν να καταρτισθούν επιχειρησιακά σχέδια διαχείρισης πλημμυρικού κινδύνου, τα οποία προτείνουν τα καταλληλότερα κατασκευαστικά ή μη μέτρα για την πρόληψη και ελαχιστοποίηση των δυσμενών συνεπειών του πλημμυρικού επεισοδίου.

Ενδιαφέρον παρουσιάζει, η διερεύνηση και η εφαρμογή και άλλων μεθόδων υπολογισμού των μαθηματικών προτύπων για τις απώλειες βροχής, την άμεση απορροή, τη βασική ροή και τη διόδευση πλημμύρας, στο μοντέλο ΗEC-HMS, έτσι ώστε να γίνει σύγκριση των εξαγόμενων πλημμυρογραφημάτων και να εφαρμόζεται, δεδομένου των συνθηκών, η βέλτιστη μέθοδος υπολογισμού των αντίστοιχων διεργασιών.

Τέλος, όσον αφορά στο μοντέλο υπολογισμού του ύψους κύματος Waves θα μπορούσε να δημιουργηθεί μικρότερου μεγέθους φατνίων κάναβος της περιοχής για λεπτομερέστερο υπολογισμό του.

# **ΒΙΒΛΙΟΓΡΑΦΙΑ**

#### **Ελληνική Βιβλιογραφί**α

Αρχοντάκης Δ., *Έκθεση σχετικά με το θέμα των πλημμυρών στο Ρέθυμνο*, Κρήτη, 1999

Βαφειάδης Μ., *Διοδεύσεις*, Σημειώσεις Διόδευσης, ΤΥΤΠ, ΑΠΘ, Θεσσαλονίκη, 2005

Ε.Κ., Οδηγία 2000/60 του Ευρωπαϊκού Κοινοβουλίου κι του Συμβουλίου της 23ης Οκτωβρίου 2000 για τη θέσπιση πλαισίου κοινοτικής δράσης στον τομέα της πολιτικής των υδάτων, Επίσημη Εφημερίδα των Ευρωπαϊκών Κοινοτήτων, L327:1-72, 2000

Ε.Κ., Οδηγία 2007/60/ΕΚ του Ευρωπαϊκού Κοινοβουλίου και του Συμβουλίου της 23ης Οκτωβρίου 2007 για την αξιολόγηση και τη διαχείριση των κινδύνων πλημμύρας, Επίσημη Εφημερίδα της Ευρωπαϊκής Ένωσης της 6.11.2007: L 288: 27 – 34, 2007

Ειδική Γραμματεία Υδάτων, Εφαρμογή οδηγίας 2007/60/ΕΚ για την προκαταρκτική αξιολόγηση κινδύνων πλημμύρας, Αθήνα, 2012

Ινστιτούτο Δασικών Ερευνών, Παραχώρηση εδαφολογικών χαρτών και βλάστησης για την περιοχή μελέτης, Αθήνα, 2014

Κουτσογιάννης Δ. και Ξανθόπουλος Θ., *Τεχνική Υδρολογία*, Έκδοση 3η, Εθνικό Μετσόβιο Πολυτεχνείο, Αθήνα, 1999

ΚΥΑ με αρ. ΗΠ 31822/1542/Ε103 (ΦΕΚ 1108 Β /21-7-2010), Καθορισμός προτύπων ποιότητας περιβάλλοντος σε συμμόρφωση με τις διατάξεις της Οδηγίας 2008/105/ΕΚ, 2010

Μαμάσης Ν., Ευστρατιάδης Α., Παπαλεξίου Σ.Μ., Μαρκόνης Γ., *Εκτίμηση όμβριων καμπύλων Υδατικού Διαμερίσματος Κρήτης*, Συνοπτική έκθεση

Μαμάσης Ν., *Πλημμύρες*, Σημειώσεις μαθήματος Πλημμύρες και Αντιπλημμυρικά Έργα, Εργαστήριο Υδρολογίας και Αξιοποίησης Υδατικών Πόρων, ΕΜΠ, Αθήνα, 2013

Μιμίκου Μ. και Μπαλτάς Ε., *Τεχνική Υδρολογία*, Έκδοση 4η , Εθνικό Μετσόβιο Πολυτεχνείο, Αθήνα, 2006

Ντοανίδης Λ., *Συγκριτική εφαρμογή του υδρολογικού ομοιώματος HEC-HMS σε ενιαία και ημικατανεμημένη μορφή στη λεκάνη του ποταμού Καλαμά*, Μεταπτυχιακή εργασία, ΔΠΜΣ Επιστήμη και Τεχνολογία Υδατικών Πόρων, Σχολή Πολιτικών Μηχανικών, ΕΜΠ, 2007

Ο.Α.ΔΥ.Κ (Οργανισμός Αναπτύξεως Δυτικής Κρήτης), *Οριστική Μελέτη για το Φράγμα Ποταμών Αμαρίου Ν. Ρεθύμνης, Υδρολογικοί- Υδραυλικοί Υπολογισμοί*, Αντίγραφο 2ο , ΥΔΡΟ- ΣΥΣΤΗΜΑ ΣΥΜΒΟΥΛΟΙ ΜΗΧΑΝΙΚΟΙ Ε.Π.Ε, 1992

Παπανικολάου Π., *Ανοικτοί Αγωγοί*, Σημειώσεις μαθήματος Υδραυλική- Ανοικτοί Αγωγοί, Σχολή Πολιτικών Μηχανικών, ΕΜΠ, 2008

Σκοπελίτη Α., Στάμου Λ., *Υδρολογική ανάλυση ψηφιακού μοντέλου εδάφους σε περιβάλλον ΓΣΠ*, Εκπαιδευτικές σημειώσεις, ΔΠΜΣ «Επιστήμη και Τεχνολογία Υδατικών Πόρων», ΕΜΠ, Αθήνα, 2013

Τσιτσιλώνης Σ., *Μεταπλημμυρική έρευνα και μελέτη αστραπιαίων πλημμυρών: προσομοίωση του πλημμυρικού γεγονότος 17- 10- 2006 στην Αλμυρίδα*, Μεταπτυχιακή Διατριβή, Πολυτεχνείο Κρήτης Τμήμα Μηχανικών Περιβάλλοντος, Κρήτη, 2008

#### **Ξένη Βιβλιογραφία**

Amadio P., Mancini M., Menduni G., Rabuffetti D., Ravazzani G., *A real-time flood forecasting system based on rainfall thresholds working on the Arno Watershed: definition and reliability analysis*, In: Proceedings of the 5th EGS Plinius Conference held at Ajaccio, Corsica, France, 2003

Bruner G., *HEC-RAS River Analysis System User's Manual*, Version 4.1, U.S. Army Corps of Engineers, Institute for Water Resources, Hydrologic Engineering Center (HEC), 2010

Bureu of Reclamation, *Design of Small Dams*, A Water Resources Technical Publication, Third Edition, 1987

Bureu of Reclamation*, Flow over Rounded Crest Weirs*, Hydraulic Laboratory Report No. Hyd.- 219, Engineering and Geological Control Research Division, Colorando, 1946

Chamberlin F., *Wind- generated waves in navigation pools*, Report by the U.S. Army Corps of Engineers, St. Paul, Minnesota, for the National Biological Service, Environmental Management Technical Center, Onalaska, Wisconsin, 1994

Efstratiadis A., Nalbantis I., Koukouvinos A., Rozos E., Koutsoyiannis D., *HYDROGEIOS: a semi- distributed GIS- based hydrological model for modified river basins*, Department of Water Resources and Environment, School of Civil Engineering, National Technical University of Athens, Greece, 2008

EXCIMAP, *Handbook on good practices for flood mapping in Europe*, Prepaired by EXCIMAP (a European exchange circle on flood mapping), Endorsed by Water Directors, 29-30 November, 2007

Feldman A., *Hydrologic Modeling System HEC-HMS Technical Reference Manual*, U.S. Army Corps of Engineers, Hydrologic Engineering Center, HEC, USA, 2000

Fleming J.M., Doan H.J., *HEC-GeoHMS Geospatial Hydrologic Modeling Extension*, Version 10.1, U.S. Army Corps of Engineers, Hydrologic Engineering Center, HEC, USA, 2013

Georgakakos K.P, *Analytical results for operational flash flood guidance*, Journal of Hydrology vol. 317, pp 81-103, San Diego, USA, 2005

Martin- Vide JP., Ninerola D., Bateman A., Navarro A., Velasco E., *Runoff and sediment transport in a torrential ephemeral stream of the Mediterranean coast*, Journal of Hydrology, vol. 225, pp 118-129, Polytechnic University of Catalonia, Barcelona, Spain, 1999

Rohweder J., Rogala J.T., Johnson B.L., Anderson D., Clark S., Chamberlin F., Potter D., and Runyon K., *Application of Wind Fetch and Wave Models for Habitat Rehabilitation and Enhancement Projects- 2012 Update*, Contract report prepared for U.S. Army Corps of Engineers' Upper Mississippi River Restoration- Environmental Management Program, Update, 2012

Scharffenberg W., Fleming J.M., *Hydrologic Modeling System HEC-HMS: Physically-Based Simulation Components*, Research Hydrologic Engineers, U.S. Army Corps of Engineers (USAGE), Institute for Water Resources, 2nd Joint Federal Interagency Conference, Las Vegas, NV, 2010

Yan Huan, *Appropriate modeling for integrated flood risk assessment*, Dissertation, China, 2005

Yuan Y. & Qaiser K., *Floodplain modeling in the Kansas River Basin using Hydrologic Engineering Center (HEC) Models: Impacts of Urbanization and Wetlands for Mitigation*, U.S. Environmental Protection Agency, National Exposure Research Laboratory, Environmental Sciences Division, Las Vegas, 2011

#### **Ιστοσελίδες**

http://ndbhmi.chi.civil.ntua.gr

http://www.hec.usace.army.mil/software/hec-hms/

# **ΠΑΡΑΡΤΗΜΑ**

# **ΑΠΟΤΕΛΕΣΜΑΤΑ ΥΔΡΟΛΟΓΙΚΗΣ ΠΡΟΣΟΜΟΙΩΣΗΣ**

#### Λεκάνη απορροής 1

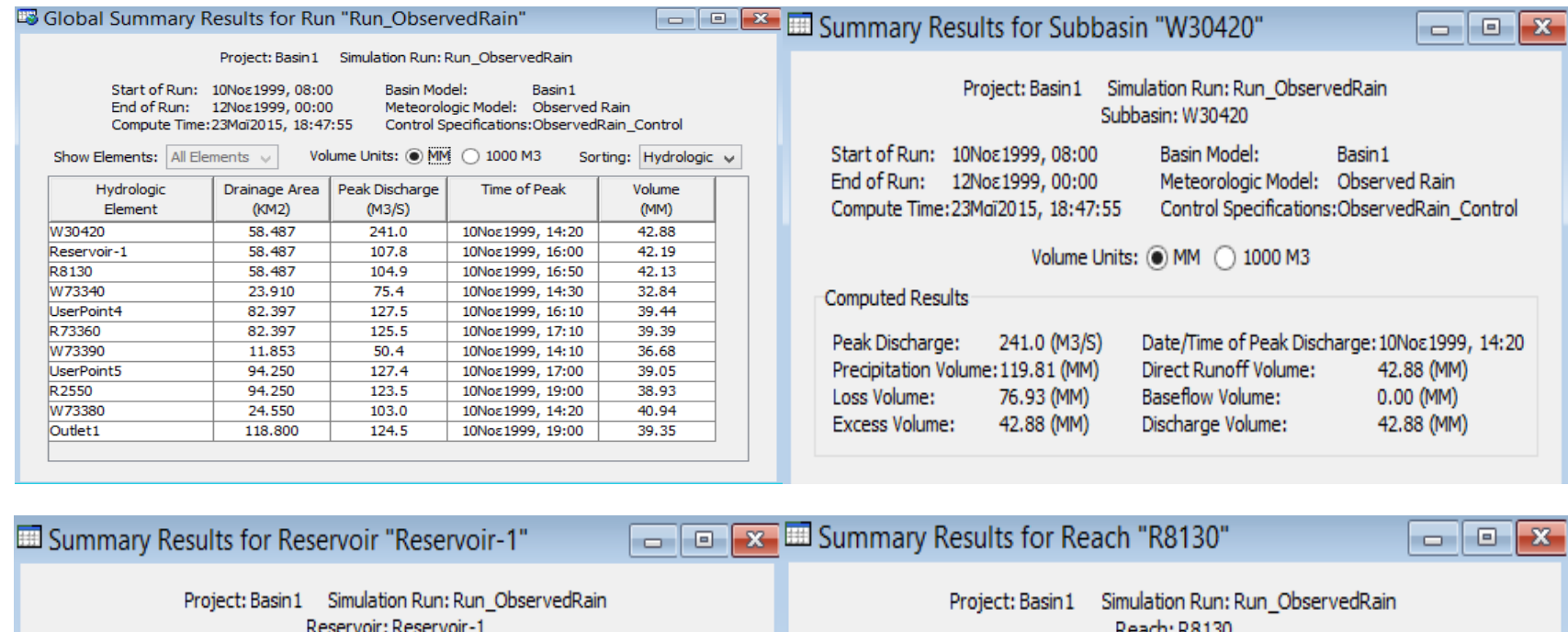

Start of Run: 10Νοε1999, 08:00 End of Run: 12Νοε1999, 00:00 Compute Time: 23Maï 2015, 18:47:55

**Basin Model:** Basin 1 Meteorologic Model: Observed Rain Control Specifications:ObservedRain\_Control

#### Volume Units: (a) MM (2) 1000 M3

#### Computed Results

Peak Inflow: 241.0 (M3/S) Peak Discharge: 107.8 (M3/S) Inflow Volume: 42.88 (MM) Discharge Volume: 42.19 (MM)

Date/Time of Peak Inflow: 10Nos1999, 14:20 Date/Time of Peak Discharge: 10Νοε1999, 16:00 Peak Storage: 22028.8 (1000 M3) Peak Elevation: 204.3 (M)

# -Reach: R8 I30

Start of Run: 10Νοε1999, 08:00 End of Run: 12Νοε1999, 00:00 Compute Time: 23Mai2015, 18:47:55

**Basin Model:** Basin1 Meteorologic Model: Observed Rain Control Specifications:ObservedRain\_Control

Volume Units: (a) MM (2) 1000 M3

#### Computed Results-

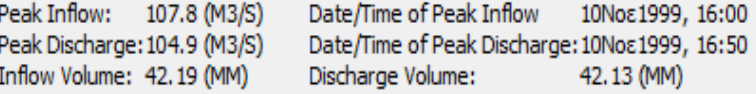

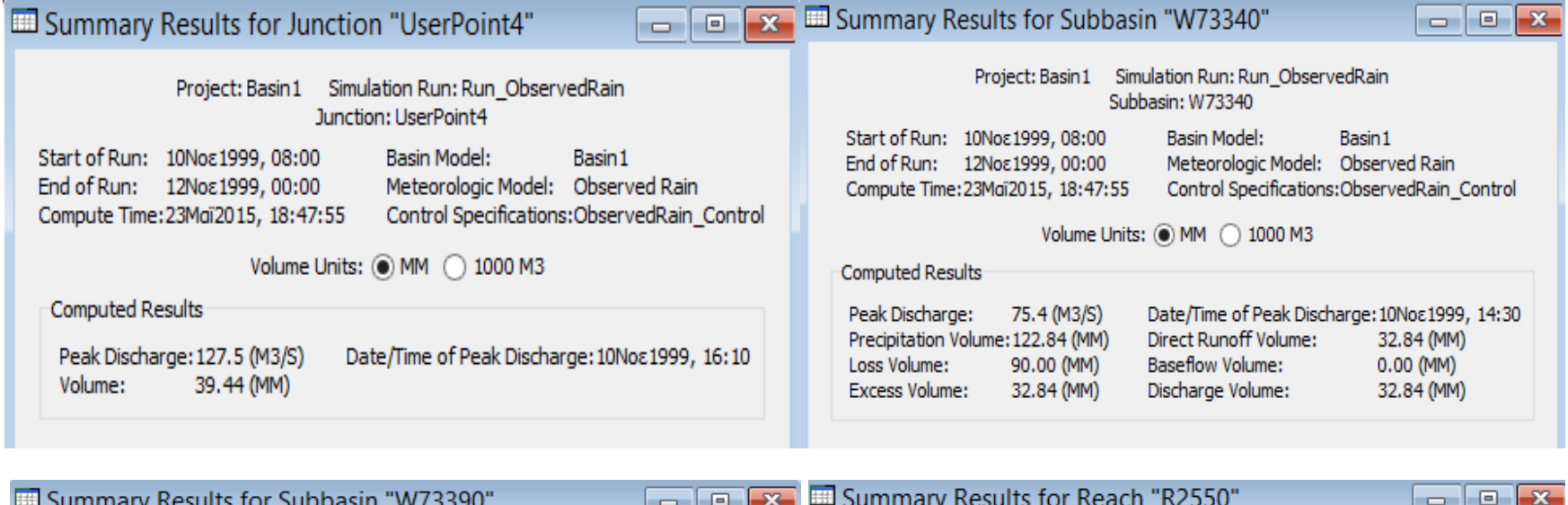

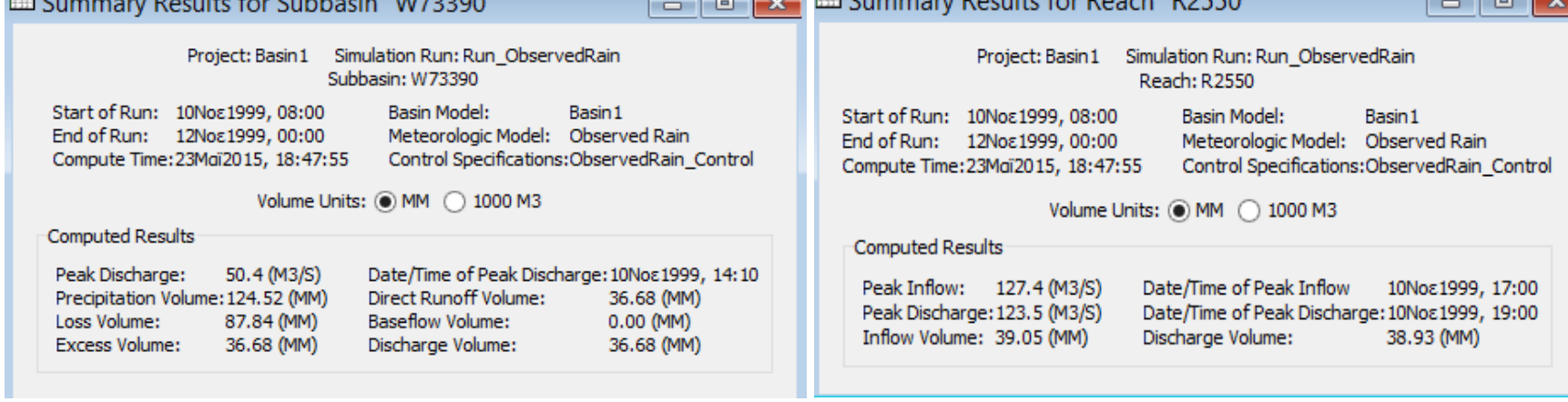

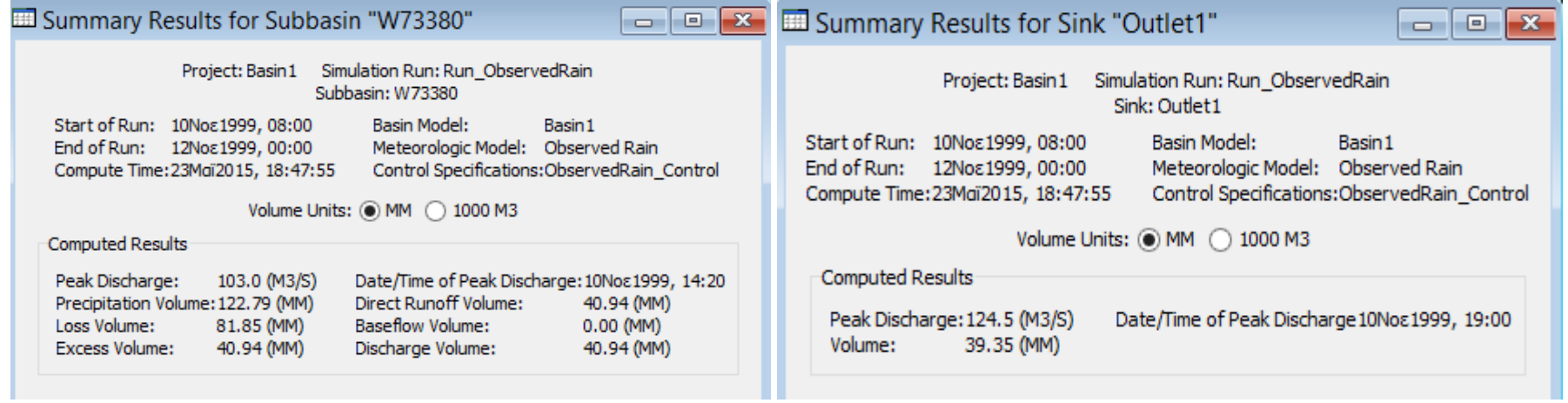

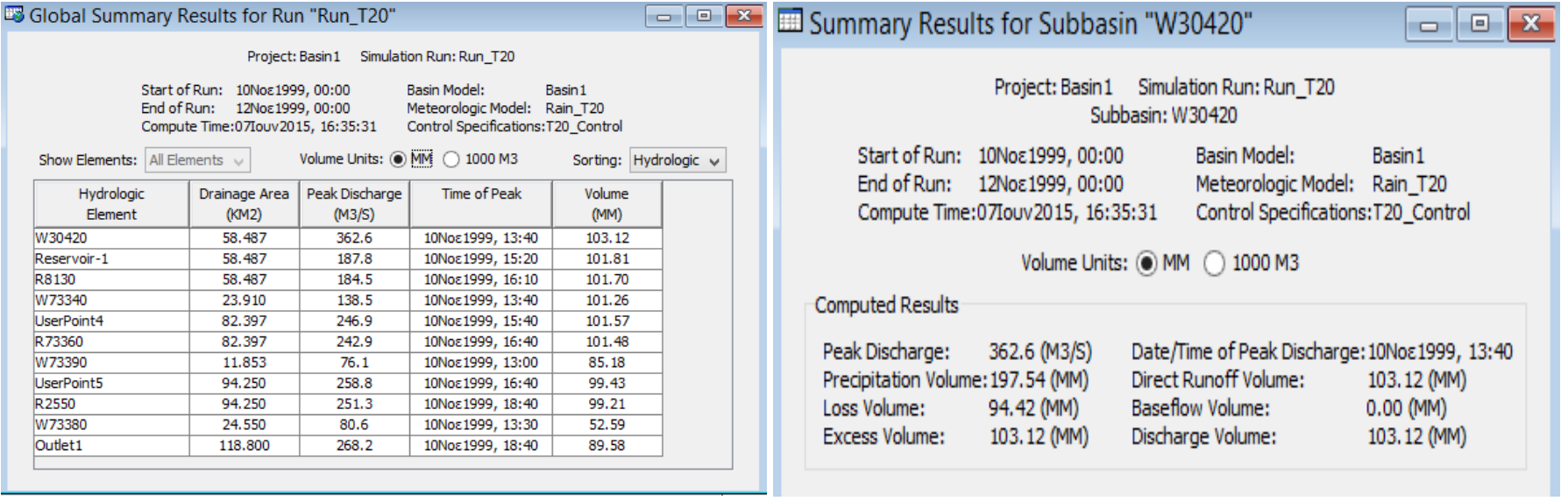

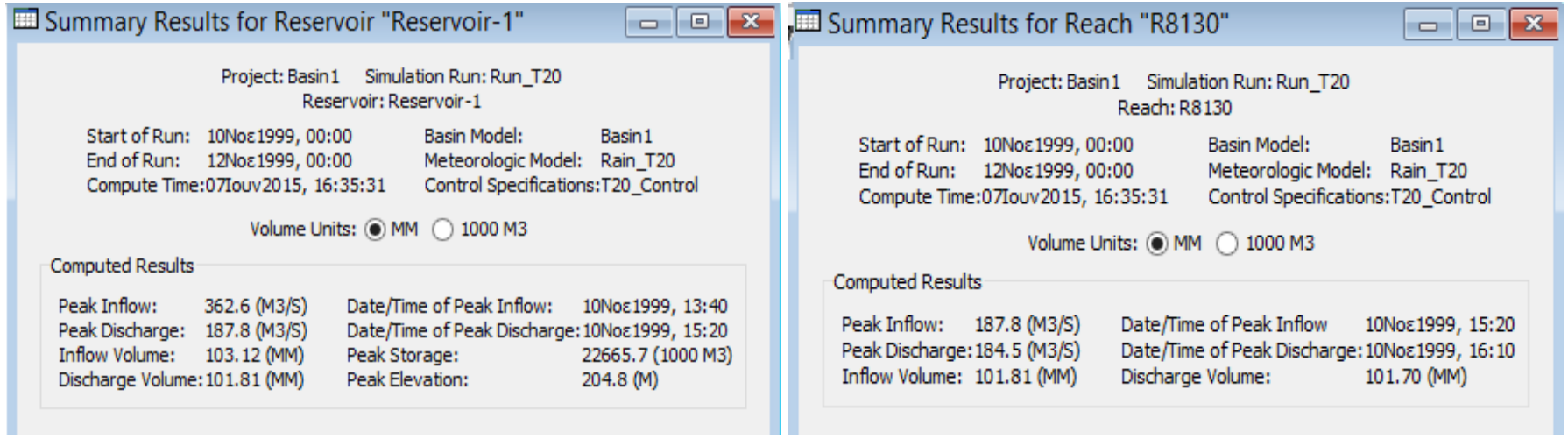

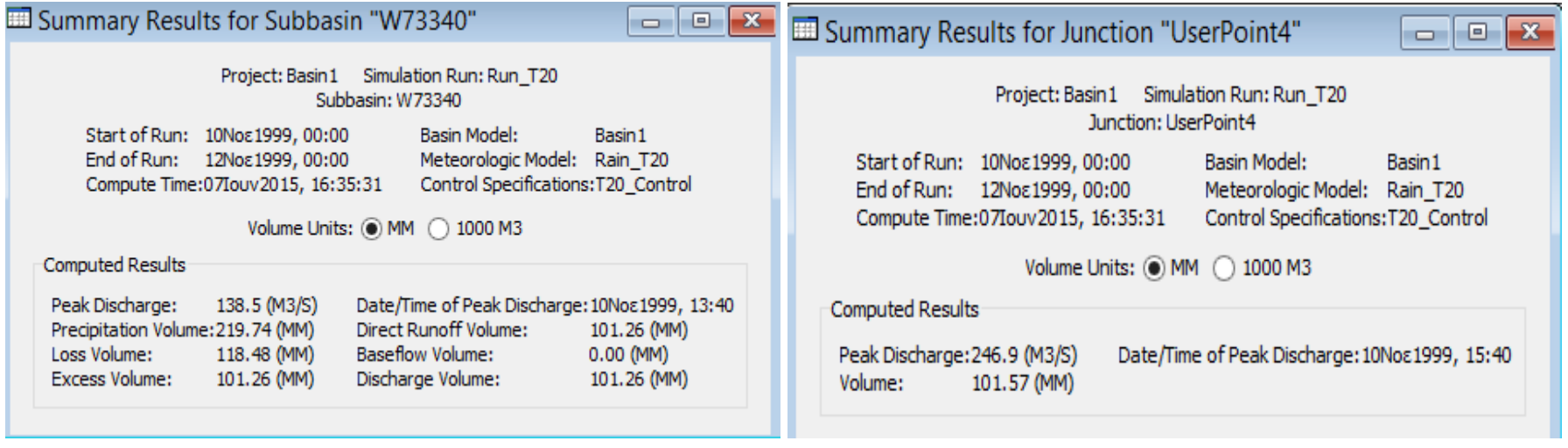

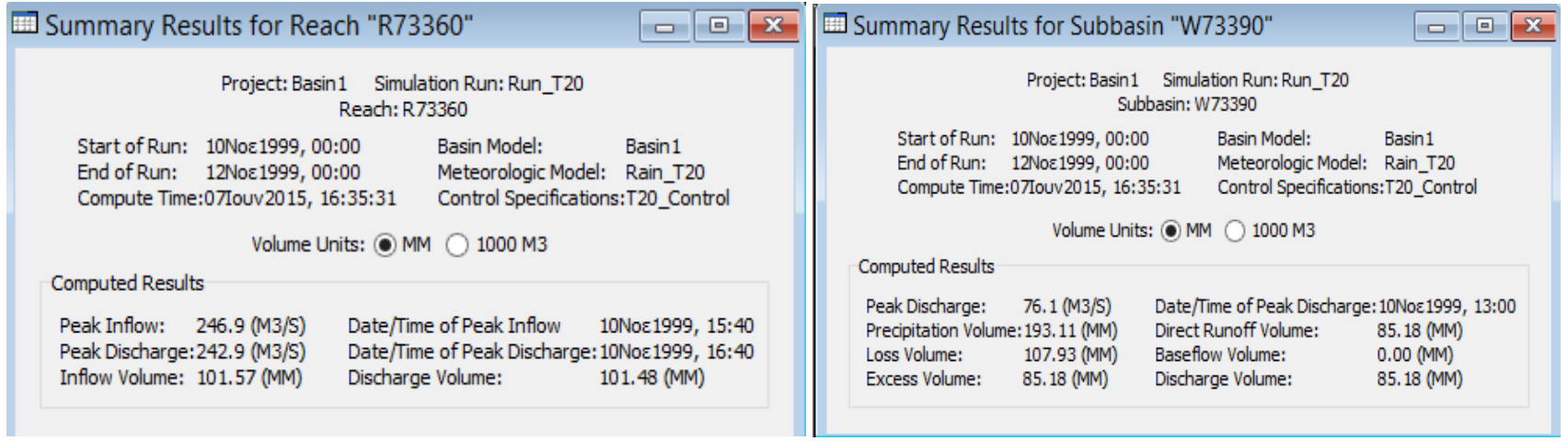

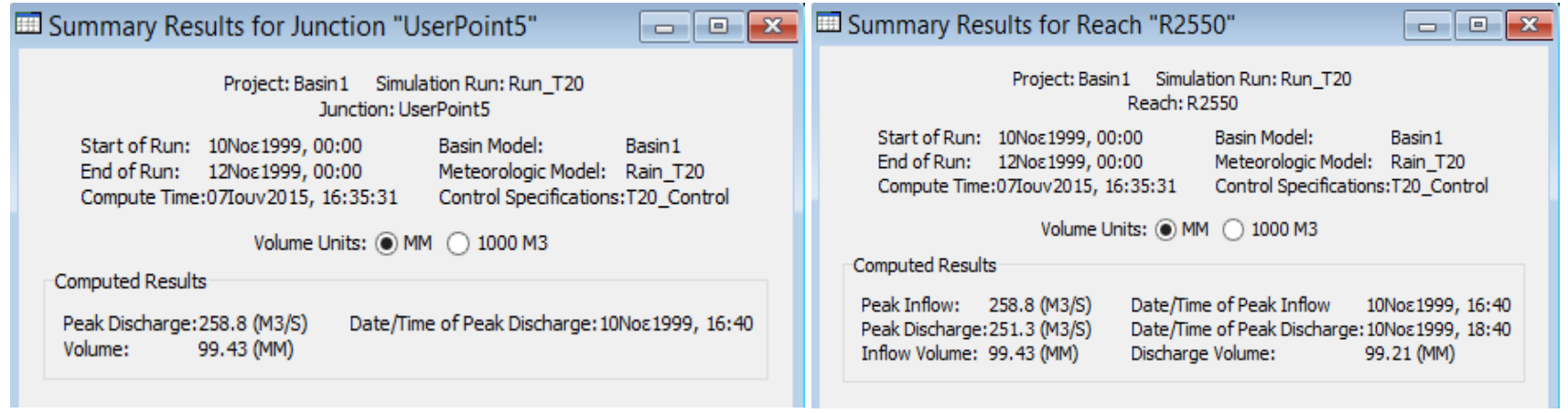

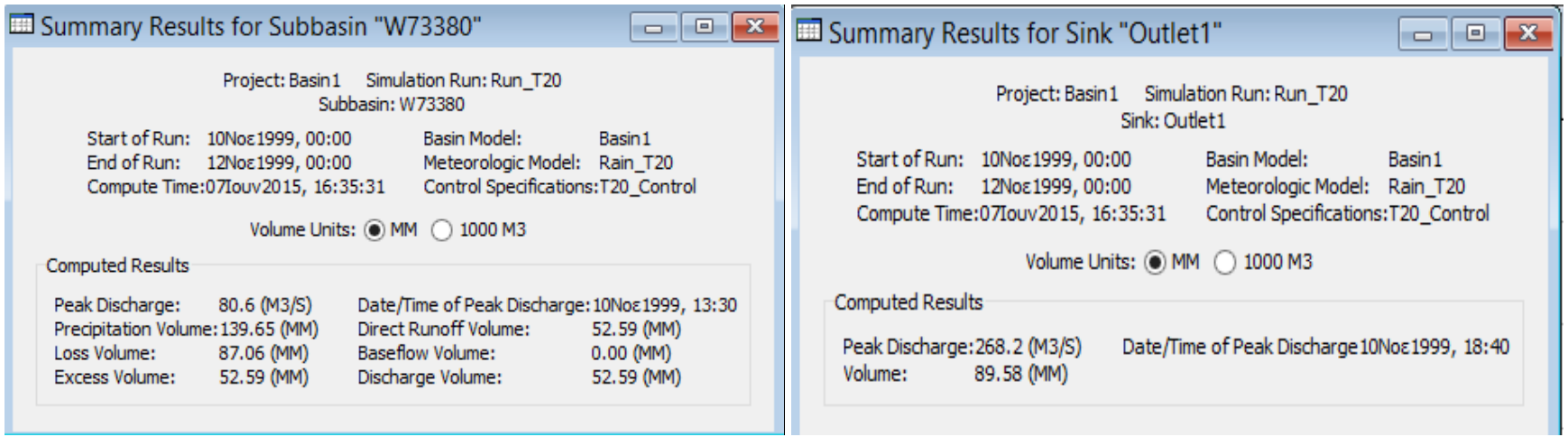

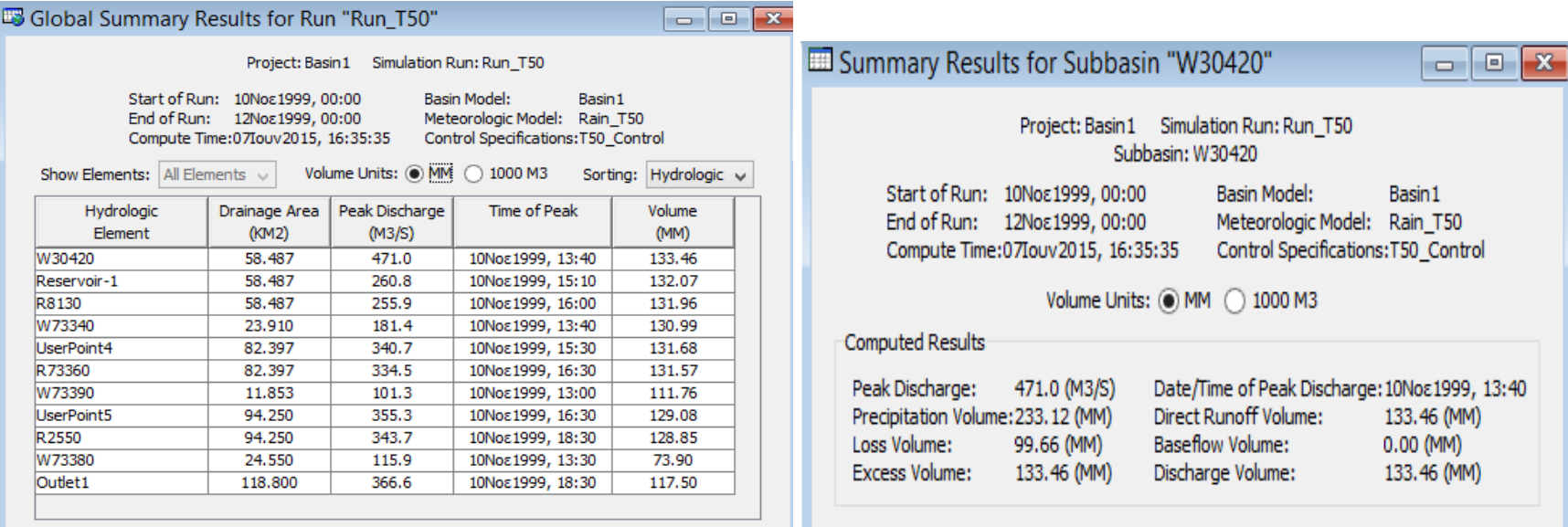

- 14

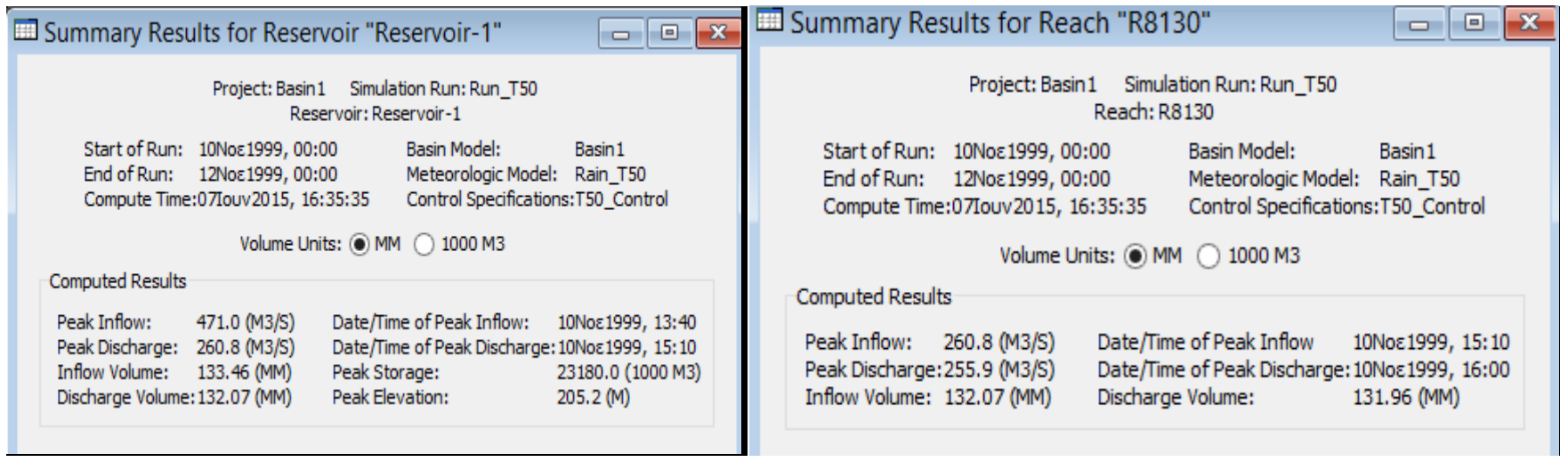

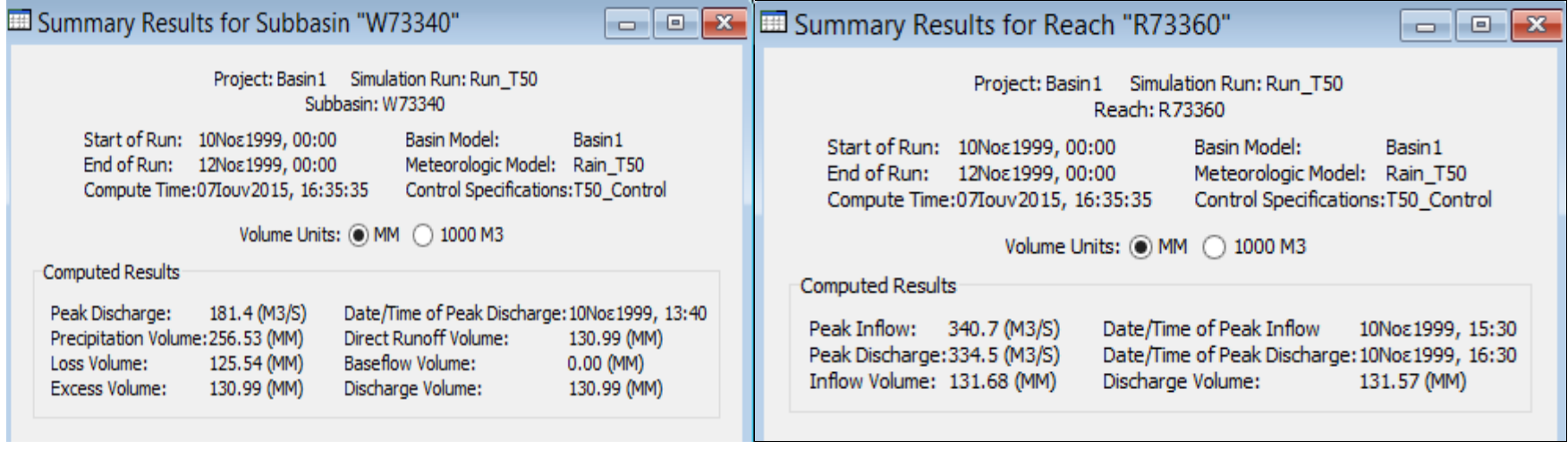

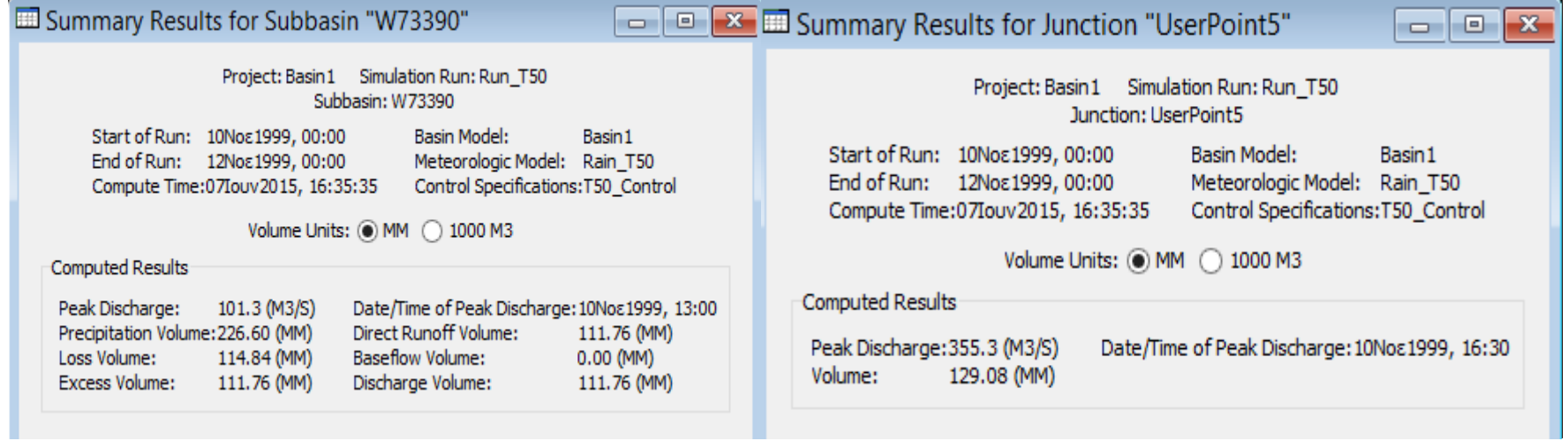

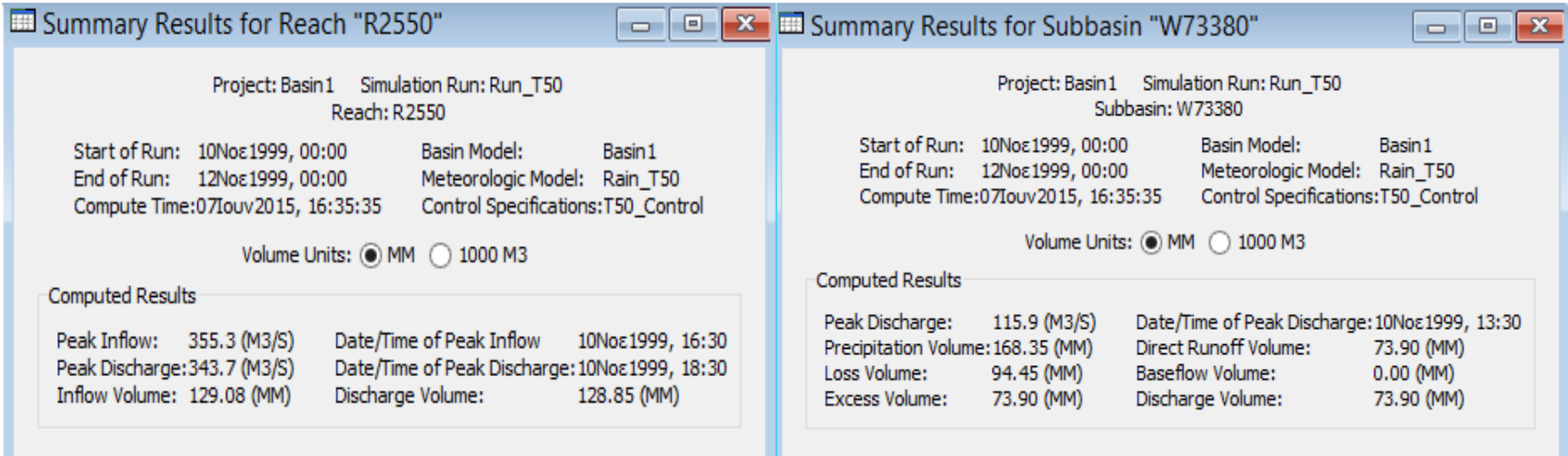

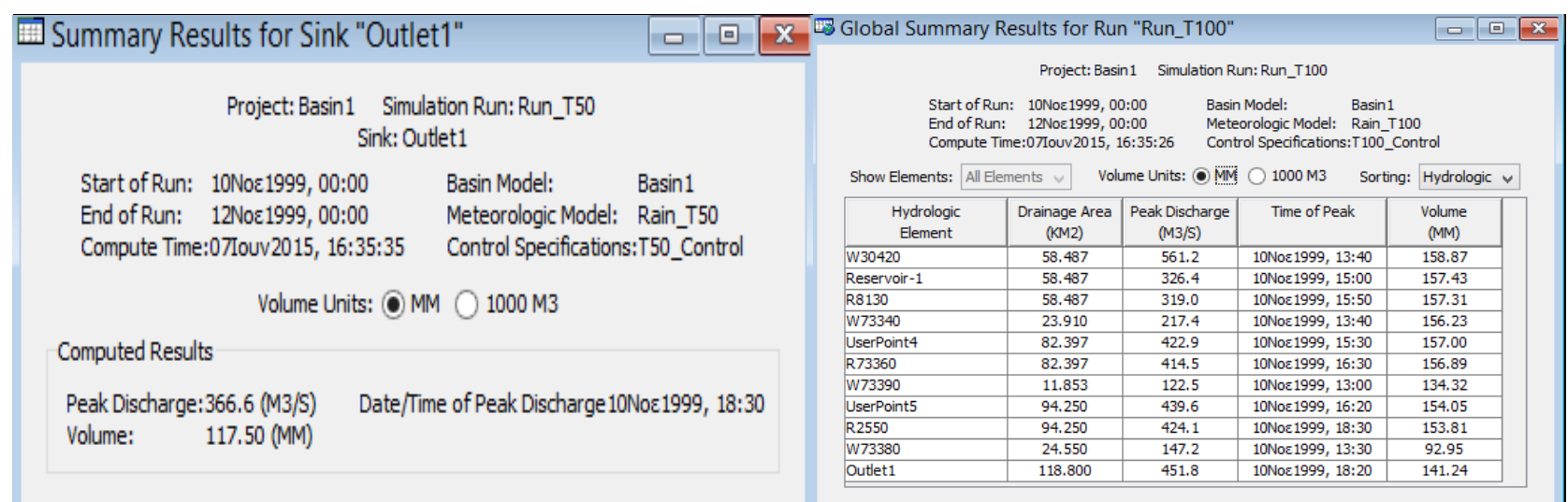

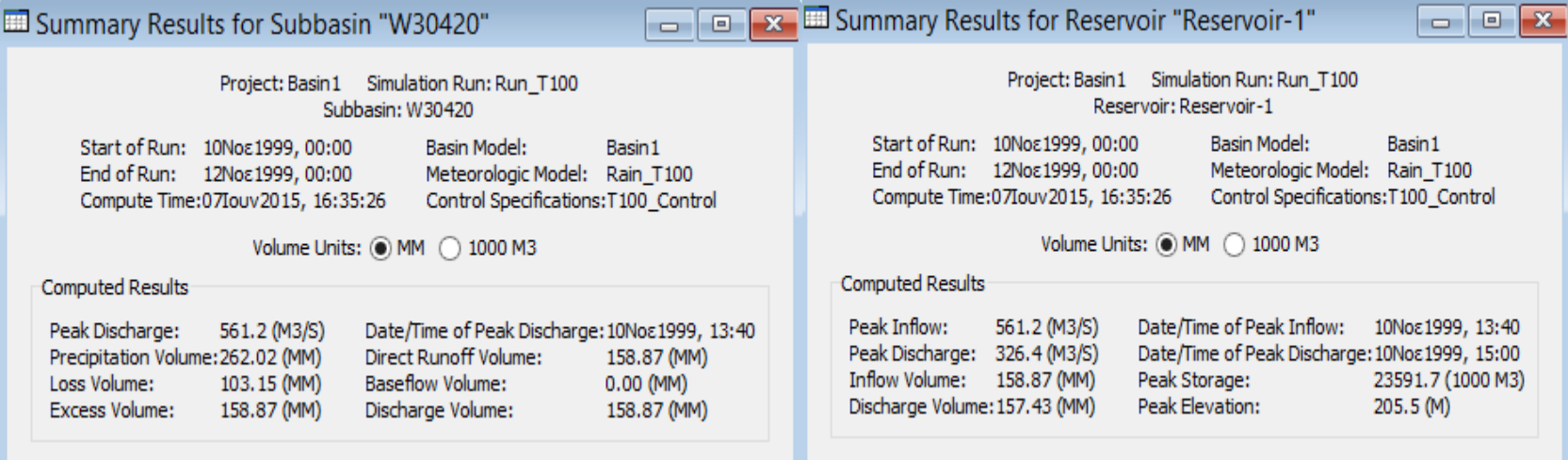

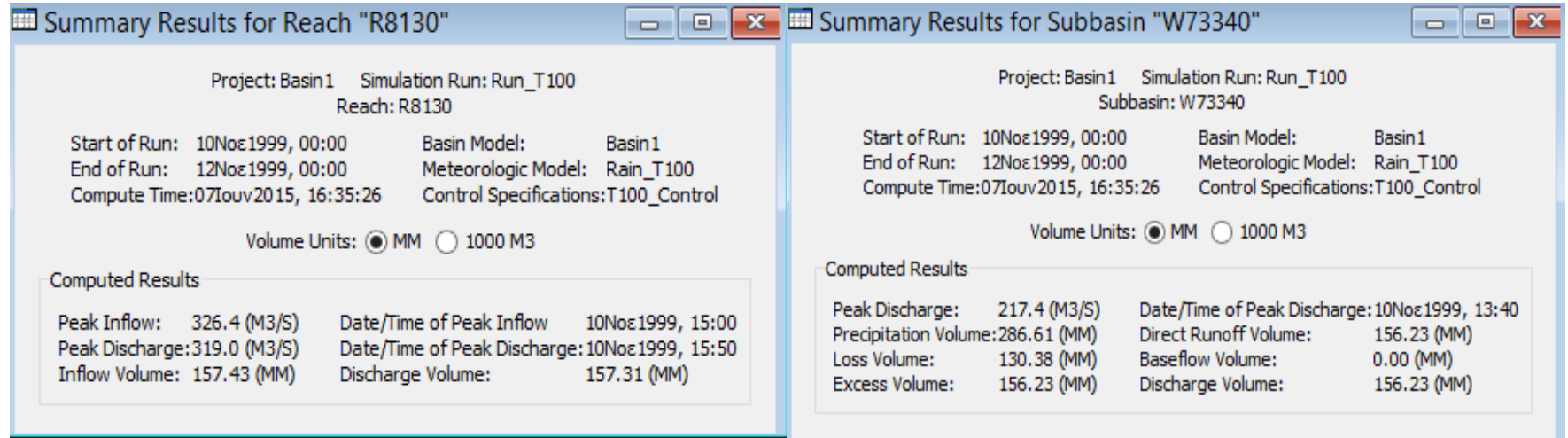

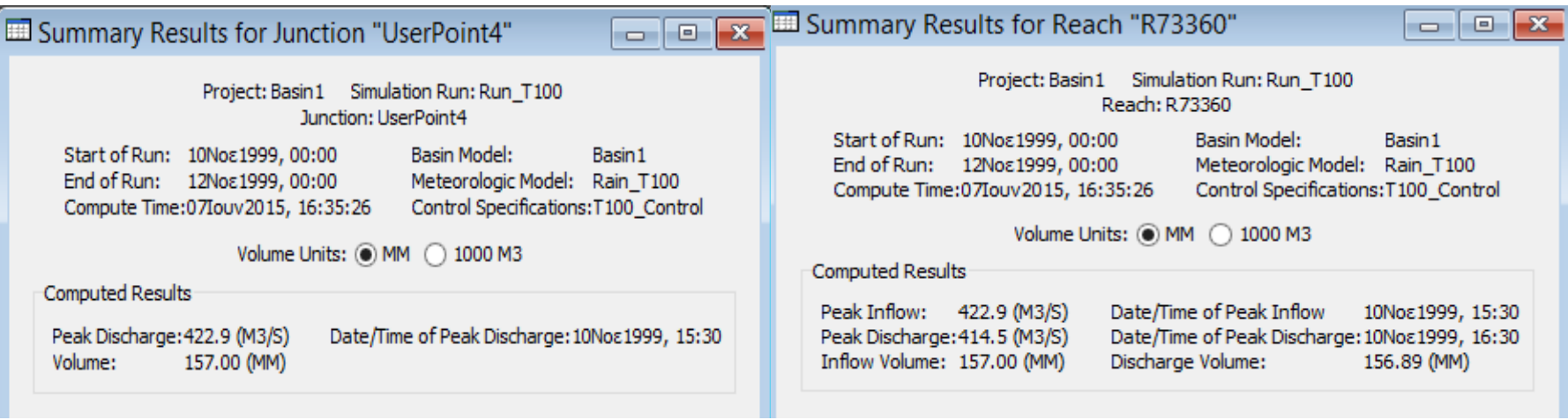

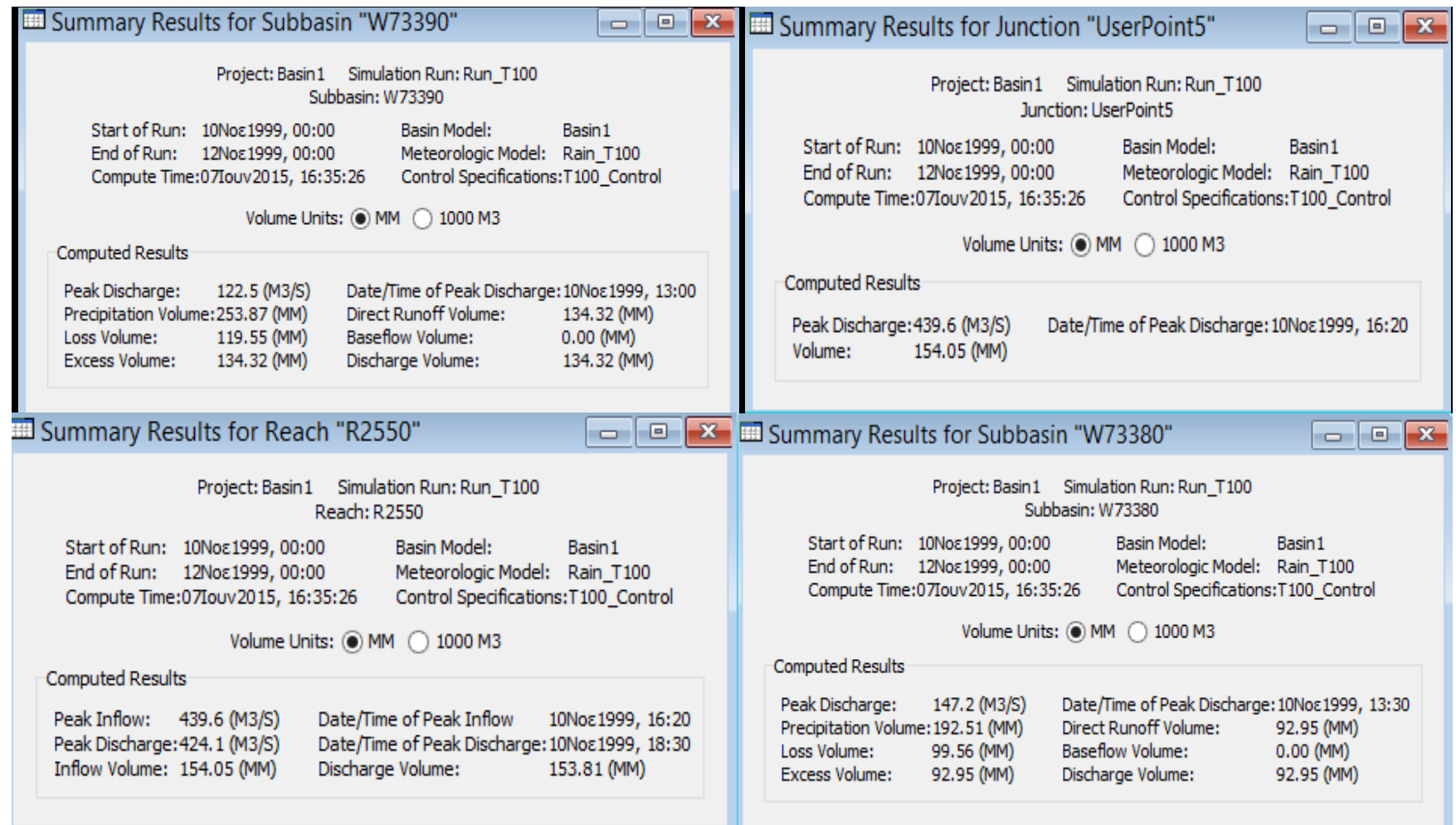

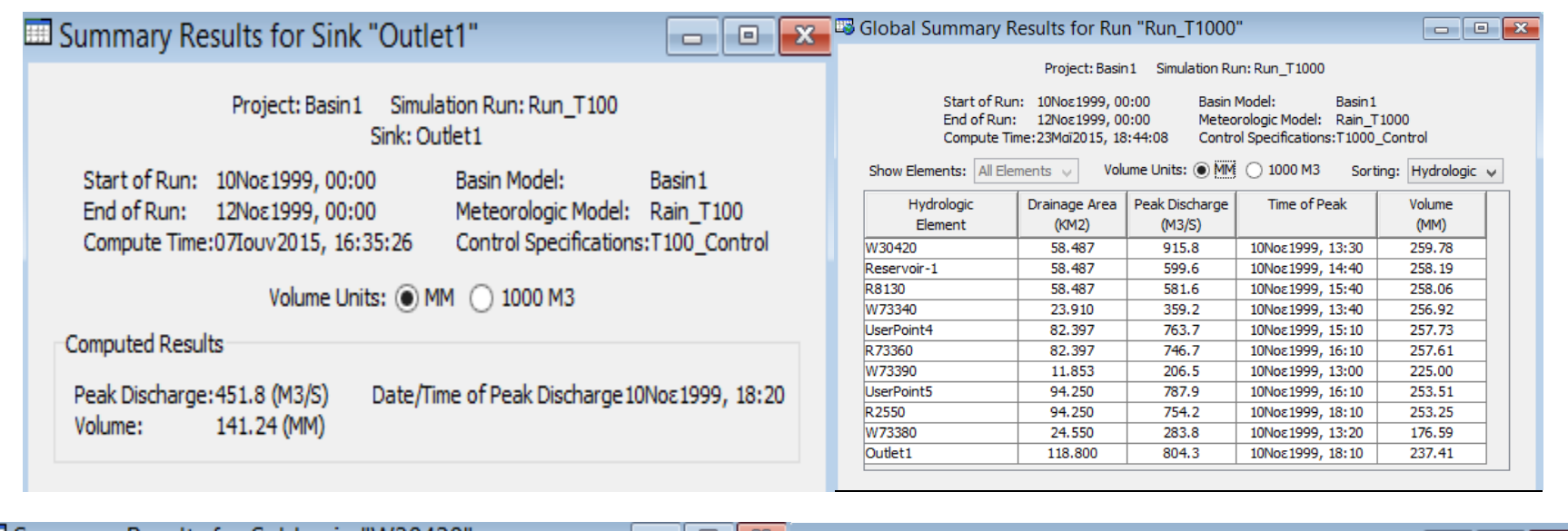

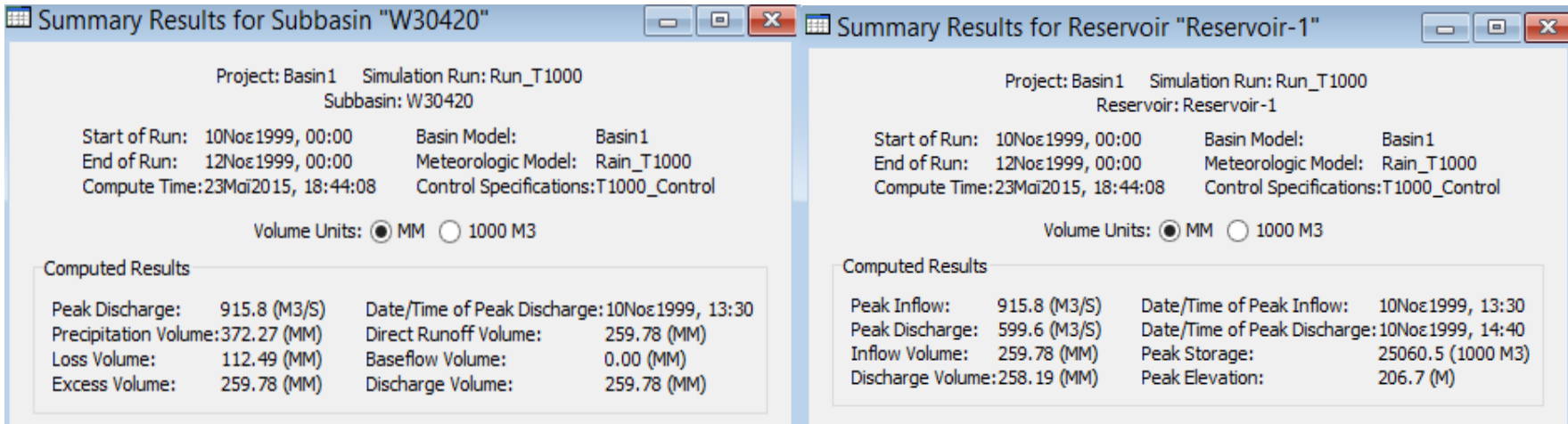

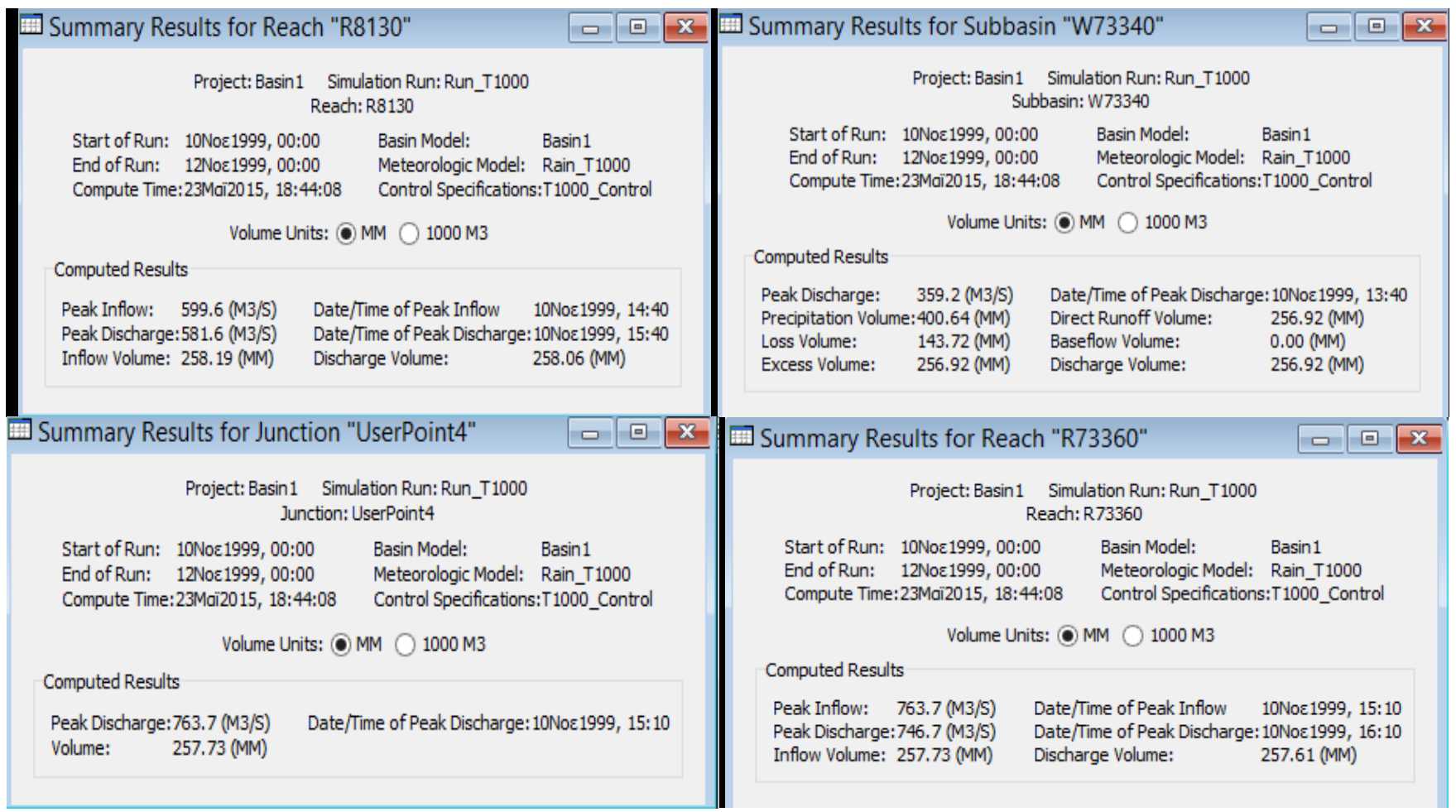

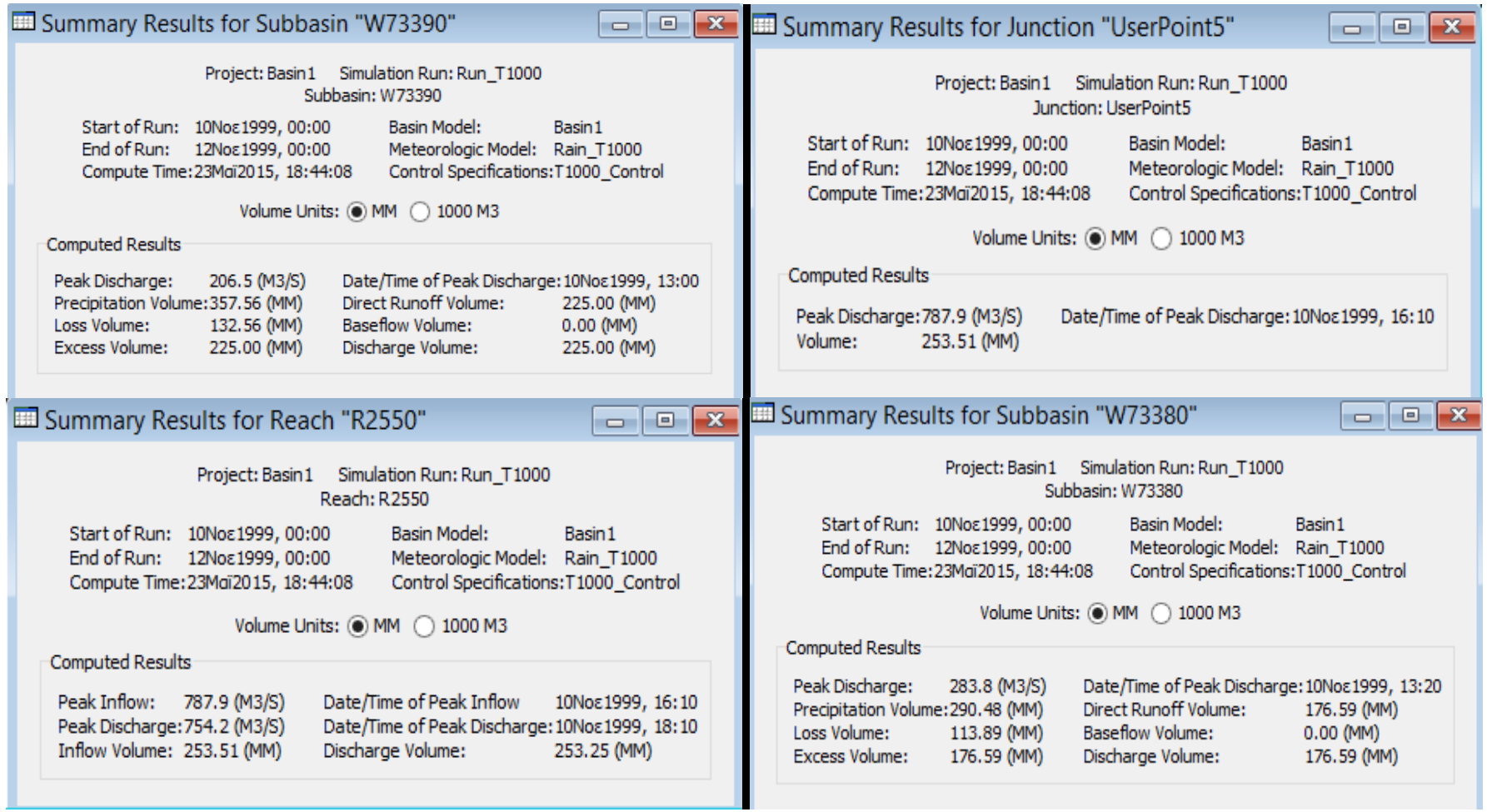

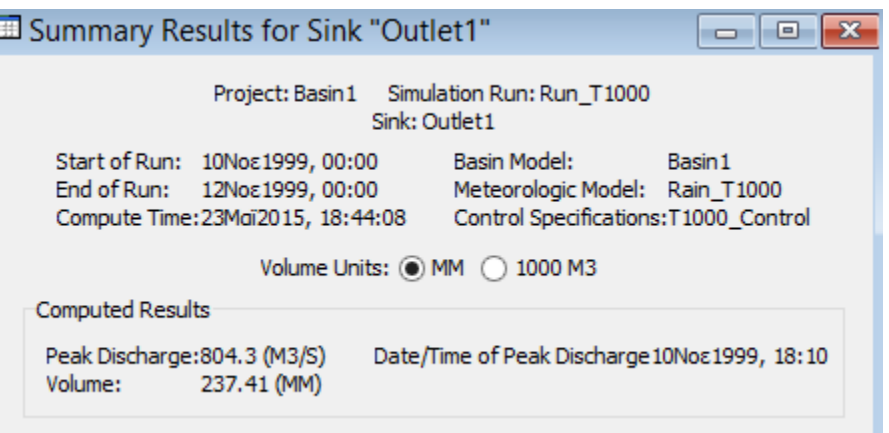

# **Λεκάνη 2**

Ē

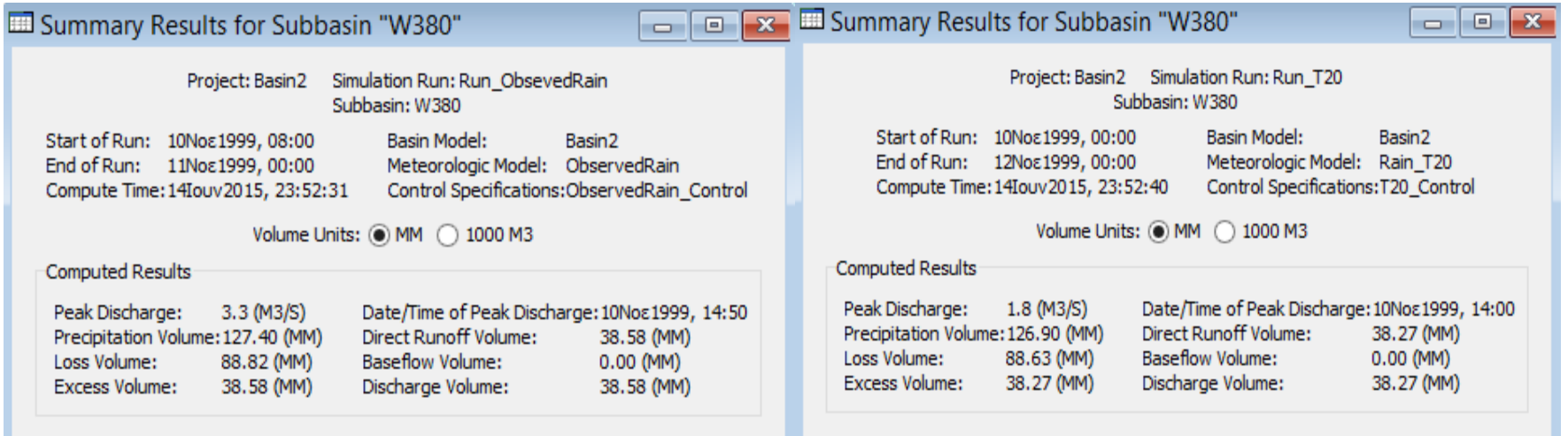

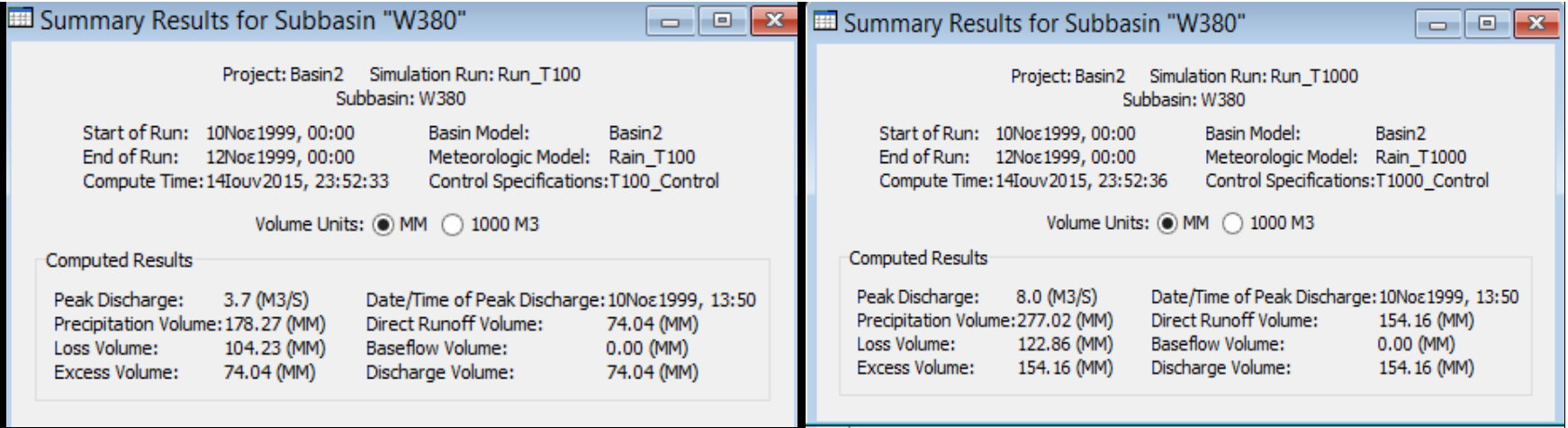

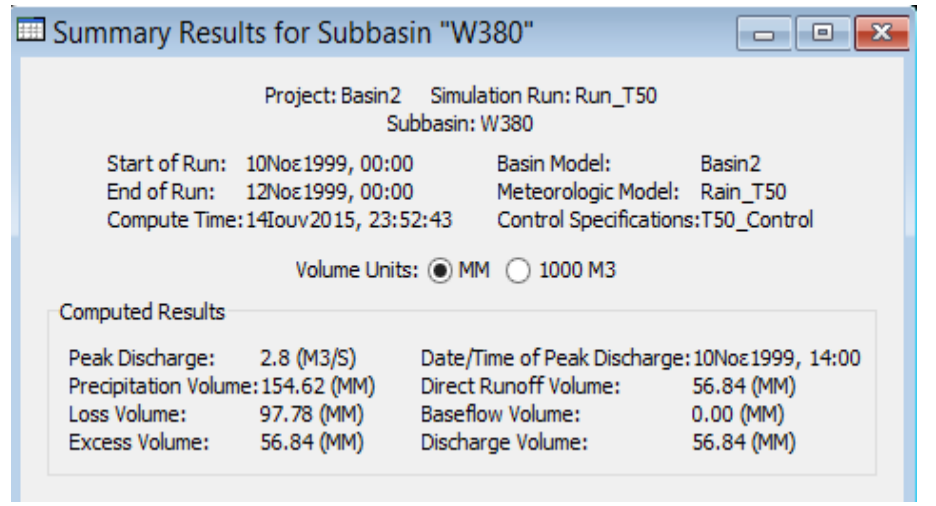

#### **Λεκάνη 3**

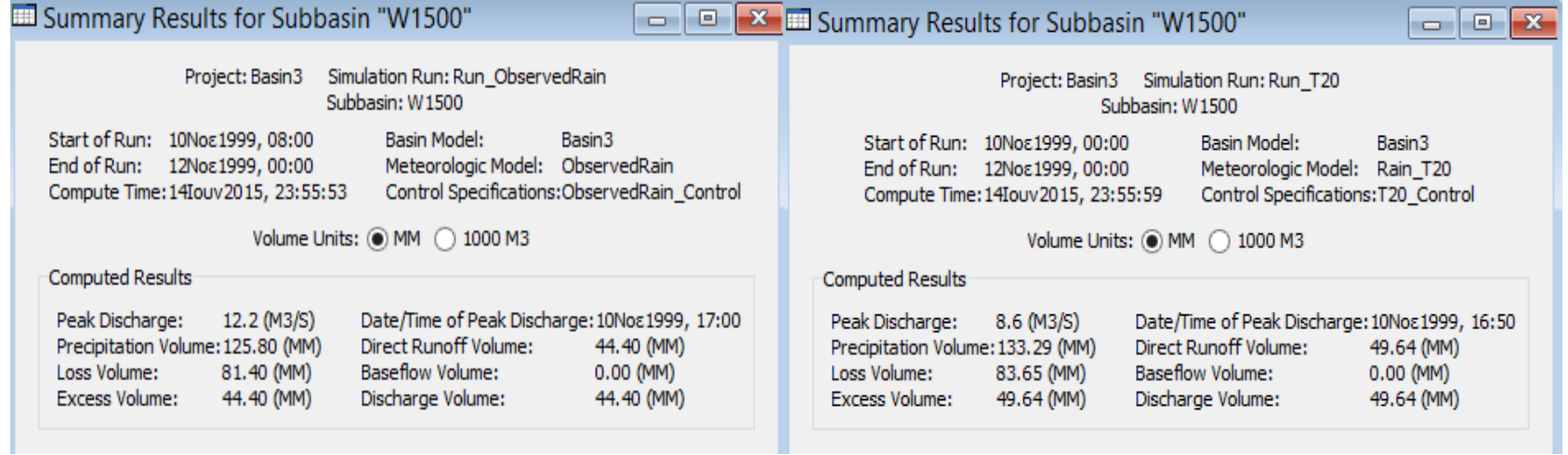

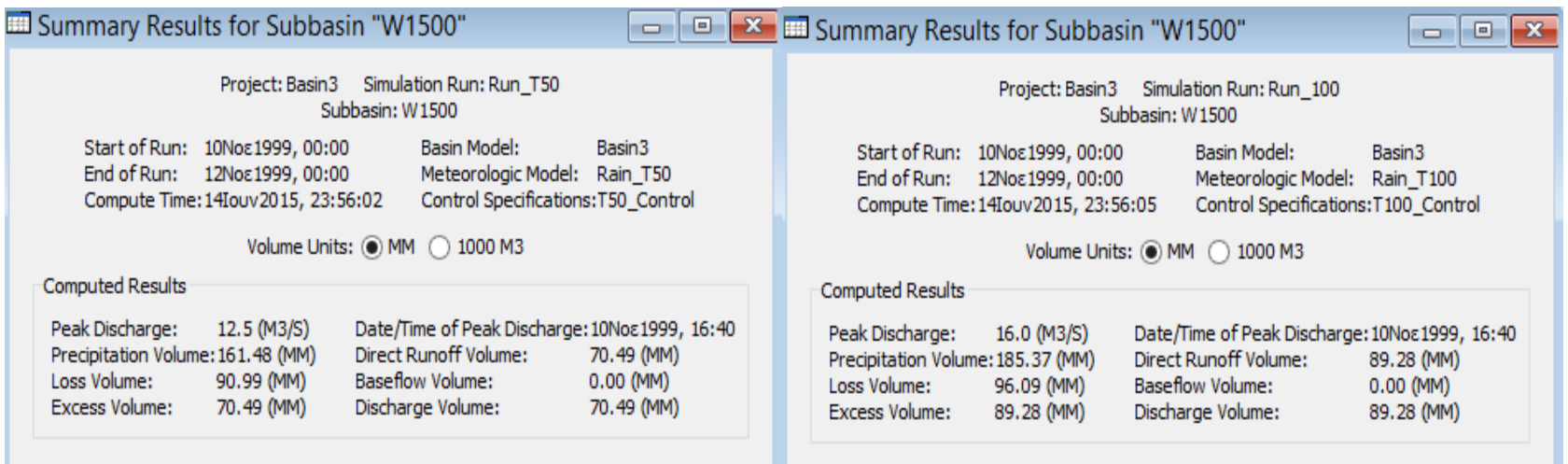
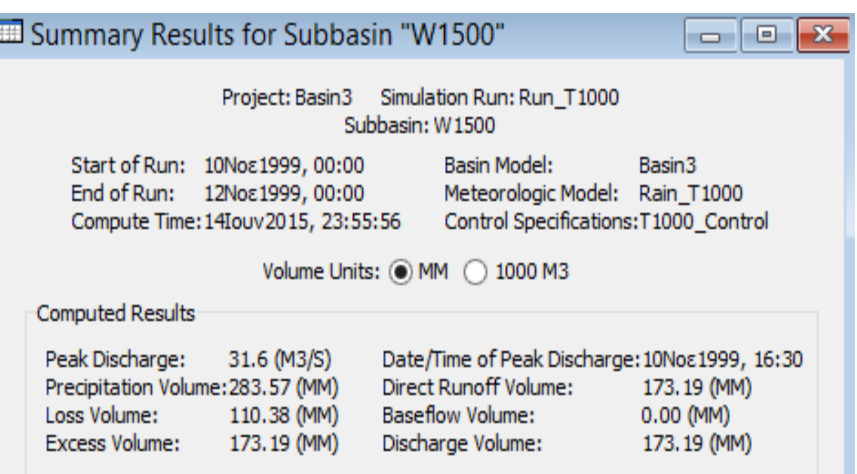

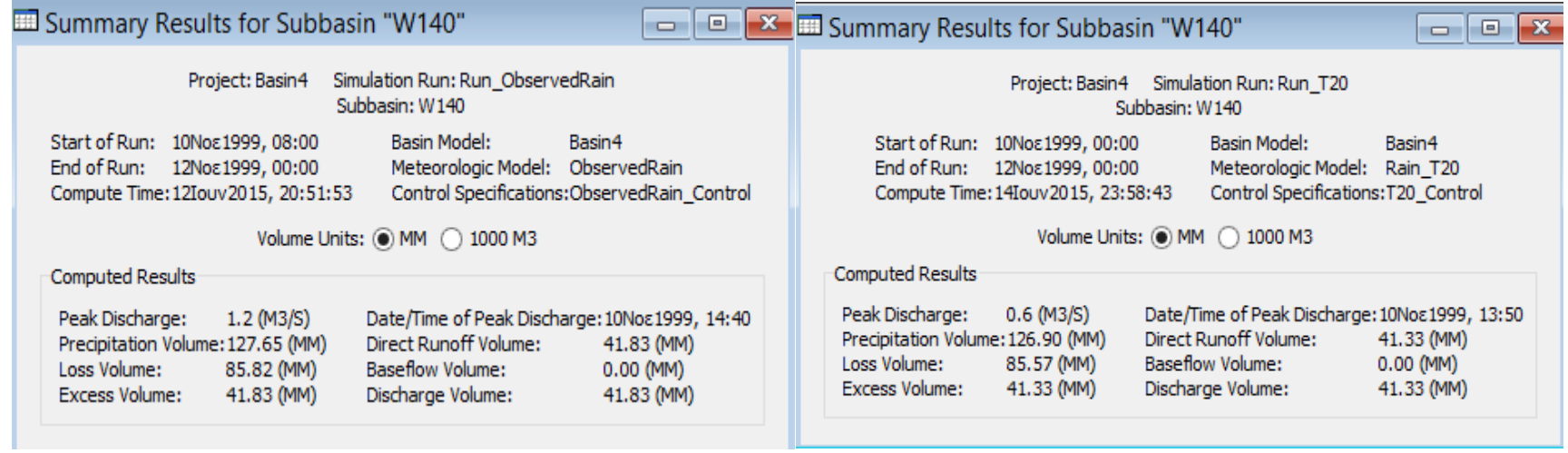

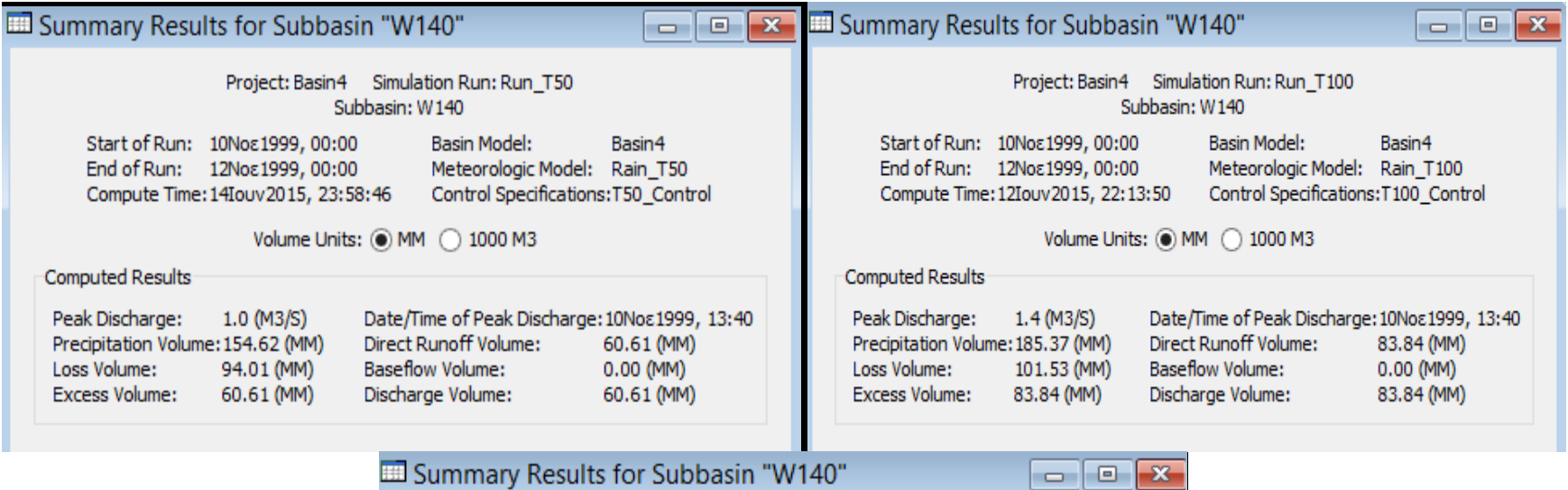

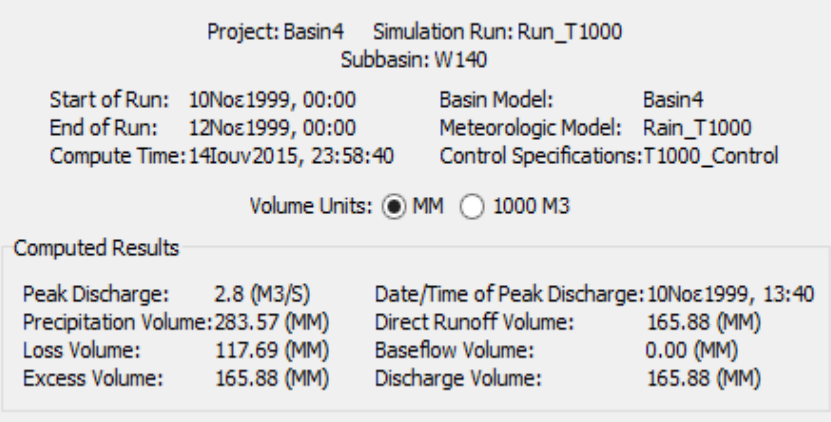

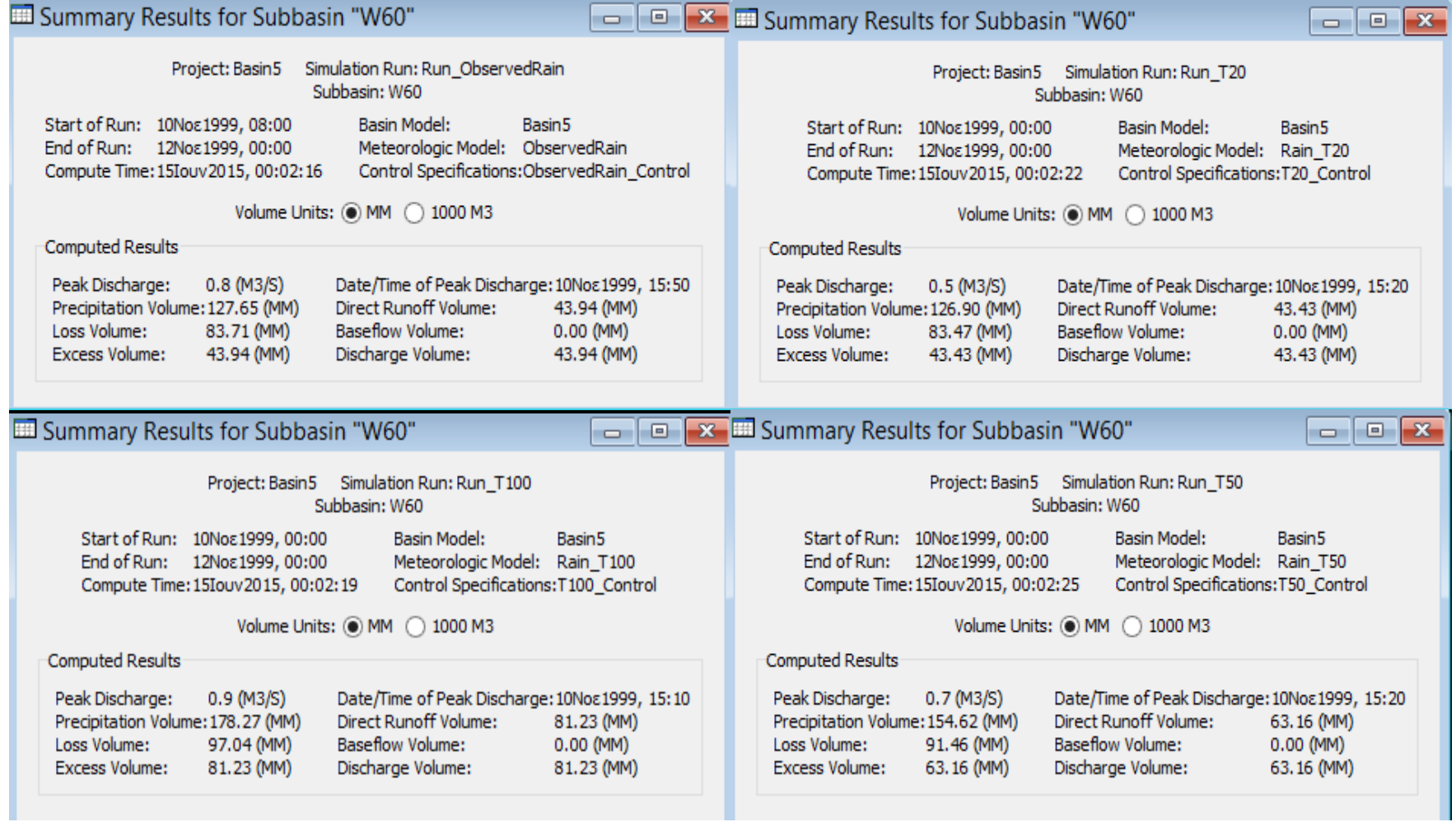

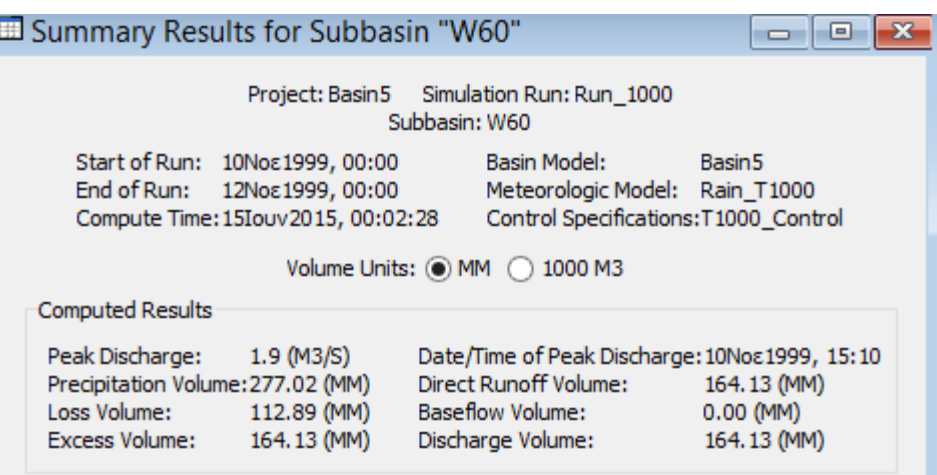

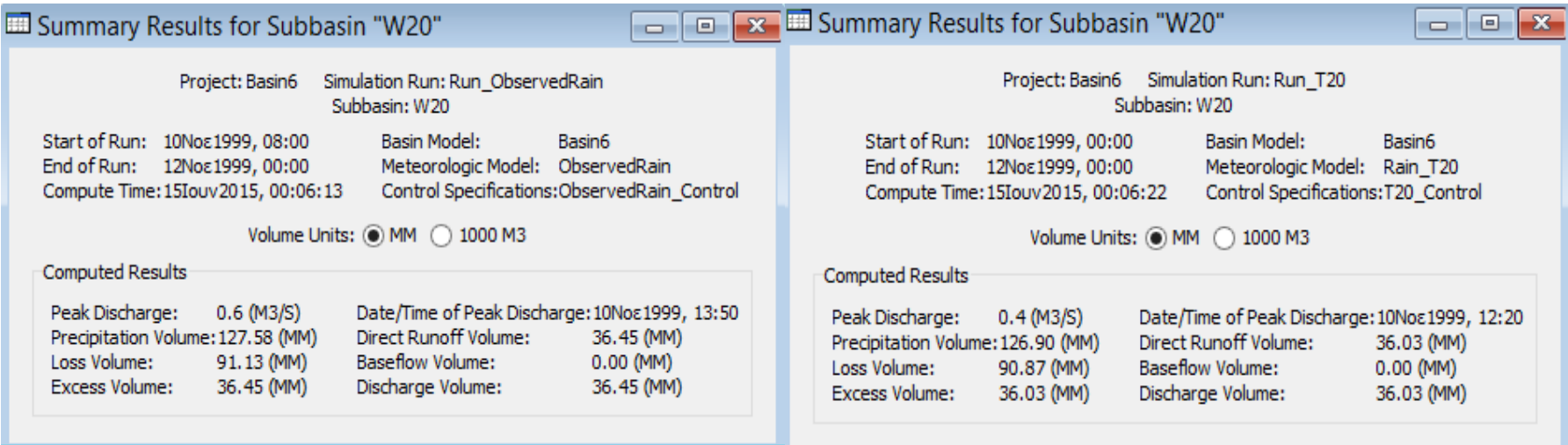

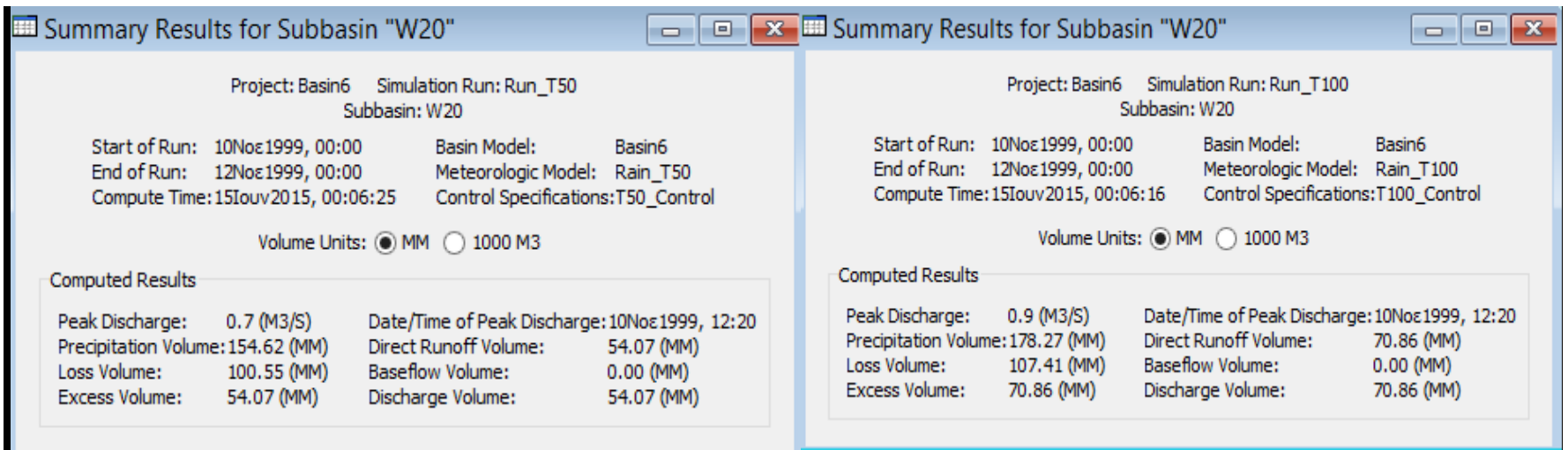

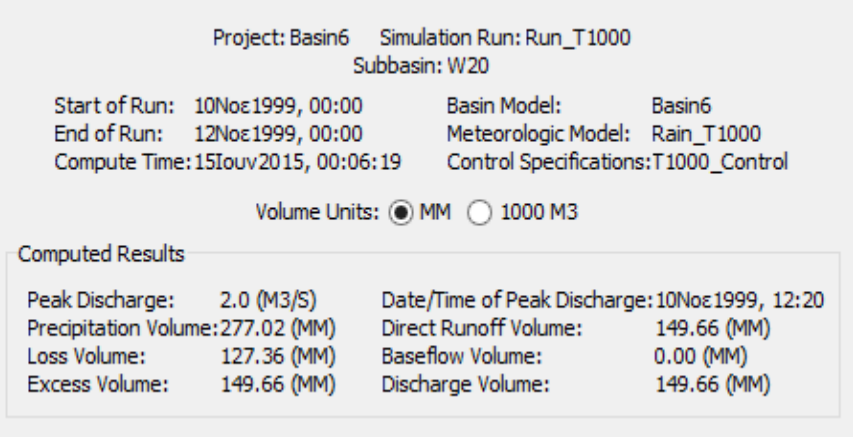

Summary Results for Subbasin "W20"

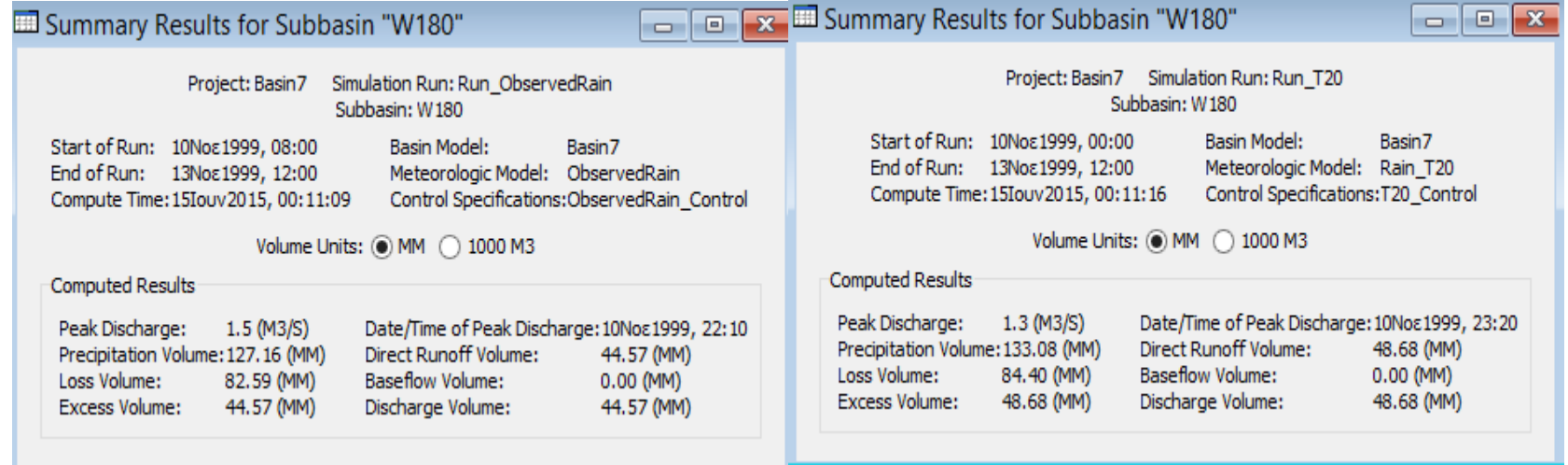

u

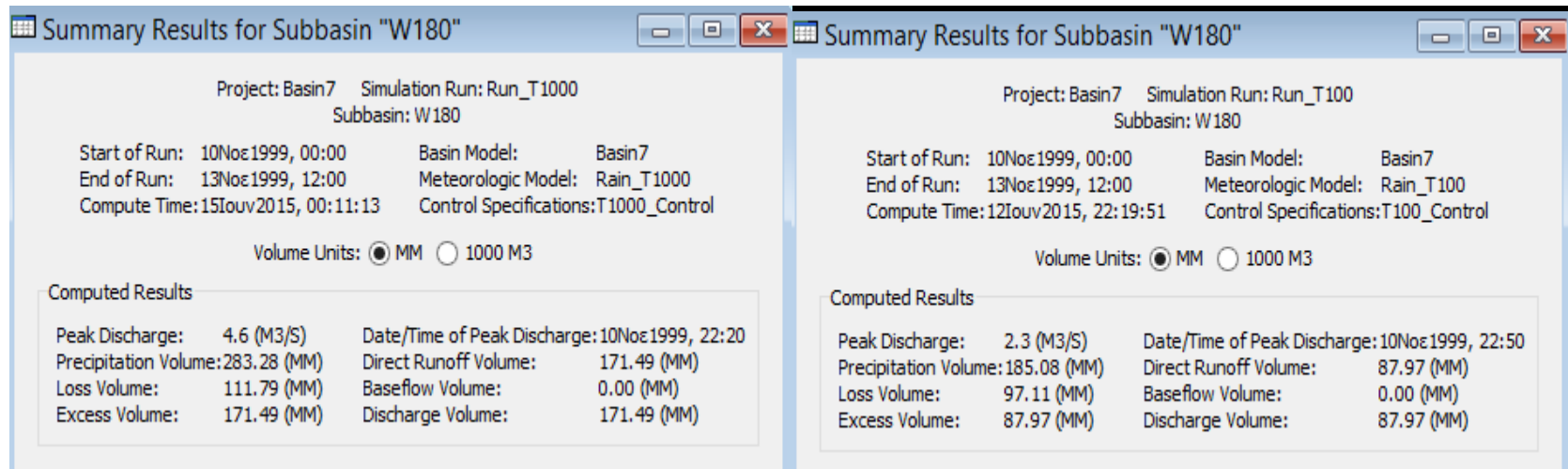

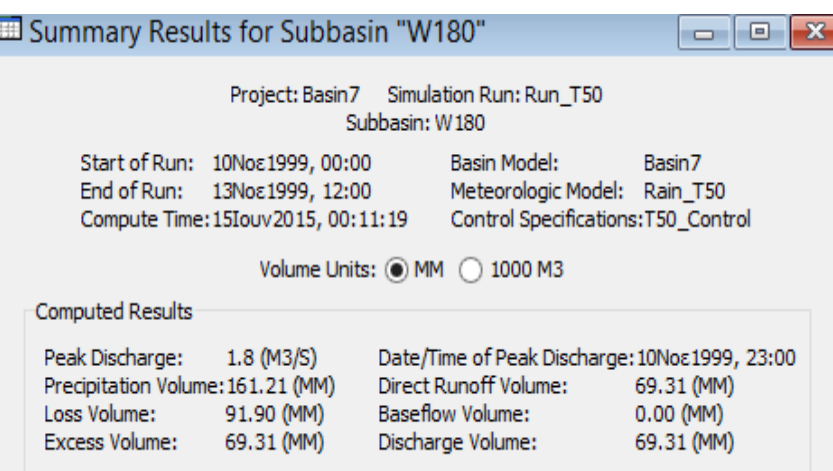

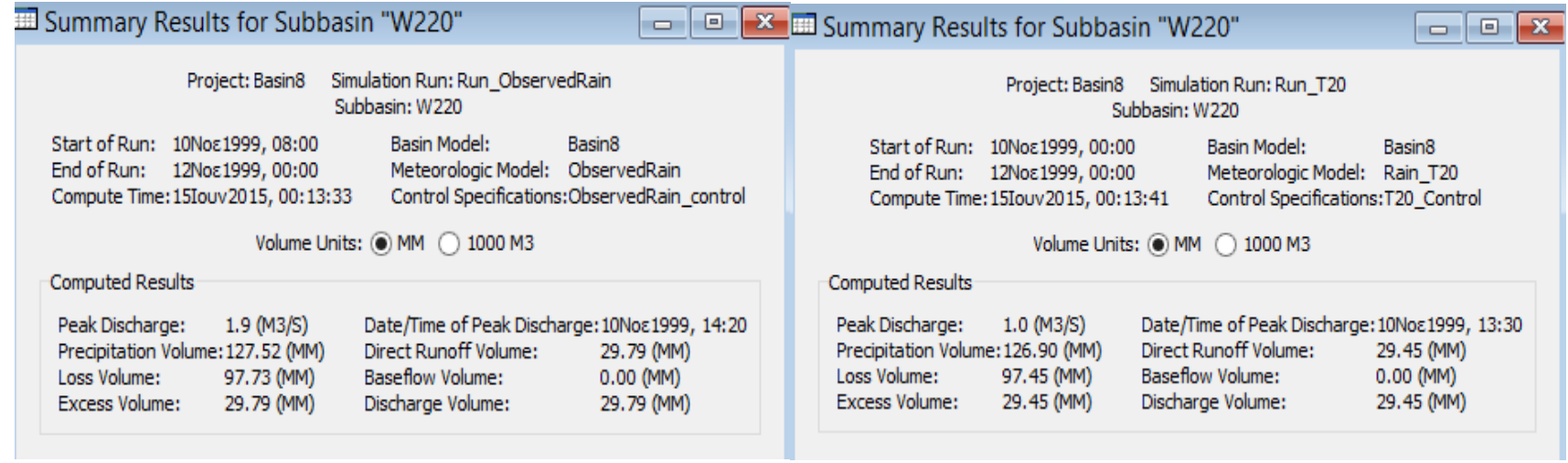

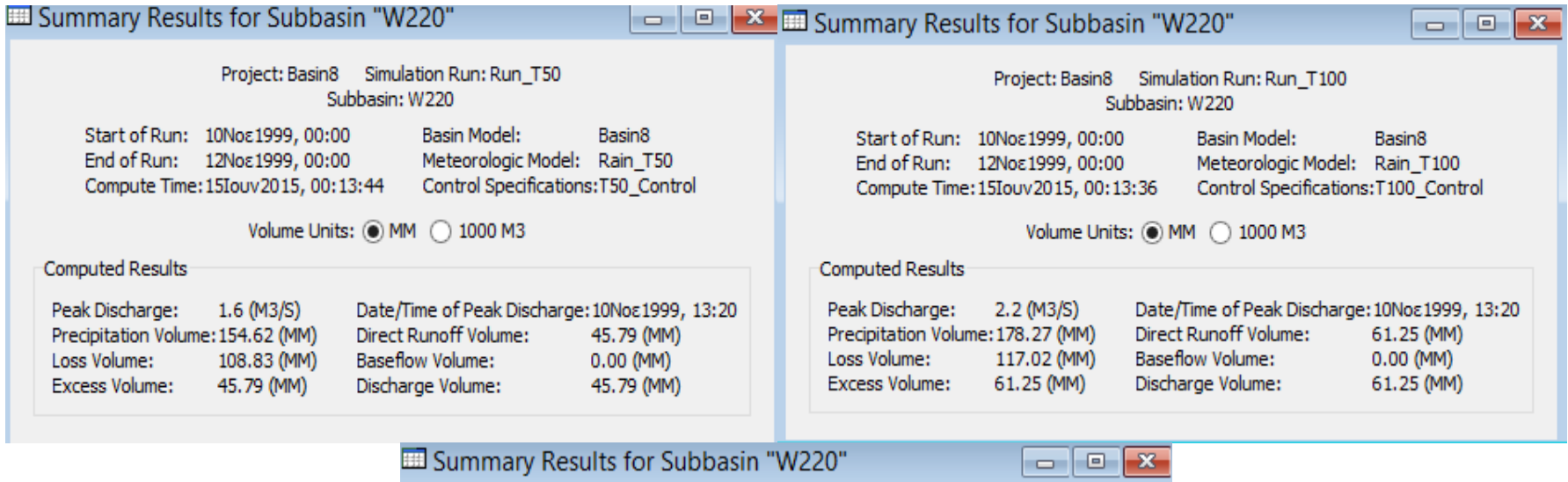

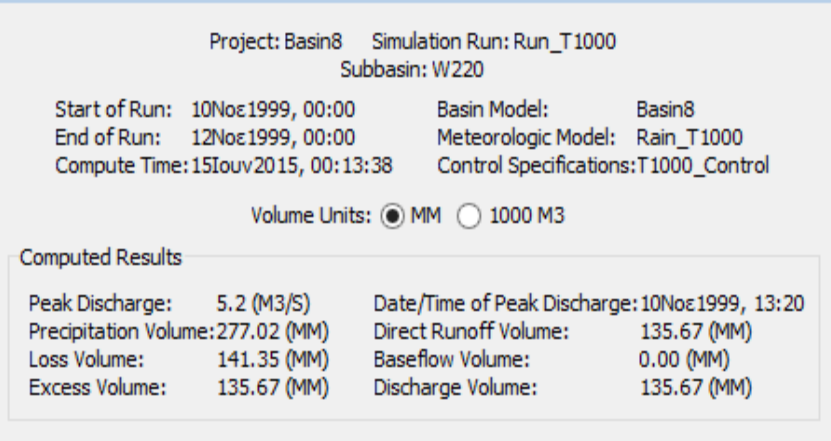

 $\begin{tabular}{|c|c|c|c|} \hline \quad \quad & \quad \quad & \quad \quad & \quad \quad \\ \hline \quad \quad & \quad \quad & \quad \quad & \quad \quad \\ \hline \quad \quad & \quad \quad & \quad \quad & \quad \quad \\ \hline \end{tabular}$ 

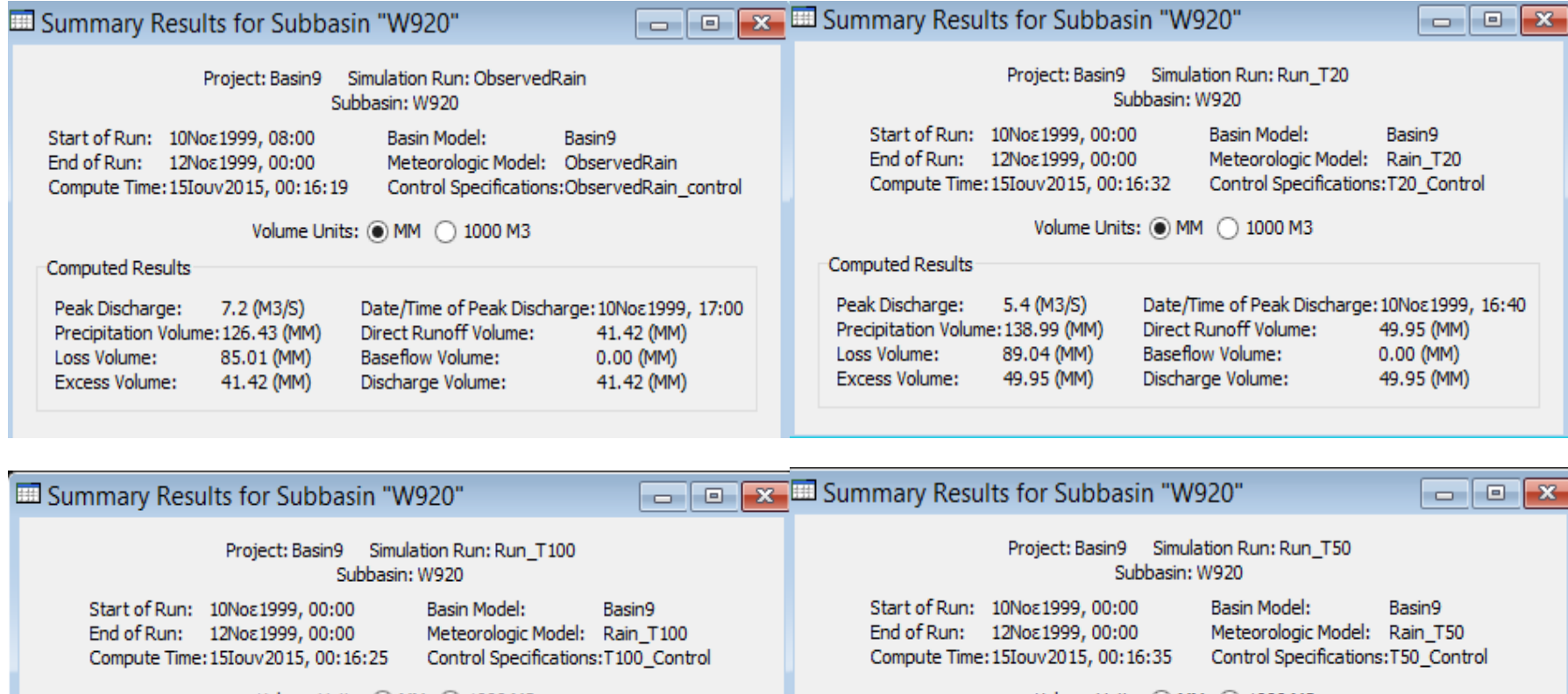

#### Volume Units: @ MM ( 0 1000 M3

Computed Results

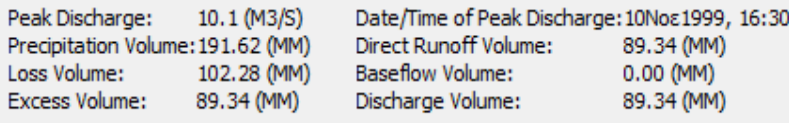

#### Volume Units: @ MM ( 1000 M3

Computed Results

Peak Discharge: Date/Time of Peak Discharge: 10Νοε1999, 16:40 7.9 (M3/S) Direct Runoff Volume: Precipitation Volume: 167.59 (MM) 70.74 (MM) 96.85 (MM) **Baseflow Volume:**  $0.00 (MM)$ Loss Volume: Excess Volume: 70.74 (MM) Discharge Volume: 70.74 (MM)

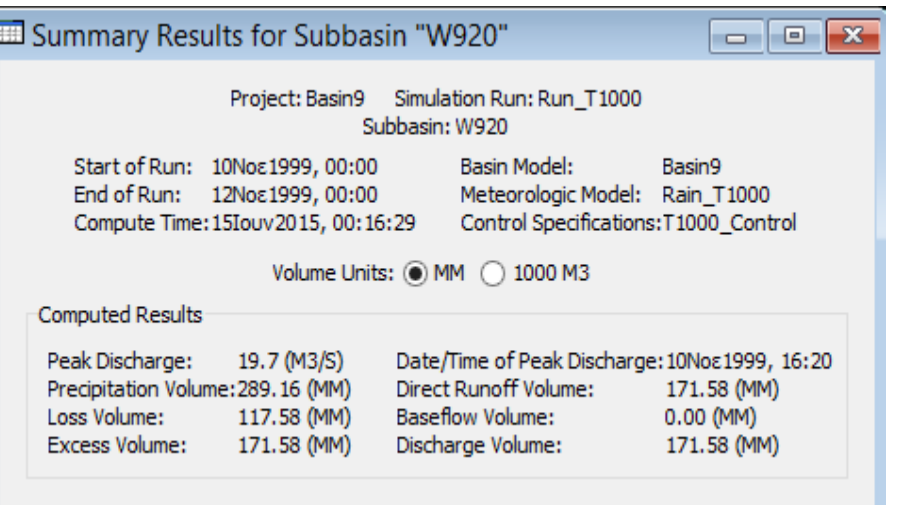

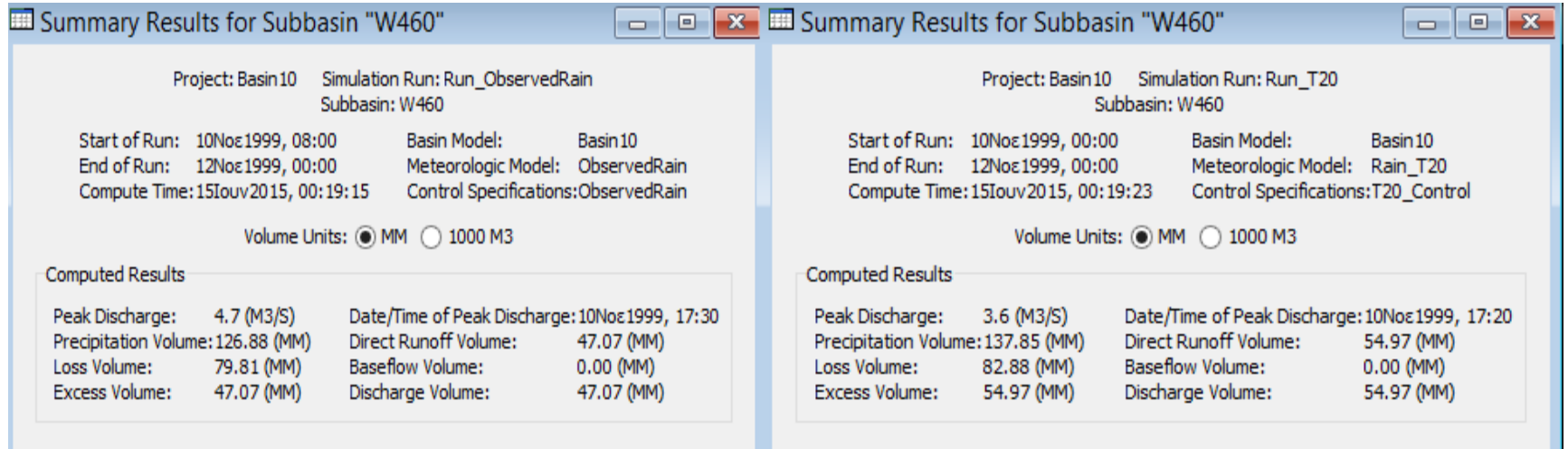

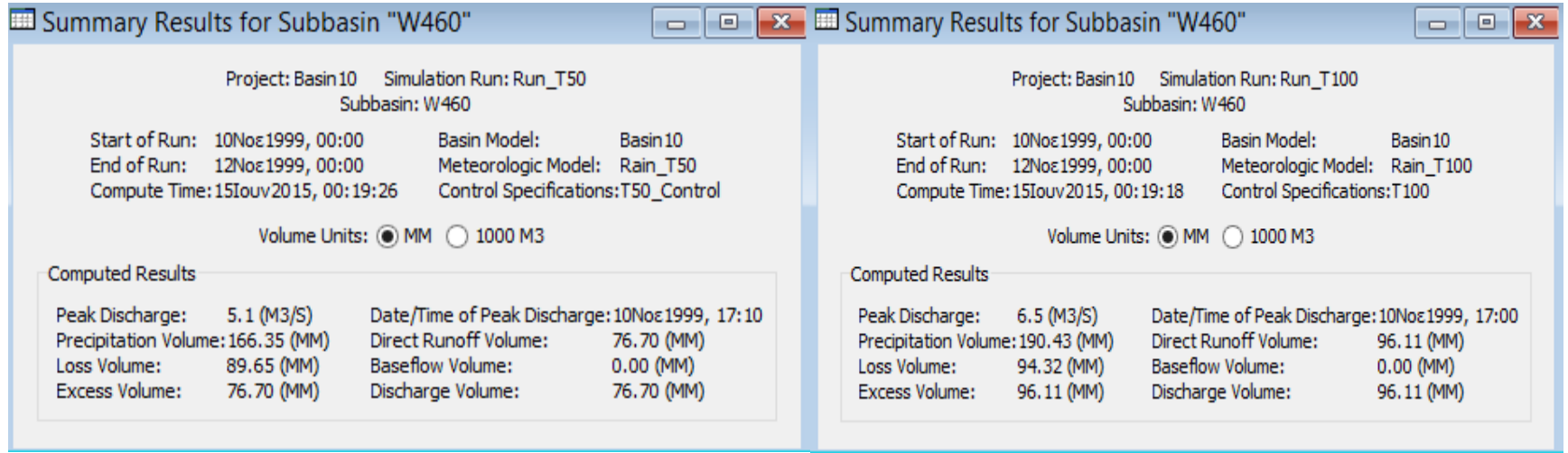

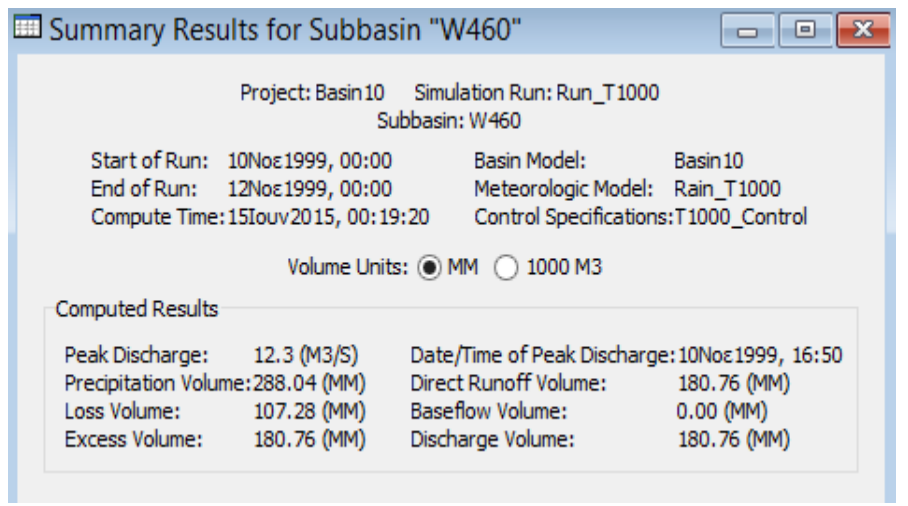

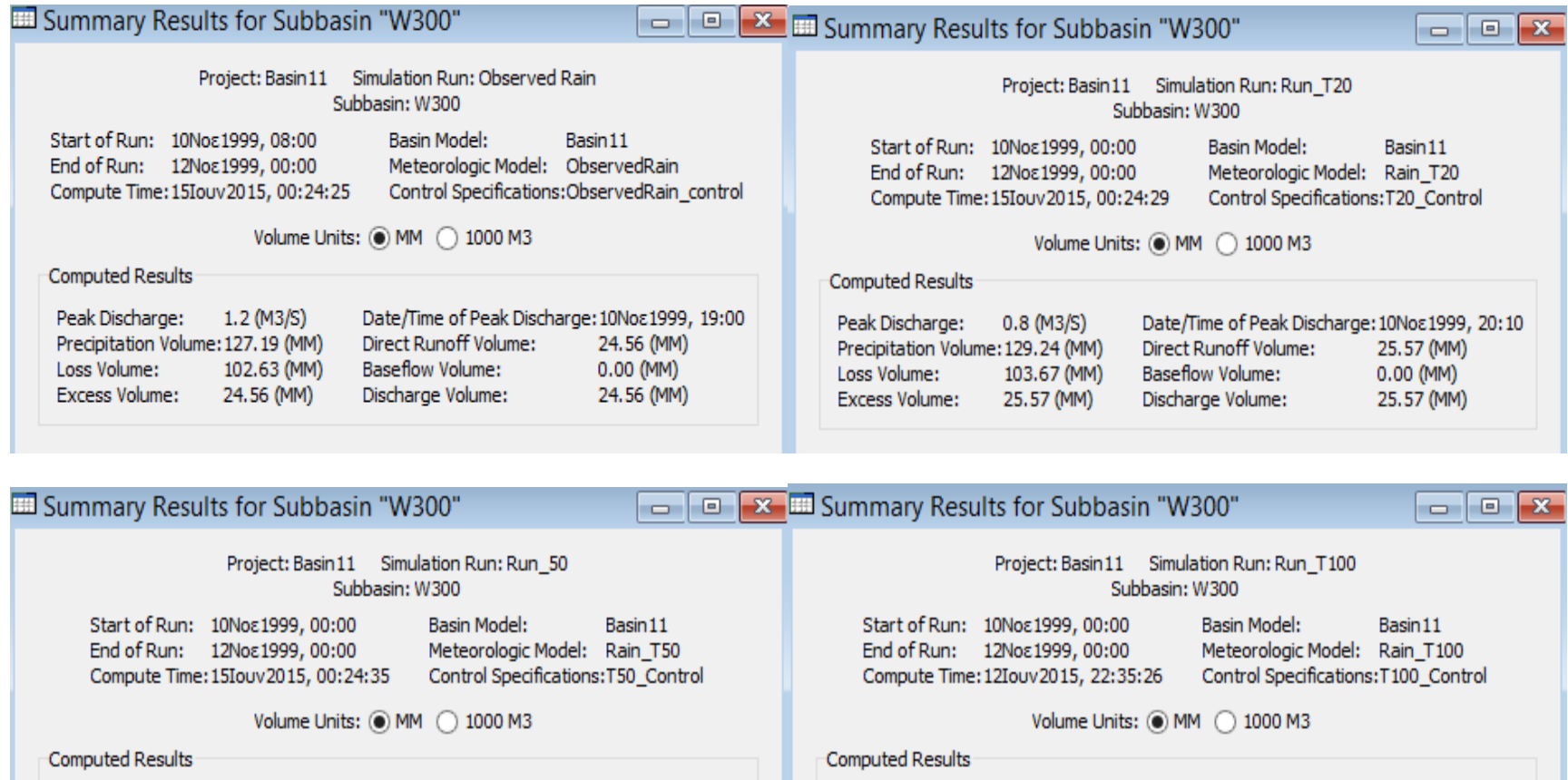

Peak Discharge:

Loss Volume:

**Excess Volume:** 

Peak Discharge: 1.3 (M3/S) Date/Time of Peak Discharge: 10Νοε1999, 19:40 Direct Runoff Volume: Precipitation Volume: 157.19 (MM) 40.75 (MM) **Baseflow Volume:** 0.00 (MM) Loss Volume: 116.43 (MM) 40.76 (MM) 40.75 (MM) **Excess Volume:** Discharge Volume:

#### Date/Time of Peak Discharge: 10Νοε 1999, 19:30 1.8 (M3/S) Direct Runoff Volume: Precipitation Volume: 180.96 (MM) 55.27 (MM) **Baseflow Volume:**  $0.00 (MM)$ 125.67 (MM) 55.27 (MM) 55.29 (MM) Discharge Volume:

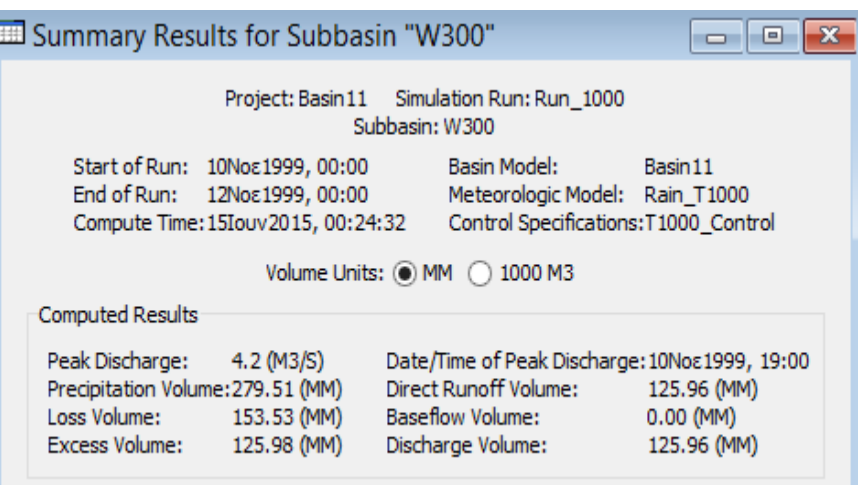

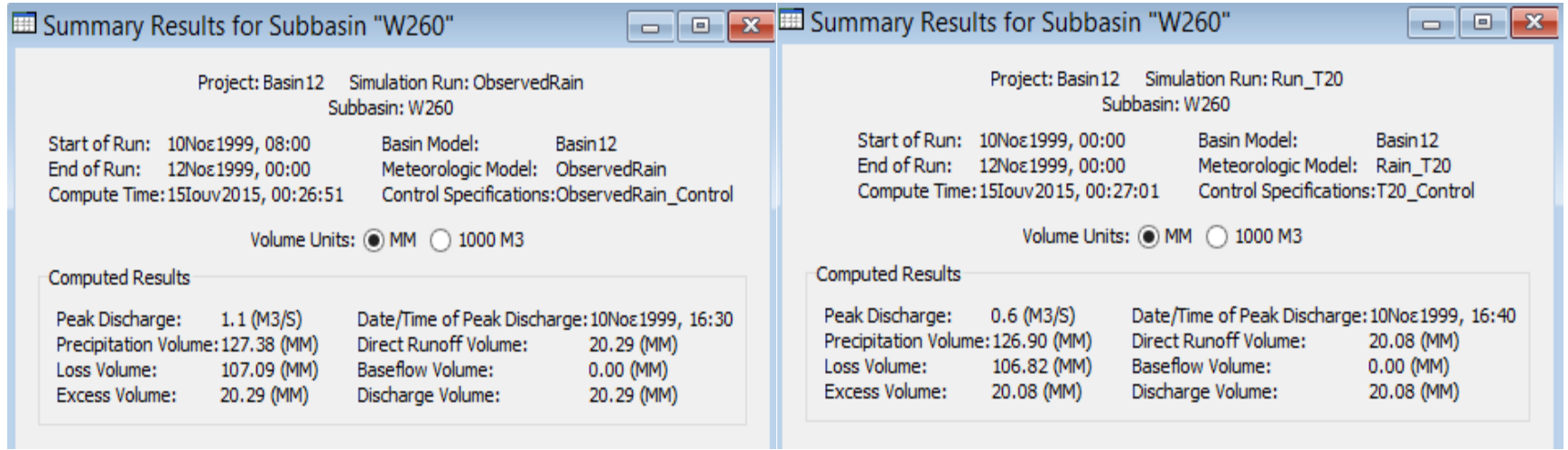

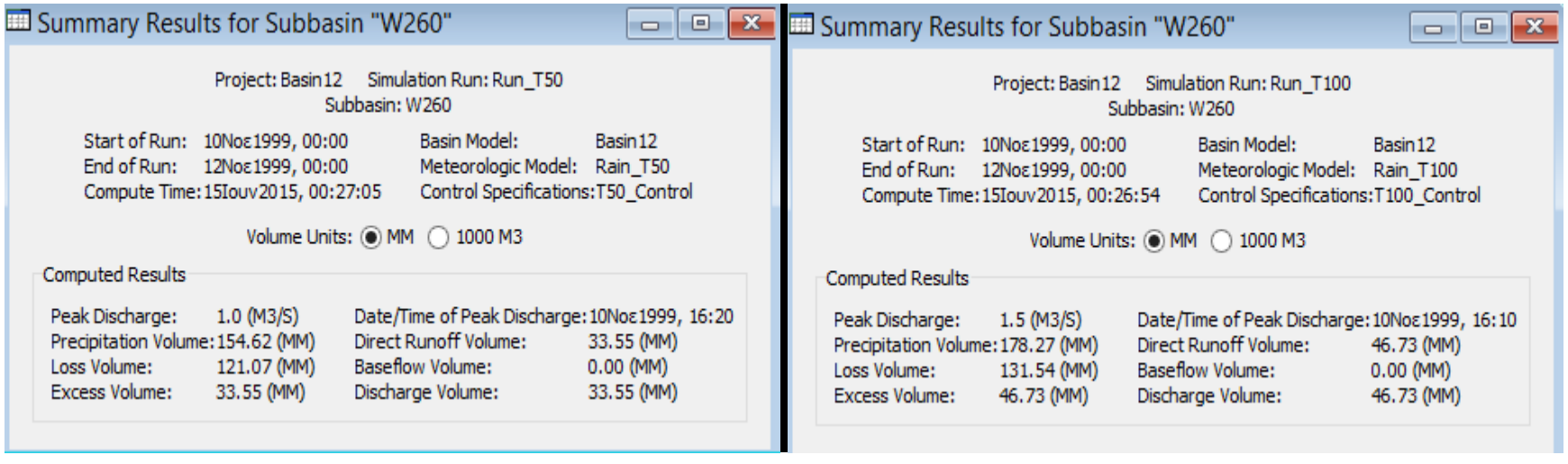

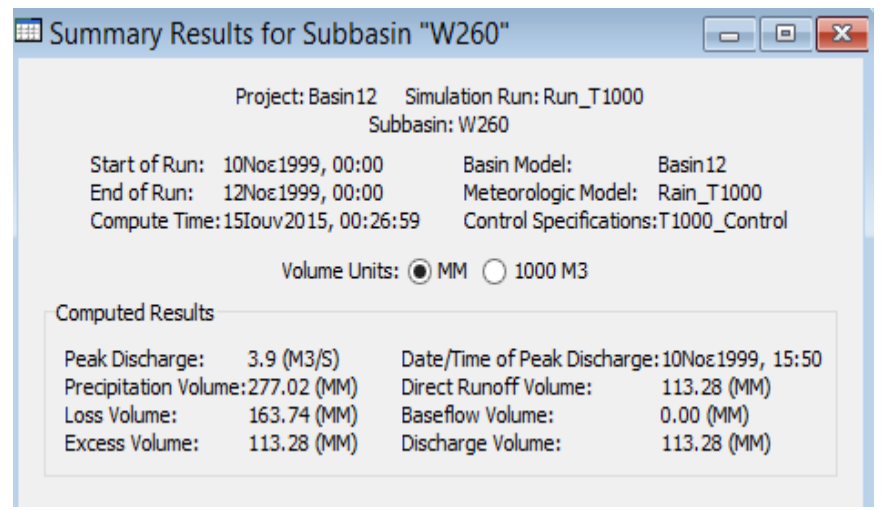

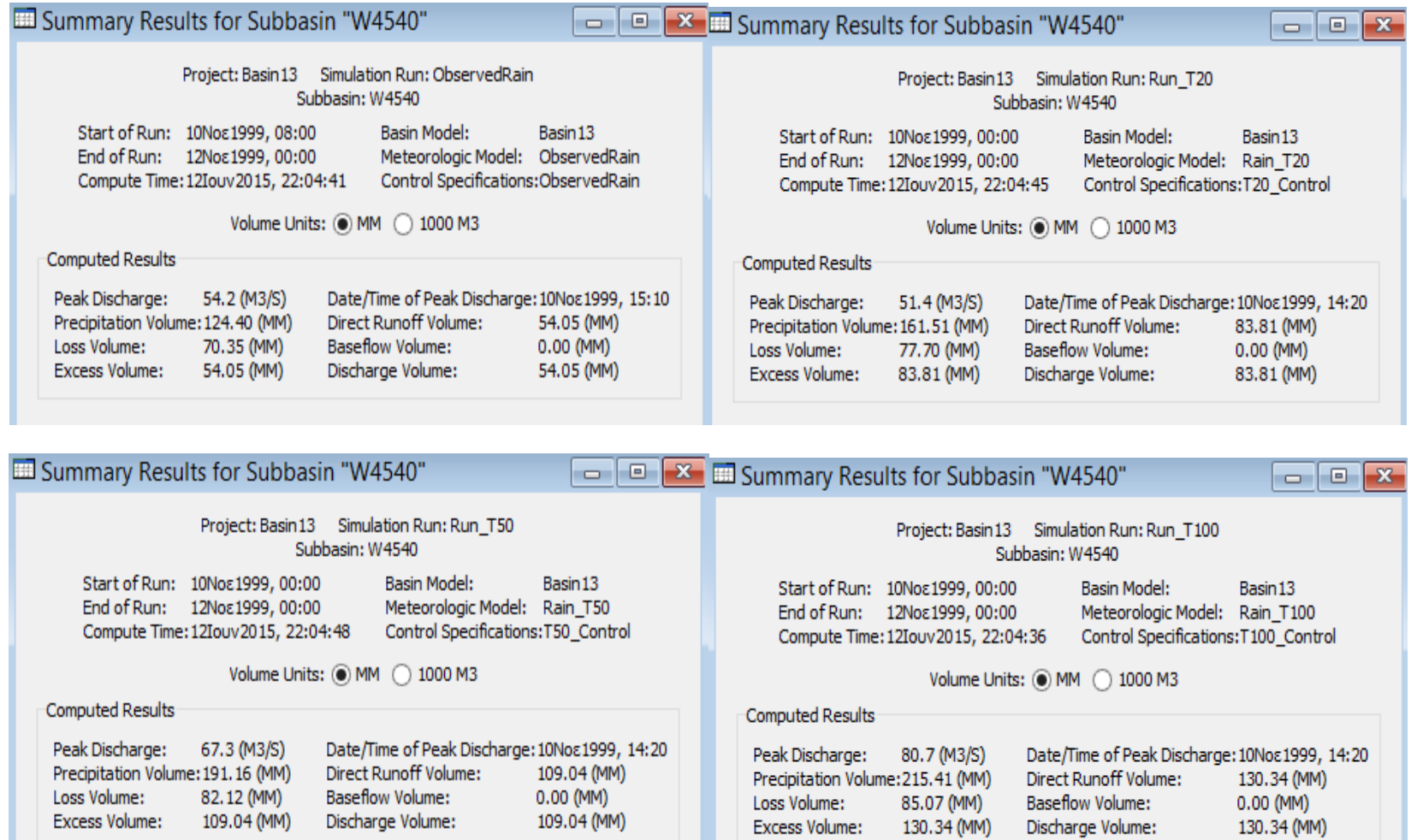

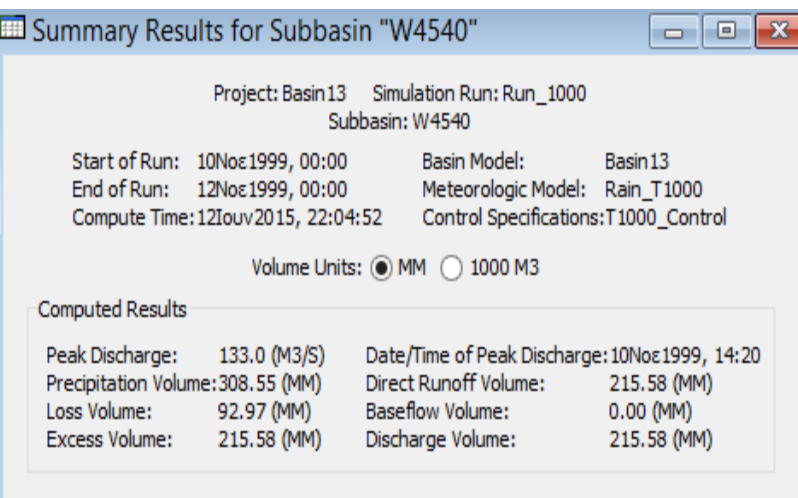

# **ΧΑΡΤΕΣ ΠΛΗΜΜΥΡΙΚΗΣ ΚΑΤΑΚΛΥΣΗΣ**

Παρακάτω παρουσιάζονται οι χάρτες πλημμυρικής κατάκλυσης όλων των λεκανών μελέτης, ξεκινώντας από τη λεκάνη 1, και για κάθε υδρολογικό σενάριο που μελετήθηκε.

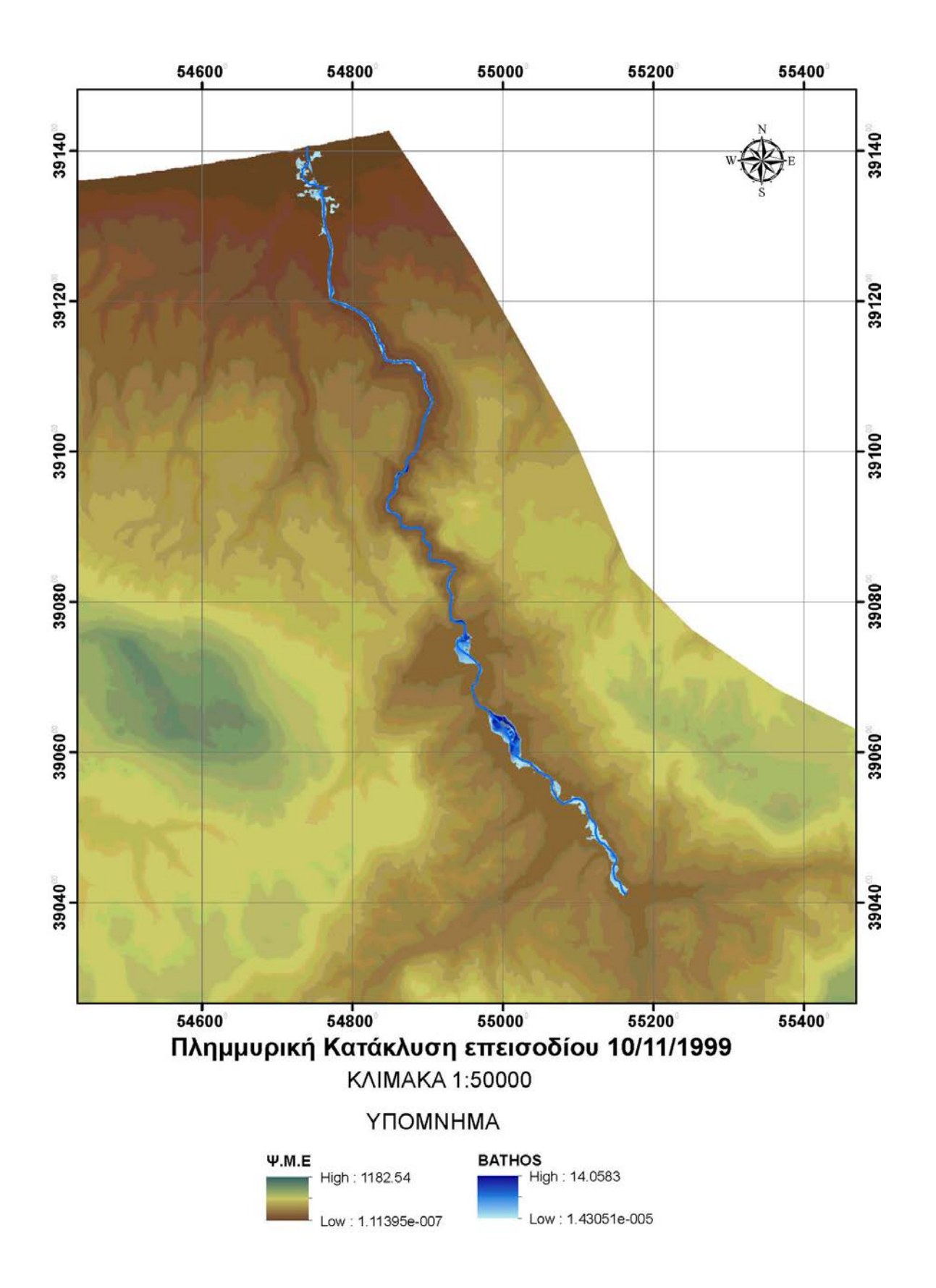

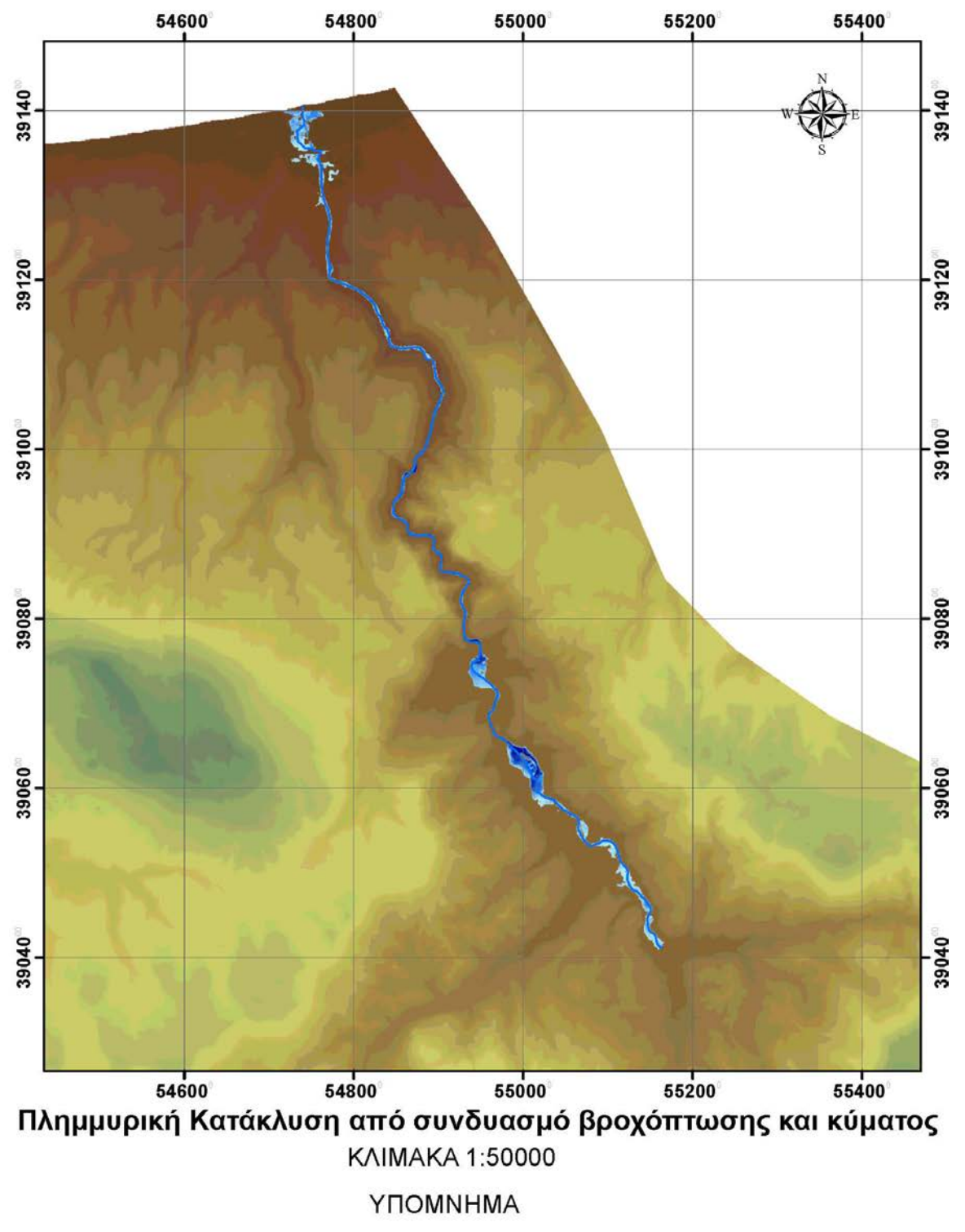

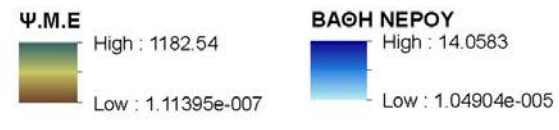

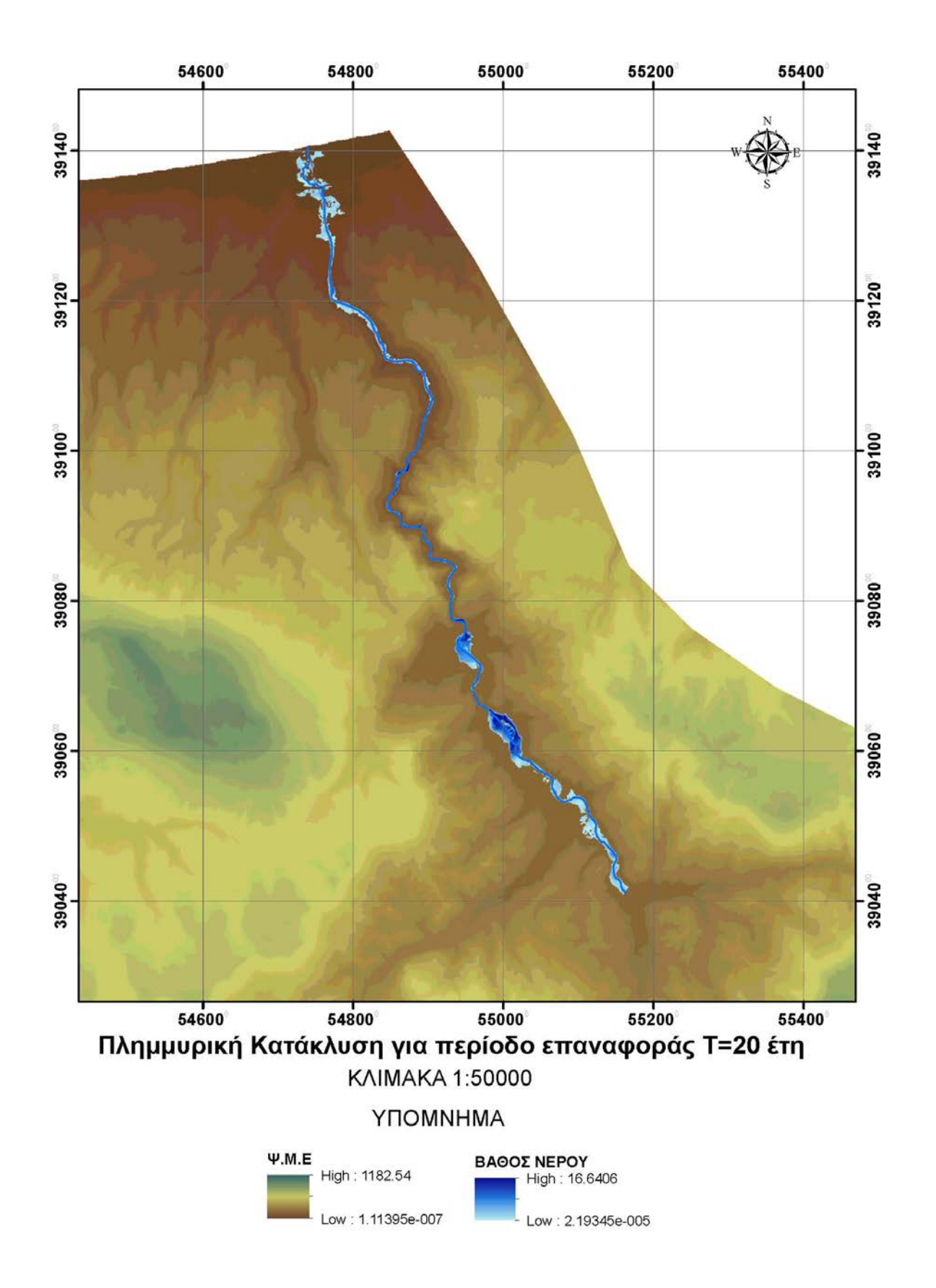

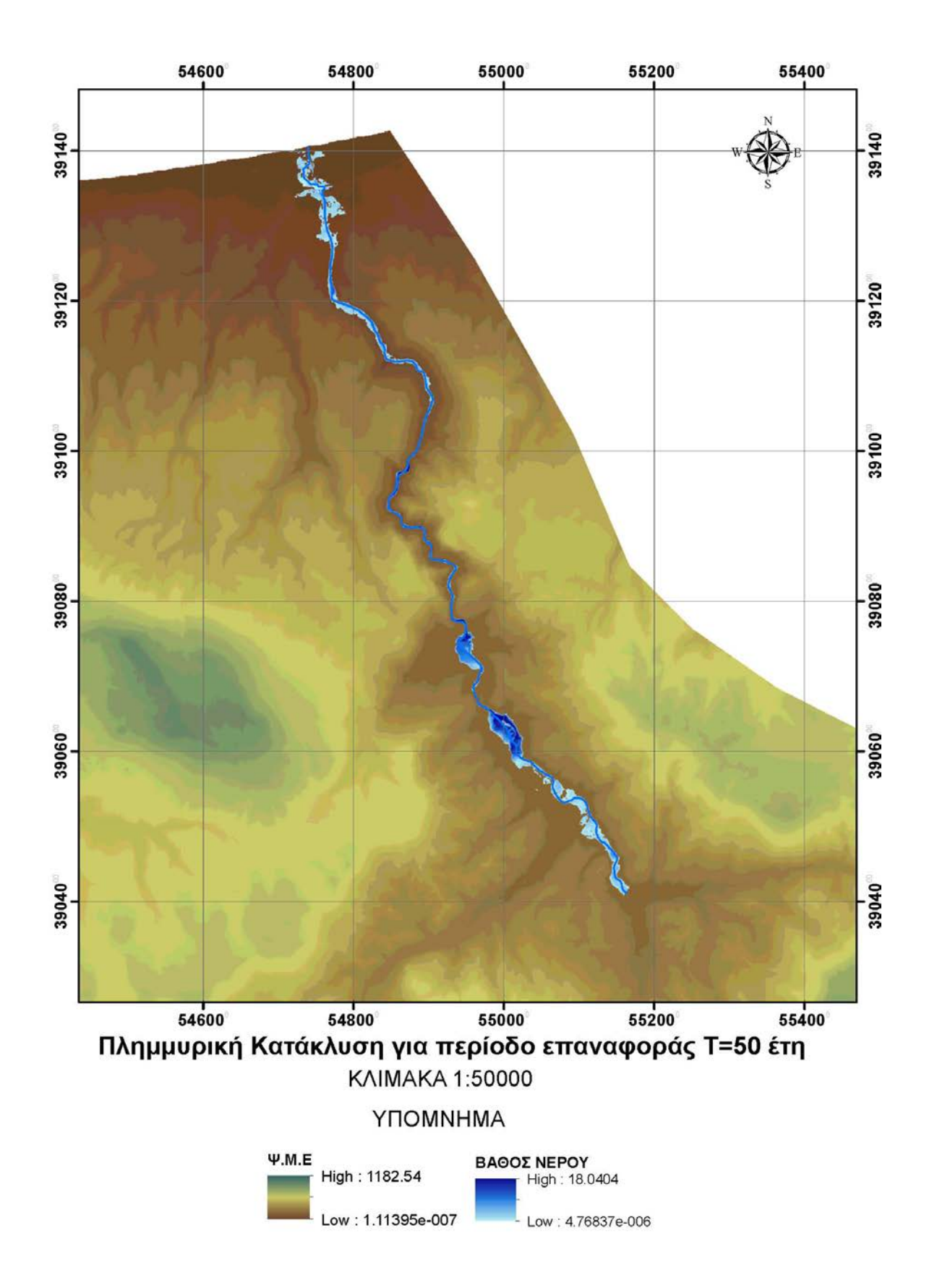

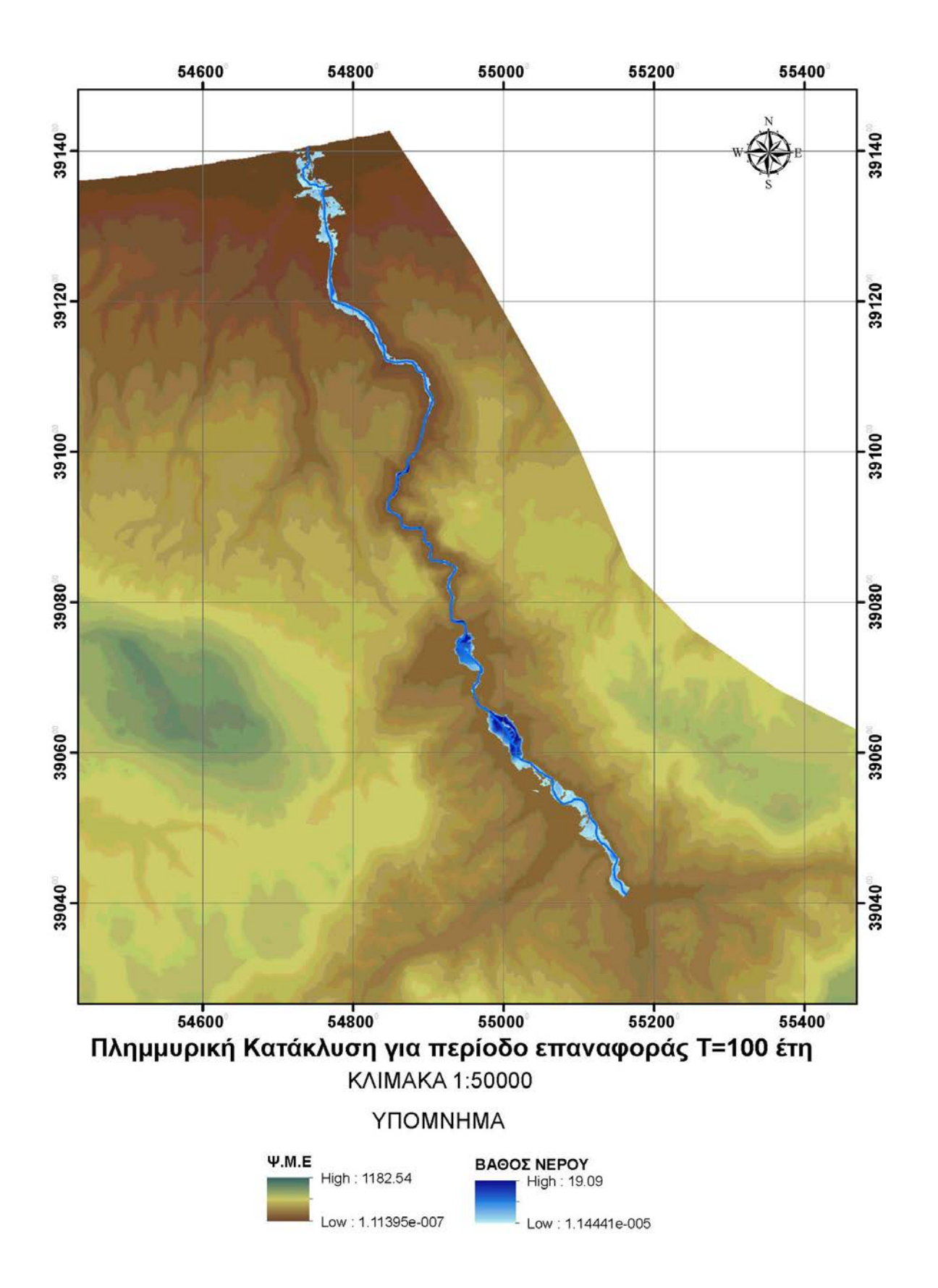

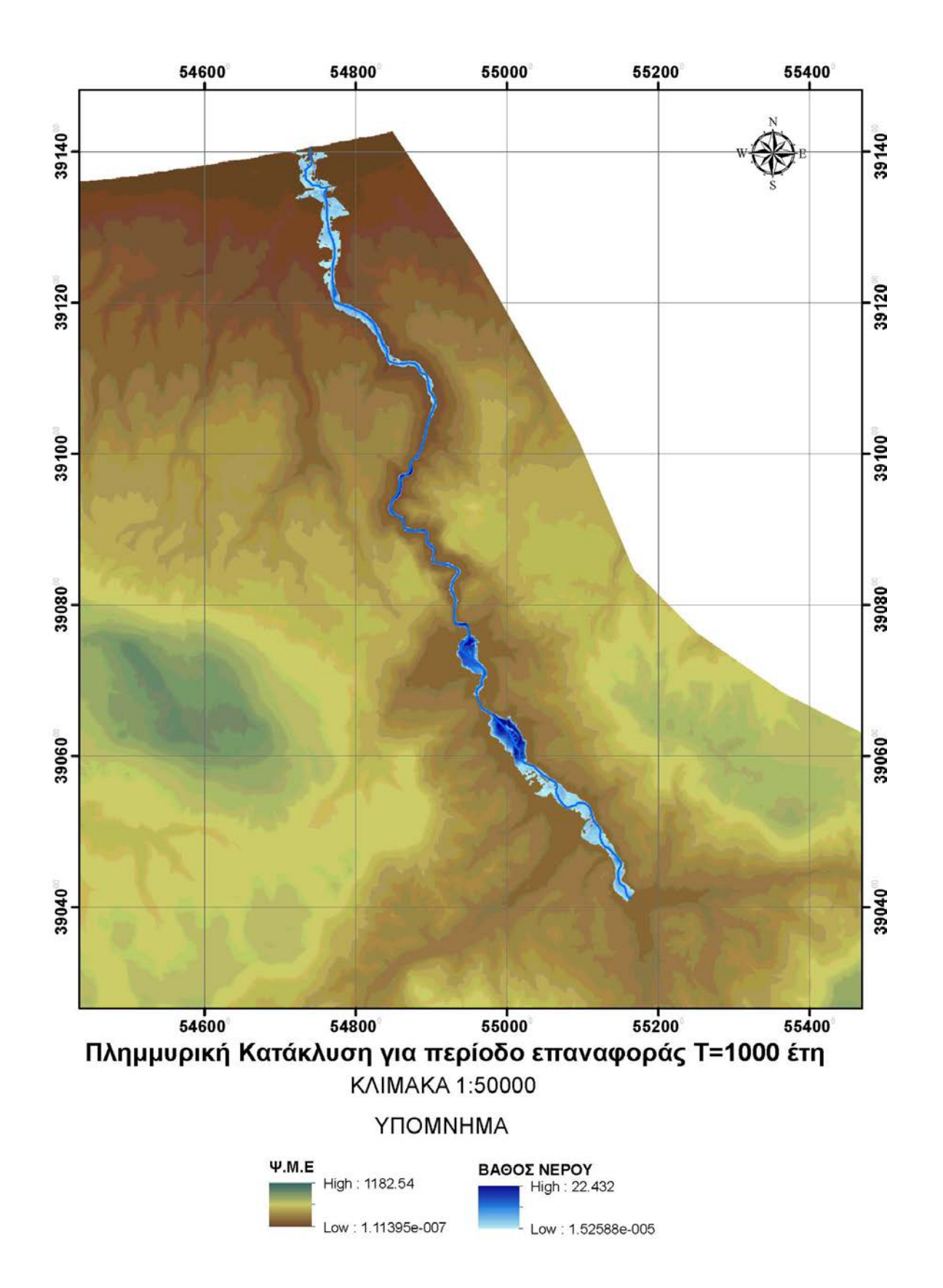

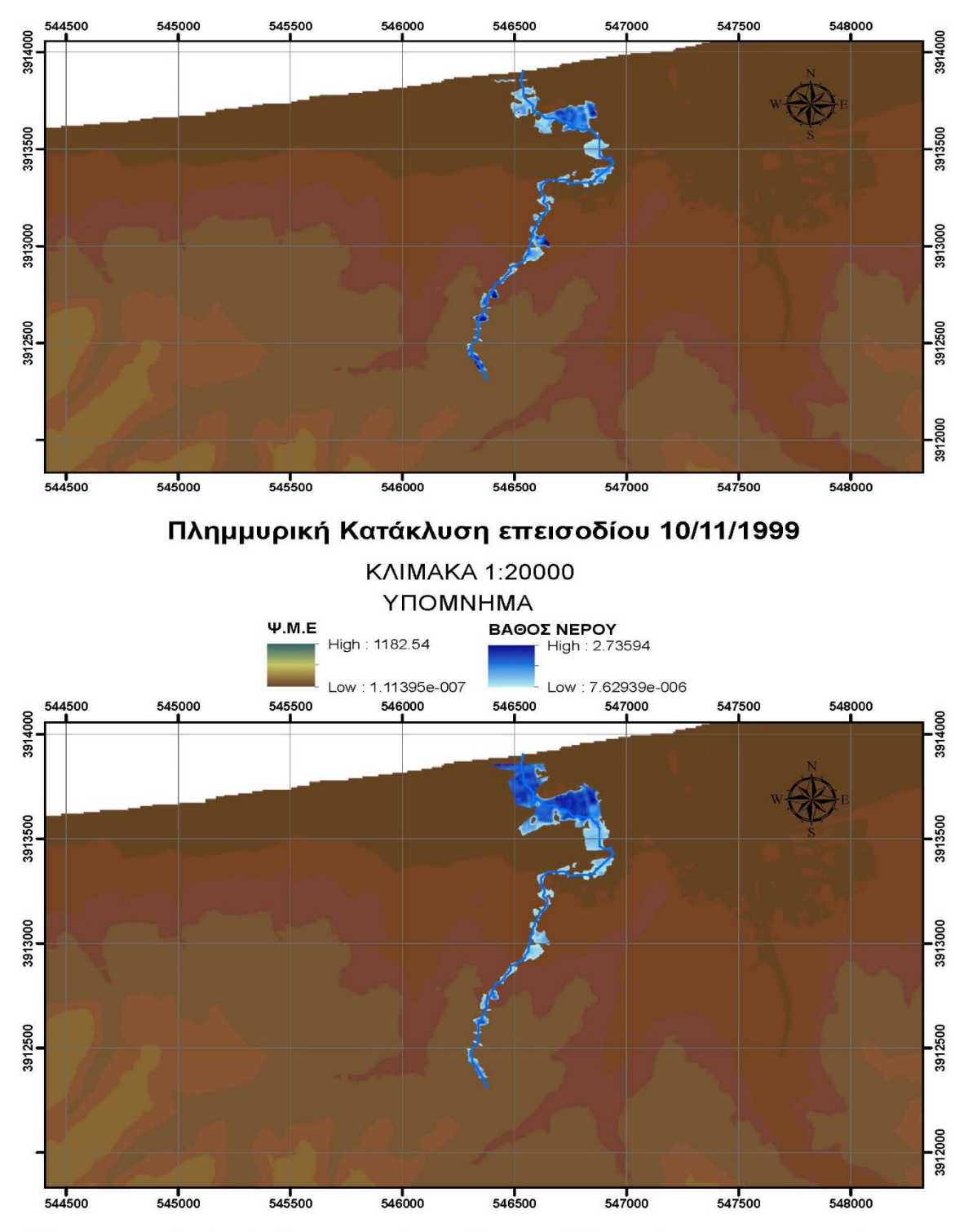

Πλημμυρική Κατάκλυση από συνδυασμό βροχόπτωσης και κύματος

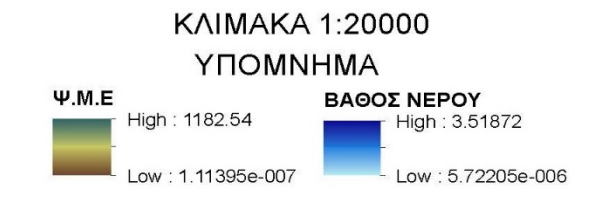

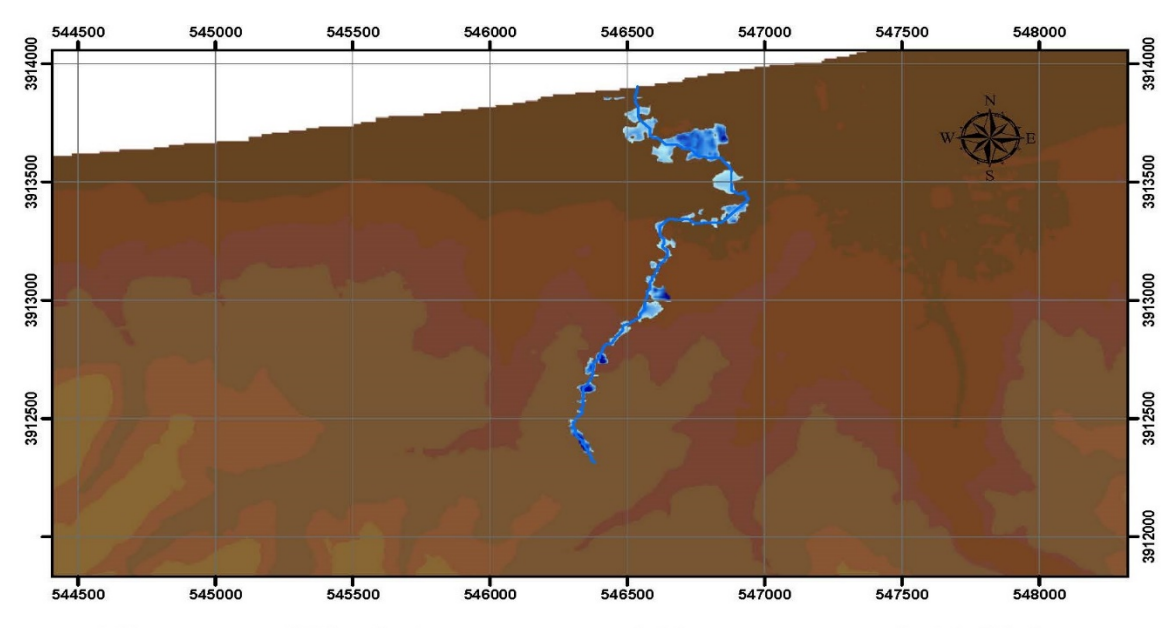

Πλημμυρική Κατάκλυση για περίοδο επαναφοράς Τ=20 έτη

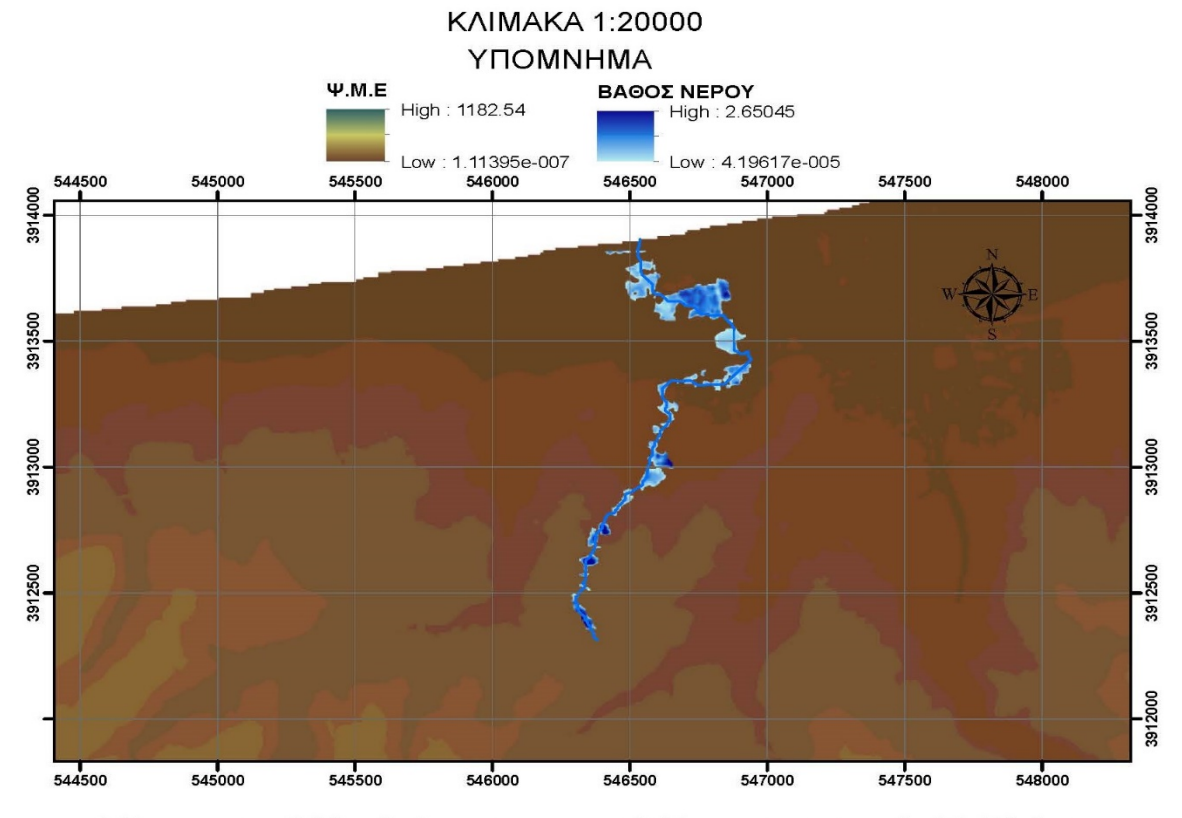

Πλημμυρική Κατάκλυση για περίοδο επαναφοράς Τ=50 έτη

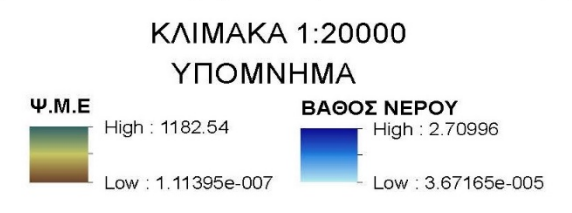

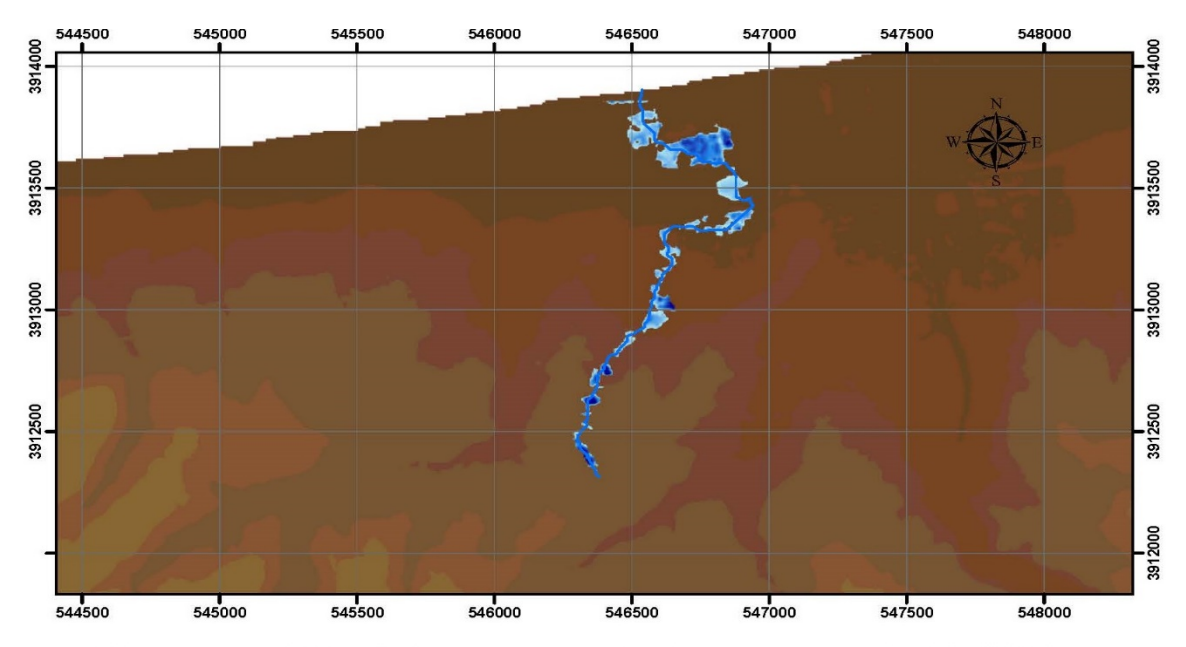

Πλημμυρική Κατάκλυση για περίοδο επαναφοράς Τ=100 έτη

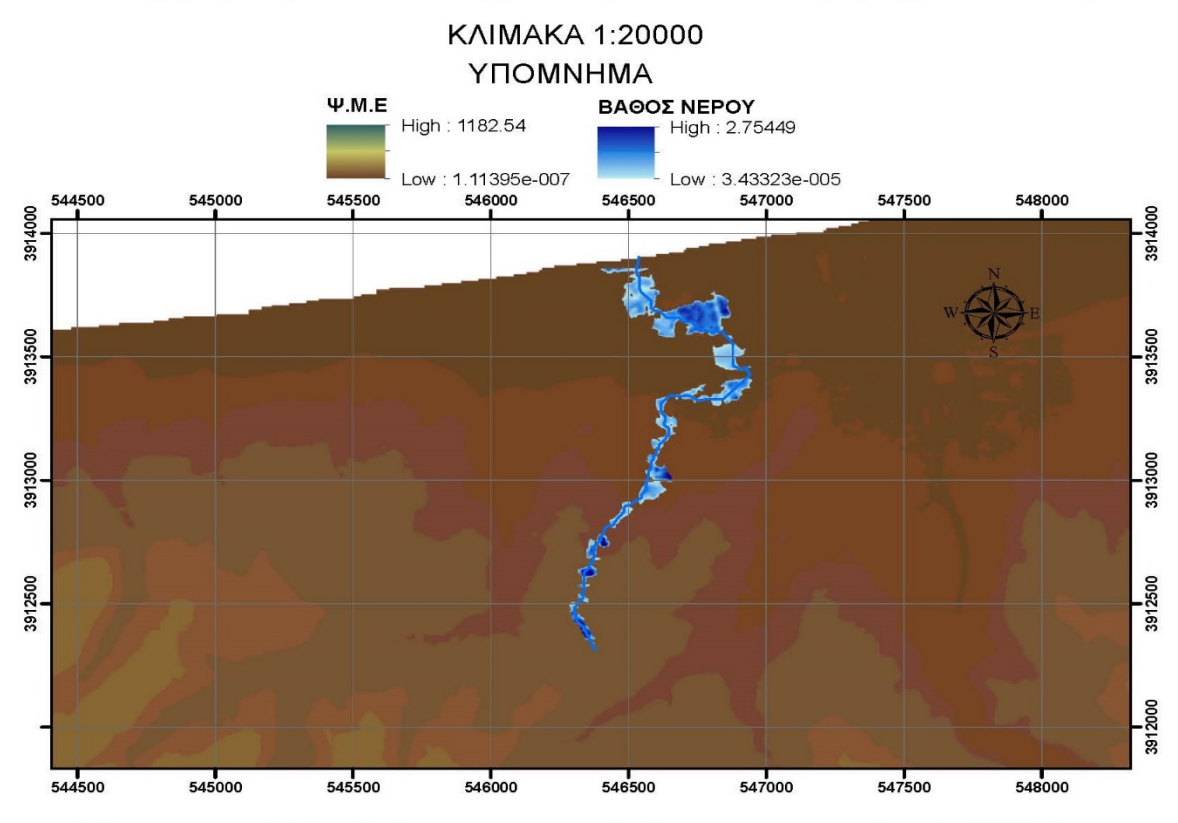

Πλημμυρική Κατάκλυση για περίοδο επαναφοράς Τ=1000 έτη

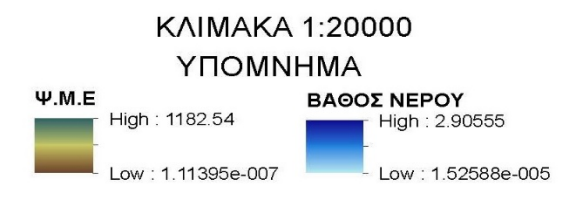

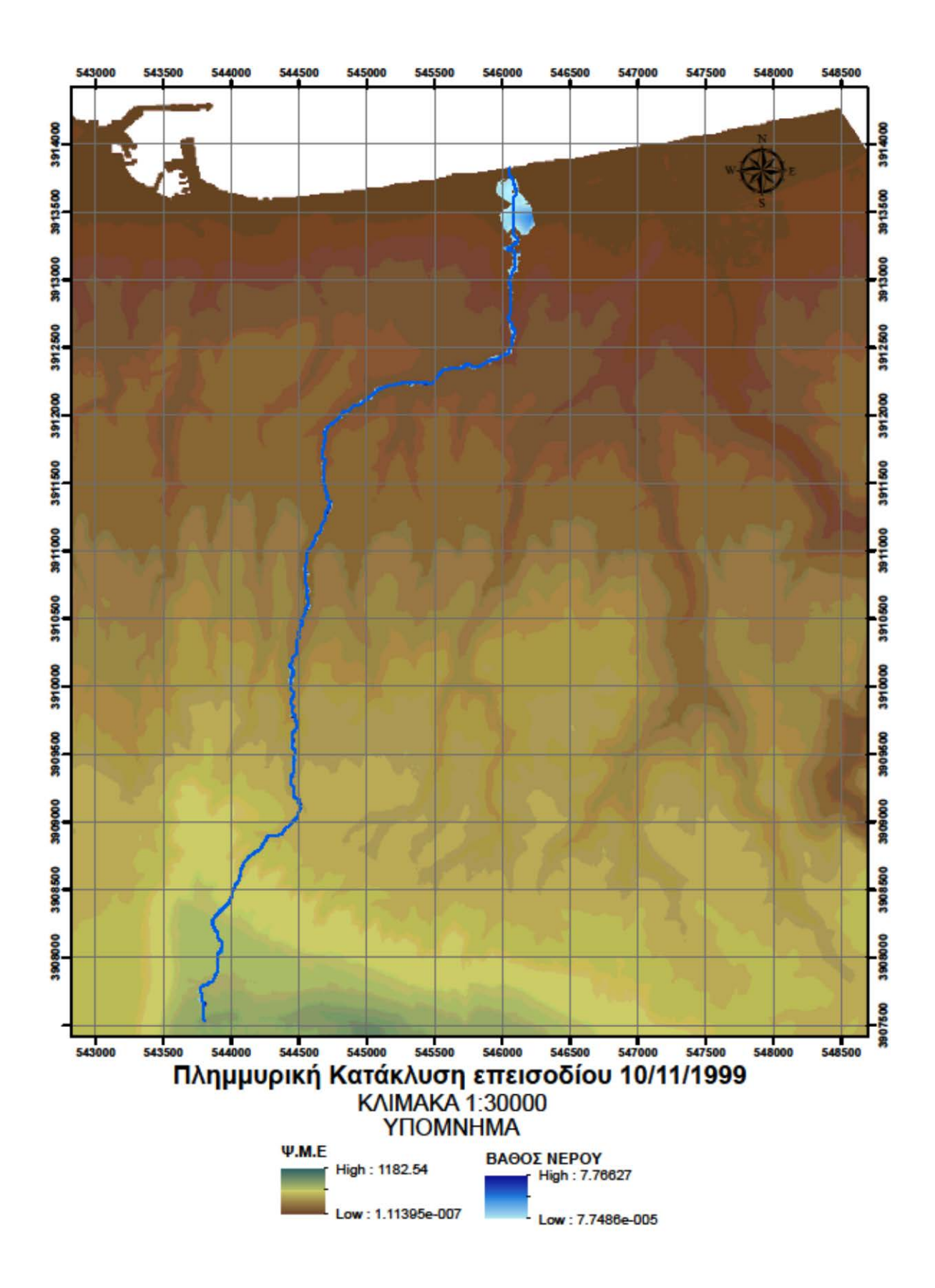

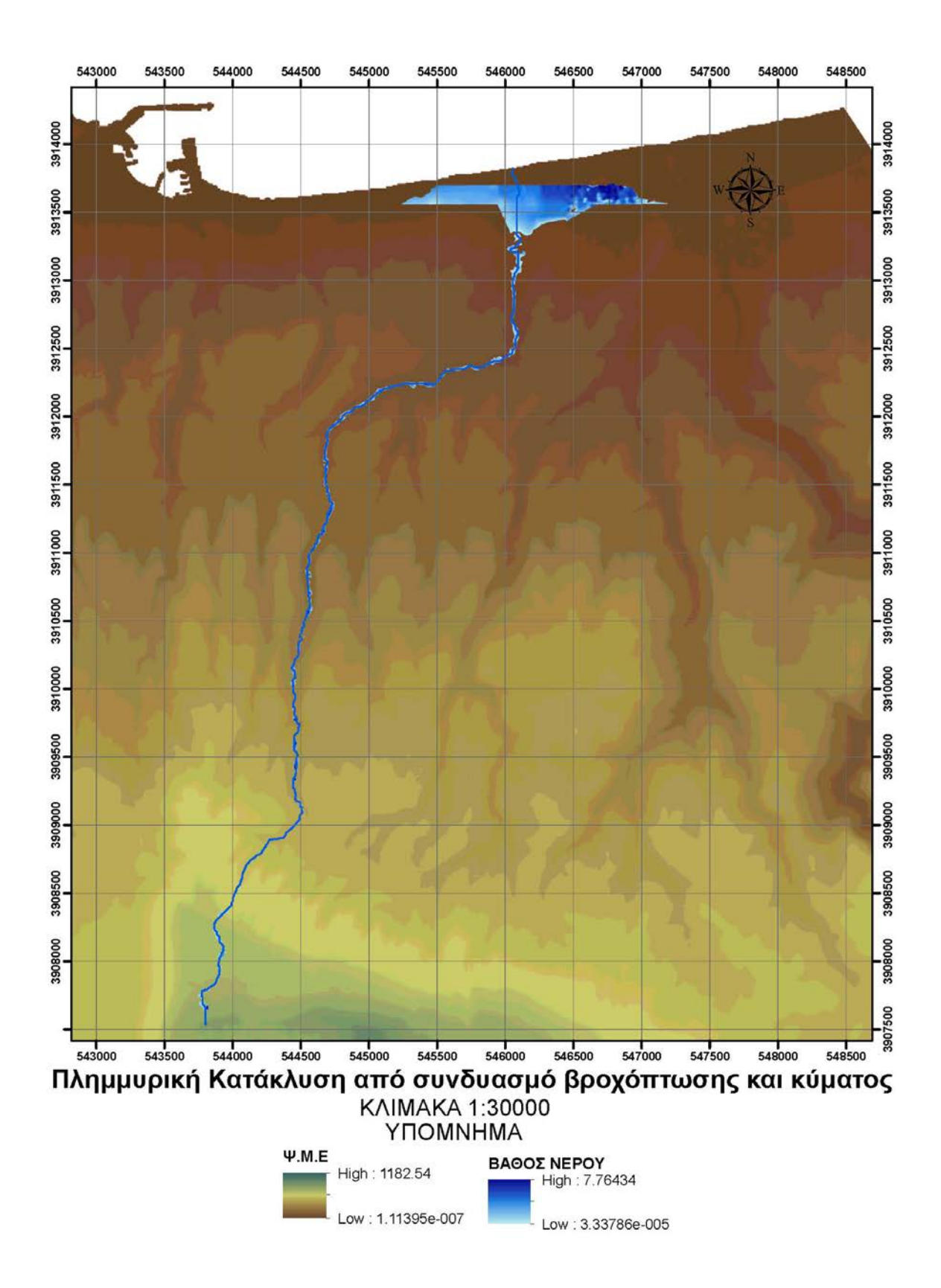

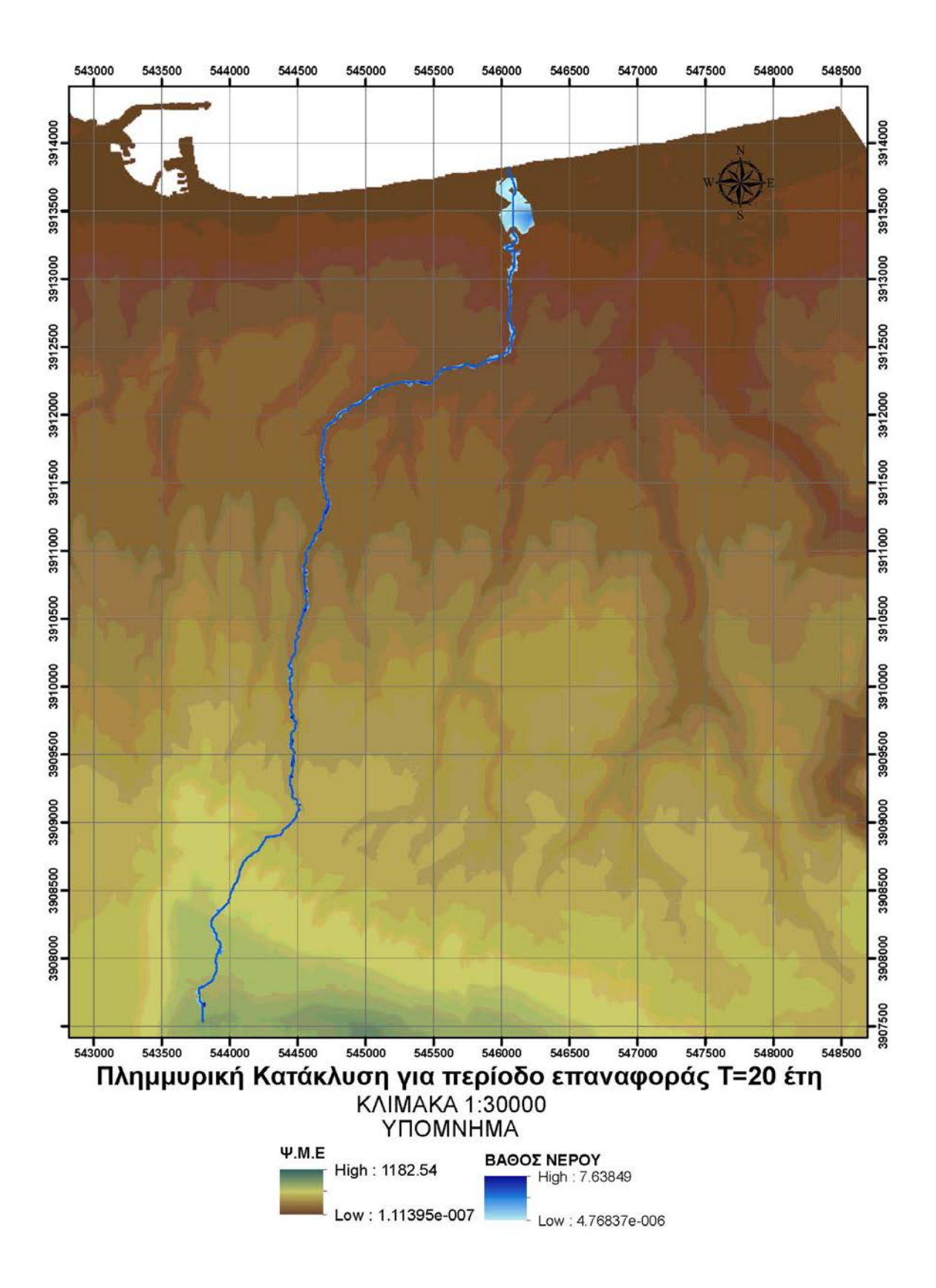

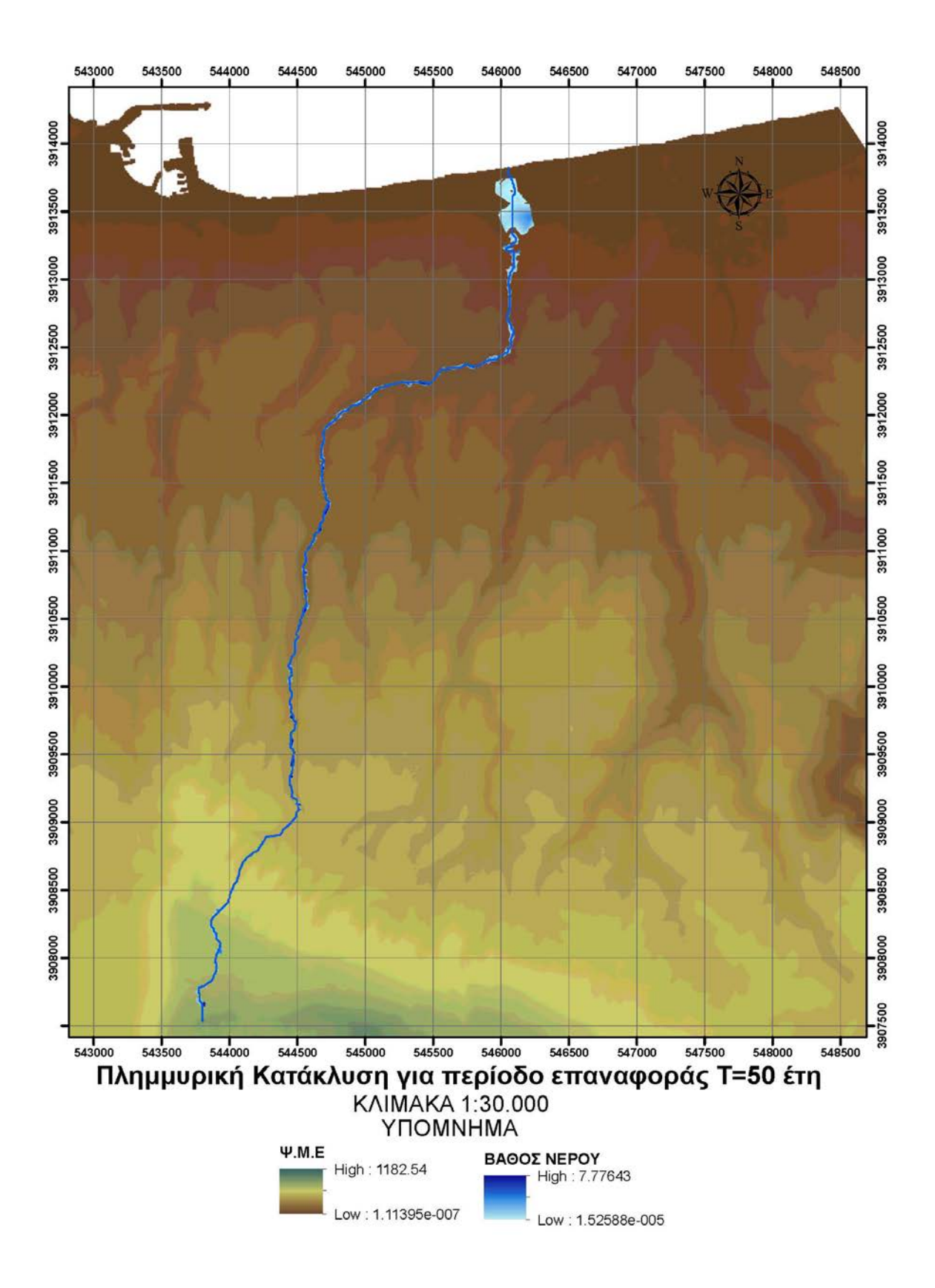

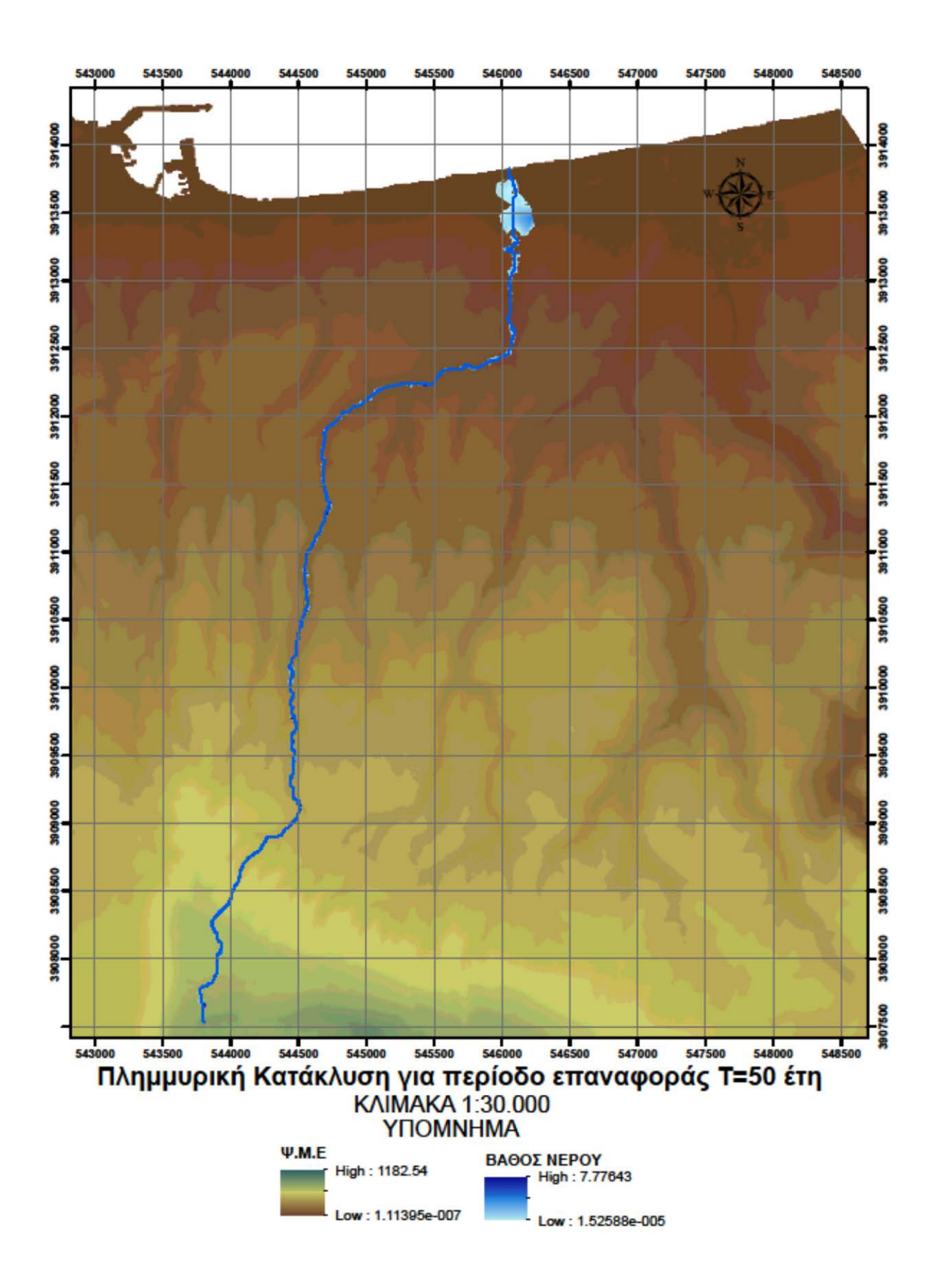

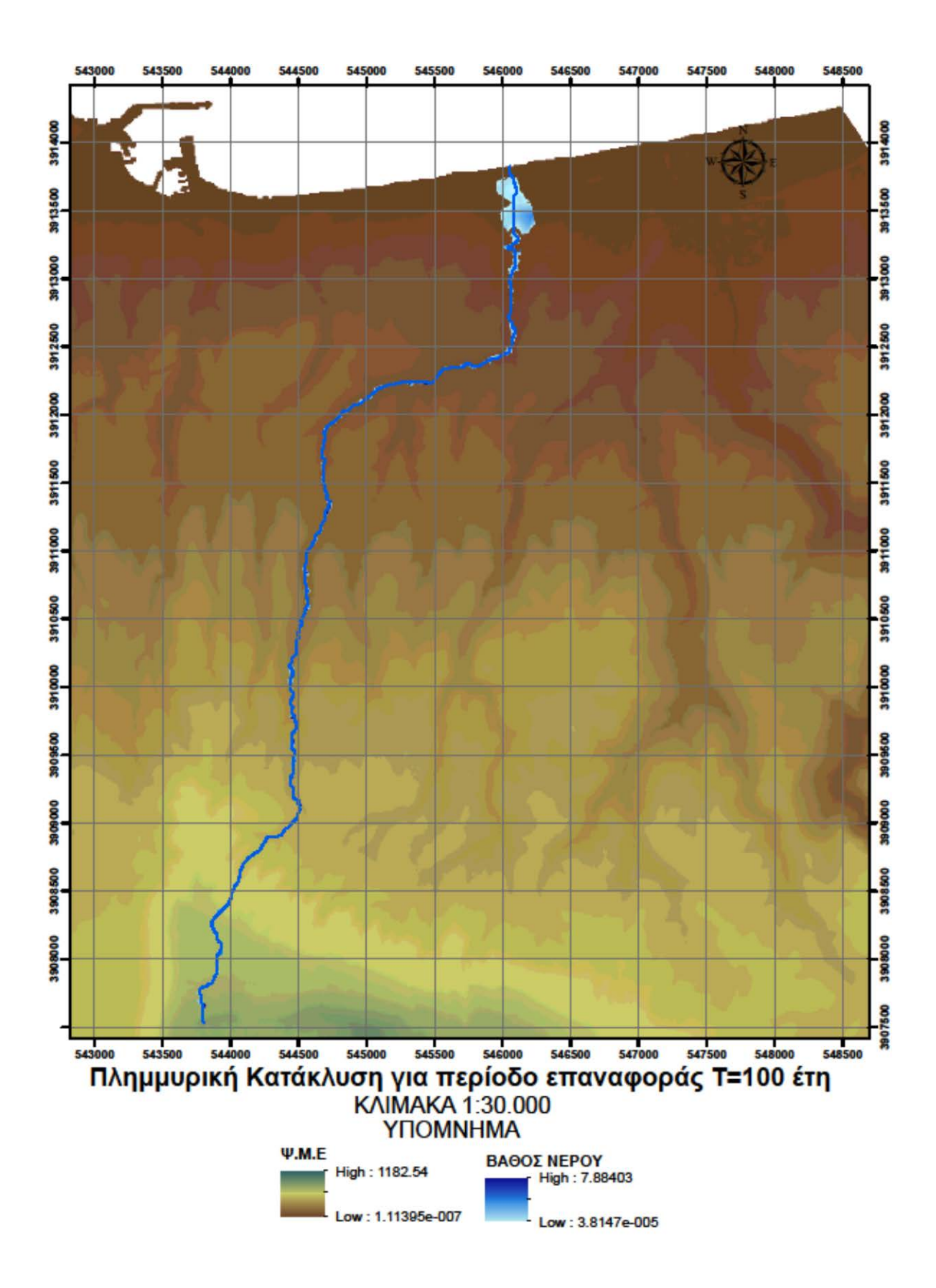

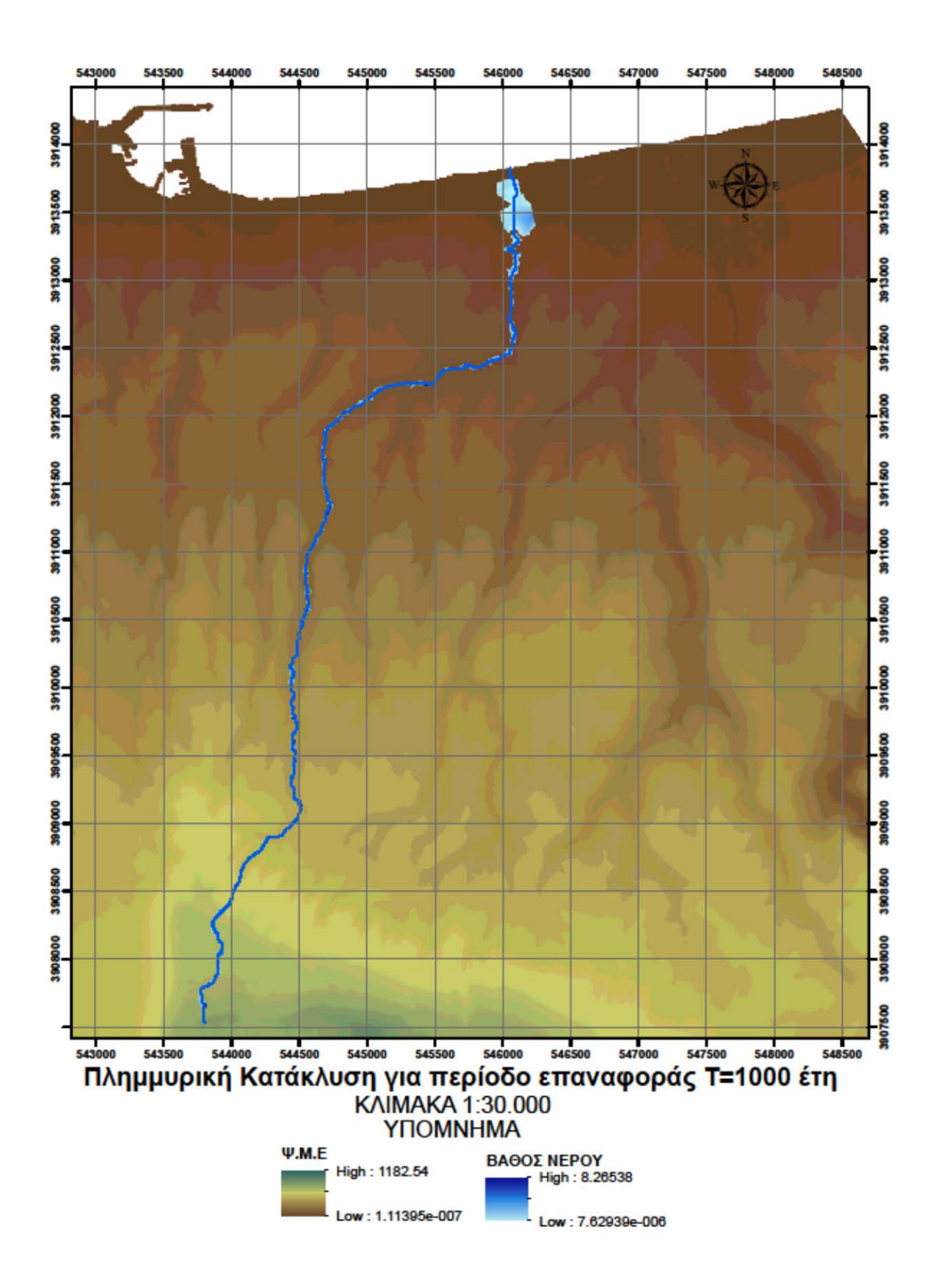

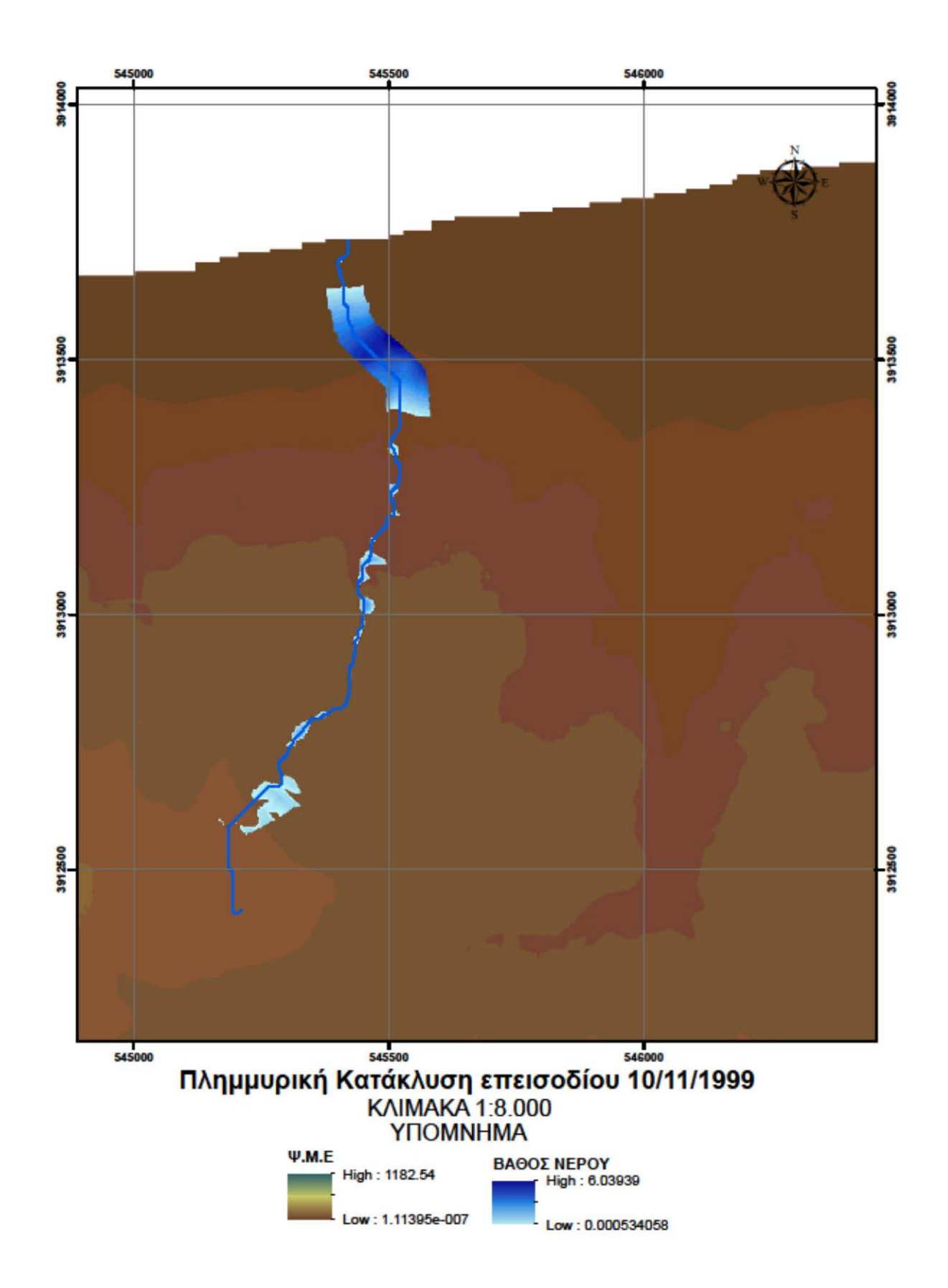

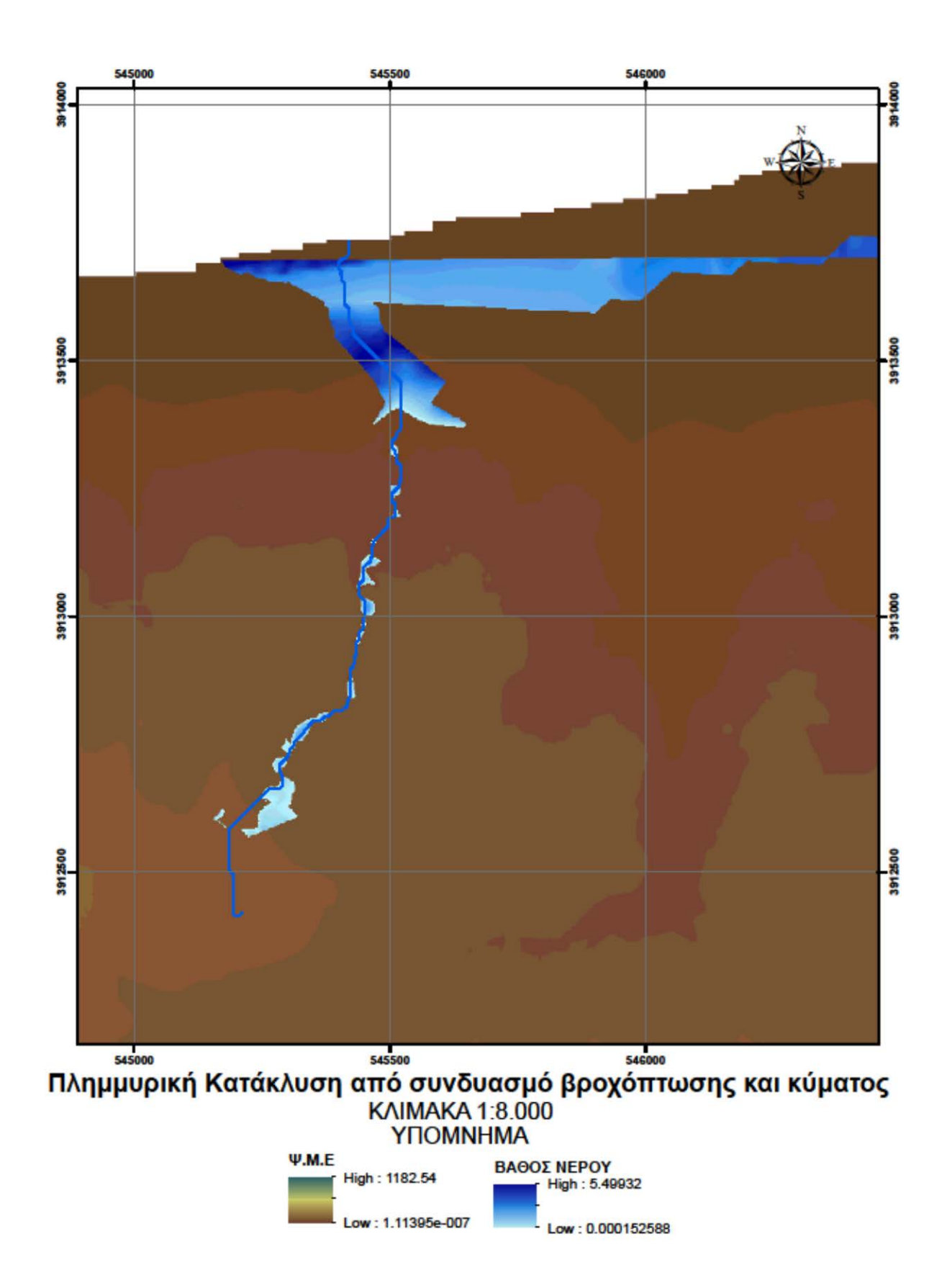

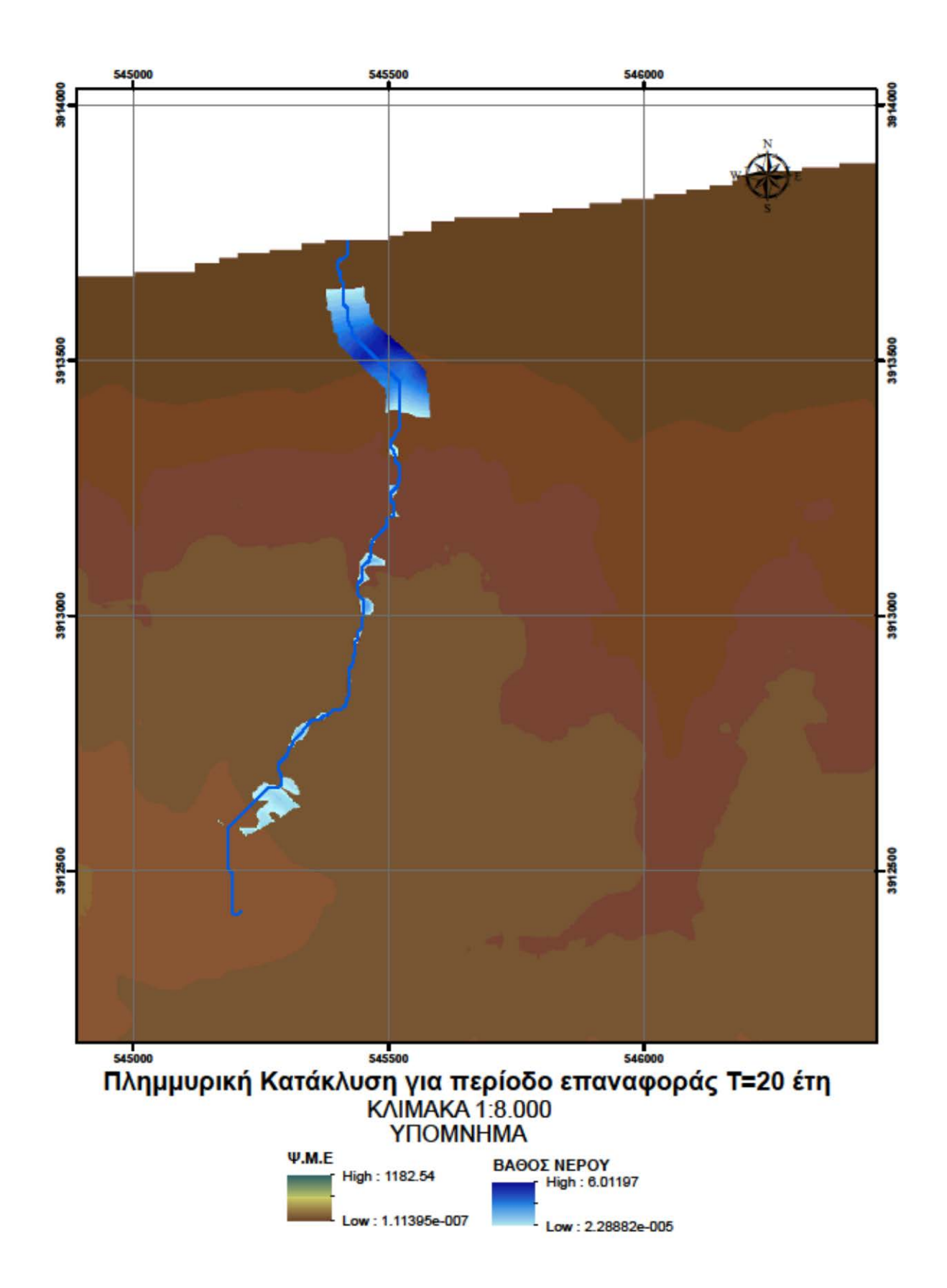
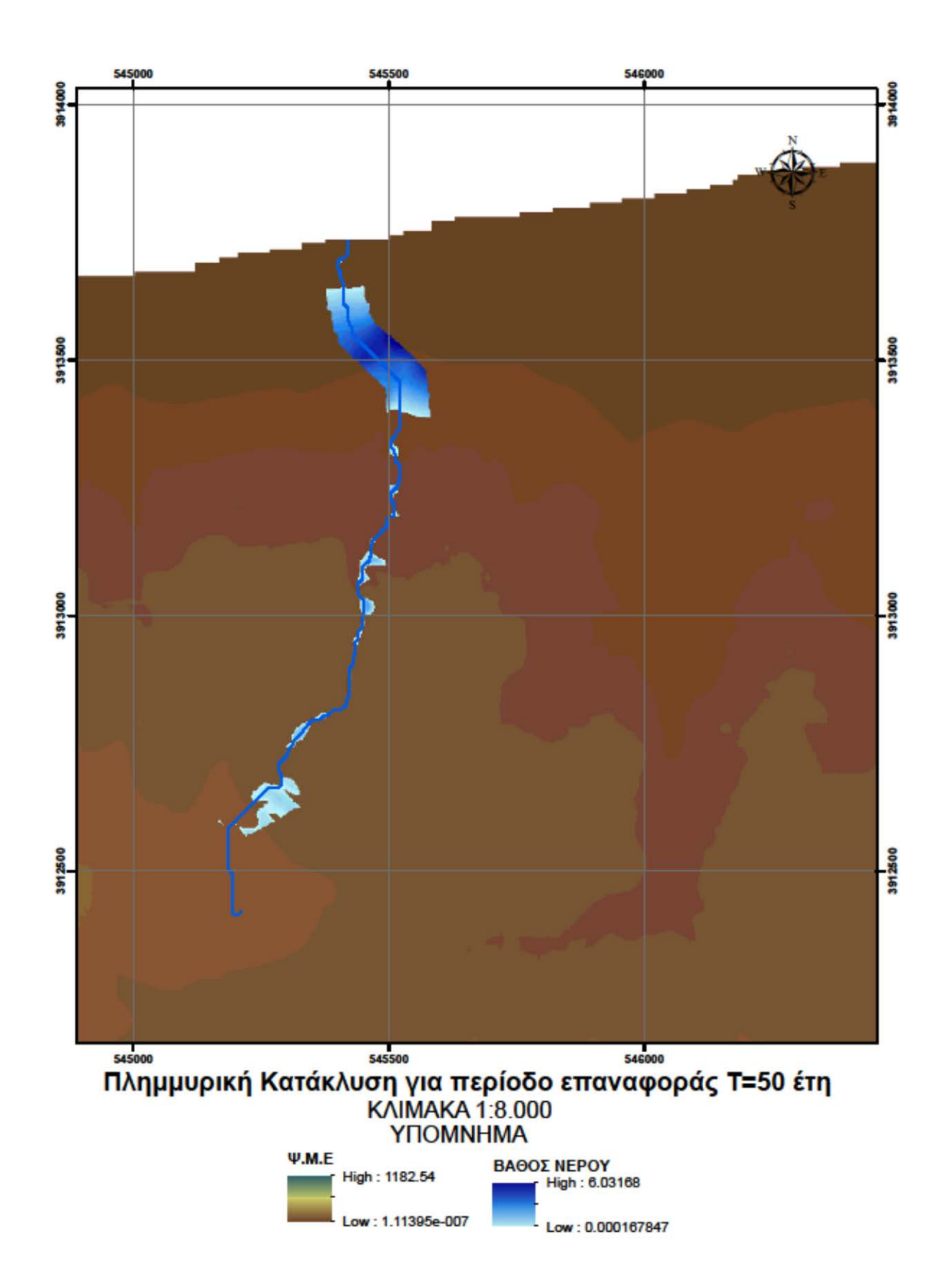

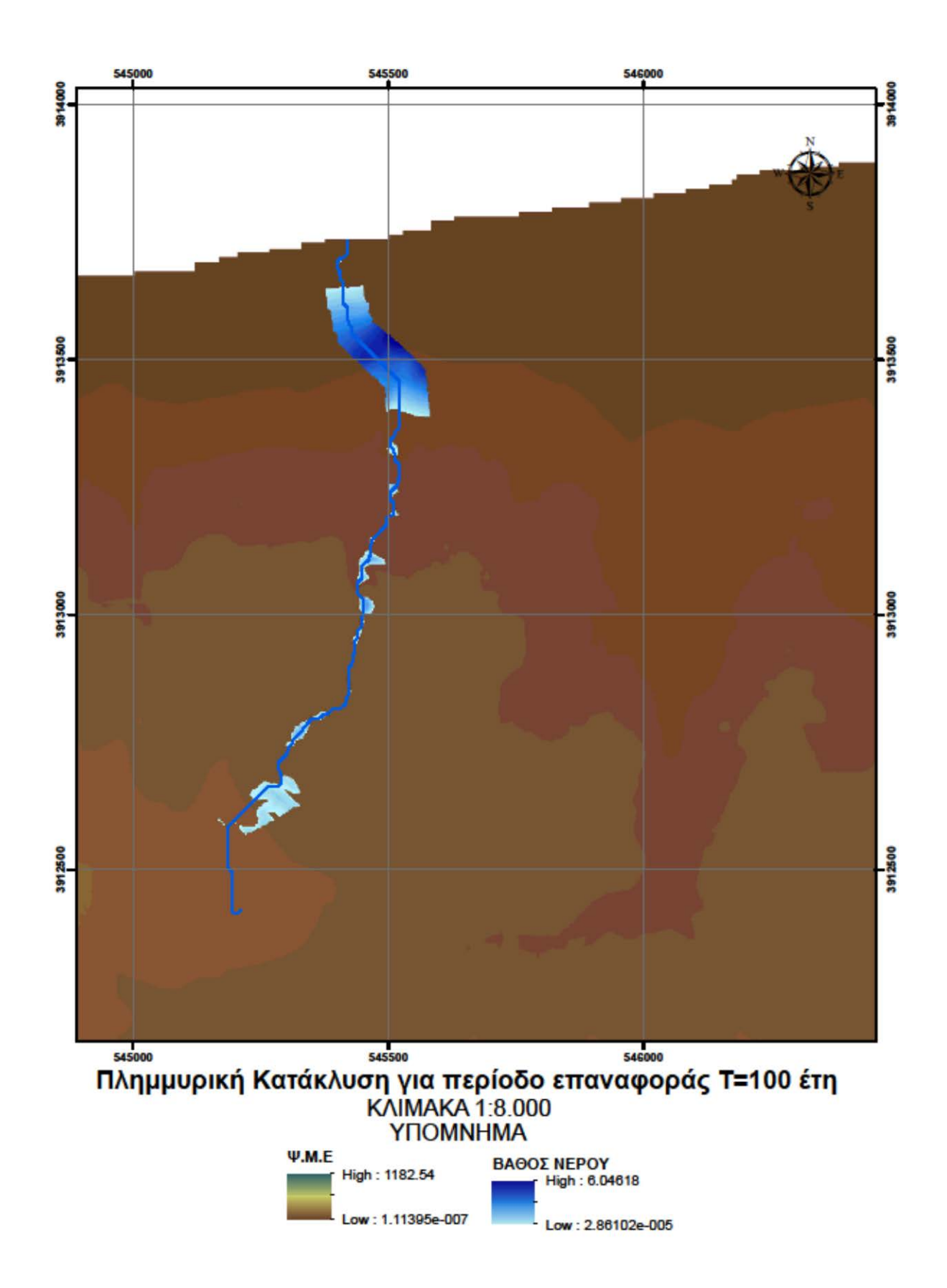

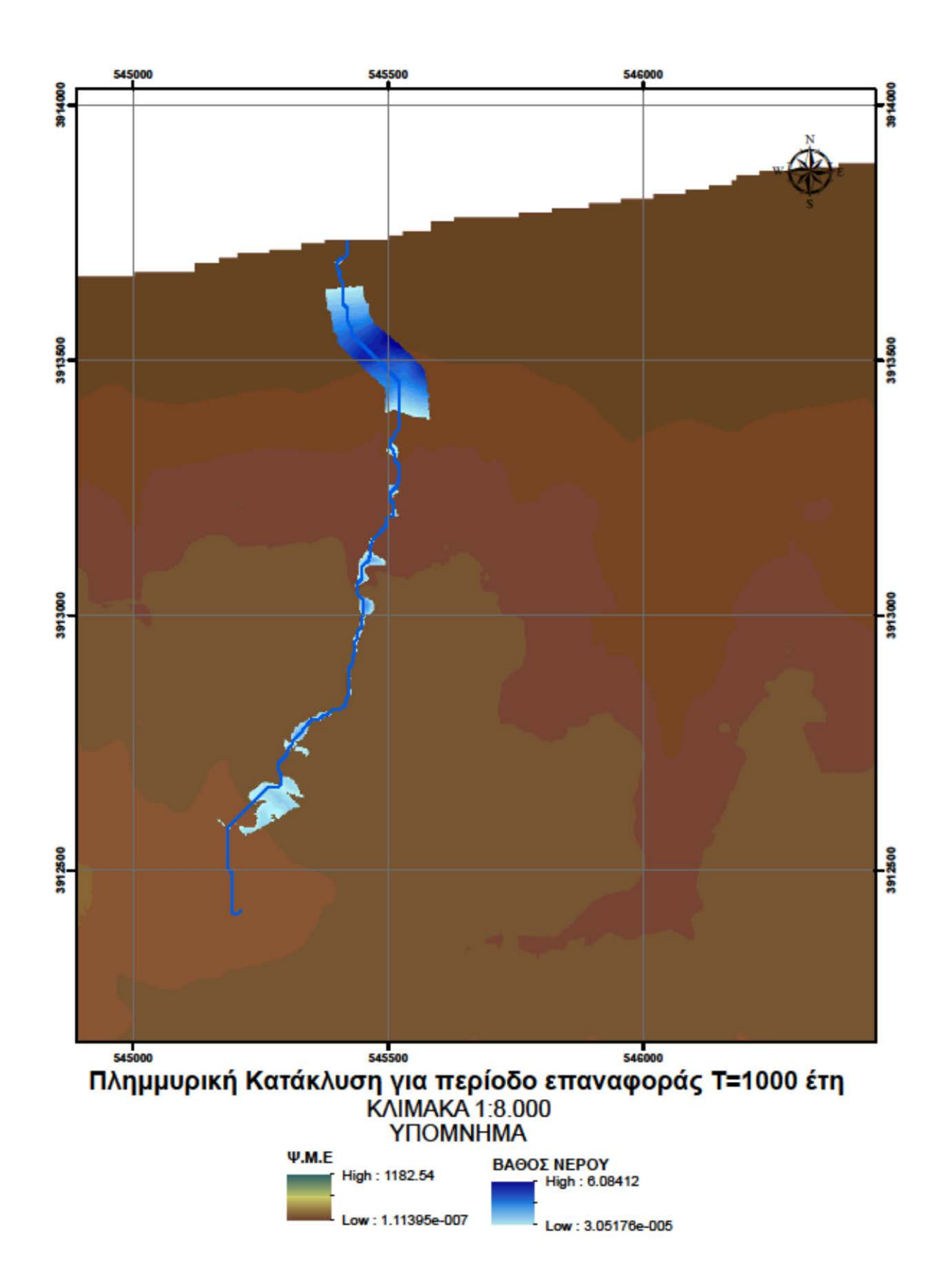

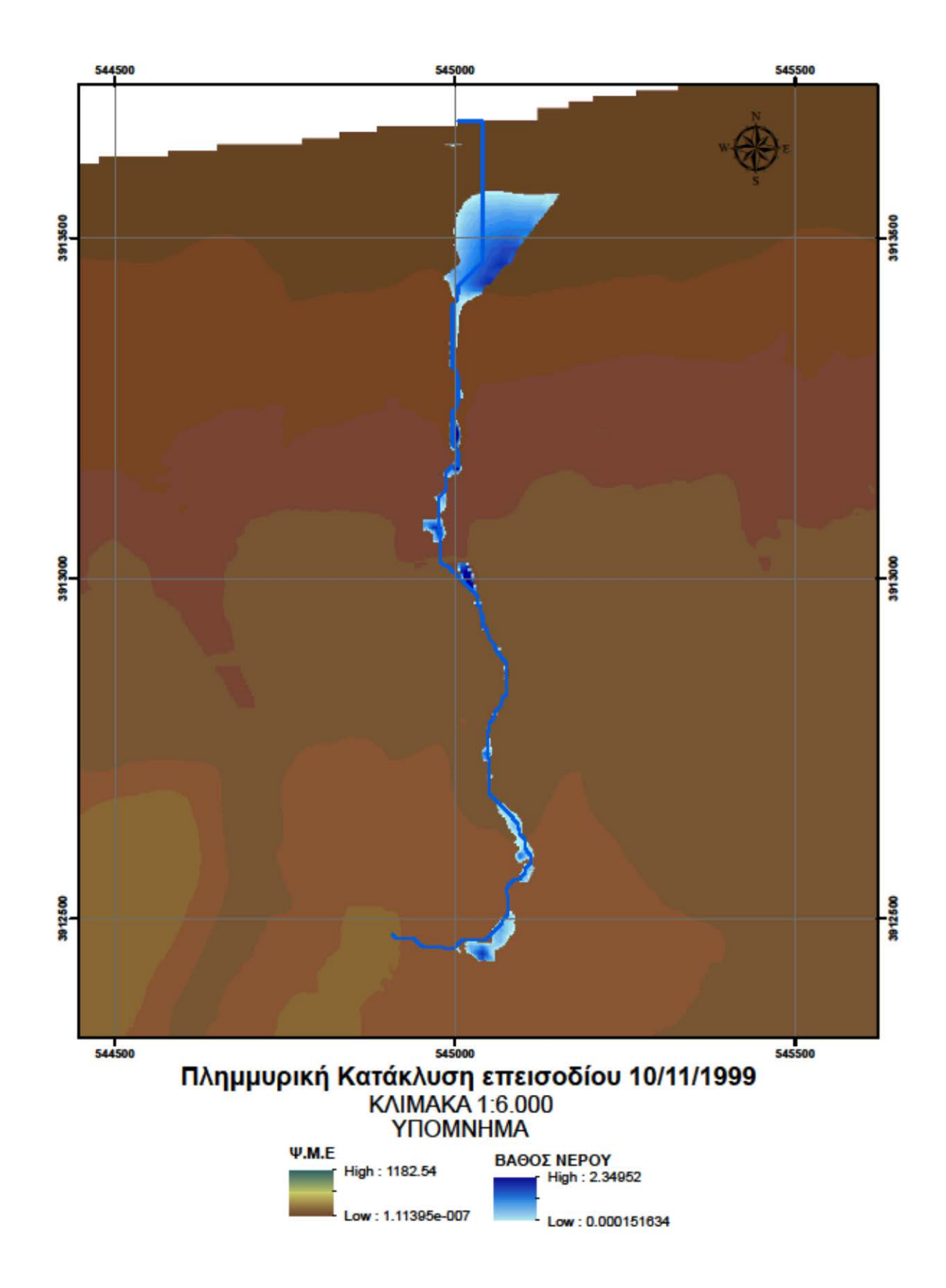

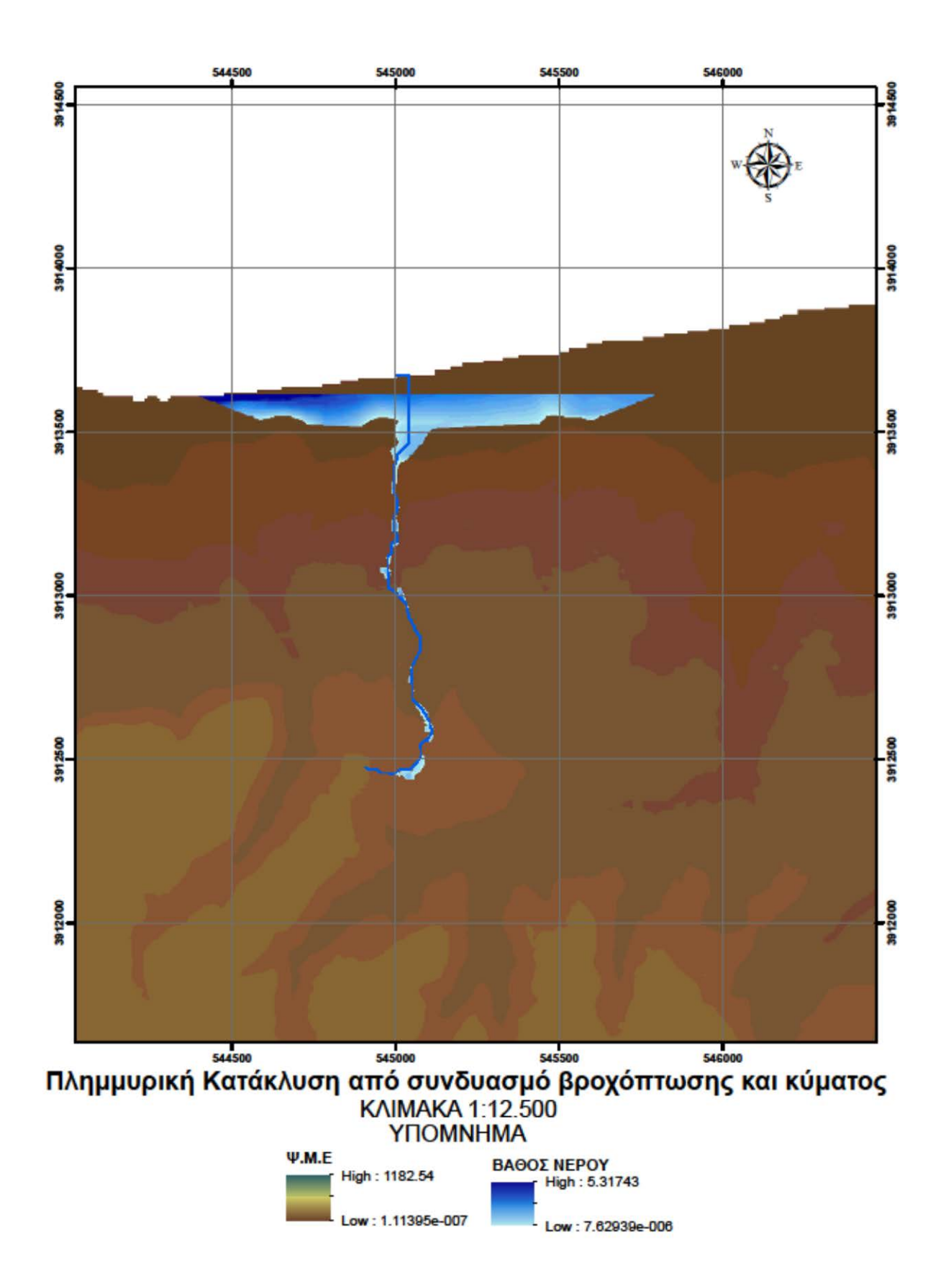

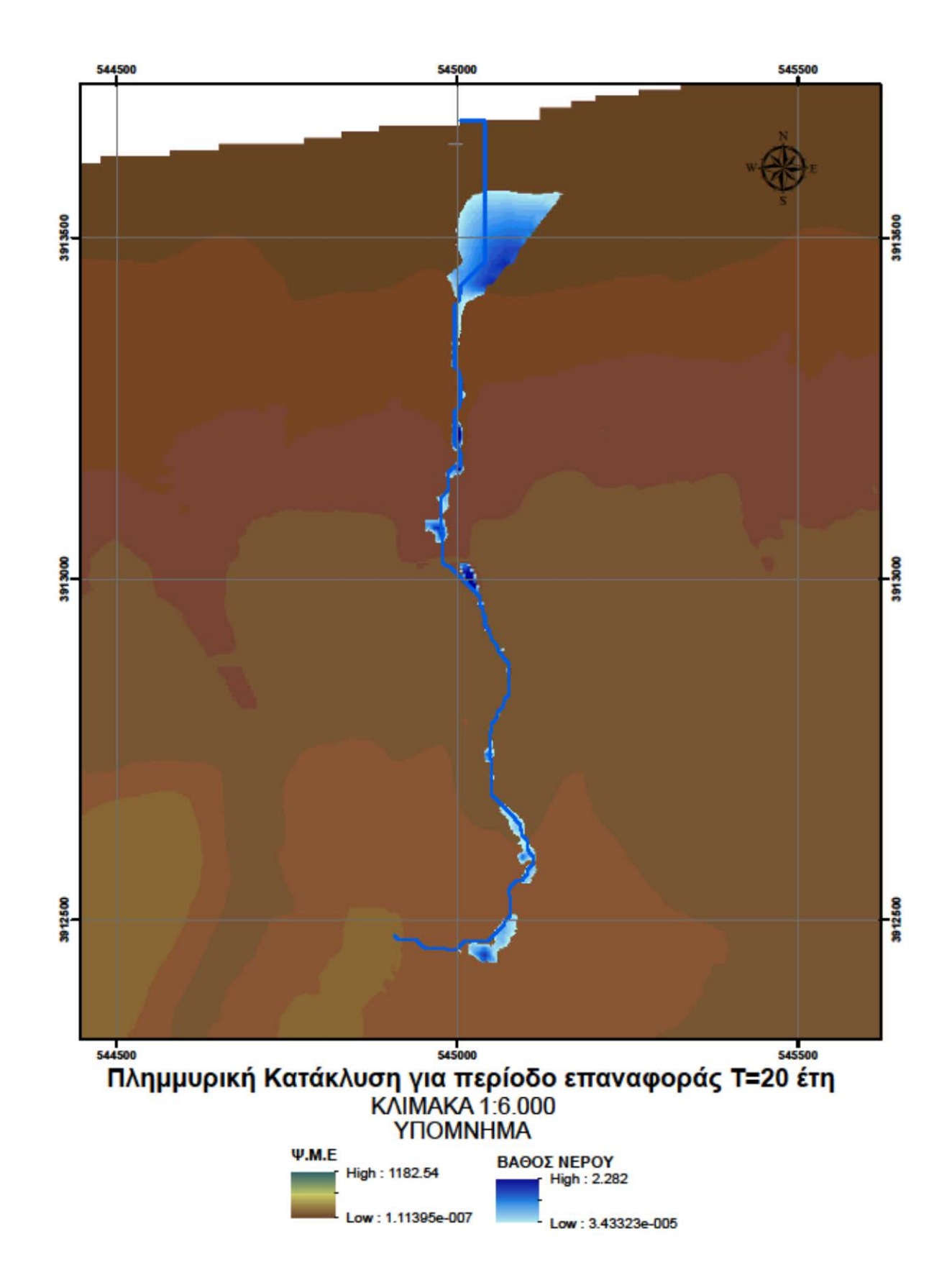

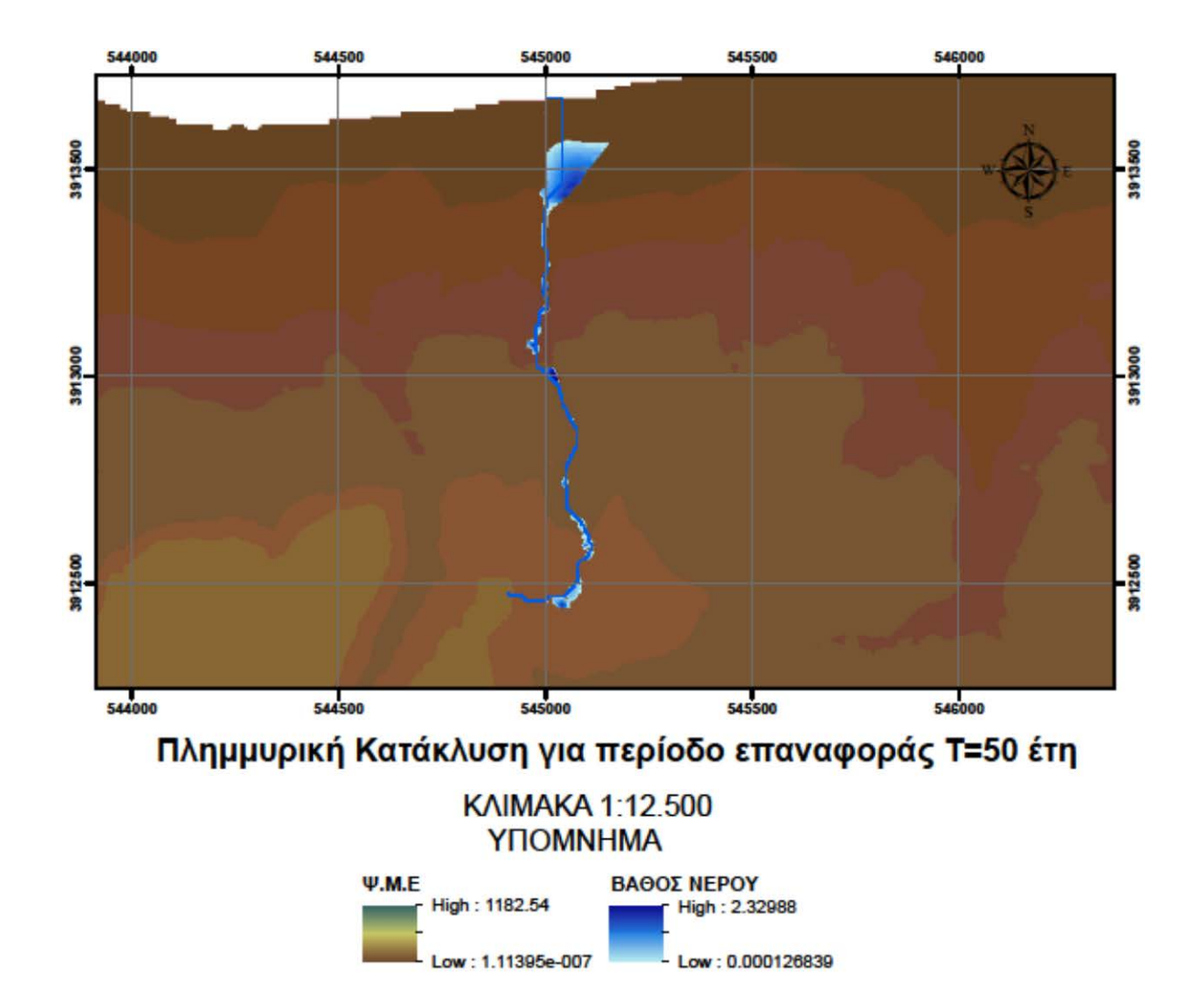

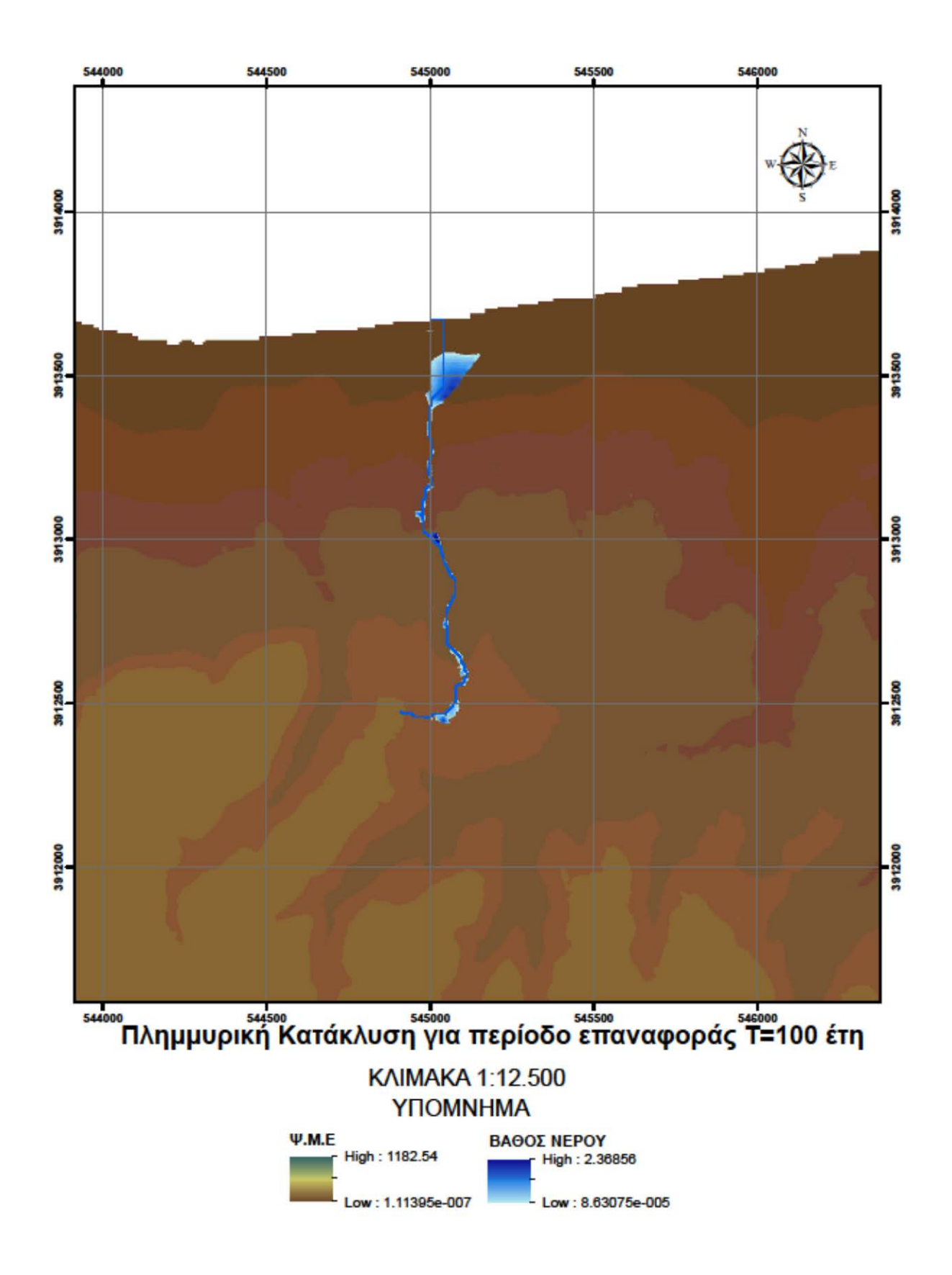

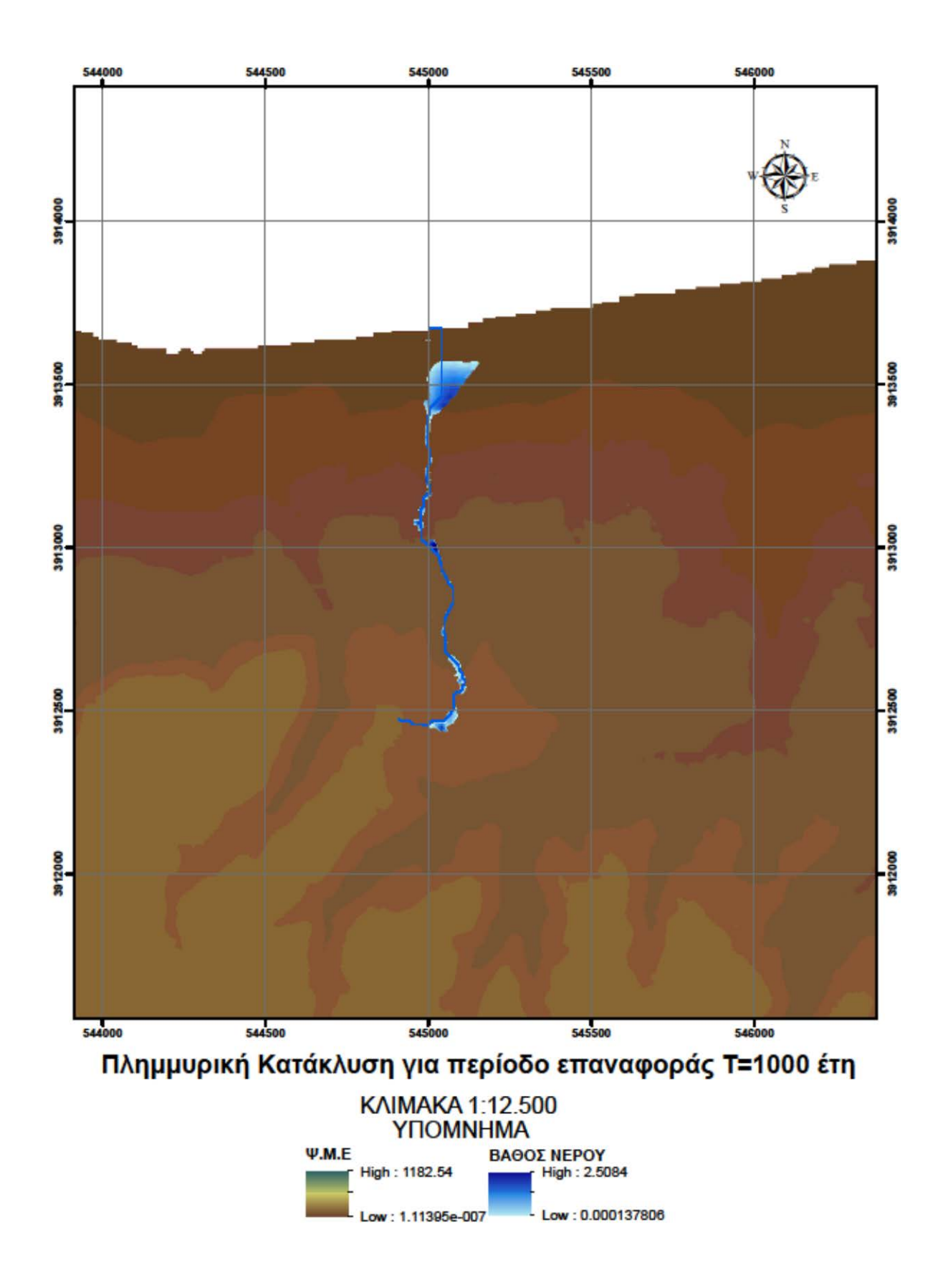

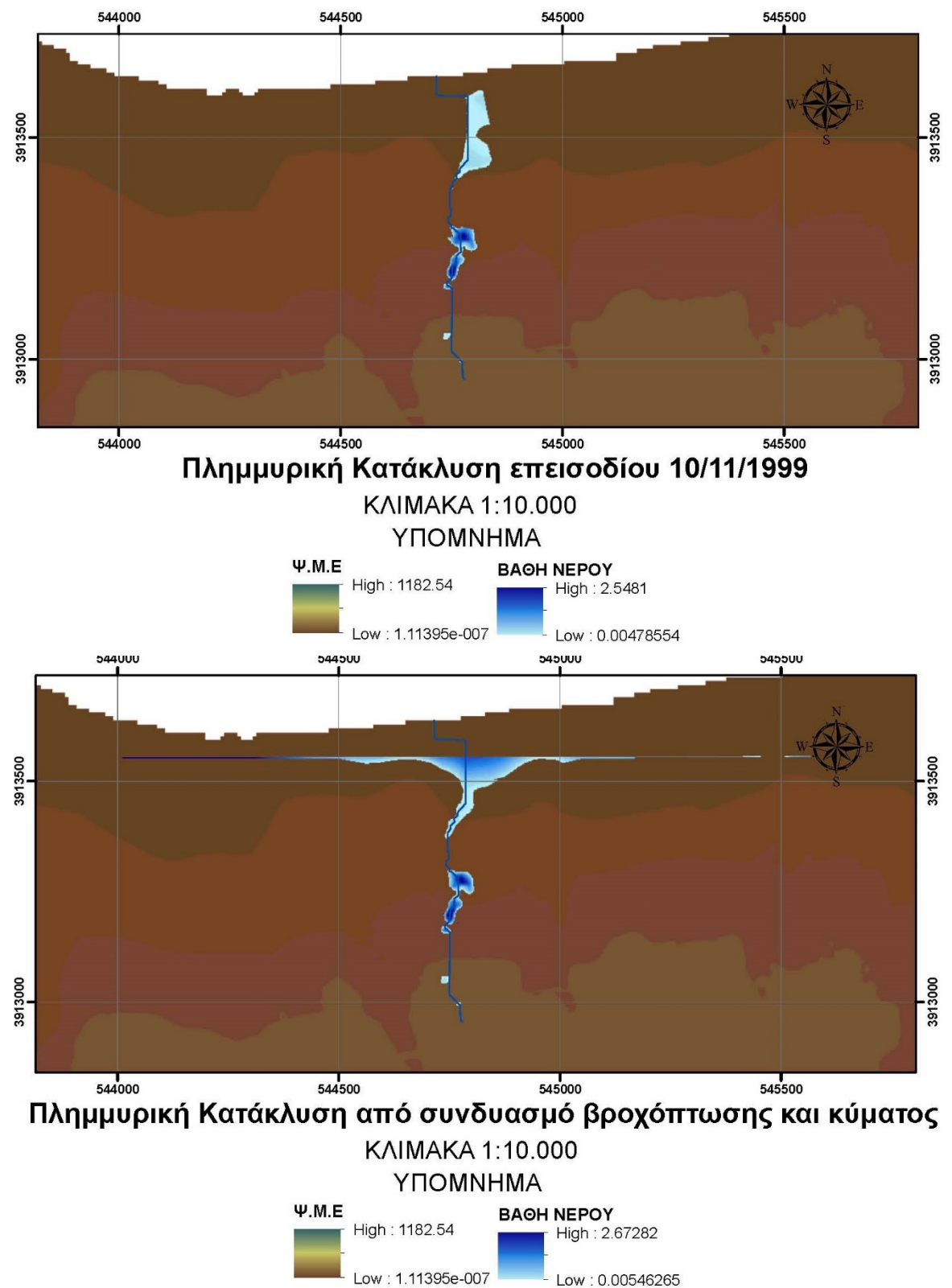

Low: 0.00546265

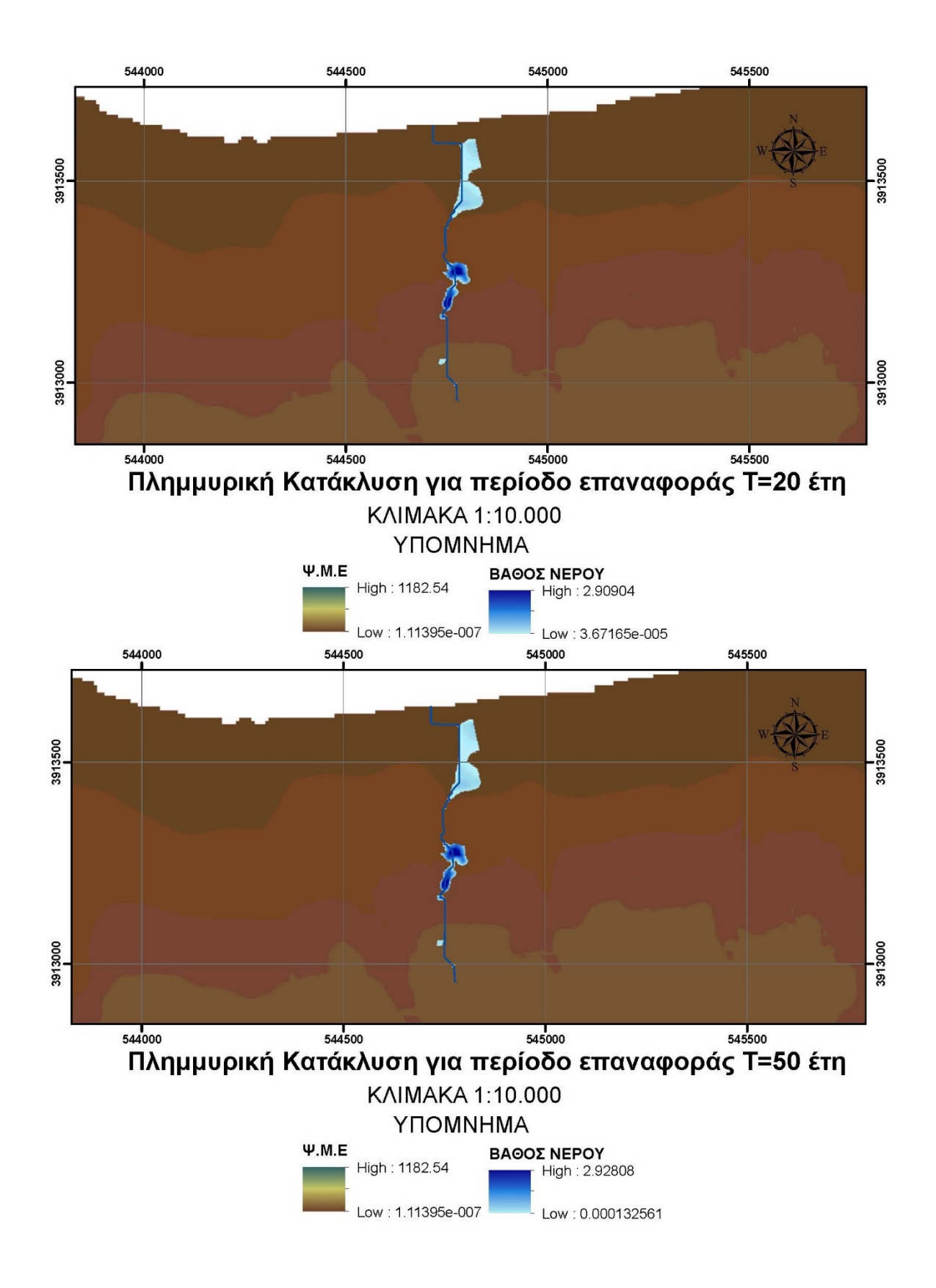

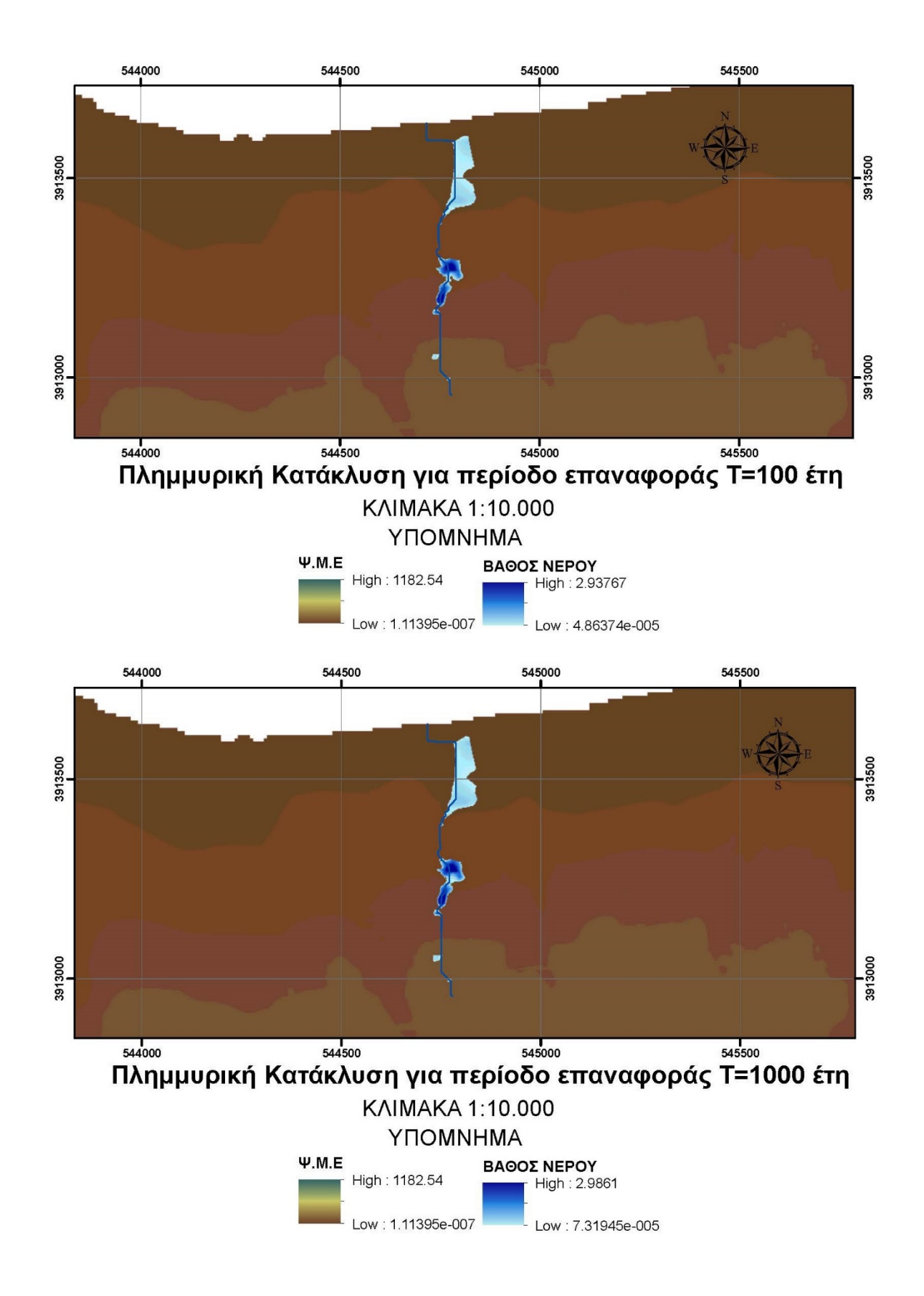

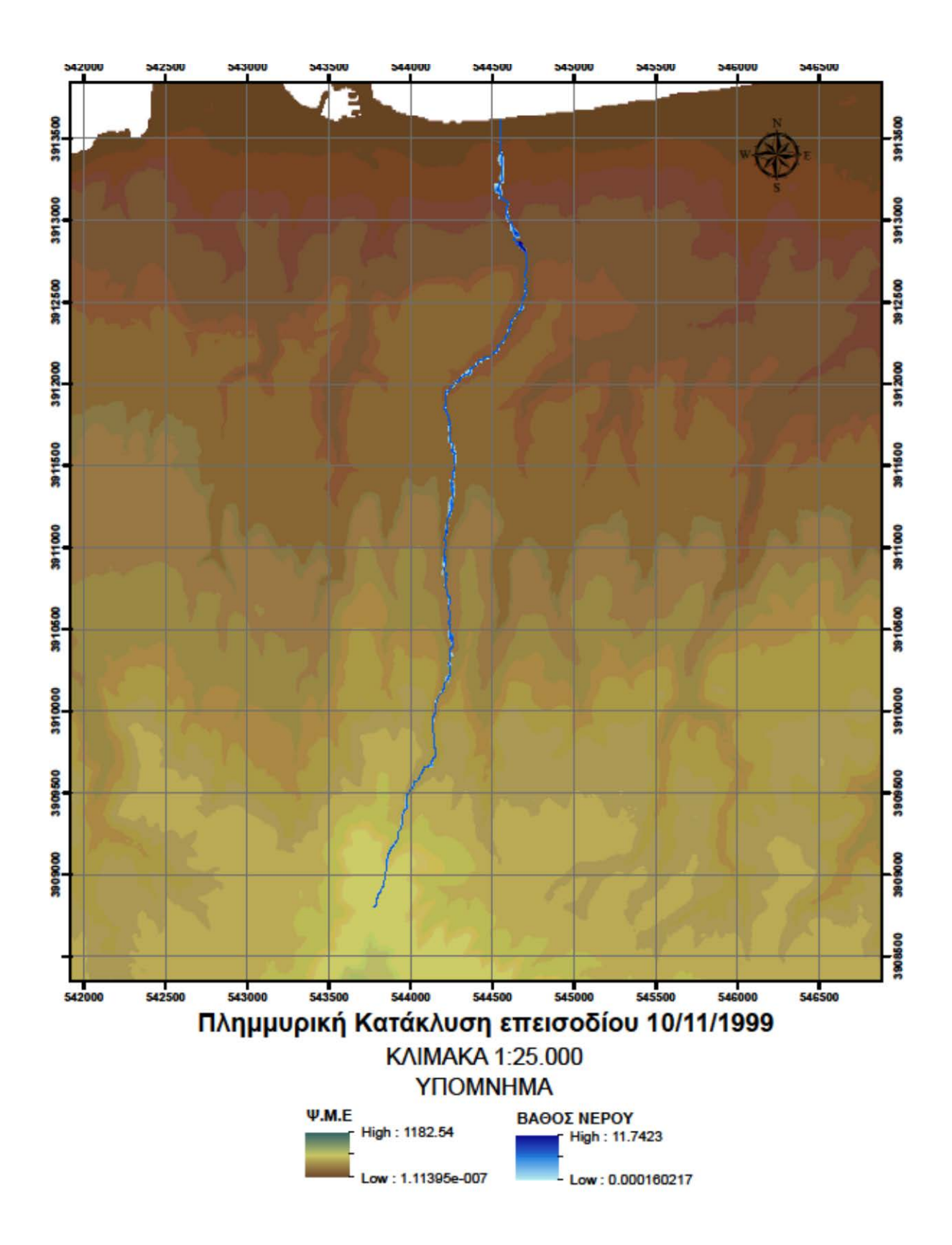

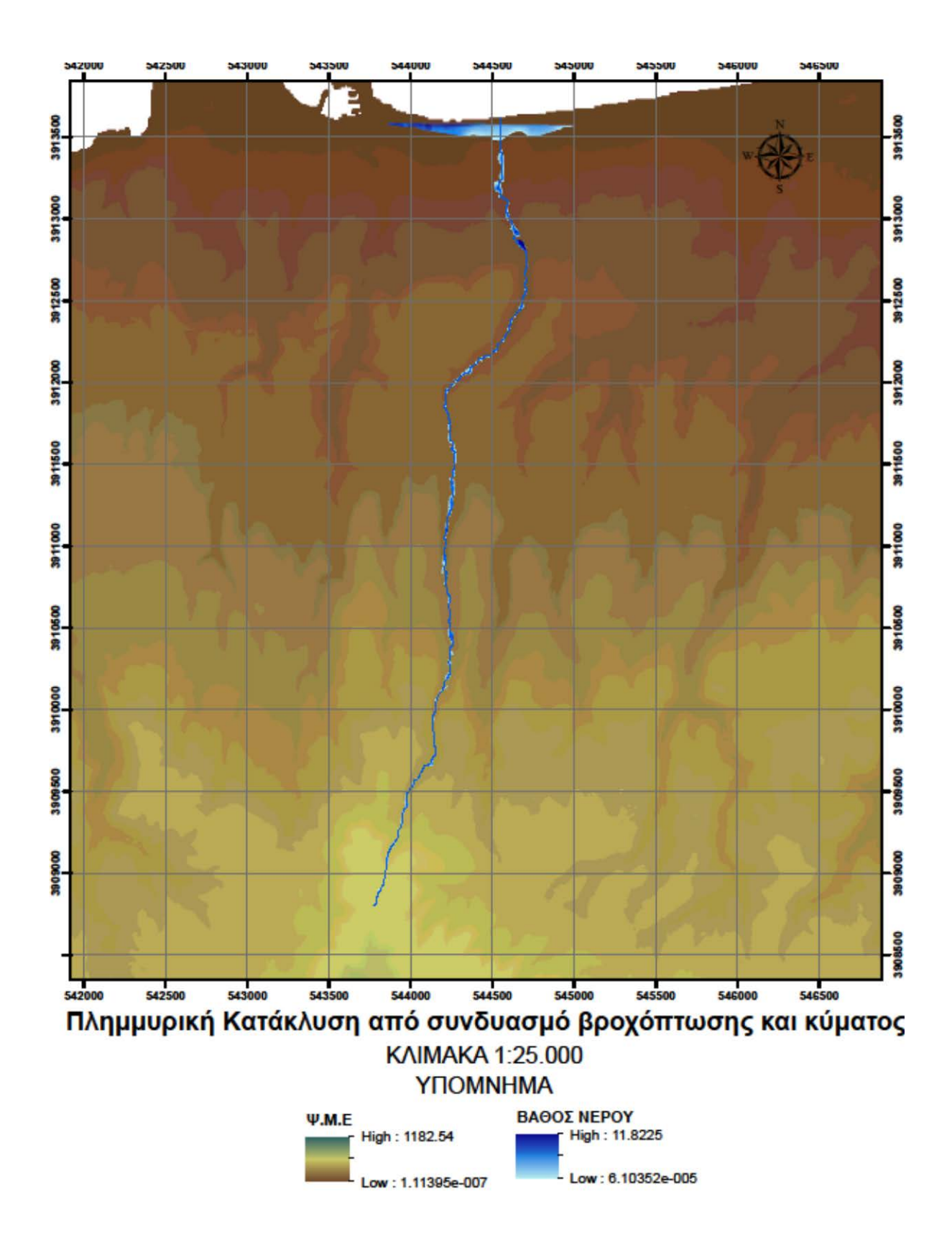

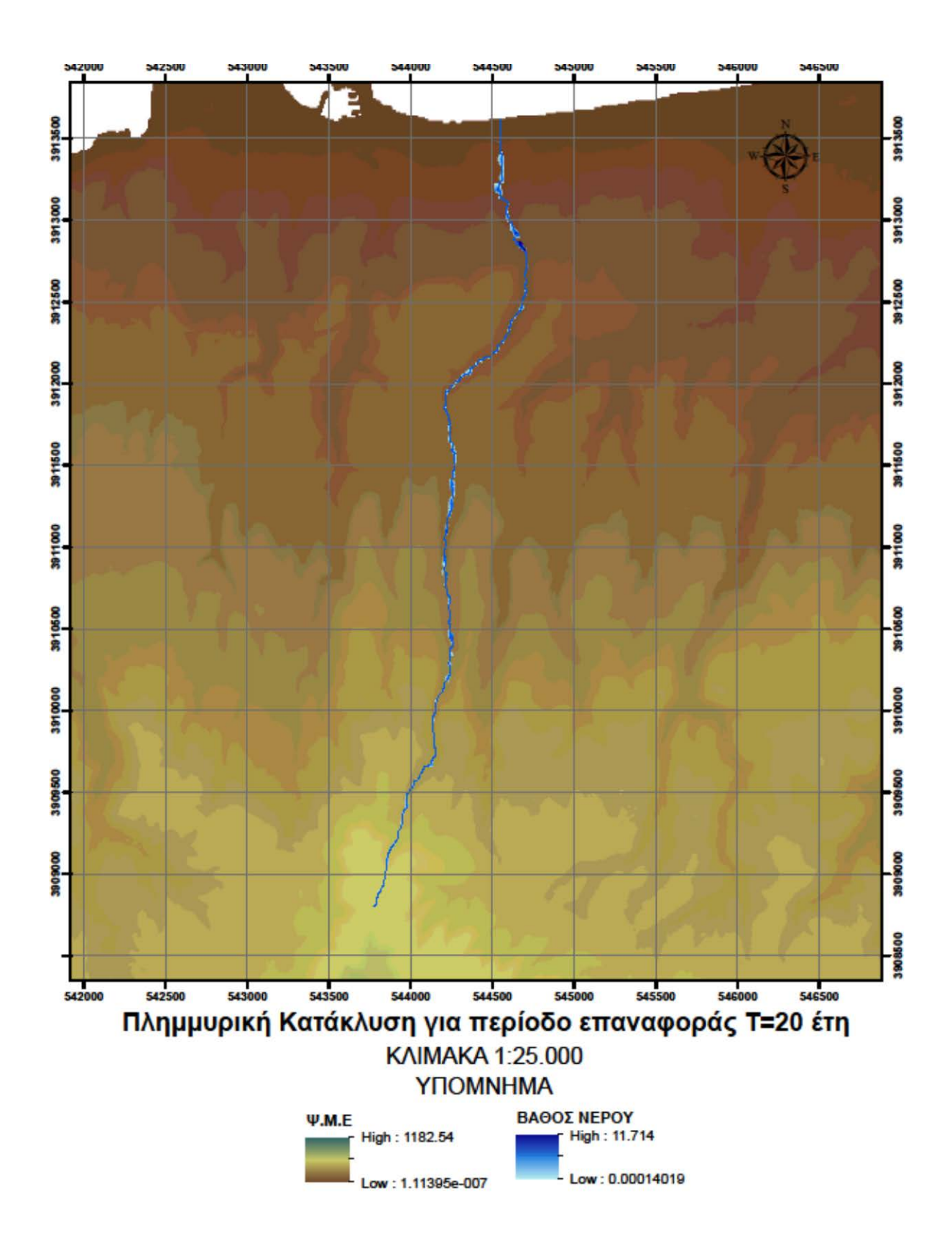

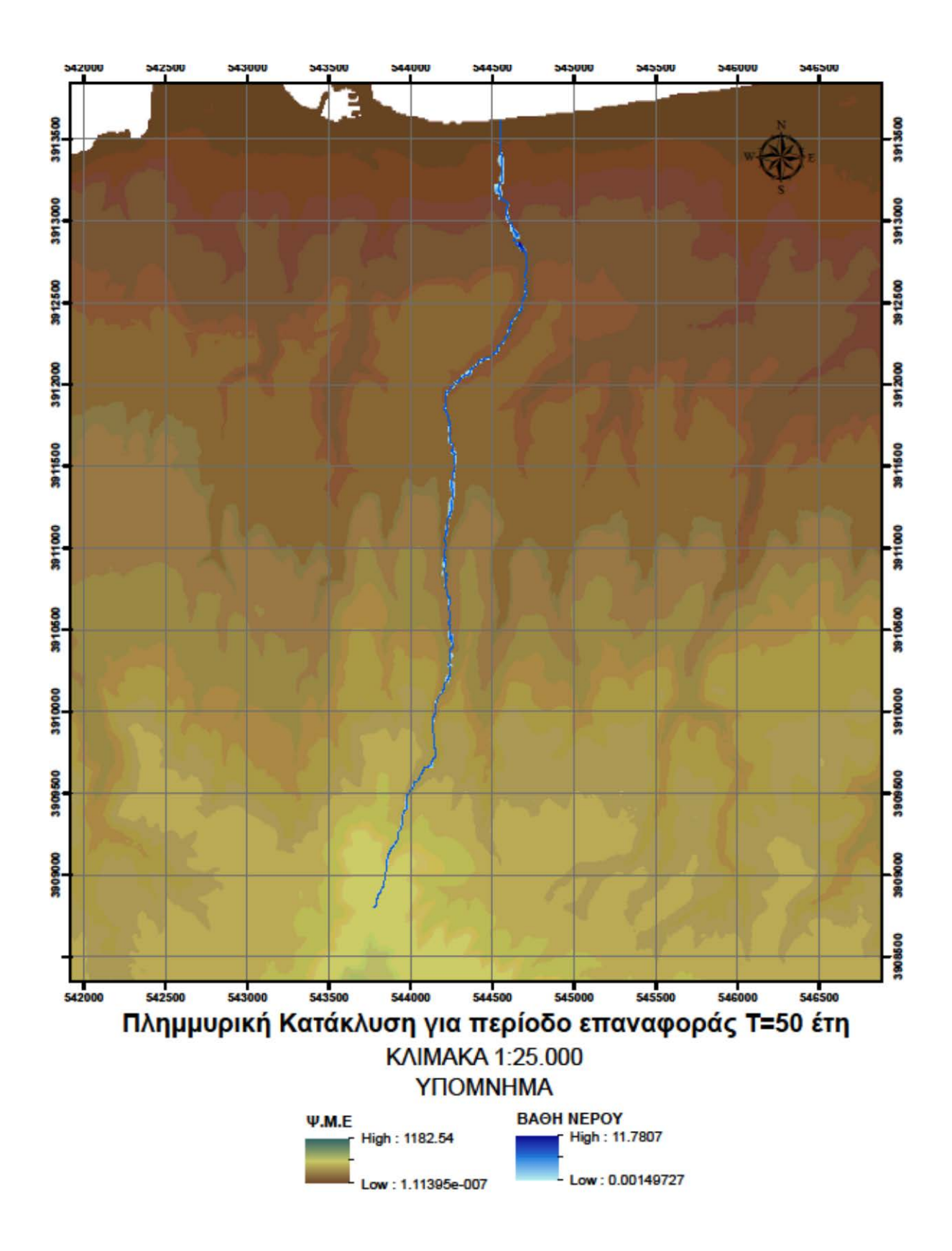

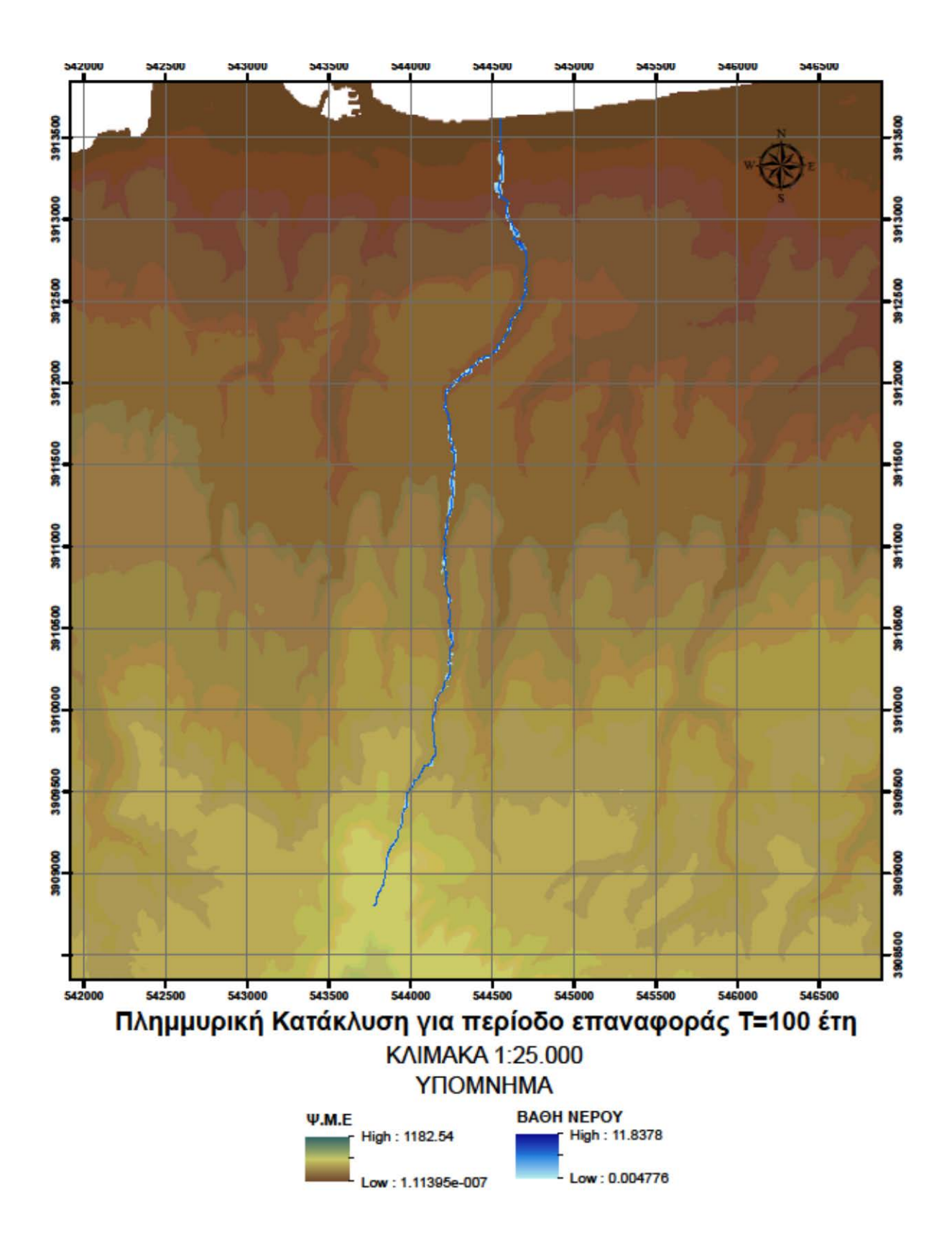

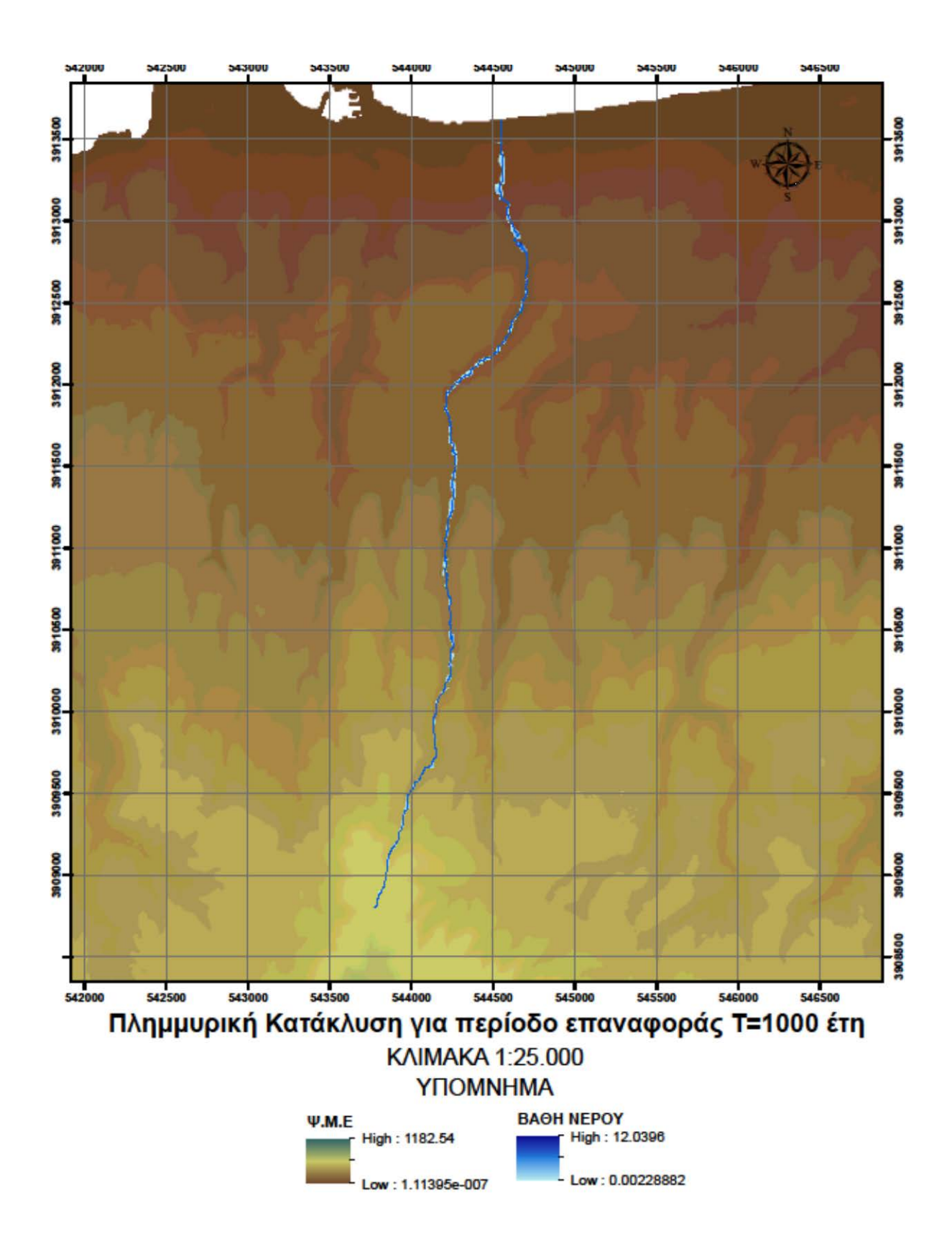

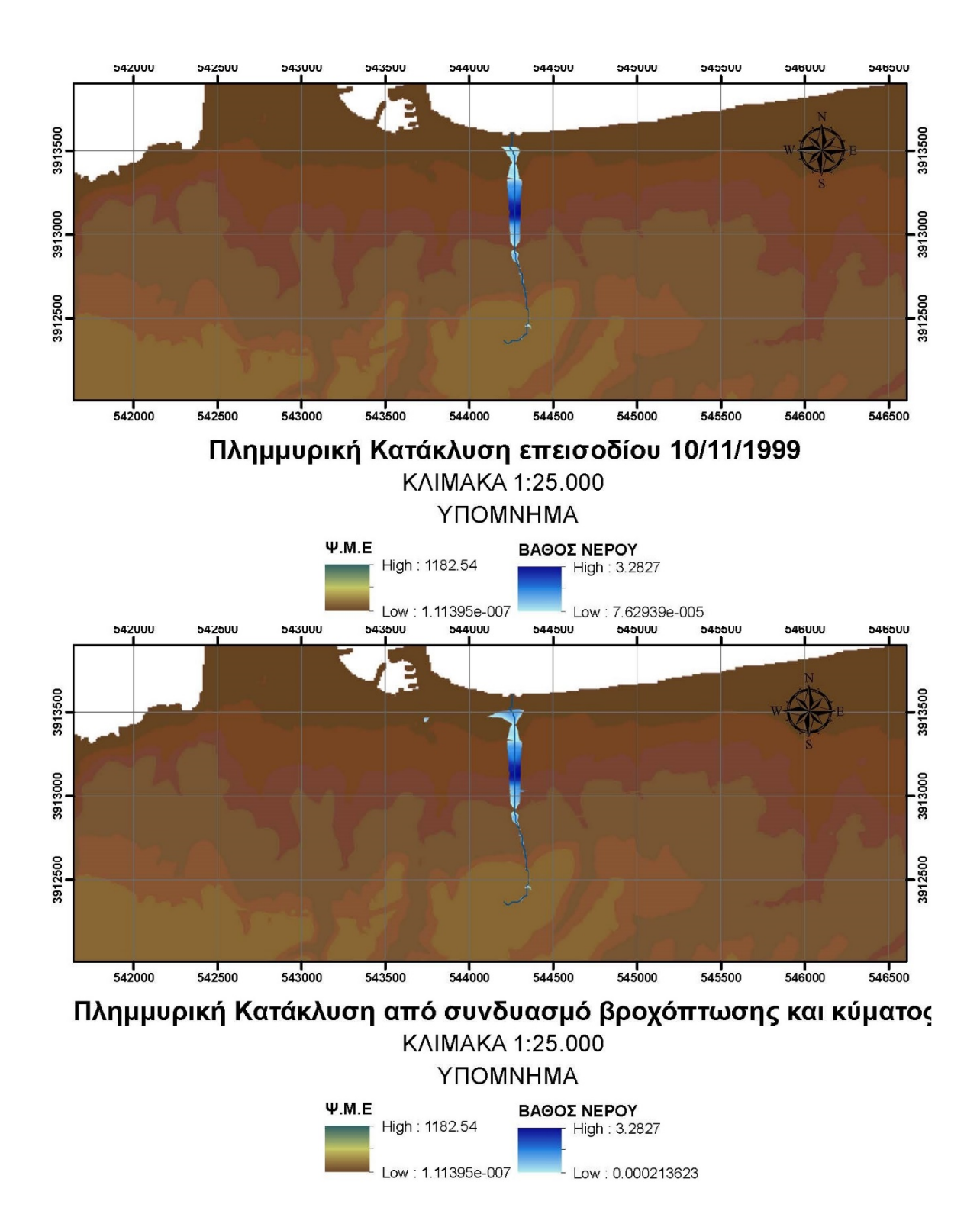

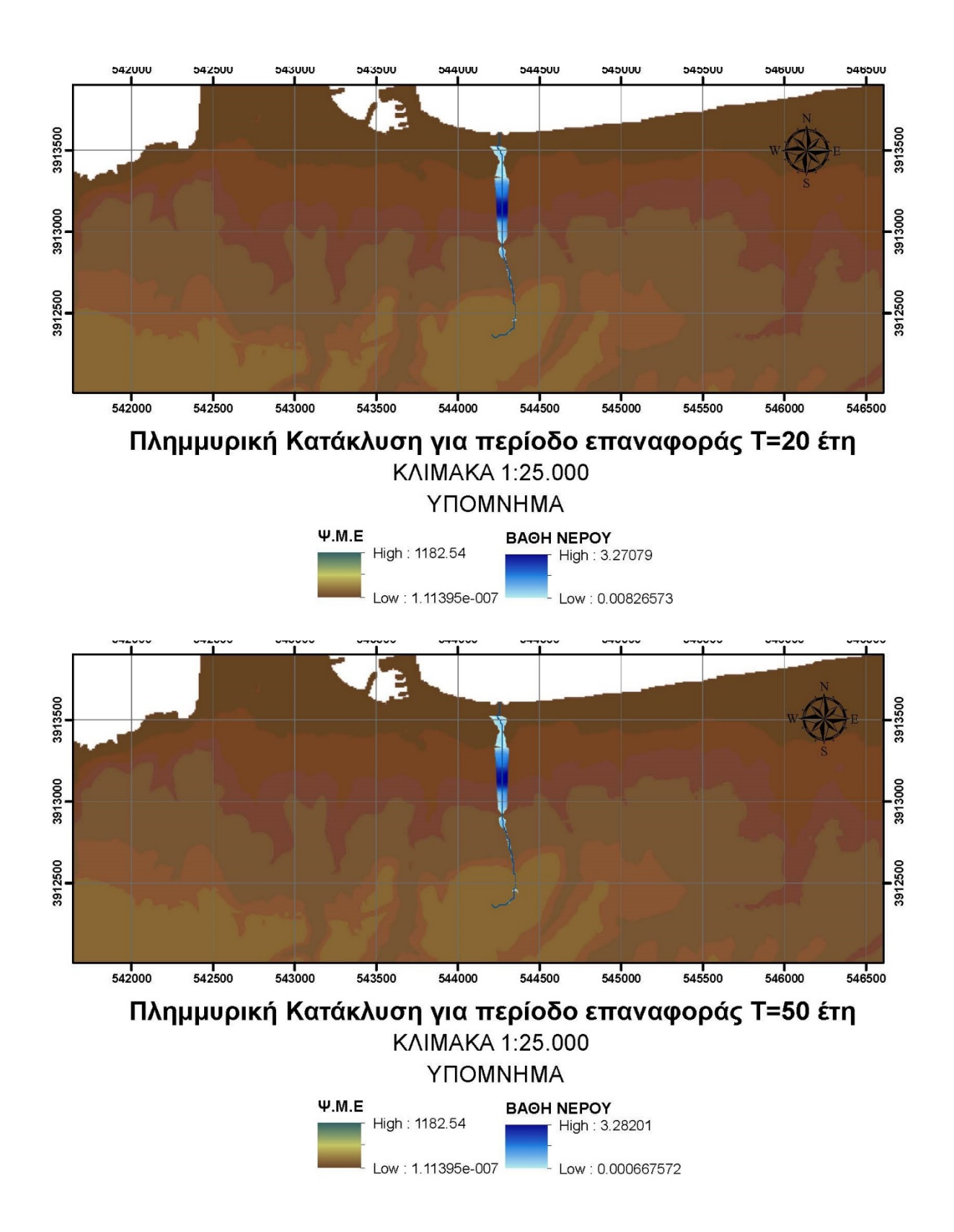

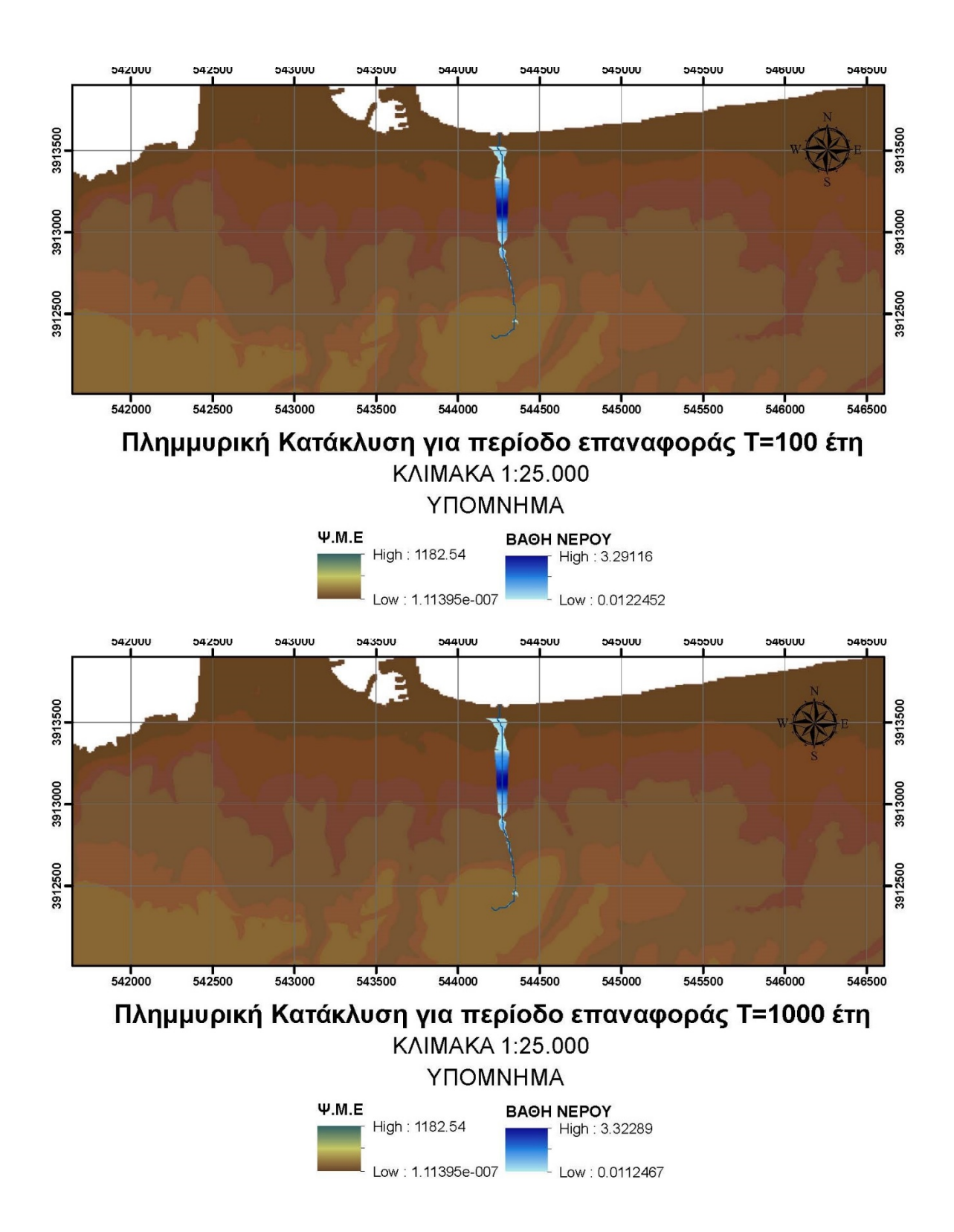

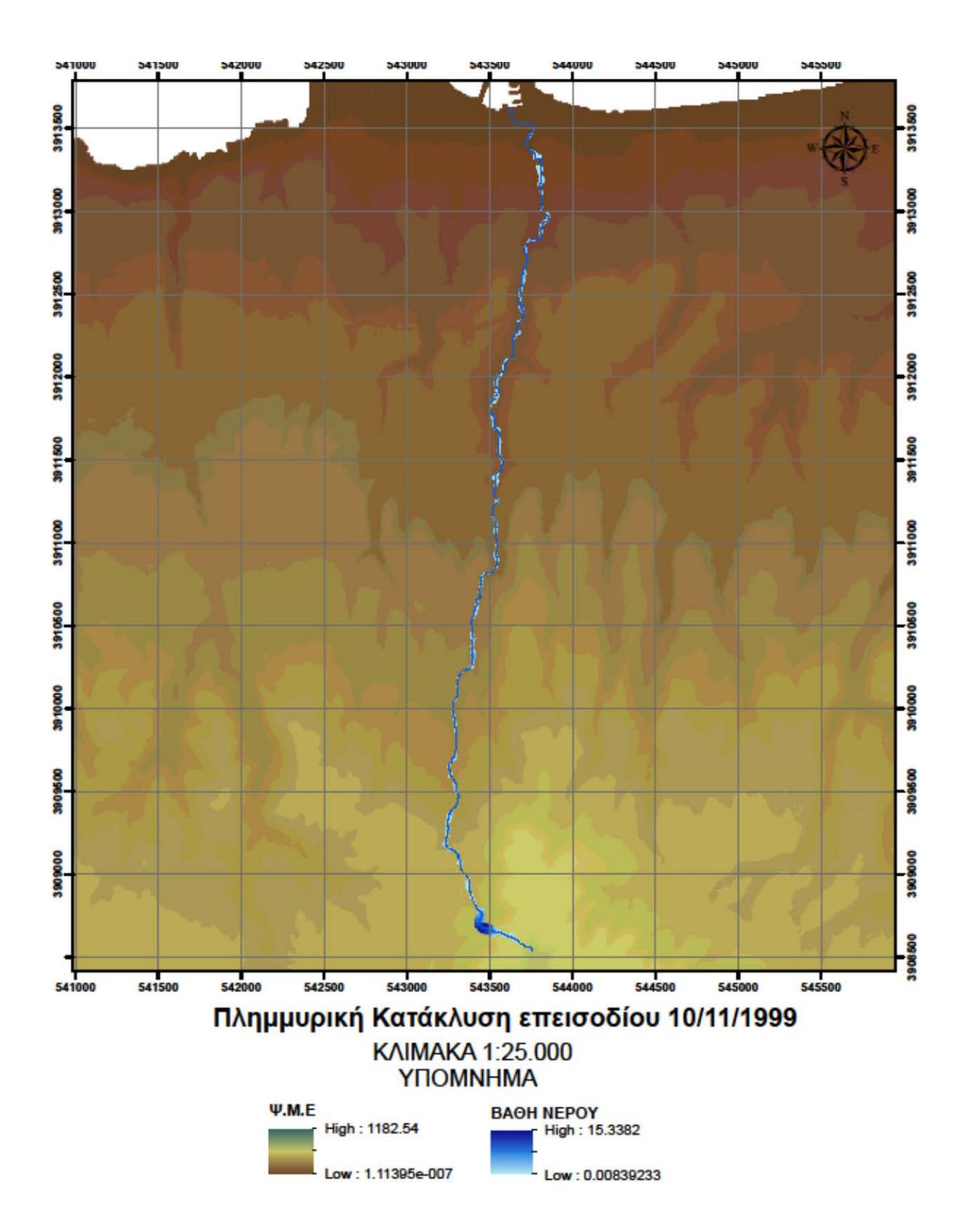

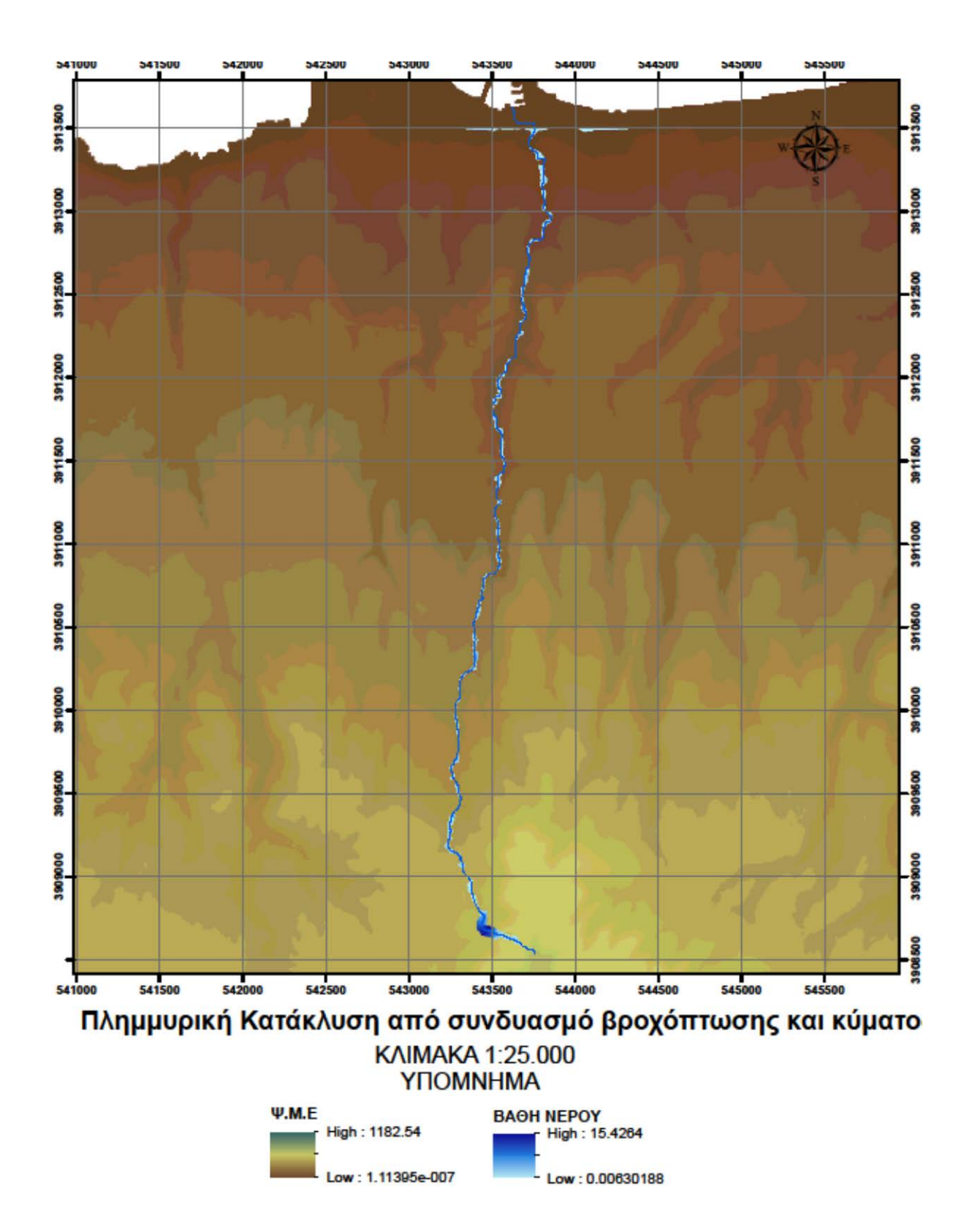

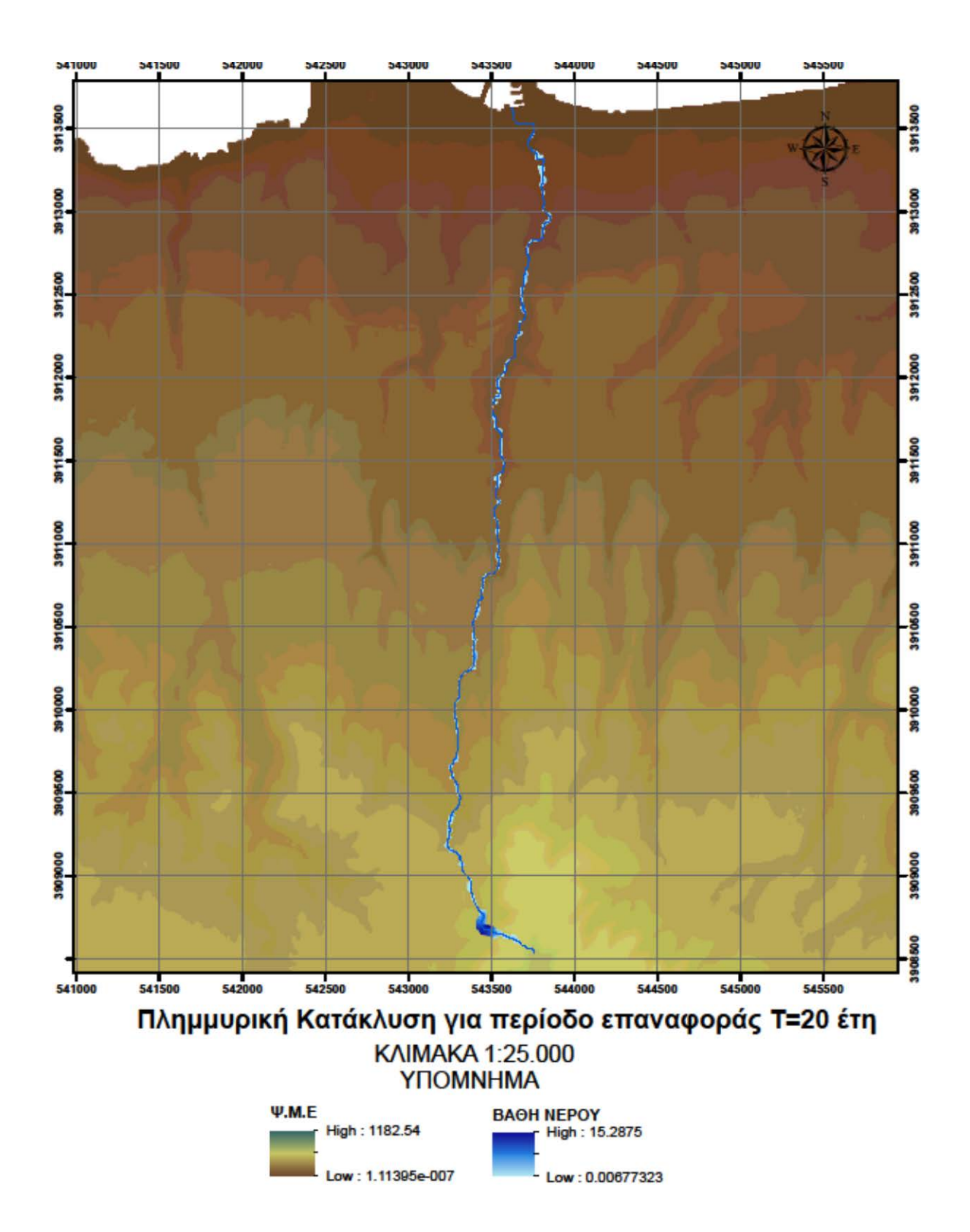

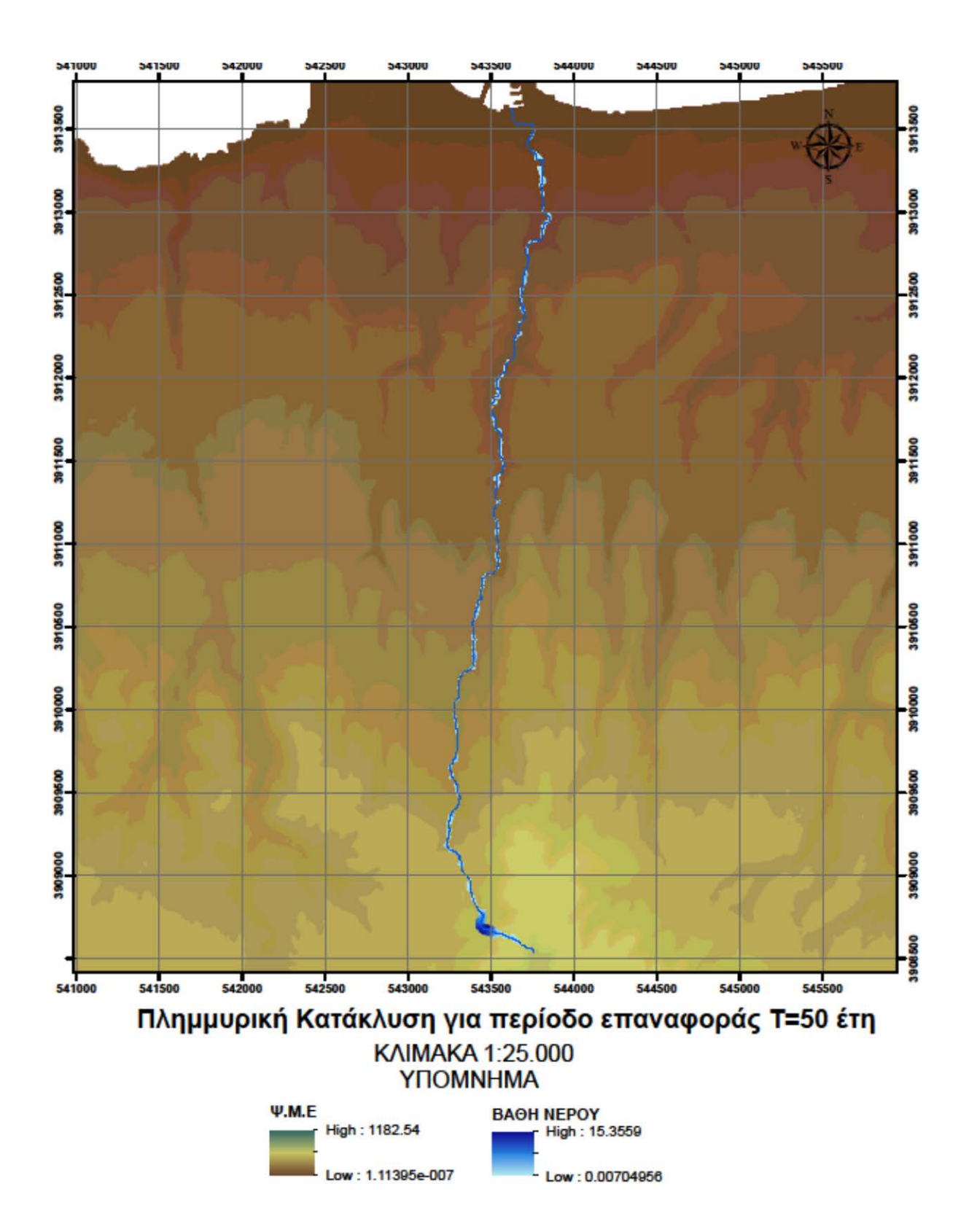

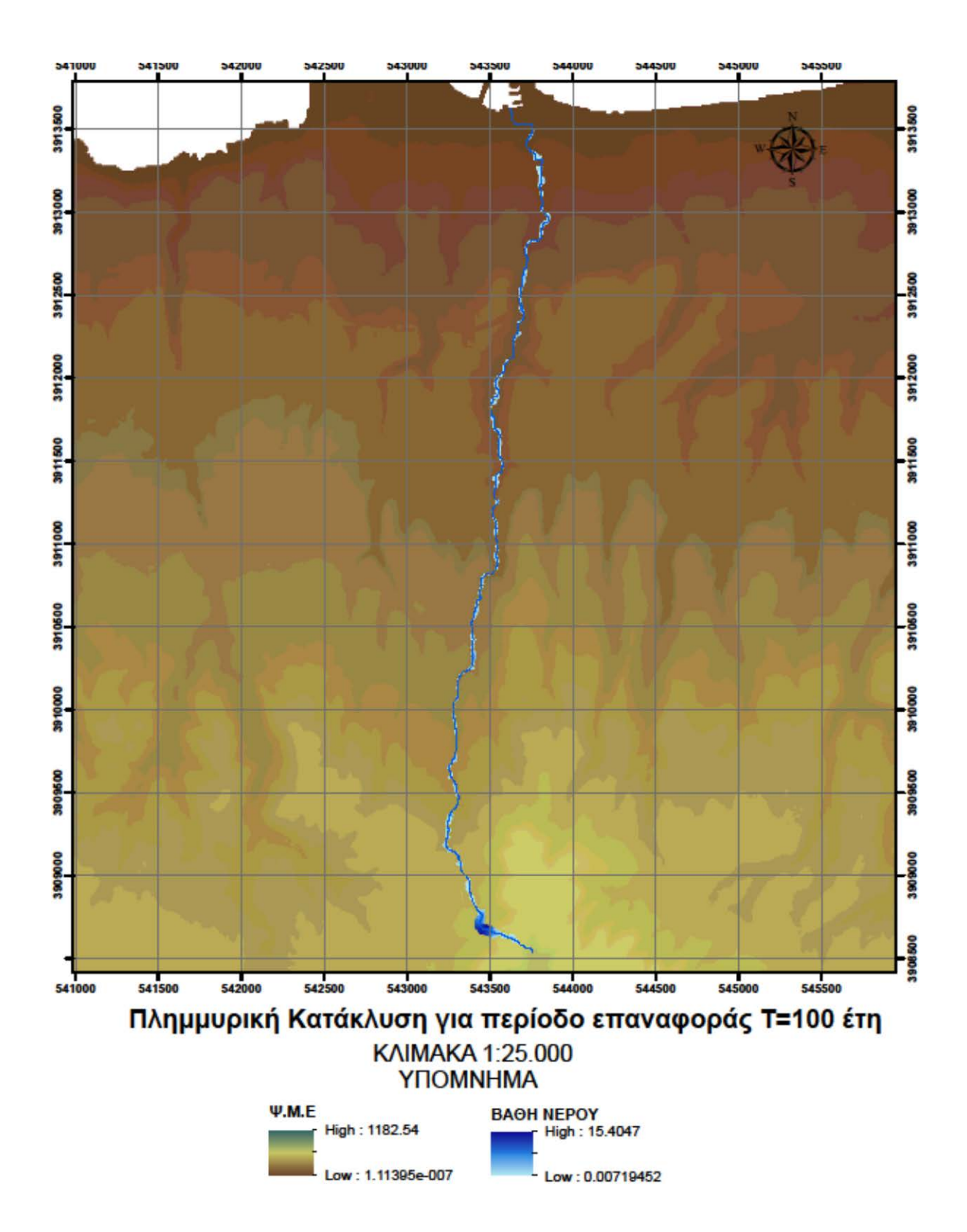

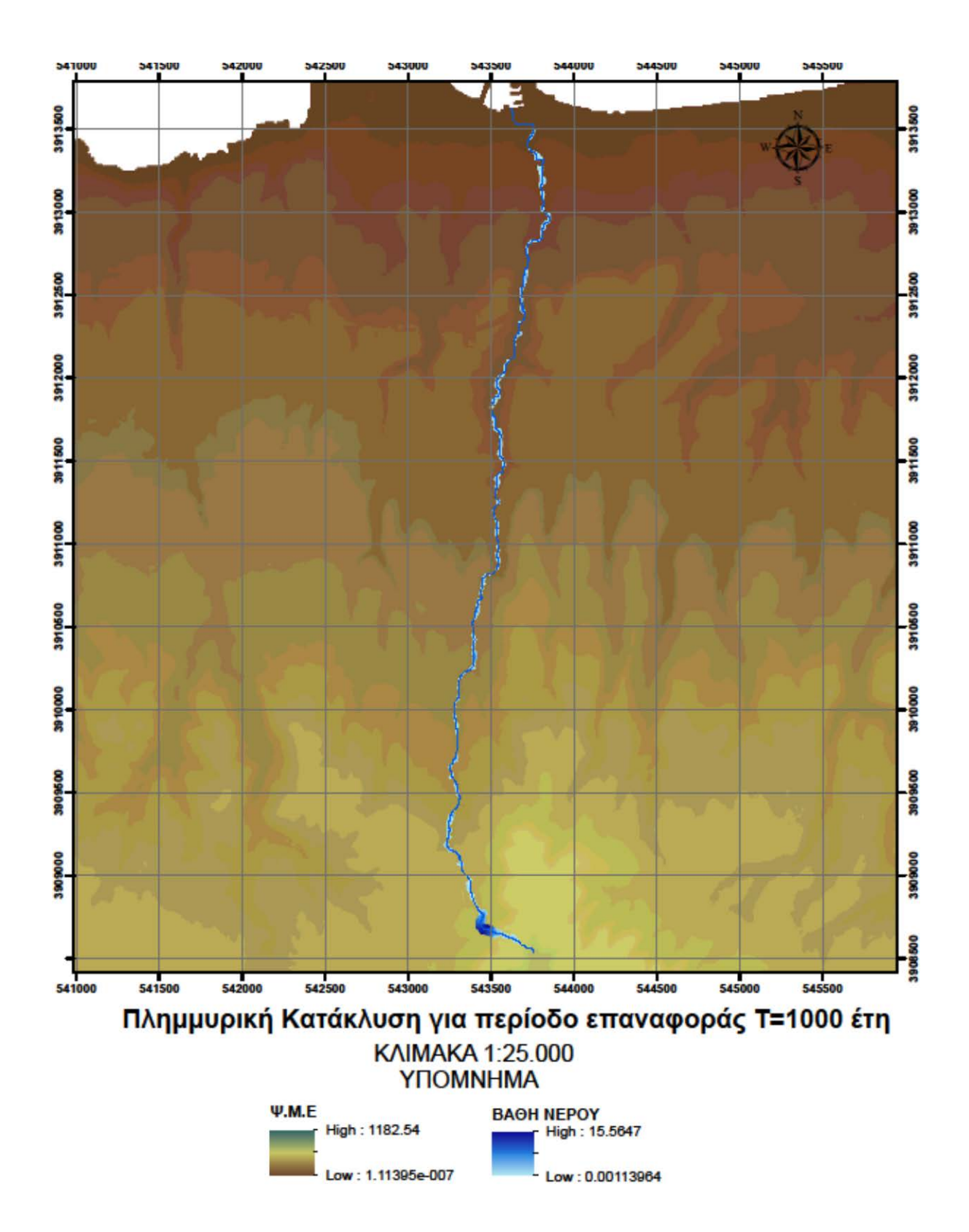

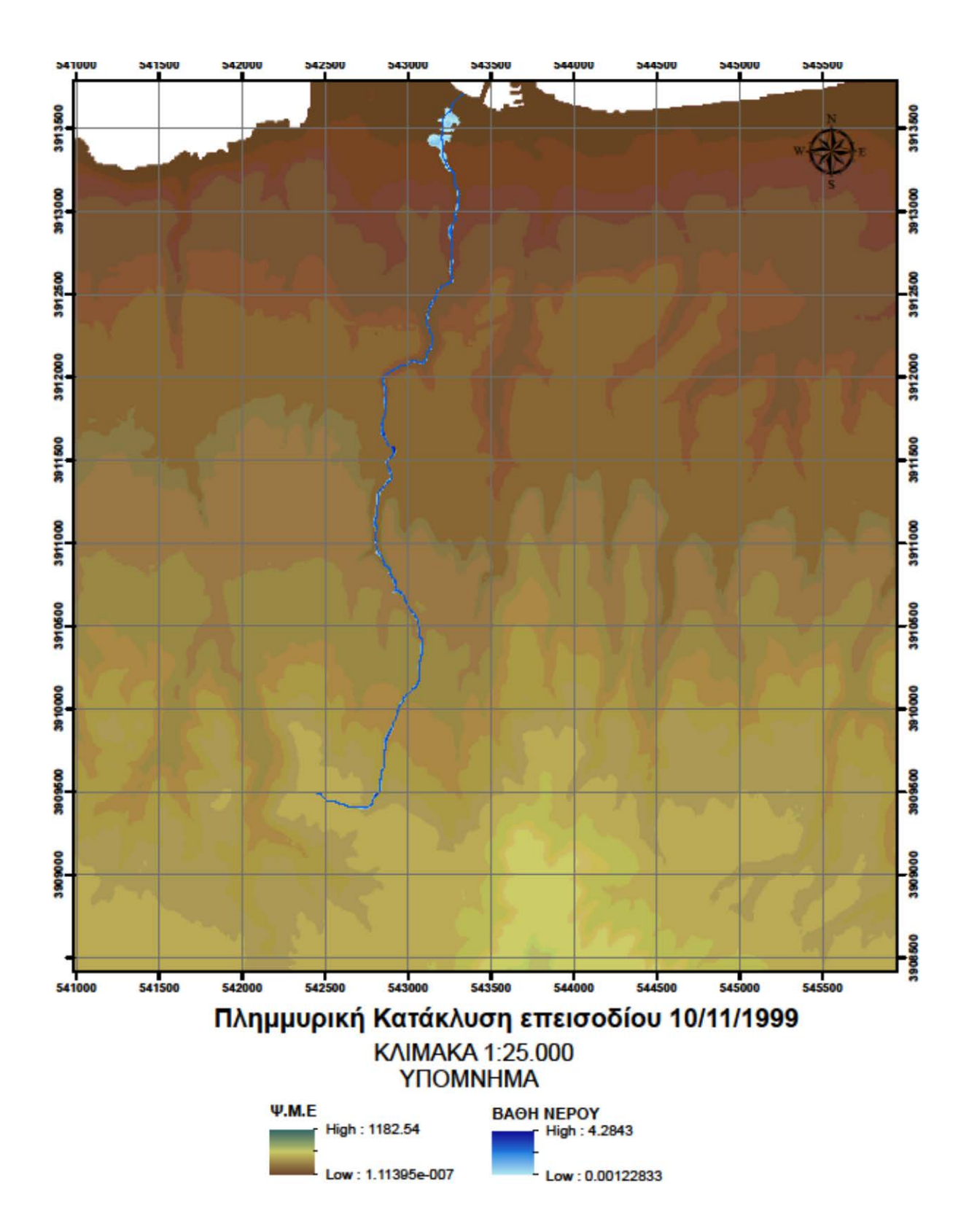

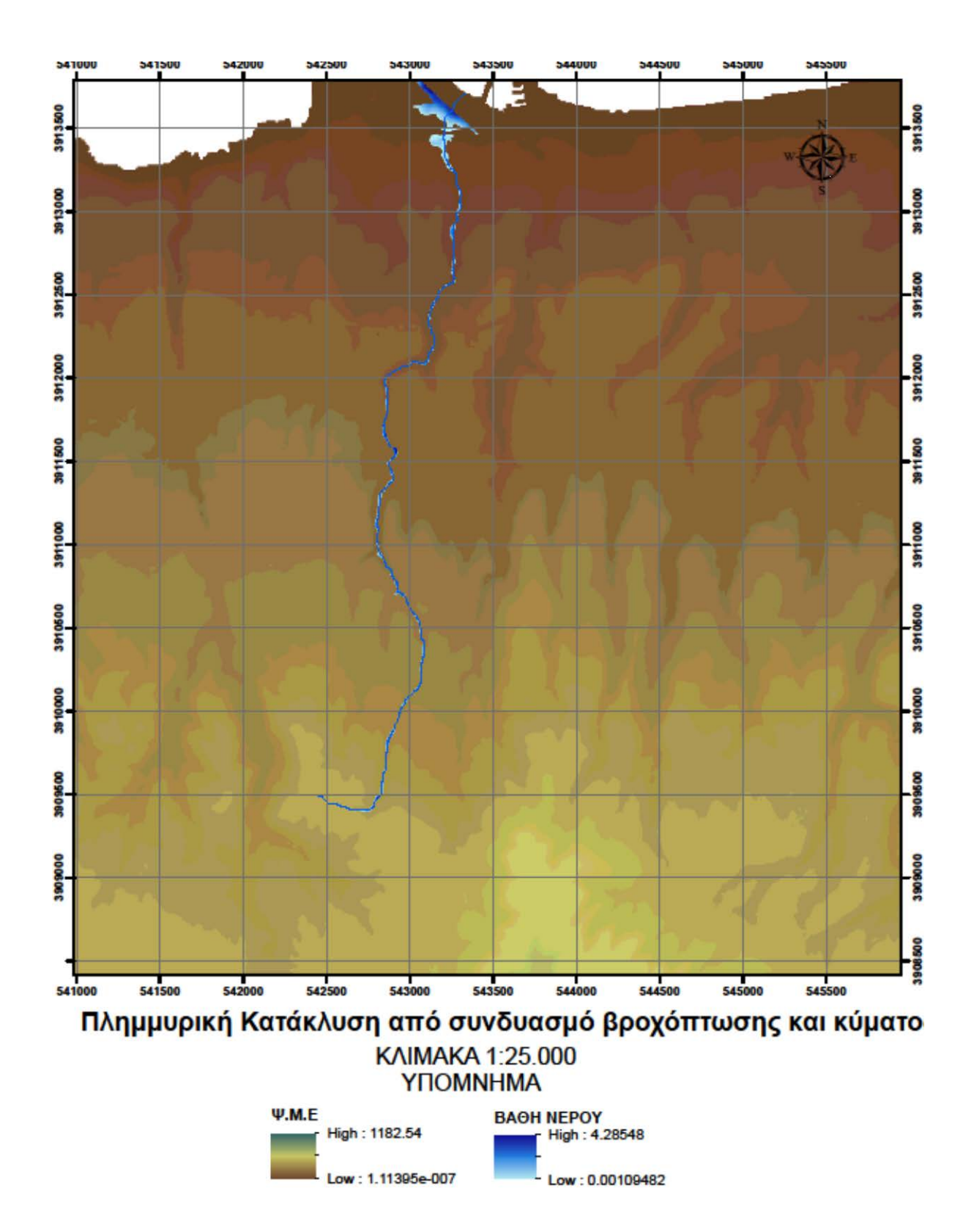

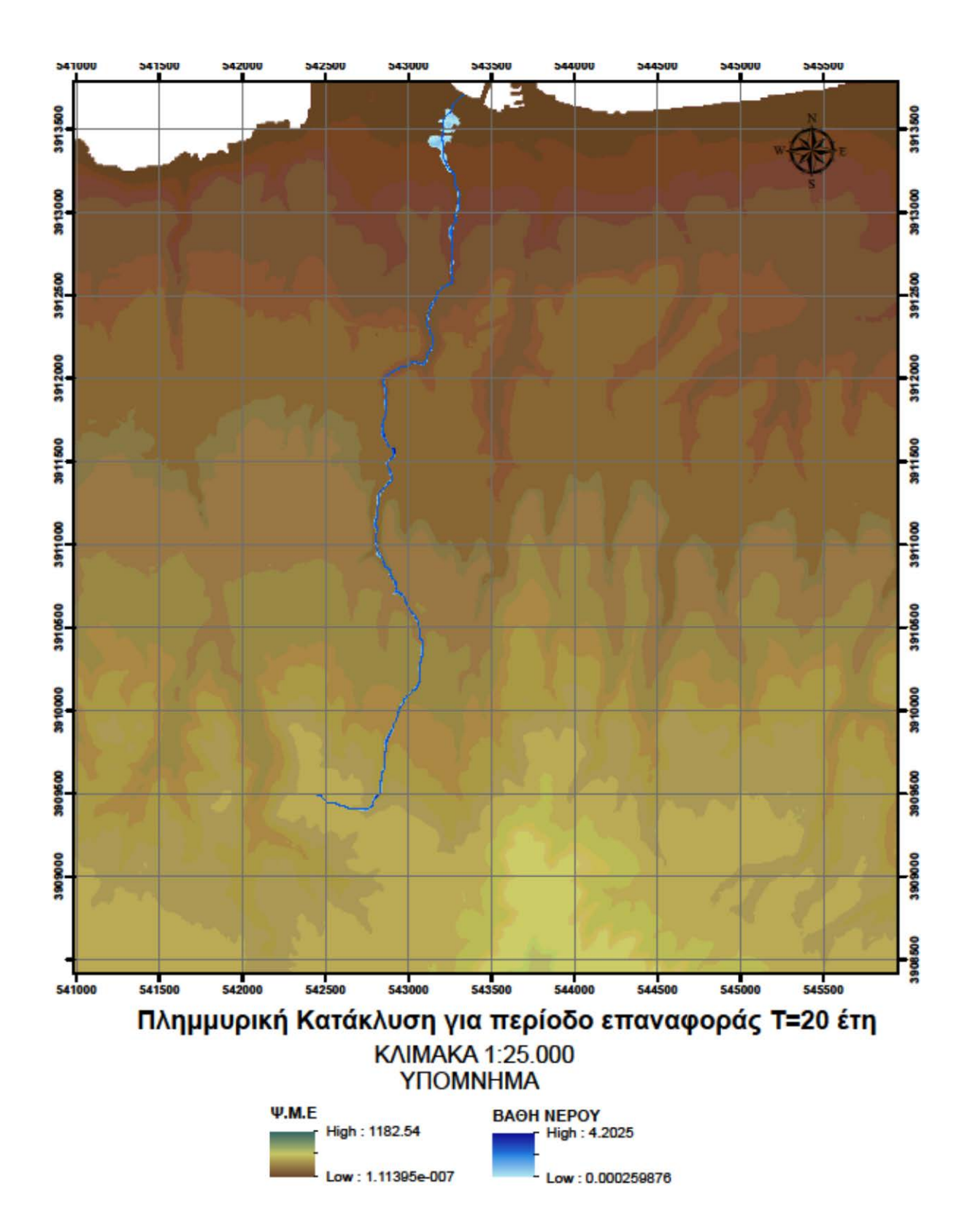

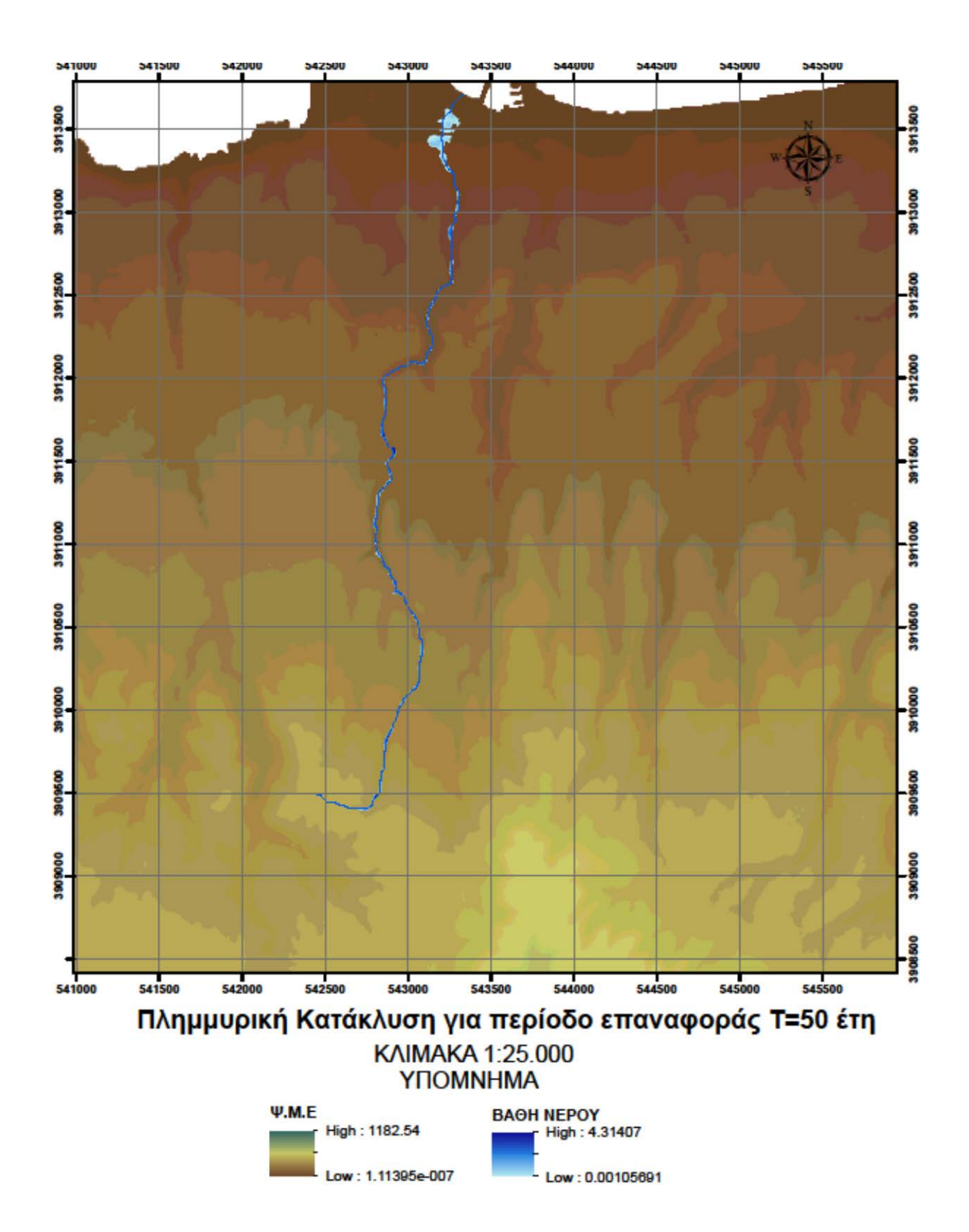

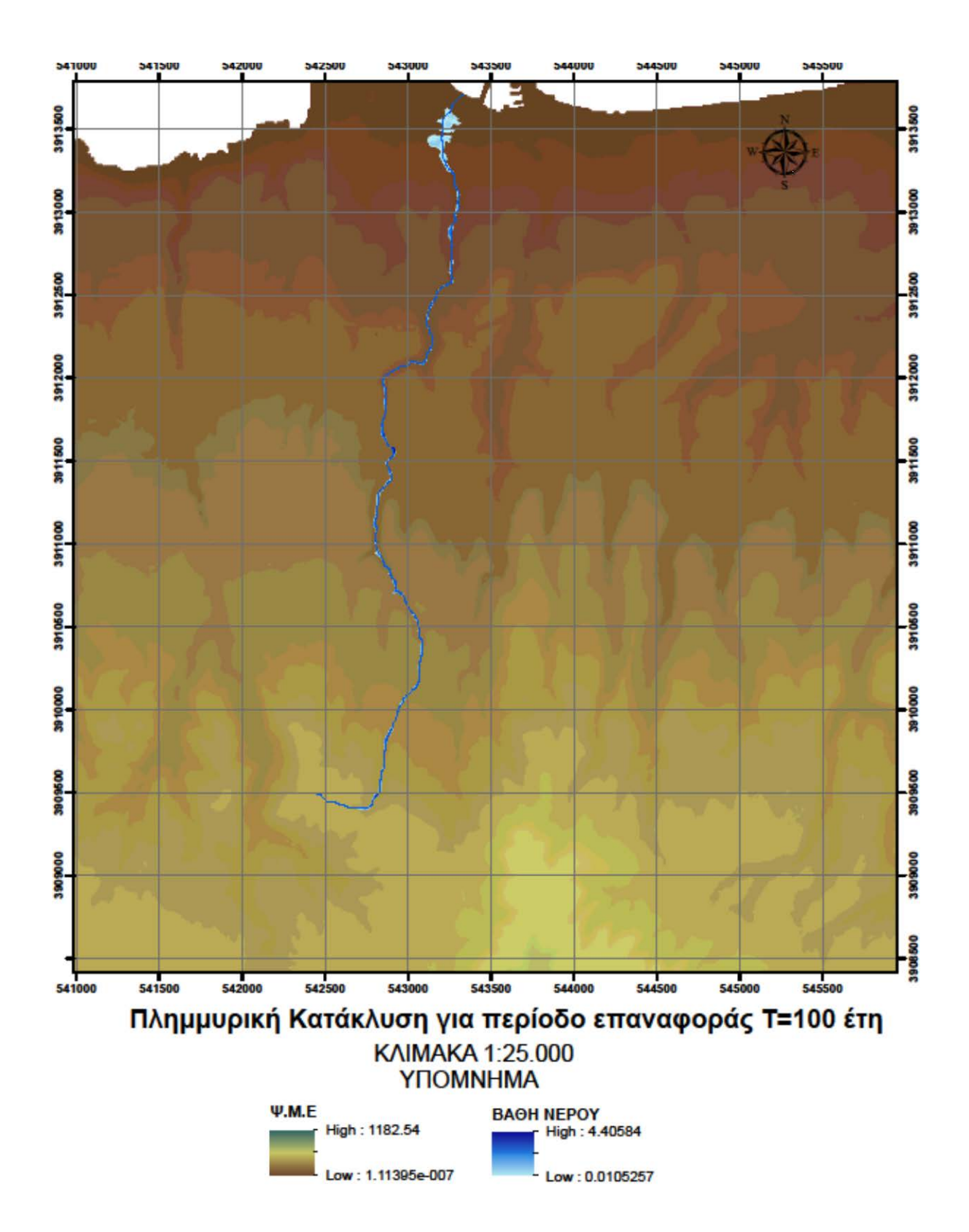

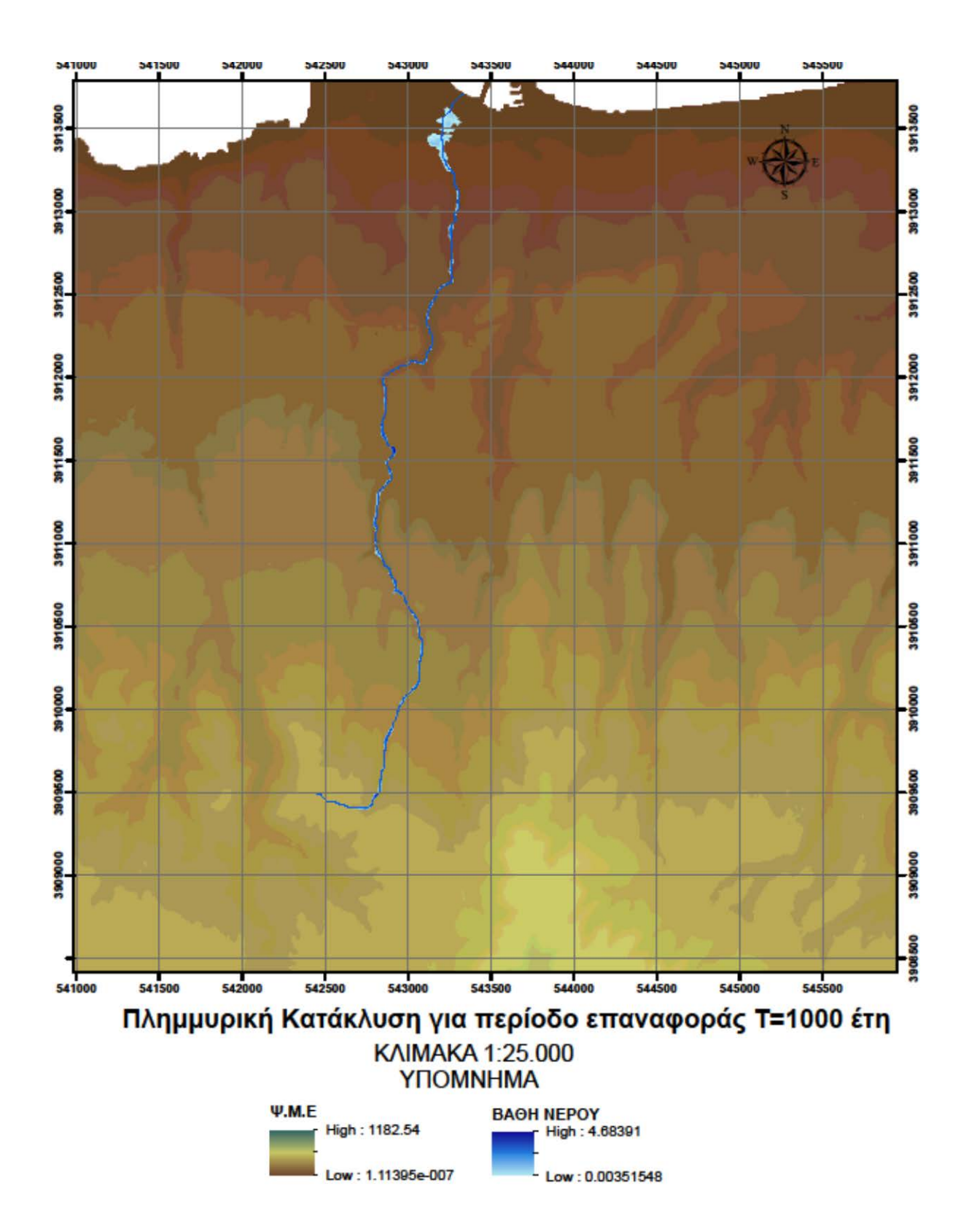

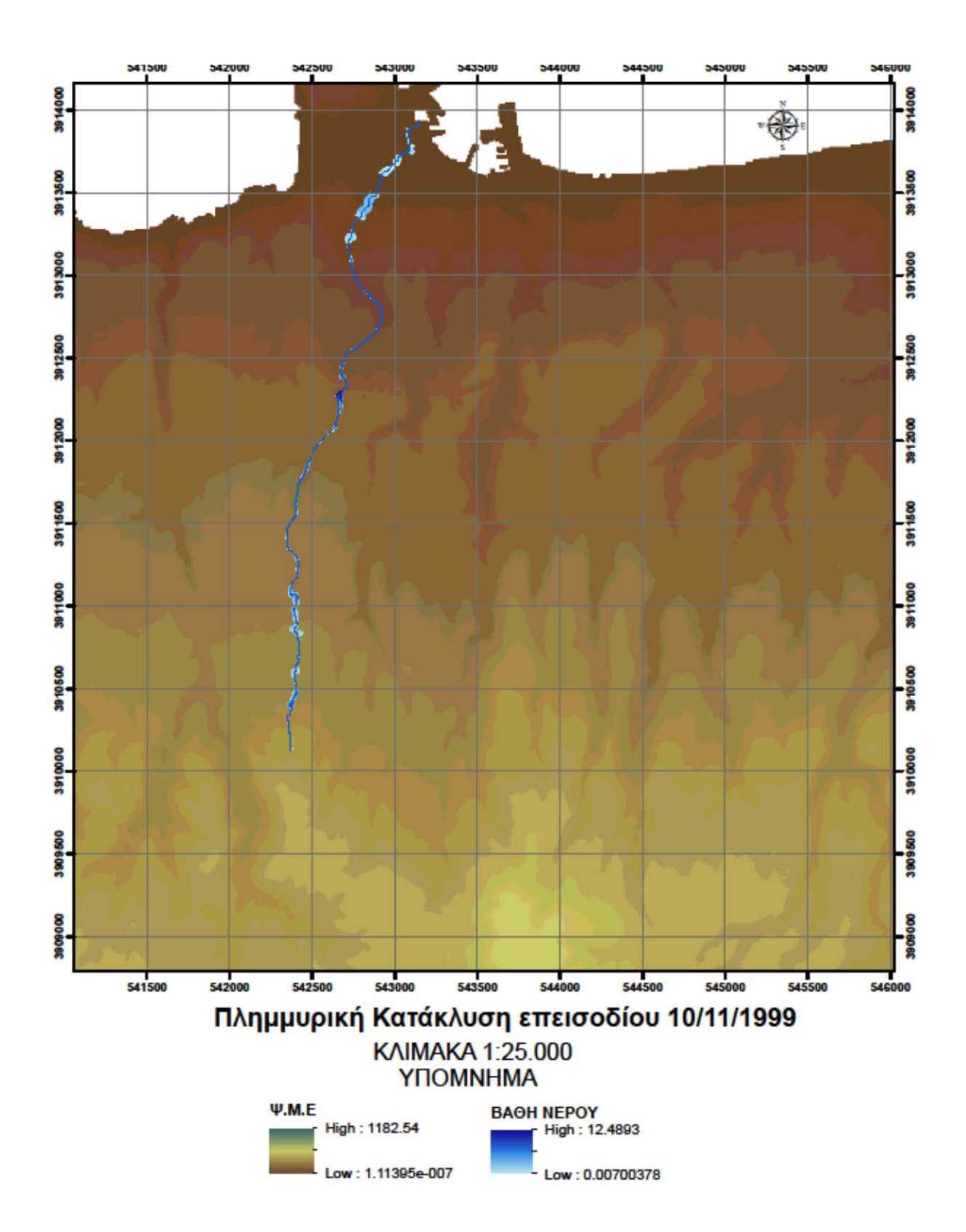

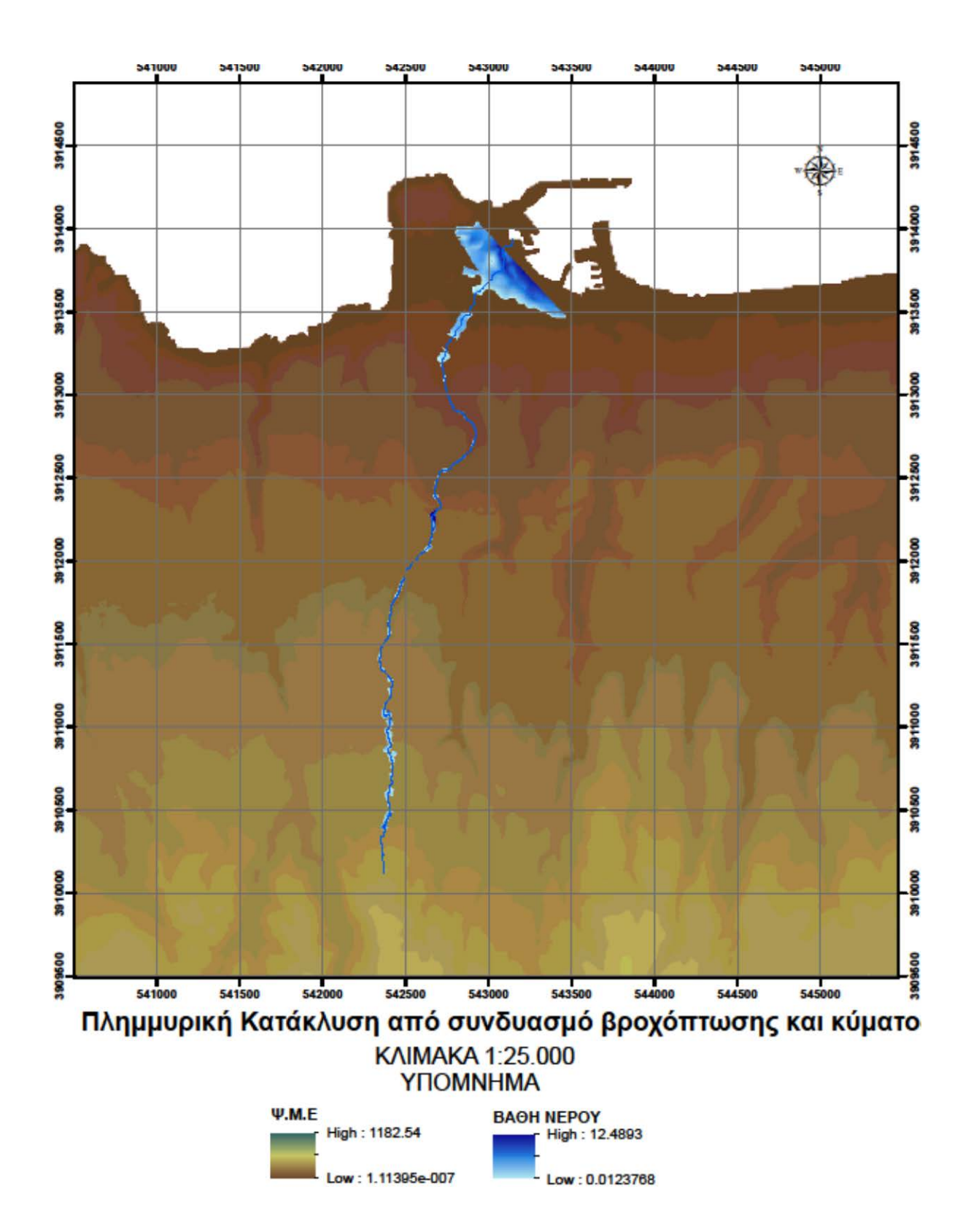

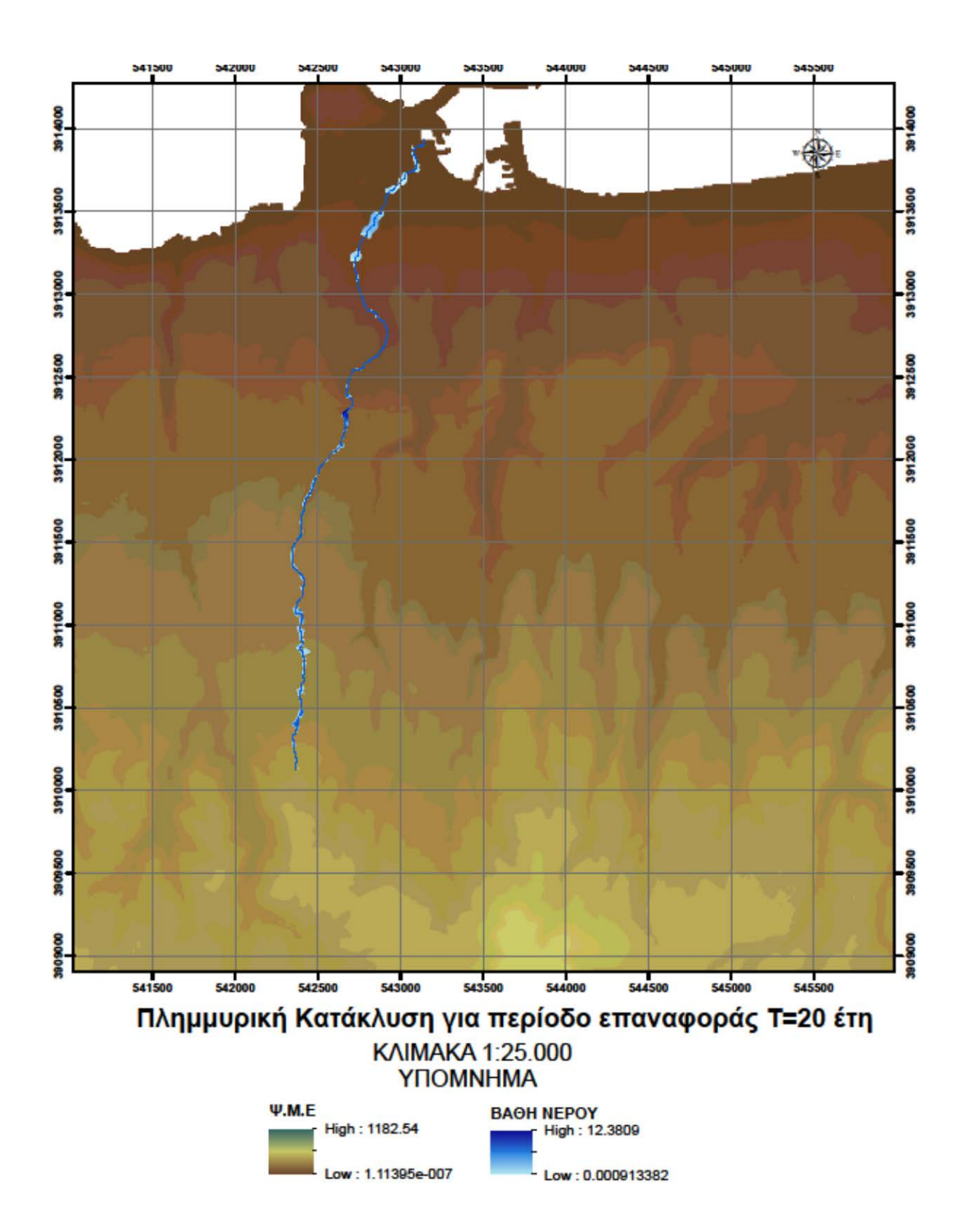
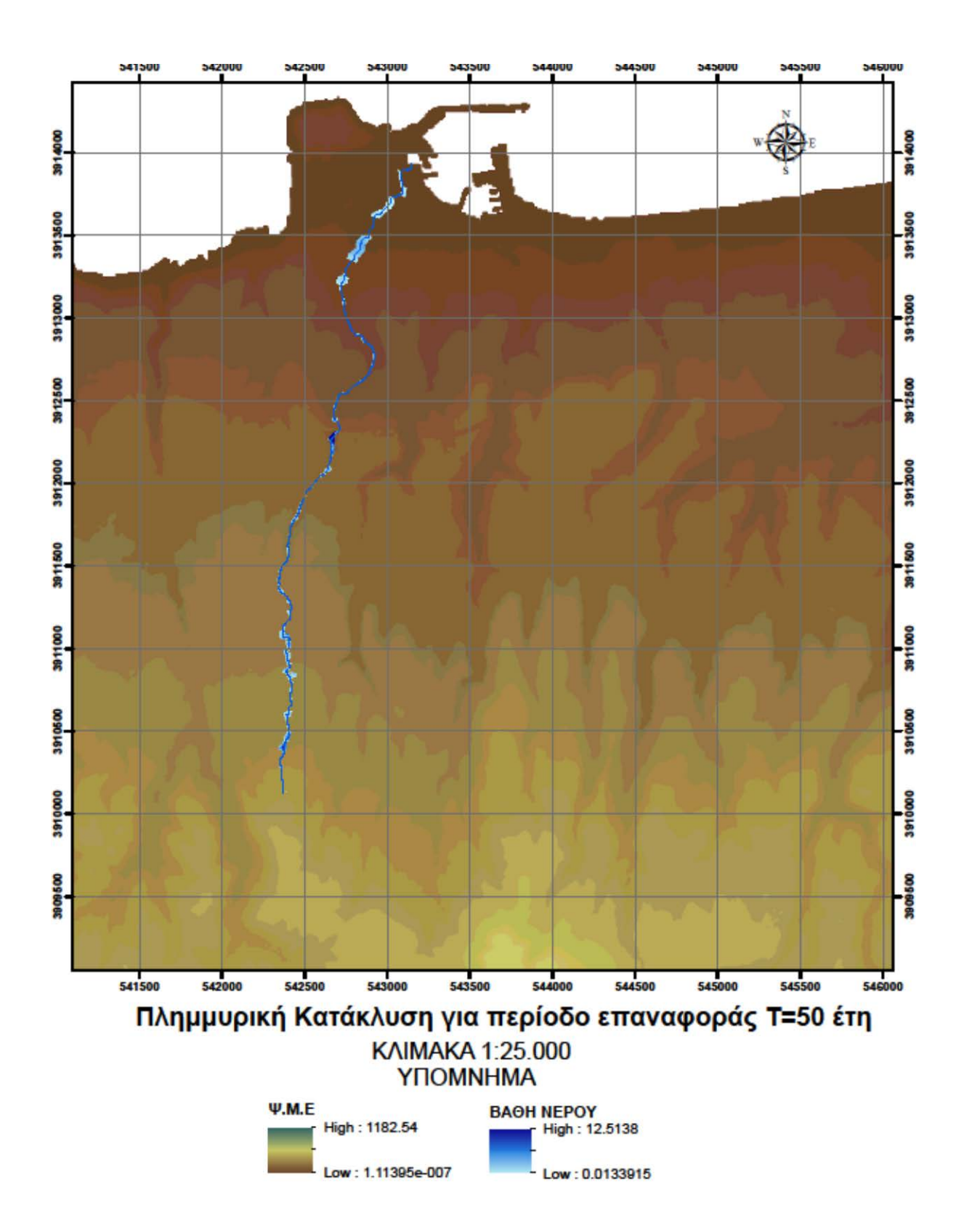

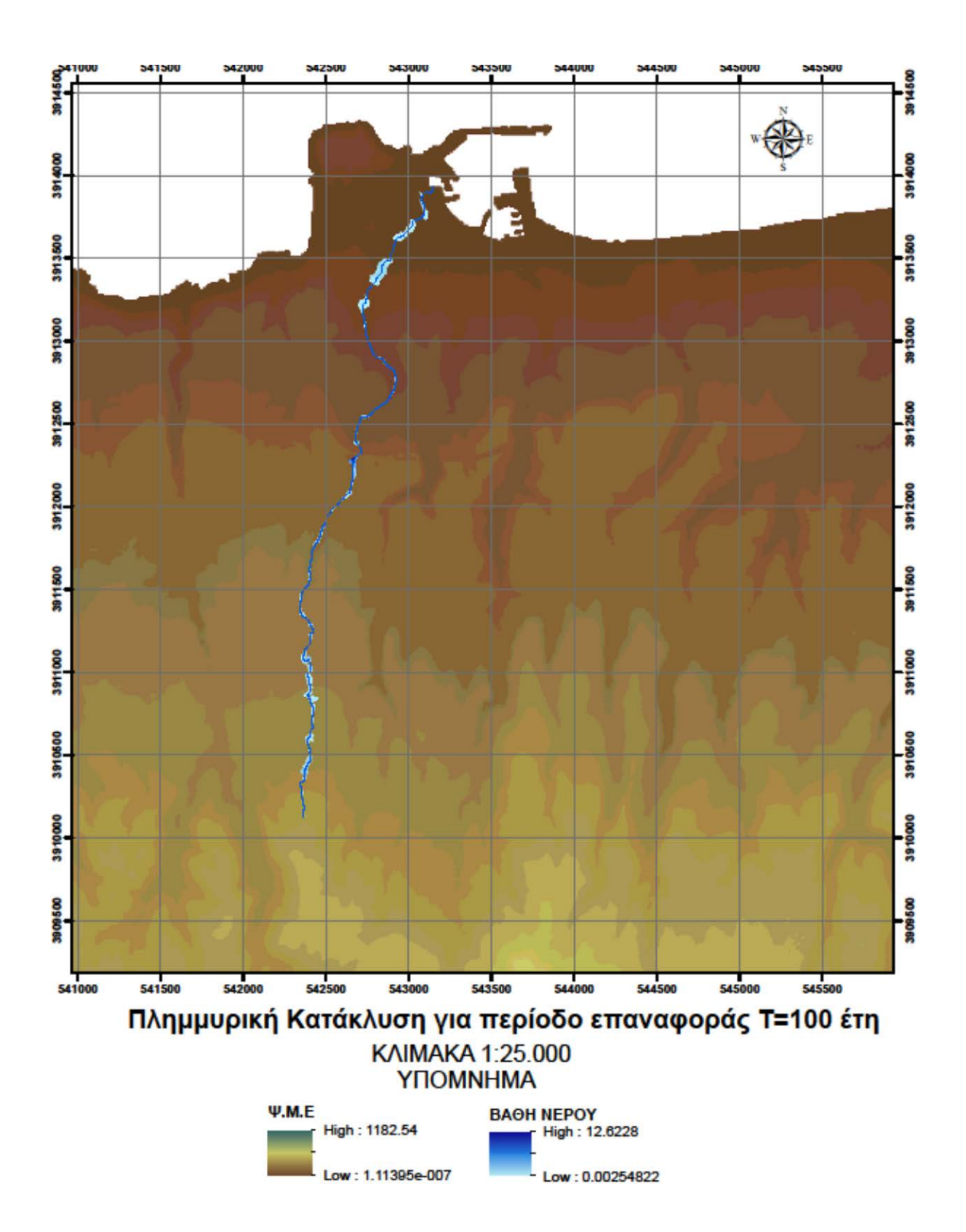

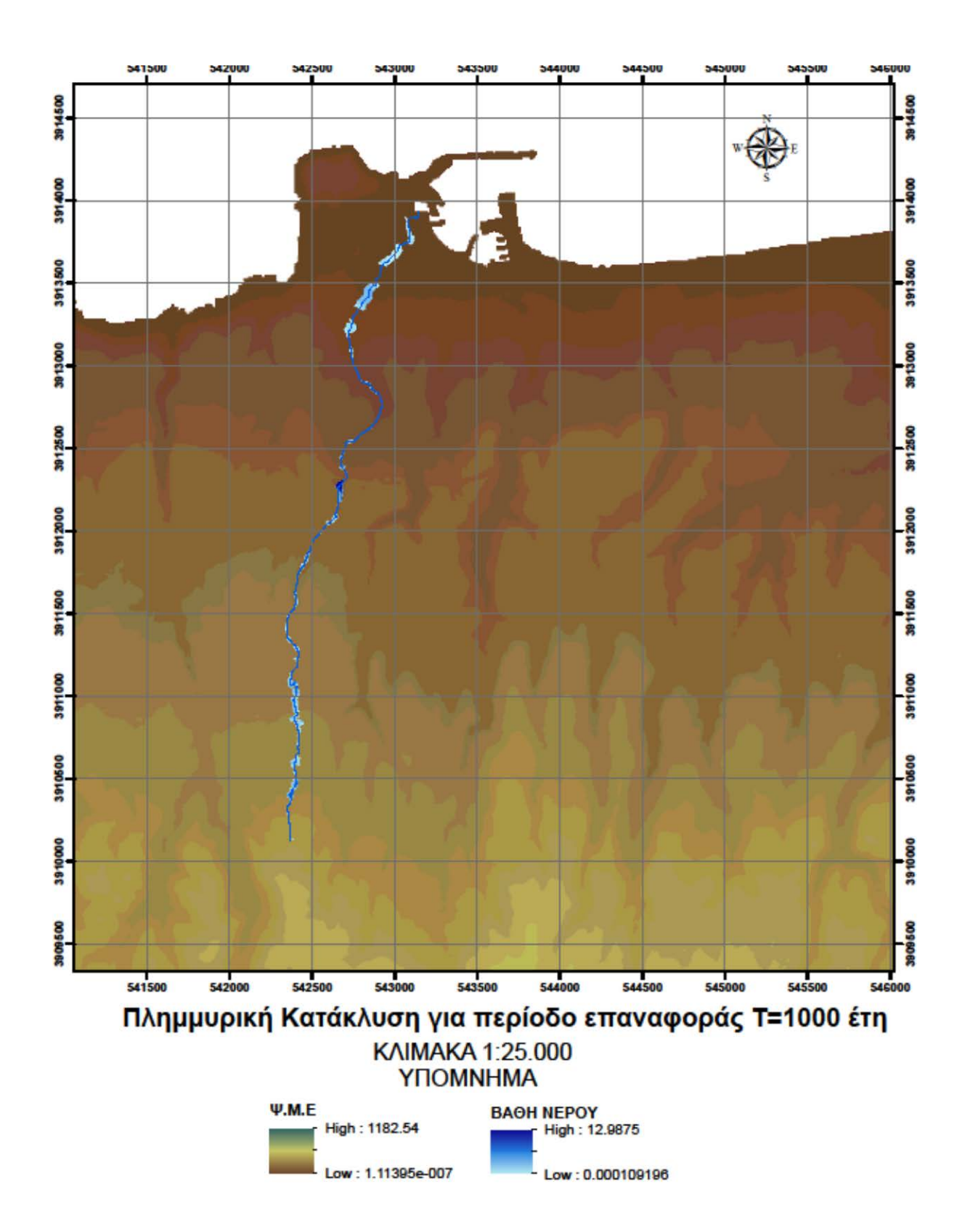

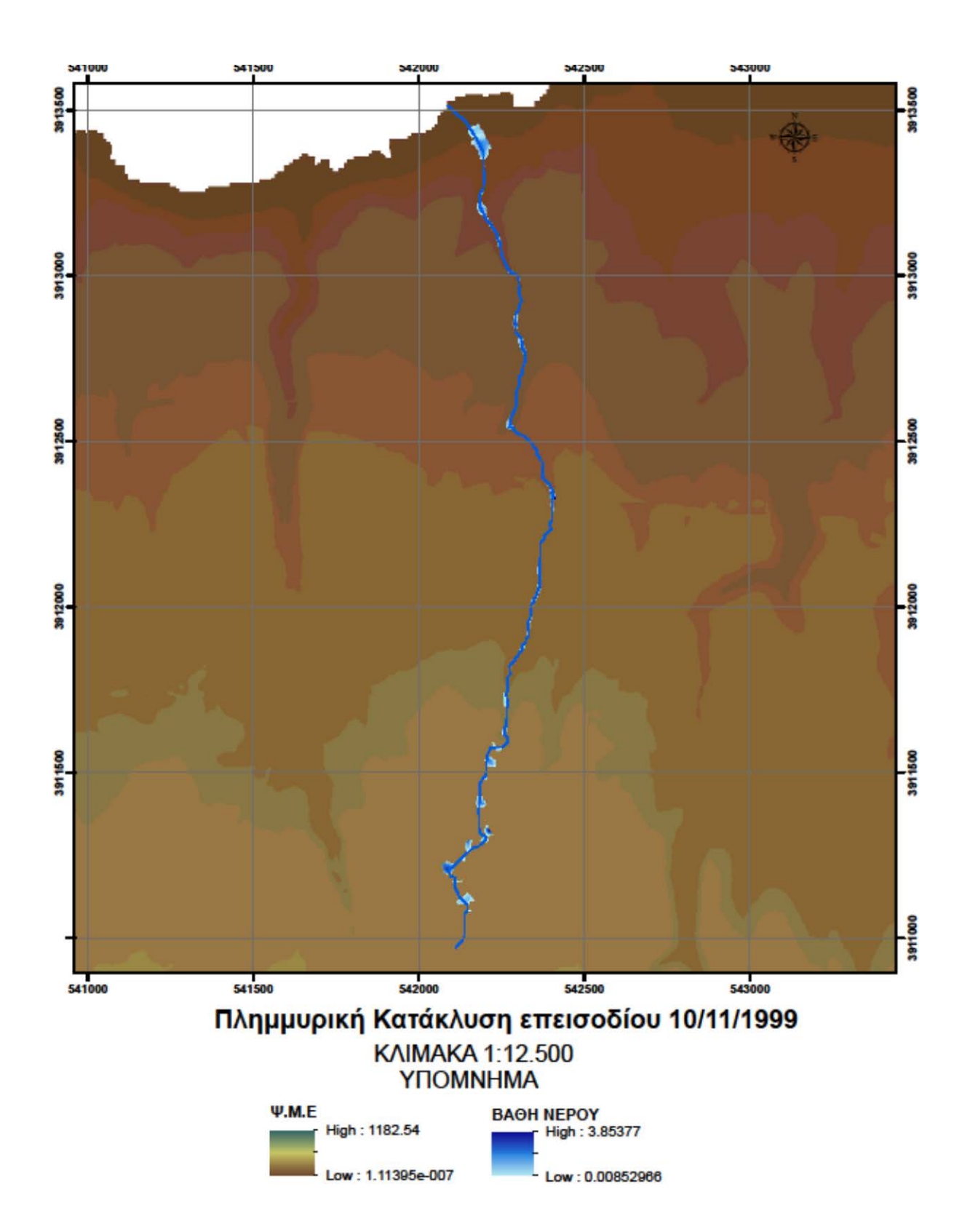

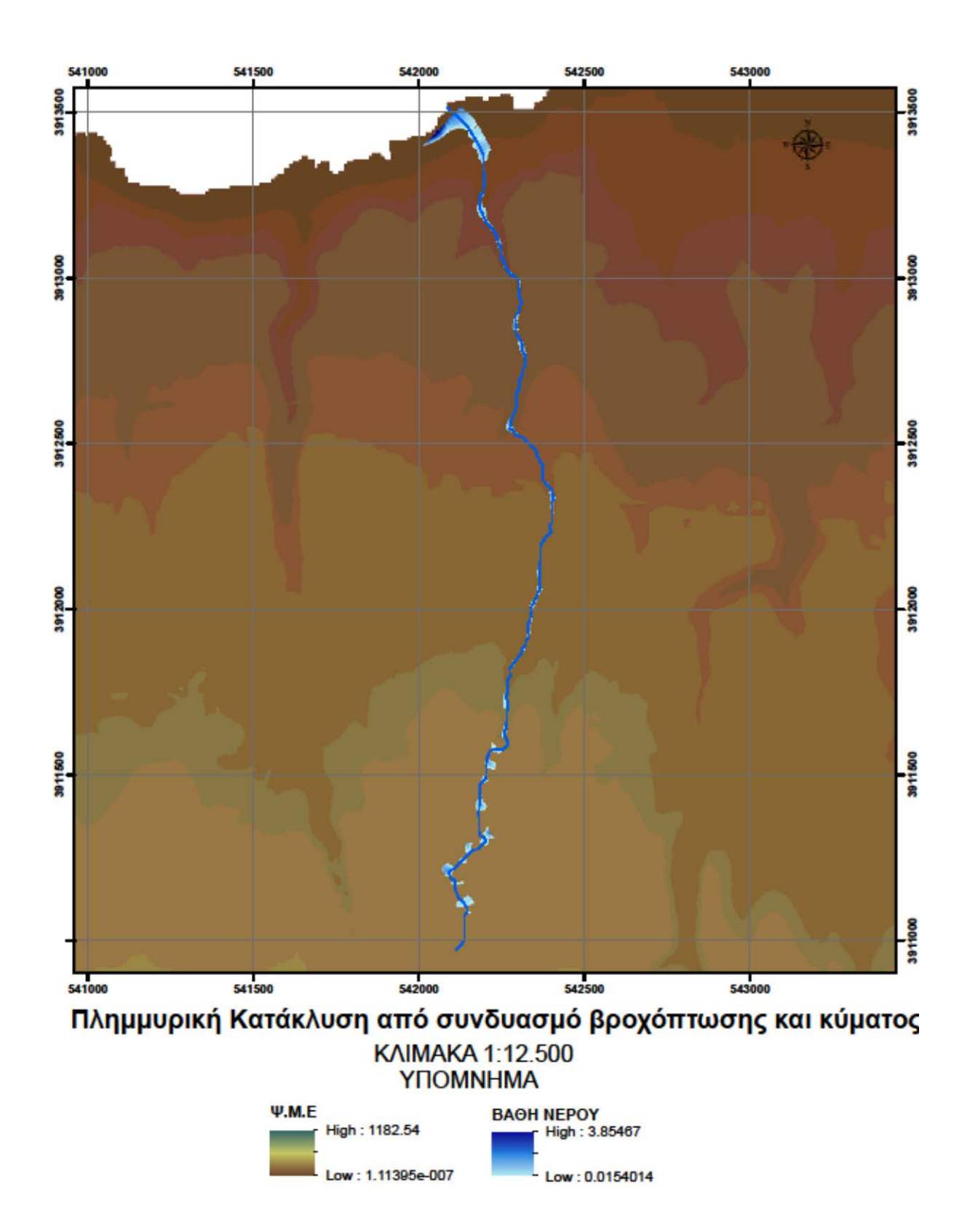

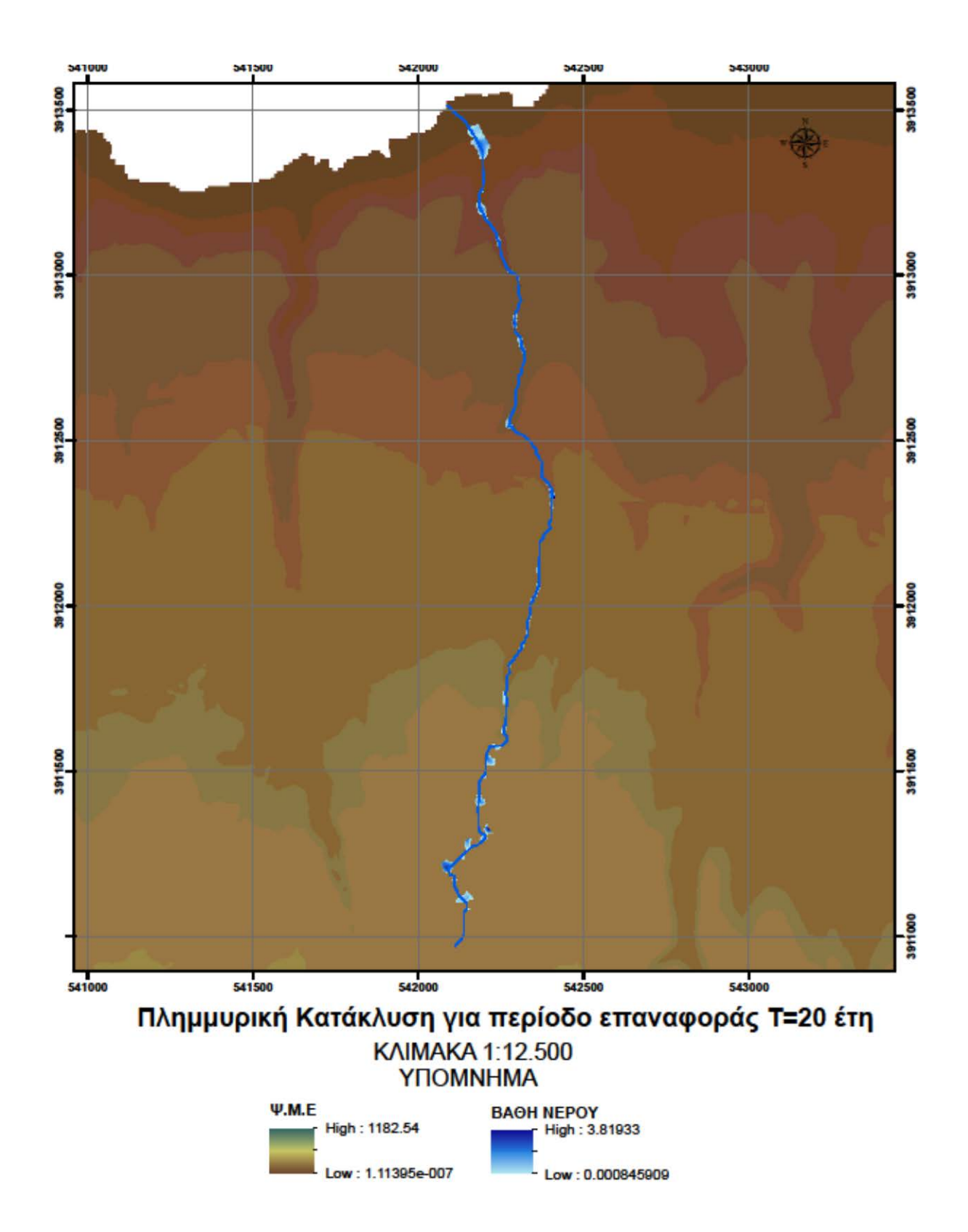

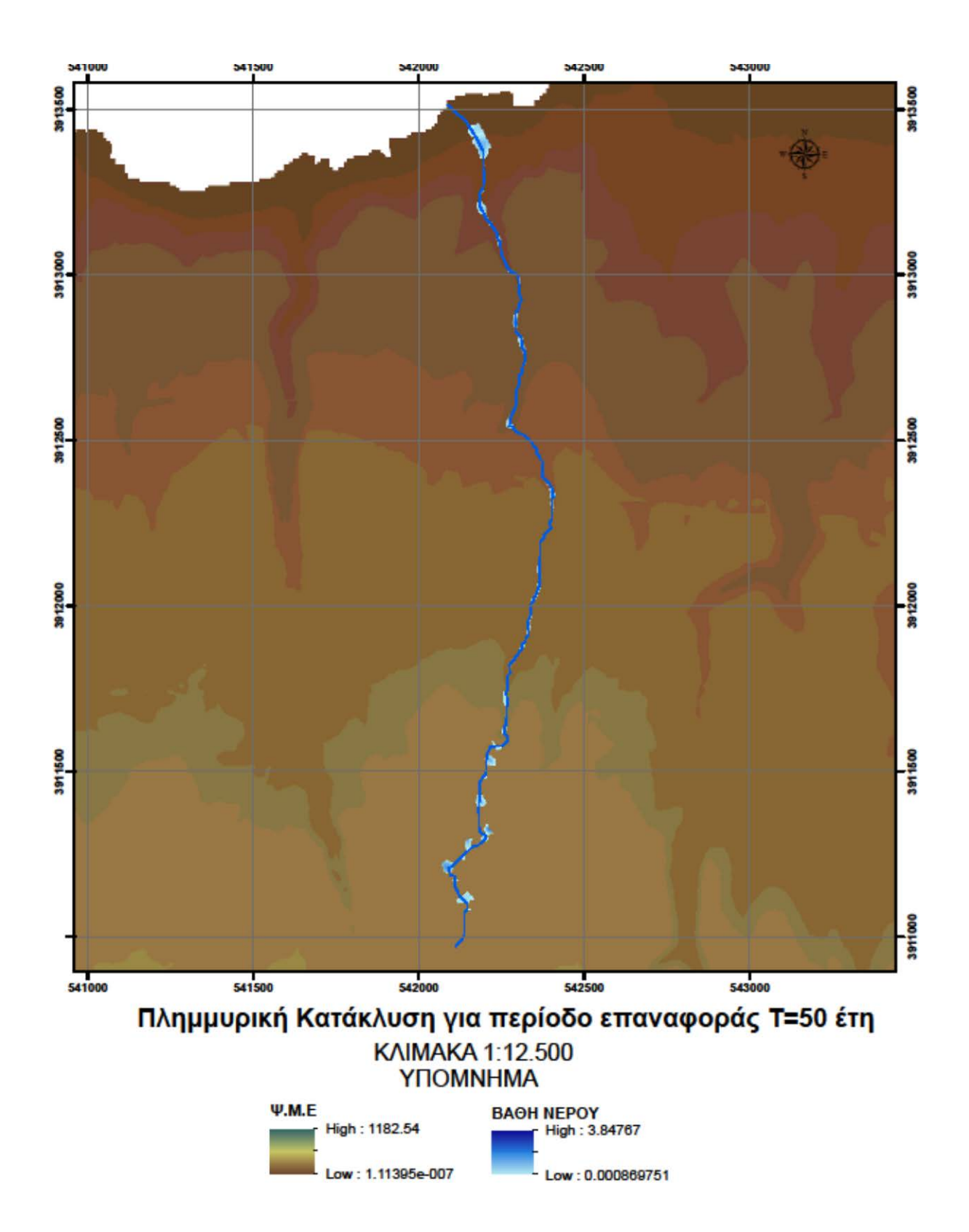

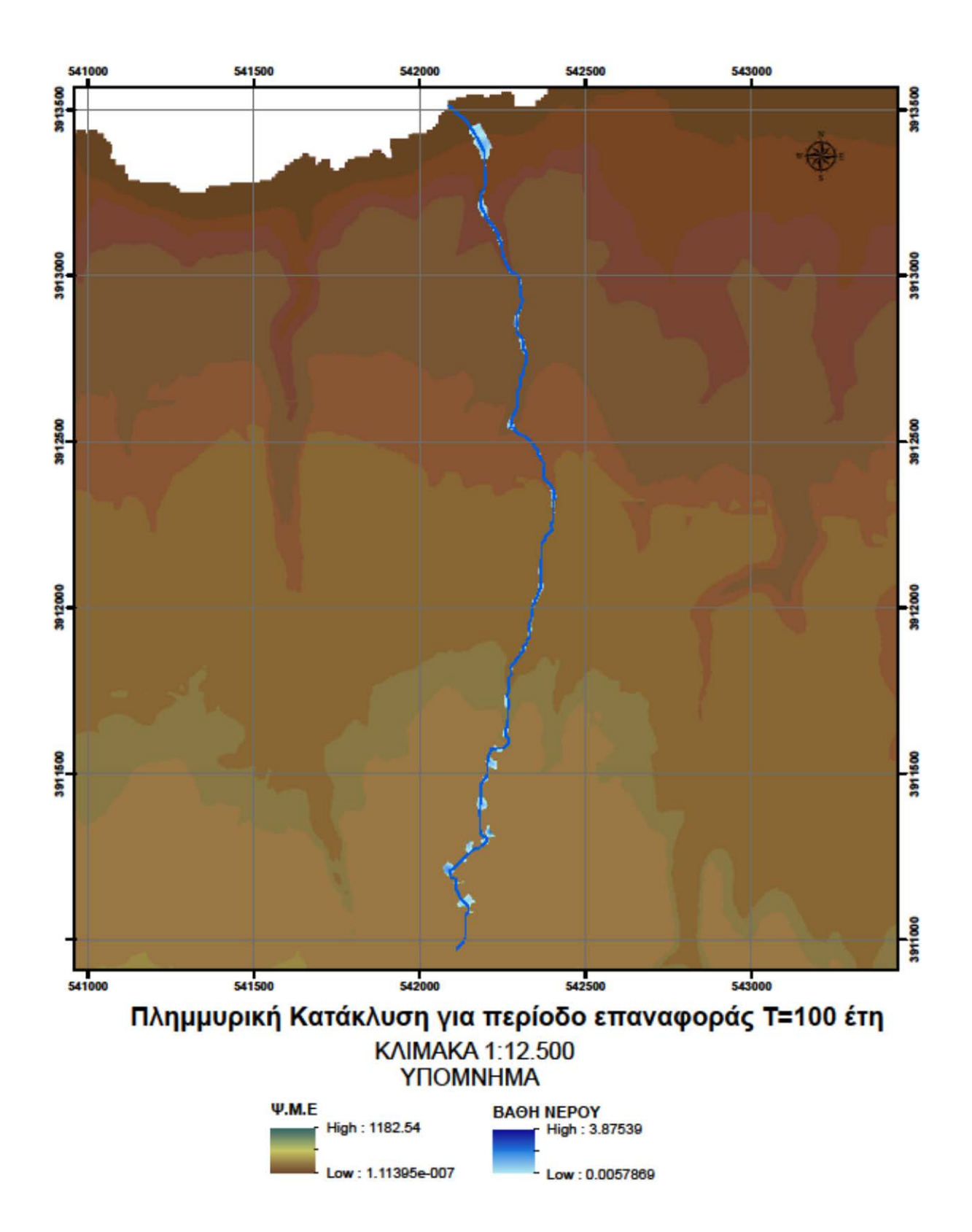

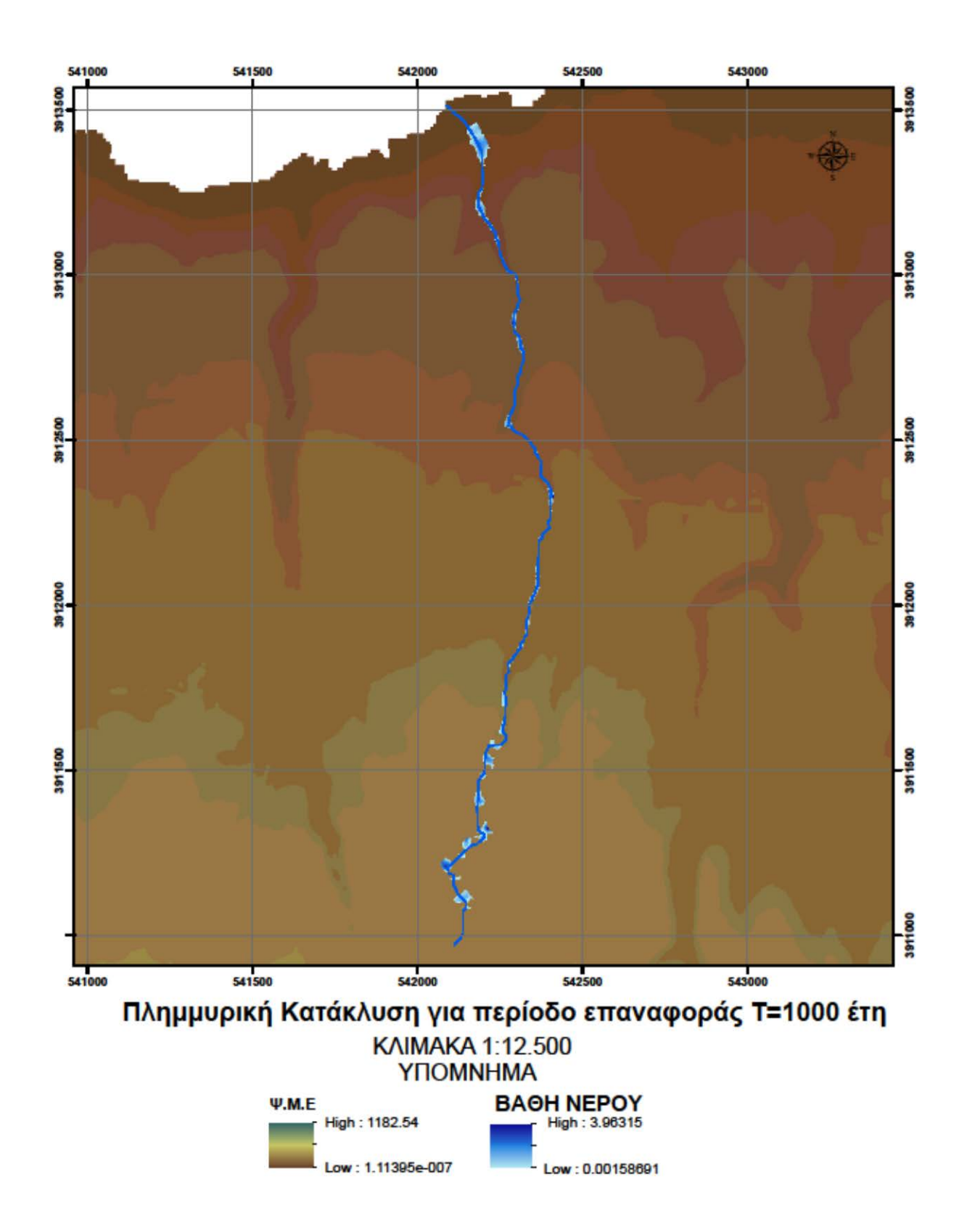

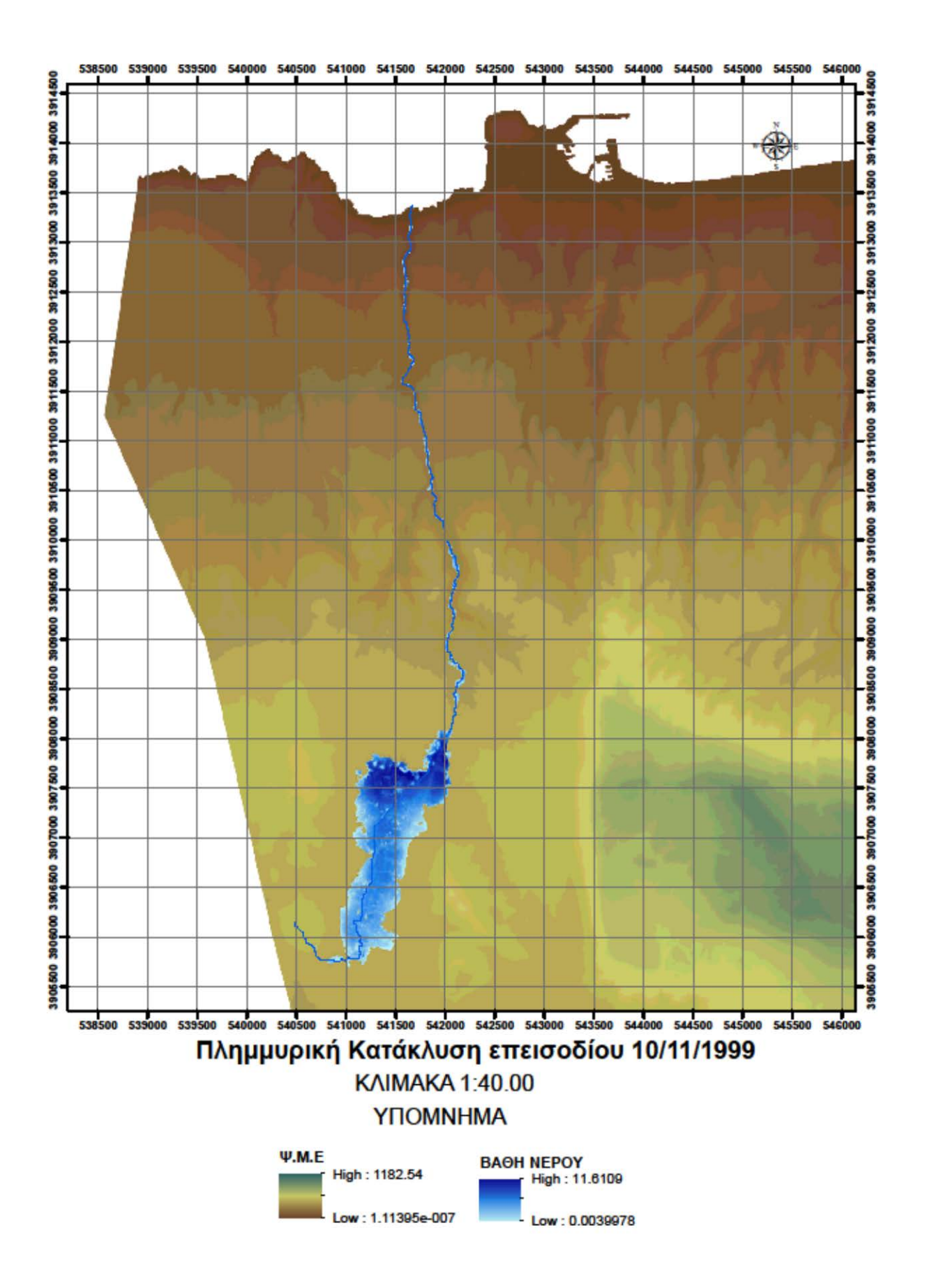

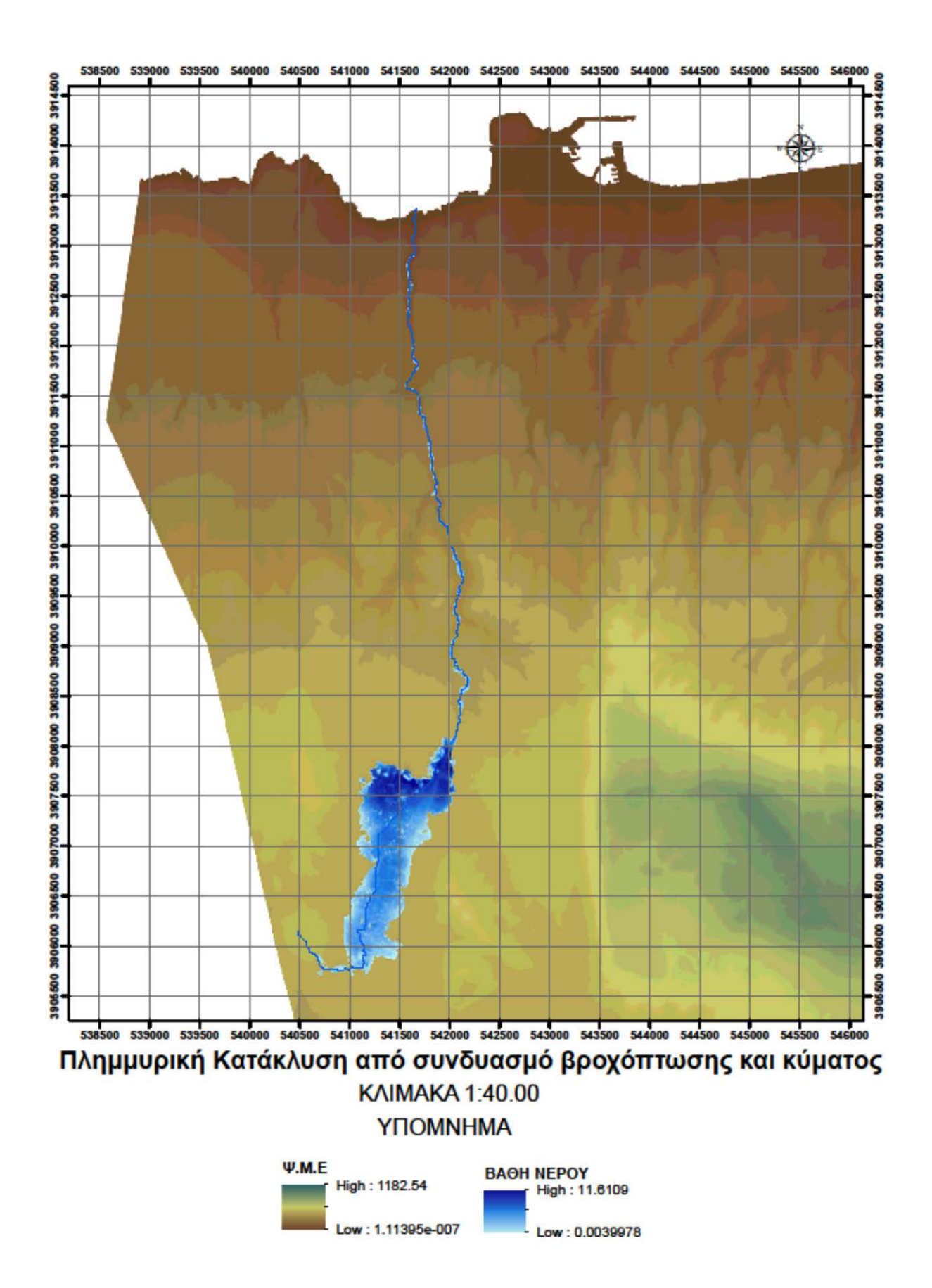

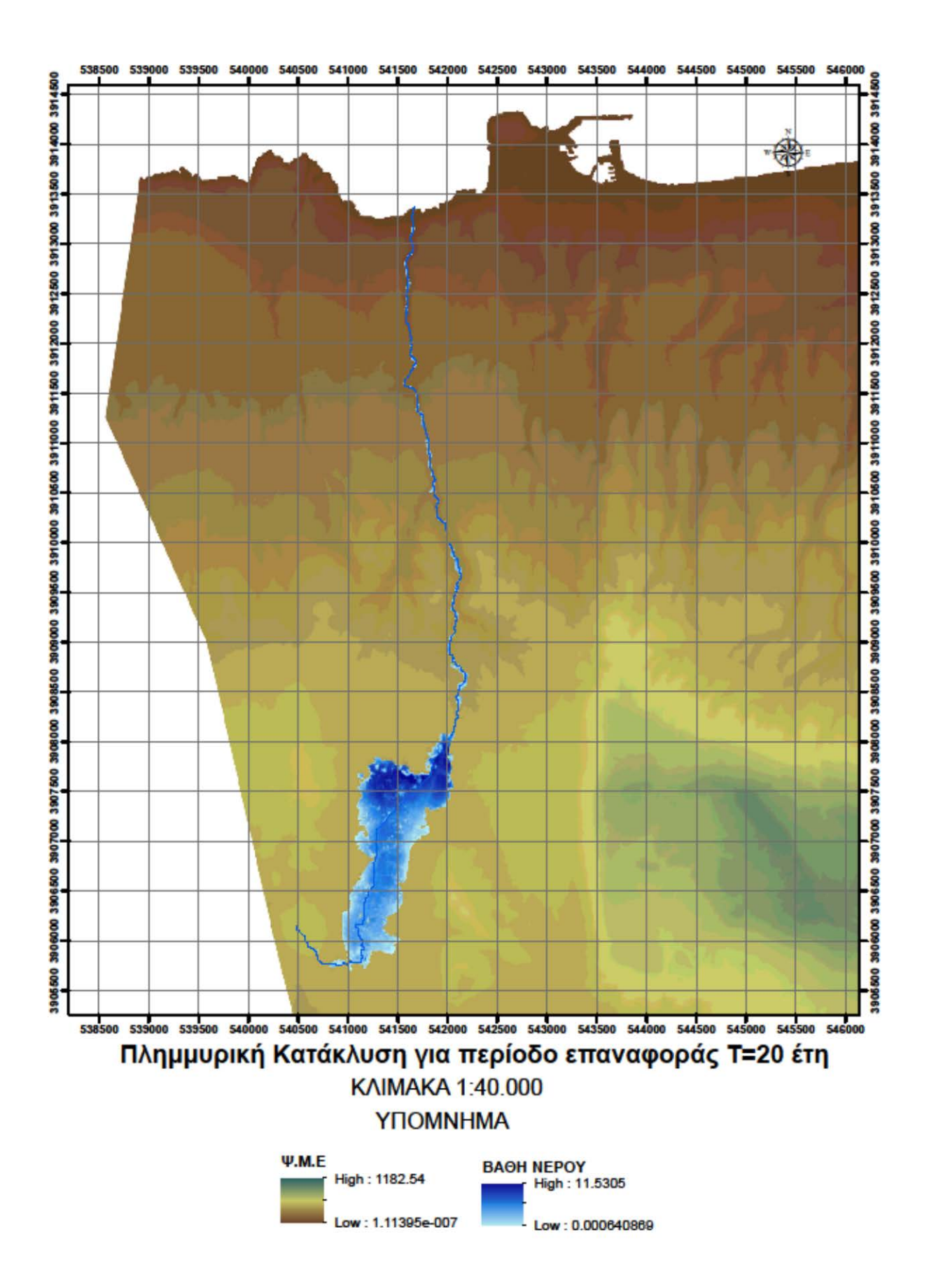

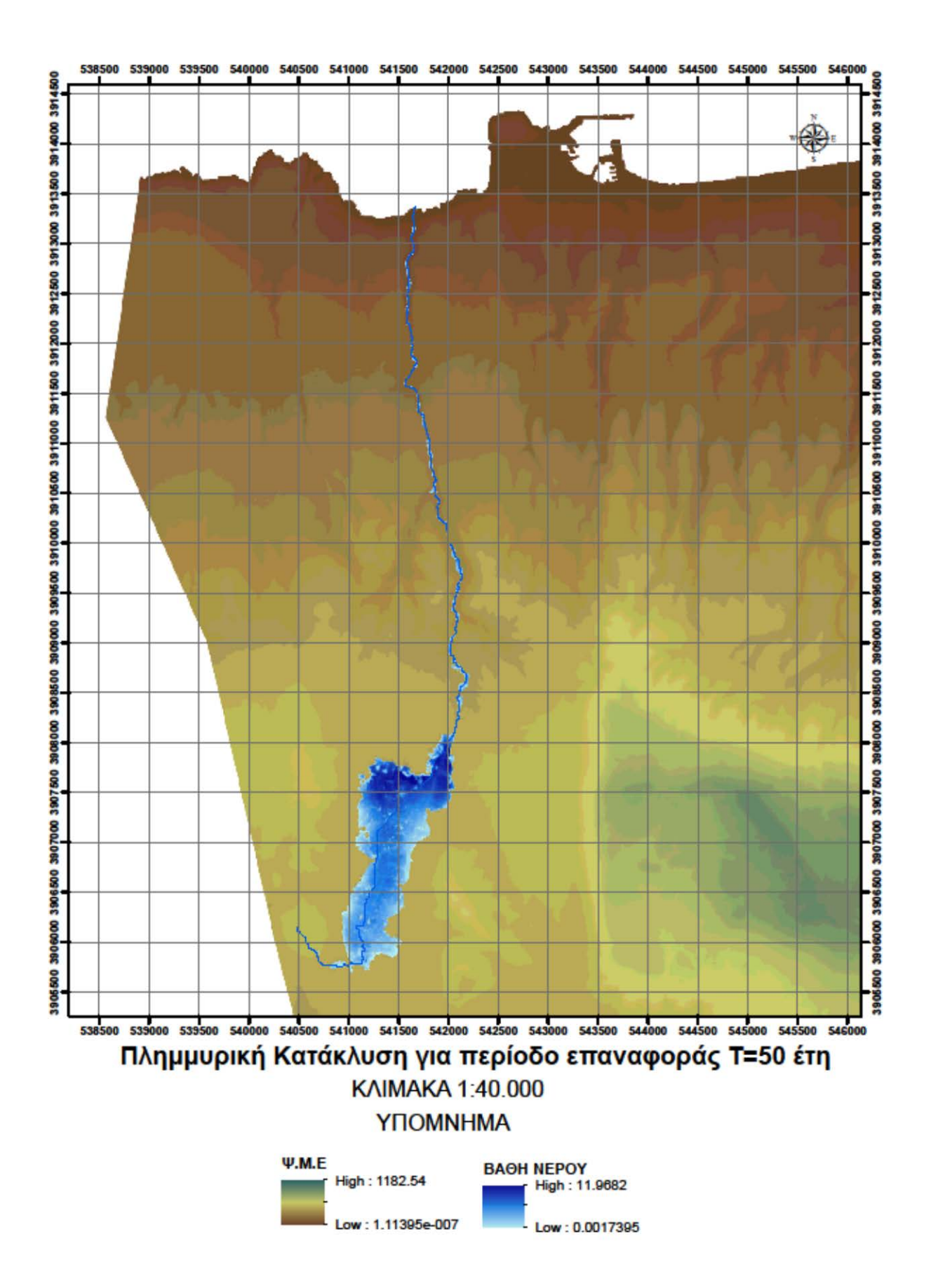

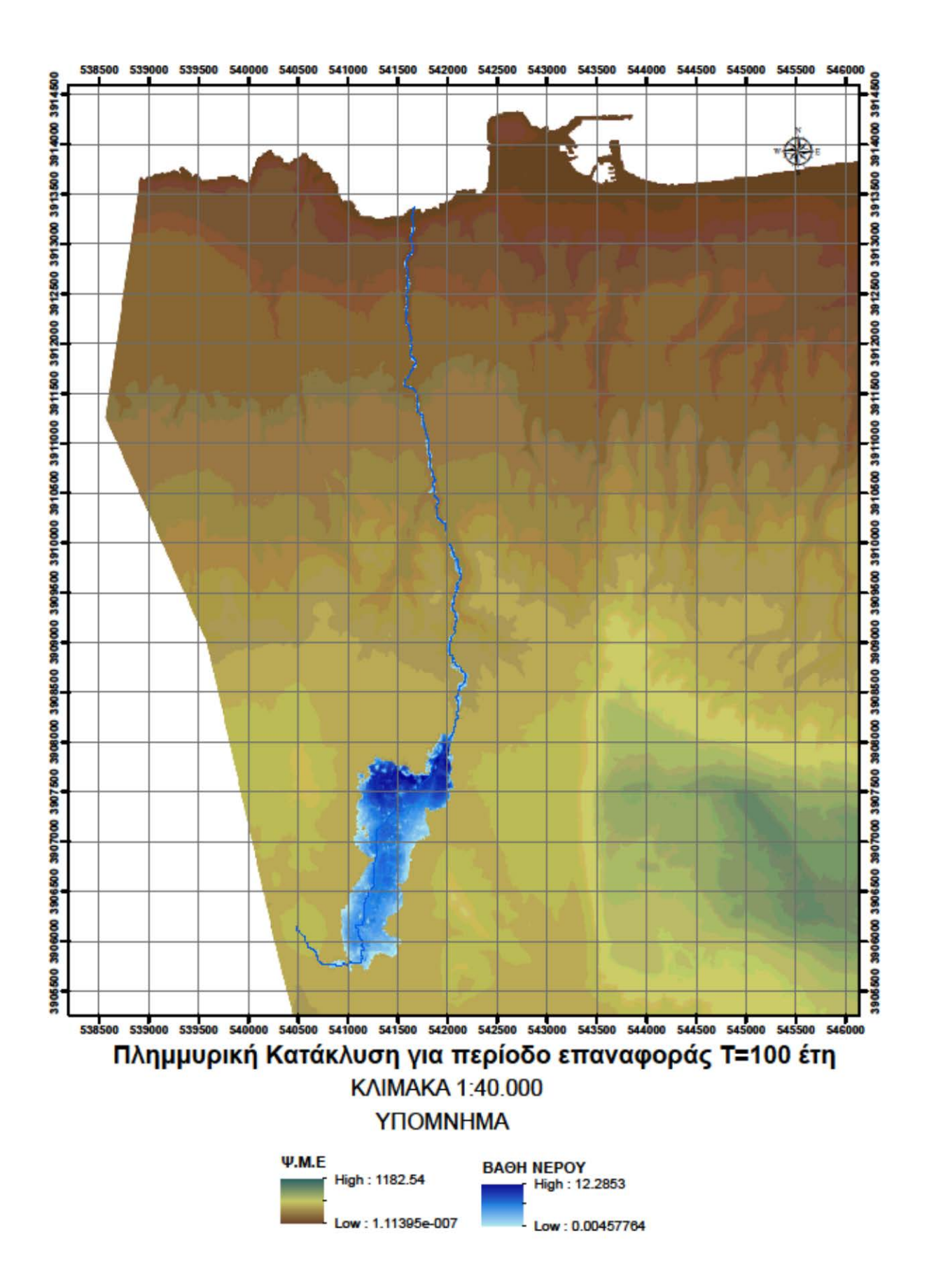

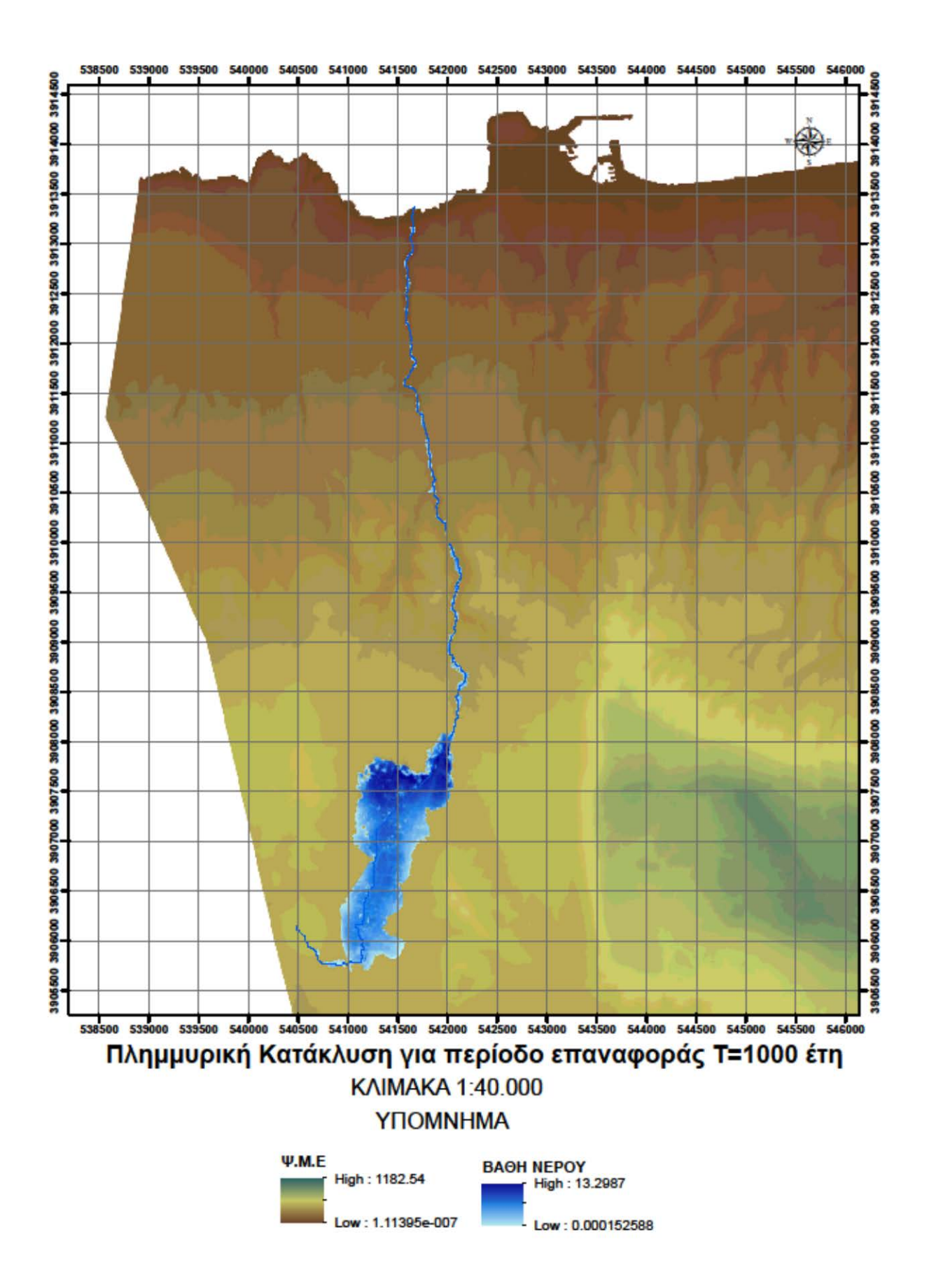